# **PiCPro** ™ **Function/Function Block Reference Guide**

**Version 18.0 Rev7** Catalog No. M.1300.7591 Part No. M.3000.0838

Keep all product manuals as a product component during the life span of the product. Pass all product manuals to future users/owners of the product.

#### **KOLLMORGEN**

Because Motion Matters"

# **PiCPro™**

## **Function/Function Block Reference Guide**

Version 18.0 Rev7

G & L Motion Control Inc.

#### **NOTE**

Progress is an on going commitment at G & L Motion Control Inc. We continually strive to offer the most advanced products in the industry; therefore, information in this document is subject to change without notice. The illustrations and specifications are not binding in detail. G & L Motion Control Inc. shall not be liable for any technical or editorial omissions occurring in this document, nor for any consequential or incidental damages resulting from the use of this document.

DO NOT ATTEMPT to use any G & L Motion Control Inc. product until the use of such product is completely understood. It is the responsibility of the user to make certain proper operation practices are understood. G & L Motion Control Inc. products should be used only by qualified personnel and for the express purpose for which said products were designed.

Should information not covered in this document be required, contact the Customer Service Department at G & L Motion Control Inc. G & L Motion Control Inc. can be reached by telephone at (920) 921-7100 or (800) 558-4808 in the United States or by e-mail at glmotion.support@kollmorgen.com.

Release 141216 Catalog No. (Order No.) M.1300.7591 Printed Version Part Number M.3000.0838 Rev 7 Electronic Version Part Number M.3000.0837 Rev 7 © 1995-2014 G & L Motion Control Inc.

Microsoft® and MS-DOS® are registered trademarks of Microsoft Corporation.

ARCNET® is a registered trademanrk of Datapoint

PiC900, PiCPro, MMC, PiCServoPro, PiCTune, PiCProfile, LDOMerge, PiCMicroTerm, and PiC Programming Pendant are registered trademarks of G & L Motion Control Inc.

IBM is a registered trademark of International Business Machines Corp.

# **Table of Contents: Function/Function Block Reference Guide**

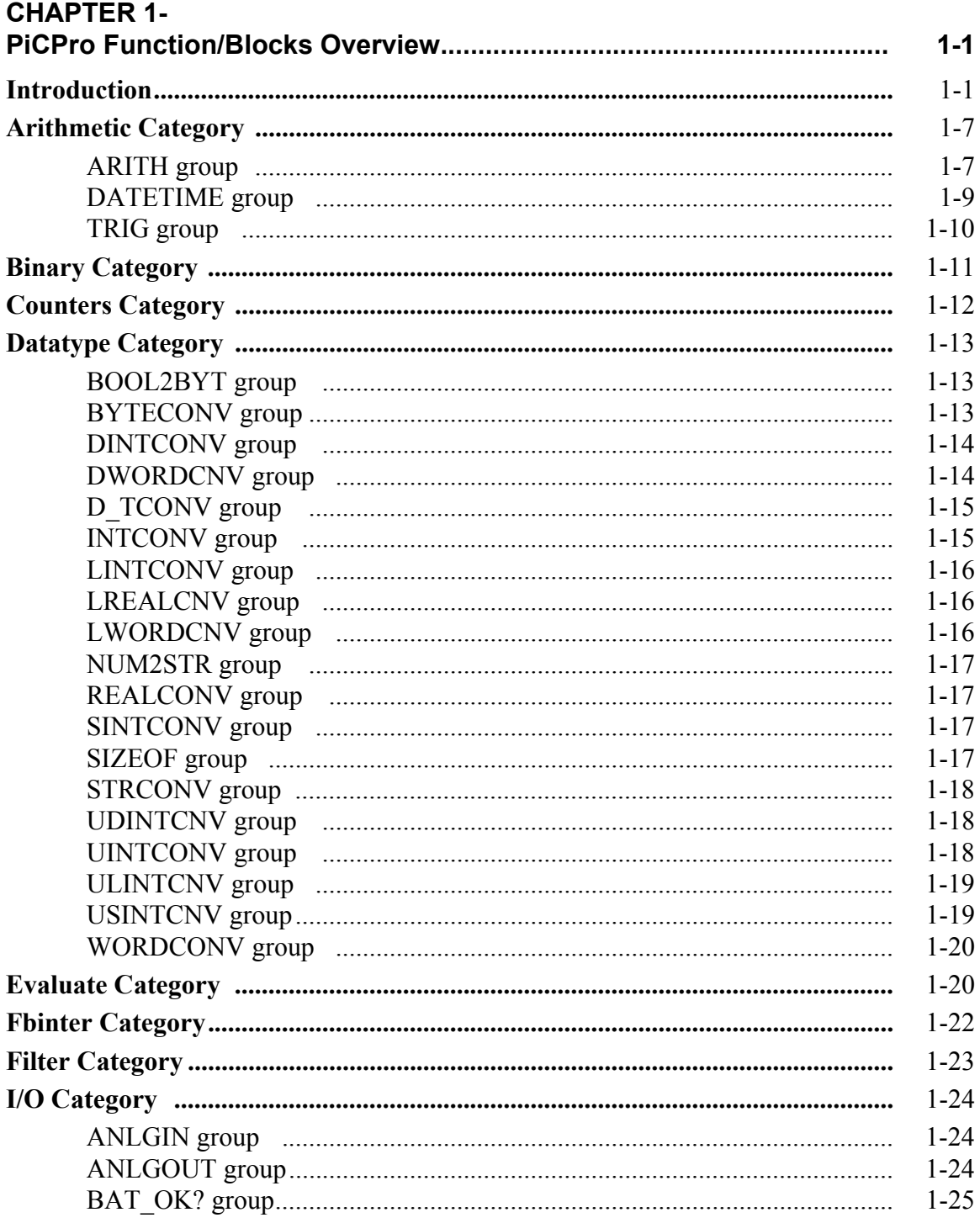

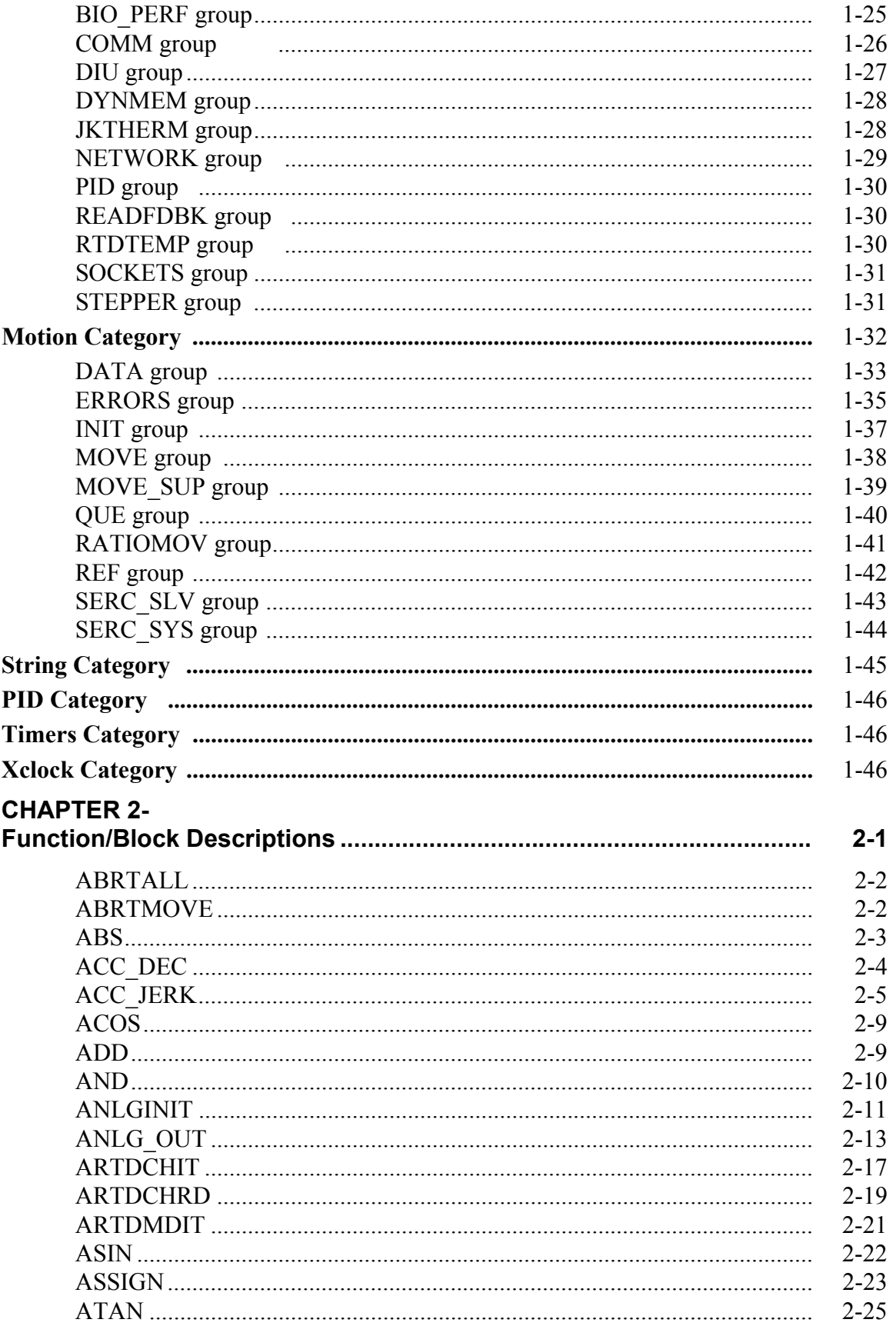

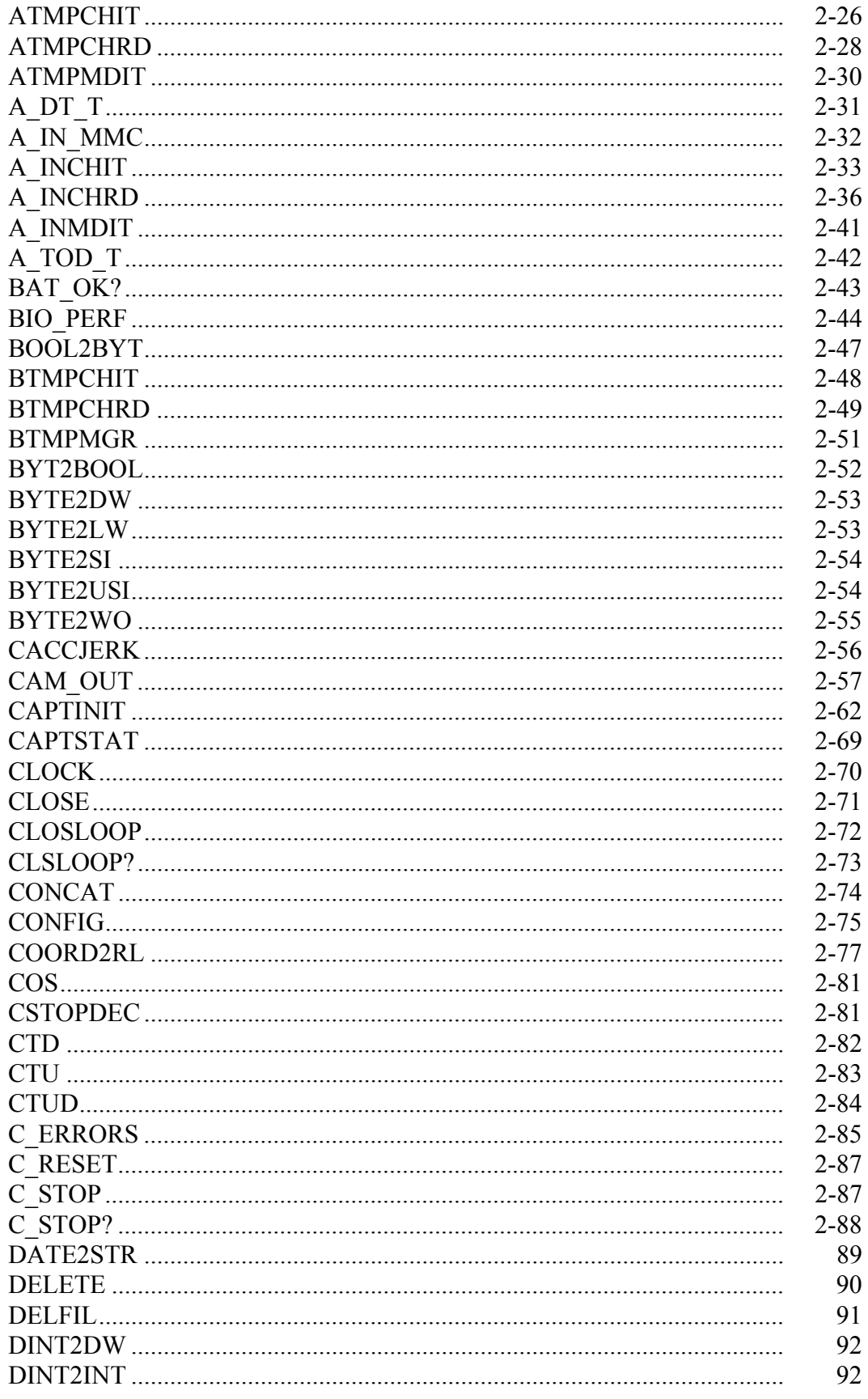

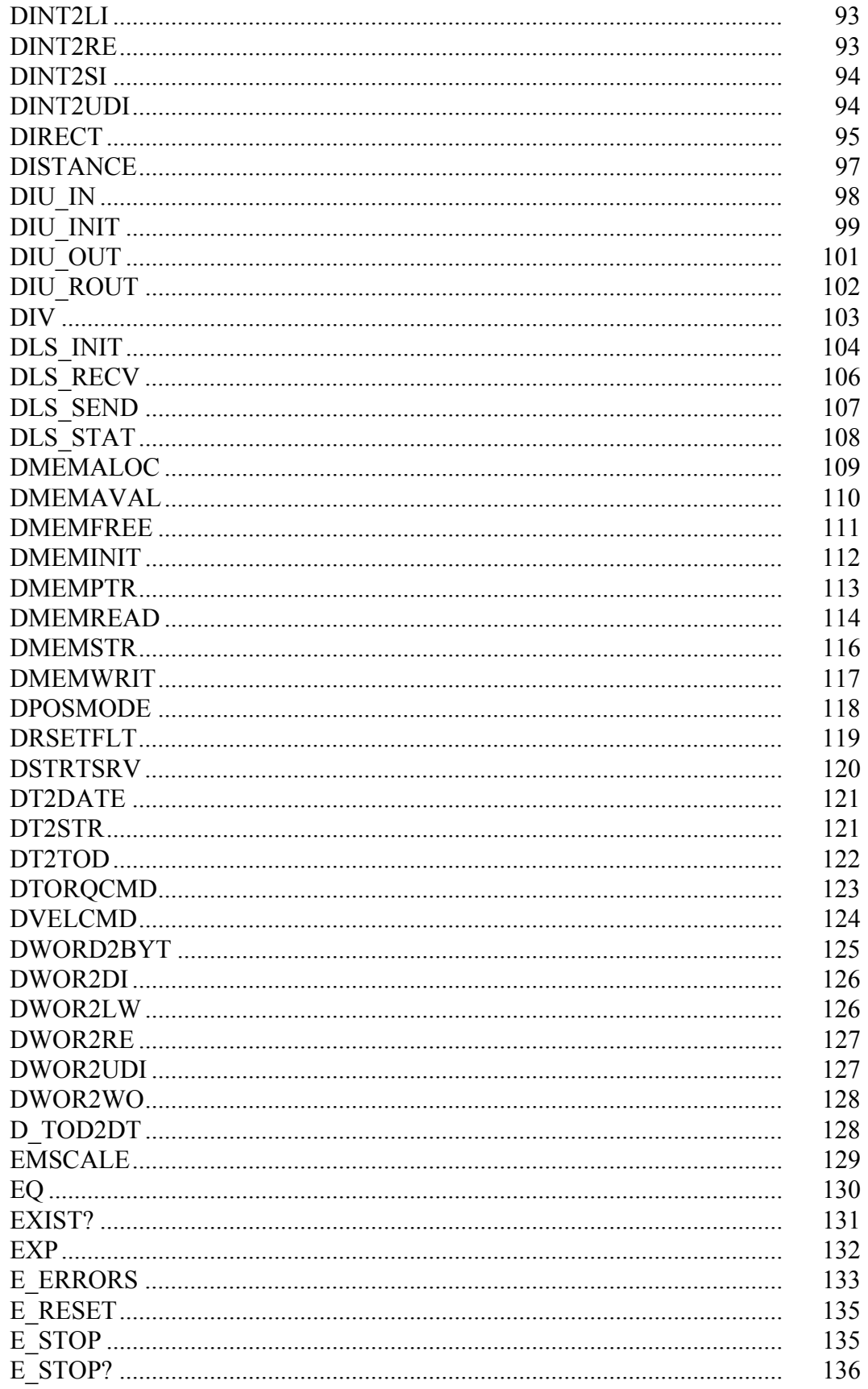

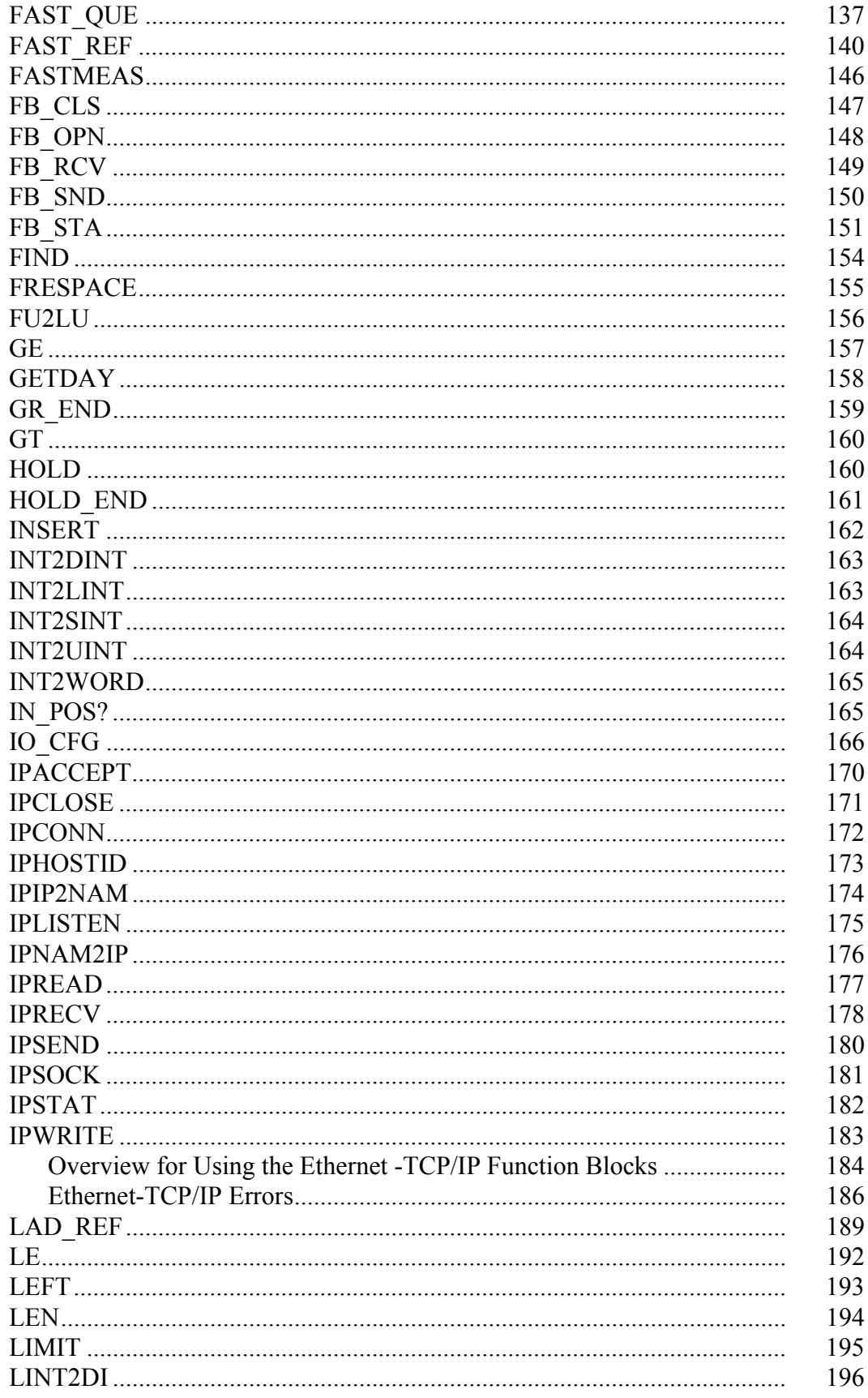

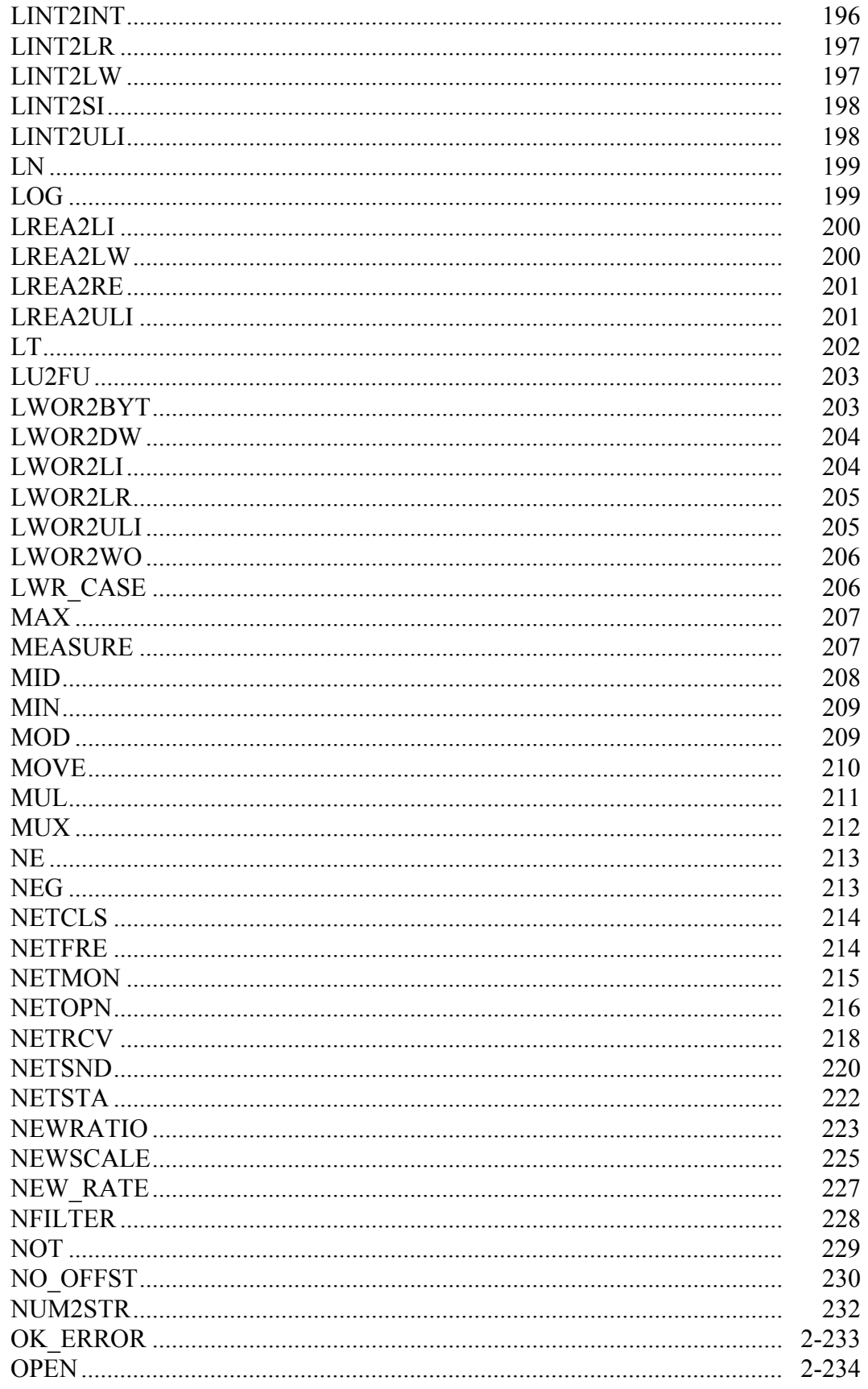

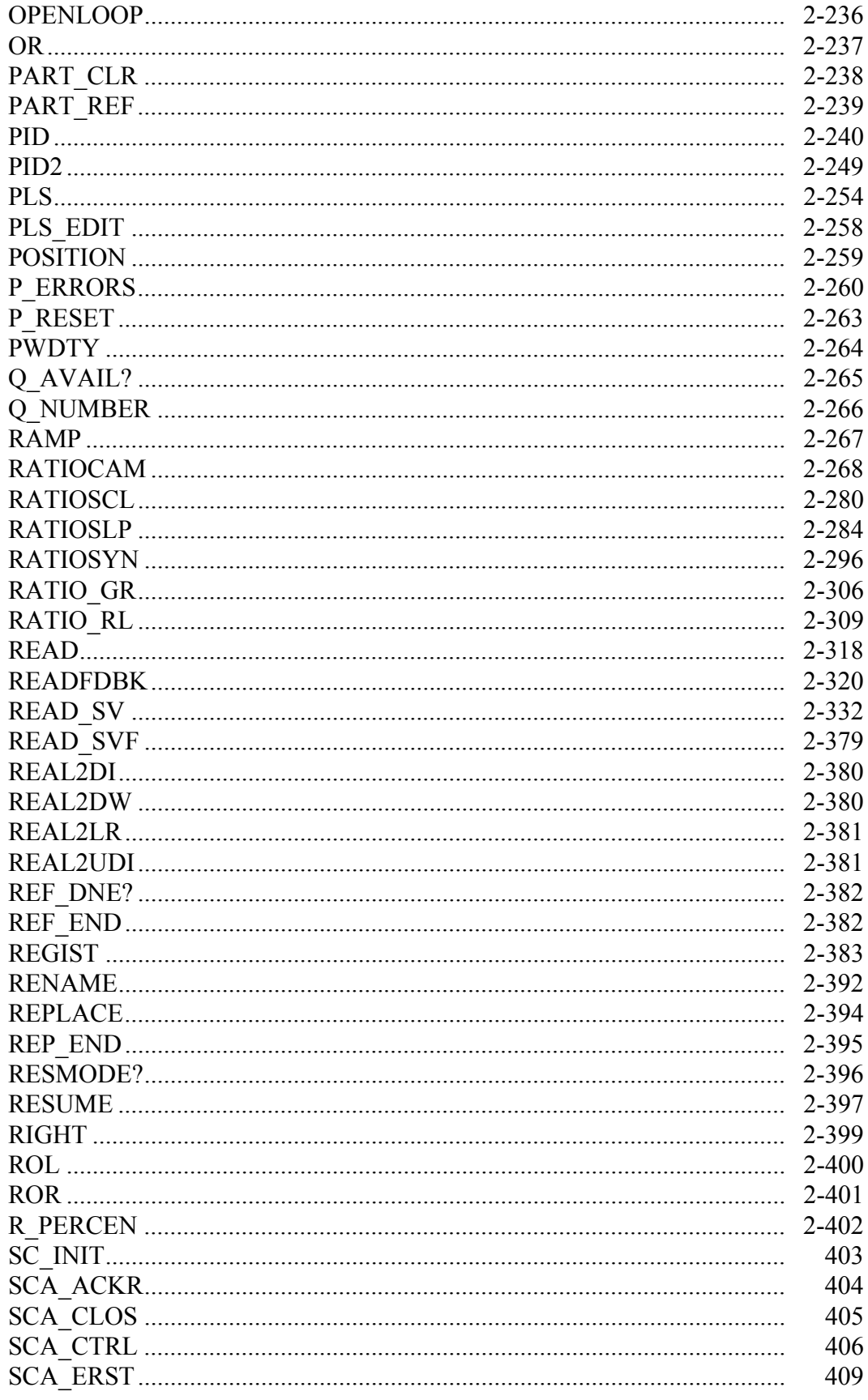

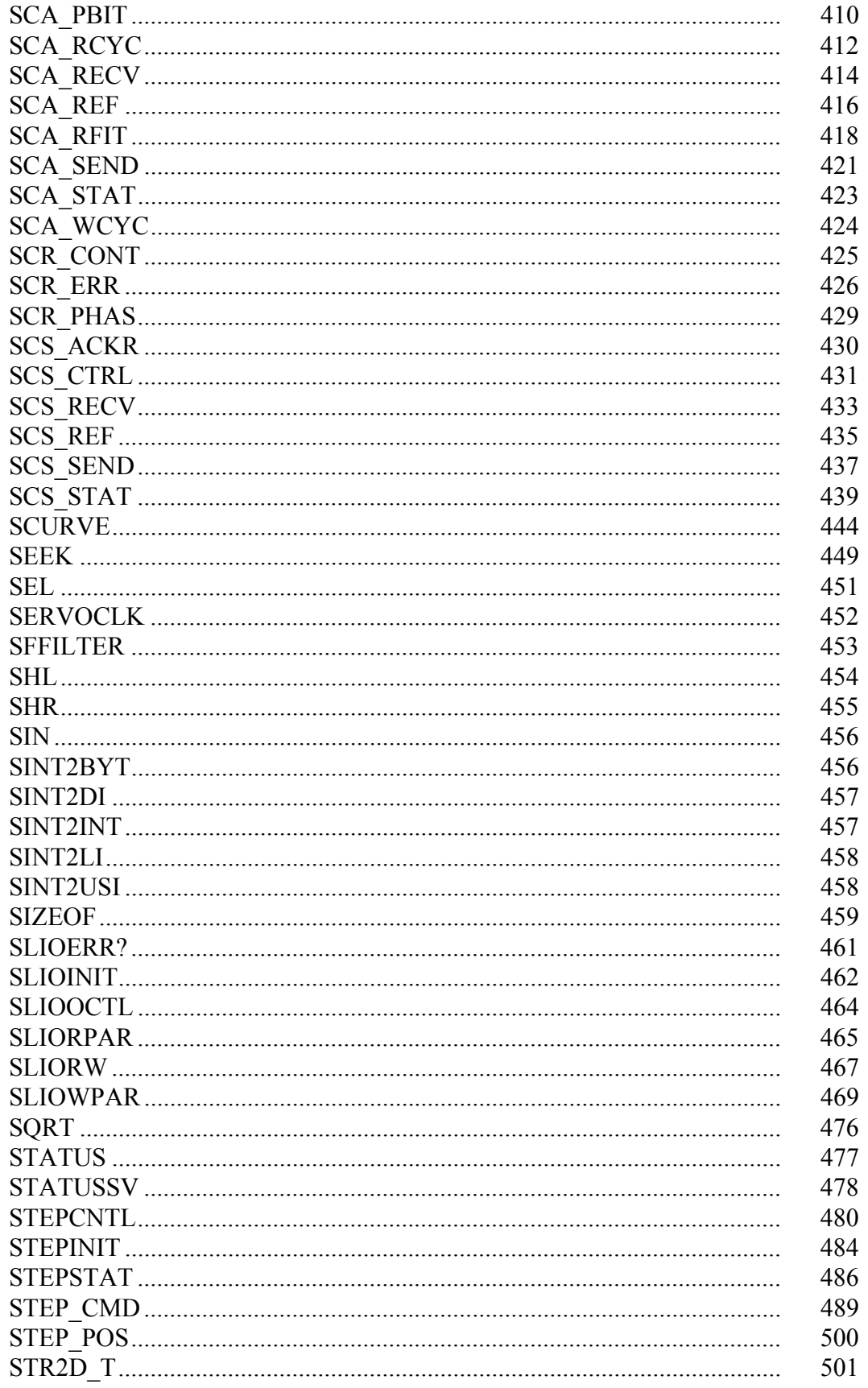

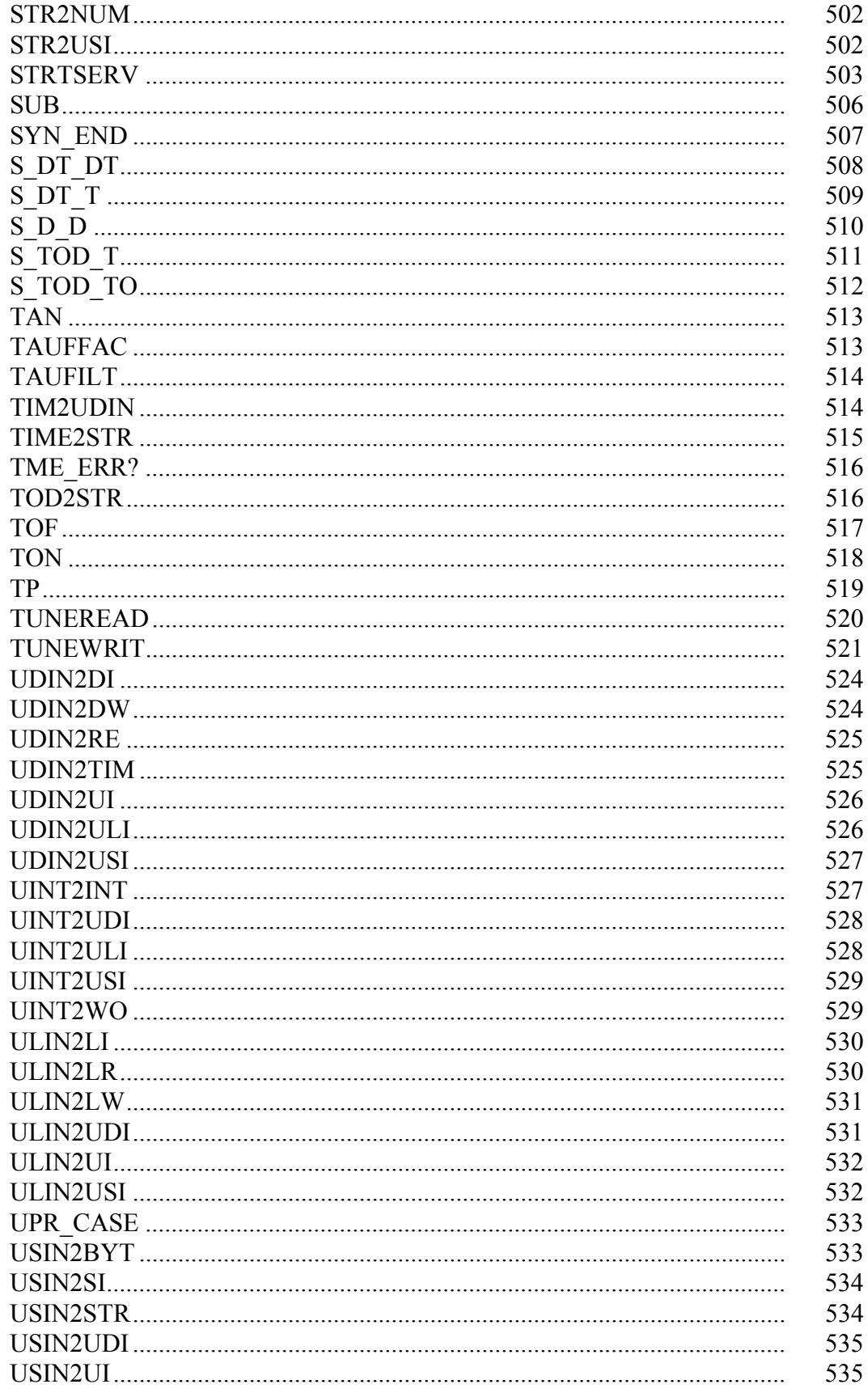

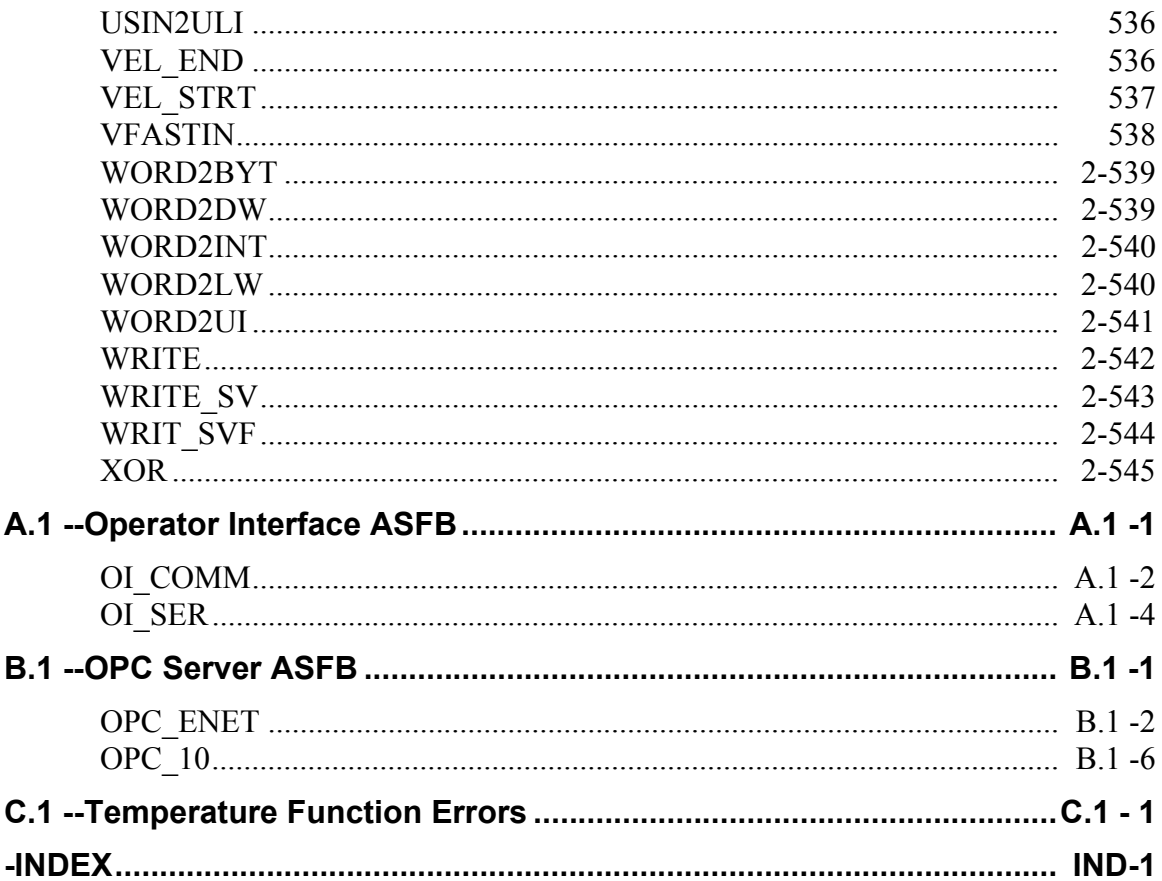

**NOTES**

#### **Introduction**

Function and function blocks are the programming tools used to perform operations on data in PiCPro ladder diagram programs. They are similar to the subroutines of other programming languages.

The difference between functions and function blocks is that a function completes an operation in one scan whereas a function block may take more than one scan to complete an operation. Therefore, function blocks must have internal storage for their variables from scan to scan until their operation is complete. You must declare and assign a name to function blocks in the software declaration table so that PiCPro can reserve memory for them.

Chapter 1 of this reference manual presents a summary of all the standard functions and function blocks available within PiCPro. This summary will familiarize you with what is available for programming.

Chapter 2 presents descriptions of all the function/function blocks in alphabetical order.

#### **NOTE**

You must have a math coprocessor (NPX) installed in the control to perform any functions involving logarithmic, exponential, trigonometric, and floating point mathematical operations. The PiC 904x series, PiC94x series, MMC, and MMC for PC CPUs already have an integrated math coprocessor. To determine if your control has a math coprocessor, start PiCPro and select **Online | Status**. The CPU line contains an "NPX" if you have a math coprocessor.

All functions and function blocks for PiCPro are stored in libraries according to the category of operations they perform.The list of the libraries appears under the Ladder/Functions menu.

…ÕÕÕÕÕÕÕÕÕÕª ∫ Arith ∫ ∫ Binary ∫ ∫ Counters ∫ ∫ Datatype ∫ ∫ Evaluate ∫ ∫ Fbinter ∫ ∫ Filter ∫ ∫ Io ∫ ∫ Motion ∫ ∫ PID ∫ ∫ String ∫ ∫ Timers ∫ ∫ Xclock ∫ »ÕÕÕÕÕÕÕÕÕÕº

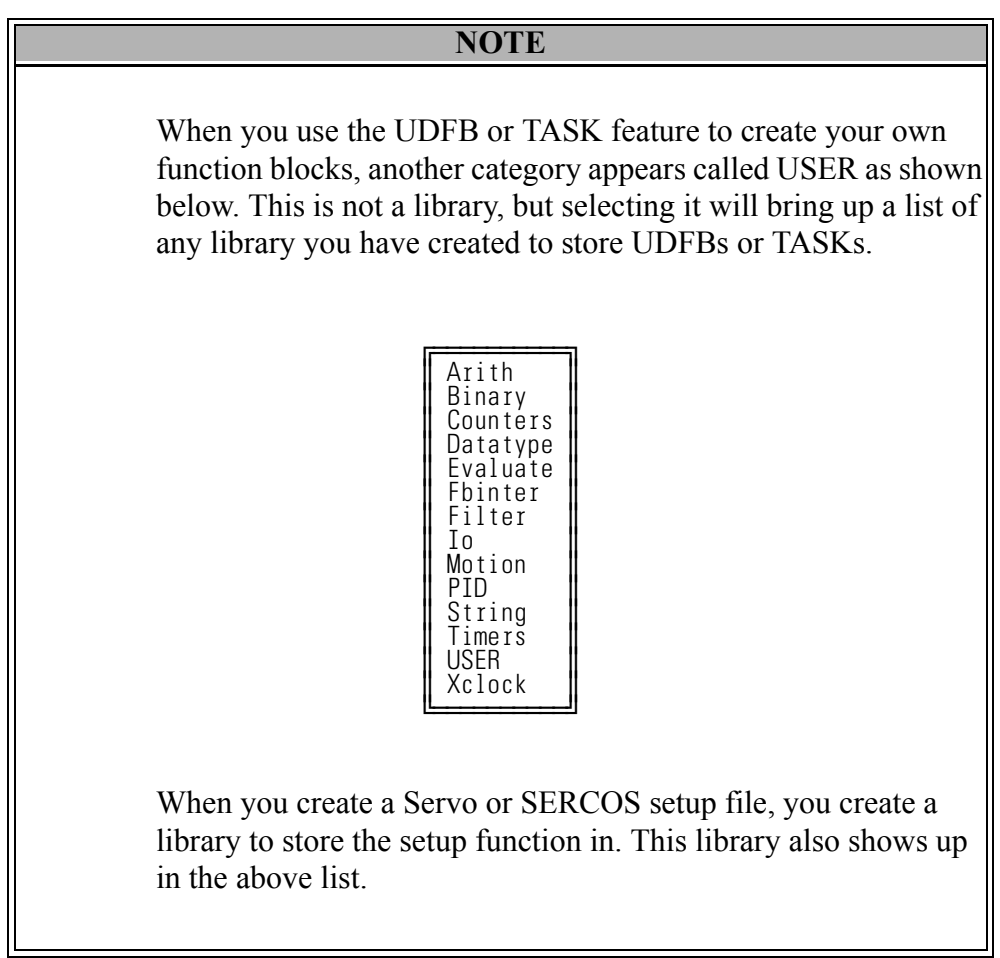

When you access a library one of two things happens.

1. You are given a list of all the function/blocks available in that library. You select the function/block you want to insert into a network of your module from this list.

#### or

2. You are given a list of groups into which all the function/blocks have been divided. You select the group that holds the function/block you want. This brings up the list of function/blocks in that group and now you can select the one you want to insert into the network of your module.

The table below shows all the lists that appear when a library is selected. Whether the list represents groups or function/blocks is indicated.

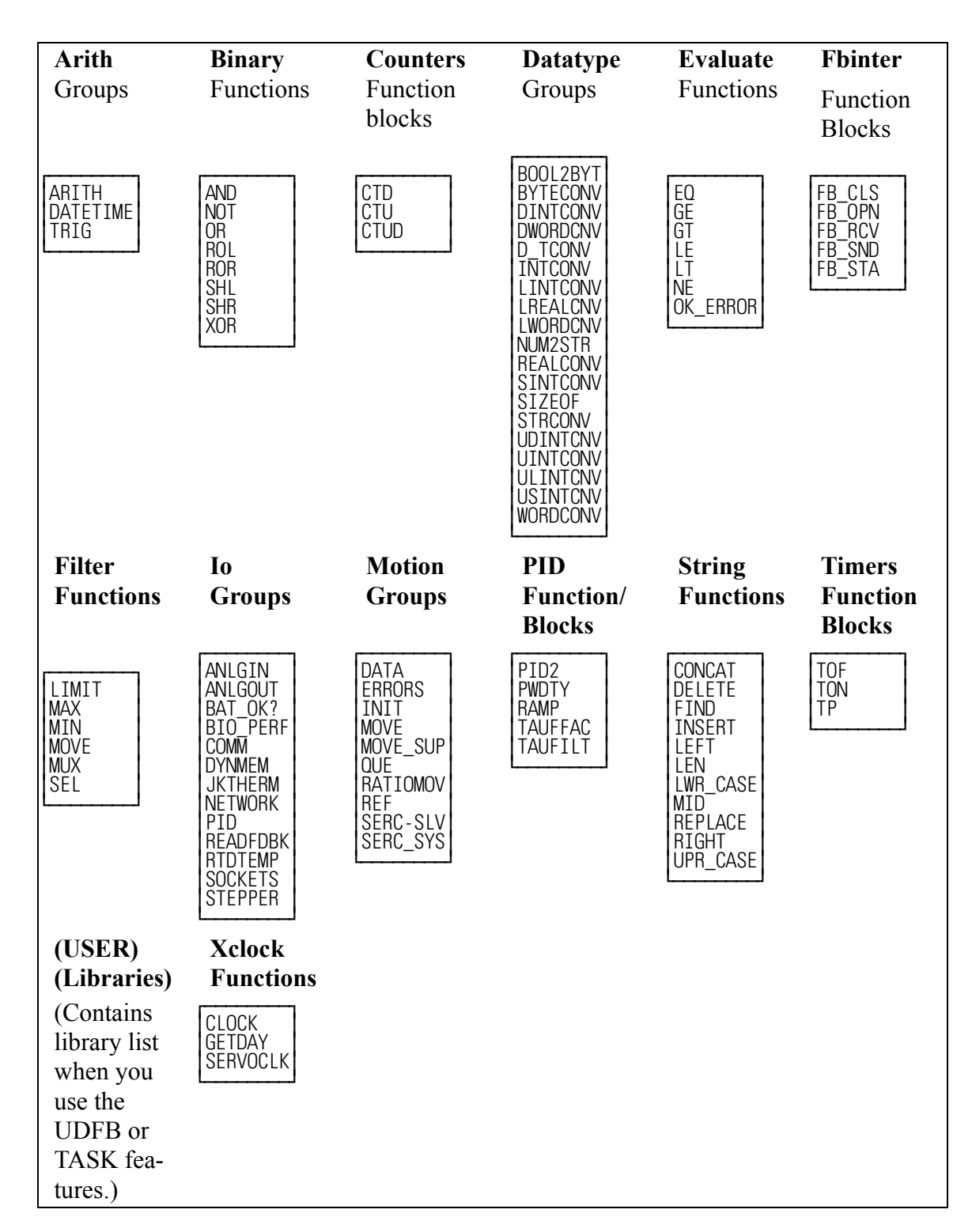

#### **Table 1-1. Library Lists**

When you create SERCOS and/or Servo Setup files, a new library named by you is added alphabetically to the list of libraries.

In Table 1- 2 the function/blocks found under the groups are shown. When there is no list of function/blocks shown, there is only one function in that group. Accessing that name inserts the function in your network. One example is the BOOL2BYT function in the datatype group.

#### **Table 1-2.**

#### **Arith groups**

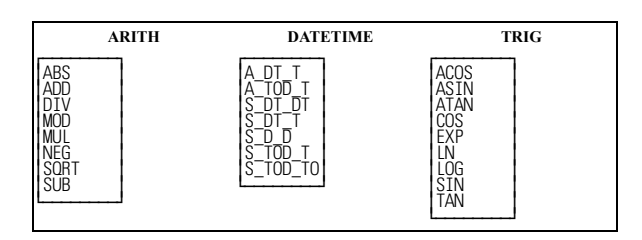

#### **Datatype groups**

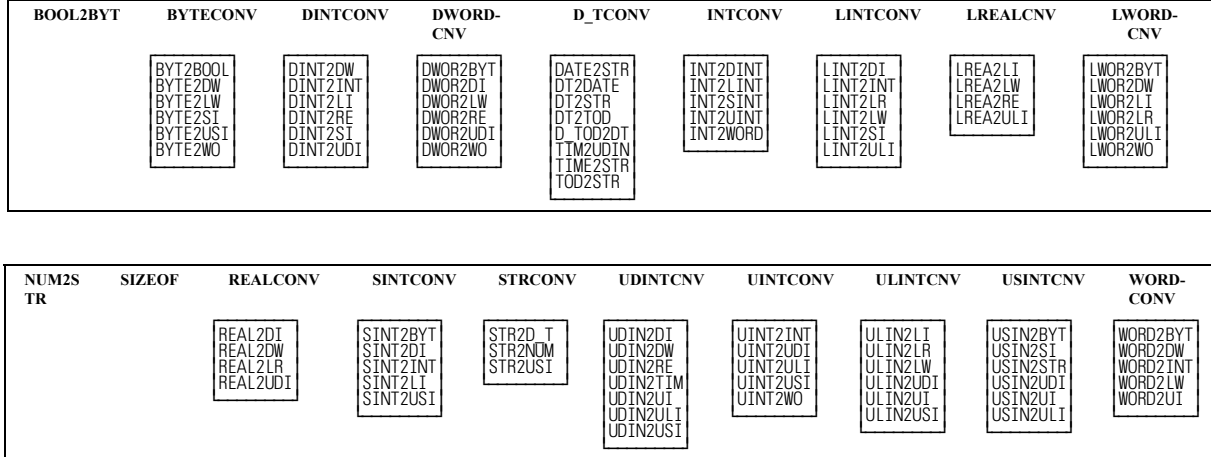

#### **Io groups**

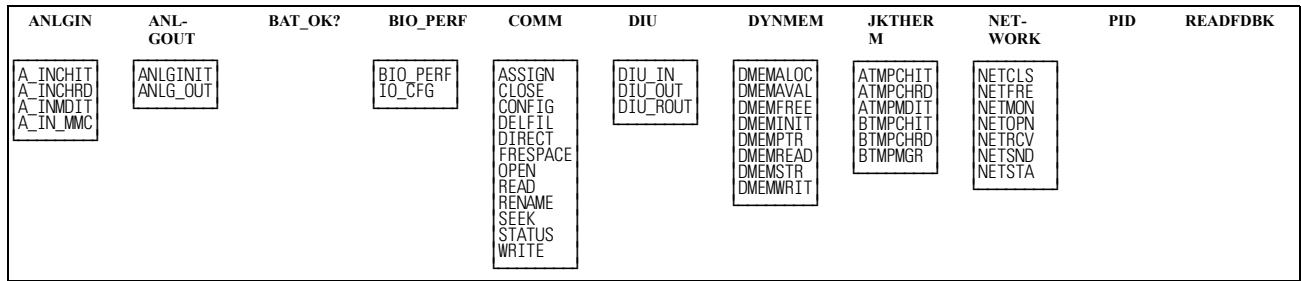

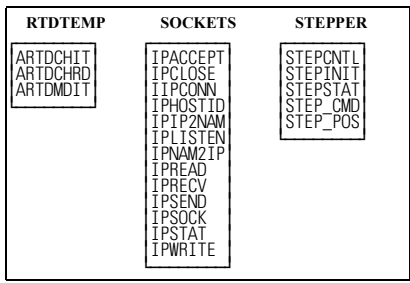

#### **Motion groups**

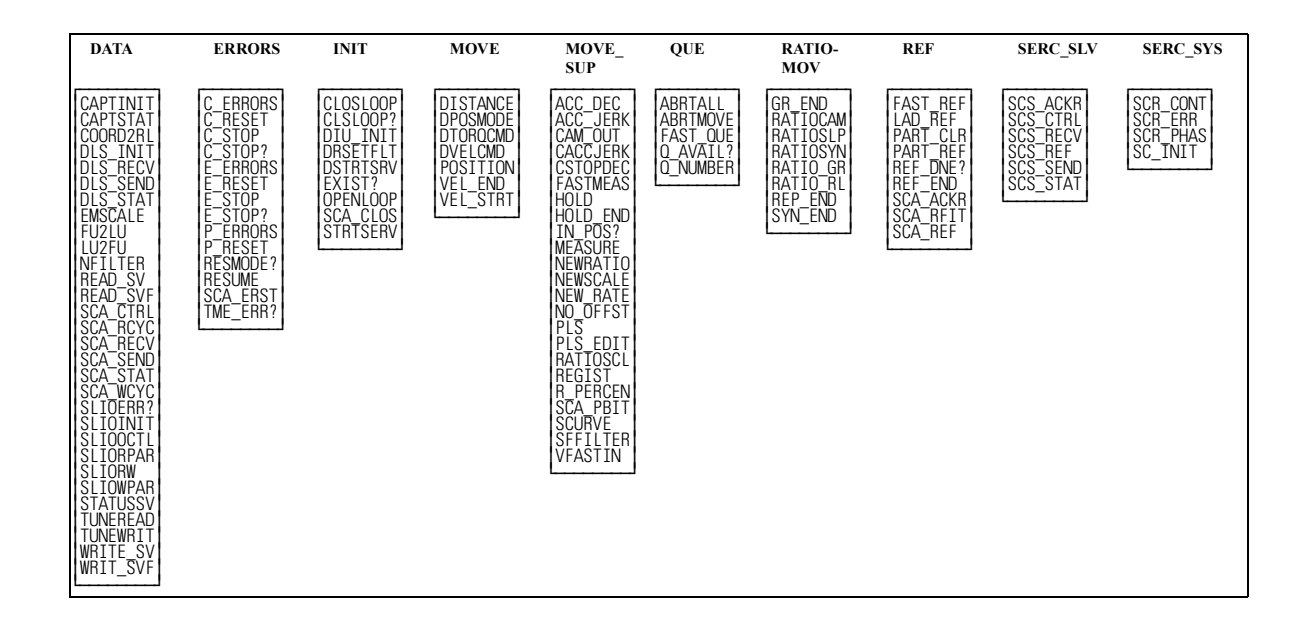

#### **Arithmetic Category**

#### **ARITH group**

The functions in the ARITH group perform the familiar operations of addition, subtraction, multiplication, division, modulo (remainder), absolute value, square root, and negate (opposite) value.

#### **CAUTION**

If an underflow or overflow error occurs when one of these arithmetic functions executes, the output at OK will not energize. The value at OUT will be unpredictable.

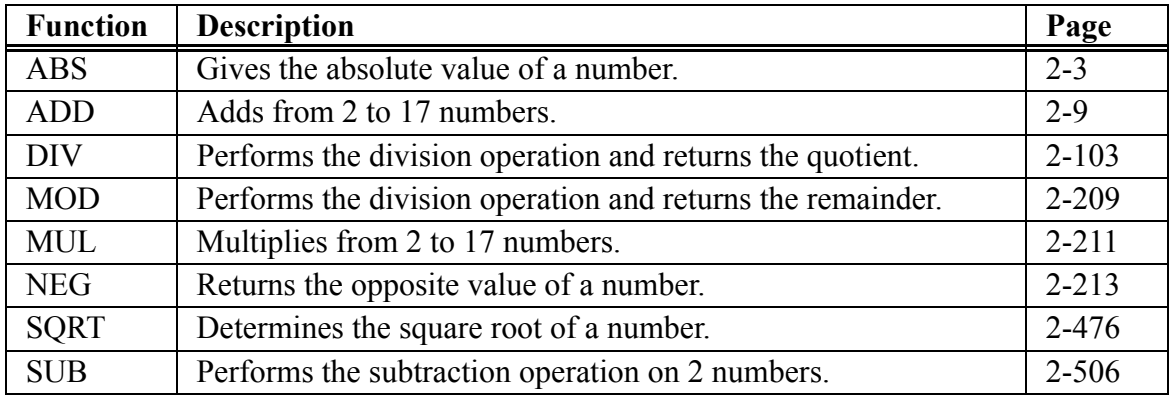

#### **DATETIME group**

The functions in the DATETIME group are used to add or subtract TIME duration and/or TIME\_OF\_DAY type variables or constants. The D#, T#, TOD#, and DT# characters are part of the result in the output variables, except for STRINGS.

When one of these functions executes, if an error occurs, the output at OK does not energize, and the value of the variable at OUT will be:

TIME duration: T#0 TIME\_OF\_DAY: TOD#0:0:0 DATE: D#1988-01-01 DATE\_AND\_TIME: DT#1988-01-01-00:00:00STRING: null (length 0)

For every output variable, its value cannot exceed the largest value allowed for the largest time increment, and it cannot be less than zero for the smallest time increment. Other values "roll over".

For example, if the largest increment is days, the output value must not exceed 49. If the smallest increment is seconds, the output value must not be less than 0 seconds. However, 24 hours becomes 1 day for a DATE\_AND\_TIME variable (whose largest increment is years).

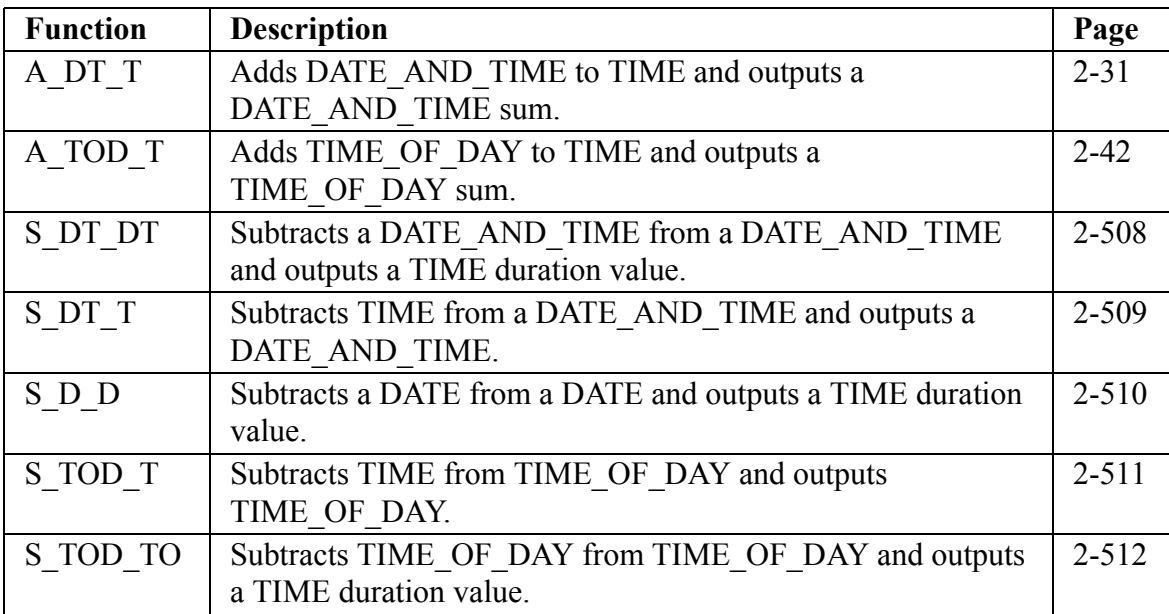

### **TRIG group**

The functions in the TRIG group perform trigonometric or transcendental functions.

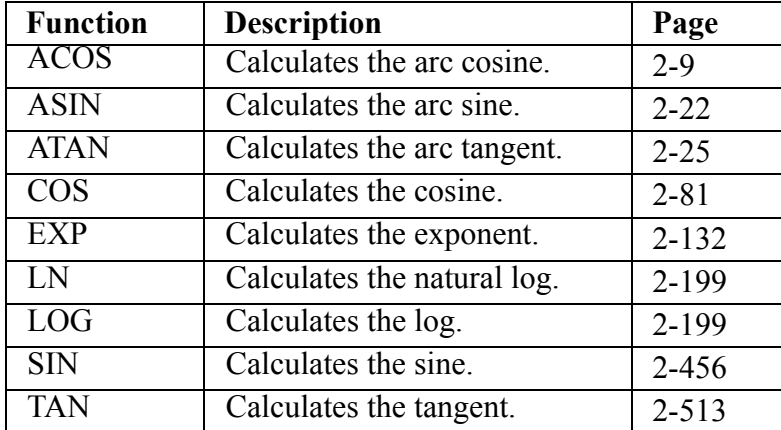

The functions in the Binary library perform two types of operations:

- 1. Logical or Boolean operations
- 2. Bit shifting and rotating operations

#### **Logic functions**

The logic functions evaluate the input values on a bit by bit basis, and place results for each bit into the corresponding bit of the output variable. In general, bit x of every input variable is evaluated and a result is put into bit x of the output variable.

#### **Bit shifting and rotating functions**

The bit shifting and rotating functions "move" the values of bits. The values are shifted or rotated to the left or right.

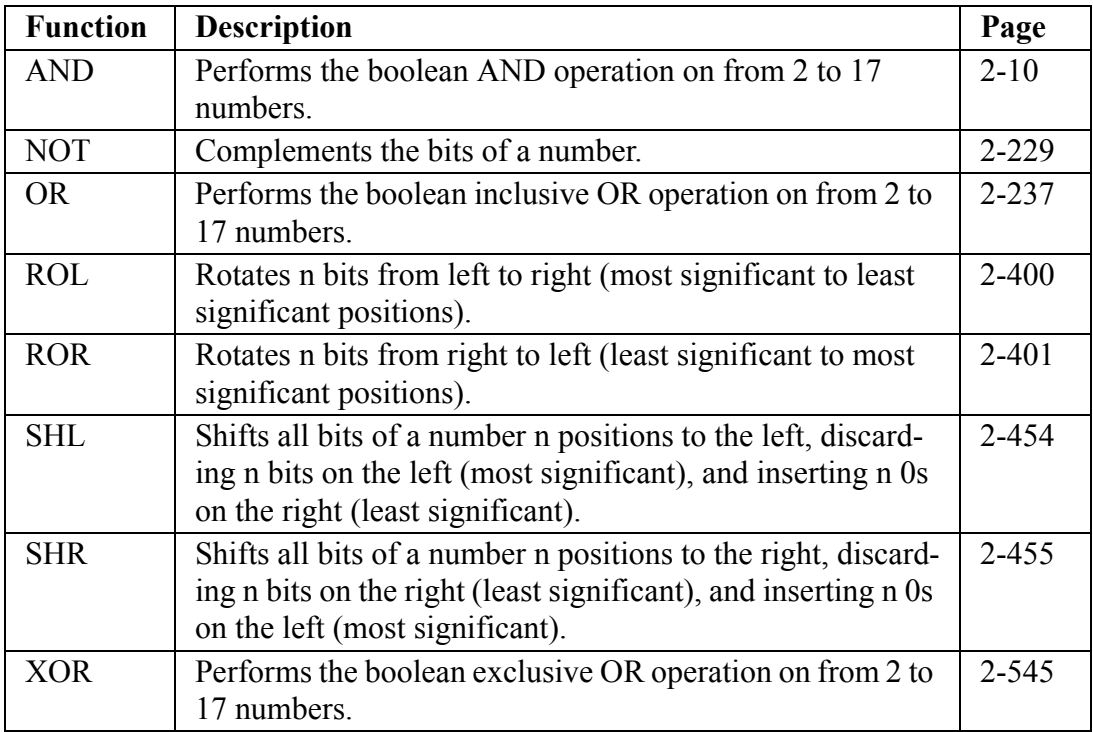

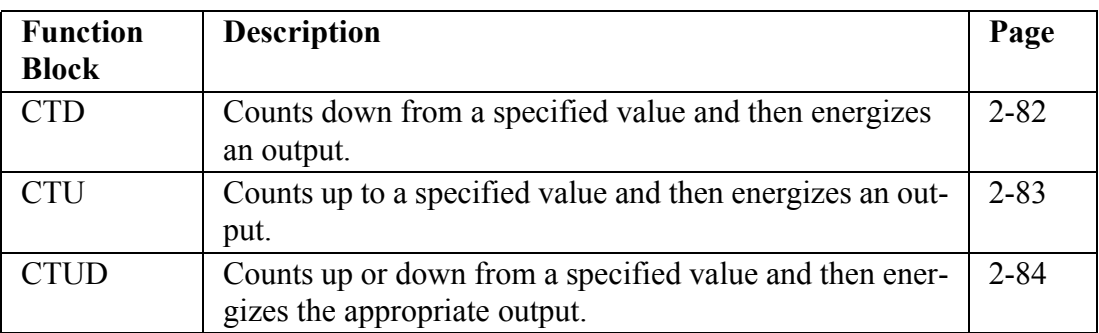

The function blocks in the Counter library serve as counters.

The Datatype library contains all the functions that convert one data type to another.

#### **BOOL2BYT group**

The BOOL2BYT group converts a boolean data type.

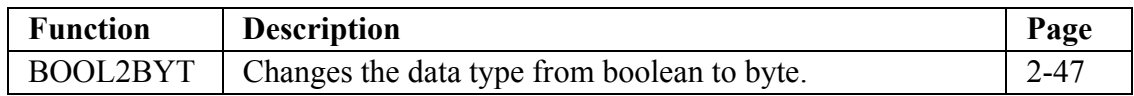

### **BYTECONV group**

The BYTECONV group converts byte data types.

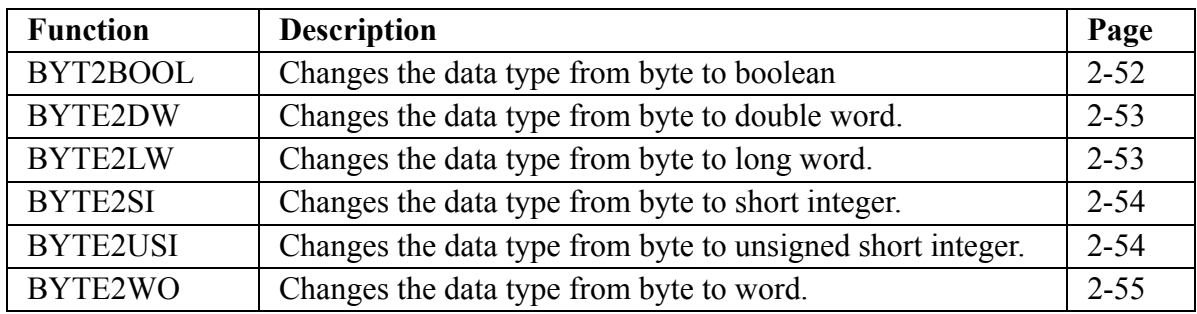

### **DINTCONV group**

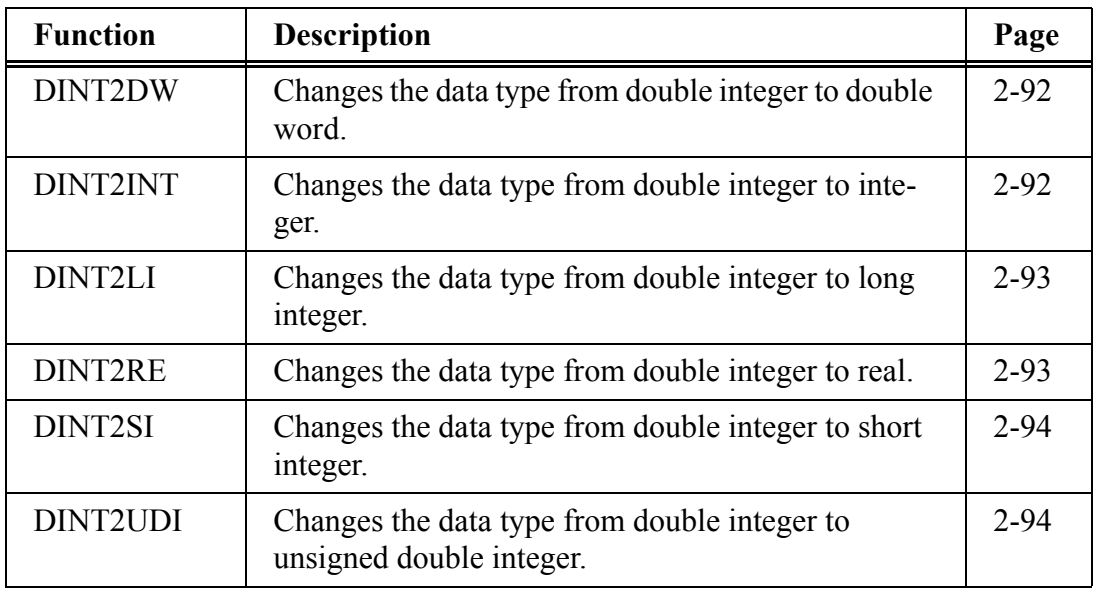

The DINTCONV group converts double integer data types.

### **DWORDCNV group**

The DWORDCNV group converts double word data types.

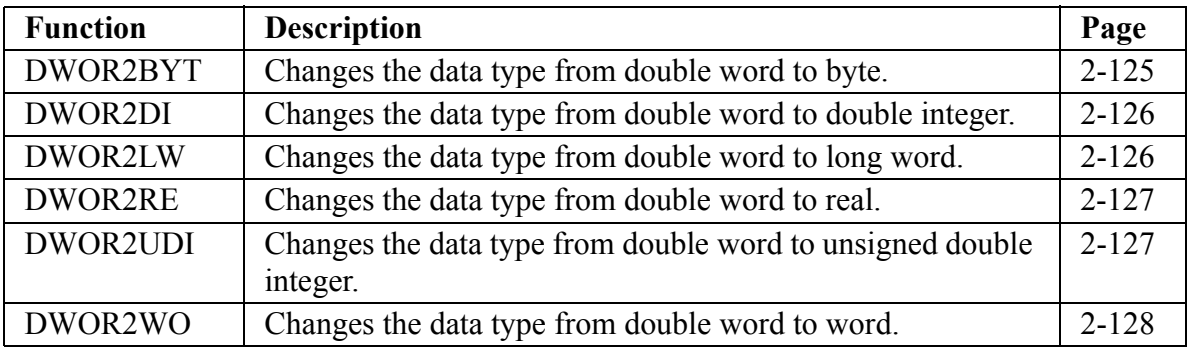

### **D\_TCONV group**

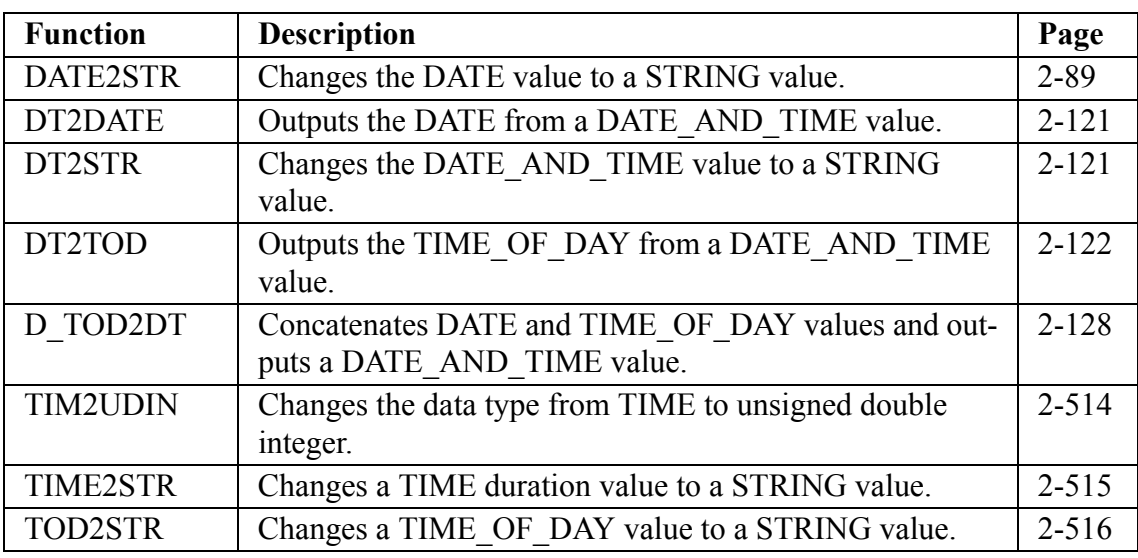

The D\_TCONV group converts date and time data types.

### **INTCONV group**

The INTCONV group converts integer data types.

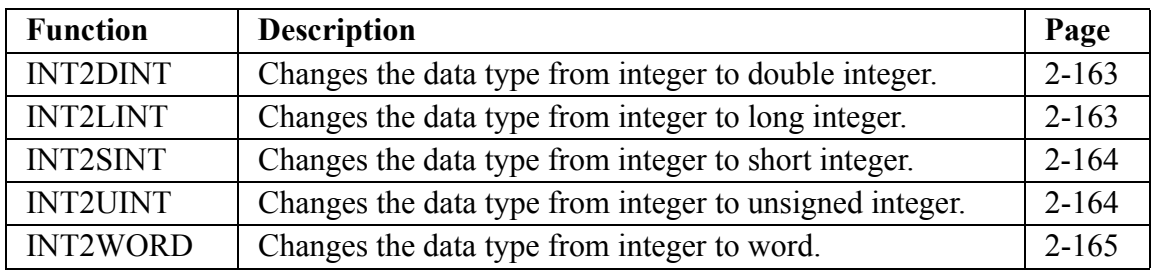

### **LINTCONV group**

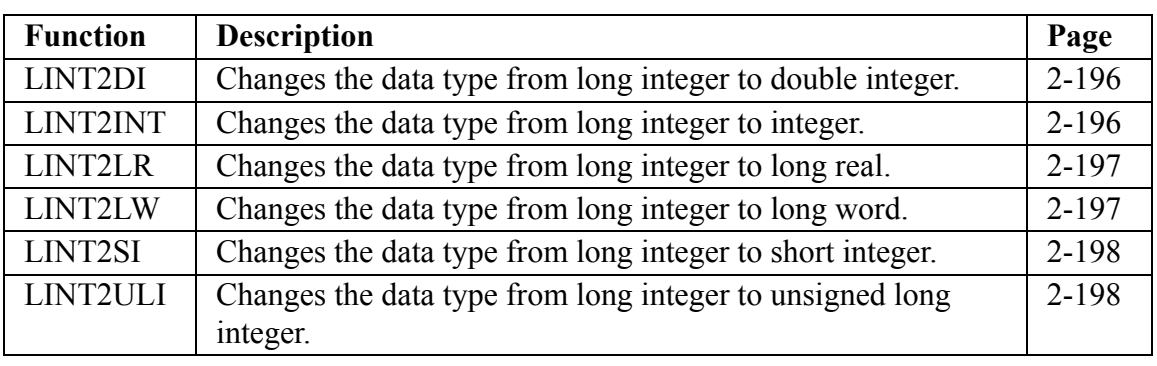

The LINTCONV group converts long integer data types.

#### **LREALCNV group**

The LREALCNV group converts long real data types.

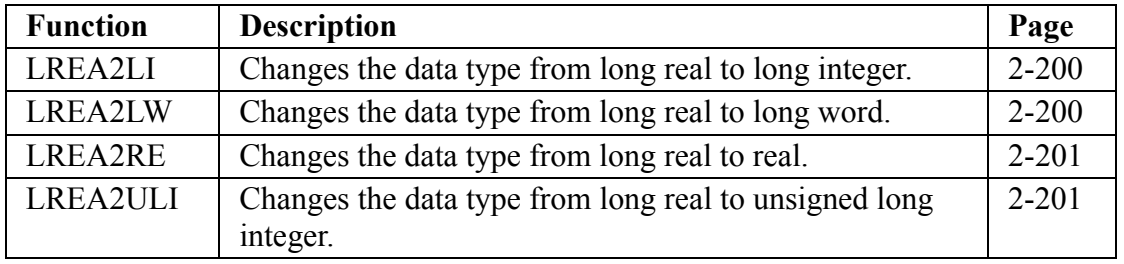

#### **LWORDCNV group**

The LWORDCNV group converts long word data types.

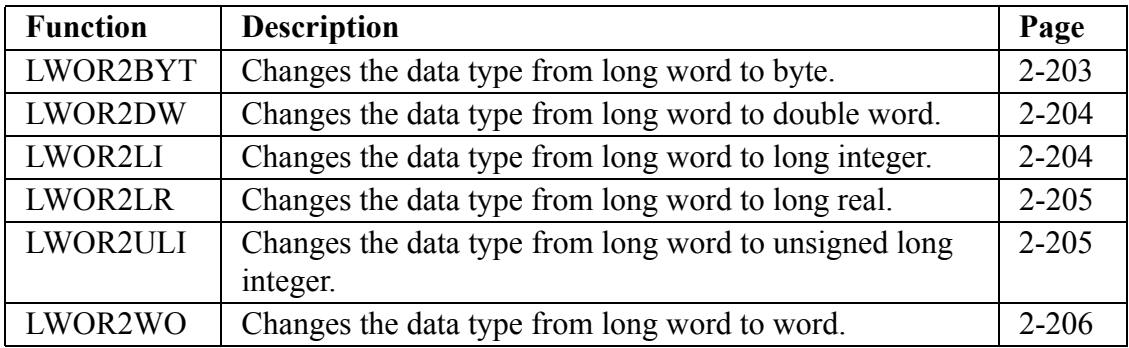

#### **NUM2STR group**

The NUM2STR group converts a numeric data type.

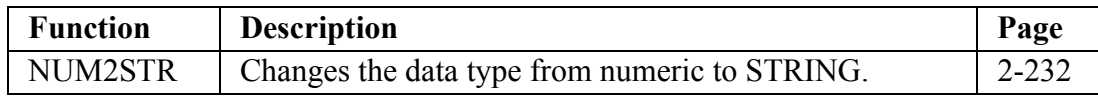

#### **REALCONV group**

The REALCONV group converts real data types.

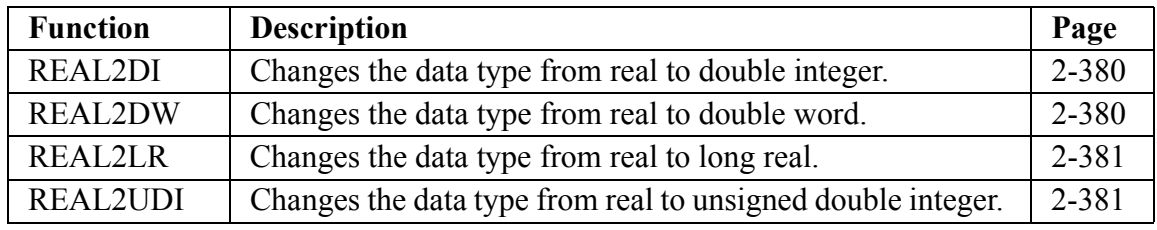

#### **SINTCONV group**

The SINTCONV group converts short integer data types.

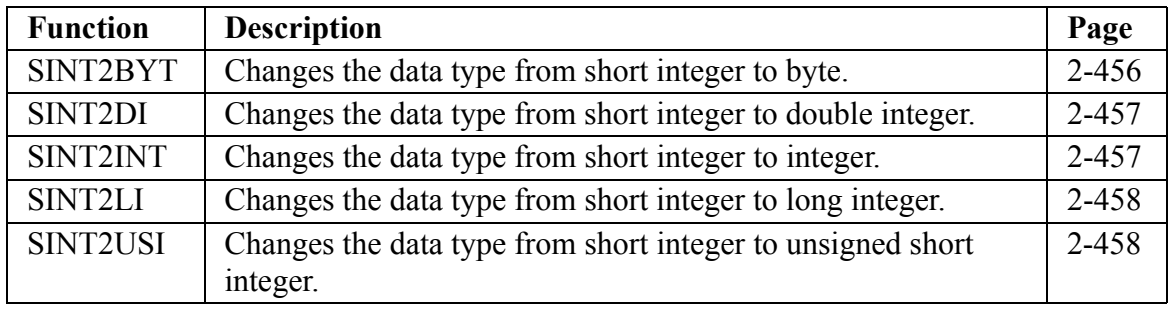

#### **SIZEOF group**

The SIZEOF group contains one function.

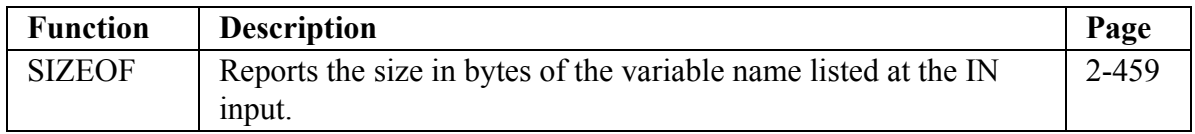

### **STRCONV group**

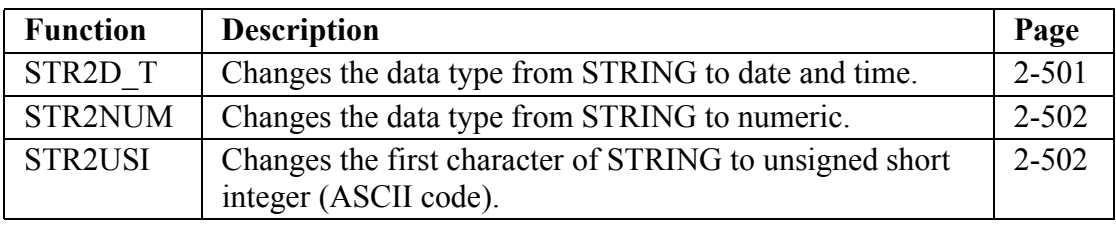

The STRCONV group converts string data types.

#### **UDINTCNV group**

The UDINTCNV group converts unsigned double integer data types.

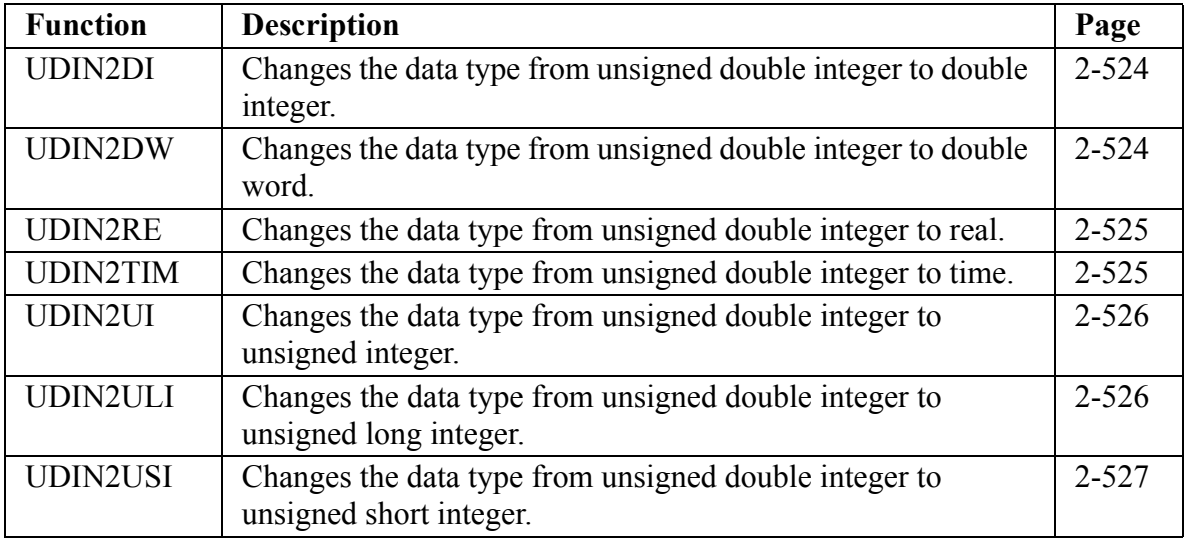

### **UINTCONV group**

The UINTCONV group converts unsigned integer data types.

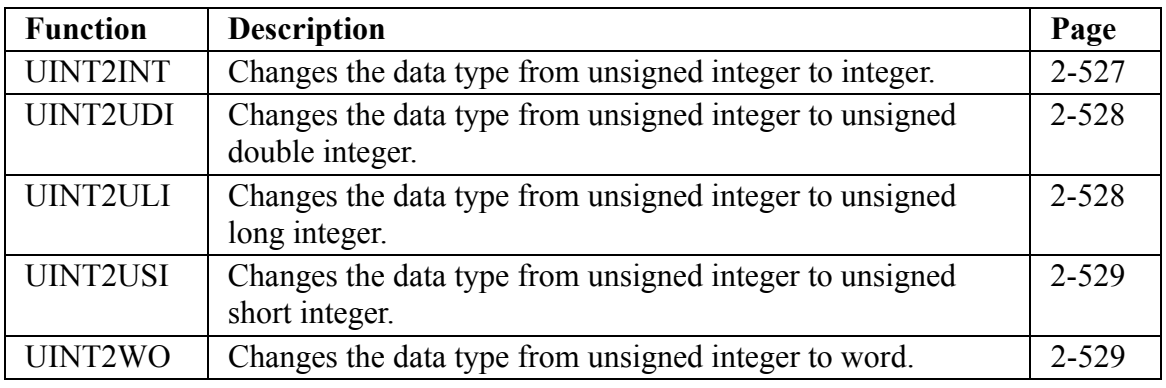

### **ULINTCNV group**

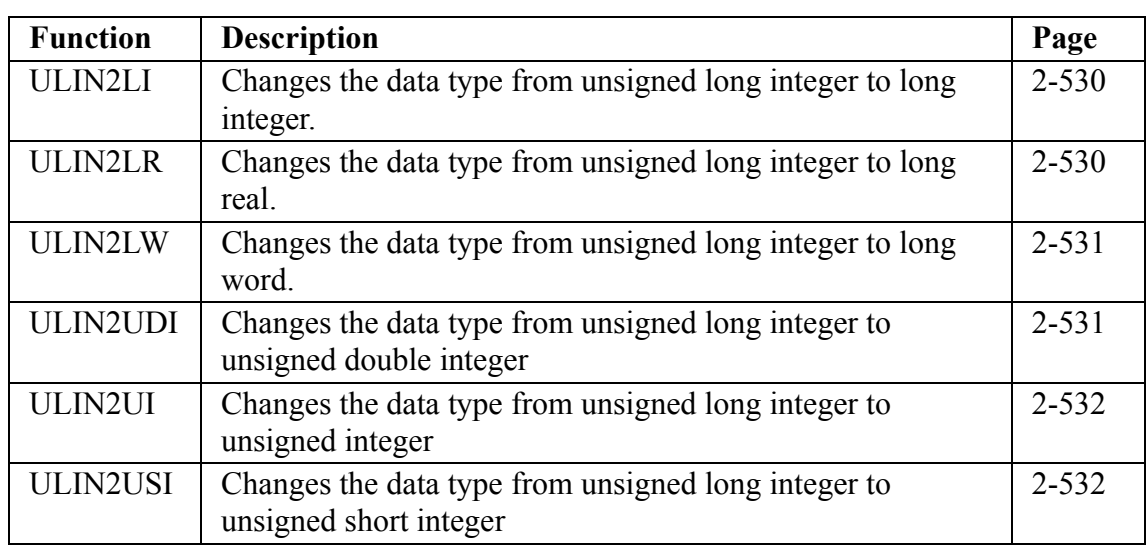

The ULINTCONV group converts unsigned long integer data types.

### **USINTCNV group**

The USINTCNV group converts unsigned short integer data types.

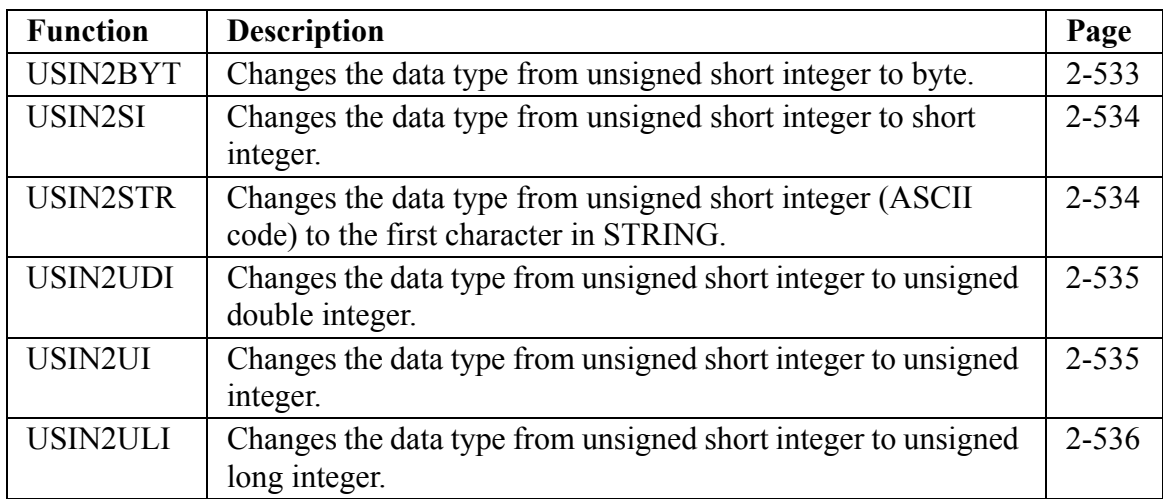

### **WORDCONV group**

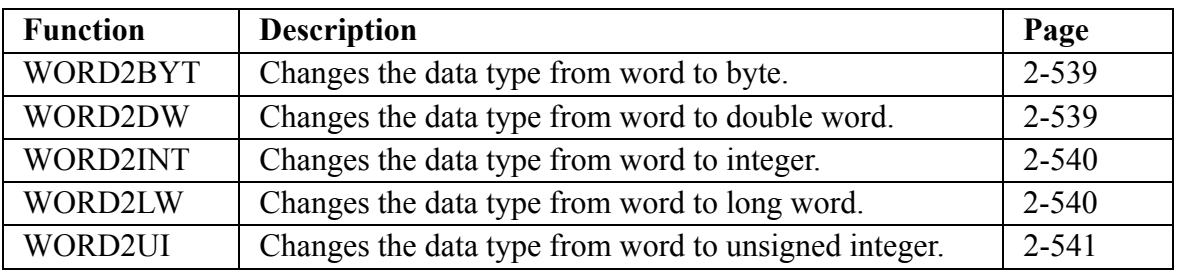

The WORDCONV group converts word data types.

### **Evaluate Category**

The functions in the Evaluate library compare numbers. The comparisons are:

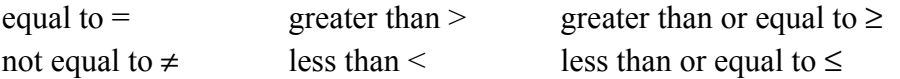

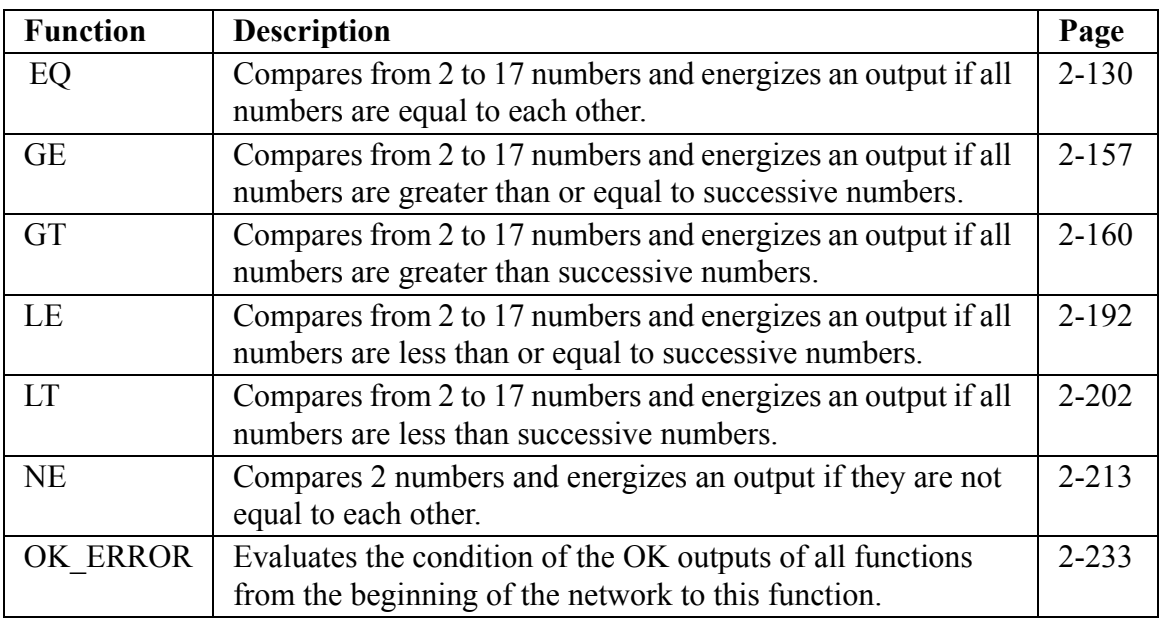
### **NOTES ON STRING EVALUATIONS**

If String  $1 = 129$ and String  $2 = 1234$ then String  $1 >$  String 2 If two strings have different lengths and the characters in the shorter string match the characters in the longer string, then the shorter string is less than the longer one. If String  $1 = 123$ and String  $2 = 1234$ then String  $1 <$  String 2 Another example is shown below. String 1 is less than String 2 because the ASCII value of upper case letters is less than the value of lower case letters. If String  $1 = TIME$ and String  $2 =$  Time then String  $1 <$  String 2

# **Fbinter Category**

The function/function blocks in the Fbinter library allow you to interface with field bus communications via the DeviceNet hardware module.

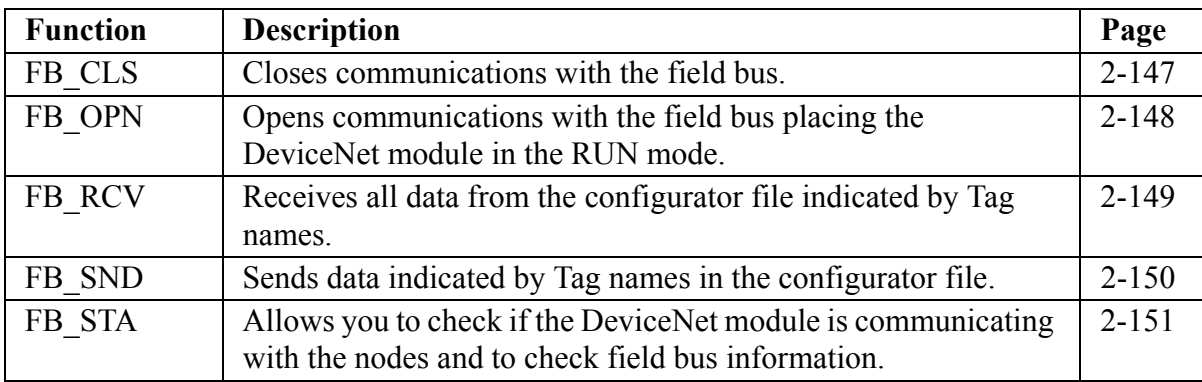

The functions in the Filter library act as filters or sorters. They move the value of one of the inputs into an output variable.

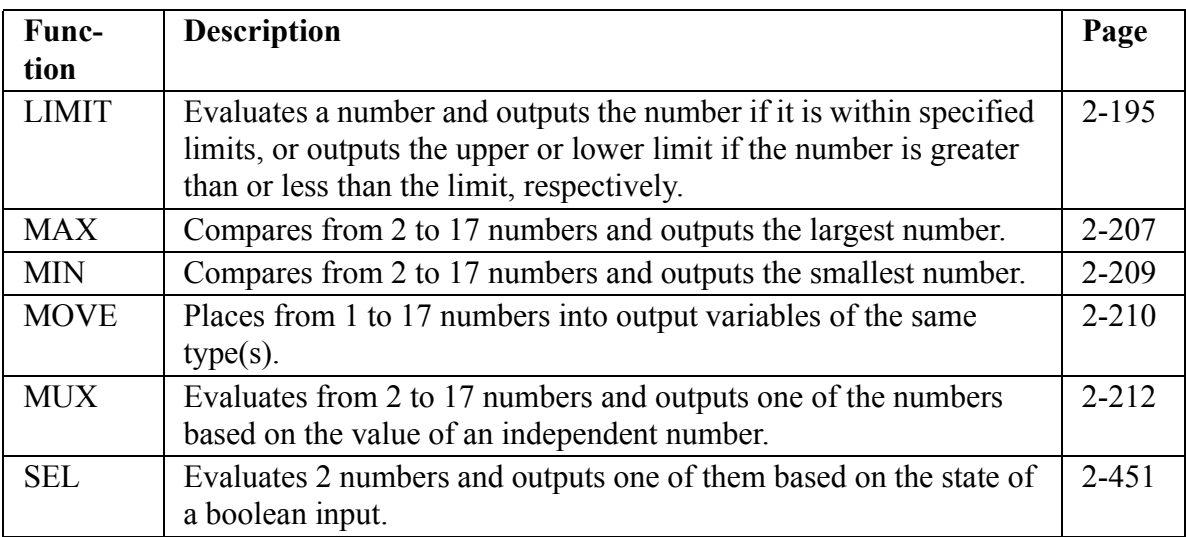

# **I/O Category**

The functions in the I/O library initialize and send/receive data to/from:

- **•** Analog input module
- **•** Analog and 4-20mA output modules
- **•** Controls, ports, files, devices, serial communications module
- **•** DL-DIU (Digital Link Drive Interface Unit)
- **•** Dynamic memory
- **•** J-K thermocouple module
- **•** PID loops
- **•** Encoder module (background read)
- **•** RTD module
- **•** Sockets
- **•** Stepper module

## **ANLGIN group**

The ANLGIN group contains functions that work with the analog input module.

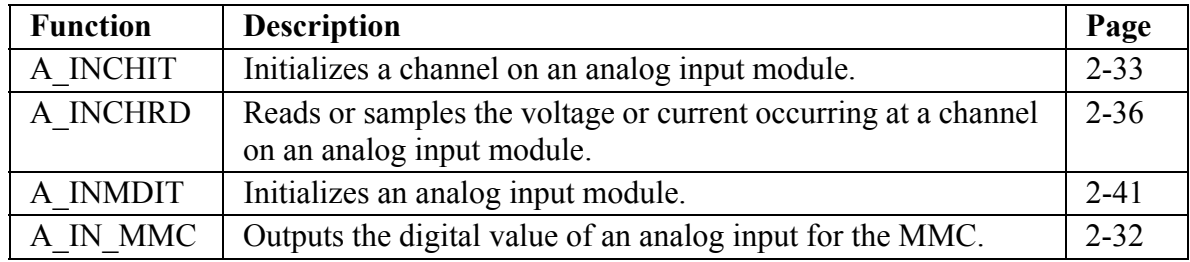

## **ANLGOUT group**

The ANLGOUT group contains functions that work with the analog or 4-20mA output module.

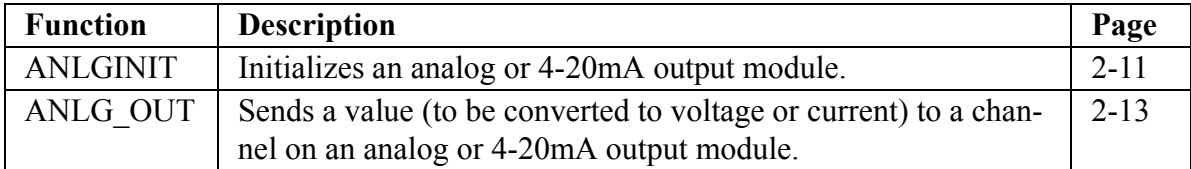

## **BAT\_OK? group**

The BAT\_OK? group has one function that allows you to check the battery of the control from the ladder.

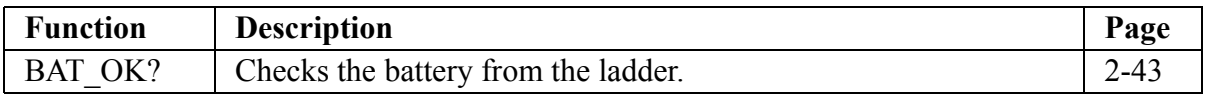

## **BIO\_PERF group**

The BIO\_PERF group has two function/function blocks: one that allows you to check the performance of the block I/O modules in your system and one that initializes the configuration of the block system.

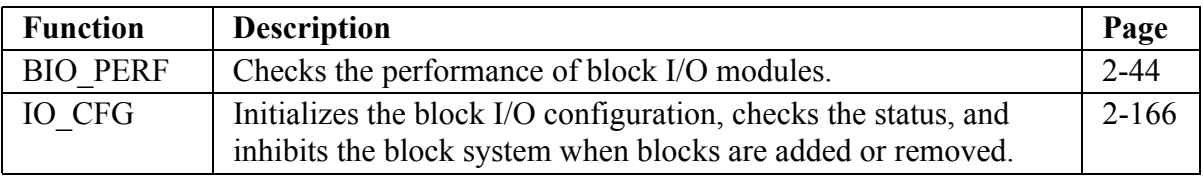

### **COMM group**

The function blocks in the COMM group are used to transfer (read/write) data between any of the following:

User Port on the PiC900 PiC RAMDISK Files DOS Workstation Files Serial Communications Module

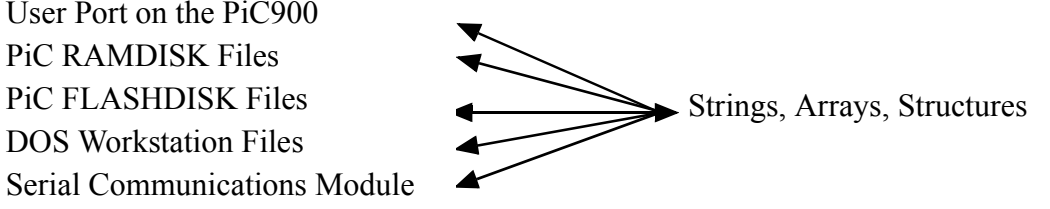

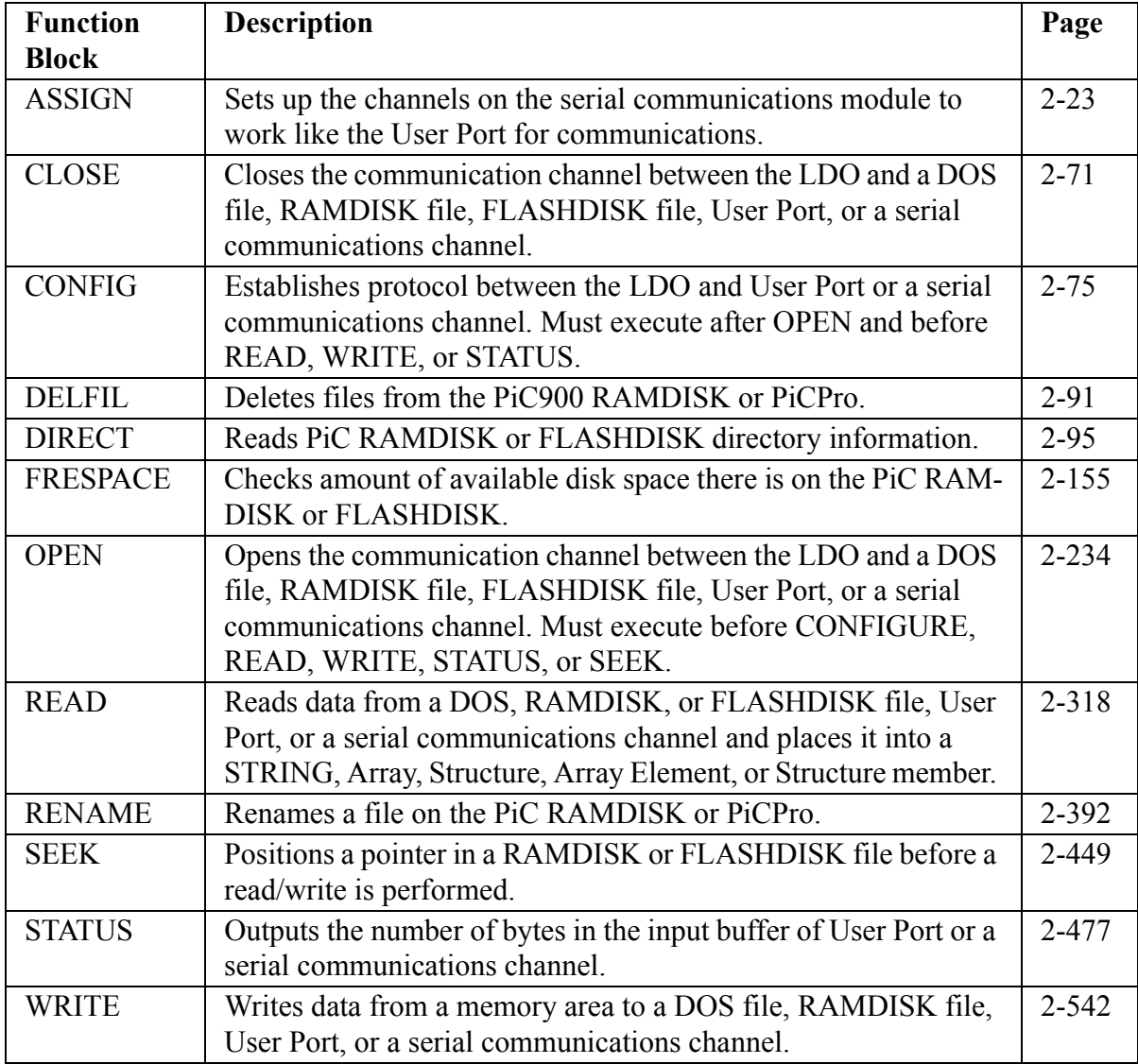

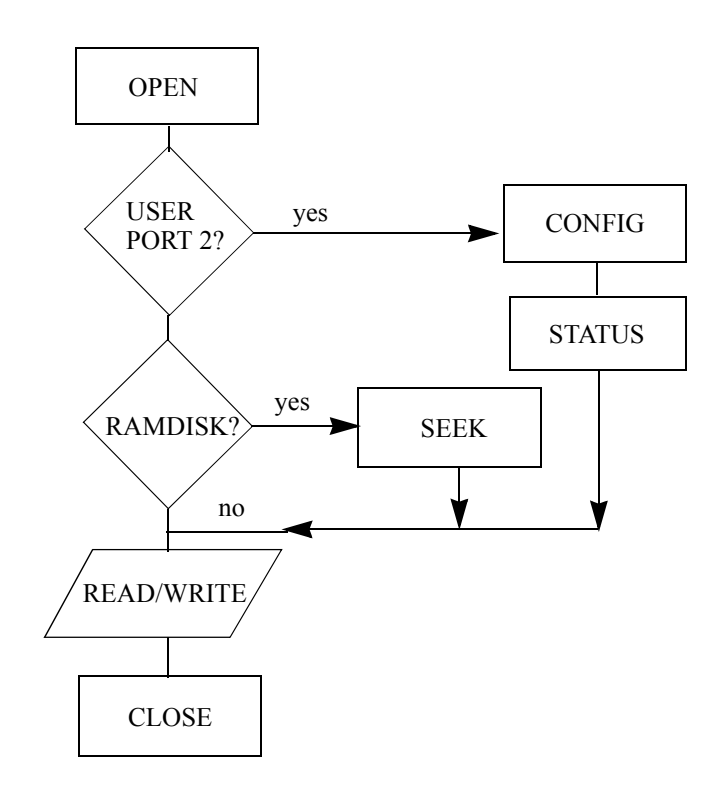

# **DIU group**

The DIU group contains functions that work with the DL-DIU (Digital Link - Drive Interface Unit).

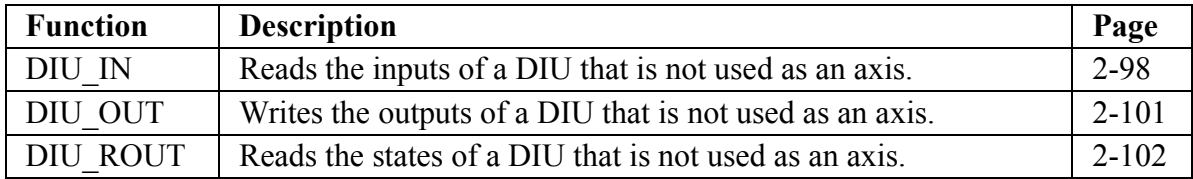

## **DYNMEM group**

The DYNMEM group contains functions that allow the application to access and manipulate data in dynamic memory. Dynamic memory is application data memory that can be allocated, used, and released by the application program at run time. Dynamic memory is especially useful for holding data (such as recipes, master/slave profiles, etc.) that would exceed the maximum array size of 999 allowed in PiCPro.

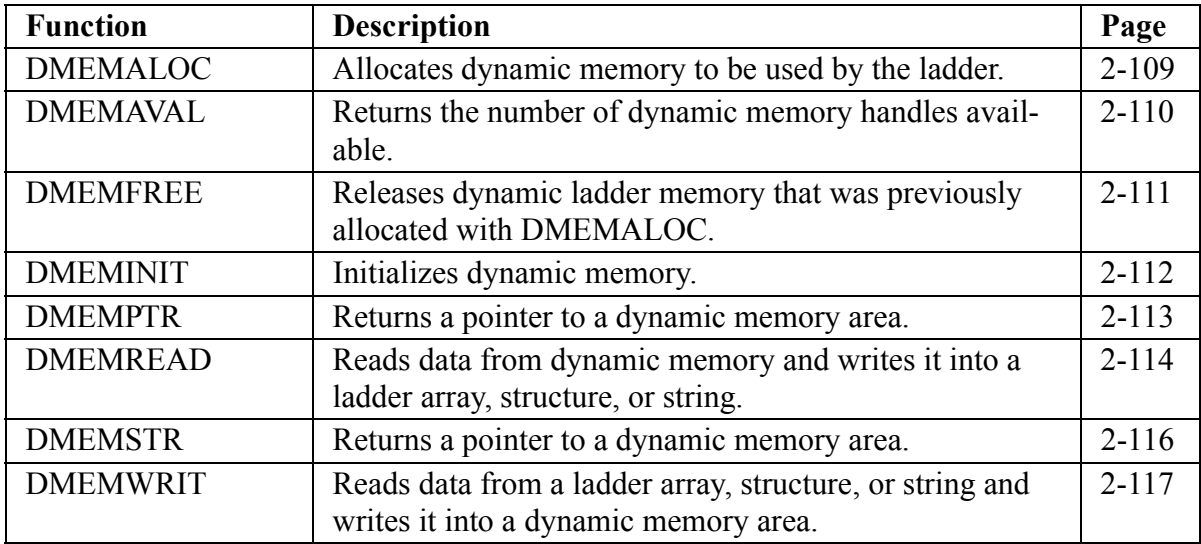

### **JKTHERM group**

The JKTHERM group contains functions that work with the JK thermocouple module.

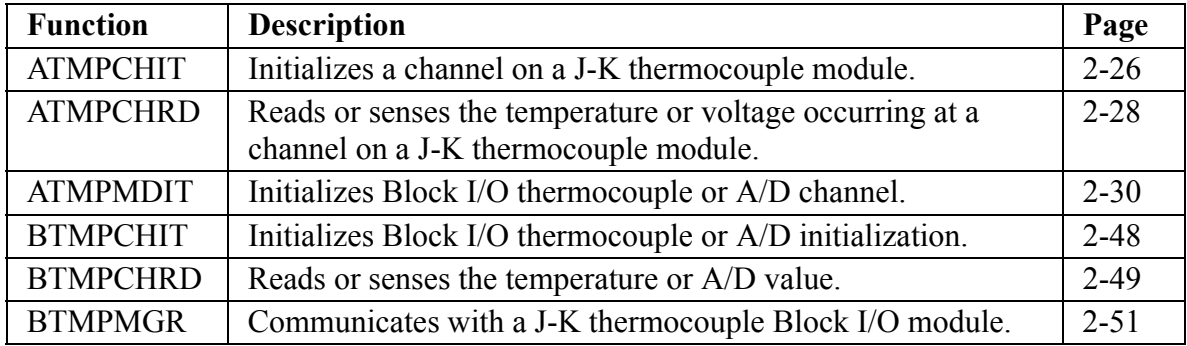

## **NETWORK group**

The function blocks in the NETWORK group are used to perform communication operations among NEXNET networked PiC900s.

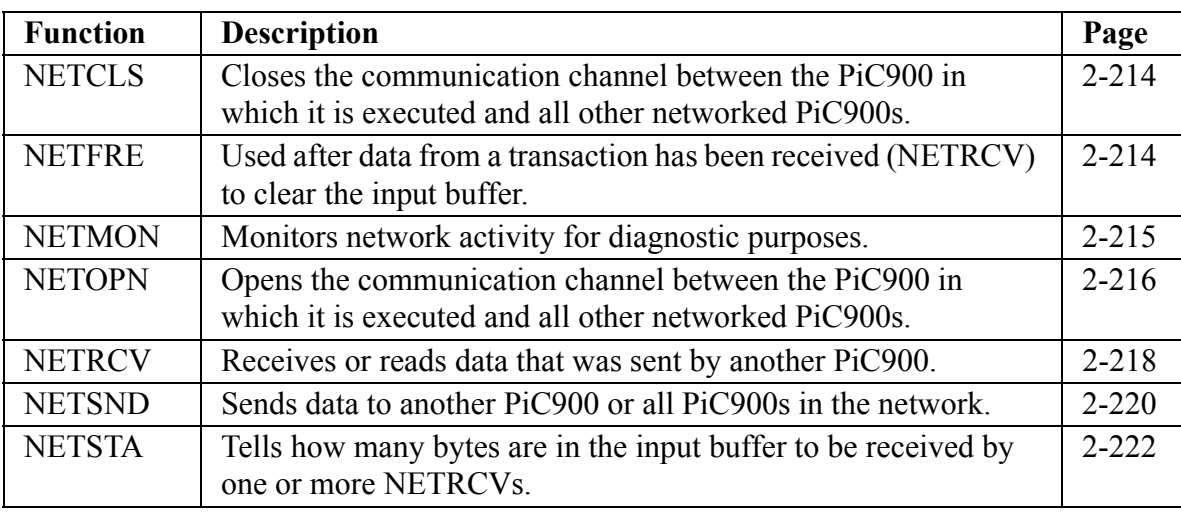

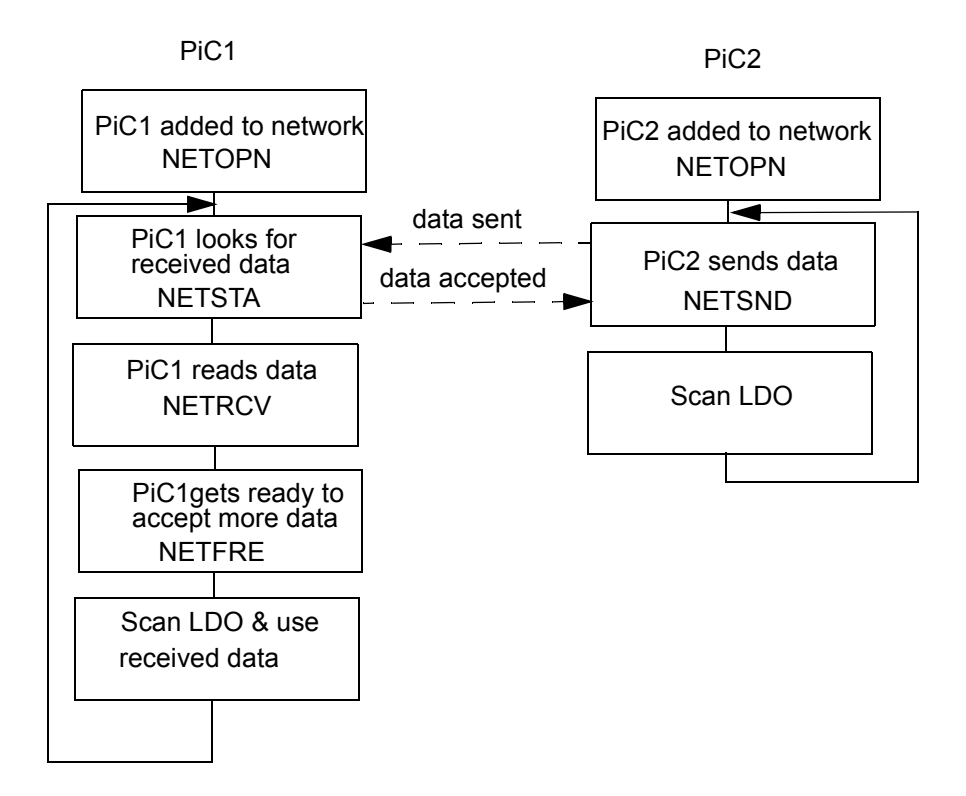

### **PID group**

The PID group has one function block that performs PID control.

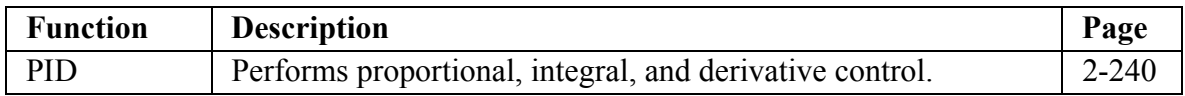

## **READFDBK group**

The READFDBK group has one function that reads an encoder or 12 channel resolver module on a scan time basis (background).

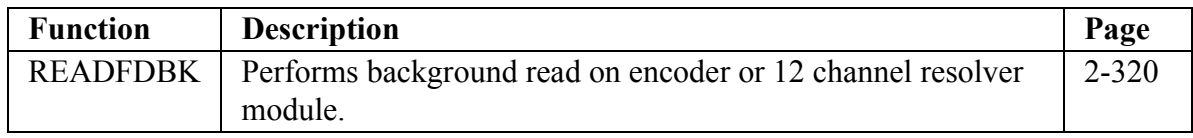

## **RTDTEMP group**

The RTDTEMP group contains functions that work with the RTD module.

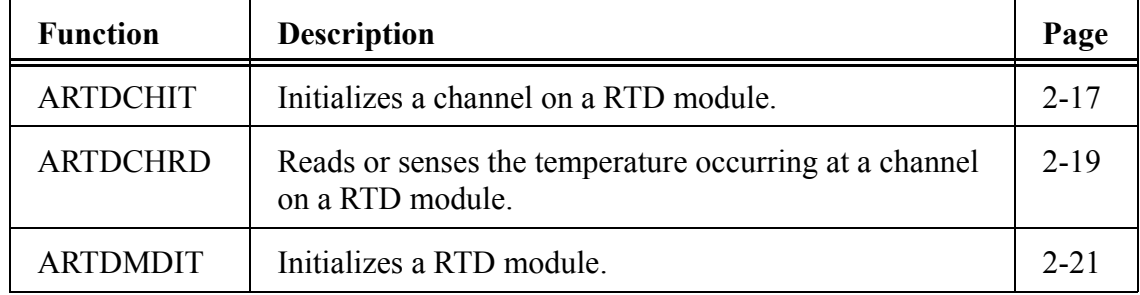

## **SOCKETS group**

The socket function blocks are used to communicate from application to application using Danaher Motion's implementation of the BSD socket interface.

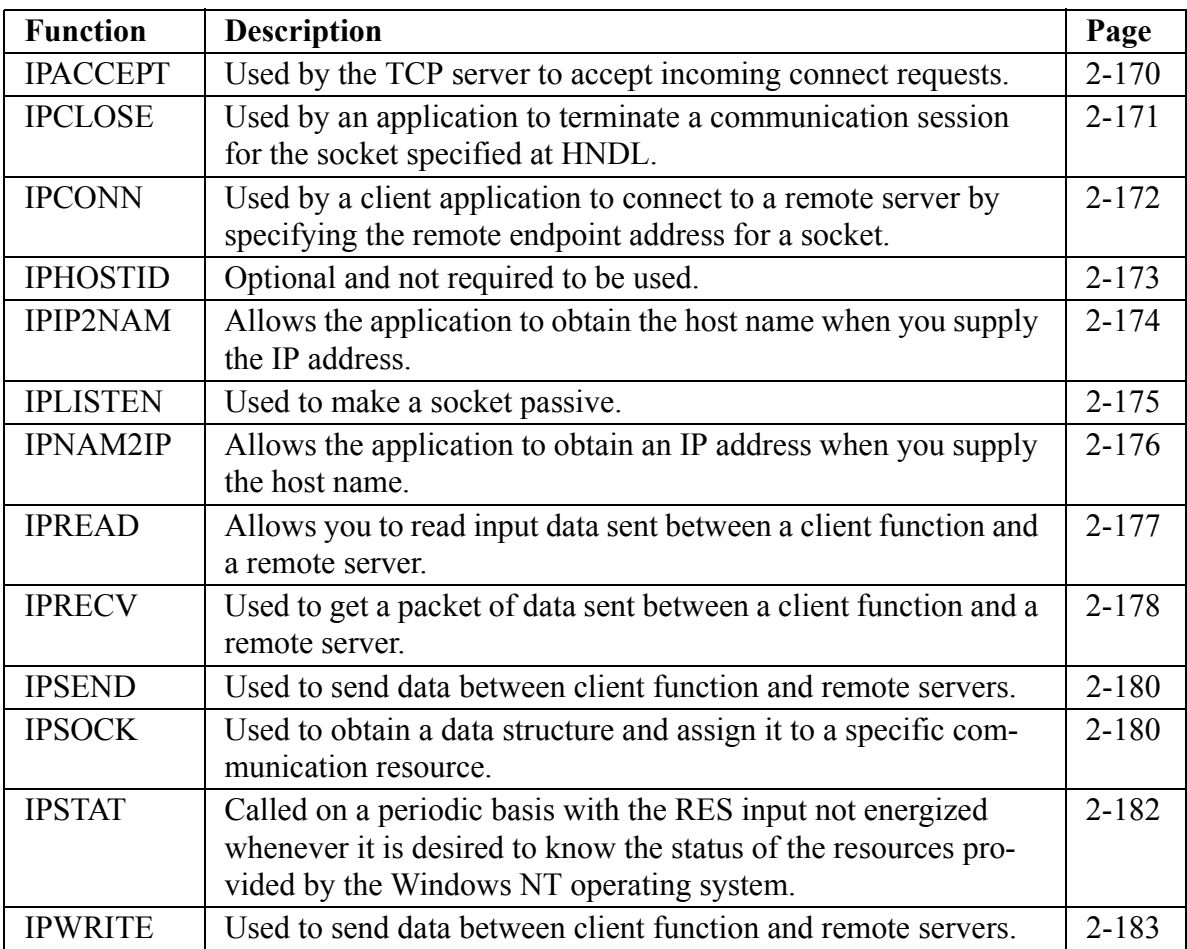

## **STEPPER group**

The STEPPER group contains functions that work with the stepper module.

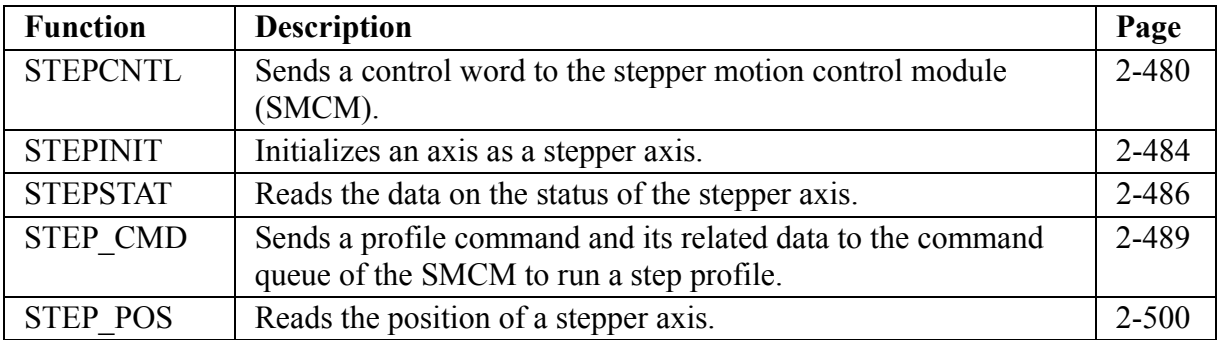

The motion functions are available with PiCServoPro. They allow you to perform motion control tasks.

In addition to the standard motion functions, there are two servo functions made by you with the Servo setup program and the PiC Profile program. Refer to those chapters for additional information.

#### **IMPORTANT**

For parameters in these functions such as feedrates, accelerations, decelerations, position, distance, etc., you must enter ladder units (LU). Ladder units were defined by you for your application in the scaling data section of setup.

When you have ladder units equal to feedback units (FU) in setup, then you are entering feedback units in the ladder.

Often a range of values in FU is listed with function inputs. (See individual functions in Chapter 2.) If ladder units  $\neq$  to feedback units, be sure to convert LU to FU to check that you are in range.

## **DATA group**

The data functions allow you to read, write, or check the status of certain variables and characteristics.

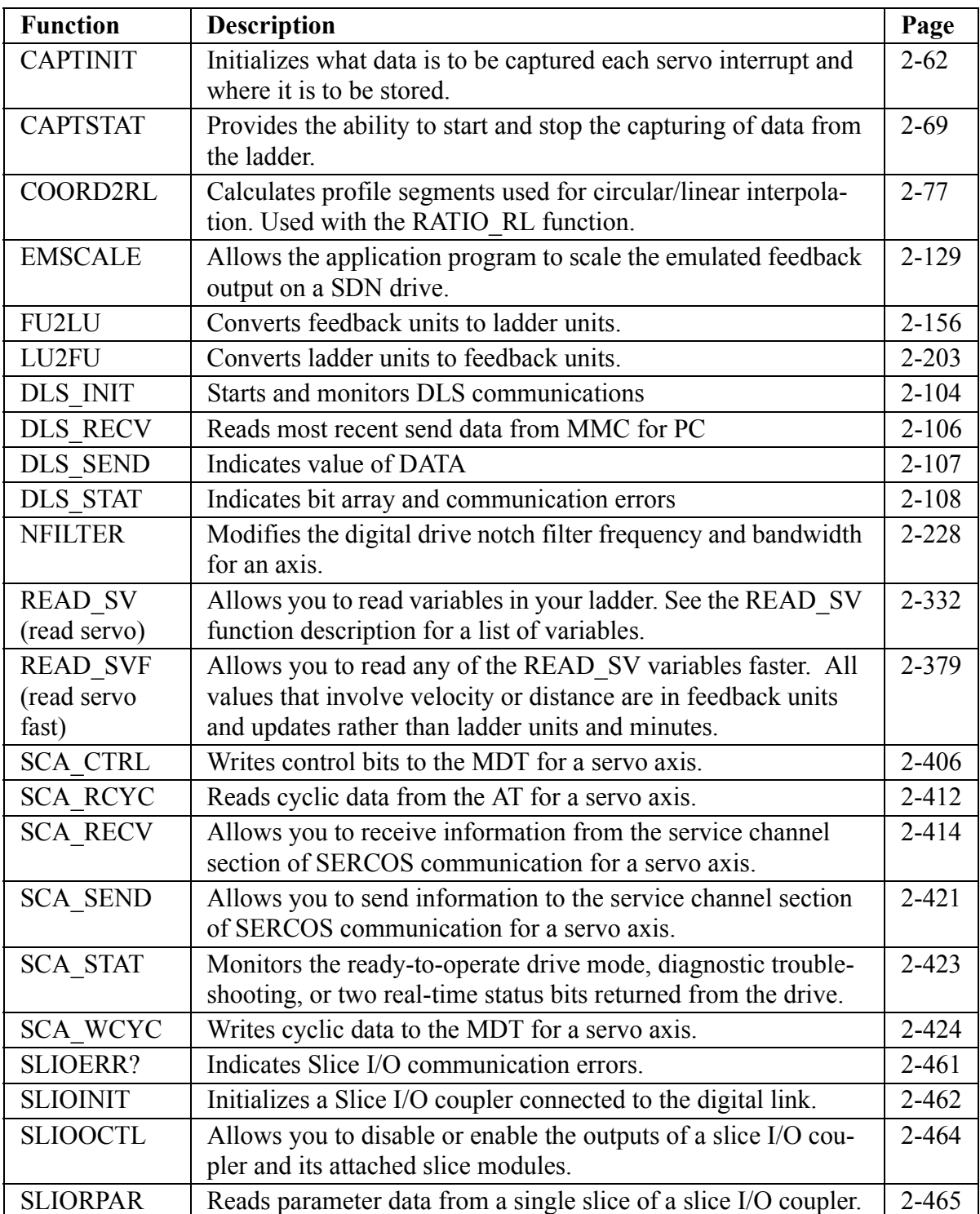

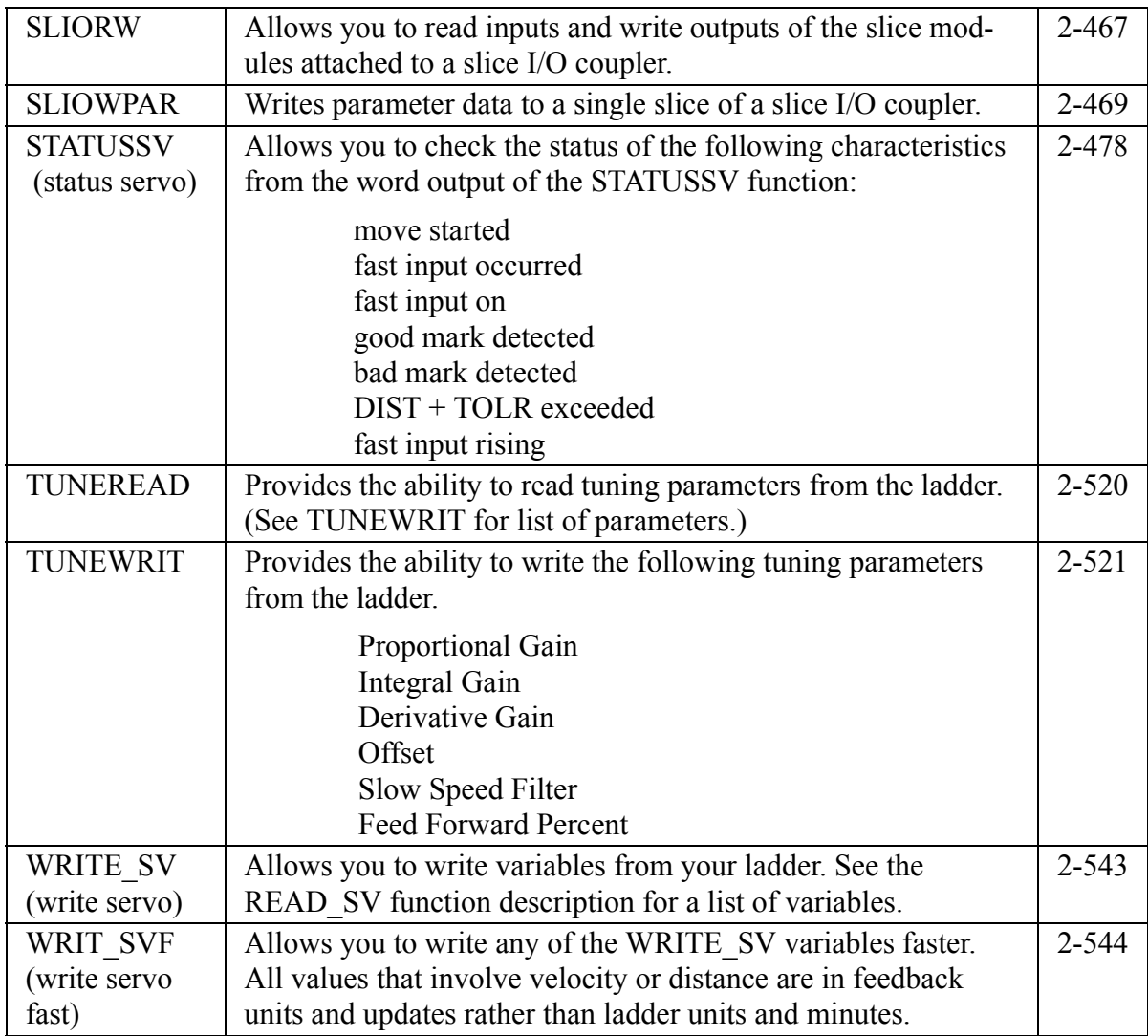

## **ERRORS group**

There are three types of errors that affect an axis as described below.

1. C-stop (controlled-stop) errors

When a C-stop occurs, the following happens:

- **•** The axis remains in servo lock and the axis is brought to a controlled stop at the rate specified by the controlled stop ramp in setup.
- The active and next queues are cleared.
- The FAST QUE mode is canceled when the C-stop is reset.
- 2. E-stop (Emergency-stop) errors

When an E-stop occurs, the following happens:

- The system is out of servo lock.
- **•** zero voltage is sent to the analog outputs.
- **•** The active and next queues are cleared.
- The FAST QUE mode is canceled when the E-stop is reset.
- **•** If it is a loss of feedback E-stop error, then the machine reference must be redone.

In most respects, you are in a condition immediately following initialization with the exception of the queue number. The queue number does not start over but continues from where it left off when the E-stop occurred.

Remember that the queue number is assigned by the software from 1 to 255. When 255 is reached, it rolls over to 1.

3. Programming errors

These errors occur during master/slave moves or a FAST\_QUE call. They may prevent the move from being placed in the queue (or if the move is in the queue, abort the move) or they may prevent the OK on the function from being set.

There is a fourth type of error connected to the entire system called a timing error. It is monitored by the TME\_ERR? function.

4. Timing error

All the servo calculations for one interrupt must be completed in the time frame selected by you in setup before the next interrupt can perform its calculations. If they are not, this timing error occurs and the ERR output of the TME\_ERR? function is set.

## **IMPORTANT**

Always set an E-stop on all axes when a timing error occurs.

### **NOTE**

The C-stop, E-stop, and Programming errors can all be viewed in the tune section of the Servo setup program. See Appendix C in the PiCPro Online Help for more information.

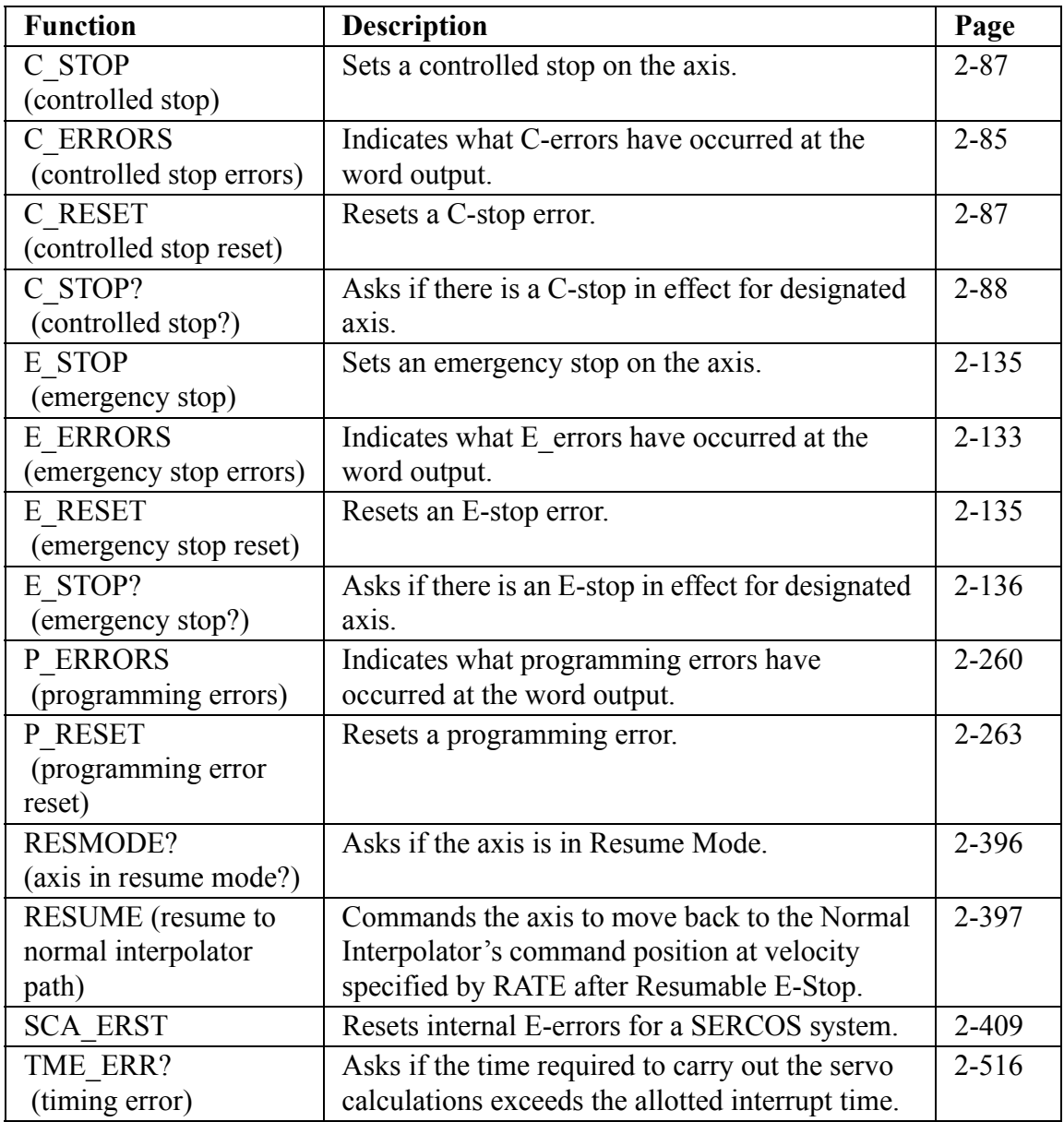

# **INIT group**

The functions in the INIT group allow you to initialize the servos and be ready for motion commands from the ladder.

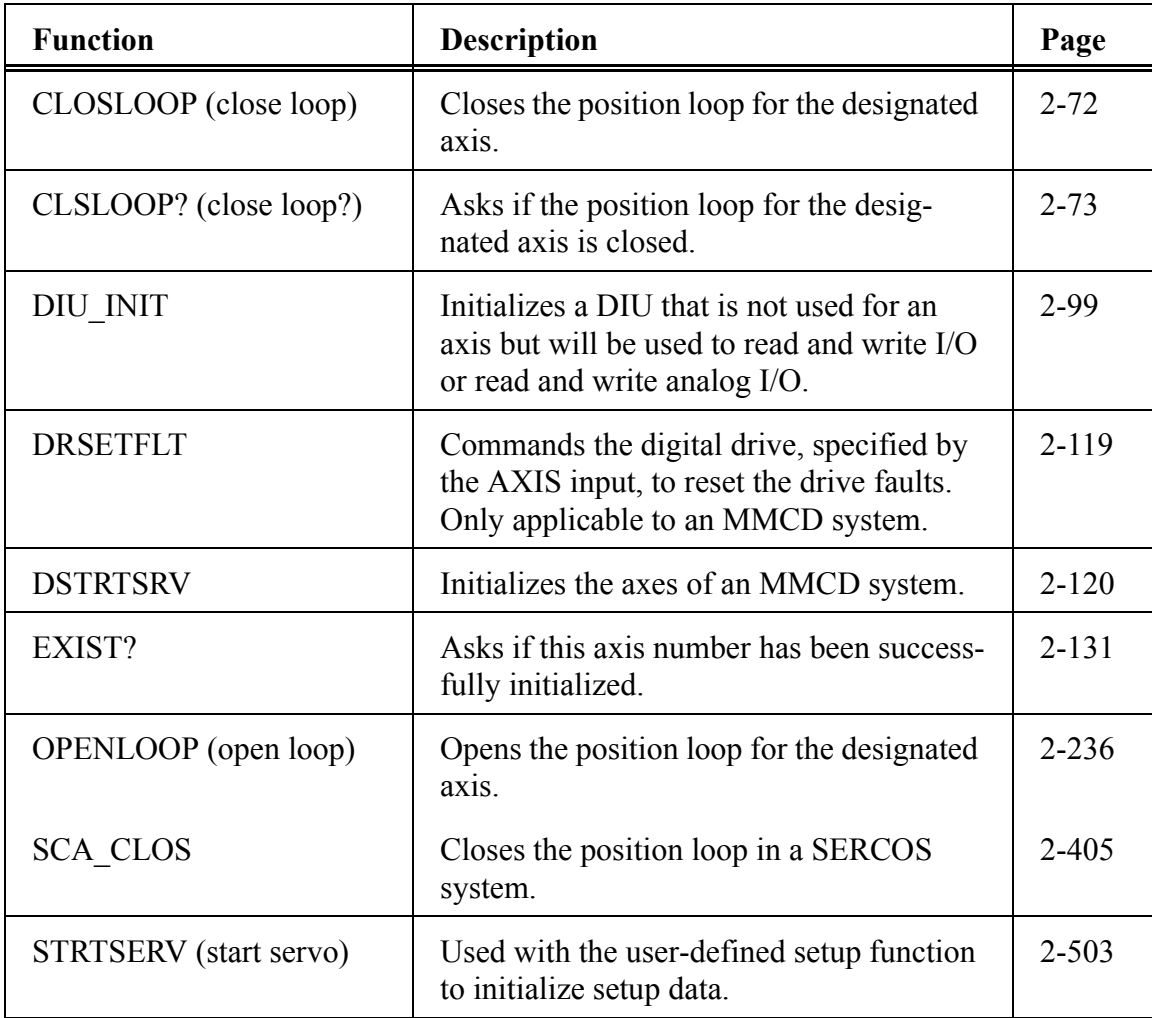

## **MOVE group**

The functions in the MOVE group cause motion to begin or end. The moves are not master/slave moves.

The other functions that can cause motion are found in the RATIOMOV and REF groups. They are the master/slave moves and the fast input (FAST\_REF) and ladder (LAD\_REF) reference functions used to perform a machine reference.

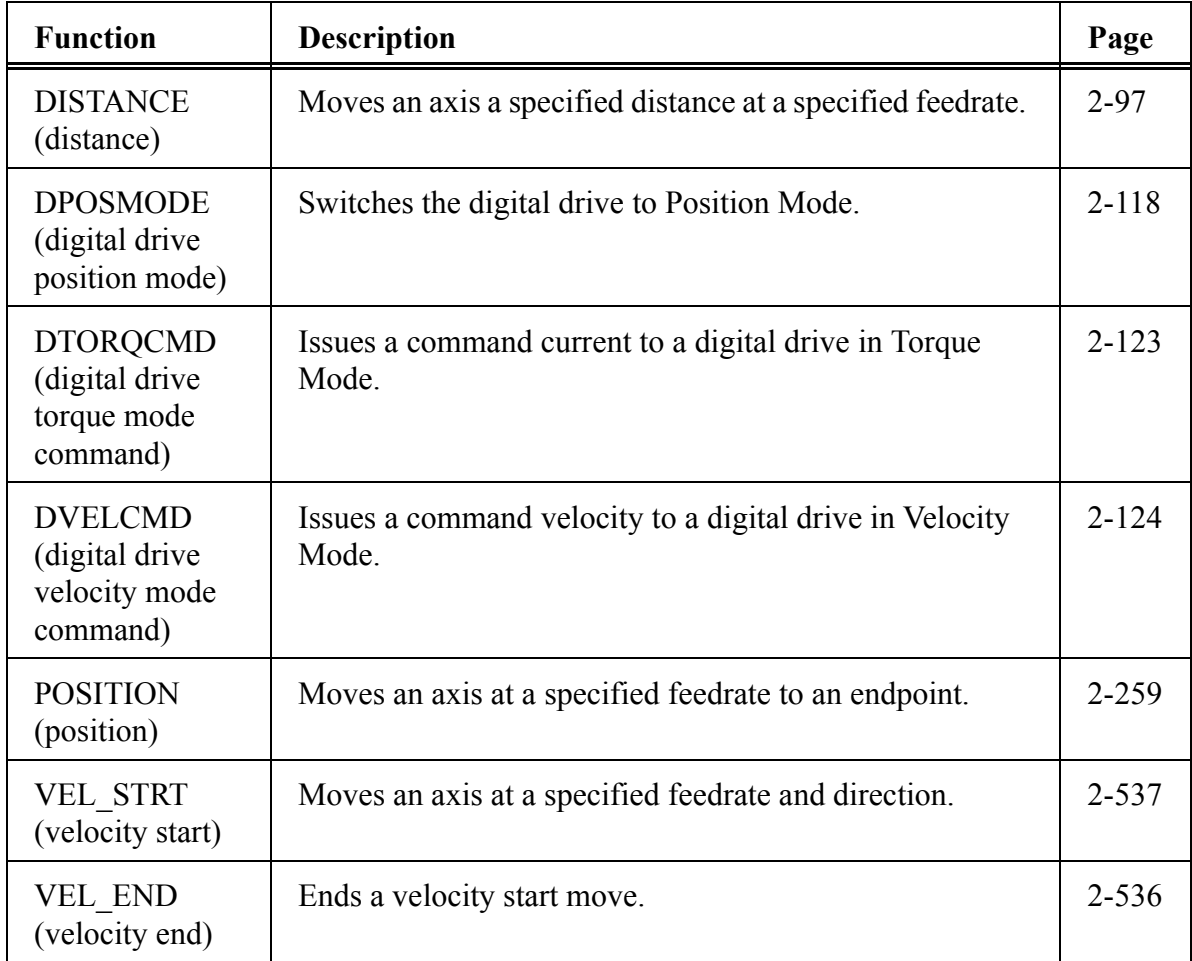

# **MOVE\_SUP group**

The functions in the MOVE\_SUP group allow you to make adjustments to the moves.

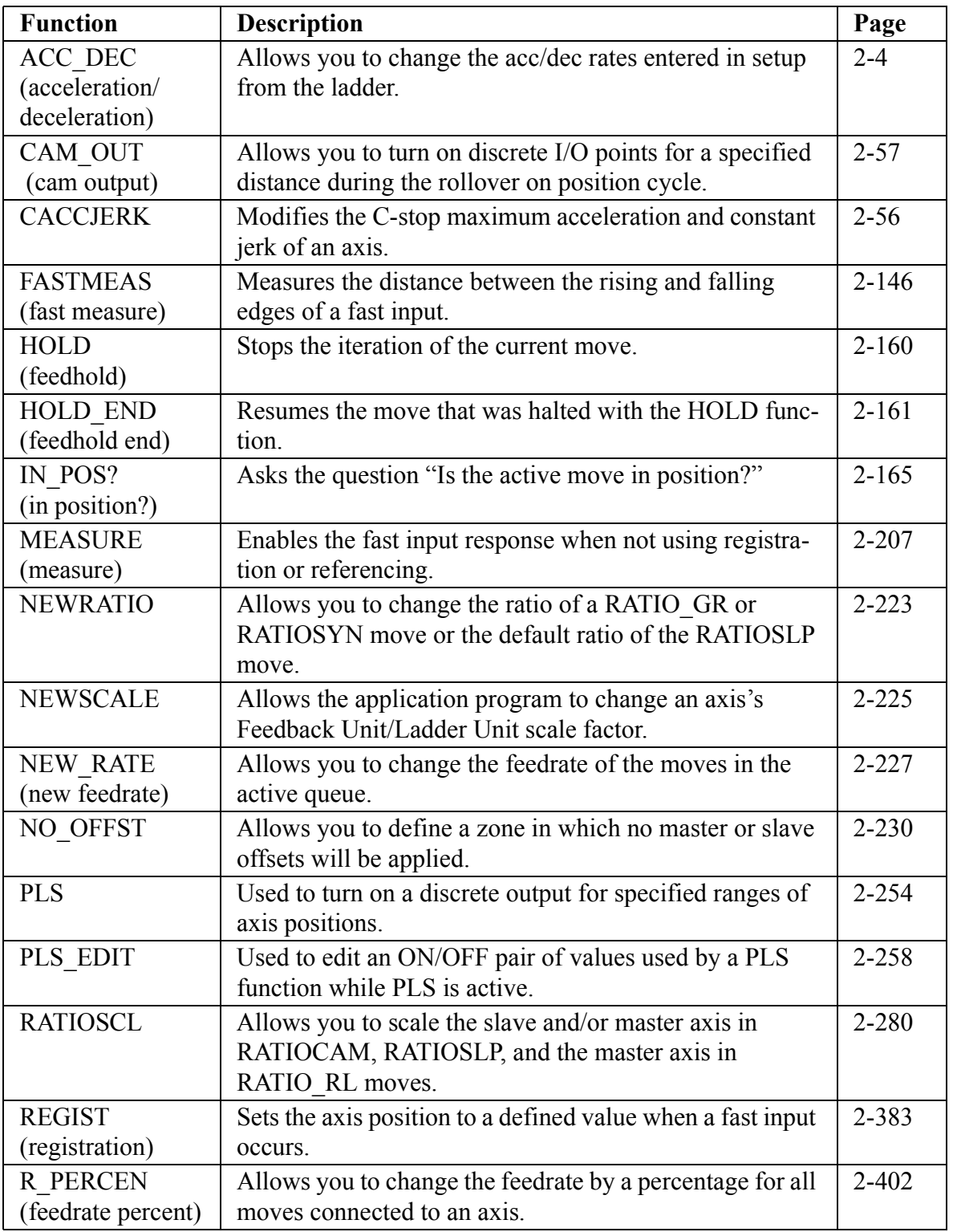

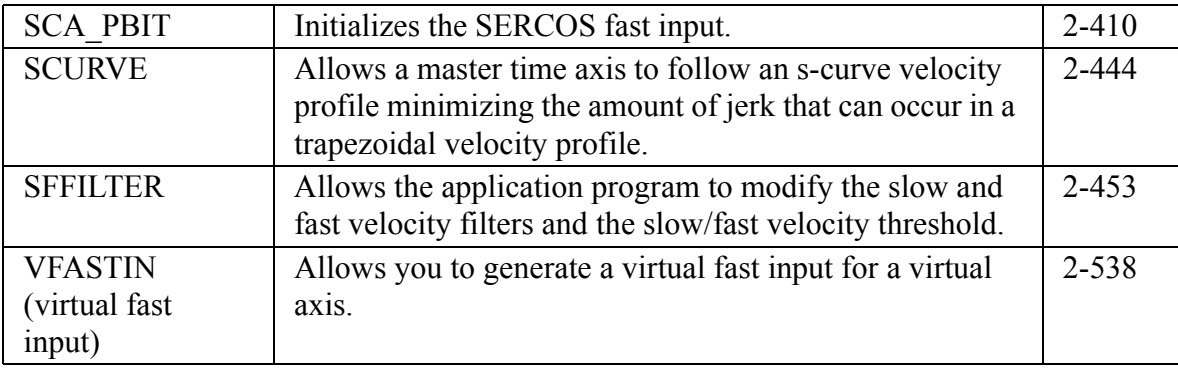

# **QUE group**

There are two queues used by the servo software to manage moves for an axis. One is the active queue which holds the move that is currently active. The other is the next queue which is the move that is ready and waiting to proceed when the active queue move is completed. The functions in this group affect the moves in the queues.

The servo software assigns a queue number to any motion function which has a QUE output. The numbers are assigned sequentially from 1 to 255. When 255 is reached, the number rolls over to 1.

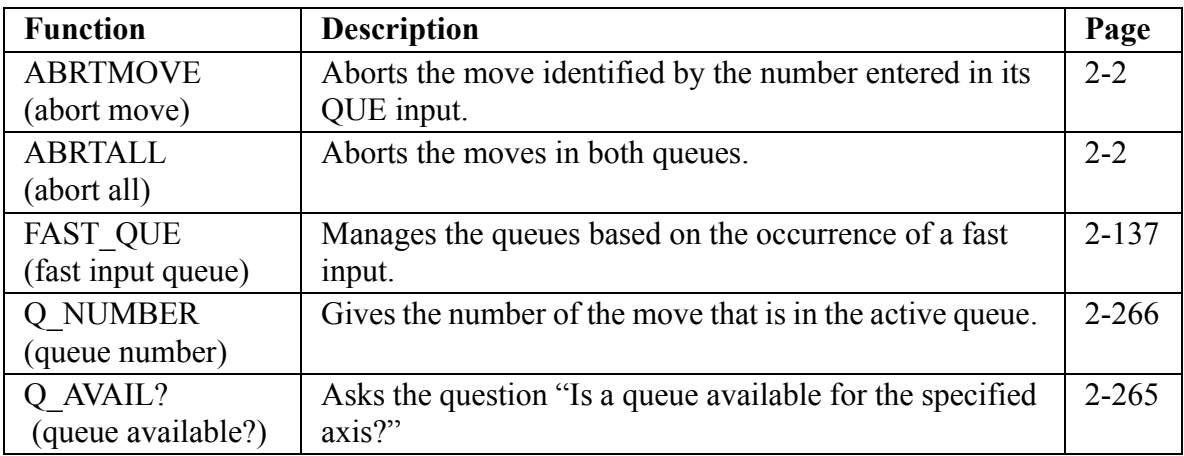

## **RATIOMOV group**

The functions in this group cause motion to begin or end. They involve master/ slave ratio moves. The RATIOPRO function requires another function (or functions) made by you with the PiC Profile program that defines the ratio profile you want to use.

**NOTE:** The RATIOPRO function can be used in PiCPro but it can only be edited in PiCPro for DOS. The profile editor is not included in PiCPro.

The other functions that can cause motion are found in the MOVE and REF group.

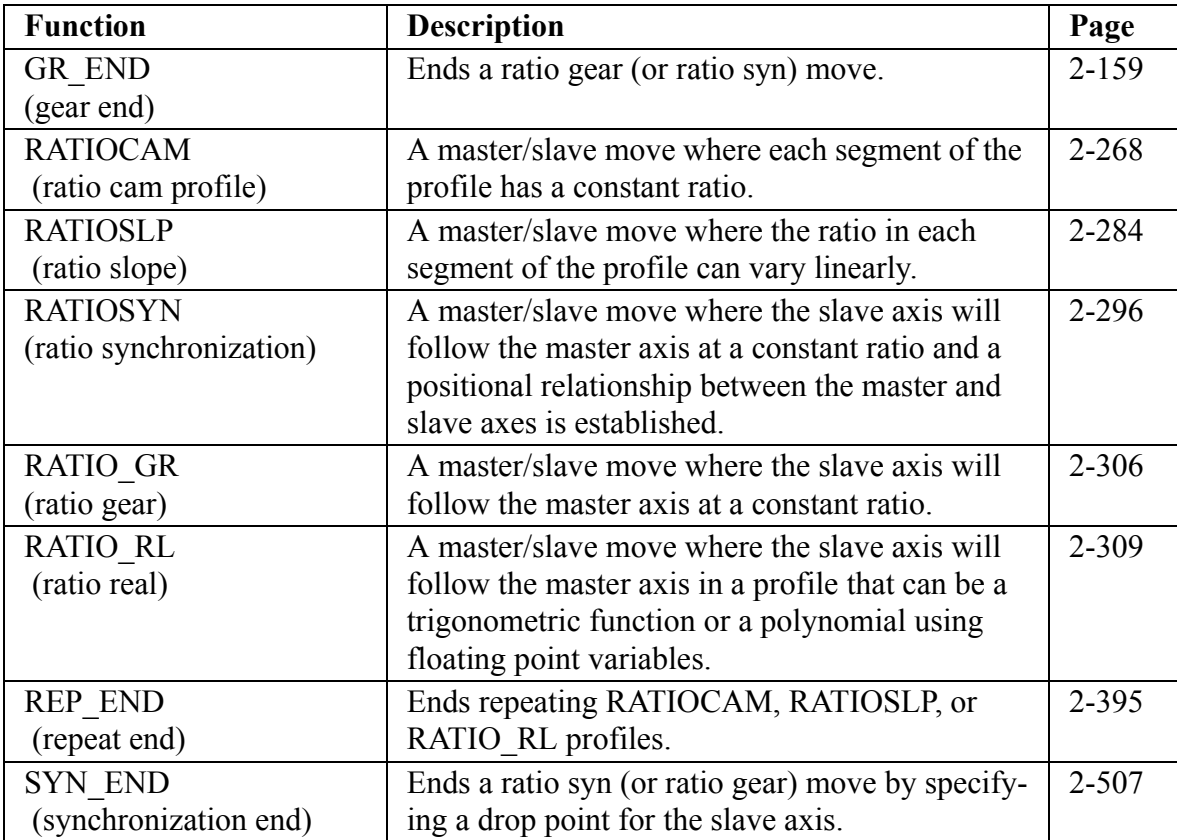

### **REF group**

The functions in the reference group allow you to do machine or part referencing. A machine reference provides position information to the PiC900 with respect to the machine. It is a fixed dimensional reference used to establish a repeatable point of reference between servo initializations. The PiC900 bases its position calculations on this position information. Motion may occur when performing a machine reference.

A part reference is a floating dimensional reference. It establishes a position based on the location of a part, not the machine. No motion occurs when performing a part reference. The axis has been moved into position before the reference occurs.

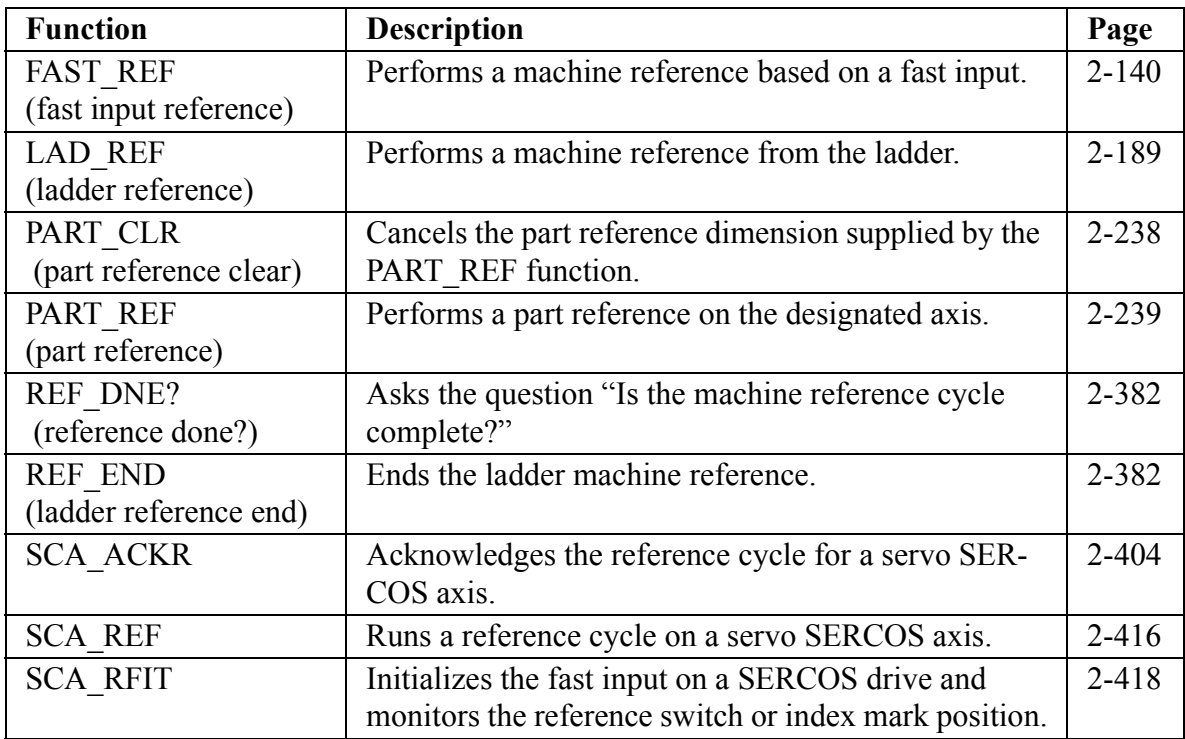

## **SERC\_SLV group**

The functions in the SERCOS slave group allow you to work with the SERCOS slave function/function blocks.

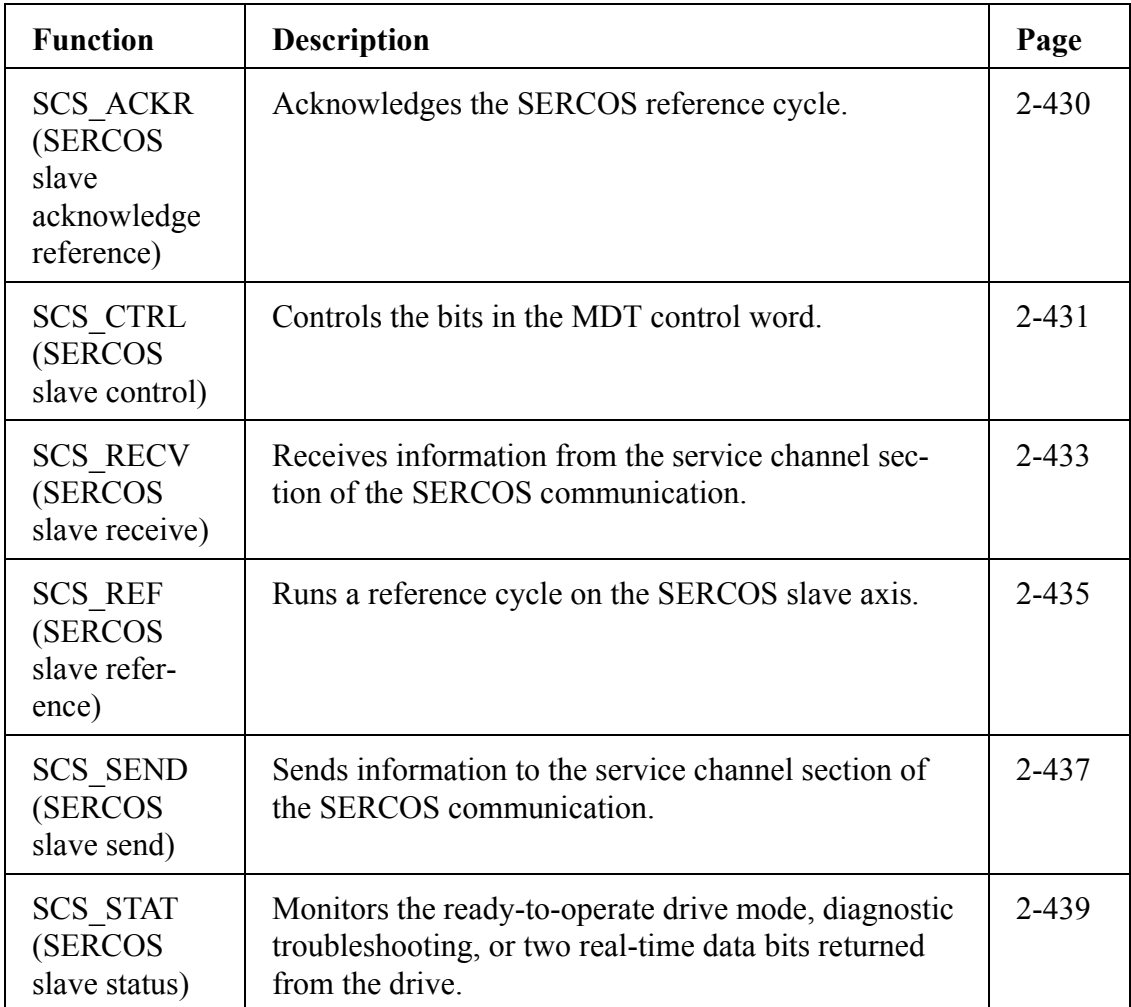

# **SERC\_SYS group**

The functions in the SERCOS system group allow you to work with SERCOS rings and to start the SERCOS system.

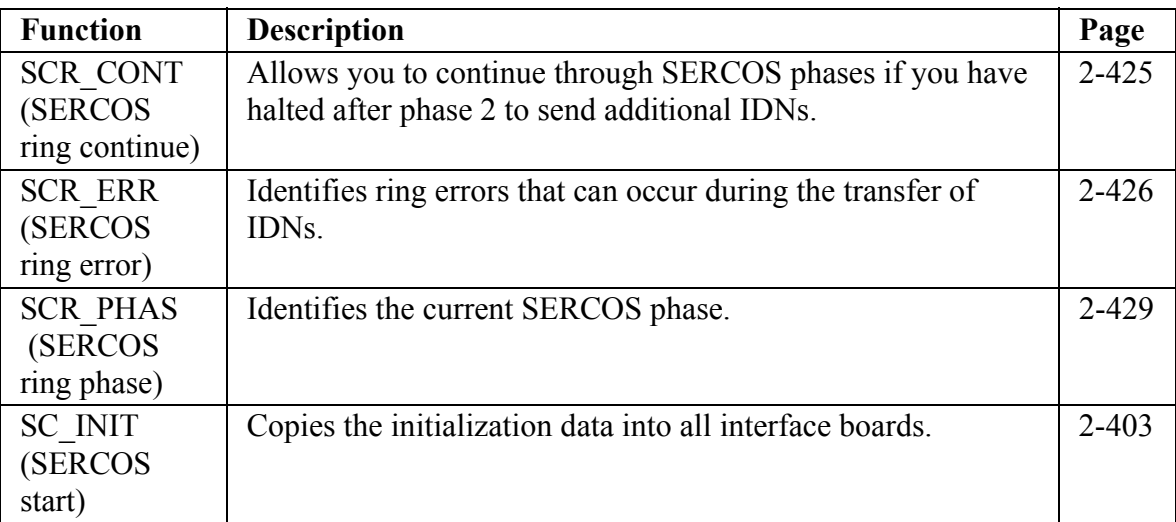

The functions in this group operate on variables which have a STRING data type. Most of these functions return a STRING as an output. The variable assigned to receive this output STRING must be specified as an input variable - on the left side. Assigning the variable on the right side is optional, but if used, it must be the same variable as the input variable. This characteristic is unique to all functions which have a STRING as an output, including functions not in this group.

The output at OK will not energize and the output STRING will be null (have length zero) if an error occurs. A list of errors is in Appendix B of the PiCPro Online Help.

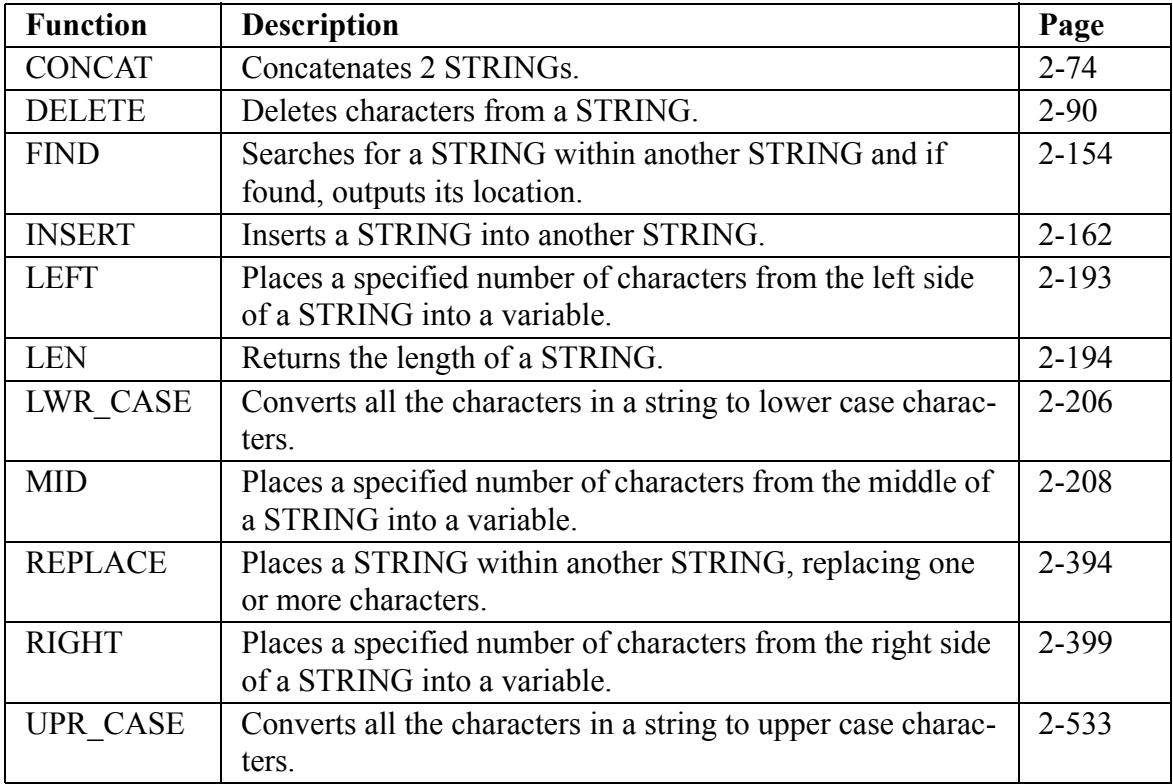

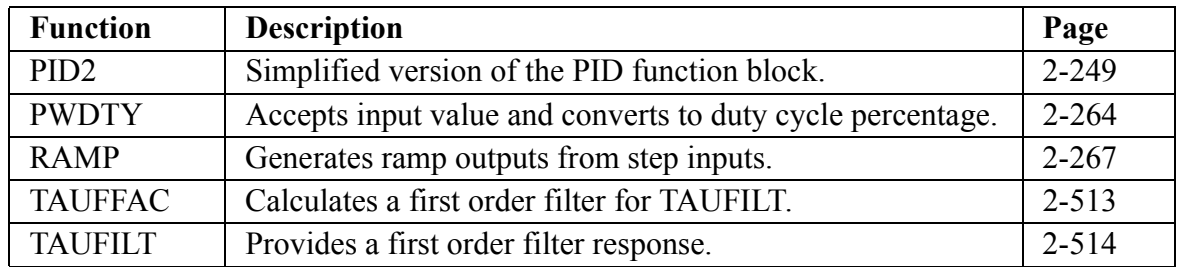

## **Timers Category**

The function blocks in the Timer library are used to energize and de-energize outputs (coils and control relays) after a duration of time. The time, as it elapses, can be viewed on the monitor with real time animation. The elapsed time value can be used (elsewhere) in the module but its value cannot be reset.

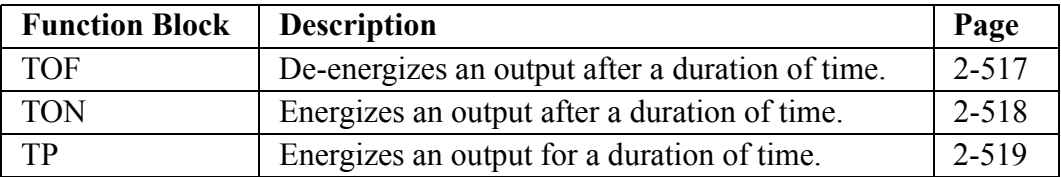

## **Xclock Category**

The two functions in the Xclock library are used for clock or calendar functions.

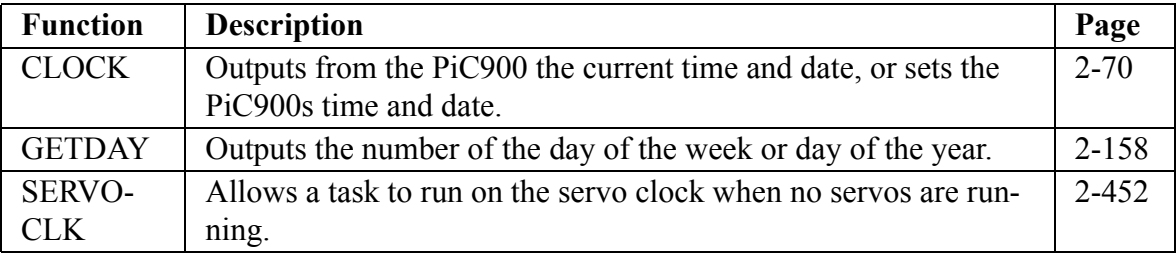

**NOTES**

Chapter 2 describes all the functions available with PiCPro/PiCServoPro in alphabetical order. Each heading contains:

- **•** The name of the function as it appears in PiCPro
- The title of the function (underneath the name)
- **•** The name of the function menu group (in right-hand corner) to which each function belongs.

Below the heading is an illustration of each function. To the right are listed the inputs and outputs for the function with data types in parentheses. The description of each function is beneath this information.

#### **PROGRAMMING NOTE**

Functions with an EN input are usually enabled either by a transitional (one-shot) contact if the function should execute one time *or* by logic that will hold the function on if it should execute every scan.

Typically, one-shot any function in the Motion library that affects or causes motion.

Also, one-shot any function that has a request (REQ) instead of an enable (EN) input. REQ inputs are found on function blocks. A function block may not complete its operation in one scan.

The EN or REQ inputs that are typically transitioned are labeled "Typically one-shot" and those that should always be transitioned are labeled "One-shot" in the descriptions that follow.

#### **NOTE**

You must have a math coprocessor installed on your PiC900//90 CPU module to perform any functions involving any 64 bit registers, logarithmic, exponential, trigonometric, and floating point mathematical operations.

#### **NOTE ON ALPHABETICAL ORDER**

When an underscore character () occurs within the name of a function, that function is placed *after* those without an underscore. For example, RATIO\_GR will be found *after* RATIOSYN.

### **ABRTALL**

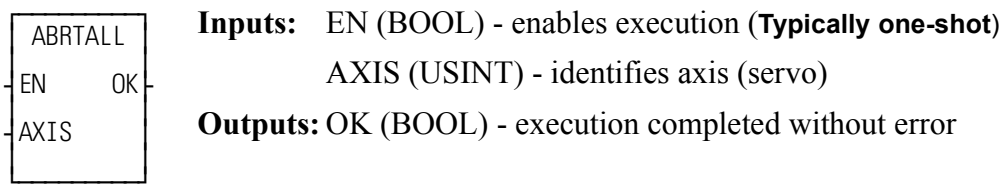

 $ABRTALL(AXIS := \langle \langle \text{USINT} \rangle, OK = \rangle \langle \langle \text{BOOL} \rangle)$ 

The ABRTALL function aborts the moves in both queues for the specified axis.

It is also used to ensure that no move can begin unexpectedly when a programming error occurs with the FAST\_QUE function. See also the FAST\_QUE entry.

**ABRTMOVE**

*Abort Move* **Motion/QUE**

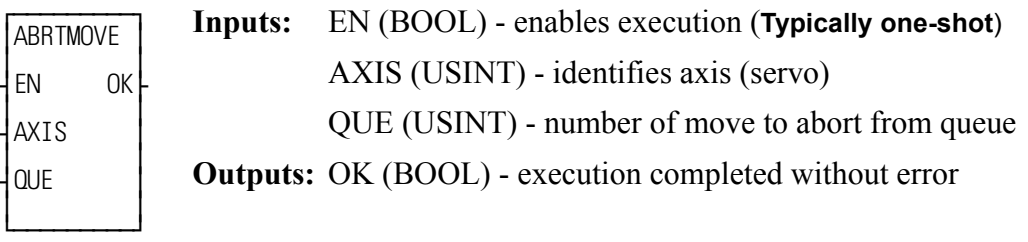

ABRTMOVE(AXIS := <<USINT>>, QUE := <<USINT>>, QK => <<BOOL>>)

The ABRTMOVE function aborts the move identified by the number at QUE.

If the move to be aborted is in the active queue, it will be removed freeing that queue for another move. If there is a move in the next queue, it will begin executing immediately. If there is no move in the next queue, the axis will decel to a stop at the rate specified in servo setup. If the move to be aborted is in the next queue, it will be removed freeing that queue for another move. If the move is not in either queue, it cannot be aborted.

#### **IMPORTANT**

When aborting a move, it is important to note that the aborted move is abandoned at the point it is at and the next move is entered immediately. This is different than ending a move such as velocity start (VEL\_STRT) with a velocity end (VEL\_END) as illustrated in Comparing velocity end and abort move functions

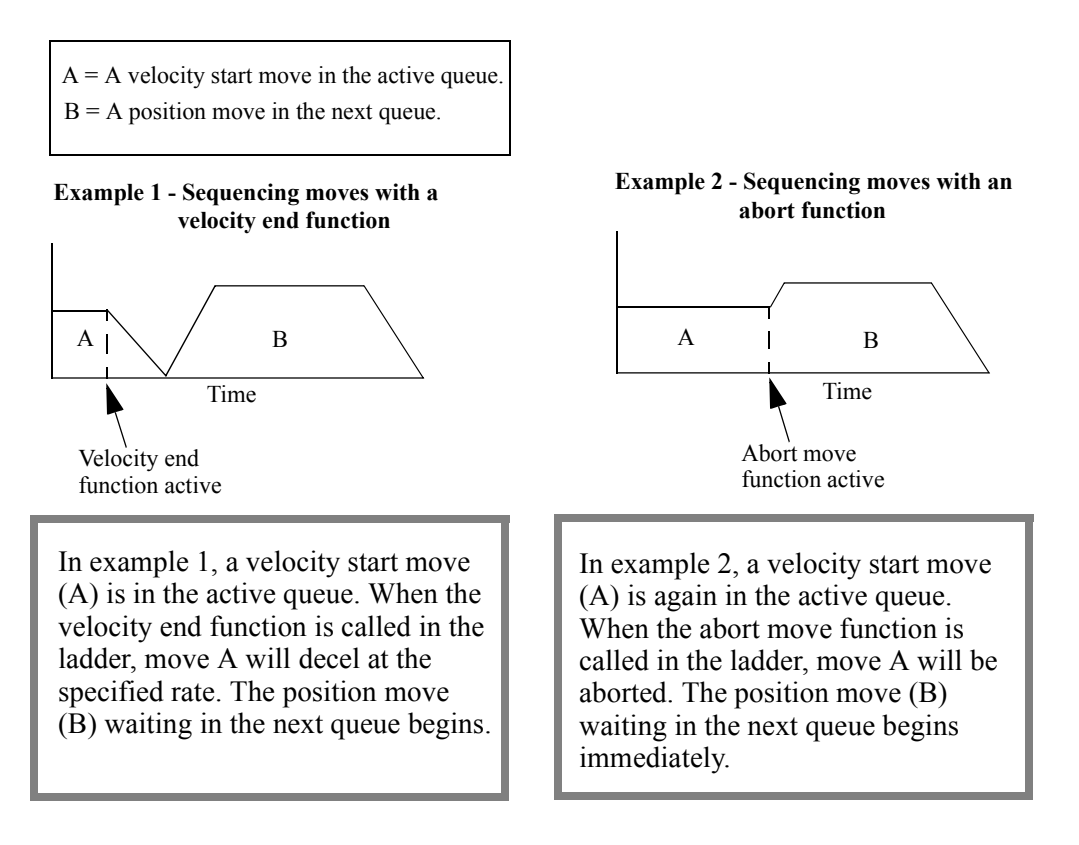

#### **Figure 2-1. Comparing velocity end and abort move functions**

#### **ABS**

#### *Absolute Value* **Arith/ARITH**

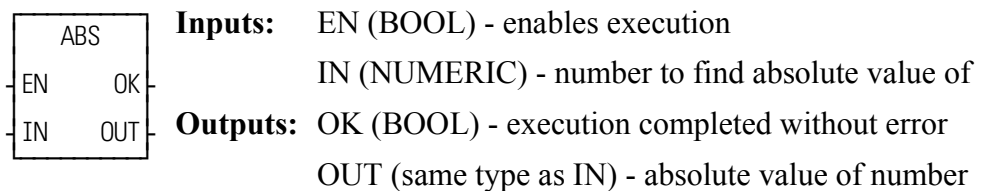

 $ABS(N;=<\times NUMERIC>>, OK=><>, OUT=><>)$ 

The ABS function places the absolute value (non-negative value) of the variable or constant at IN into the variable at OUT. For example,

If IN = -5, then OUT = 
$$
5
$$
  
If IN = 10, then OUT = 10

The absolute value  $|x|$  of a number, x, is:

 $|x| = x$  if  $x \ge 0$  $|x| = -x$  if  $x < 0$ 

## **ACC\_DEC**

Acceleration/Deceleration **Motion/MOVE\_SUP** 

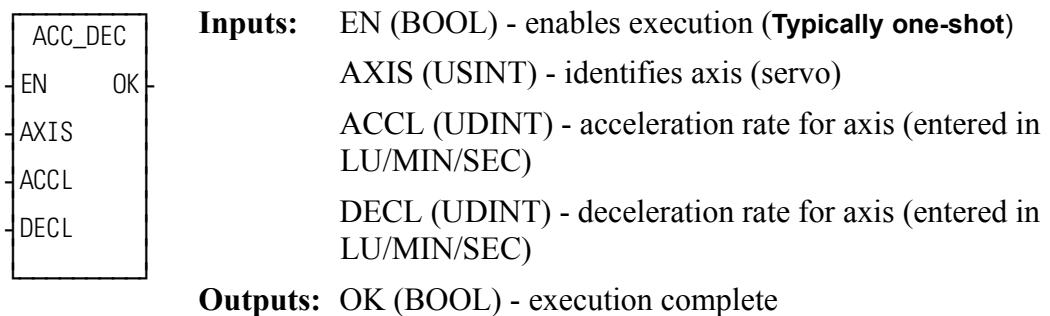

ACC\_DEC(AXIS :=  $<<$ USINT>>, ACCL :=  $<<$ UDINT>>, DECL :=  $<<$ UDINT>>, OK => $<<$ BOOL>>)

The ACC DEC function allows the acc/dec rates for the specified axis to be changed. When used in your ladder program, the acc/dec values in this function override those entered in setup. If the STRTSERV function is called again reinitializing the servo data, then the system will default to the setup values.

This function does not affect the move in progress. It only applies to moves that have not been queued.

#### **IMPORTANT**

If you are only changing one of the rates (acceleration or deceleration) and want to maintain the setup rate for the other, you *must* enter the setup value for the rate you do not want to change at the ACCL or DECL input of the function.

There are some limits on setting the acc/dec rates so that invalid data is not entered.

- The acc/dec rate is limited to 536,870,911 FU/iteration/iteration. If a larger number is entered, the default is 536,870,911 FU/iteration/iteration.
- **•** The acc/dec rate cannot be set to 0. If a 0 is entered, the default is to 1 FU/ iteration/iteration.
- **•** The acc rate cannot be more than 10 times the dec rate. If this is attempted, the dec rate is increased to 1/10 the acc rate.
- **•** The resolution of the internal conversion of LU/MIN/SEC is 1 FU/ITER/ ITER. This resolution is adequate for most applications. However, if your application requires long accel or decel rates, you may notice some inaccuracies in the rates due to this resolution.

## **ACC\_JERK**

#### *Acceleration/Jerk* **Motion/MOVE\_SUP**

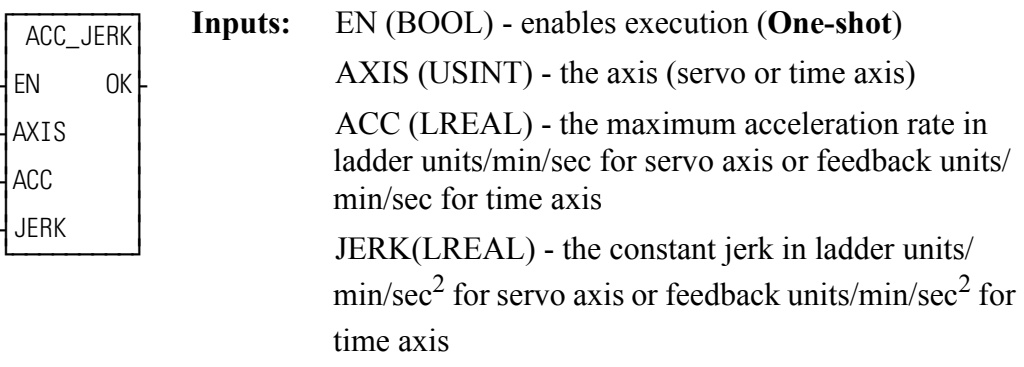

**Outputs:** OK (BOOL) - execution complete without errors

ACC\_JERK(AXIS := <<USINT>>, ACC := <<LREAL>>, JERK :=  $<<$ LREAL>>, OK => $<<$ BOOL>>)

**NOTE:** A math coprocessor is required to use the ACC\_JERK function.

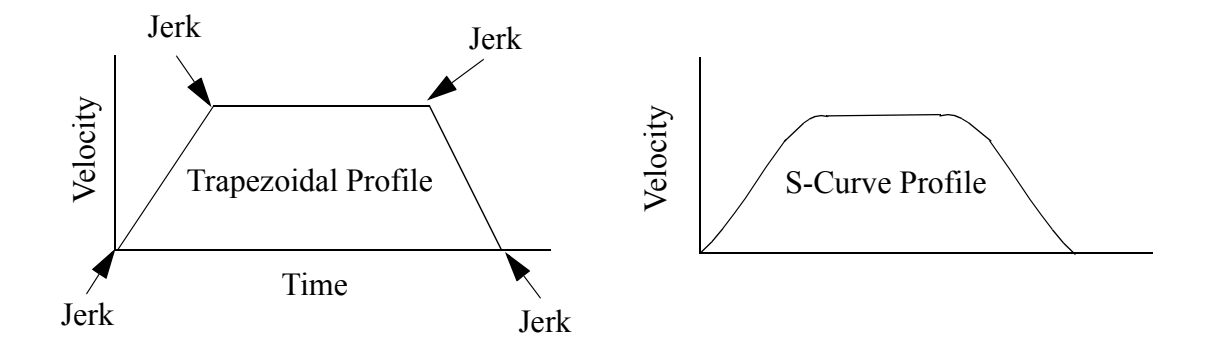

The ACC\_JERK function can be used with both Servo and Time axes. When used with Time axes, the function behaves the same as the SCURVE function, with the exception that the units for acceleration and jerk are different. See the SCURVE function for use of ACC\_JERK with time axes. The remainder of the information on ACC\_JERK refers to its use on a servo axis.

The ACC\_JERK function when used with Servo axes is used to modify the maximum acceleration and jerk values for that axis, from the values specified in Servo Setup. The ACC\_JERK function does not enable the "SCURVE" mode of acceleration and deceleration. There are separate rates of acceleration and jerk for acceleration/deceleration while performing programmed moves, and rates of acceleration and jerk for C-Stop deceleration. The ACC\_JERK function can only modify the rates for programmed moves.

The enabling of the "SCURVE" or "RAMP" mode of operation is performed in Servo Setup, or by writing to servo variable 60 with WRITE\_SV. Unless specified in Servo Setup, 'RAMP' acceleration/deceleration is the default mode of operation. The mode of operation may be changed with the WRITE\_SV function while an axis is in motion, but the change will not take affect until the next move in the queue is performed. C-Stop and Abort deceleration is always performed using the currently programmed mode of operation.

Once the 'SCURVE" mode of operation has been enabled, the DISTANCE, POSI-TION, and VEL\_STR/VEL\_END functions are used to move an axis utilizing the "SCURVE" acceleration/deceleration.

#### **Notes on Determining ACC and JERK Inputs**

The following guidelines may help you determine the maximum acceleration [ACC input (Am)] and the constant jerk [JERK input (J)] for your application. The two examples below present two ways to approach this.

#### **Example 1**

In the first example, assume that when going from 0 to maximum velocity (Vm) the first third of the velocity change is spent in constant jerk, the second third is spent in constant acceleration, and the final third is spent in constant jerk as shown below.

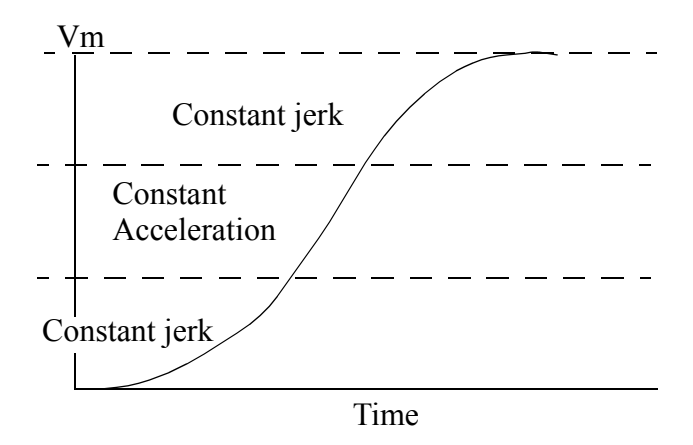

When this 1/3 relationship is true, the relationship between acceleration, jerk, velocity and time can be expressed as follows:

$$
J = \frac{3}{2} \frac{Am^2}{Vm} \quad \text{and} \quad Am = \frac{5}{3} \frac{Vm}{time}
$$

If you select an approximate time for acceleration from 0 to Vm (left column) and a value for the maximum velocity (top row), then the table provides the value for constant jerk (first line) and maximum acceleration (second line) in each row. Typically, you set the ACC and JERK inputs once based on the maximum your application can handle.

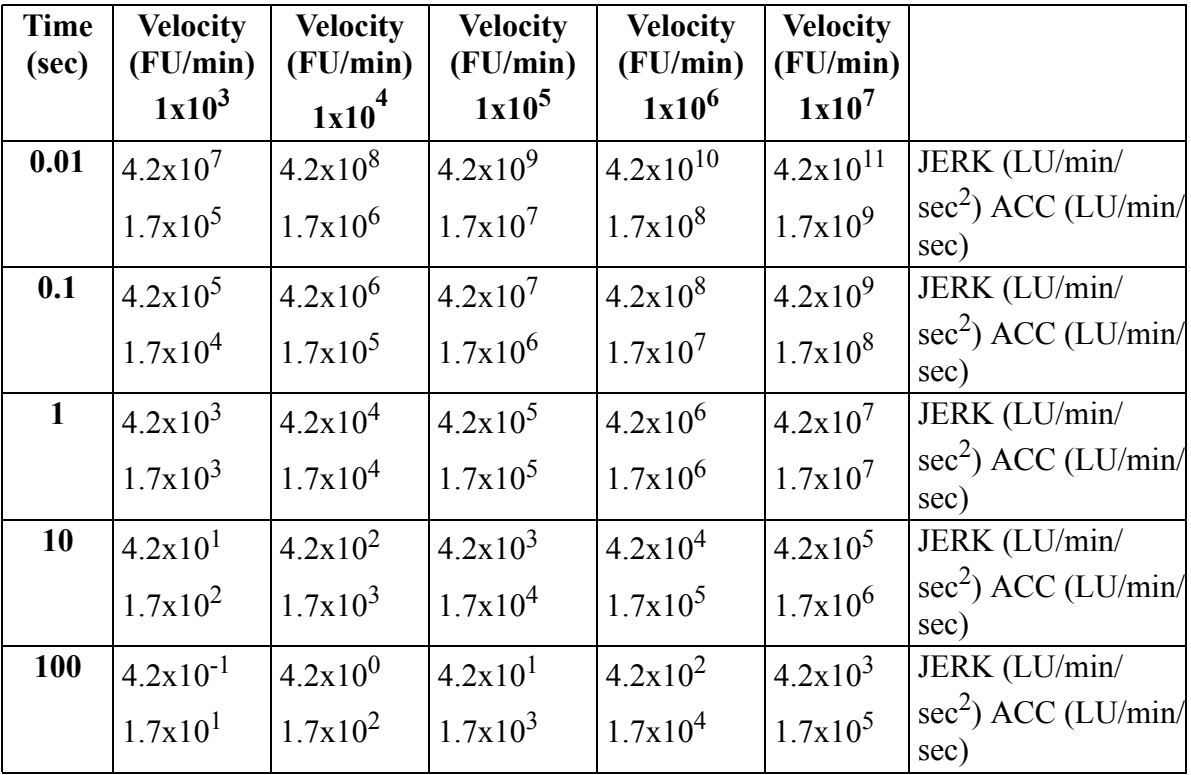

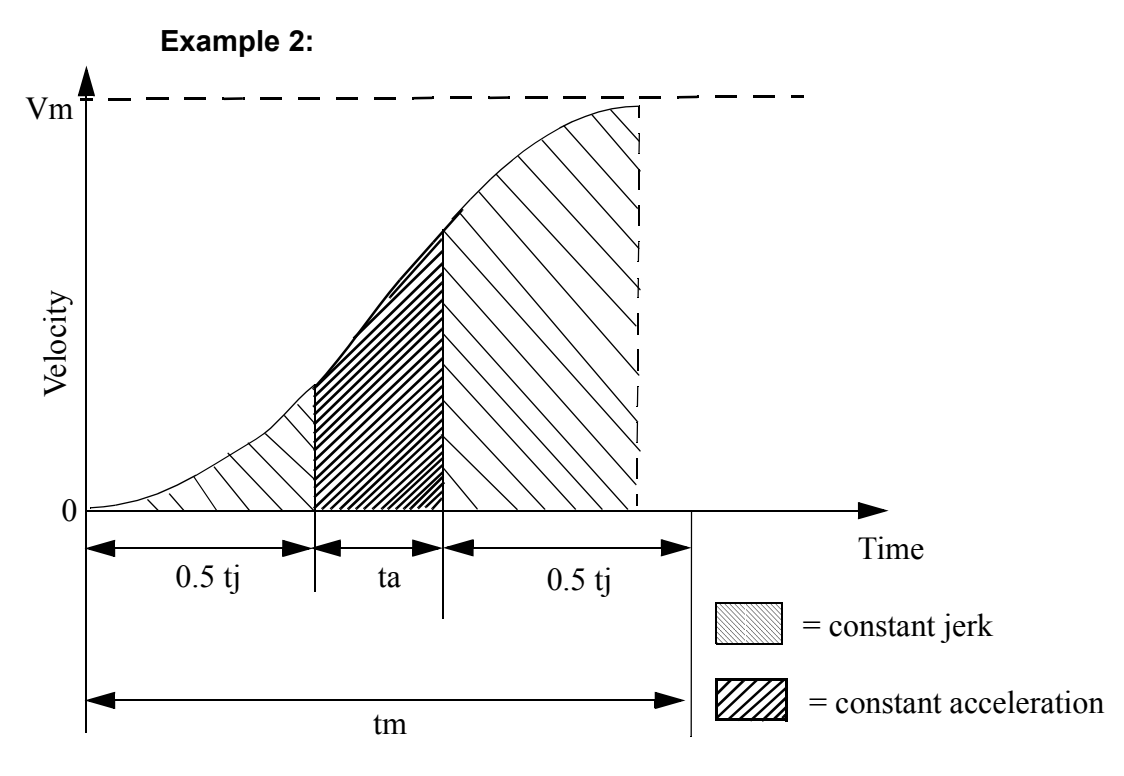

 $V_m$  = Maximum velocity

 $t_m$  =The total time to reach velocity Vm if the axis starts at 0

 $t_i$  = The total constant jerk time

 $t_a$  = The total constant acceleration time

**s**= The fraction of time spent in constant jerk calculated by:

$$
s = \frac{t_j}{t_m}
$$

If you know  $V_m$ ,  $t_m$ , and s, then you can calculate jerk and acceleration using the following formulas.

$$
JERK = \frac{2 \times V_m}{s \times t_m^2 (1 - 0.5 \times s)}
$$

$$
ACCL = \frac{V_m}{t_m(1 - 0.5 \times s)}
$$

The units for JERK are ladder units per minute/second<sup>2</sup>; therefore,  $V_m$  is in ladder units per minute and  $t_m$  is in seconds. The units for ACCL are ladder units per second<sup>2</sup>.
# **ACOS**

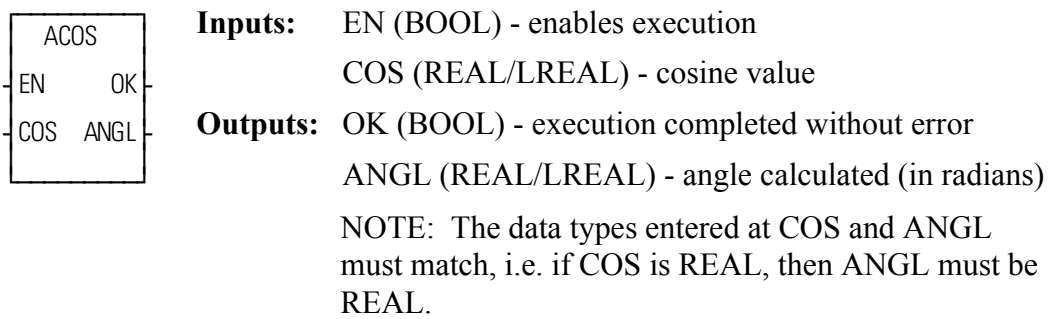

 $ACOS(COS := \leq REAL/LREAL \geq 0, OK \Rightarrow \leq BOOL \geq 0, ANGL \Rightarrow \leq REAL$ LREAL>>)

The ACOS function calculates the arc cosine of the cosine entered at COS. The result is the angle at ANGL.

## **ADD**

*Addition* **Arith/ARITH**

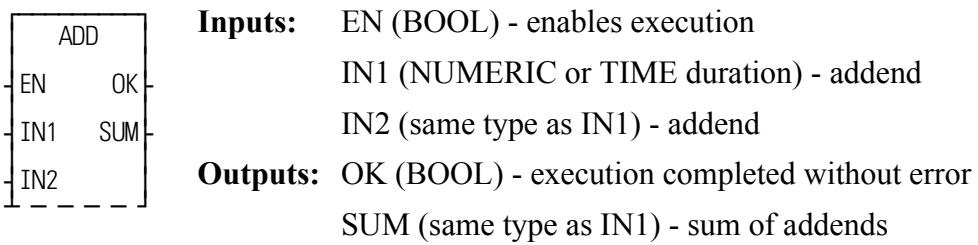

ADD(IN1 := <<NUMERIC/TIME>>, IN2 := <<NUMERIC/TIME>>, OK =>  $<<$ BOOL>>, SUM =>  $<<$ NUMERIC/TIME)>>)

The ADD function adds the value of the variable or constant at IN2 to the value of the variable or constant at IN1, and places the result in the variable at SUM. This is an extensible function that can add up to 17 numbers.

$$
\begin{array}{c}\nX & \text{IN1} \\
+Y & +\text{IN2} \\
Z & \text{SUM}\n\end{array}
$$

## **AND**

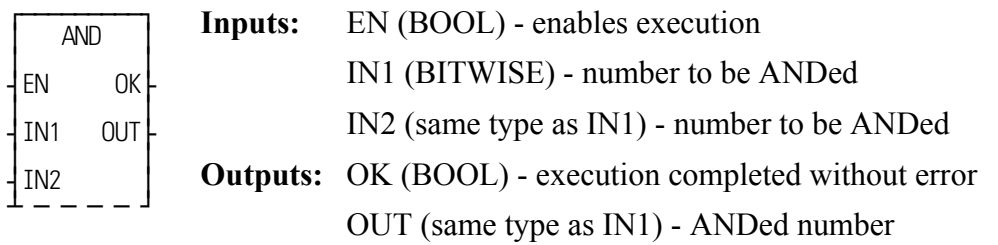

ADD(IN1 :=  $\le$ BITWISE>>, IN2 :=  $\le$ BITWISE>>, OK =>  $\le$ BOOL>>, OUT  $\Rightarrow \ll$ BITWISE>>)

The AND function ands the variable or constant at IN1 with the variable or constant at IN2, and places the results in the variable at OUT. This is an extensible function which can AND up to 17 inputs.

The AND function places a one in bit x of the output variable when bit x of all input variables (first variable and second variable and, etc.) equals 1. In all other cases (bit x of one or more operands equals 0), a 0 is placed in bit x of the output variable.

 **Example of AND function (on three inputs)**

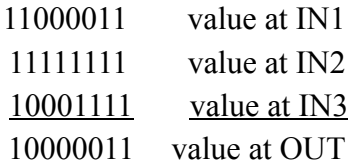

## **ANLGINIT**

*Analog Output Initialization* **Io/ANLGOUT**

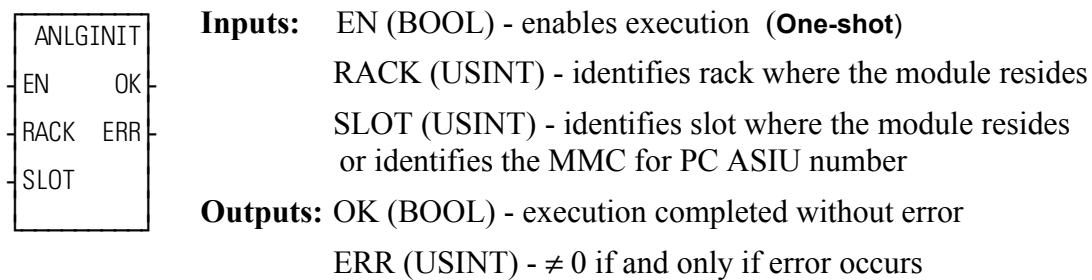

ANLGINIT(RACK := <<USINT>>, SLOT := <<USINT>>, OK => <<BOOL>>,  $ERR \Rightarrow \ll \text{USINT} \gg$ 

The ANLGINIT function is used to initialize either a  $\pm 10$  VDC output module, a 4-20 mA output module, a block 4-20 mA output module, or a block ±10 VDC output module.

The input value at RACK specifies the rack in which the module resides. For a standard analog output module, the master or CPU rack is #0. Expansion racks are numbered consecutively from one where # 1 is the rack connected to the master, #2 is the rack connected to  $# 1$ , etc.

For a block analog output module, RACK must be set to 100.

For an MMC, MMC-D64, or MMC-DSA, RACK must be set to 0.

For an MMC for PC analog output, RACK must be set to 200.

For the standard analog output module, the input value at SLOT (3 up to 13) specifies in which slot the module resides. Slots are numbered left to right when facing the PiC. Slot 1 is reserved for the CSM module. Slot 2 is reserved for either the CPU or I/O driver module.

For block analog output modules, the input value at SLOT (1 - 77) is set to 1 for the module connected to the PiC CPU, 2 for the module connected to module #1, 3 for the module connected to module #2, etc.

For the MMC, SLOT must be set to 1.

For the MMC-Plus, SLOT may be set to 1, 3, 4, 5, or 6.

For an MMC-D64 or MMC-DSA, SLOT may be set to 3, 4, 5, or 6.

For an MMC for PC ASIU, the slot must be the ASIU number. The valid range is  $(1 - 8)$ .

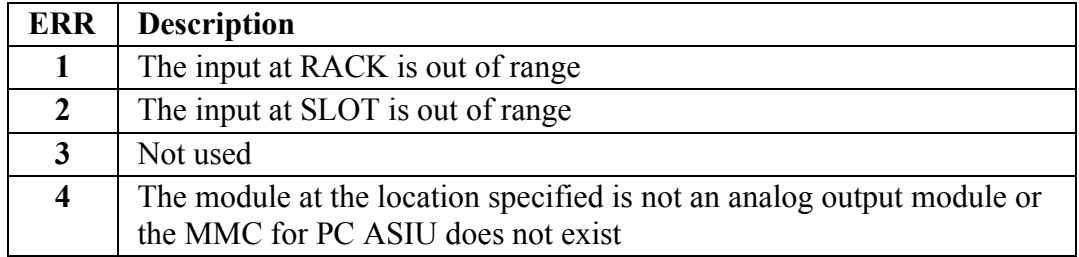

If an error occurs the output at OK is not energized; output at ERR equals 1 - 4:

#### **Output ±10 VDC Module**

If the channels on the output  $\pm 10$  VDC module will be used for open loop control only, then it is necessary to initialize the module with the ANLGINIT function. It is not necessary to enter a user-defined setup function containing all the setup data needed for closed loop control or input only axes.

If some of the channels are used for closed loop control or input only and some for output only, then the servo initialization procedure is followed and the ANLGINIT function is not used.

#### **Output 4-20 mA Module**

The ANLGINIT function must always be called to initialize the 4-20mA module and the block 4-20 mA output module.

## **ANLG\_OUT**

#### *Analog Output* **Io/ANLGOUT**

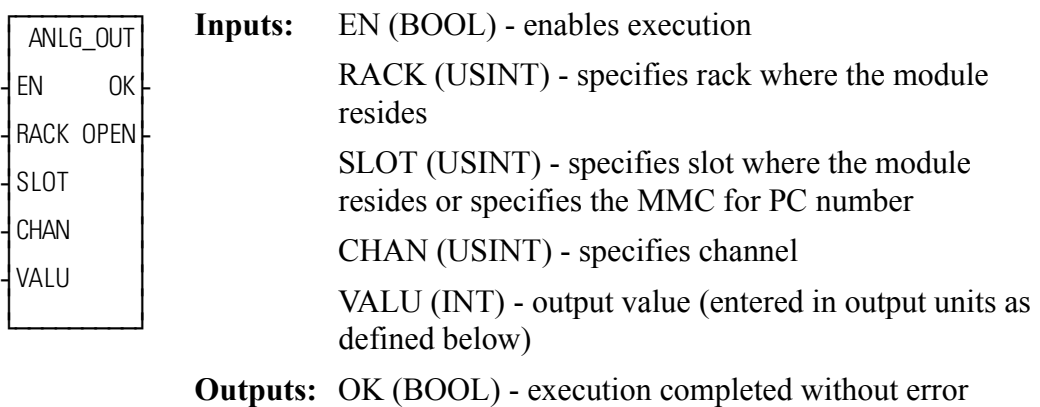

OPEN (BOOL) - set if the current loop is opened (applies to 4-20mA module only)

ANLG\_OUT(RACK :=  $<<$ USINT $>>$ , SLOT :=  $<<$ USINT $>>$ , CHAN :=  $<<$ USINT>>, VALU :=  $<<$ INT>>, OK =>  $<<$ BOOL>>, OPEN =>  $<<$ BOOL>>)

#### **Description**

The ANLG OUT function writes a value to a module to output an analog voltage at the channel specified by the RACK, SLOT, and CHAN inputs. The following describes the values for these three inputs based on the analog output hardware.

#### **RACK Input**

The input value at RACK specifies the rack in which the module resides. For a standard analog output module, the master or CPU rack is #0. Expansion racks are numbered consecutively from one where # 1 is the rack connected to the master, #2 is the rack connected to  $# 1$ , etc.

For block analog output modules, RACK must be set to 100.

For an MMC, MMC-D64, or MMC-DSA analog output, RACK must be set to 0.

For an MMC for PC analog output, RACK must be set to 200.

For a DL-DIU executing in non-axis mode or an SDN drive, RACK must be set to 150.

#### **SLOT Input**

For the standard PiC analog output module, the input value at SLOT (3 up to 13) specifies in which slot the module resides. Slots are numbered left to right when facing the PiC. Slot 1 is reserved for the CSM module. Slot 2 is reserved for either the CPU or I/O driver module.

For block analog output modules, the input value at SLOT (1 - 77) is set to 1 for the module connected to the PiC CPU, 2 for the module connected to module #1, 3 for the module connected to module #2, etc.

For an MMC analog output, SLOT must be set to 1.

For an MMC-Plus, SLOT may be set to 1, 3, 4, 5, or 6.

For an MMC-D64 or MMC-DSA, SLOT may be set to 3, 4, 5, or 6.

For the MMC for PC ASIU, the SLOT must be the ASIU number. Valid range is  $(1-8)$ .

For a DL-DIU or an SDN drive, SLOT is the address indicated on the rotary switches.

### **CHAN Input**

The input value at CHAN specifies the number of the channel to write. The valid range of input values depends on the analog output hardware:

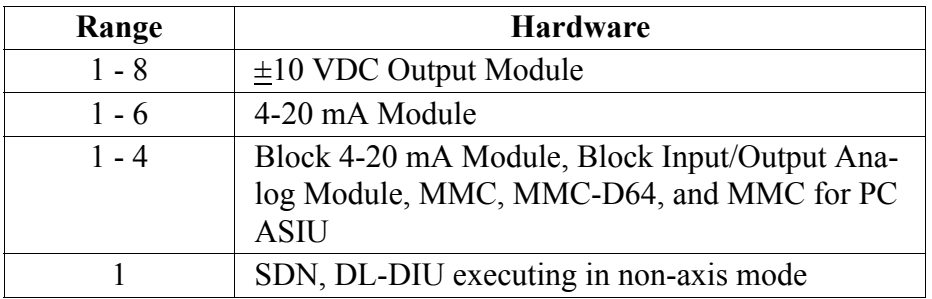

### **VALU Input**

#### **PiC900/PiC90 Output ±10V DC Module**

The analog output value at VALU is entered in  $\pm 10V$  DC output units according to the chart below:

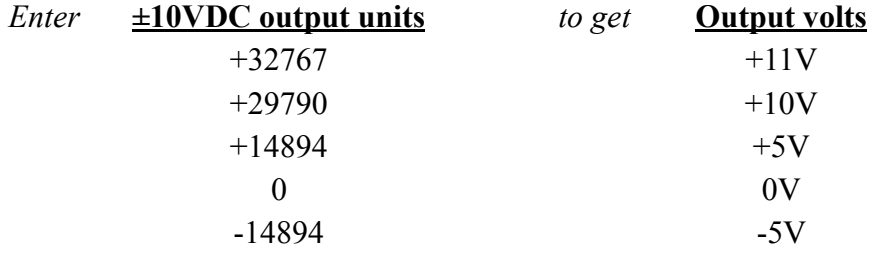

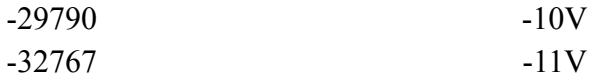

There are 2979 output units per volt. Use this number to calculate the number of analog output units you need for any voltage not listed above between  $\pm 11$  volts.

The OPEN output is never set with an analog output module.

#### **MMC, MMC-D64, MMC-DSA, SDN, DL-DIU, MMC for PC ASIU, Block Output ±10 VDC Module, and Block Input/Output Analog Module**

The analog output value at VALU is entered in  $\pm 10$  VDC output units according to the chart below:

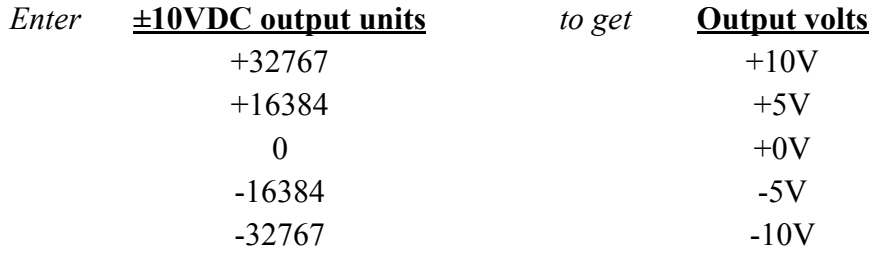

There are 3276.7 output units per volt. Use this number to calculate the number of analog output units you need for any voltage not listed above between  $\pm 10$  volts.

The OPEN output is never set with an analog output module.

#### **Output 4-20 mA Module**

The analog output value at VALU is entered in 4-20mA output units according to the chart below:

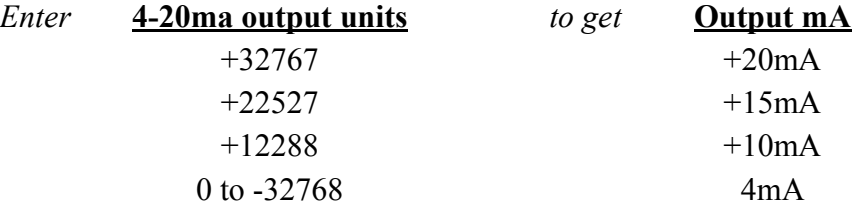

There are 2048 output units per mA. Use this number to calculate the number of output units you need for any current not listed above between 4 and 20 mA.

The OPEN output is set with a 4-20mA module whenever the current loop is opened. This will occur when the load impedance exceeds the resistance calculated as follows:

**For the Block 4-20 mA Output Module:**

$$
\frac{V_{EXT}-2.5V}{20mA} = R_{LOAD}
$$

**For the 4-20 mA Module:**

$$
\frac{V_{EXT}-3.6V}{20mA} = R_{LOAD}
$$

#### **Using ANLG\_OUT with a DL\_DIU**

When using ANLG\_OUT to write the analog output on a DL\_DIU executing in nonaxis mode, the DIU\_INIT function must be called one time, prior to calling ANLG\_OUT.

ANLG OUT can be used to write the analog output of a DL-DIU in axis mode only if the axis is a stepper axis, thus the analog output is available. If a servo axis is controlled by the DL-DIU, any call to ANLG\_OUT specifying that DL-DIU's analog output will be ignored since the analog output is being used for the servo axis.

## **ARTDCHIT**

*Analog RTD Channel Initialization* **Io/RTDTEMP**

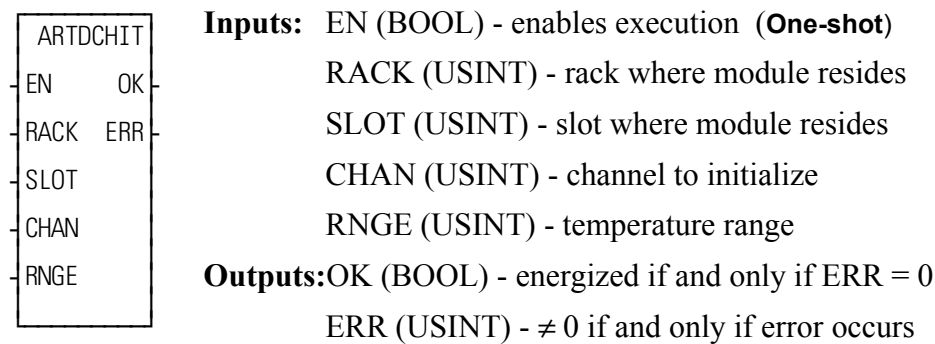

ARTDCHIT(RACK := <<USINT>>, SLOT := <<USINT>>, CHAN := <<USINT>>, RNGE := <<USINT>>, OK => <<BOOL>>, ERR =>  $<<$ USINT>>)

The ARTDCHIT function initializes a channel on the analog input RTD (resistance temperature detector) module. It establishes the sensitivity of the channel.

The input value at RACK specifies the rack in which the module resides. The master or CPU rack is #0. Expansion racks are numbered consecutively from one where  $\# 1$  is the rack connected to the master,  $\# 2$  is the rack connected to  $\# 1$ , etc.

The input value at SLOT (3 up to 13) specifies in which slot the module resides. Slots are numbered left to right when facing the PiC. Slot 1 is reserved for the CSM module. Slot 2 is reserved for either the CPU or I/O driver module.

The input value at CHAN (1 - 6) specifies the number of the channel to read.

The input at RNGE (1 - 3) specifies the temperature range at this channel.

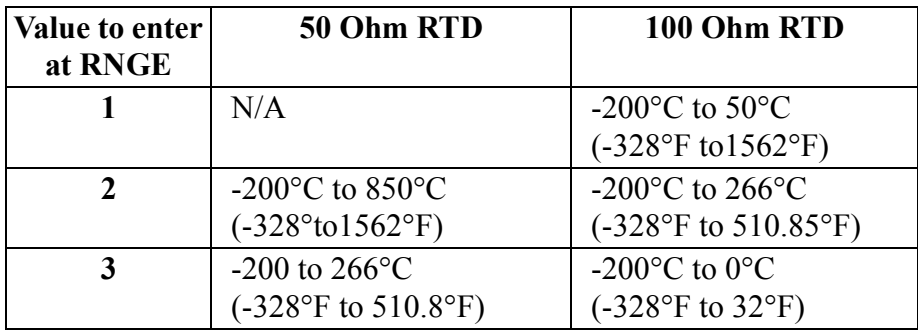

If an error occurs, the OK output will not be energized and the ERR output will return the error code. See Appendix C Temperature Function Errors for the list of error codes.

NOTE: This function works in conjunction with the ARTDMDIT and ARTD-CHRD functions.

The ARTDCHIT function must be executed once (the input at EN should be a oneshot) after the ARTDMDIT function is executed, and before the ARTDCHRD function is executed.

## **ARTDCHRD**

*Analog RTD Channel Read* **Io/RTDTEMP**

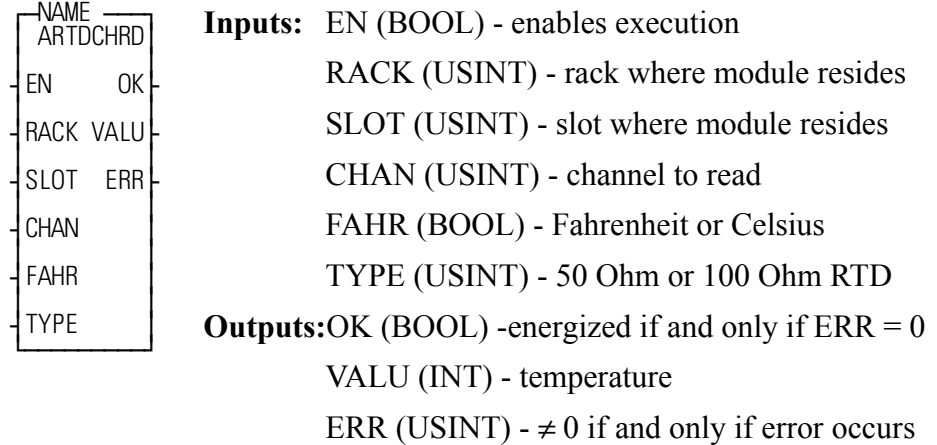

<<INSTANCE NAME>>:ARTDCHRD(EN := <<BOOL>>, RACK := <<USINT>>, SLOT := <<USINT>>, CHAN := <<USINT>>, FAHR :=  $<<$ BOOL>>, TYPE :=  $<<$ USINT>>, OK =>  $<<$ BOOL>>, VALU =>  $<<$ INT>>,  $ERR \Rightarrow \ll \text{USINT} \gg$ ;

The ARTDCHRD function block must be declared in the software declaration table. You assign a name (*NAME*) to it at that time. This function block outputs the temperature sensed at a channel of the RTD module.

The input value at RACK specifies the rack in which the module resides. The master or CPU rack is #0. Expansion racks are numbered consecutively from one where  $\#$  1 is the rack connected to the master,  $\#$  2 is the rack connected to  $\#$  1, etc.

The input value at SLOT (3 up to 13) specifies in which slot the module resides. Slots are numbered left to right when facing the PiC. Slot 1 is reserved for the CSM module. Slot 2 is reserved for either the CPU or I/O driver module.

The input value at CHAN (1 - 6) specifies the number of the channel to read.

The input at FAHR specifies degrees Fahrenheit if it is enabled. If it is not enabled then the output will be in degrees Celsius.  $(F = 1.8C + 32)$ 

The input at TYPE (0 - 1) specifies the type of RTD you are using.

 $0 = 50$  Ohm RTD

 $1 = 100$  Ohm RTD

The output at VALU holds the temperature in the degrees \* 10 specified.

If an error occurs, the OK output will not be energized and the ERR output will return the error code. See Appendix C Temperature Function Errors for the list of error codes.

NOTE: Values outside the temperature limits (defined by ARTDCHIT) may be read but should not be used for control purposes.

NOTE: This function works in conjunction with the ARTDCHIT and ARTDM-DIT functions.

The ARTDCHIT function must be executed once after the ARTDMDIT function is executed, and before the ARTDCHRD function block is executed.

## **ARTDMDIT**

*Analog RTD Module Initialization* **Io/RTDTEMP**

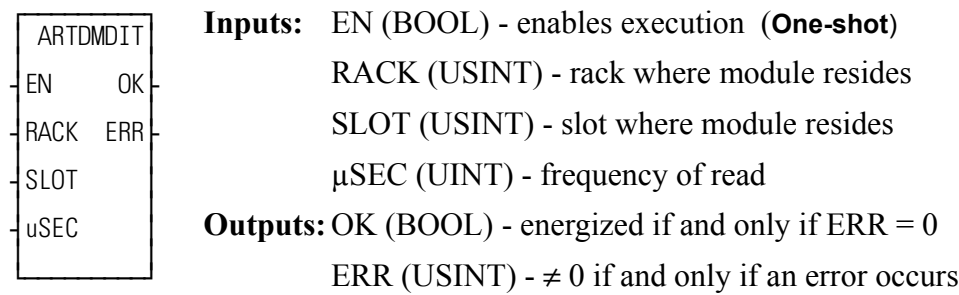

ARTDMDIT(RACK := <<USINT>>, SLOT := <<USINT>>, µSEC :=  $<<$ UINT>>, OK =>  $<<$ BOOL>>, ERR =>  $<<$ USINT>>)

The ARTDMDIT function initializes an RTD module. It establishes the frequency at which the module reads its inputs.

The input value at RACK specifies the rack in which the module resides. The master or CPU rack is #0. Expansion racks are numbered consecutively from one where  $\#$  1 is the rack connected to the master,  $\#$  2 is the rack connected to  $\#$  1, etc.

The input value at SLOT (3 up to 13) specifies in which slot the module resides. Slots are numbered left to right when facing the PiC. Slot 1 is reserved for the CSM module. Slot 2 is reserved for either the CPU or I/O driver module.

The input at  $\mu$ SEC (2000 - 65535) specifies in microseconds how frequently the module samples the input (the sample frequency in hertz equals  $10^6/\mu$ SEC).

If an error occurs, the OK output will not be energized and the ERR output will return the error code. See Appendix C Temperature Function Errors for the list of error codes.

NOTE: This function works in conjunction with the ARTDCHIT and ARTD-CHRD functions.

The ARTDCHIT function must be executed once after the ARTDMDIT function is executed, and before the ARTDCHRD function block is executed.

## **ASIN**

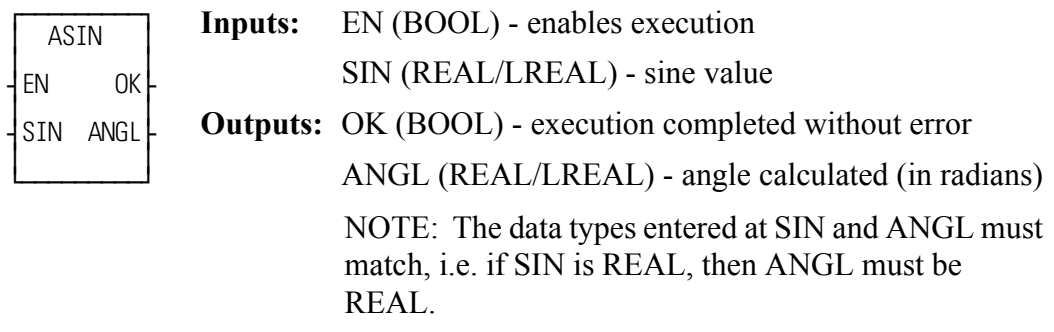

 $ASIN(SIN := \langle \langle REAL/REAL \rangle >, OK \Rightarrow \langle \langle BOOL \rangle >, ANGL \Rightarrow \langle \langle REAL \rangle$ LREAL>>)

The ASIN function calculates the arc sine of the sine entered at SIN. The result is the angle at ANGL.

## **ASSIGN**

#### *Assignment* **Io/COMM**

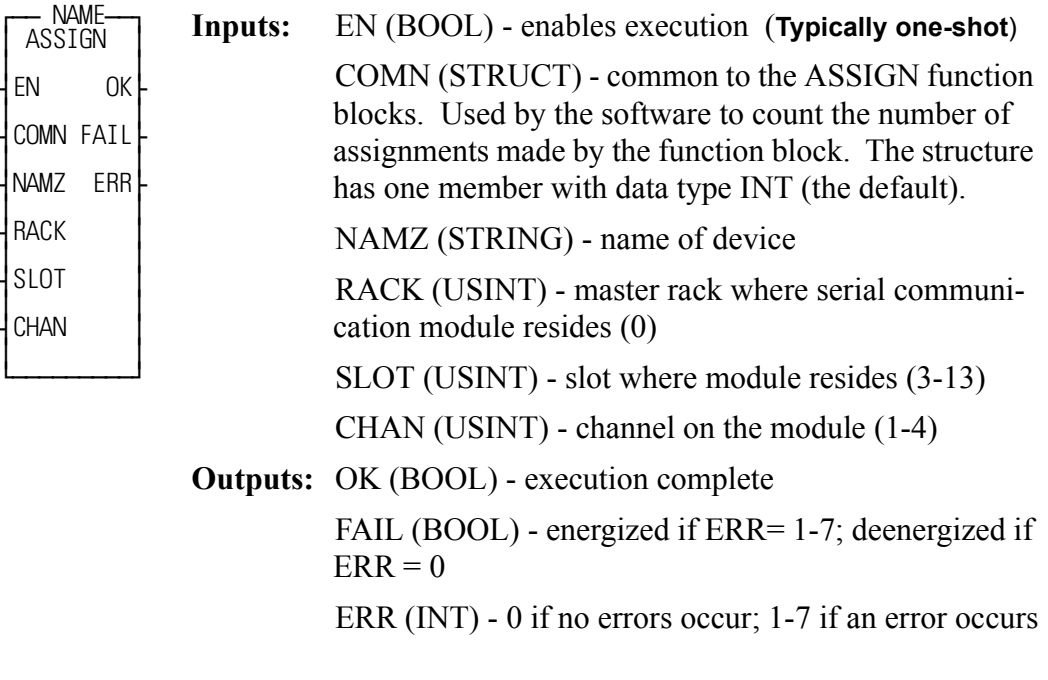

<<INSTANCE NAME>>:ASSIGN(EN := <<BOOL>>, COMN := <<MEMORY  $AREA\gg$ ,  $NAMZ := \ll STRING\gg$ ,  $RACK := \ll USINT\gg$ ,  $SLOT :=$  $<<$ USINT>>, CHAN :=  $<<$ USINT>>, OK =>  $<<$ BOOL>>, FAIL =>  $<<$ BOOL>>, ERR => $<<$ INT>>);

The ASSIGN function block is designed to work with the two or four channel serial communications module. It assigns the name at the NAMZ input to a serial communication device at the location designated at RACK, SLOT, and CHAN.

The name you place in the string at NAMZ can have up to eight characters and is entered in the following format. For the example, the device is called Channel1.

#### **CHANNEL1:\$00**

This name is then used at the NAMZ input of the OPEN function block to assign a handle to the device. The remaining I/O communication function blocks use this handle to identify the device.

The important note below provides a list of names that *cannot* be used at NAMZ input.

### **IMPORTANT**

The following device names are reserved and may not be used in the ASSIGN function block at the NAMZ input.

#### **USER, RAMDISK, ERR, AUXCOM, CO, PRN, PICPRO, FMDISK, AUX, MONCON, CI**

The input value at RACK (0) specifies the rack in which the module resides. The master or CPU rack is #0. The serial communications module is always located in the master rack.

The input value at SLOT (3 up to 13) specifies in which slot the module resides. Slots are numbered left to right when facing the PiC. Slot 1 is reserved for the CSM module. Slot 2 is reserved for either the CPU or I/O driver module.

The input value at CHAN (1 - 4) specifies the number of the channel on the module to read.

After the ASSIGN function block is called, each channel on the serial communications module functions like the USER port on the CPU module.

The COMN input is a structure declared in the software declarations table with one member (INT data type). This is used by the software to count the occurrences of the ASSIGN function block. If you exceed the number allowed by the serial communications module, an error will occur.

The errors that can occur at the ERR output are listed below.

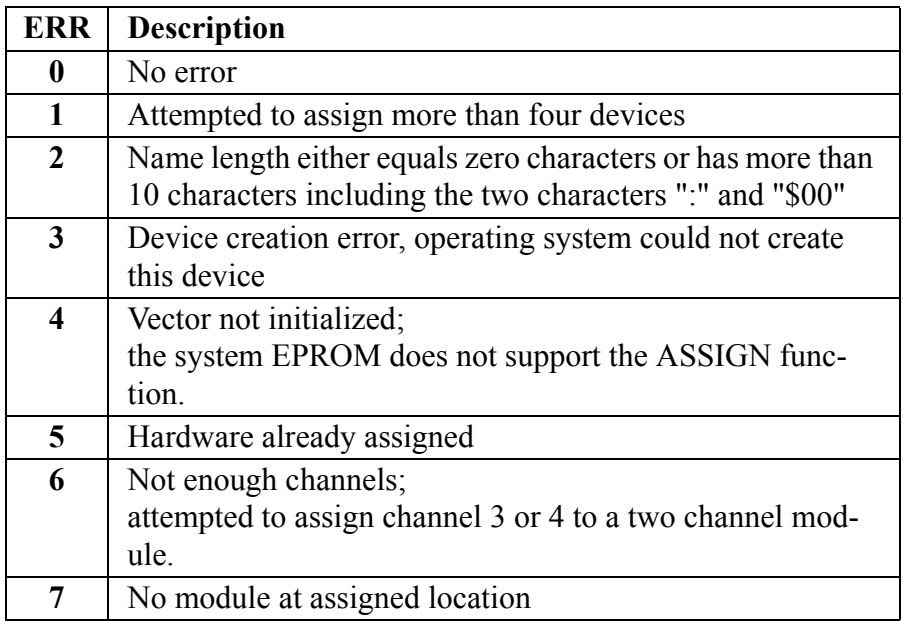

## **ATAN**

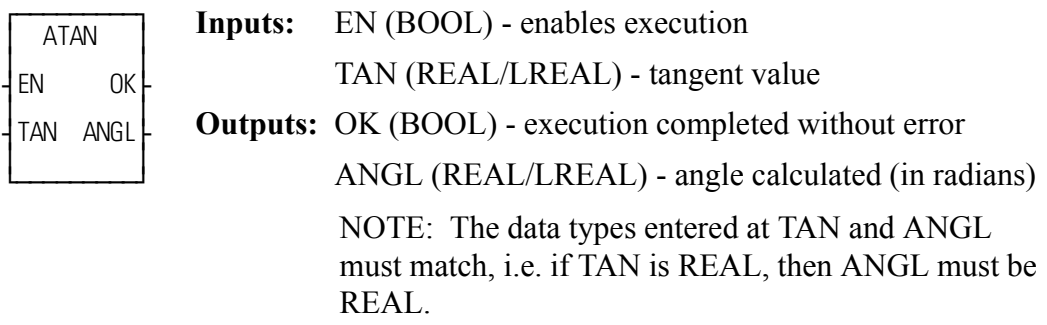

 $ATAN(TAN := \leq REAL/LREAL \geq 0, OK \leq \leq SOOL \geq 0, ANGL \leq \leq REAL/$ LREAL>>)

The ATAN function calculates the arc tangent of the tangent entered at TAN. The result is the angle at ANGL. The range of ANGL is:

$$
-\frac{\pi}{2} \le ANGL \le \frac{\pi}{2}
$$

*Analog Temperature Channel Initialization* **Io/JKTHERM**

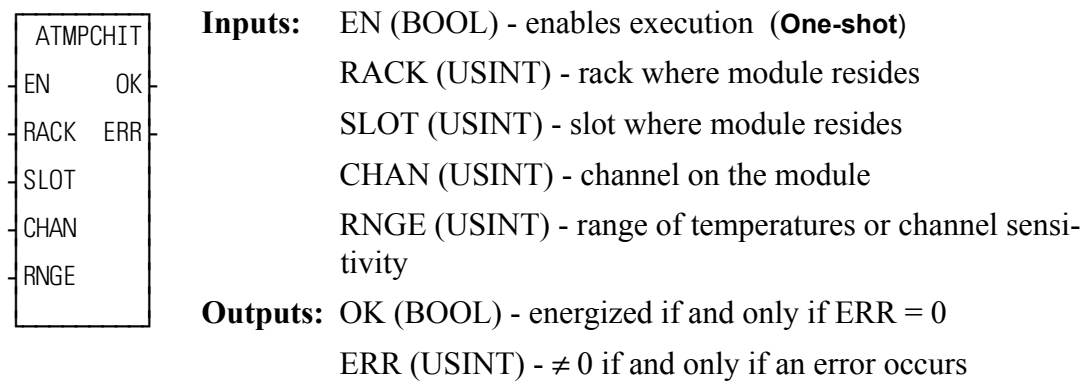

ATMPCHIT(RACK := <<USINT>>, SLOT := <<USINT>>, CHAN :=  $<<$ USINT>>, RNGE :=  $<<$ USINT>>, OK =>  $<<$ BOOL>>, ERR =>  $<<$ USINT>>)

The ATMPCHIT function initializes a channel on a J-K Thermocouple module. It establishes the sensitivity for the channel.

The input value at RACK specifies the rack in which the module resides. The master or CPU rack is #0. Expansion racks are numbered consecutively from one where  $\# 1$  is the rack connected to the master,  $\# 2$  is the rack connected to  $\# 1$ , etc.

The input value at SLOT (3 up to 13) specifies in which slot the module resides. Slots are numbered left to right when facing the PiC. Slot 1 is reserved for the CSM module. Slot 2 is reserved for either the CPU or I/O driver module.

The input value at CHAN (1 -12) specifies the number of the channel to read.

The input at RNGE (1 - 4) specifies the temperature or voltage range that can be read (the following table also applies to the BTMPCHIT function block) where:

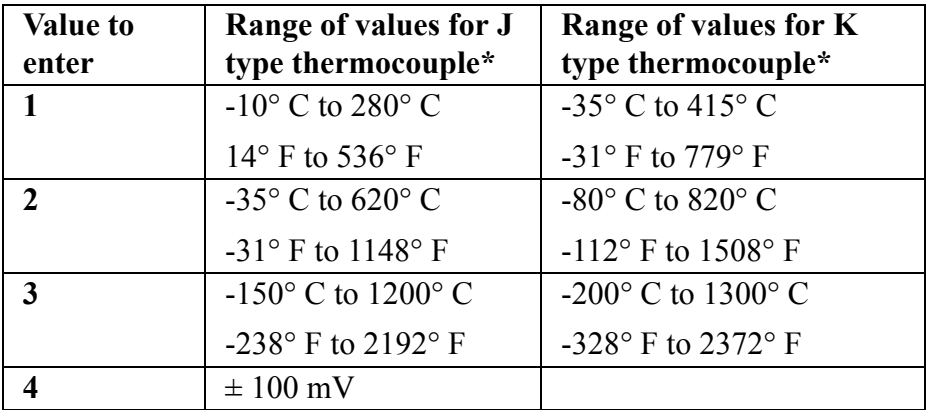

\*The temperature ranges apply over the temperature rating of the module. Temperature values outside the specified range should not be used for control purposes.

If an error occurs, the OK output will not be energized and the ERR output will return the error code. See Appendix C Temperature Function Errors for the list of ERR errors.

NOTE: This function works in conjunction with the ATMPMDIT and ATMPCHRD functions.

The ATMPCHIT function must be executed once (the input at EN should be a oneshot) after the ATMPMDIT function is executed, and before the ATMPCHRD function block is executed.

## **ATMPCHRD**

*Analog Temperature Channel Read* **Io/JKTHERM**

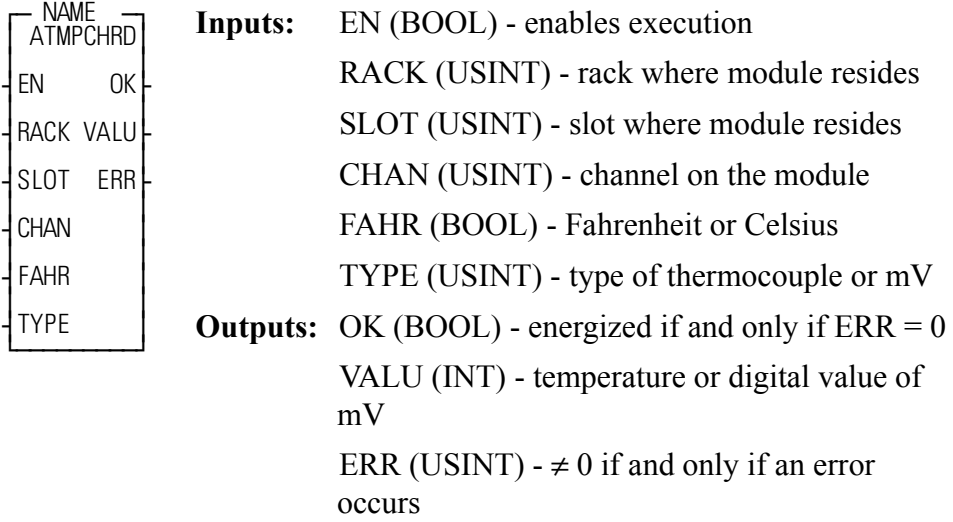

<<INSTANCE NAME>>:ATMPCHRD(EN := <<BOOL>>, RACK := <<USINT>>, SLOT := <<USINT>>, CHAN := <<USINT>>, FAHR :=  $<<$ BOOL>>, TYPE :=  $<<$ USINT>>, OK =>  $<<$ BOOL>>, VALU =>  $<<$ NT>>,  $ERR \Rightarrow \ll \text{USINT} \gg$ ;

The ATMPCHRD function block must be declared in the software declaration table. You assign a name (*NAME*) to it at that time. This function block outputs the temperature or the voltage range sensed at a channel of the J-K Thermocouple module.

The input value at RACK specifies the rack in which the module resides. The master or CPU rack is #0. Expansion racks are numbered consecutively from one where  $\# 1$  is the rack connected to the master,  $\# 2$  is the rack connected to  $\# 1$ , etc.

The input value at SLOT (3 up to 13) specifies in which slot the module resides. Slots are numbered left to right when facing the PiC. Slot 1 is reserved for the CSM module. Slot 2 is reserved for either the CPU or I/O driver module.

The input value at CHAN (1 - 12) specifies the channel to be sampled or read.

The input at FAHR specifies degrees Fahrenheit if it is enabled. If it is not enabled then the output will be in degrees Celsius.  $(F = 1.8C + 32)$ 

The input at TYPE (0 - 2) specifies the type of thermocouple or specifies millivolts.

> $0 = J$  type  $1 = K$  type  $2 = mV$

If J or K type has been selected, then the VALU output holds the temperature (in tenth of degrees) in either F or C.

If mV is selected, the VALU output holds the interpolated digital value (-2048 to 2047) of the analog signal  $(-100 \text{ to } +100 \text{mV})$ .

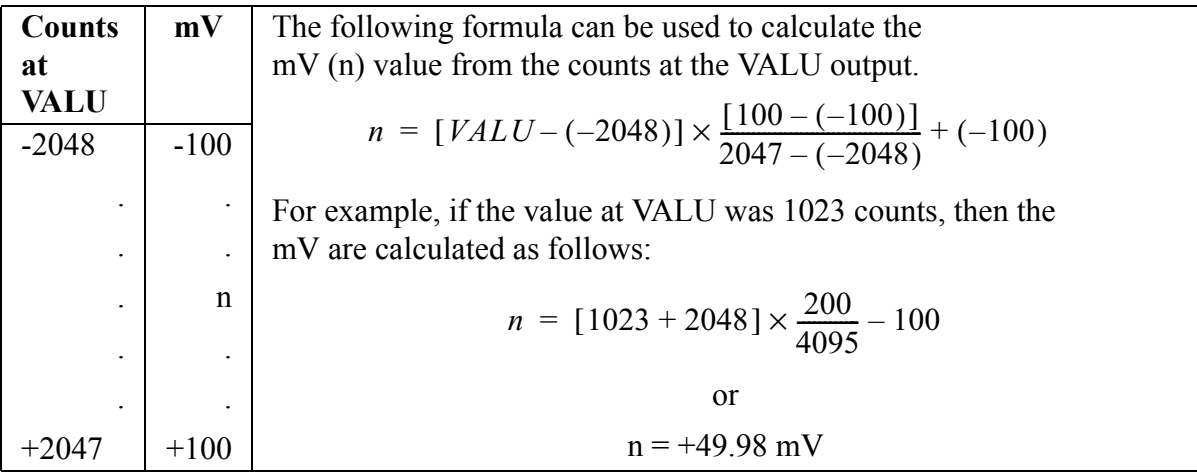

If an error occurs, the OK output will not be energized, the VALU output will be undefined and the ERR output will return the error code. See Appendix C Temperature Function Errors for the list of ERR errors.

NOTE: Values outside the temperature limits (defined by ATMPCHIT) can be read but should not be used for control purposes.

NOTE: This function works with the ATMPCHIT and ATMPMDIT functions.

The ATMPCHIT function must be executed once after the ATMPMDIT function is executed, and before the ATMPCHRD function block is executed.

## **ATMPMDIT**

*Analog Temperature Module Initialization* **Io/JKTHERM**

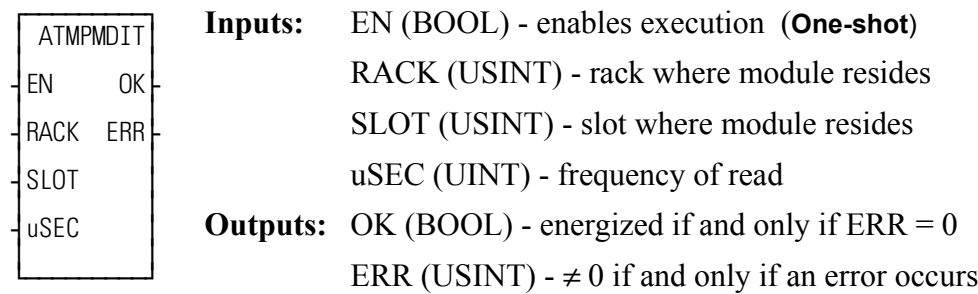

ATMPMDIT(RACK := <<USINT>>, SLOT := <<USINT>>, uSEC :=  $<<$ (UINT)>>, OK =>  $<<$ BOOL>>, ERR =>  $<<$ USINT>>)

The ATMPDIT function initializes a J-K Thermocouple module. It establishes the frequency at which the module reads its inputs.

The input value at RACK specifies the rack in which the module resides. The master or CPU rack is #0. Expansion racks are numbered consecutively from one where  $\# 1$  is the rack connected to the master,  $\# 2$  is the rack connected to  $\# 1$ , etc.

The input value at SLOT (3 up to 13) specifies in which slot the module resides. Slots are numbered left to right when facing the PiC. Slot 1 is reserved for the CSM module. Slot 2 is reserved for either the CPU or I/O driver module.

The input at uSEC (5000 - 65535) specifies in microseconds how frequently the module samples the input. (The sample frequency in hertz equals  $10^{\circ}$ uSEC).

If an error occurs, the OK output will not be energized and the ERR output will return the error code. See Appendix C Temperature Function Errors for the list of ERR errors.

NOTE: This function works in conjunction with the ATMPCHIT and ATMPCHRD functions.

The ATMPCHIT function must be executed once after the ATMPMDIT function is executed, and before the ATMPCHRD function block is executed.

# **A\_DT\_T** Add date and time to time **Arith/DATETIME And date and time to time Arith/DATETIME**

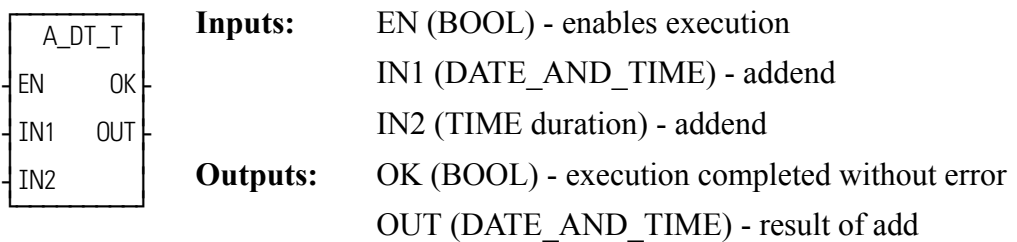

A\_DT\_T(IN1 := <<DATE\_AND\_TIME>>, IN2 := <<TIME>>, OK =>  $\leq$   $\leq$ 

The A\_DT\_T function adds the value of the constant or variable at IN1 to the value of the constant or variable at IN2. The result is a DATE\_AND\_TIME value that is put in the variable at OUT.

### Table 2-1. Examples of Add DATE and TIME to TIME

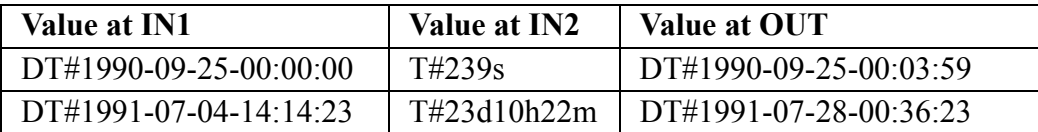

## **A\_IN\_MMC**

*Analog input for the MMC* **Io/ANLGIN**

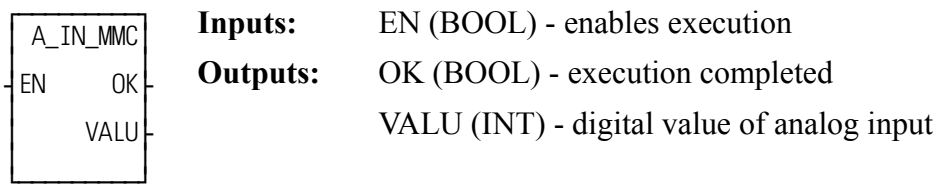

A\_IN\_MMC(OK => <<BOOL>>, VALU => <<INT>>)

NOTE: This function can only be used with the MMC, not a PiC CPU. The OK will not be set if a PiC CPU is selected.

The A\_IN\_MMC function outputs the digital value of an analog input for the MMC. The VALU output contains the counts of the analog input. You can convert these counts to a voltage value using the formula shown below.

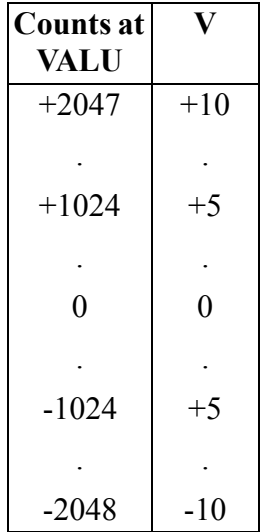

The following formula can be used to calculate the voltage value from the counts at the VALU output.

$$
Voltage = VALU\left(\frac{10V}{2048 \, Counts}\right)
$$

## **A\_INCHIT**

*Analog Input Channel Initialize* **Io/ANLGIN**

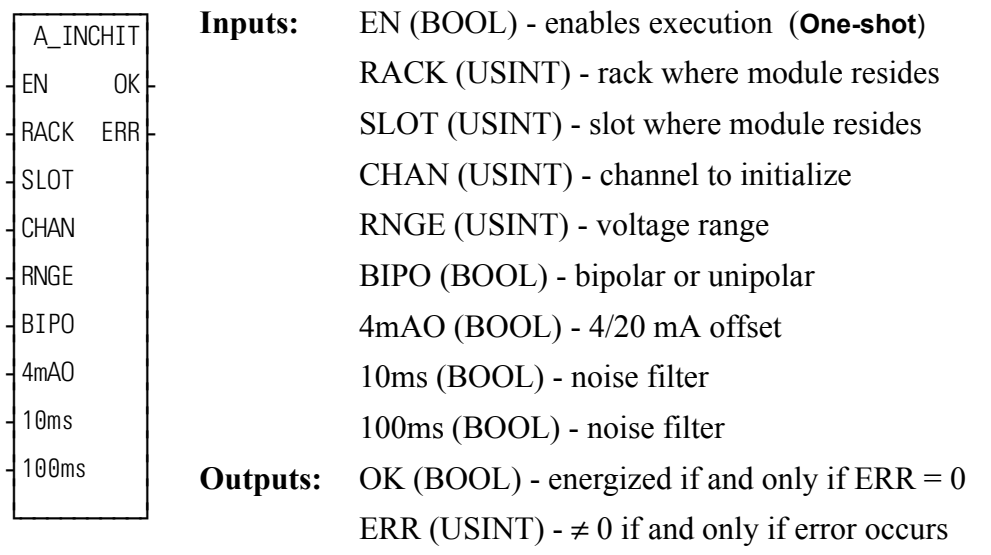

A\_INCHIT(RACK :=  $\le$ USINT>>, SLOT :=  $\le$ USINT>>, CHAN :=  $<<$ USINT>>, RNGE :=  $<<$ USINT>>, BIPO :=  $<<$ BOOL>>, 4mA O := BOOL,  $10\text{ms}$  :=  $\leq$ BOOL>>,  $100\text{ms}$  :=  $\leq$ BOOL>>,  $100\text{ms}$  :=  $\leq$ BOOL>>, OK =>  $<<$ BOOL>>, ERR =>  $<<$ USINT>>)

The A\_INCHIT function initializes a channel on an analog input module. It establishes the range of voltage or current to be sampled and the amount of hardware filter to be applied.

**Note:** This function is not required when using an analog input on an MMC, MMC for PC ASIU, MMC-D Servo Interface Expansion Module, Block Input/Output Analog Module, or DL-DIU.

The input value at RACK specifies the rack in which the module resides. For a standard analog input module, the master or CPU rack is #0. Expansion racks are numbered consecutively from one where # 1 is the rack connected to the master, #2 is the rack connected to  $# 1$ , etc.

For a block analog input module, RACK must be set to 100.

For a standard analog input module, the input value at SLOT (3 up to 13) specifies in which slot the module resides. Slots are numbered left to right when facing the PiC. Slot 1 is reserved for the CSM module. Slot 2 is reserved for either the CPU or I/O driver module.

For block analog input modules, the input value at SLOT (1 - 77) is set to 1 for the module connected to the PiC CPU, 2 for the module connected to module #1, 3 for the module connected to module #2, etc.

The input value at CHAN (1 - 8 for the standard analog input module and 1 - 4 for the block analog input module) specifies the number of the channel to read.

The input at RNGE (1 - 8 for the standard analog input module and 1 - 2 for the block analog input module) specifies the input voltage range at this channel as shown below.

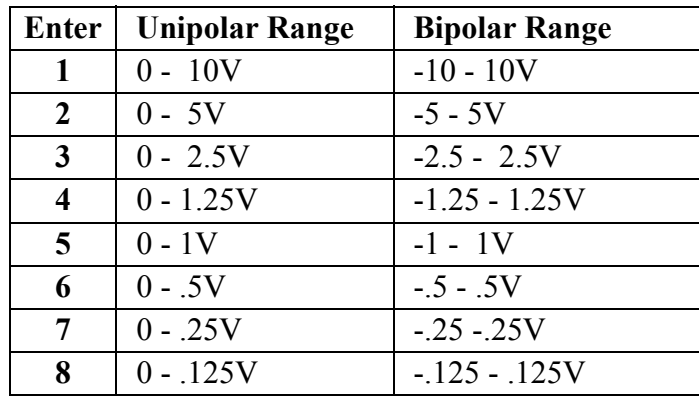

The input at BIPO specifies bipolar if enabled. It specifies unipolar if it is not enabled.

The input at 4mAO specifies that current is to be sampled. To read current (instead of voltage) it is required that:

- **1.** A jumper be connected from the (-) input to the 250 ohm resistor input, as described in the Hardware Manual.
- **2.** The input at RNGE equal 2 and the input at BIPO be a normally open contact that is never set.

The input at 4mAO should have a wire or short connected to it for 4 to 20mA. The input at 4mAO should not be enabled for 0 to 20 mA. These inputs are pictured below.

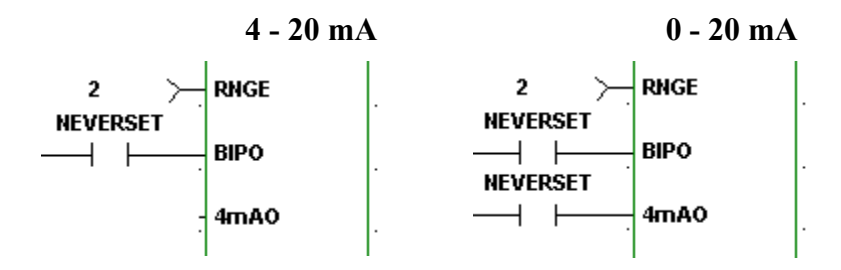

 The inputs at 10ms and 100ms specify the amount of noise filter. If neither input is enabled then the default filter of 1 millisecond is applied. If the input at 10ms is enabled then a 10ms filter is applied. If the input at 100ms is enabled then a 100ms filter is applied. If both inputs are enabled then a 110ms filter is applied.

**Note:** The 10, 100, and 110 ms filters are not available for the block analog input modules.

If an error occurs the output at OK is not energized and the output at ERR equals 1  $-7:$ 

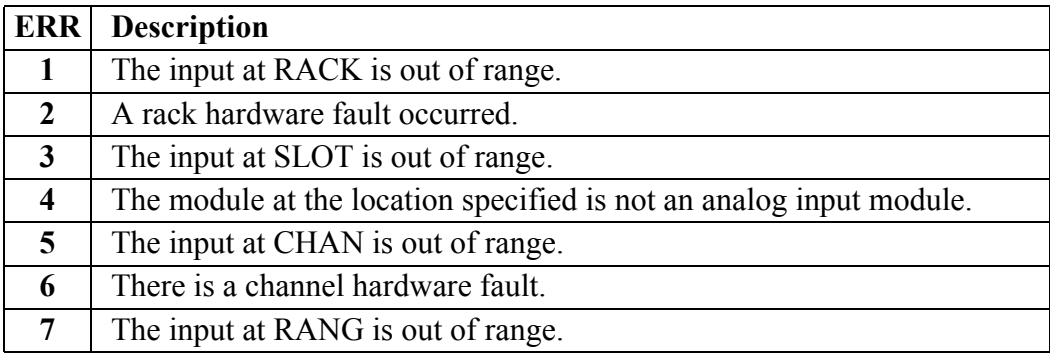

**Note:** This function works in conjunction with the A\_INMDIT (module initialize) and A\_INCHRD (channel read) functions.

> The A\_INMDIT and the A\_INCHIT functions must execute one time (the input at EN should be a one-shot), in either order, before the A\_INCHRD function block executes.

## **A\_INCHRD**

*Analog Input Channel Read* **Io/ANLGIN**

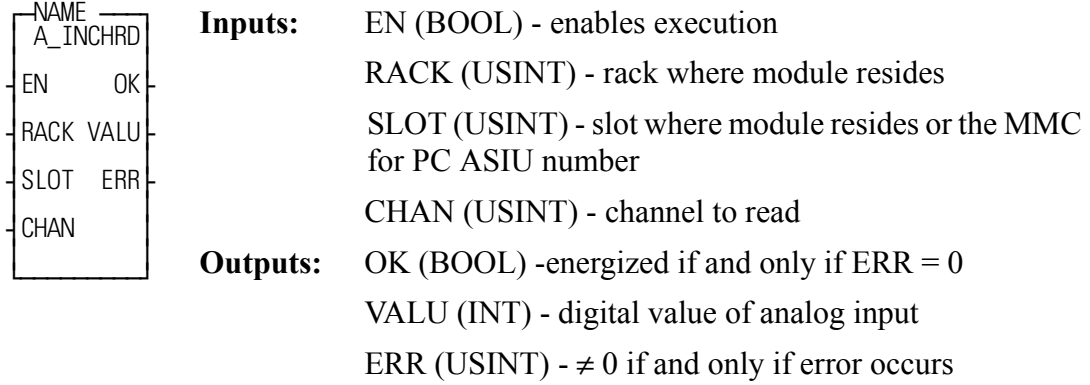

<<INSTANCE NAME>>:A\_INCHRD(EN := <<BOOL>>, RACK :=  $<<$ USINT>>, SLOT :=  $<<$ USINT>>, CHAN :=  $<<$ USINT>>, OK =>  $<<$ BOOL>>, VALU =>  $<<$ INT>>, ERR =>  $<<$ USINT>>);

The A\_INCHRD function block outputs the digital value of an analog input to a channel on the analog input module.

**Note:** When using A INCHRD to read the analog input on a DL-DIU executing in non-axis mode, the function DIU\_INIT must be called, one time, prior to calls to A\_INCHRD.

The input value at RACK specifies the rack in which the module resides. For a standard analog input module, the master or CPU rack is #0. Expansion racks are numbered consecutively from one where # 1 is the rack connected to the master, #2 is the rack connected to  $# 1$ , etc.

For block analog input modules, RACK must be set to 100.

For an MMC, MMC-D64, or MMC-DSA analog input, RACK must be set to 0.

For an MMC for PC ASIU analog input, RACK must be set to 200.

For a DL-DIU executing in non-axis mode, RACK must be set to 150.

For a standard analog input module, the input value at SLOT (3 up to 13) specifies in which slot the module resides. Slots are numbered left to right when facing the PiC. Slot 1 is reserved for the CSM module. Slot 2 is reserved for either the CPU or I/O driver module.

For block analog input modules, the input value at SLOT (1 - 77) is set to 1 for the module connected to the PiC CPU, 2 for the module connected to module #1, 3 for the module connected to module #2, etc.

For the MMC analog input, SLOT must be set to 1.

For an MMC-Plus analog input, SLOT may be set to 1, 3, 4, 5, or 6.

For an MMC-D64 or MMC-DSA analog input, SLOT may be set to 3, 4, 5, or 6.

For the MMC for PC ASIU, SLOT must be the ASIU number. The valid range is  $(1 - 8)$ .

For a DL DIU executing in non-axis mode, SLOT is the address indicated on the DL-DIU rotary switches.

The input value at CHAN specifies the number of the channel to read. The valid range of input values depends on the analog input hardware:

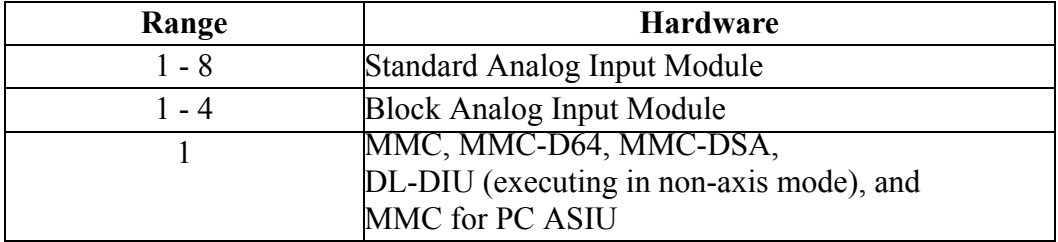

The output at VALU holds the digital value of the signal occurring when this function block is enabled. The range of values is shown below:

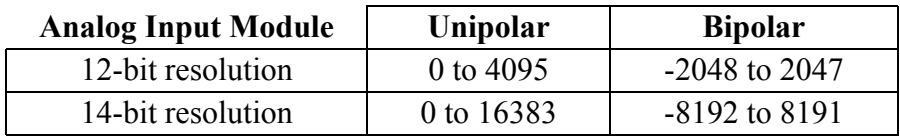

This value is interpolated for the voltage or current range specified by the A\_INCHIT function.

The analog inputs on some devices are not configurable. For these inputs, it is not required to call A\_INMDIT and A\_INCHIT prior to reading them. The resolutions and voltage ranges for these inputs are fixed:

12-bit resolution, bipolar, voltage: -10V to +10V, VALU: -2048 to 2047 MMC, MMC-Plus, Servo Interface Expansion Board, MMC for PC ASIU

14-bit resolution, bipolar, voltage: -10V to +10V, VALU: -8192 to 8191 Block Input/Output Analog Module

16-bit resolution, bipolar, voltage -10V to +10V, VALU: -32768 to 32767 DL-DIU

If an error occurs the output at OK is not energized and the output at  $ERR = 1 - 7$ .

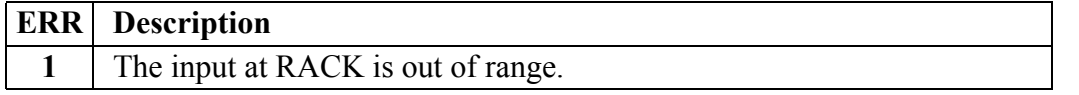

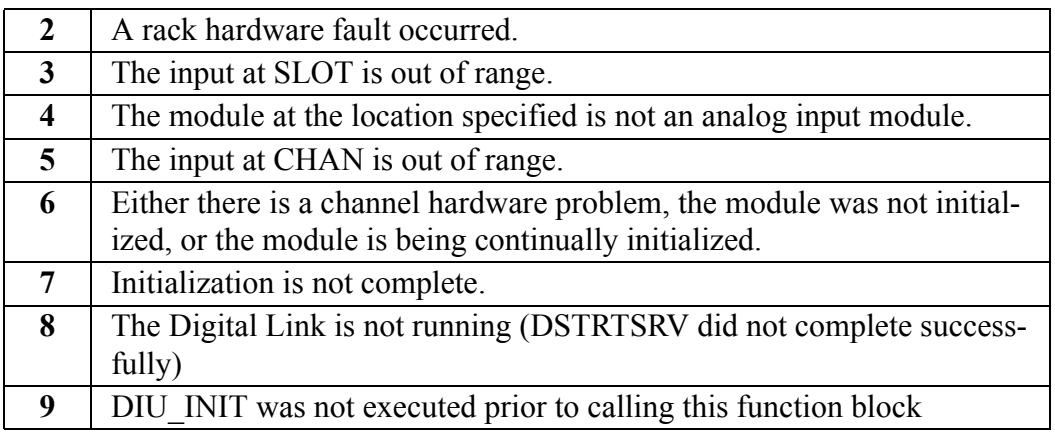

NOTE: This function works in conjunction with the A\_INMDIT (module initialize) and A\_INCHIT (channel initialize) functions.

For analog inputs that are configurable, the A\_INMDIT and A\_INCHIT functions must execute one time, in either order, before the A\_INCHRD function executes.

### **Examples**

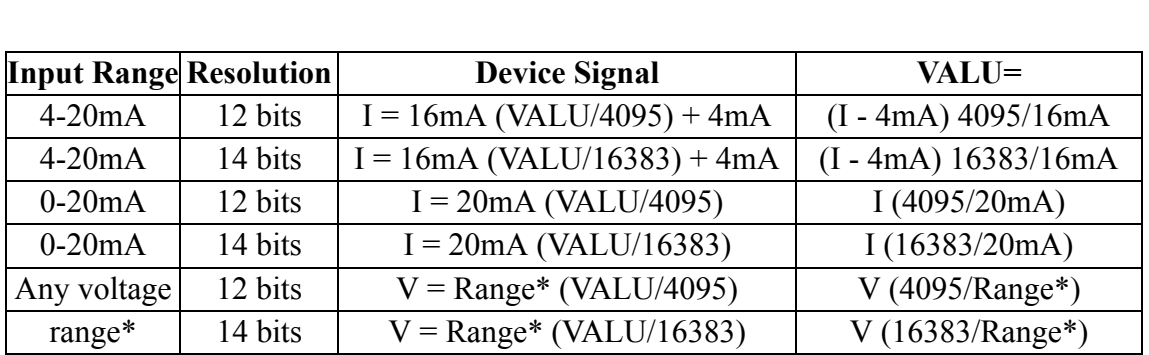

The information below will help you to calculate the device signal if you know the value at VALU or to calculate the VALU if you know the device signal.

\*The voltage ranges for unipolar and bipolar inputs are listed below.

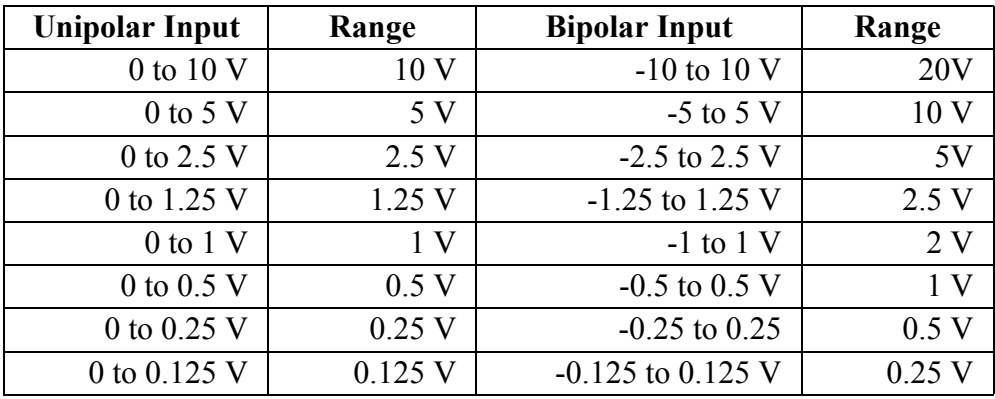

For a 12-bit unipolar example, if the value at VALU was 2948 counts and the range is .125 (0 to .125), then the voltage is calculated as follows:

$$
V = \frac{0.125 \times 2948}{4095} = 0.09V
$$

For a 14-bit unipolar example, if the value at VALU was 11796 counts and the range is .125 (0 to .125), then the voltage is calculated as follows:

$$
V = \frac{0.125 \times 11796}{16383} = 0.09V
$$

For the 12-bit bipolar example, if the value at VALU was -1228 counts and the range is 10 (-5 to  $+5$ ), then the voltage is calculated as follows:

$$
V = \frac{10 \times -1228}{4095} = -3 V
$$

For the 14-bit bipolar example, if the value at VALU was -4915 counts and the range is 10 (-5 to  $+5$ ), then the voltage is calculated as follows:

$$
V = \frac{10 \times -4915}{16383} = -3V
$$

For a 4-20 mA example, if the value at VALU was 2047 counts, then the current is calculated as follows:

$$
I = 16mA(2047 \div 4095) + 4mA = 12mA
$$

## **A\_INMDIT**

*Analog Input Module Initialization* **Io/ANLGIN**

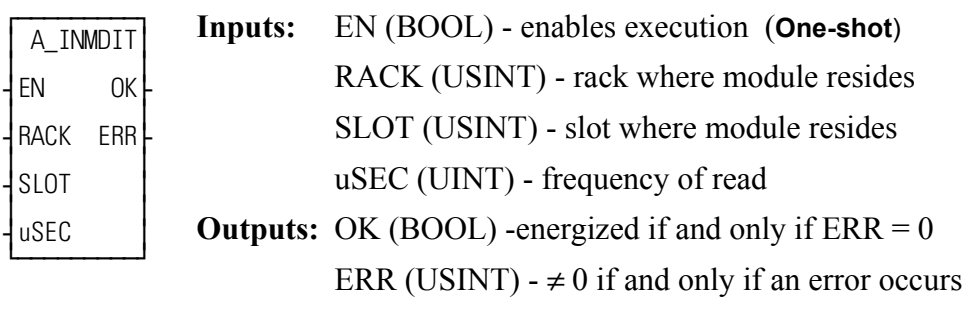

A\_INMDIT(RACK :=  $<<$ USINT $>>$ , SLOT :=  $<<$ USINT $>>$ , uSEC :=  $<<$ UINT>>, OK =>  $<<$ BOOL>>, ERR =>  $<<$ USINT>>)

The A\_INMDIT function initializes an analog input module when using a PiC CPU. It establishes how frequently the module samples or reads voltage or current input.

**Note:** This function is not required when using an analog input on an MMC, MMC for PC ASIU, MMC-D Servo Interface Expansion Module, Block Input/Output Analog Module, or DL-DIU.

The input value at RACK specifies the rack in which the module resides. For a standard analog input module, the master or CPU rack is #0. Expansion racks are numbered consecutively from one where # 1 is the rack connected to the master, #2 is the rack connected to  $# 1$ , etc.

For a block analog input module, RACK must be set to 100.

For a standard analog input module, the input value at SLOT (3 up to 13) specifies in which slot the module resides. Slots are numbered left to right when facing the PiC. Slot 1 is reserved for the CSM module. Slot 2 is reserved for either the CPU or I/O driver module.

For block analog input modules, the input value at SLOT (1 - 77) is set to 1 for the module connected to the PiC CPU, 2 for the module connected to module #1, 3 for the module connected to module #2, etc.

The input at uSEC (800 - 65535) specifies in microseconds how frequently the module reads or samples the input. The sample frequency in hertz equals  $10<sup>6</sup>$ / uSEC.

**Note:** When using the Servo Module Encoder with Analog Input or the block analog input module the range is 800 - 32767.

If an error occurs the output at OK is not energized and the value at ERR equals 1 - 5:

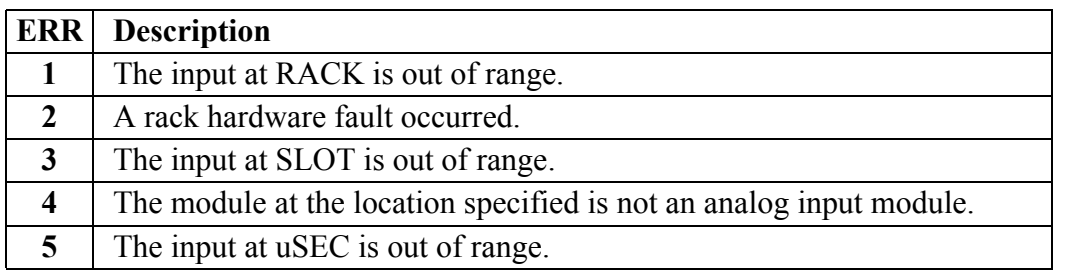

NOTE: This function works in conjunction with the A\_INCHIT (channel initialize) and A\_INCHRD (channel read) functions.

A\_INMDIT and A\_INCHIT must execute one time (the input at EN should be a one-shot), in either order, before A\_INCHRD executes.

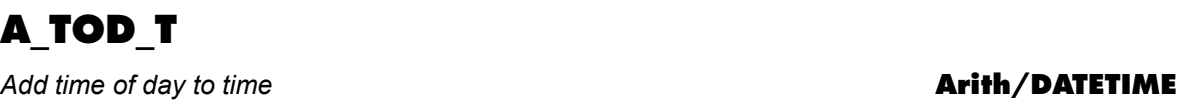

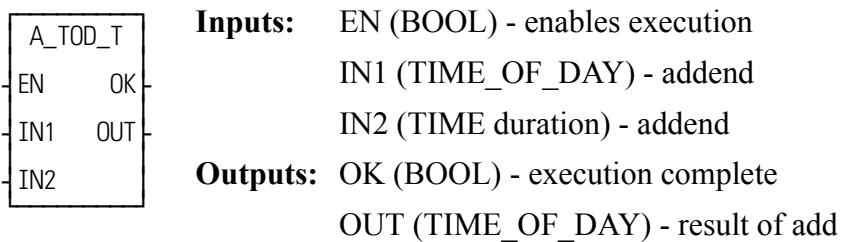

A\_TOD\_T(IN1 := <<TIME OF\_DAY>>, IN2 := <<TIME>>, OK =>  $\leq$ SOOL>>, OUT => $\leq$ TIME OF DAY>>)

The A TOD T function adds the value of the constant or variable at IN1 to the value of the constant or variable at IN2. The result is a TIME\_OF\_DAY value that is put in the variable at OUT. The number of days in the TIME value at IN2 must equal 0 or an error occurs. Any value for milliseconds is truncated.

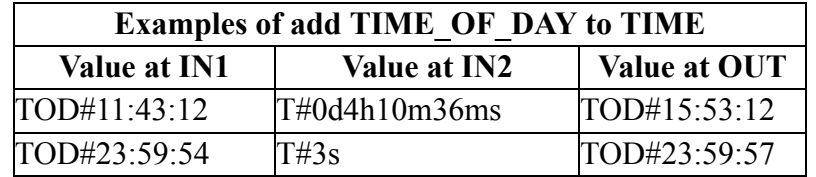

## **BAT\_OK?**

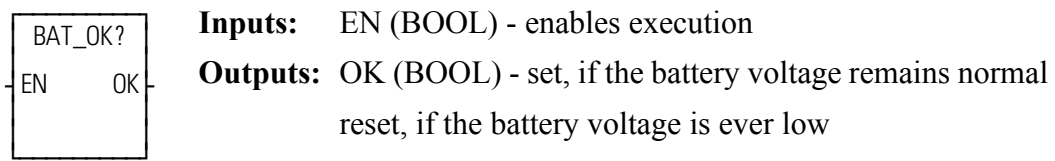

 $BAT_OK(OK \implies \textless BOOL \implies)$ 

The BAT\_OK? function tests the voltage level of the battery. While the battery voltage level is normal, the OK output will be set. If the battery voltage level is low, the OK output will be reset and will remain reset until power is cycled on the control.

## **BIO\_PERF**

*Block I/O Performance* **Io/BIO\_PERF**

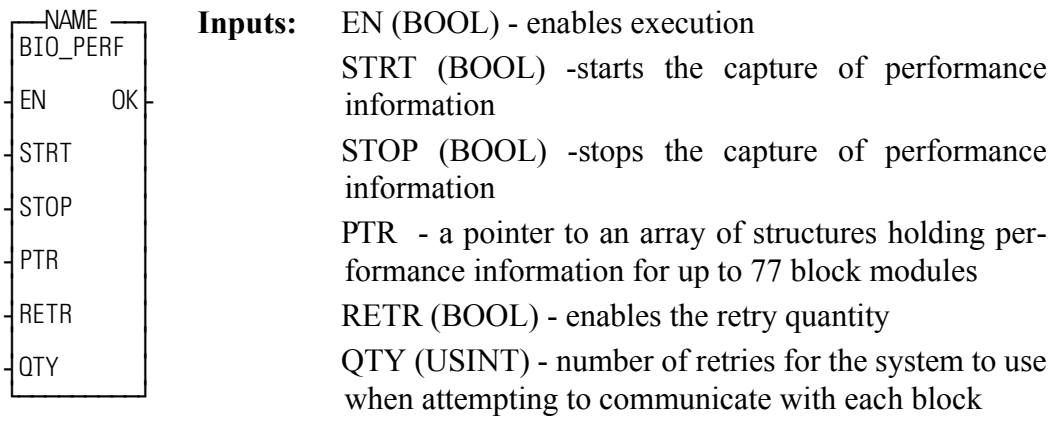

**Outputs:**

OK (BOOL) - execution completed

<<INSTANCE NAME>>:BIO\_PERF(EN := <<BOOL>>, STRT := <<BOOL>>,  $STOP := \langle \leq BOOD \rangle$ ,  $PTR := \langle \leq ARRAY \text{ } OF \text{ } STRUCTURES \rangle$ ,  $RETR :=$  $<<$ BOOL>>, QTY :=  $<<$ USINT>>, OK =>  $<<$ BOOL>>);

The BIO PERF function block assists you in troubleshooting a block I/O system. The function block monitors the number of good read/writes versus the number of bad read/writes to the block modules. It also allows you to change the default number of four times that the system attempts to read/write a given block module before a failure occurs.

As an example of troubleshooting, if one block module in your system has several more retries than the others, check to see if the module is wired correctly or is located near a source of excessive noise.

NOTE: You can decrease the effect of transient noise by increasing the retry count. However, remember that excessive retries can result in system degradation.
#### **Data Structure Members**

The members of the structure required for the array of structures at the PTR input are described below.

### **IMPORTANT**

The structure entered in the software declarations table for the PTR input must have the members entered in the order listed in the table that follows. The data type entered in the **Type** column for each member of the structure must be as shown in order for the software to recognize the information.

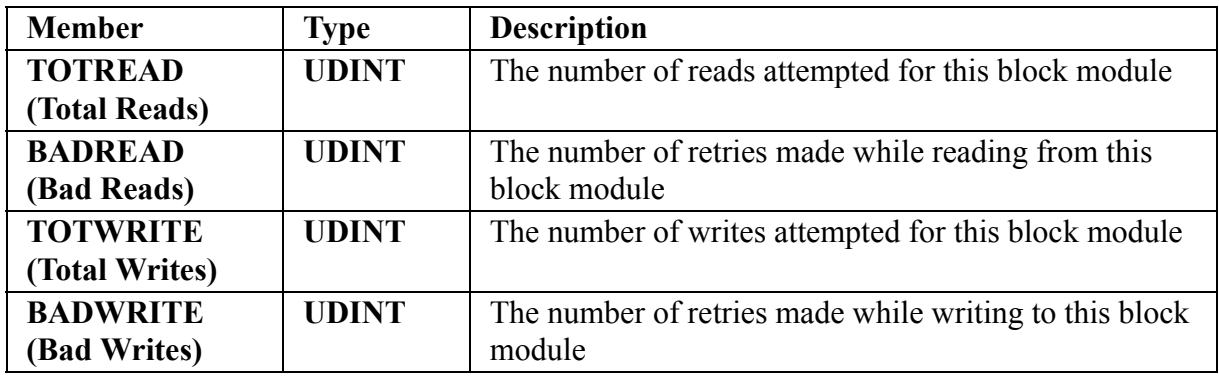

The following ladder example illustrates how the BIO\_PERF function block can be incorporated into your ladder. Note that the retry quantity (QTY) is enabled *after* the performance monitor has been enabled and consequently will take effect during the second scan of the ladder.

.

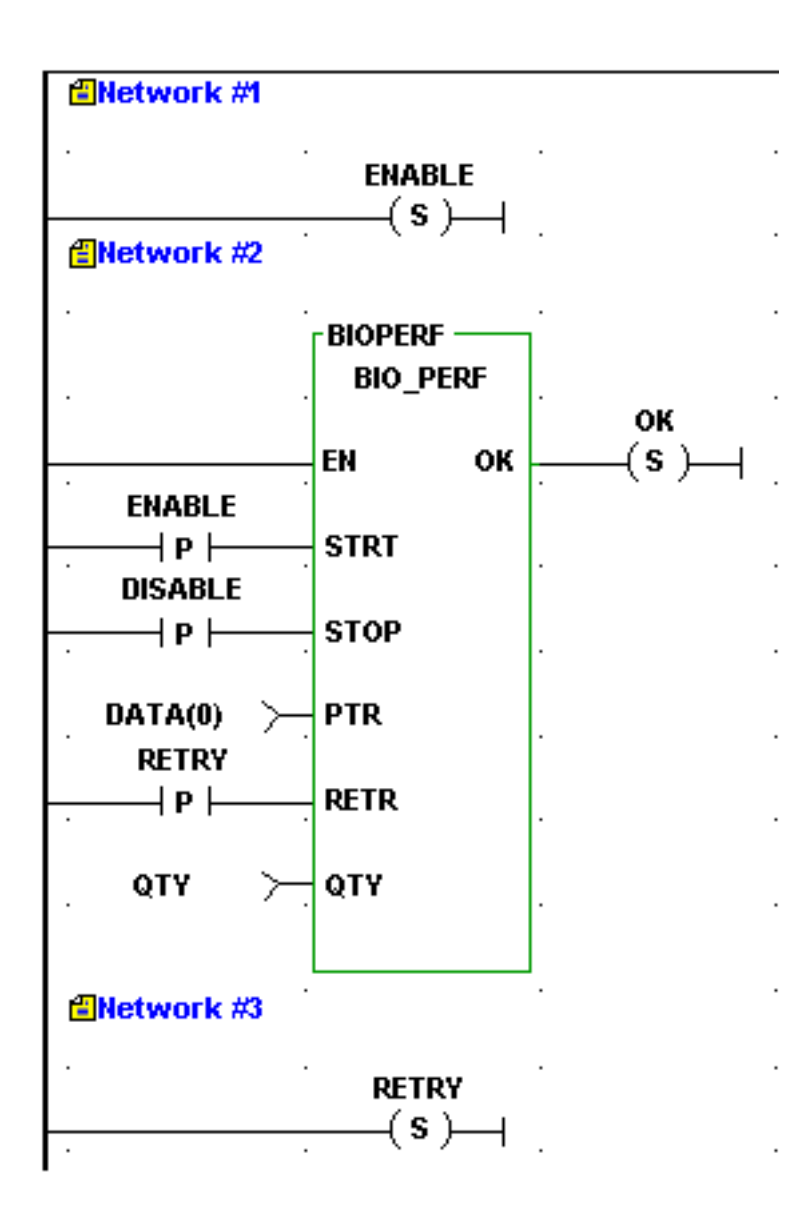

**Figure 2-2. Network Example using BIO\_PERF Function Block**

## **BOOL2BYT**

#### **Boolean to Byte Datatype/BOOL2BYT**

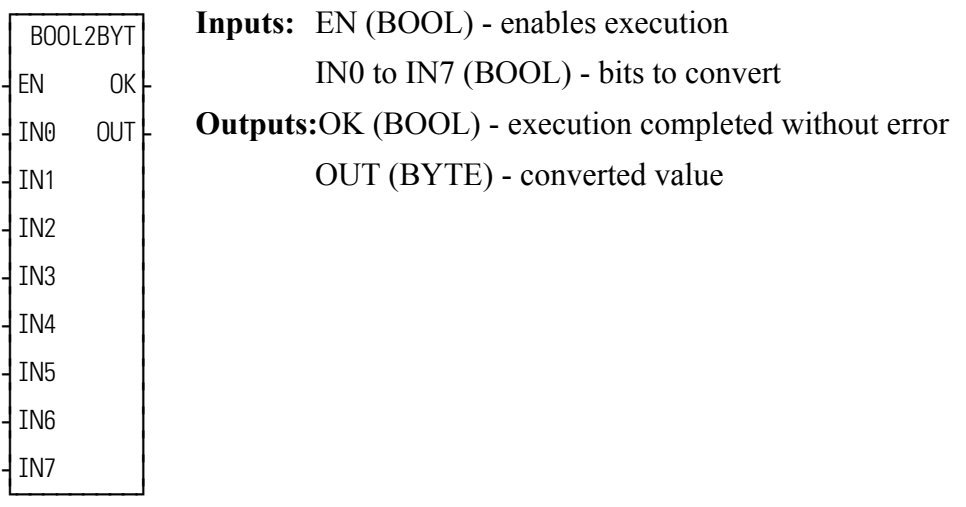

BOOL2BYT(IN0 to IN7 :=  $\langle \angle BOOL \rangle$ , OK =>  $\langle \angle BOOL \rangle$ , OUT =>  $<<$ BYTE>>)

The BOOL2BYT function transfers the values of the 8 bits at IN0 through IN7 into the byte variable at OUT. The value at IN0 becomes the least significant (rightmost) bit of the output variable.

## **Example**

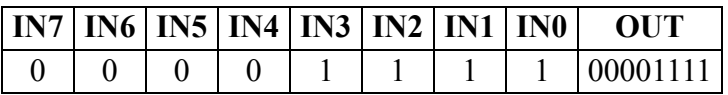

## **BTMPCHIT**

*Block I/O Thermocouple or A/D Initialization* **Io/JKTHERM**

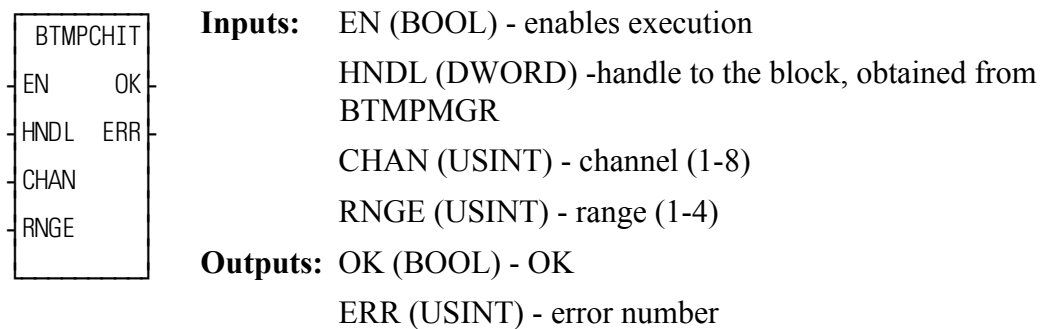

 $BTMPCHIT(HNDL := \langle \langle USINT \rangle \rangle, SLOT := \langle \langle USINT \rangle \rangle, CHAN :=$  $<<$ USINT>>, RNGE :=  $<<$ USINT>>, OK =>  $<<$ BOOL>>, ERR =>  $<<$ USINT>>)

This function initializes a Block I/O J-K Thermocouple or A/D channel. It will set up the range for the channel. This function should only be called to setup the range of the thermocouple channel. The range may be changed anytime after a handle has been obtained from the BTMPMGR function block.

The HNDL input specifies the block. Use the value obtained from the HNDL output of BTMPMGR. The CHAN input specifies the number (1 to 8) of the channel. The RNGE input specifies the temperature or voltage range (1 to 4) that can be read, where:

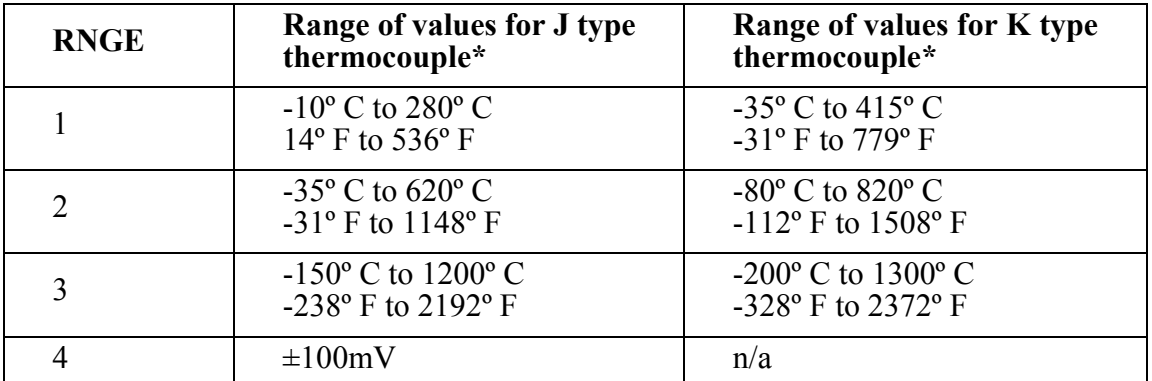

\* The temperature ranges apply over the temperature rating of the module. Temperature values outside the specified range should not be used for control purposes.

> If an error occurs, the OK output will not be energized and the ERR output will return the error code.See Appendix C Temperature Function Errors for the list of ERR errors.

# **BTMPCHRD**

*Read temperature or A/D value from hardware* **Io/JKTHERM**

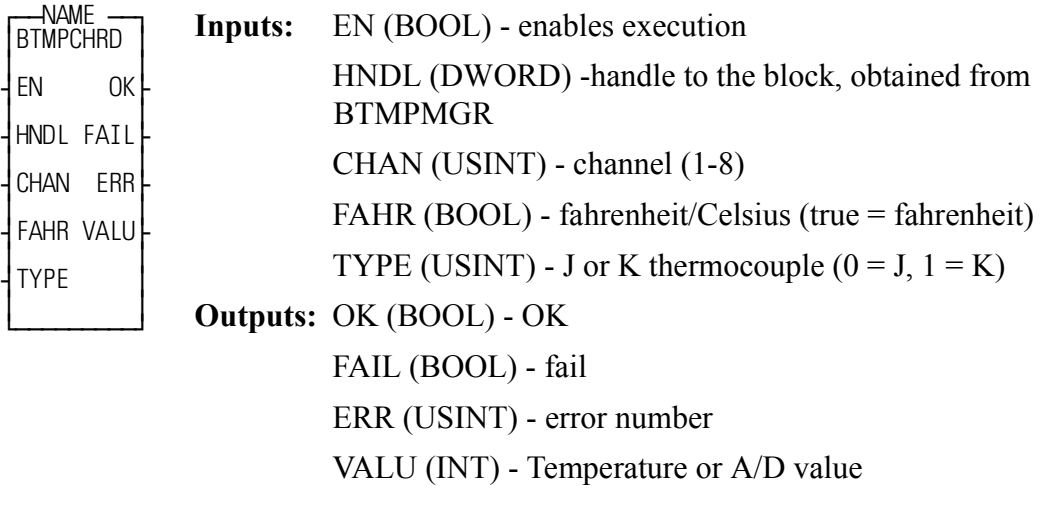

<<INSTANCE NAME>>BTMPCHRD(EN := <<BOOL>>, HNDL := <<DWORD>>, CHAN := <<USINT>>, FAHR := <<BOOL>>, TYPE :=  $<<$ USINT>>, OK =>  $<<$ BOOL>>, FAIL =>  $<<$ BOOL>>, ERR =>  $<<$ USINT>>, VALU => $<<$ INT>>);

Use this function block to read the temperature or A/D value from the hardware. This function block will read the A/D and correct for offset and gain errors. If the channel requested is set to range 1, 2, or 3 (refer to the BTMPCHIT function), the corrected A/D value will be converted to a temperature and also compensated for the cold junction temperature. If the requested channel is in range 4, the corrected A/D value will be returned.

The HNDL input specifies the block. Use the value obtained from the HNDL output of BTMPMGR. The CHAN input specifies the channel (1 to 8) to be read. The FAHR input specifies if the temperature value returned in VALU is Fahrenheit or Celsius. Energized = Fahrenheit, de-energized = Celsius. (Fahrenheit =  $1.8 \times$  Celsius + 32). The type input specifies the type of thermocouple:  $0 = J$  type,  $1 = K$ type. If temperature was selected by BTMPCHIT (RNGE = 1, 2, or 3), then the VALU output returns the temperature in tenths of a degree.

If  $\pm$  100mV was selected by BTMPCHIT (RNGE = 4), the VALU output will return a value in the range [-8192,8191] to represent an analog signal in the range  $[-100mV, \pm 100mV]$ .

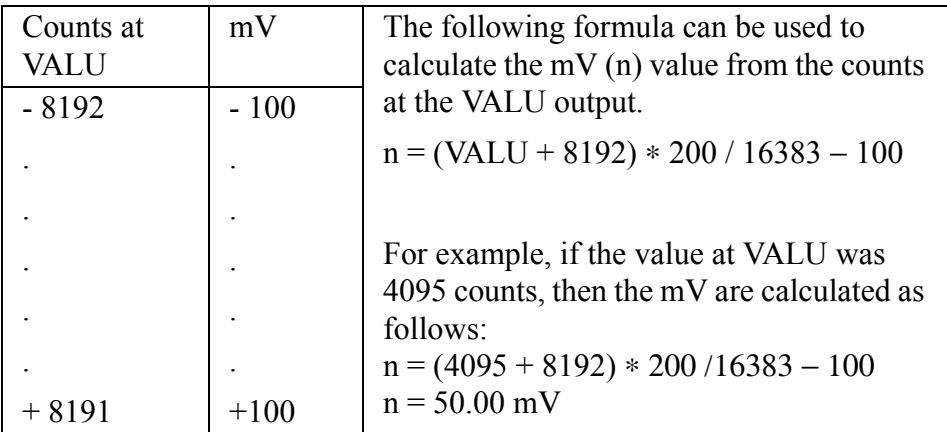

If an error occurs, the FAIL output will be energized, the VALU output will be undefined, and the ERR output will return the error code. See Appendix C Temperature Function Errors for the list of error codes.

## **BTMPMGR**

*Communicate with J-K Thermocouple Block I/O Module* **Io/JKTHERM**

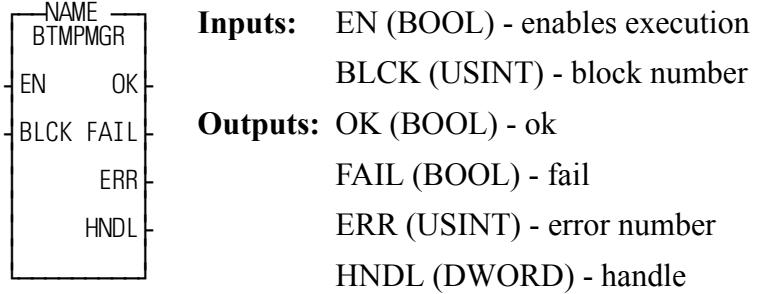

<<INSTANCE NAME>>BTMPMGR(EN := <<BOOL>>, BLCK :=  $<<$ USINT>>, OK =>  $<<$ BOOL>>, FAIL =>  $<<$ BOOL>>, ERR =>  $<<$ USINT>>, HNDL => $<<$ DWORD>>);

This function block performs periodic communication with the J-K thermocouple Block I/O module. Additionally, it performs periodic calculation of temperature compensations and scale factors. This is done to reduce the ladder execution time.

This function block must be enabled every scan, with the exception of any ladder scans where block I/O is not configured or is in the process of re-configuring. This function block also performs basic block initialization. When enabled for the first time, the HNDL output will contain a handle to the block. This handle is used by BTMPCHIT and BTMPCHRD to identify the block.

The BLCK input specifies the block (1 to 77).

If an error occurs, the FAIL output will be set, the HNDL output will be undefined, and the ERR output will return the error code. See Appendix C Temperature Function Errors for the list of error codes.

# **BYT2BOOL**

**Byte to Boolean Datatype/BYTECONV** 

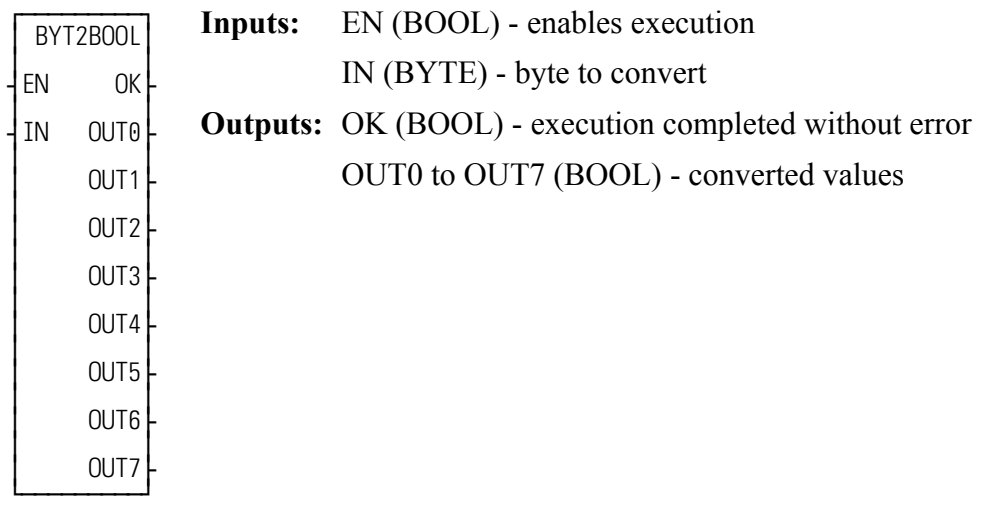

BYT2BOOL(IN :=  $\langle \langle BYTE \rangle$ , OK =>  $\langle \langle BQ0E \rangle$ , OUT0 to OUT7 =>  $<<$ BOOL>>)

The BYT2BOOL function transfers the 8-bit value of the input at IN into the 8 boolean variables specified at OUT0 through OUT7. The least significant (rightmost) bit becomes OUT0.

## **Example**

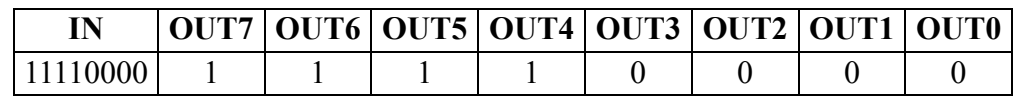

## **BYTE2DW**

#### *Byte to Double Word* **Datatype/BYTECONV**

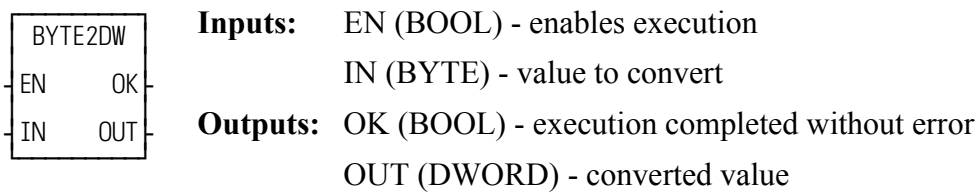

 $BYTE2DW(N == \le BYTE\ge, OK => \le BOOL\ge, OUT => \le DWORD\ge)$ 

The BYTE2DW function changes the data type of the value at IN from a byte to a double word. The leftmost 24 bits of the double word are filled with zeros. The result is placed in the variable at OUT.

# **BYTE2LW**

#### *Byte to Long Word* **Datatype/BYTECONV**

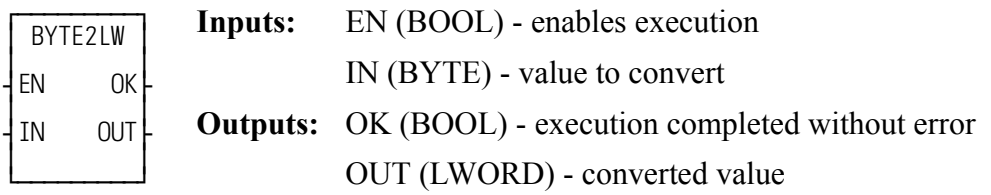

 $BYTE2LW(N := \langle \langle BYTE \rangle \rangle, OK = \langle \langle BOOL \rangle \rangle, OUT = \langle \langle LWORD \rangle \rangle)$ 

The BYTE2LW function converts a byte into a long word. The leftmost 56 bits of the long word are filled with zeros. The result is placed in a variable at OUT.

## **BYTE2SI**

**Byte to Short Integer Datatype/BYTECONV** 

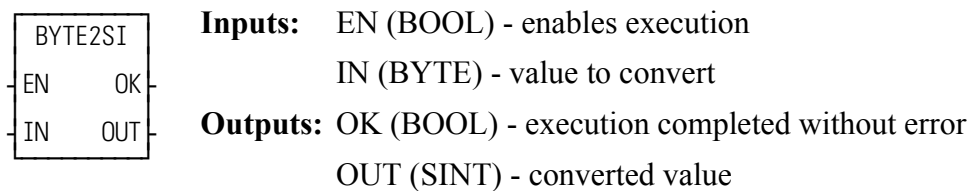

 $BYTE2SI(IN := \langle BYTE \rangle, OK = \langle BOOL \rangle, OUT = \langle SINT \rangle)$ 

The BYTE2SI function changes the data type of the value at IN from a byte to a short integer. The result is placed in the variable at OUT.

## **BYTE2USI**

**Byte to Unsigned Short Integer Datatype/BYTECONV** 

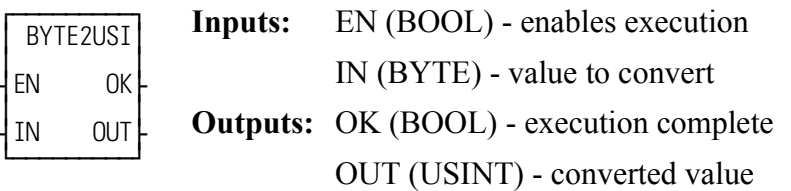

 $BYTE2USI(IN := \langle BYTE \rangle), OK = \langle BOOL \rangle, OUT = \langle SUBINT \rangle)$ 

The BYTE2USI function changes the data type of the value at IN from a byte to an unsigned short integer. The result is placed in the variable at OUT.

## **BYTE2WO**

#### *Byte to Word* **Datatype/BYTECONV**

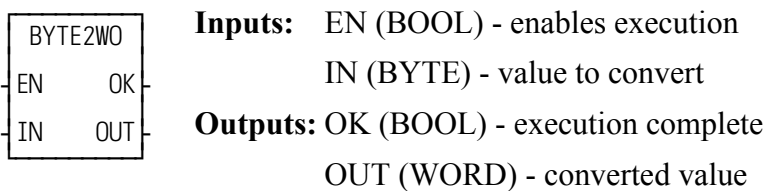

```
BYTE2WO(IN := <<BYTE>>, OK => <<BOOL>>, OUT => <<WORD>>)
```
The BYTE2WO function changes the data type of the value at IN from a byte to a word. The leftmost eight bits of the word are filled with zeros. The result is placed in the variable at OUT.

# **CACCJERK**

*C-stop Acceleration / Jerk* **Motion/MOVE\_SUP**

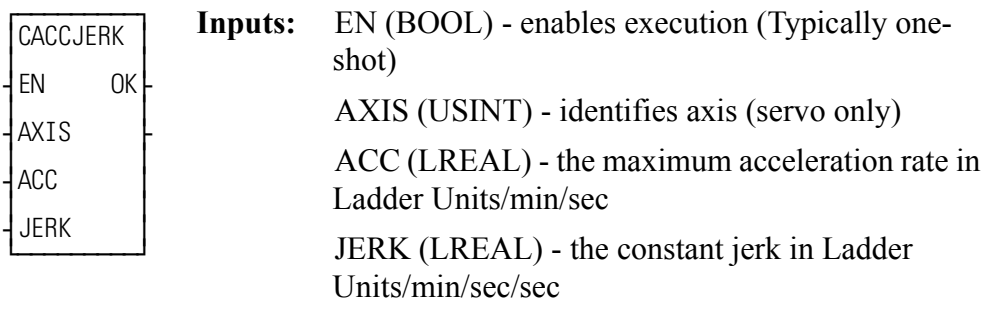

**Outputs:** OK (BOOL) - execution completed without error

 $CACUERK(AXIS := \langle \langle \text{USINT} \rangle \rangle, ACC := \langle \langle \text{LREAL} \rangle \rangle, JERK :=$  $<<$ LREAL>>, OK => $<<$ BOOL>>)

The CACCJERK function is used to modify the C-stop maximum acceleration and constant jerk values for the specified axis. These rates are only applied to a C-stop deceleration and do not affect programmed moves such as DISTANCE, POSI-TION, and VEL\_STRT. CACCJERK does not enable S-curve acceleration/deceleration; that is performed in Servo Setup.

For information on determining the ACC and JERK input values, refer to the documentation for ACC\_JERK.

# **CAM\_OUT**

**Cam Output (Programmable Logic Switch) Motion/MOVE\_SUP** 

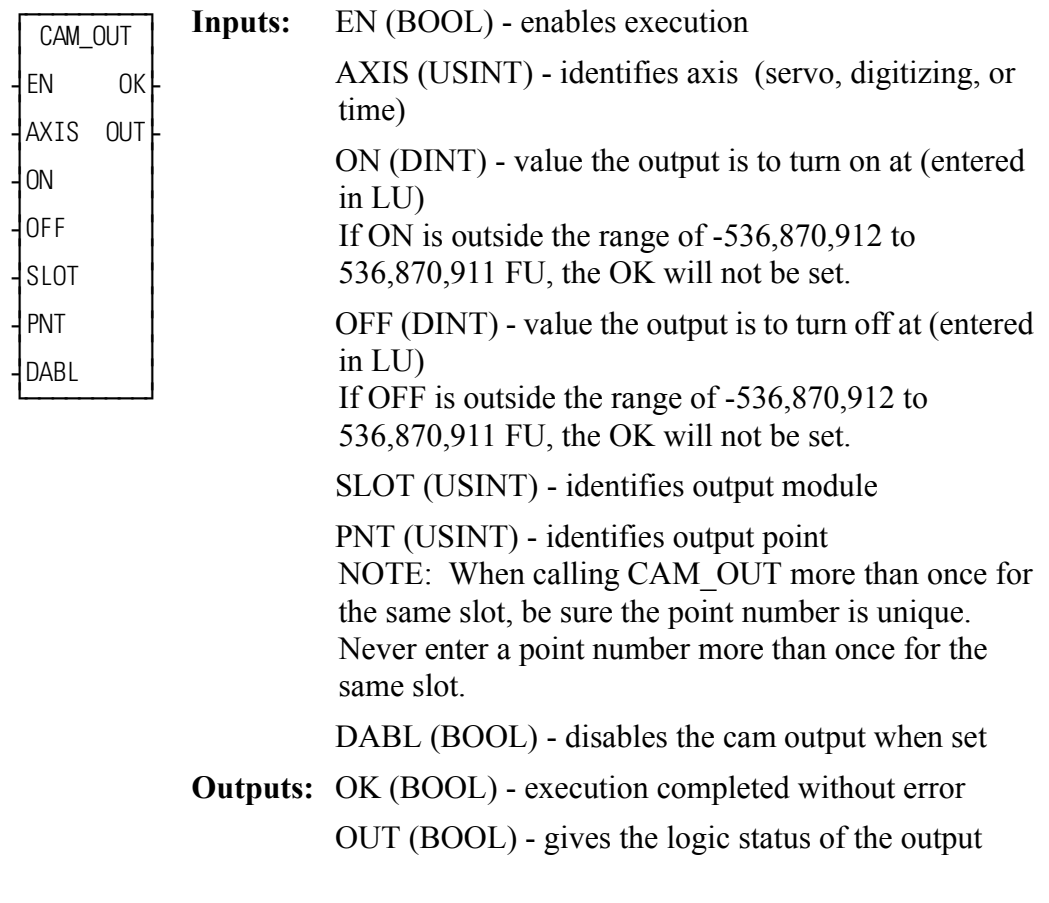

CAM\_OUT(AXIS := <<USINT>>, ON := <<DINT>>, OFF := <<DINT>>,  $SLOT := \ll USINT \gg DABL := \ll BOOL \gg QK \Rightarrow \ll BOOL \gg QUT \Rightarrow$  $<<$ BOOL>>)

The CAM\_OUT function is used to turn on a discrete output point for a specified distance during the rollover cycle of an axis. It performs like a programmable logic switch (PLS). The controlled outputs are updated every servo interrupt.

- **•** If you have a PiC CPU with firmware prior to version 10.2, the outputs on these modules can be used for cam outputs only. Choose "Empty" as the output module used with the CAM\_OUT function in the hardware declarations table. This ensures that the outputs will not be turned off at the end of each scan.
- Do not declare the CAM\_OUT output point (specified by SLOT and PNT) in the software declarations.

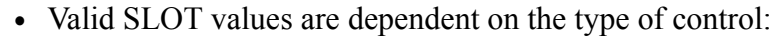

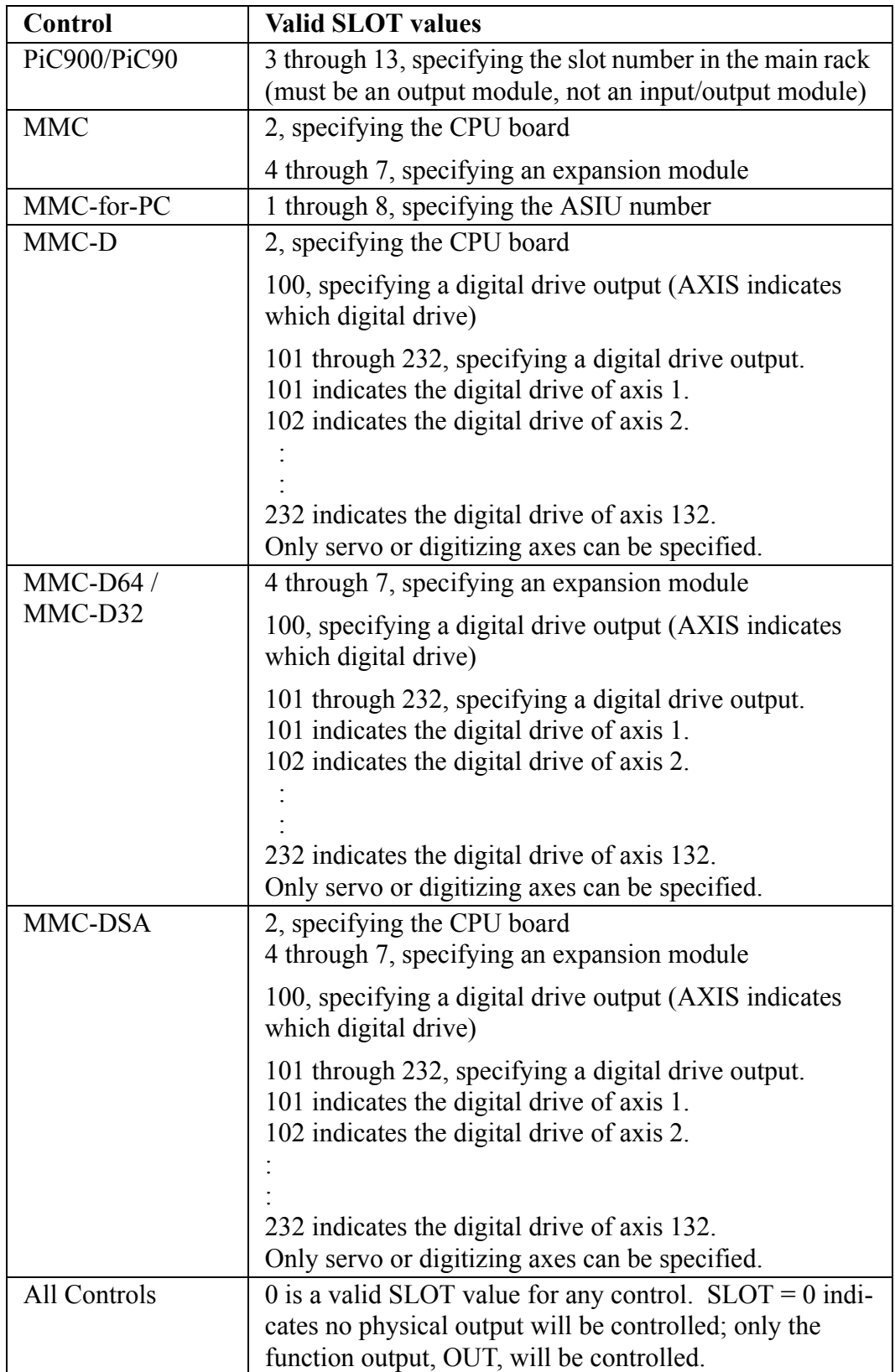

- If SLOT = 100, only servo or digitizing axes are allowed at AXIS.
- **•** No more than two different SLOT values may be specified by multiple calls to CAM\_OUT. Slot values 100 through 232 are considered one slot.
- **•** Valid values for PNT are 1 through the number of outputs available on the module specified by SLOT.
- **•** Rollover must be on for the axis identified in AXIS.
- **•** The ON and OFF values must be less than the rollover value. ON must not equal OFF.
- The CAM OUT function does not support controlling PiC expansion rack outputs, block outputs, DeviceNet outputs, or SERCOS drive outputs.
- **•** Do not declare the CAM\_OUT output point (specified by SLOT and PNT) in the software declarations.

When using 32 points with the CAM OUT, the table below shows the values to enter at PNT.

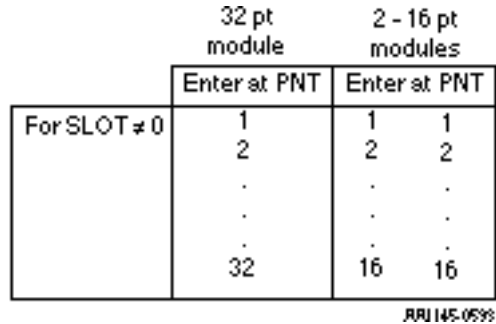

You can use less than 32 or 16 points on any module.

Three possible combinations for the CAM\_OUT function inputs are shown in the table that follows. The first combination is what is required to turn both the function and module output on.

The second combination will turn the function output on but not the module output because  $SLOT = 0$ .

The third combination with DABL set to "1" disables the output from both the function and the module and also removes it from any foreground calculations. This is the recommended way to disable a cam output since it saves CPU time. AXIS, SLOT, and PNT must have valid data entered before a cam output can be disabled.

Each of these combinations assume that  $ON \neq OFF$ . If  $ON = OFF$ , then there would be no function or module output but CPU time would be used.

### **NOTE**

Once a point is assigned to an axis it cannot be reassigned to a different axis unless the servos are reinitialized.

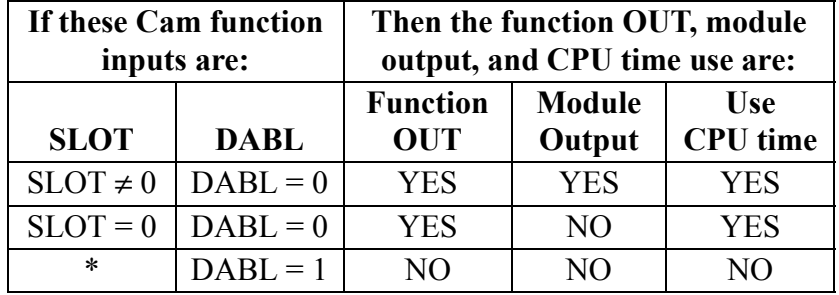

#### **Table 2-2. Cam input combinations and results**

An \* means that any valid data may be entered at the designated input.

From 1 to 32 outputs (identified at PNT) can be turned on by calling the CAM\_OUT function once for each output desired. The distance during which each output remains on can vary by changing the values in ON and OFF in each function.

Examples of turning on an output for varying distances is illustrated in Cam ON/ OFF representation. If the rollover cycle equals 1,000 LU and the value entered in ON is 100 and the value entered in OFF is 200, then the output will remain on during 100 units of travel as shown on the left.

If the value entered in ON is 200 and the value entered in OFF is 100, then the output will remain on for 900 units as shown on the right.

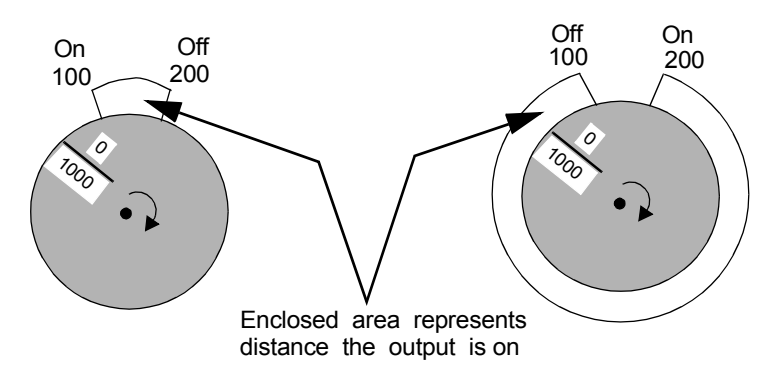

**Figure 2-3. Cam ON/OFF representation**

# **CAPTINIT**

**Data Capture Initialization Motion/DATA** 

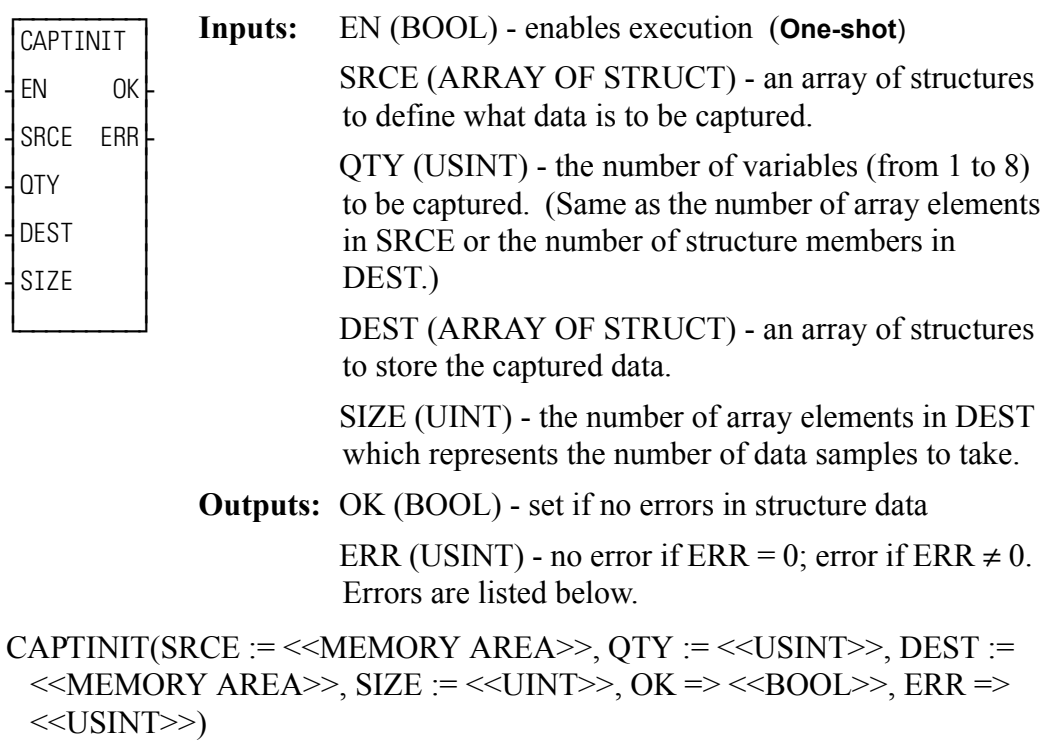

This section contains information on how to capture data in the PiC ladder so that it can be displayed on the workstation screen. If you are capturing data directly from the ladder once per scan, then the variables can be put into an array of structures using the READ\_SV function. If you are capturing data from servo interrupts, then you use the two functions, CAPTINIT and CAPTSTAT, to get the variables into an array of structures, as shown in Tasks for data capture

The communication function blocks are used to create a binary file that can be sent to the PiC RAMDISK or the workstation.

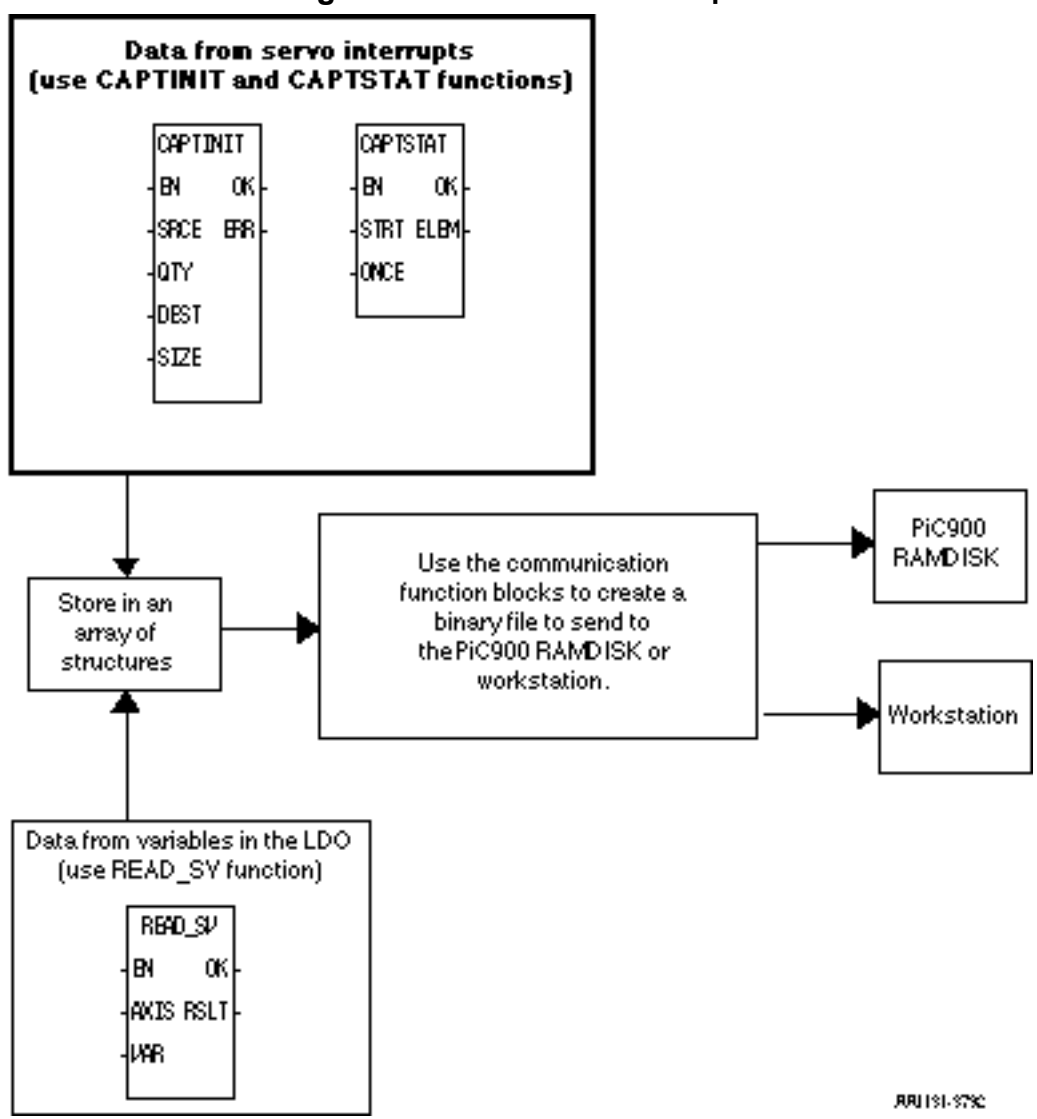

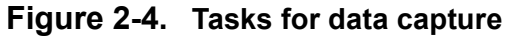

The CAPTINIT function defines the data you want to capture each servo interrupt and where the data will be stored.

### **CAUTION**

It is very important that the values entered at QTY and SIZE equal the number of variables you are capturing and the number of samples you are taking respectively. If not, the results are unpredictable.

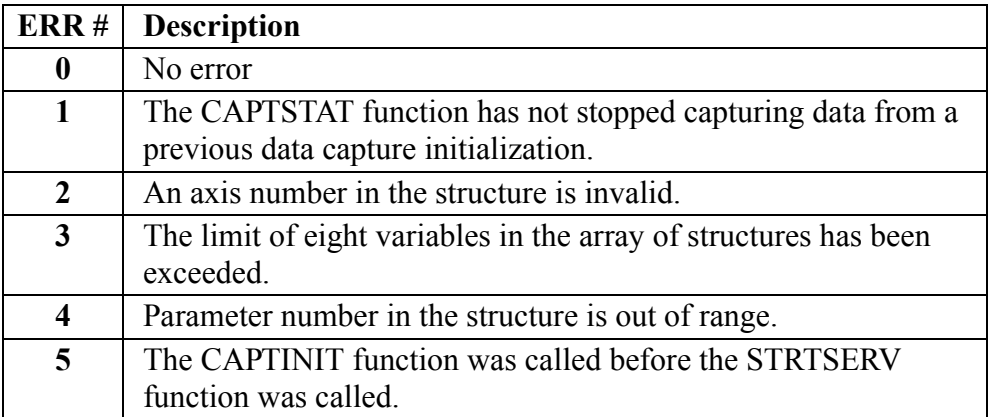

#### **The SRCE input array of structures**

An array of structures is used at the SRCE input of the CAPTINIT function. There is one array element for each variable to capture. Each array element is a structure with two members; AXIS which identifies the servo or digitizing axis the variable applies to and VAR which identifies the variable you want to capture. A maximum of eight variables can be captured within one array of structures. The variables are described in the table below.

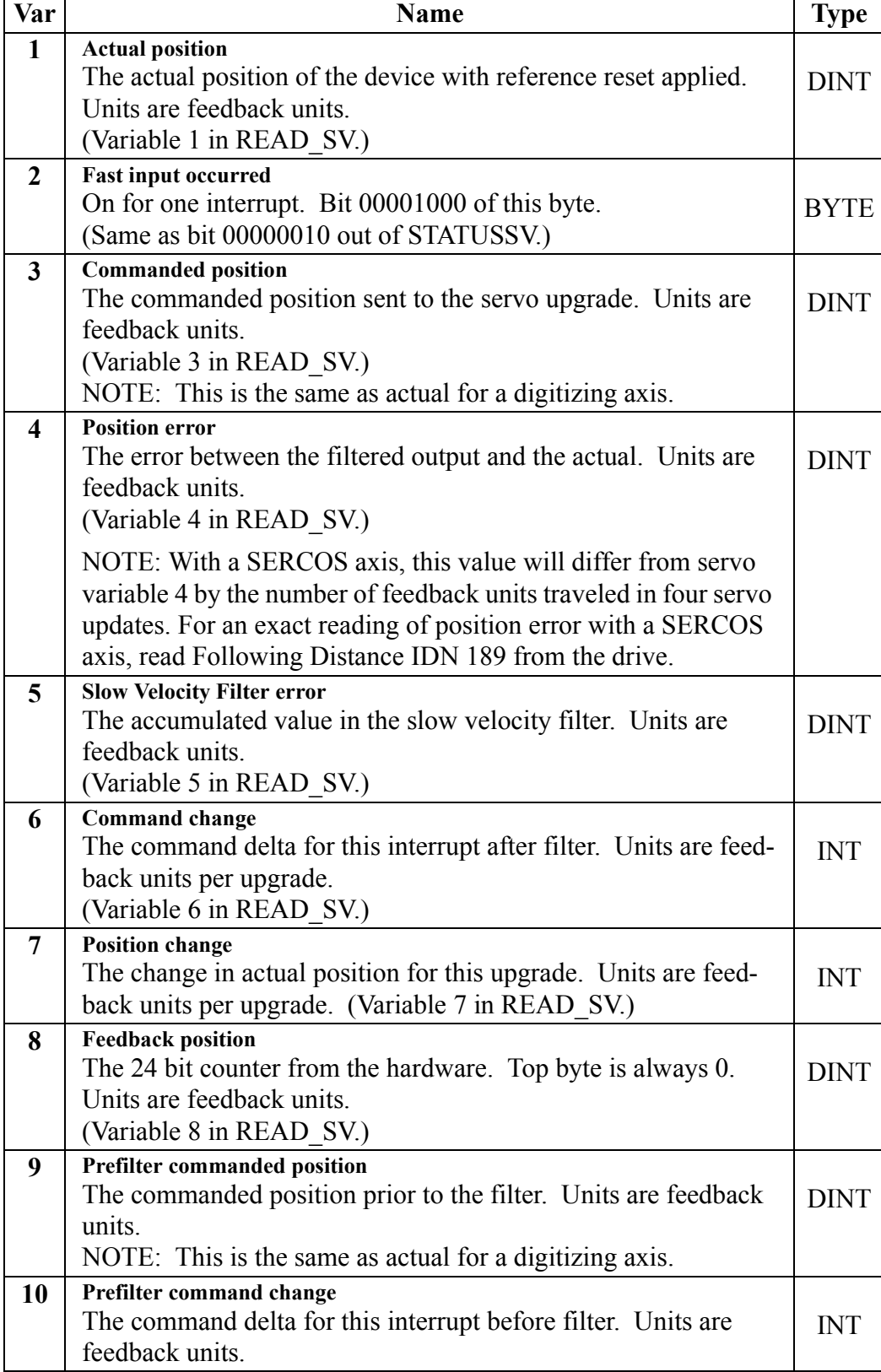

## **Table 2-3. Data Capture**

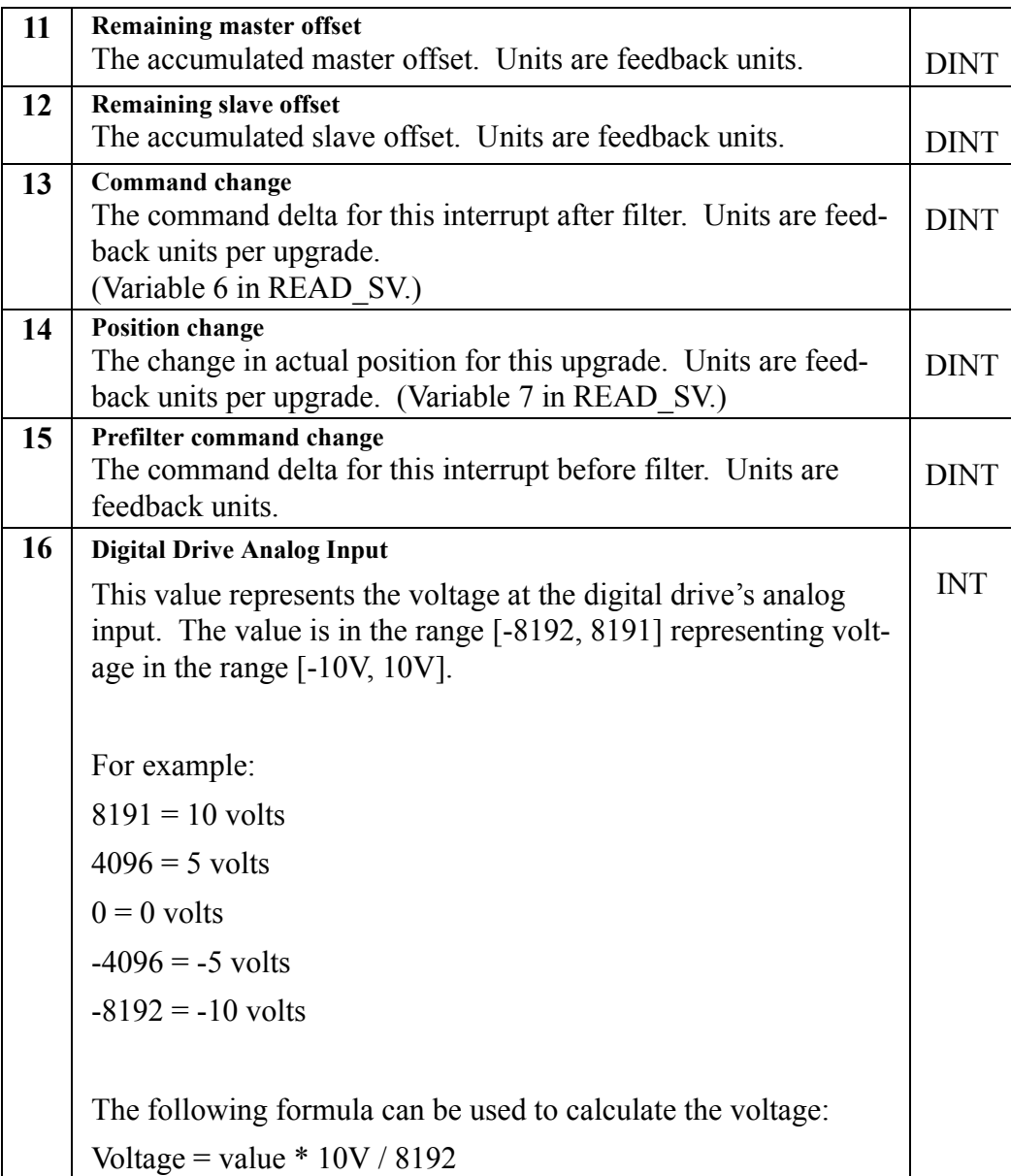

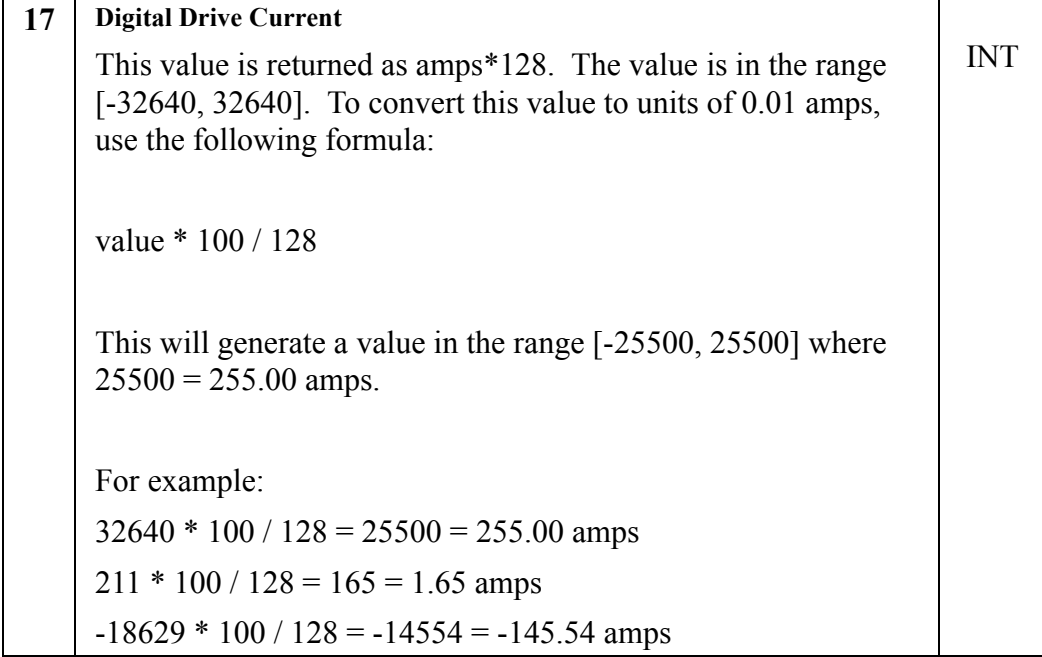

## **IMPORTANT**

The structure you enter in the software declarations table for the SRCE input must have the members entered in the order shown below. The data type for each member of the structure must be as shown in the **Type** column in order for the software to recognize the information.

In the example shown below, there are three variables to be read; the actual position of Axis 1 (1), the position change of Axis 1 (7), and the actual position of Axis 49 (1).

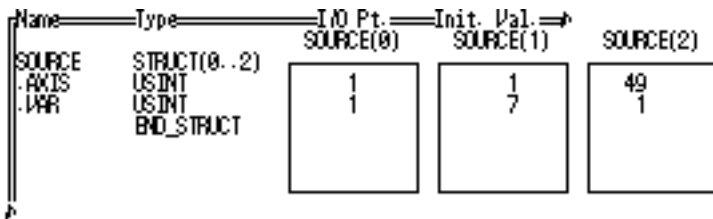

#### **The DEST input array of structures**

DEST is the array of structures which is the destination of the captured data. There is one array element for each data sample. A data sample occurs each interrupt and will capture as many variables as indicated at SRCE. Each structure contains one member for each variable captured. In the above example, there are three variables and therefore there needs to be three structure members. Each structure member must be the correct type to accommodate the variable captured. The type of each variable is listed under the Type column in the variable table above.

In the example, the array of structures could look like this:

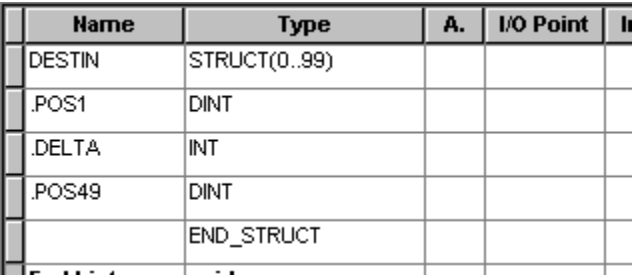

This array of structures accommodates 100 data samples. Captured data is stored sequentially into the array until the end is reached (element 99 in the example). Then the data will wrap around and begin to fill the array again unless ONCE has been set in the CAPTSTAT function. Use the ELEM output of the CAPTSTAT function to find out the next element in the array that will be written to.

# **CAPTSTAT**

*Data Capture Status* **Motion/DATA** 

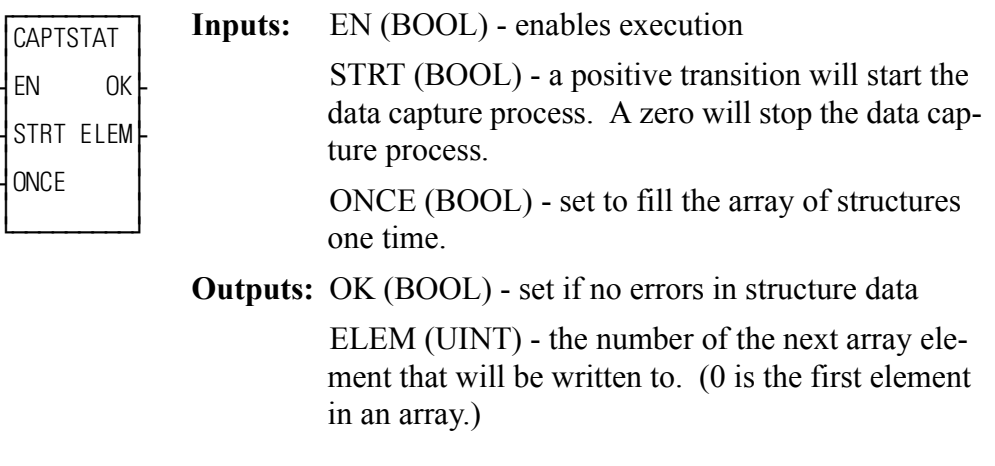

CAPTSTAT(STRT := <<BOOL>>, ONCE := <<BOOL>>, OK => <<BOOL>>,  $ELEM \Rightarrow \ll UNT >>$ 

NOTE: If the CAPTINIT function is not called before this function, the OK will not be set and ELEM will  $= 0$ .

The CAPTSTAT function provides the ability to start and stop the capturing of data from the ladder.

# **CLOCK**

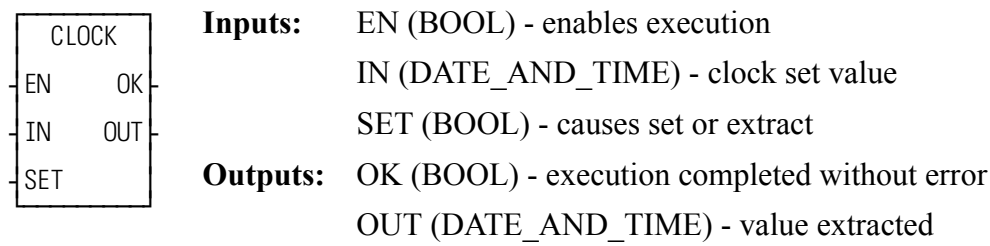

CLOCK(IN :=  $\le$ DATE\_AND\_TIME>>, SET :=  $\le$ BOOL>>, OK =>  $<<$ BOOL $>>$ , OUT  $=>$   $<<$ DATE\_AND\_TIME $>>$ )

The CLOCK function is used to get the current date and time from the PiC, or to enter a date and time into the PiC. It is also used to apply a Date and Time stamp to begin a control event (e.g. to energize a switch).

If power flow exists at SET, then the PiC clock is set with the value of the variable at IN. The value at IN is also placed into the variable at OUT.

If power flow does not exist at SET, then the (current) PiC date and time are extracted from the PiC clock and placed in the variable at OUT.

Typically, the CLOCK function is used in a read only mode. The example below shows how to set this up. Put the same variable name on IN and OUT. Place a Normally Open contact that is never set at the SET input.

#### **Example**

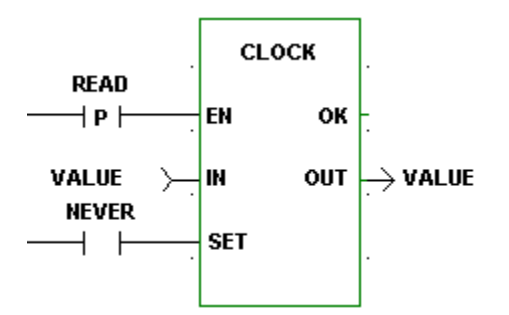

# **CLOSE**

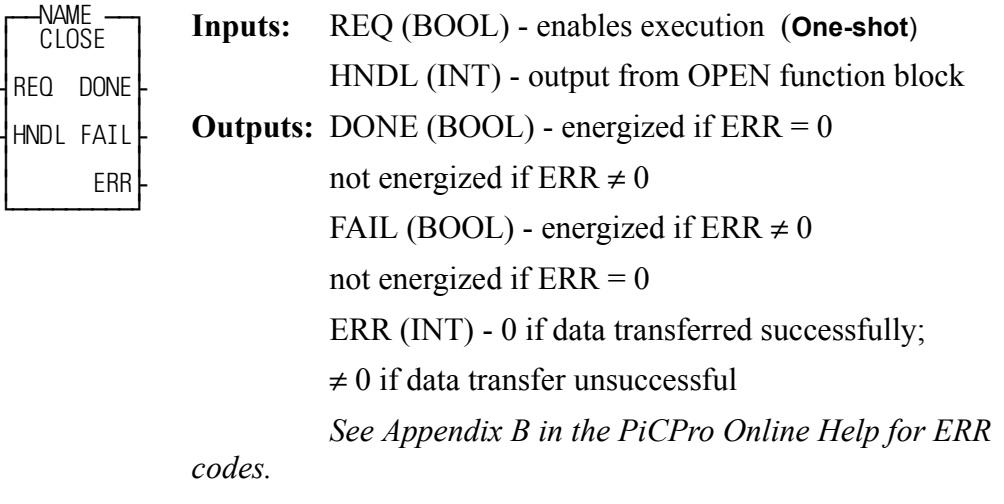

<<INSTANCE NAME>>:CLOSE(REQ := <<BOOL>>, HNDL := <<INT>>, DONE => <<BOOL>>, FAIL => <<BOOL>>, ERR => <<INT>>);

The CLOSE function block closes the communication channel between the LDO and either a workstation file, a PiC RAMDISK file, a PiC FMSDISK file, or User Port.

The device or file at HNDL is closed, terminating the transfer of data from/to the file/device. Execution of this function block frees a mode (or 2 modes for read and write or append). It also empties the read and write buffers.

CLOSE is used in conjunction with the CONFIG, OPEN, READ, SEEK, STA-TUS, and WRITE I/O function blocks.

## **CLOSLOOP**

⁄ƒƒƒƒƒƒƒƒƒø ≥CLOSLOOP ≥ ≥ ≥ ¥EN OK√ ≥ ≥ ¥AXIS ≥ ≥ ≥ ¿ƒƒƒƒƒƒƒƒƒŸ **Inputs:** EN (BOOL) - enables execution (**One-shot**) AXIS (USINT) - identifies axis (servo) **Outputs:** OK (BOOL) - execution completed without error

 $CLOSLOOP(AXIS := \langle \langle \text{USINT} \rangle, OK = \rangle \langle \langle \text{BOOL} \rangle)$ 

The position loop for the designated axis is closed when the CLOSLOOP function is activated. The commanded position of the axis will be compared to the actual position of the axis. The difference between the two is the following error. The PID calculations will respond to the error by telling the analog output to send a corrective voltage signal to the drive. The drive will move the axis toward the commanded position. Any further disturbance in axis position will initiate a similar corrective response. This function must be included in any closed loop servo application. See also OPENLOOP.

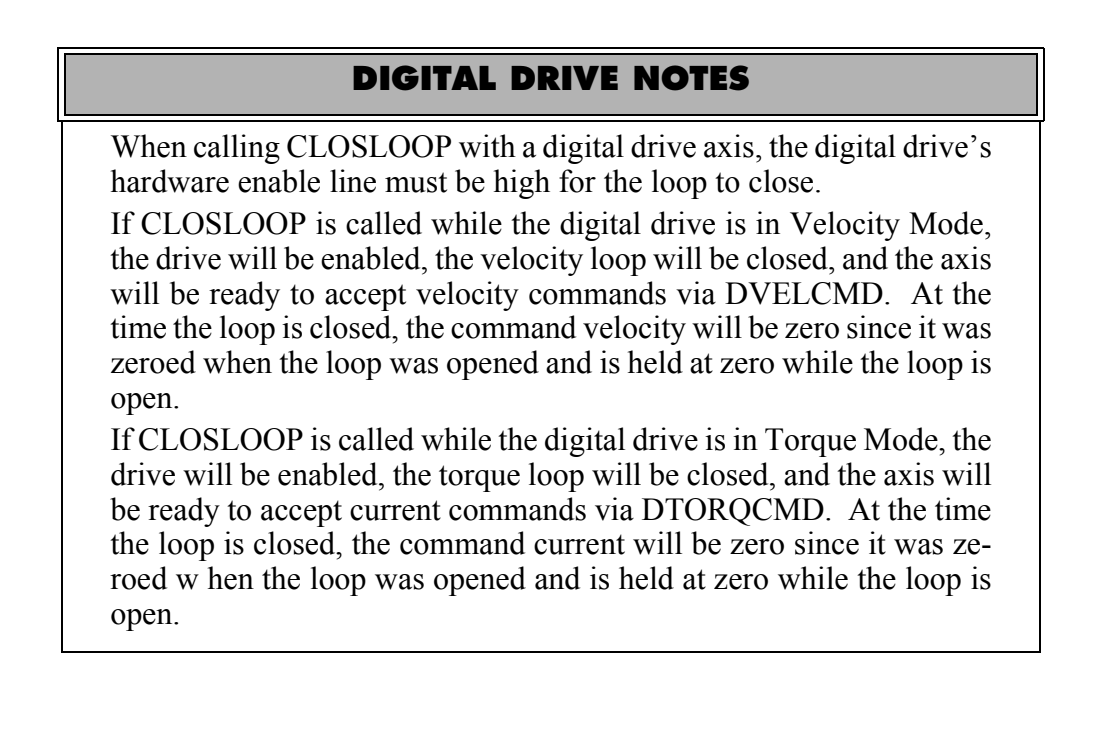

# **CLSLOOP?**

#### *Close Loop?* **Motion/INIT**

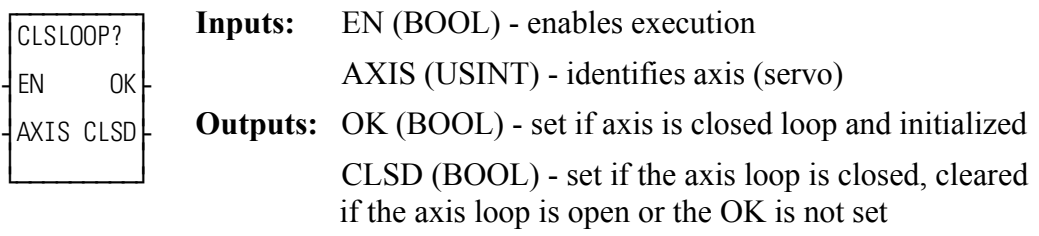

CLSLOOP?(AXIS := <<USINT>>, OK => <<BOOL>>, CLSD => <<BOOL>>)

The CLSLOOP? function allows you to inquire whether or not the loop for an axis is closed. The axis you are inquiring about is identified at the AXIS input. The CLSD output indicates whether the axis loop is closed or not.

The axis will be closed only if you have previously called the CLOSLOOP function for this axis. The axis will be open if you have called the OPENLOOP function or an E-stop error is in effect. This function may be called at any time and in any task.

NOTE: If the axis is a SERCOS axis, the CLSD output will be set if both the SER-COS drive *and* the motion.lib indicate the loop is closed. Otherwise, CLSD will be reset.

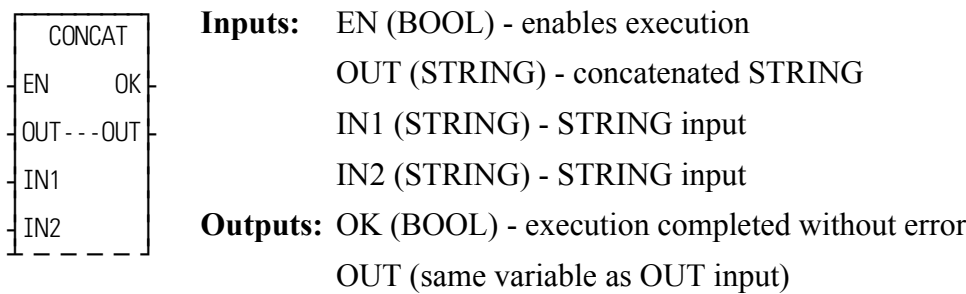

CONCAT(OUT :=  $<,  $IN1$  :=  $<,  $IN2$  :=  $<,$$$  $OK \Rightarrow \langle \leq BOOL \rangle >$ ,  $OUT \Rightarrow \langle \leq STRING \rangle >$ ;

The CONCAT function merges two STRING variables together. The variable at IN2 is placed directly after the variable at IN1 and the resulting STRING is placed in the variable at OUT.

This is an extensible function which can concatenate up to 17 STRINGs. The STRING at IN17 is placed after the STRING at IN16, which is placed after the STRING at IN15, etc. The variables at IN2 through IN17 must be unique from the variable at OUT.

An error occurs:

If the length of  $IN1 >$  length of OUT If the length of  $IN2 >$  length of OUT If the length of  $IN1$  + length of  $IN2$  > length of OUT If IN2, or IN3, ... or IN17 = OUT

#### **Example of Concatenate Function**

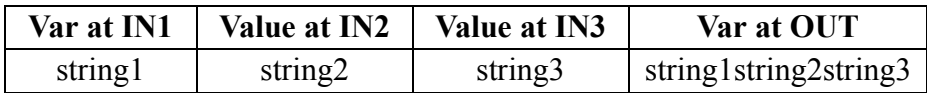

## **CONFIG**

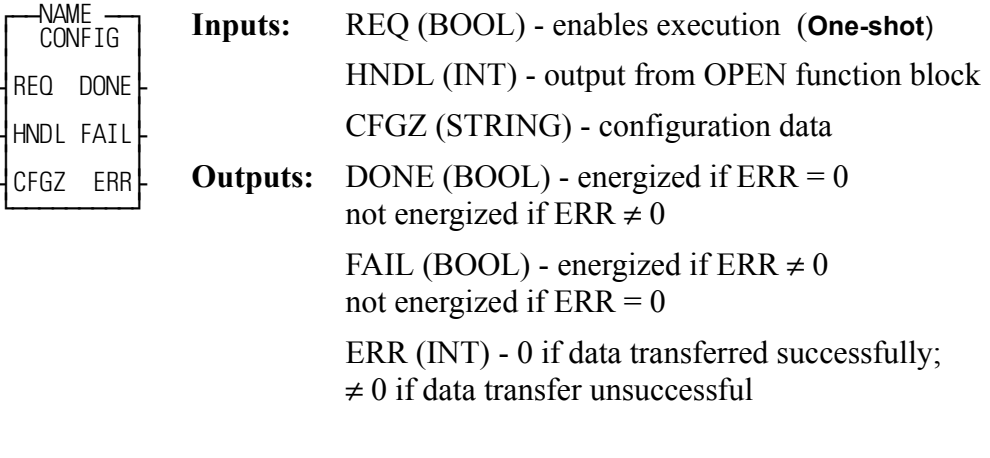

<<INSTANCE NAME>>:CONFIG(REQ := <<BOOL>>, HNDL := <<INT>>,  $CFGZ := \langle \langle \mathsf{STRING} \rangle \rangle$ , DONE =>  $\langle \langle \mathsf{BOOL} \rangle \rangle$ , FAIL =>  $\langle \langle \mathsf{BOOL} \rangle \rangle$ , ERR  $\Rightarrow \ll(NT>>);$ 

The CONFIG function block establishes the communication parameters for the PiC User Port (only) and the handle specified by the input at HNDL. To configure User Port, create a STRING variable and connect it at the CFGZ input. Enter the parameters in the order shown. Each parameter value must be separated by a command.

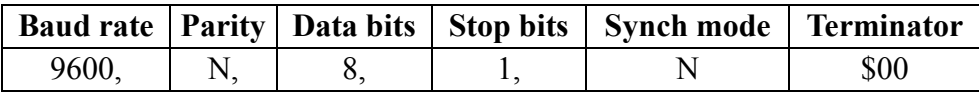

String = 9600,N,8,1,N\$00

NOTE: To use all default values, create a string variable of length 0 with no initial value. To use one or more (but not all default values), insert a comma for each value that is omitted as shown below.

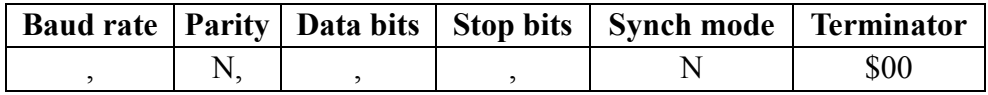

## $String = N_{,1}N$00$

CONFIG is used in conjunction with the CLOSE, OPEN, READ, SEEK, STA-TUS, and WRITE I/O function blocks.

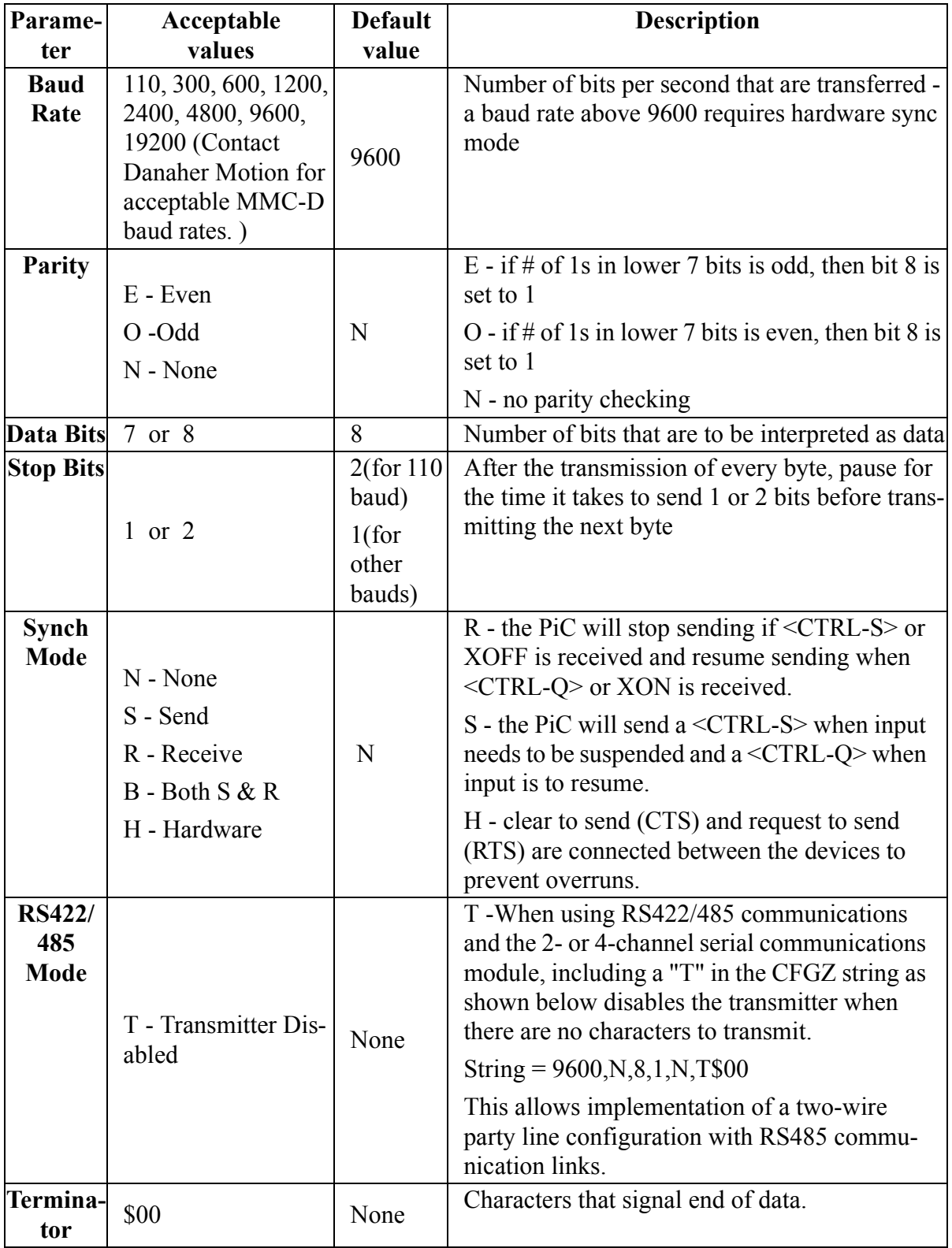

## **Table 2-4. Parameters for CONFIG string**

# **COORD2RL**

*Coordinate to Real* **Motion/DATA**

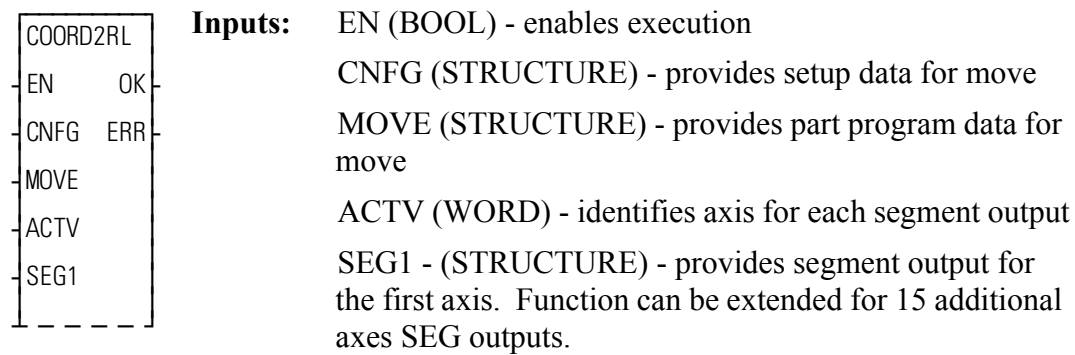

**Outputs:** OK (BOOL) - execution completed without error

ERR (INT) -  $\neq$  0 if and only if an error occurs.

COORD2RL(CNFG := <<MEMORY AREA>>, MOVE := <<MEMORY  $AREA\gg$ ,  $ACTV := \ll WORD \gg$ ,  $SEG1 := \ll MEMORY$   $AREA \gg$ ,  $OK \Rightarrow$  $<<$ BOOL>>, ERR => $<<$ INT>>)

The COORD2RL function is a math conversion function requiring servo initialization and a math coprocessor on the PiC CPU. It is an extensible function that calculates a profile segment (output SEG1 through SEG16) for up to 16 axes from the information provided in the CNFG and MOVE inputs.

NOTE: Of the 32 servo axes available, only servo axes numbered 1 through 16 can be used with this function.

The CNFG input is a structure holding setup data. The MOVE input is a structure containing part program information such as endpoints, velocities, move times, circle centerpoints, etc.

The COORD2RL math conversion function is used with the RATIO\_RL function.

### **IMPORTANT**

The structures entered in the software declarations table for CNFG, MOVE, and SEG1 must have the members entered in the order listed in the tables that follow. The data type entered in the **Type** column for each member of the structure must be as shown in order for the software to recognize the information.

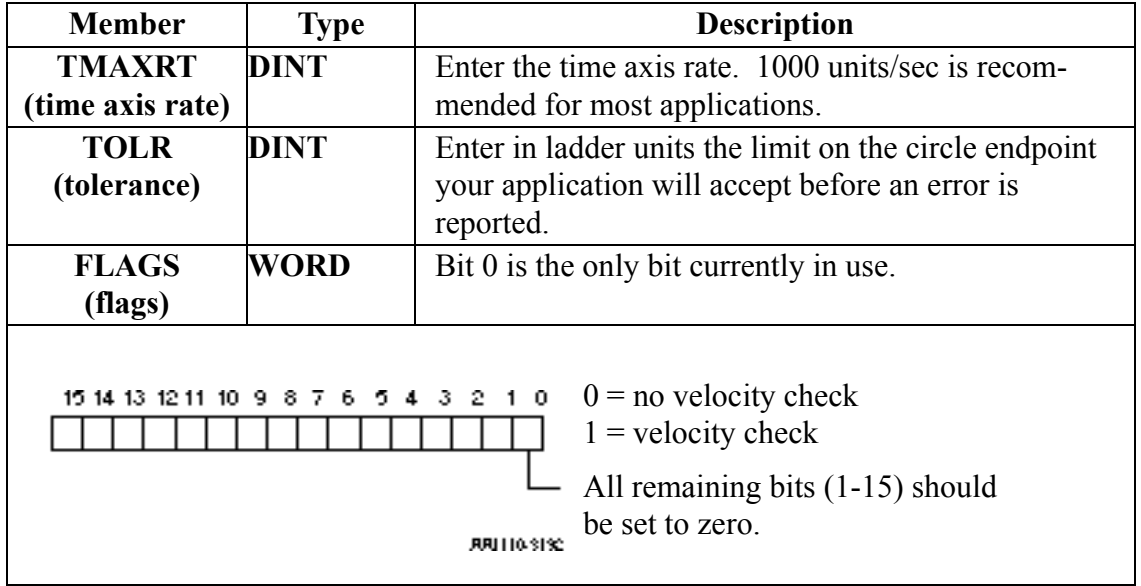

## **Table 2-5. COORD2RL structure members at the CNFG input**

## **Table 2-6. COORD2RL structure members at the MOVE input**

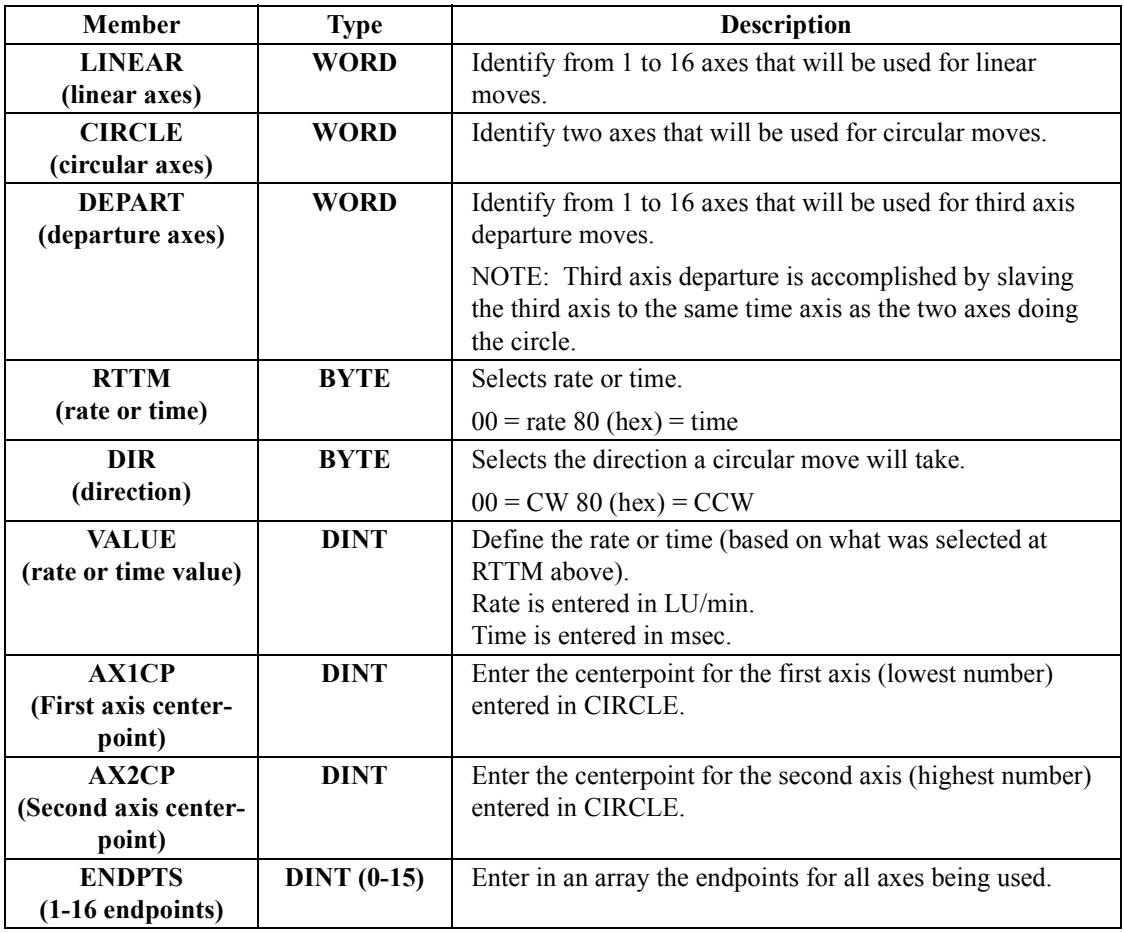

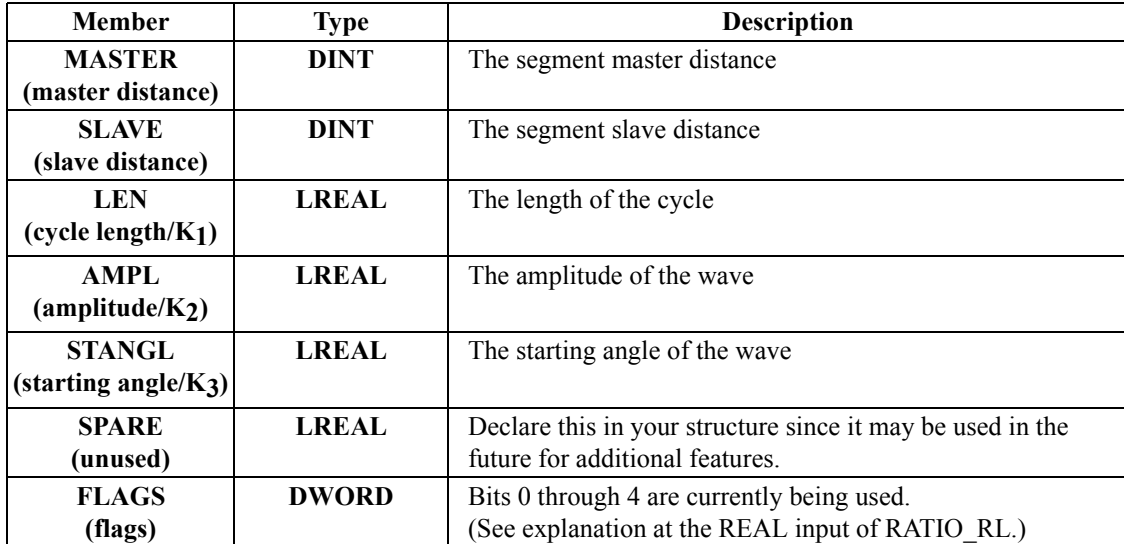

# **Table 2-7. COORD2RL structure members at the SEG output**

The table below defines the outputs that can appear at the ERR output of the COORD2RL function.

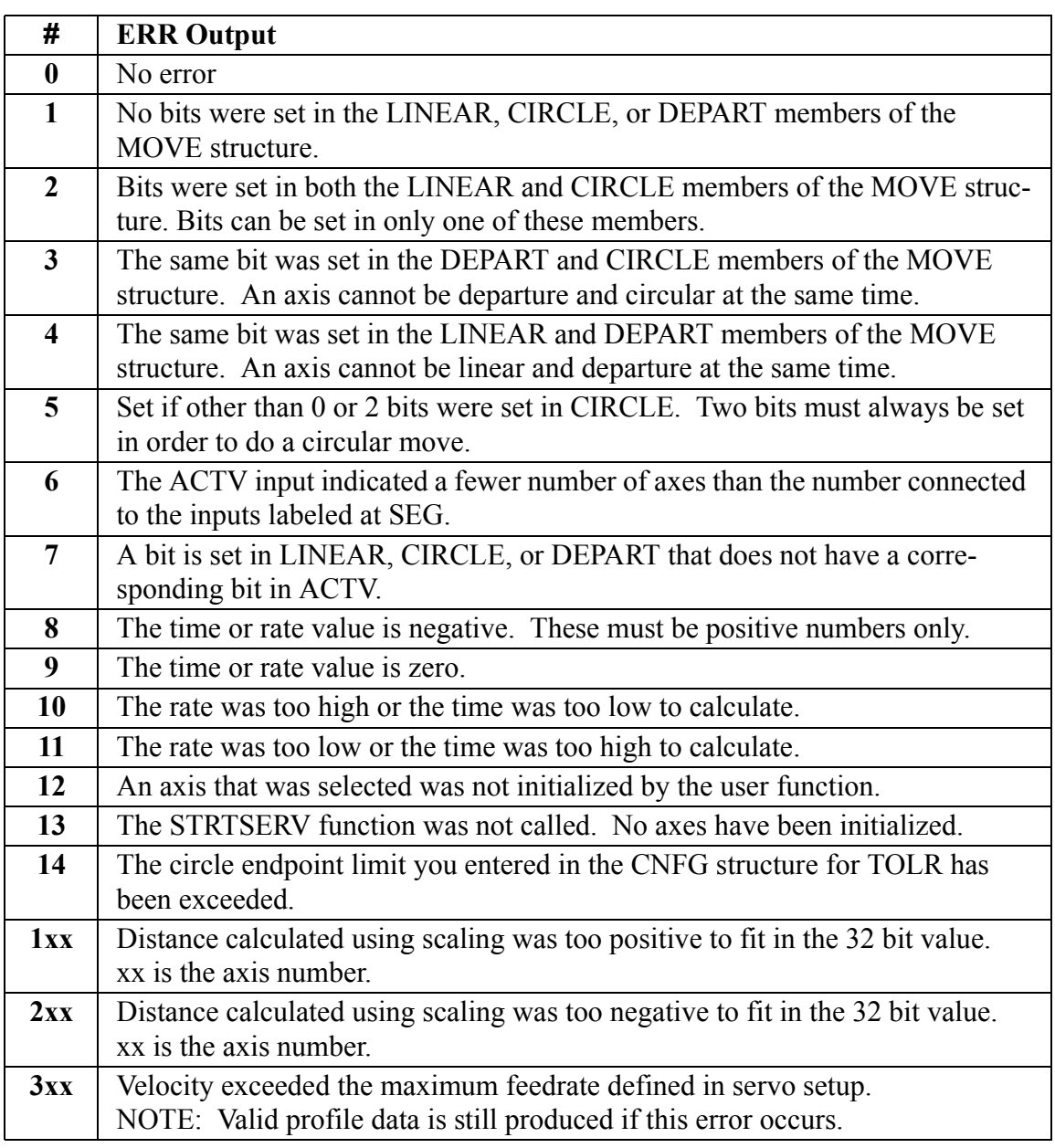

## **Table 2-8. COORD2RL ERRs**
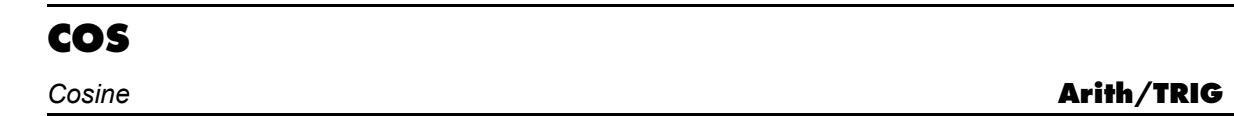

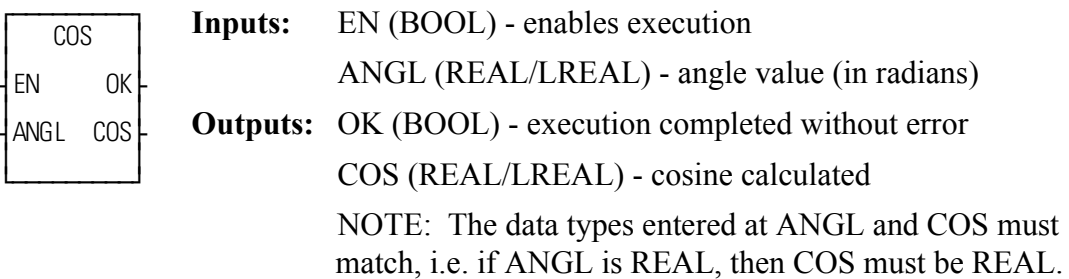

 $COS(ANGL := \langle \langle \langle REAL/LREAL \rangle \rangle, OK \implies \langle \langle BOOL \rangle \rangle, COS \implies \langle \langle REAL/LREAL \rangle \rangle$ LREAL>>)

The COS function calculates the cosine of the angle entered at ANGL. The result is placed at COS.

one-shot), in either order, before A\_INCHRD executes.

## **CSTOPDEC**

*C-stop Deceleration* **Motion/MOVE\_SUP**

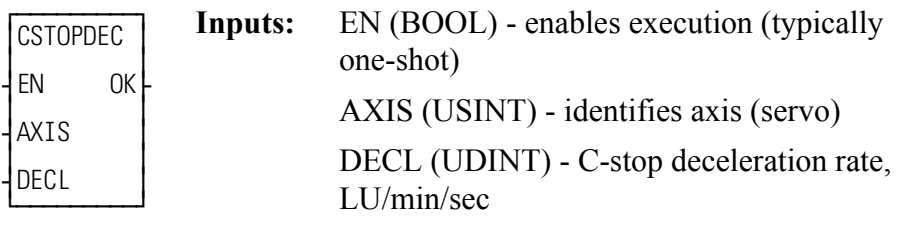

**Outputs:** OK (BOOL) - execution complete

 $CSTOPDEC(AXIS := \langle \langle \text{USINT} \rangle)$ ,  $DECL := \langle \langle \text{UDINT} \rangle)$ ,  $OK = \langle \langle \text{BOOL} \rangle$ )

The CSTOPDEC function allows the program to change the C-stop deceleration rate. The new rate will take effect immediately.

The deceleration rate is limited to 536,870,911 FU/iteration/iteration. This function converts the DECL input from LU/minute/second to FU/iteration/iteration. If the result exceeds the limit, the C-stop deceleration rate will be set at the upper limit of 536,870,911 FU/iteration/iteration. If the converted DECL value is less than 1, the C-stop deceleration rate will be set at the lower limit of 1 FU/iteration/ iteration.

If STRTSERV or DSTRTSRV is called again, reinitializing the servo data, the Cstop deceleration rate will revert to the value entered in Servo Setup.

# **CTD** *Count Down* **Counters/CTD**

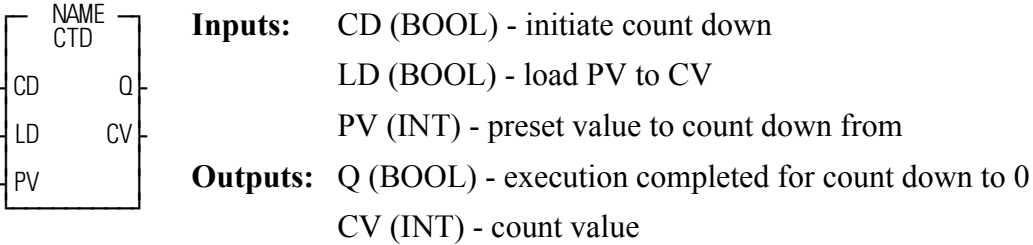

 $<>:CTD(CD := <>, LD := >, PV :=$  $<>$ , Q =>  $<>$ , CV =>  $<>$ );

The CTD function block counts down to -32768 from the preset value in the variable or constant at PV. The count value at CV is decremented by one whenever a 0 to 1 transition occurs at CD.

Whenever the count is  $\leq$  zero, the output at Q is energized.

The value at PV is loaded into the value at CV when power flow occurs at LD.

## **CTU**

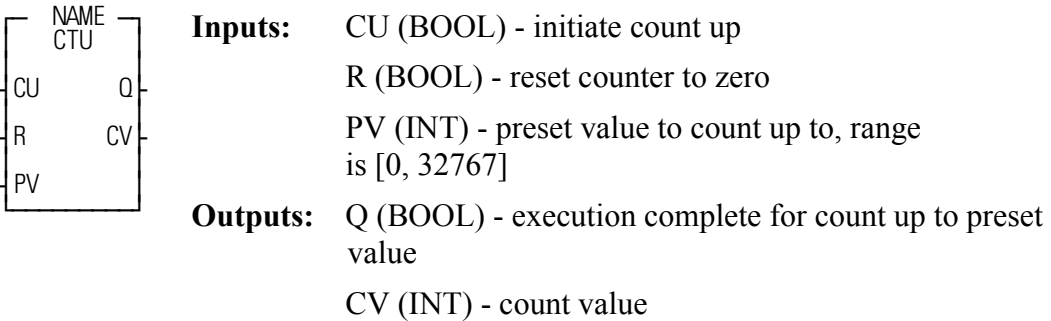

 $<<$ INSTANCE NAME>>:CTU(CU :=  $<<$ BOOL>>, R :=  $<<$ BOOL>>, PV :=  $\langle \langle N \rangle \langle N \rangle = \langle \langle B \rangle \langle N \rangle \langle N \rangle = \langle \langle N \rangle \langle N \rangle$ 

The CTU function block counts up from zero to +32767. The count value at CV is incremented by one whenever a 0 to 1 transition occurs at CU.

Whenever the count is  $\geq$  the preset value at PV, the output at Q is energized.

The value at CV is reset to zero when power flow occurs at R

NOTE: If the preset value at PV is not in the range [0, 32767], the state of the Q output is undefined.

## **CTUD**

*Count Up/Count Down* **Counters/CTUD**

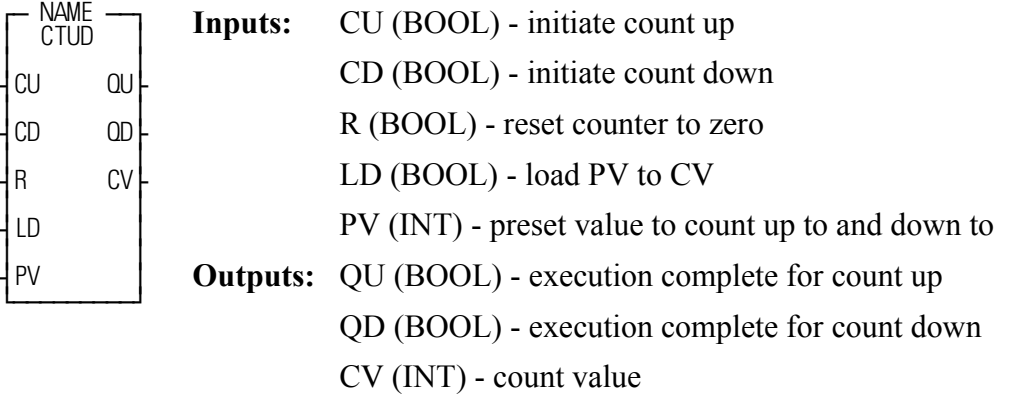

<<INSTANCE NAME>>:CTUD(CU := <<BOOL>>, CD := <<BOOL>>, R :=  $<<$ BOOL>>, LD :=  $<<$ BOOL>>, PV :=  $<<$ NT>>, QU =>  $<<$ BOOL>>, QD =>  $<<$ BOOL>>, CV :=  $<<$ INT>>);

The CTUD function block counts between +32767 and -32768.

The count value at CV increments by one whenever a transition occurs at CU. The count value at CV decrements by one whenever a 0 to 1 transition occurs at CD.

Whenever CV is  $\geq$  PV, QU is energized; whenever CV is  $\leq$  0, QD is energized.

When power flow occurs at R, the value at CV resets to zero and QD is energized. When power flow occurs at LD, the value at PV is loaded into CV and QU is energized.

**Note:** Only one boolean input at a time should be energized.

## **C\_ERRORS**

#### *Controlled Stop Errors* **Motion/ERRORS**

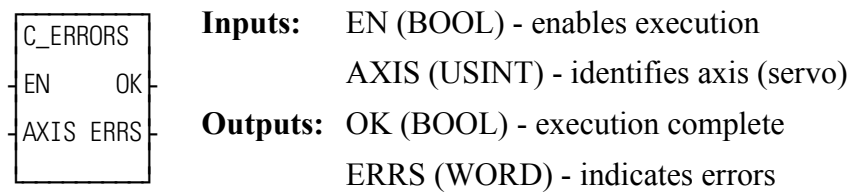

```
C_ERRORS(AXIS := \langle \langle \text{USINT} \rangle \rangle, OK \Rightarrow \langle \langle \text{BOOL} \rangle \rangle, ERRS \Rightarrow \langle \langle \text{WORD} \rangle \rangle)
```
The ERRS output on the C\_ERRORS function is a word, or two bytes, as shown below. The MSB bit (indicated by the "x") in the high byte word indicates that there is an error. The low byte of the word is where the individual errors are located.

> x \_ \_ \_ \_ \_ \_ \_ \_ \_ \_ \_ \_ \_ \_ \_ High byte Low byte

The table that follows gives the C-stop errors and their locations.

NOTE: The C\_ERRORS can also be viewed from the tune section of the Servo setup program. The "E" is what appears on the tune screen in Servo setup.

The **Bit Location** column indicates which bit is set in the low or high byte of the word connected to each error.

The **Hex Value** column represents the form the error is returned in while monitoring the ERRS output of the function in your ladder program.

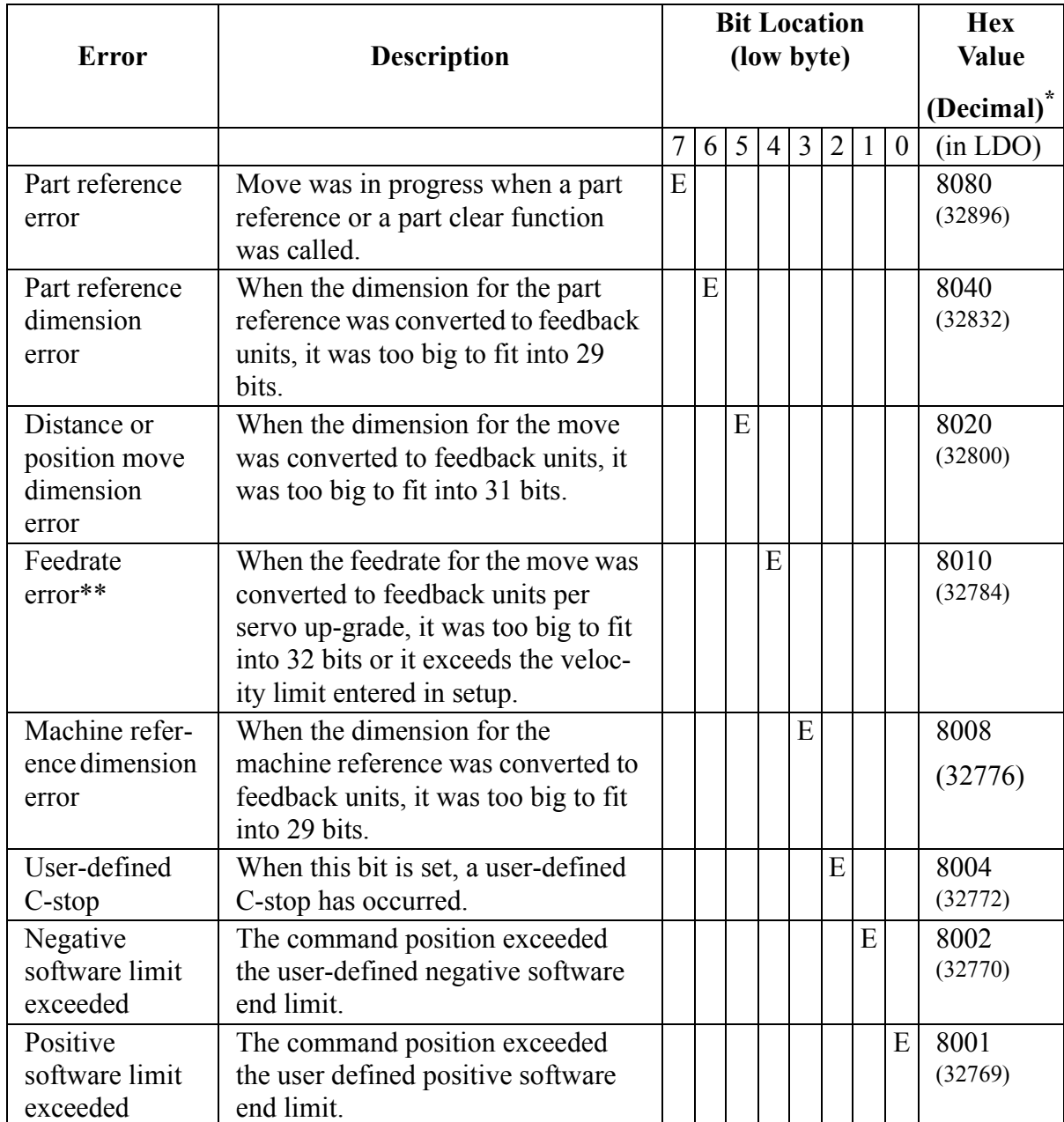

### **Table 2-9. Controlled stop errors**

\*When more than one error occurs, the hex values are OR'd. For example, if 8001 and 8004 occur, the result is 8005 hex (32773 decimal).

\*\*This error can occur with feedrate override, new feedrate, position, distance, velocity, or machine reference moves.

## **C\_RESET**

*Controlled Stop Reset* **Motion/ERRORS**

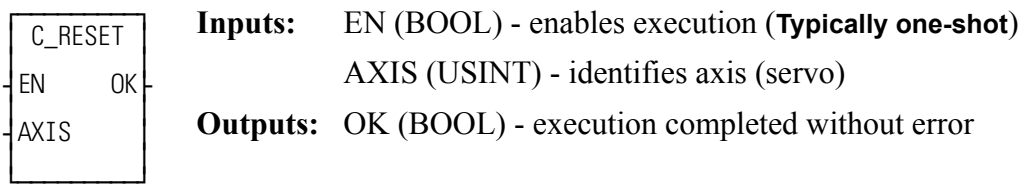

C\_RESET(AXIS := <<USINT>>, OK => <<BOOL>>)

The C\_RESET function resets the controlled stop condition and the errors that caused it. You must always reset any C-stop error that occurs.

## **C\_STOP**

#### *Controlled Stop* **Motion/ERRORS**

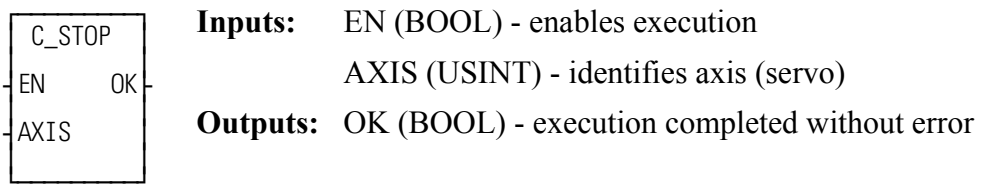

C\_STOP(AXIS := <<USINT>>, OK => <<BOOL>>)

The C\_STOP function will bring the specified axis to a controlled stop based on the controlled stop ramp entered in setup. Any further movement by the axis will be prevented until the C-stop condition is reset.

## **C\_STOP?**

**Controlled Stop? Motion/ERRORS** 

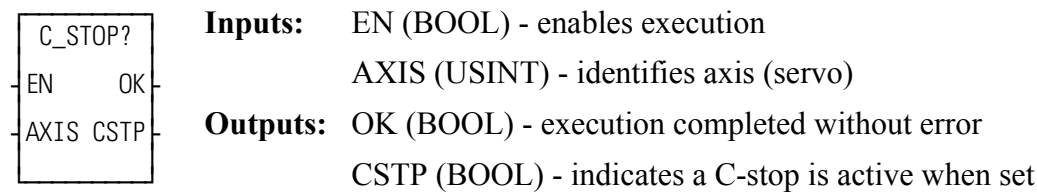

```
C_STOP?(AXIS := <<USINT>>, OK => <<BOOL>>, CSTP => <<BOOL>>)
```
The C\_STOP? function asks if there is a C-stop in effect for this axis.

## **DATE2STR**

### **Date to String and Datatype/D\_TCONV**

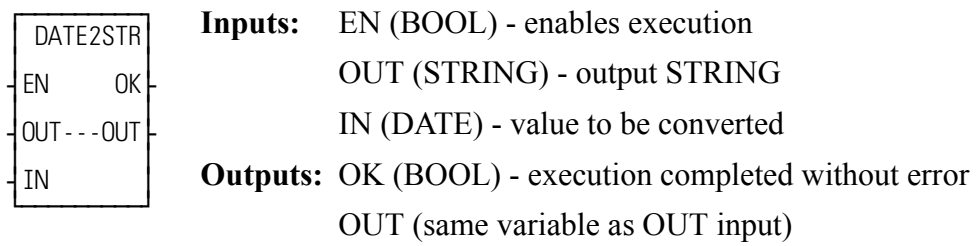

DATE2STR(OUT :=  $<<$ STRING>>, IN :=  $<<$ DATE>>, OK =>  $<<$ BOOL>>, OUT => <<STRING>>)

The DATE2STR function converts the value in the variable or constant at IN to a STRING and places the result in the variable at OUT.

#### **Example of DATE to STRING**

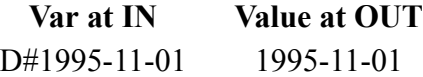

## **DELETE**

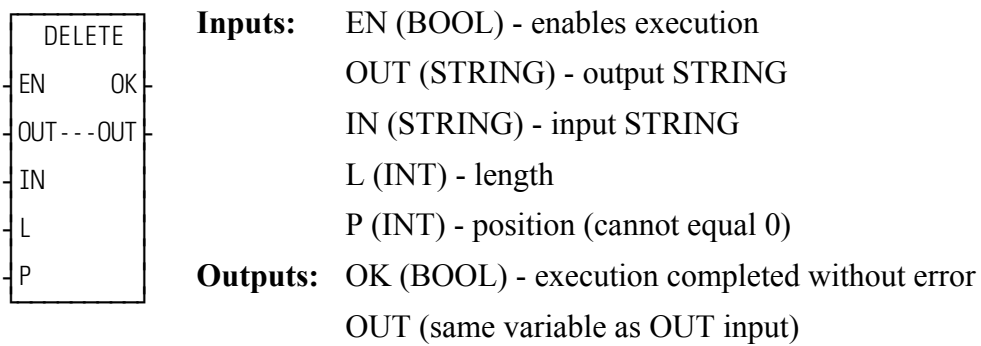

DELETE(OUT := <<STRING>>, IN := <<STRING>>, L := <<INT>>, P :=  $<>$ , OK =>  $<>$ , OUT =>  $<>$ 

The DELETE function is used to delete characters from a STRING. It deletes characters from the variable at IN. The input at L specifies how many characters to delete, starting at the position specified by the input at P. The resulting (leftover) STRING is placed into the variable at OUT.

An error occurs if any of the following is true:

 $P = 0$  $P > 255$  $P >$  length of IN  $L > 255$ Length of IN -  $L >$  length of OUT

**Example of delete function**

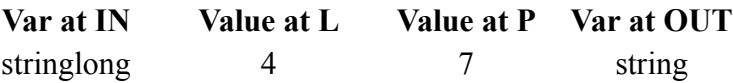

### **DELFIL**

#### *Delete File* **Io/COMM**

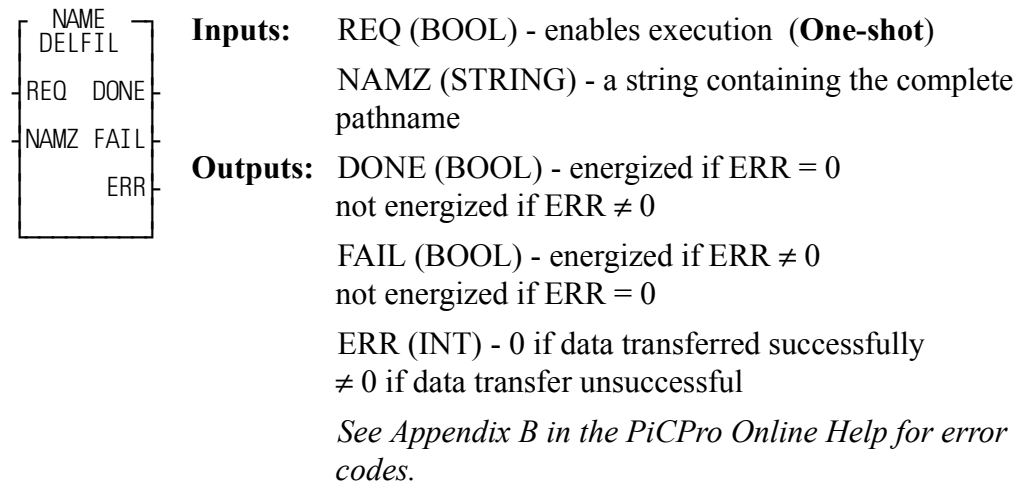

<<INSTANCE NAME>>:DELFIL(REQ := <<BOOL>>, NAMZ :=  $<<$ STRING>>, DONE =>  $<<$ BOOL>>, FAIL =>  $<<$ BOOL>>, ERR =>  $<>$ ;

The DELFIL function block allows you to delete a file from the RAMDISK or from PiCPro.

At the NAMZ input, enter the complete pathname to delete a file in PiCPro.

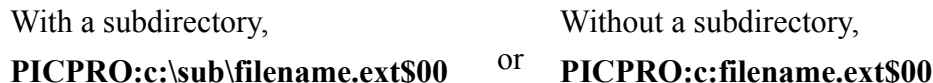

Or enter the following to delete a file on the RAMDISK.

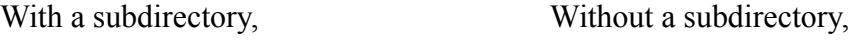

#### RAMDISK:sub\filename.ext\$00 <sup>or</sup> **RAMDISK:filename.ext\$00**

An empty subdirectory can be deleted with the DELFIL function also.

NOTE: The DELFIL function block cannot be used with the FMSDISK.

## **DINT2DW**

**Double Integer to Double Word Datatype/DINTCONV** 

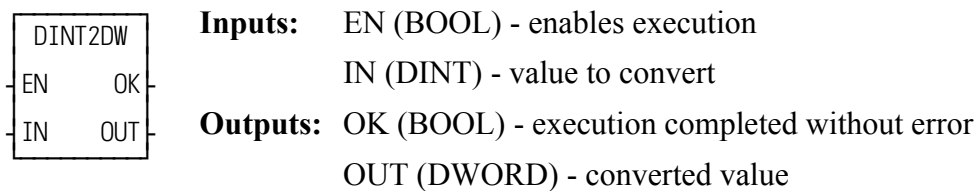

 $DINT2DW(N := \langle < DINT \rangle > , OK \Rightarrow \langle < BOOL \rangle > , OUT \Rightarrow \langle < DWORD \rangle > )$ 

The DINT2DW function changes the data type of the value at IN from a double integer to a double word. The result is placed in the variable at OUT.

## **DINT2INT**

#### **Double Integer to Integer <b>Datatype/DINTCONV D**uble Integer

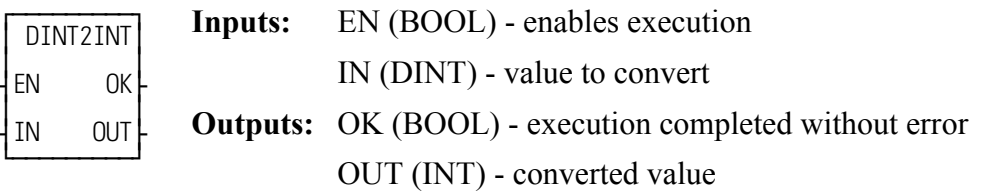

 $DINT2INT(IN := \langle < DINT \rangle > 0$   $(K = \langle < BOOL \rangle > 0$   $(UT = \langle < INT \rangle > 0)$ 

The DINT2INT function changes the data type of the value at IN from a double integer to an integer. The leftmost 16 bits of the double integer are truncated. The result is placed in the variable at OUT.

## **DINT2LI**

**Double Integer to Long Integer Datatype/DINTCONV** 

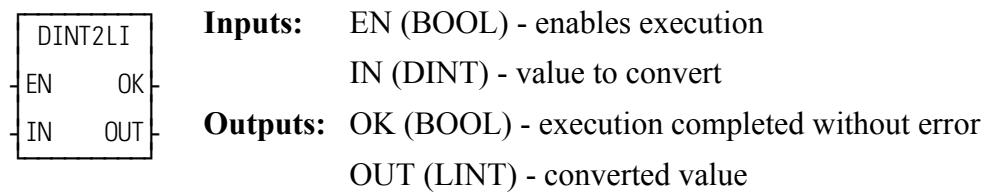

 $DINT2LI(IN := \langle < DINT \rangle > , OK = \rangle \langle < BOOL \rangle > , OUT = \rangle \langle < LINT \rangle \rangle)$ 

The DINT2LI function converts a double integer into a long integer. The sign bit of the DINT is extended into the leftmost 32 bits of the long integer. The result is placed in a variable at OUT.

## **DINT2RE**

### **Double Integer to Real Datatype/DINTCONV**

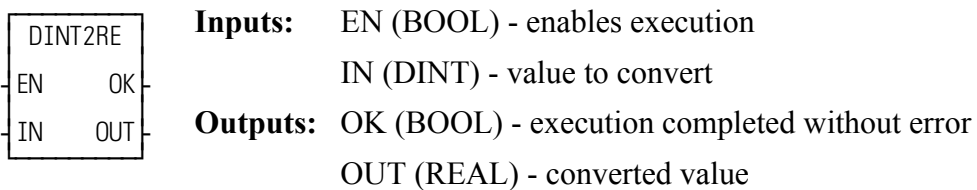

 $DINT2RE(IN := \langle < DINT \rangle > , OK \Rightarrow \langle < BOOL \rangle > , OUT \Rightarrow \langle < REAL \rangle > )$ 

The DINT2RE function converts a double integer into a real. The result is placed in a variable at OUT.

## **DINT2SI**

**Double Integer to Short Integer <b>Datatype/DINTCONV** 

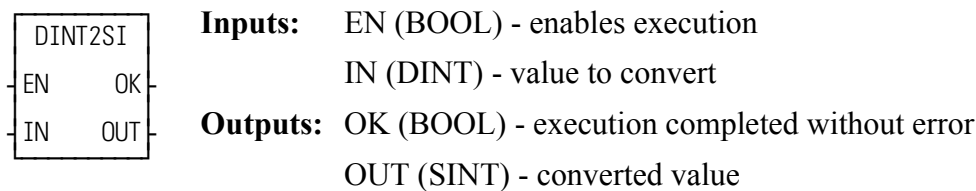

 $DINT2SI(IN := \langle < DINT \rangle > , OK = \rangle < \langle BOOL \rangle > , OUT = \rangle < \langle SINT \rangle$ 

The DINT2SI function changes the data type of the value at IN from a double integer to a short integer. The leftmost 24 bits of the double integer are truncated. The result is placed in the variable at OUT.

## **DINT2UDI**

**Double Integer to Unsigned Double Integer Datatype/DINTCONV** 

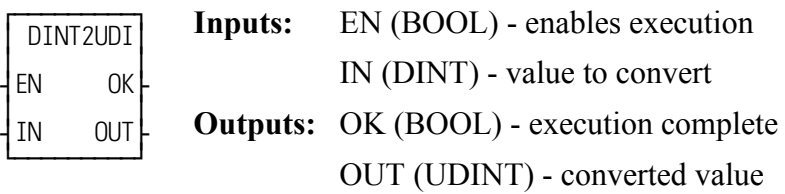

 $DINT2UDI(IN := \langle < DINT \rangle > , OK = \rangle \langle < BOOL \rangle > , OUT = \langle < UDINT \rangle \rangle)$ 

The DINT2UDI function changes the data type of the value at IN from a double integer to an unsigned double integer. The result is placed in the variable at OUT.

## **DIRECT**

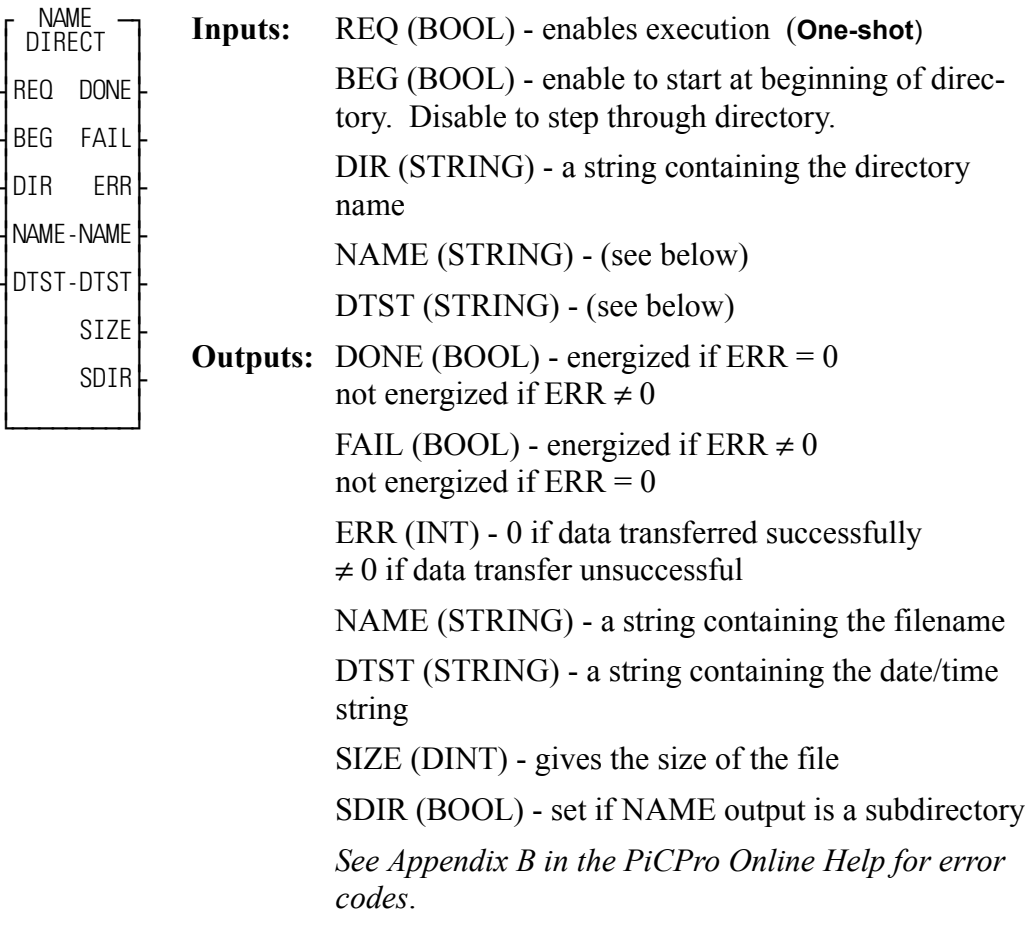

<<INSTANCE NAME>>:DIRECT(REQ := <<BOOL>>, BEG := <<BOOL>>,  $DIR := \leq STRING \geq$ ,  $NAME := \leq STRING \geq$ ,  $DTST := \leq STRING \geq$ ,  $DONE \Rightarrow \langle \langle BOOL \rangle \rangle$ ,  $FAIL \Rightarrow \langle \langle BOOL \rangle \rangle$ ,  $ERR \Rightarrow \langle \langle NTS \rangle$ ,  $NAME \Rightarrow$ <<STRING>>, DTST => <<STRING>>, SIZE => <<DINT>>, SDIR := $<<$ BOOL>>);

The DIRECT function block allows you to read RAMDISK or FMSDISK file directory information from the ladder.

The directory name is entered at DIR using one of the formats shown below.

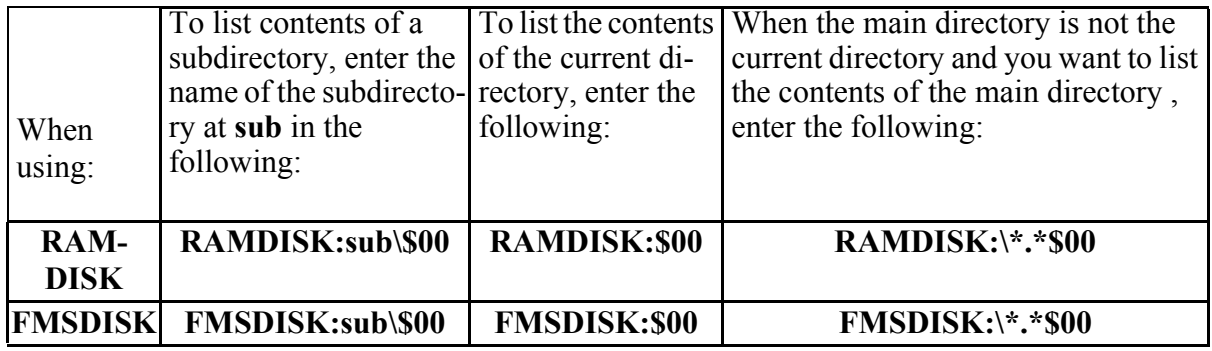

Set the BEG input in order to start at the beginning of the directory.

Transition the REQ input. This places the first file in NAME, the date/time in DTST, and the file size in SIZE. (SDIR is set when the name at the NAME output is a subdirectory.)

Turn the BEG off to step through the remaining files in the directory. When the last file is reached, you can go back to the beginning by setting BEG again.

## **DISTANCE**

#### *Distance* **Motion/MOVE**

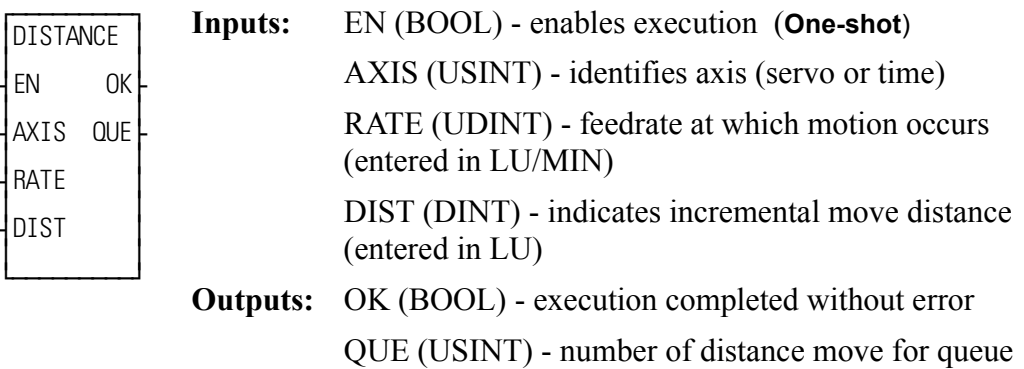

 $DISTANCE(AXIS := \langle \langle \text{USINT} \rangle, \text{RATE} := \langle \langle \text{UDINT} \rangle, \text{RATE} :=$  $<<$ UDINT>>, DIST :=  $<<$ DINT>>, OK =>  $<<$ BOOL>>, QUE =>  $<<$ USINT>>)

The DISTANCE function moves an axis a specified distance at a specified feedrate. When the distance move is used with a time axis, the S\_CURVE function must be called first.

When used on a servo axis, the ACC/DEC will be a ramp, unless S-Curve interpolation is enabled via Servo-Setup or the WRITE\_SV function.

*Drive Interface Unit Inputs* **Io/DIU**

 $\overline{f}$ | DIU\_IN | ≥ ≥ ¥EN OK√ ≥ ≥ ADDR INP ¿ƒƒƒƒƒƒƒƒƒŸ **Inputs:** EN (BOOL) - enables execution ADDR (UINT) - switch number **Outputs:** OK (BOOL) - execution completed INP (BYTE) - input bits.

```
DIU IN(ADDR := <<UINT>>, OK => <<BOOL>>, INP => <<BYTE>>)
```
The DIU IN function reads the inputs of a Digital Link - Drive Interface Unit (DL-DIU) that is not used as an axis. This function must only be called after DIU\_INIT completes successfully. The value at the ADDR input specifies the address indicated by the rotary switches on the DL-DIU. This address must not be assigned to an axis in the servo setup data. The states of the inputs are returned in the INP output in the following format:

Bit 0 - input 1 Bit 1 - input 2

## **DIU\_INIT**

**Drive Interface Unit Initialization Motor Contract Contract Contract Contract Contract Contract Contract Contract Contract Contract Contract Contract Contract Contract Contract Contract Contract Contract Contract Contra** 

 $\overline{f}$ ≥ DIU\_INIT≥ ≥ ≥ ¥EN OK√ ≥ ≥ ¥ADDR ERR√ ¿ƒƒƒƒƒƒƒƒƒŸ **Inputs:** EN (BOOL) - enables execution ADDR (UINT) - switch number **Outputs:** OK (BOOL) - execution completed ERR (INT) - error number.

```
DIU_INIT(ADDR := <<UINT>>, OK => <<BOOL>>, ERR => <<INT>>)
```
The DIU INIT function initializes a Digital Link - Drive Interface Unit (DL-DIU) that is not used for an axis but will be used to read and write I/O or read and write analog I/O. This function should be called once for each DL-DIU that will be operated in this non-axis mode. This function must only be called after DSTRTSRV completes successfully. The value at the ADDR input specifies the address indicated by the rotary switches on the DL-DIU. This address must not be assigned to an axis in the servo setup data.

After this function completes successfully, the application program can use:

- DIU IN to read the DIU inputs
- DIU OUT to write the DIU outputs
- DIU ROUT to read the states of the DIU outputs
- A\_INCHRD to read the DIU analog input
- ANLG OUT to write the DIU analog output
- **•** READFDBK to read the DIU feedback value

If this function does not complete successfully, the OK output will be low and the ERR output will indicate the error:

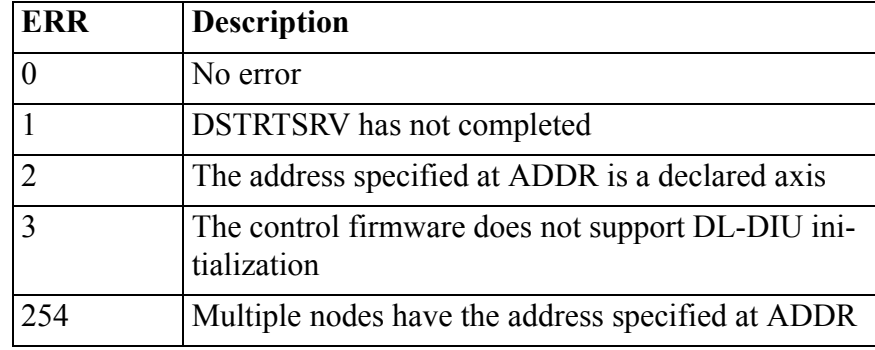

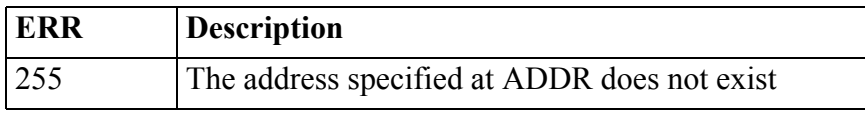

## **DIU\_OUT**

*Drive Interface Unit Outputs* **Io/DIU**

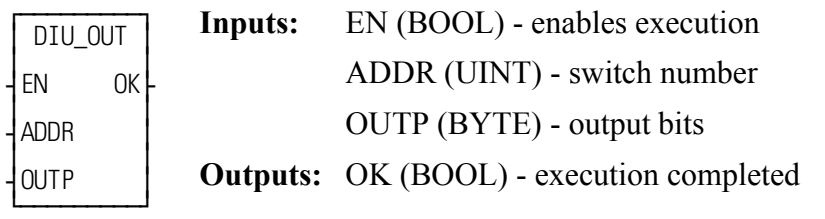

DIU\_OUT(ADDR := <<UINT>>, OUTP := <<BYTE>>, OK => <<BOOL>>)

The DIU OUT function writes the outputs of a Digital Link - Drive Interface Unit (DL-DIU) that is not used as an axis. This function must only be called after DIU INIT completes successfully. The value at the ADDR input specifies the address indicated by the rotary switches on the DL-DIU. This address must not be assigned to an axis in the servo setup data. The output bits specified at the OUTP input must be in the following format:

```
Bit 0 - output 1
Bit 1 - output 2
```
## **DIU\_ROUT**

*Drive Interface Unit Read Outputs* **Io/DIU**

 $\overline{f}$ ≥ DIU\_ROUT≥ ≥ ≥ ¥EN OK√ l ⊥ ≥ ≥ ⊥ ⊥ l ≥ ¥ADDR OUTS√ ¿ƒƒƒƒƒƒƒƒƒŸ **Inputs:** EN (BOOL) - enables execution ADDR (UINT) - switch number **Outputs:** OK (BOOL) - execution completed OUTS (BYTE) - output state bits

DIU\_ROUT(ADDR :=  $<<$ UINT $>>$ , OK = $>>$  $SOOL>>$ , OUTS = $>>$  $BFTE>>$ )

The DIU ROUT function reads the states of the outputs of a Digital Link - Drive Interface Unit (DL-DIU) that is not used as an axis. This function must only be called after DIU\_INIT completes successfully. The value at the ADDR input specifies the address indicated by the rotary switches on the DL-DIU. This address must not be assigned to an axis in the servo setup data. The states of the outputs are returned in the OUTS output in the following format:

Bit 0 - output 1 Bit 1 - output 2

## **DIV**

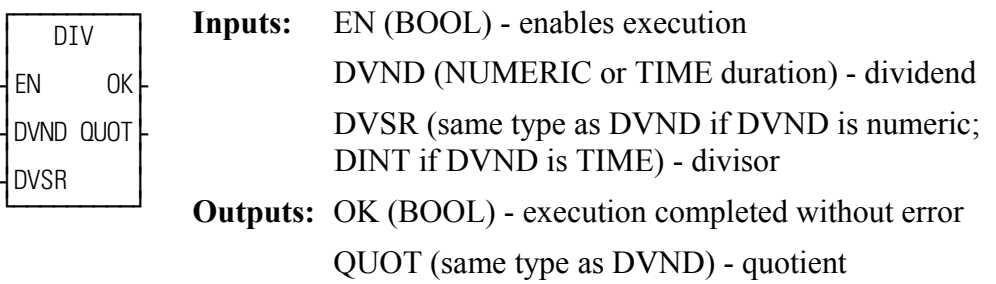

DIV(DVND := <<NUMERIC/TIME>>, DVSR := <<NUMERIC/DINT>>, OK  $\Rightarrow$  <<BOOL>>, QUOT => <<NUMERIC/TIME>>)

The DIV function divides the value of the variable or constant at DVND by the value of the variable or constant at DVSR, and places the result in the variable at QUOT. If there is a remainder it is not returned. See the MOD function.

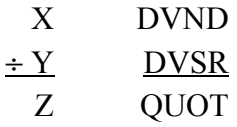

## **DLS\_INIT**

**Start and monitor DLS communications Motion Algebra 2016 Motion/DATA** 

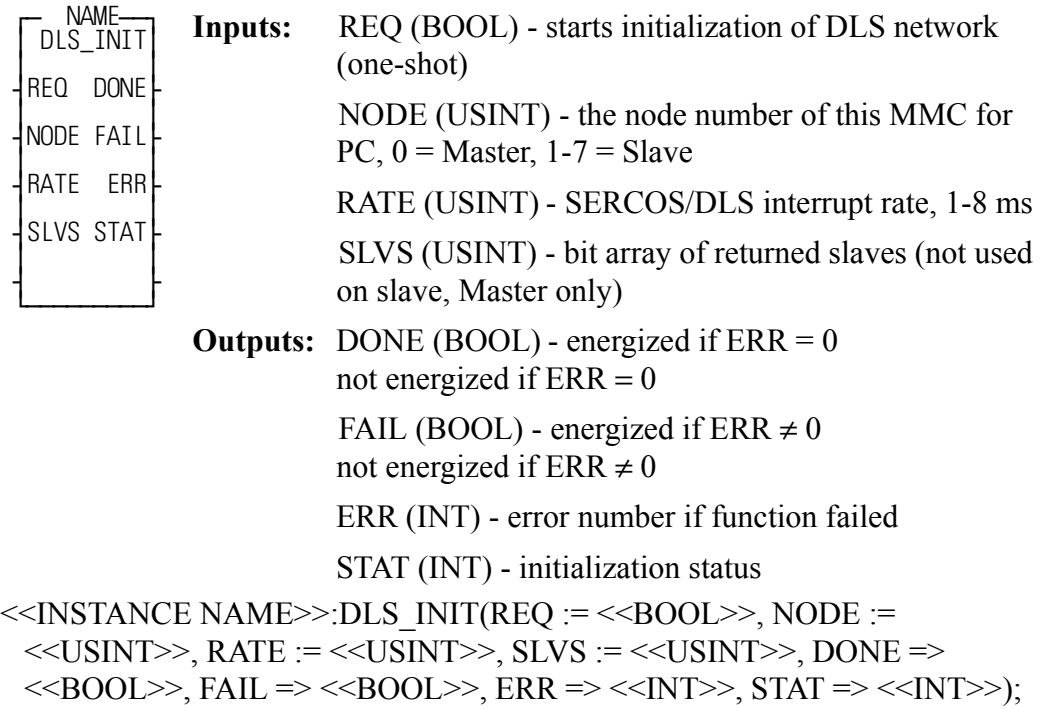

As Communication Master:

The role of this function block as a communication master is to define the node number and the interrupt rate, start the DLS communications and then monitor the communications to determine if all other MMC for PCs have also started up. When programmed in the ladder of an MMC for PC communication master, it will indicate the progress of the initialization of the slaves.

The ladder in the DLS master must receive a DONE set indication from DLS INIT prior to calling SERCOS initialization. The NODE input must be zero for a master, the RATE is the update rate of the communication and the SLVS input is a bit pattern indicating which slaves must be ready and operational in order for the DONE to be set. When the initialization of all slaves is complete, DONE will be set with ERR equal to zero. The top eight bits of the STAT output indicate the progress of individual slaves and the master.

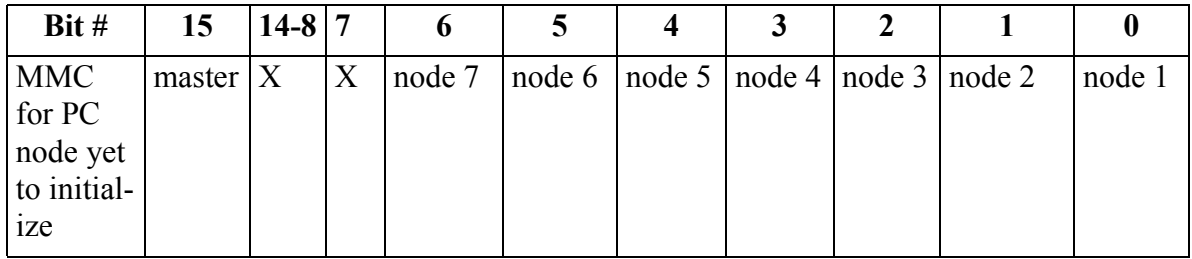

As Communication Slave:

.

The role of this function block as a communication slave is to start the DLS communications and then monitor the communications to determine if all other MMC for PCs have also started interrupts.

The ladder in the DLS slave must receive a DONE set indication from DLS\_INIT prior to calling SERCOS initialization. When programmed in the ladder of an MMC for PC communication slave, it will indicate the progress of the initialization of the master and all other slaves. The inputs are the communication node of this slave (NODE), and the update rate (RATE). The SLVS input is not used in the slave MMC for PC. When the initialization of the master and all slaves is complete, DONE will be set with both STAT and ERR equal to zero. If the master is not yet initialized, bit 15 will be clear. The status of bit 14 indicates the progress of all slaves, but is only valid if bit 15 is set, indicating the master is initialized.

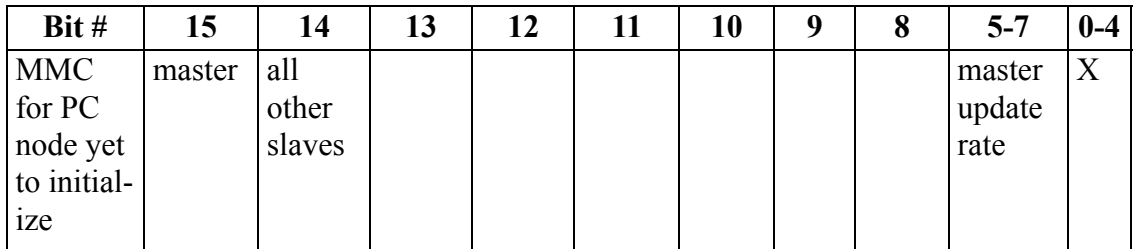

DLS INIT will report an error if the DLS module is not installed or the MMC for PC does not support DLS.

Possible errors returned by this Function Block are as follows:

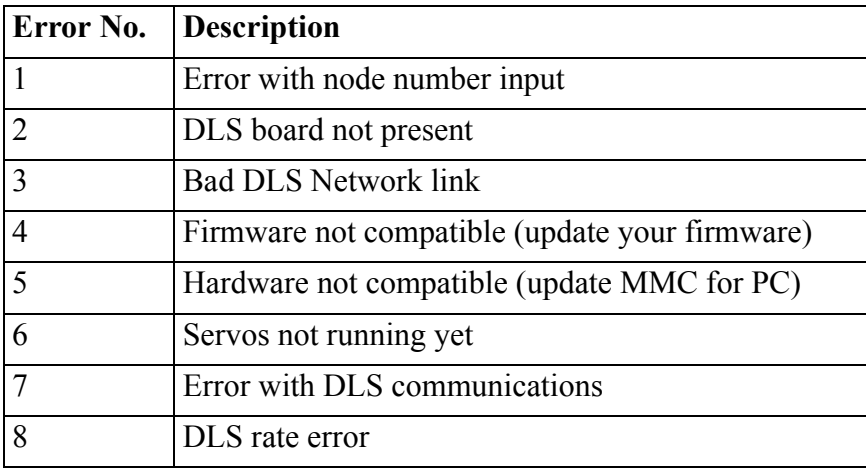

## **DLS\_RECV**

*Read most recent send data from MMC for PC DLS Slave Master* **Motion/DATA**

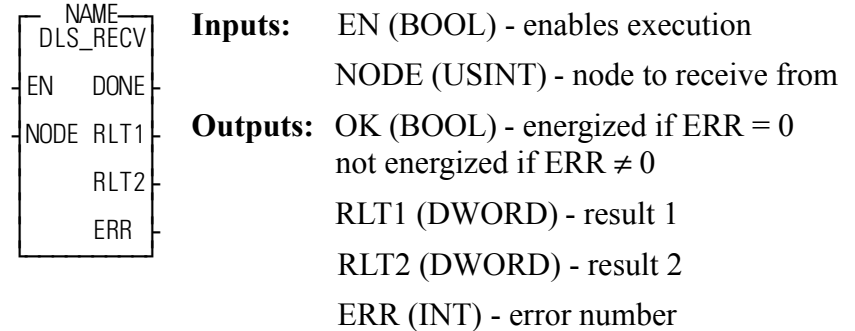

<<INSTANCE NAME>>:DLS\_RECV(EN := <<BOOL>>, NODE :=  $<<$ USINT>>, DONE =>  $<<$ BOOL>>, RLT1 =>  $<<$ DWORD>>, RLT2 =>  $<<$ DWORD>>, ERR => $<<$ INT>>);

As Communication Master:

When programmed in the ladder of an MMC for PC communication master, this function block will read the most recent send data from the MMC for PC slave indicated by NODE. NODE is the communication slave number (from 0-7) used in the DLS INIT function in the slave ladder.

As Communication Slave:

When programmed in the ladder of an MMC for PC communication slave, this function will read the most recent broadcast of data from the MMC for PC master. NODE must be set to 0 when receiving broadcast data from the master.

Possible errors returned by this Function Block are as follows:

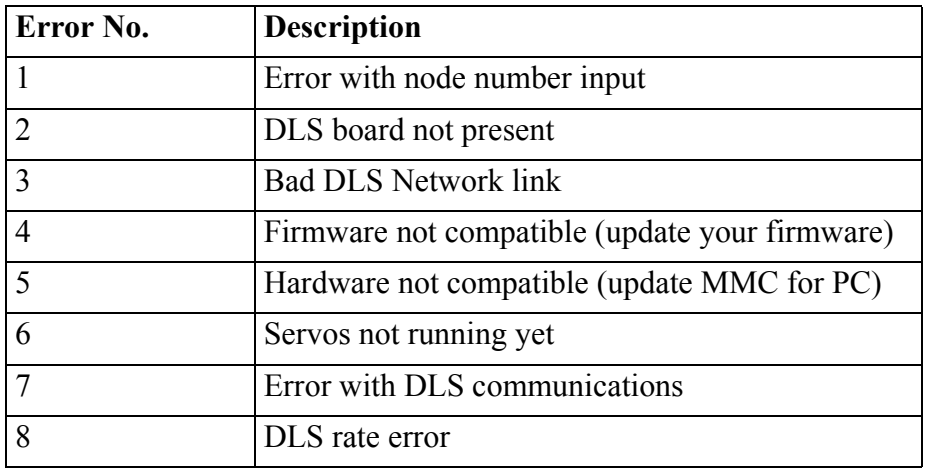

Note: RLT1 and RLT2 will be from the same ladder scan on the Remote node.

## **DLS\_SEND**

**Send data to DLS Slave/Master Motion/DATA Motion/DATA** 

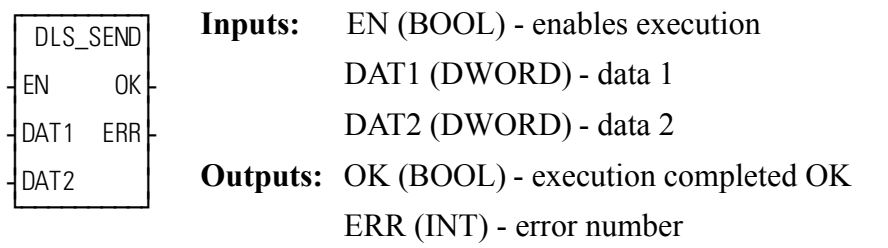

DLS SEND(DAT1 := <<DWORD>>, DAT2 => <<DWORD>>, OK =>  $<<$ BOOL>>, ERR => $<<$ INT>>);

As Communication Master:

When programmed in the ladder of an MMC for PC communication master, this function will broadcast the value of DATA to all communication slaves. This function may be called in the ladder task or the servo task. The data stored by this function is buffered in hardware and will be sent on the following update.

As Communication Slave:

When programmed in the ladder of an MMC for PC communication slave, this function will send the value of DATA to the communication master. This function may be called in the ladder task or the servo task. The data stored by this function is buffered in hardware and will be sent on the following update.

Possible errors returned by this Function Block are as follows:

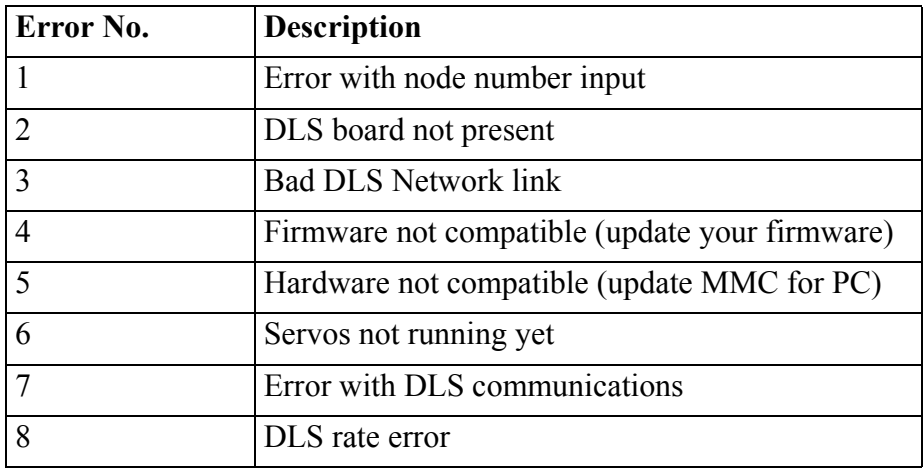

## **DLS\_STAT**

*Indicate bit array of DLS status and communication errors* **Motion/DATA** 

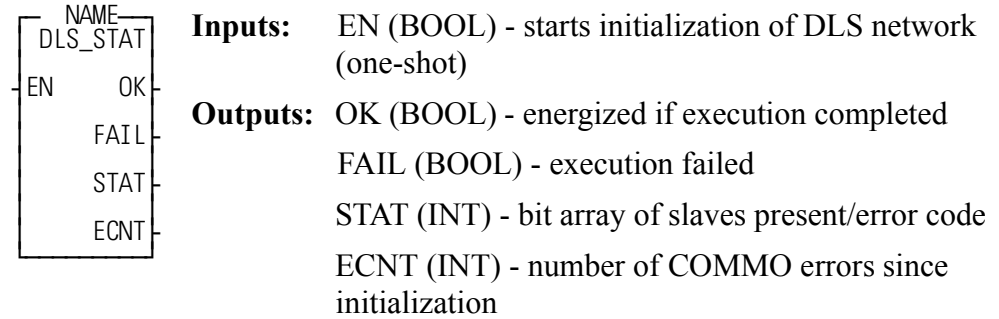

 $<<$ INSTANCE NAME>>:DLS\_STAT(EN :=  $<<$ BOOL>>, OK =>  $<<$ BOOL>>,  $FAIL \Rightarrow \langle **BOOL> \rangle**$ ,  $STAT \Rightarrow \langle **INT> \rangle**$ ,  $ECNT \Rightarrow \langle **INT> \rangle**$ ;

As a Communication Master:

When programmed in the ladder of an MMC for PC communications master, STAT will contain a bit array of all slaves communicating. ECNT will contain the number of communications errors that have occurred.

The communication error count is the number of CRC errors that corrupted master data since servo initialization, as well as lost or missed packets.

As a Communication Slave:

When programmed in the ladder of an MMC for PC communication slave, STAT will be non-zero if the master is communicating. ECNT will contain the number of communication errors that have occurred.

## **DMEMALOC**

*Dynamic Memory Allocate* **Io/DYNMEM**

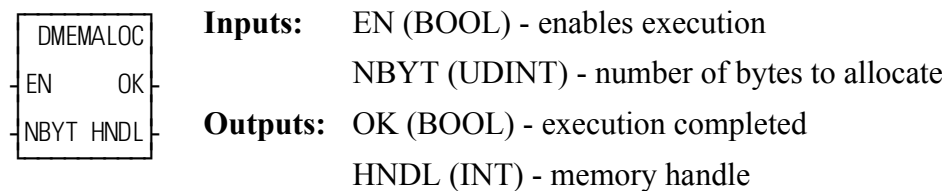

 $DMEMALOC(NBYT := \langle \langle \text{UDINT} \rangle \rangle, OK \implies \langle \langle \text{BOOL} \rangle \rangle, HNDL \implies$  $<>$ ;

This function will allocate dynamic memory to be used by the ladder. Dynamic memory is only available with the MMCD32 and MMCD64 controls. The NBYT input is the number of bytes of memory to allocate. This value must be in the range [1,65536]. The following table indicates how many bytes each data type uses.

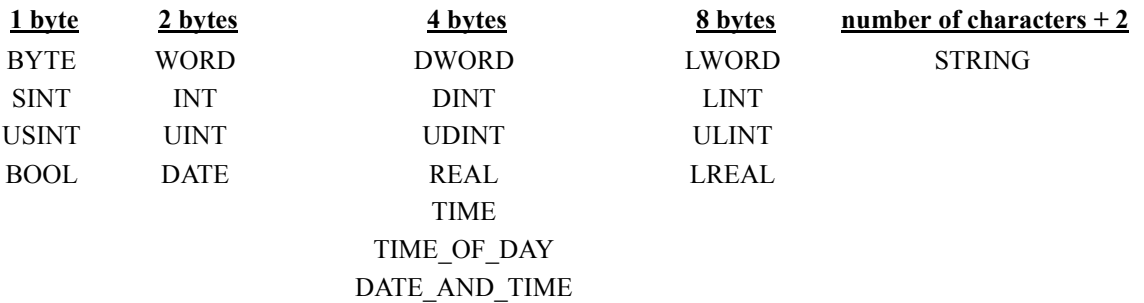

Use this table to determine the number of bytes to allocate. For example, if you need enough memory to store 4000 DINTs, specify 16000 at NBYT (4000 \* 4  $bytes = 16000$ .

The HNDL output returns the handle number to be used as an input for other dynamic memory functions. There are 127 allocations/handles available. If no errors are detected, the OK output will be high and the HNDL output will return the handle number. If an error is detected, the OK output will be low and the HNDL output will return 0.

Possible errors:

- **•** DMEMINIT was not executed prior to calling this function
- **•** NBYT is out of range
- **•** There are no handles available

## **DMEMAVAL**

*Dynamic Memory Available* **IO/DYNMEM**

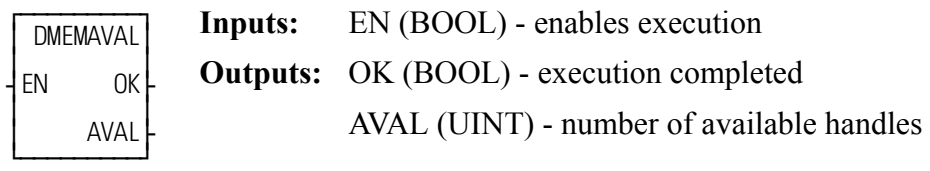

 $DMEMAVAL(OK \Rightarrow \text{,  $AVAL \Rightarrow \text{);$$ 

This function will return the number of dynamic memory handles available. DMEMINIT must be executed prior to calling this function.

## **DMEMFREE**

*Dynamic Memory Free* **IO/DYNMEM**

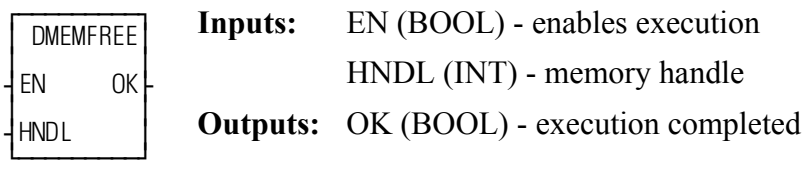

```
DMEMFREE(HNDL:=\langle\langle N|T\rangle\rangle, OK =>\langle\langle B|O0L\rangle\rangle\rangle;
```
This function will release dynamic ladder memory that was previously allocated with DMEMALOC. The HNDL input is the memory handle that was returned by DMEMALOC. The OK output will be high if the release was successful; it will be low if an error occurs.

Possible errors:

- **•** DMEMINIT was not executed prior to calling this function
- **•** HNDL is invalid

## **DMEMINIT**

*Dynamic Memory Initialization* **IO/DYNMEM**

¿ƒƒƒƒƒƒƒƒƒŸ

 $\overline{f}$ ≥ DMEMINIT≥ ≥ ≥ ¥EN OK√ ≥ ≥ ≥ ≥ **Inputs:** EN (BOOL) - enables execution **Outputs:** OK (BOOL) - execution completed

 $DMEMINIT(OK \Rightarrow \textless BOOL \Rightarrow);$ 

This function will initialize dynamic memory. Dynamic memory is only available with the MMCD32 and MMCD64 controls. This function should only be called once and must be executed prior to calling any other dynamic memory functions. If initialization is successful, the OK output will be high, if not, the OK output will be low.

Possible errors:

- **•** DMEMINIT was already executed once
- **•** The control is not a MMCD32 or MMCD64
- **•** The control firmware is not up to date and does not support dynamic memory

## **DMEMPTR**

*Dynamic Memory Pointer* **IO/DYNMEM**

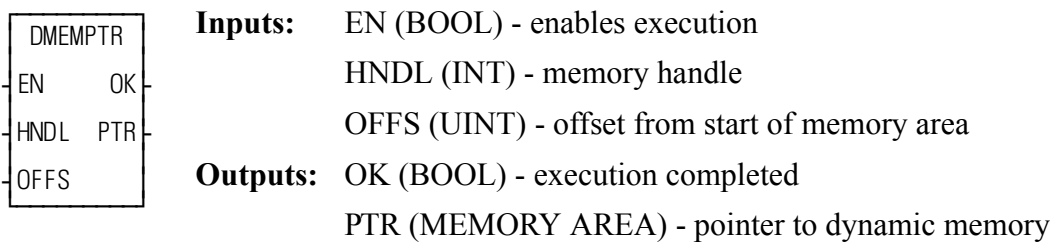

 $DMEMPTR(HNDL:=<0FFS:=<>0$ ,  $OK => <>$ PTR=><<MEMORY AREA>>);

This function will return a pointer to a dynamic memory area. This pointer can be used as a MEMORY AREA input, such as an array, structure, or array of structures, for other functions and function blocks. The HNDL input is the memory handle that was returned by DMEMALOC. The OFFS input is the number of bytes to offset the pointer from the start of the dynamic memory area. For example, OFFS=0 will return a pointer to the beginning of the dynamic memory area, OFFS=100 will return a pointer to the dynamic memory area 100 bytes from the beginning. OFFS must not be greater than or equal to the size of the allocated dynamic memory. The dynamic memory pointer is returned at the PTR output. The PTR output must be programmed with a wire to the MEMORY AREA input of another function/function block. A ladder variable cannot be programmed at the PTR output. If there are no errors during execution, the OK output will be high and the PTR output will return the pointer to the dynamic memory area. If an error is detected, the OK output will be low and the PTR output will return 0.

Possible errors:

- **•** DMEMINIT wasn't executed prior to calling this function
- **•** The HNDL input is invalid
- The OFFS input is greater than or equal to the size of the allocated memory

**Note:**When using dynamic memory for a STRING input, use the DMEMSTR function.

### **DMEMREAD**

*Dynamic Memory Read* **IO/DYNMEM**

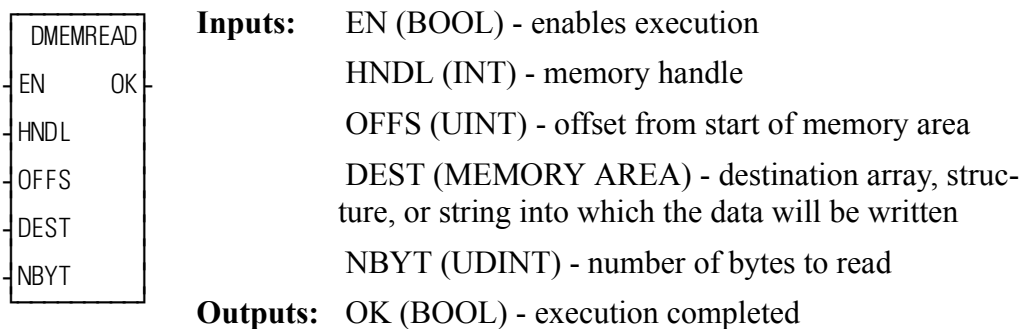

DMEMREAD(HNDL:=<<INT>, OFFS:=<<UINT>>, DEST:=<<MEMORY  $AREA \gg NBYTE:=UDINT $>>$ , OK = $><$  $<$ BOOL $>$ );$ 

This function will read data from dynamic memory and write it into a ladder array, structure, or string. The HNDL input is the dynamic memory handle that was returned by DMEMALOC. The OFFS input is the number of bytes to offset from the start of the dynamic memory area. For example, if OFFS=0, this function will start reading at the beginning of the dynamic memory area. If OFFS=100, this function will start reading at 100 bytes from the beginning of the dynamic memory area. OFFS must not be greater than or equal to the size of the allocated dynamic memory. The NBYT input is the number of bytes of data to read from the dynamic memory and write into the ladder data area specified by DEST. The DEST input is the destination array, structure, or string. This is where the data will be written. This input must be large enough to hold the number of bytes specified by the NBYT input. OFFS + NBYT must not exceed the size of the allocated dynamic memory.

**Note:**When the DEST input is a string, NBYT should be the number of characters  $+ 2$ . The two additional bytes are needed to account for the two bytes of internal length data that precede (and are a part of) each string. This means that the data in dynamic memory must have these two bytes preceding the string characters.

If there are no errors during execution, the data will be copied from dynamic memory to the ladder memory area and the OK output will be high. If an error is detected, no data will be copied and the OK output will be low.

Possible errors:

**•** DMEMINIT wasn't executed prior to calling this function

- **•** The HNDL input is invalid
- **•** OFFS is greater than or equal to the size of the allocated dynamic memory
- OFFS + NBYT is greater than the size of the allocated dynamic memory
- **•** NBYTE is zero

*Dynamic Memory String Pointer* **IO/DYNMEM**

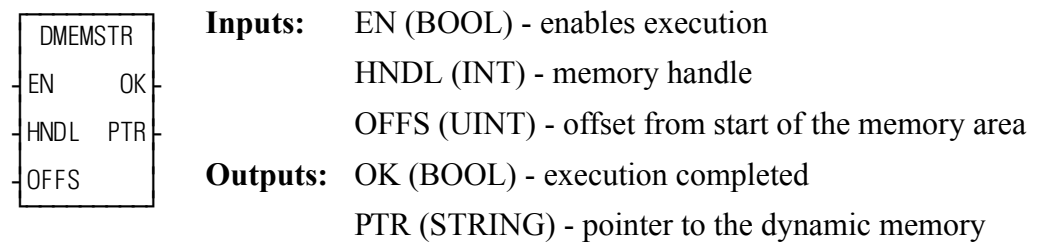

 $DMEMSTR(HNDL:=<0FFS:=<>0$   $OK =>< BOOL>>0$  $PTR=\geq\leq\leq$ STRING $\geq\geq$ );

This function will return a pointer to a dynamic memory area. This pointer can be used as a STRING input to other functions and function blocks. The HNDL input is the memory handle that was returned by DMEMALOC. The OFFS input is the number of bytes to offset the pointer from the start of the dynamic memory area. For example, OFFS=0 will return a pointer to the beginning of the dynamic memory area, OFFS=100 will return a pointer to the dynamic memory area 100 bytes from the beginning. OFFS must not be greater than or equal to the size of the allocated dynamic memory. The dynamic memory pointer is returned at the PTR output. The PTR output must be programmed with a wire to the STRING input of another function/function block. A ladder variable cannot be programmed at the PTR output. If there are no errors during execution, the OK output will be high and the PTR output will return the pointer to the dynamic memory area. If an error is detected, the OK output will be low and the PTR output will return 0.

Possible errors:

- **•** DMEMINIT wasn't executed prior to calling this function
- **•** The HNDL input is invalid
- The OFFS input is greater than or equal to the size of the allocated memory

**Note:**When using dynamic memory for an array or structure input, use the DMEMPTR function.
## **DMEMWRIT**

*Dynamic Memory Write* **IO/DYNMEM**

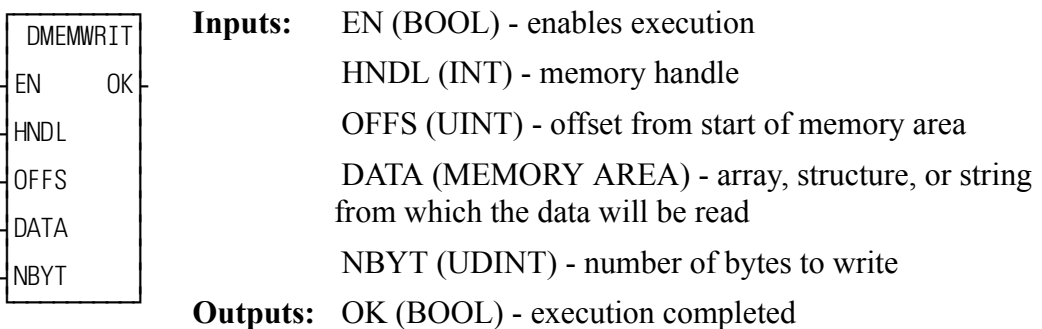

DMEMWRITE(HNDL:=<<INT>, OFFS:=<<UINT>>, DATA:=<<MEMORY  $AREA \gg, NBYTE:=\ll UDINT \gg, OK \Rightarrow \ll BOOL \gg);$ 

This function will read data from a ladder array, structure, or string and write it into a dynamic memory area. The HNDL input is the dynamic memory handle that was returned by DMEMALOC. The OFFS input is the number of bytes to offset from the start of the dynamic memory area. For example, if OFFS=0, this function will start writing at the beginning of the dynamic memory area. If OFFS=100, this function will start writing at 100 bytes from the beginning of the dynamic memory area. OFFS must not be greater than or equal to the size of the allocated dynamic memory. The NBYT input is the number of bytes of data to read from the ladder data area specified by DATA and write into the dynamic memory area. OFFS + NBYT must not exceed the size of the allocated dynamic memory.

**Note:**When the DATA input is a string, NBYT should be the number of characters  $+ 2$ . The two additional bytes are needed to account for the two bytes of internal length data that are part of each string.

If there are no errors during execution, the data will be copied from the ladder memory area to the dynamic memory area and the OK output will be high. If an error is detected, no data will be copied and the OK output will be low.

Possible errors:

- **•** DMEMINIT wasn't executed prior to calling this function
- **•** The HNDL input is invalid
- OFFS is greater than or equal to the size of the allocated dynamic memory
- OFFS + NBYT is greater than the size of the allocated dynamic memory
- **•** NBYTE is zero

## **DPOSMODE**

**Digital Drive Position Mode Motor Contract Contract Contract Contract Contract Contract Contract Contract Contract Contract Contract Contract Contract Contract Contract Contract Contract Contract Contract Contract Contr** 

 $\overline{f}$ ≥ DPOSMODE≥ ≥ ≥ ¥EN OK√ ≥ ≥ AXIS ¿ƒƒƒƒƒƒƒƒƒŸ **Inputs:** EN (BOOL) - enable execution **(One-shot)** AXIS (USINT) - axis number (servo) **Outputs:** OK (BOOL) - execution complete

### $DPOSMODE(AXIS := \langle \langle \text{USINT} \rangle, OK = \rangle \langle \langle \text{BOOL} \rangle)$ ;

The DPOSMODE function will switch the digital drive to Position Mode. The axis number is specified by the AXIS input. This function will perform a smooth transition to Position Mode from Torque Mode or Velocity Mode. The MMCD defaults to Position Mode. This function is only applicable to an MMCD system.

## **DRSETFLT**

**Reset Digital Drive Faults Motion / INIT Motion / INIT** 

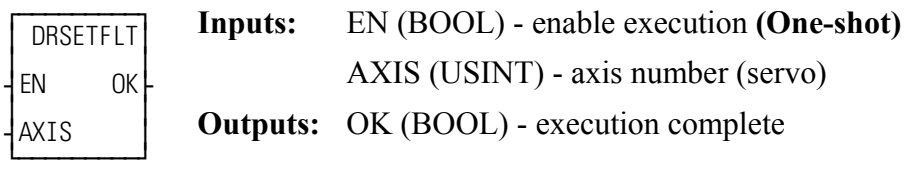

 $DRSETFLT(AXIS := \langle \langle \text{USINT} \rangle \rangle, OK = \rangle \langle \langle \text{BOOL} \rangle \rangle);$ 

The DRSETFLT function will command the digital drive, specified by the AXIS input, to reset the drive faults. This function is only applicable to an MMCD system.

## **DSTRTSRV**

*Digital Start Servo* **Motion/INIT**

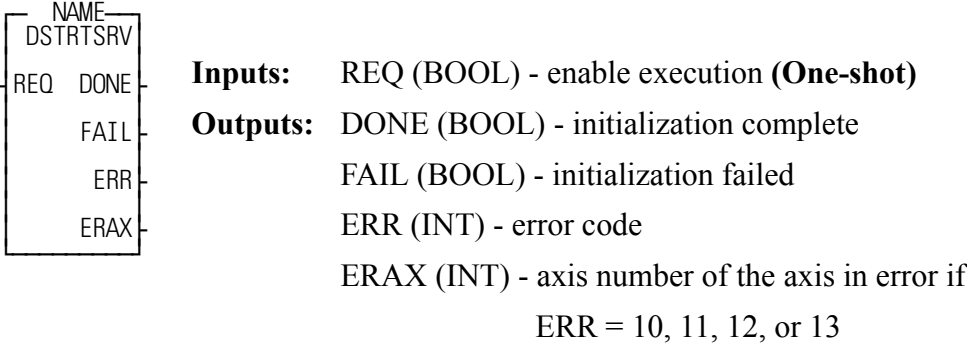

 $DSTRTSRV(REQ := \langle \text{SOOL} \rangle)$ ,  $DONE = \langle \text{SOOL} \rangle$ ,  $FAIL = \langle \text{SOOL} \rangle$ ,  $ERR \Rightarrow \ll NTS$ ,  $ERAX \Rightarrow \ll NTS$ );

The DSTRTSRV function block will initialize the axes of an MMCD system. All other CPUs should use STRTSERV. The user-defined servo setup function must be executed prior to executing DSTRTSRV. After DSTRTSRV completes successfully, all axes are initialized, the servo interrupts are running, and any axis-related functions or function blocks can now be executed. A typical method for programming the user-defined servo setup function and DSTRTSRV is shown below.

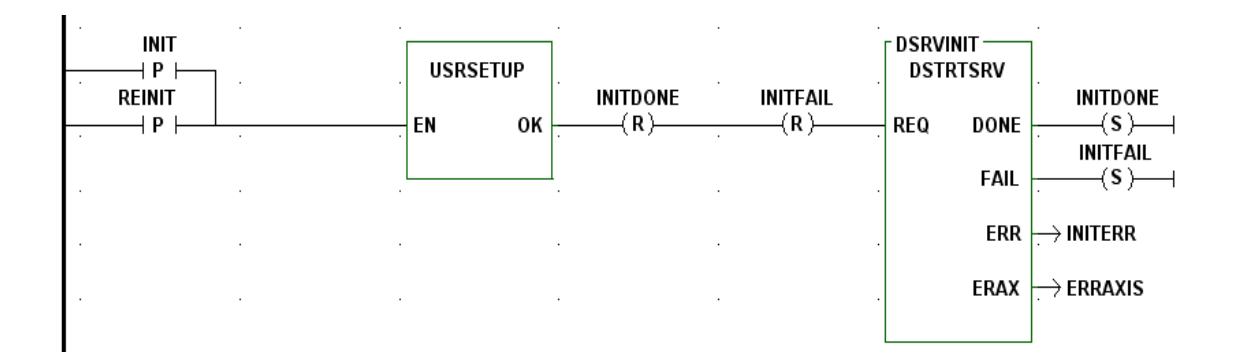

The DONE output will be energized when the axis initialization completes successfully. The FAIL output indicates a failure occurred attempting to initialize the axes. The ERR output will indicate the error. The possible values for ERR are listed in Servo Initialization Errors. If the ERR output is 10, 11, 12, or 13, the ERAX output will indicate which axis is in error. Otherwise, the ERAX output will be 0.

**Note:** If a Digital Drive Communication Error E-Stop 800H occurs, DSTRTSRV must be called again to reset the E-stop and restart communication with the digital drives. E\_RESET will not reset this E-stop.

## **DT2DATE**

### **Date and Time to Date Datatype/D\_TCONV**

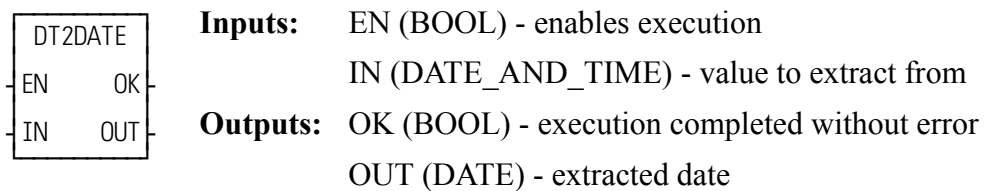

DT2DATE(IN :=  $\leq$ DATE\_AND\_TIME>>, OK =>  $\leq$ BOOL>>, OUT =>  $<<$ DATE $>>$ )

The DT2DATE function extracts the DATE from the DATE\_AND\_TIME value in the variable or constant at IN, and places it into the variable at OUT. Any time values (hours, minutes, seconds) are truncated.

### **Example of DATE\_AND\_TIME to DATE**

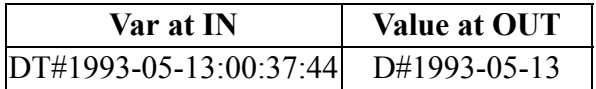

## **DT2STR**

### **Date and Time to String <b>Datatype/D\_TCONV**

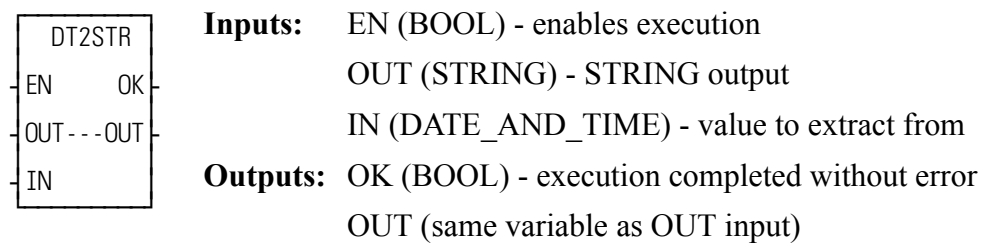

 $DTZSTR(OUT := \leq STRING \geq 0, IN := \leq DATEANDTIME \geq 0, OK \Rightarrow$  $<<$ BOOL>>, OUT => $<<$ STRING>>)

The DT2STR function converts the value in the variable or constant at IN into a STRING, and places the result in the variable at OUT.

### **Example of DATE\_AND\_TIME to STRING**

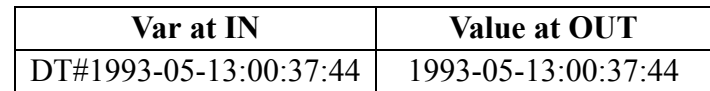

## **DT2TOD**

**Date and Time to Time of Day Datatype/D\_TCONV** 

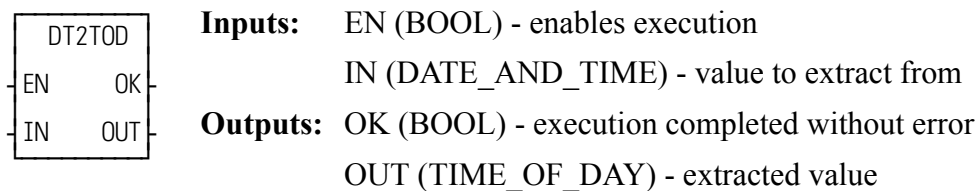

 $DT2TOD(IN := \leq DATE$  AND\_TIME $>>$ , OK = $>>$   $SOOL >>$ , OUT =>  $<<$ TIME\_OF\_DAY>>)

The DT2TOD function extracts the TIME\_OF\_DAY from the variable or constant at IN, and places the result in the variable at OUT. Any date values (year, month, day) are truncated.

### **Example of DATE\_AND\_TIME to TIME\_OF\_DAY**

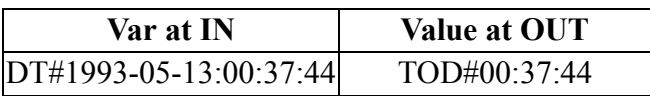

## **DTORQCMD**

*Digital Drive Torque Mode Command* **Motor Command Motor Command Motor Command Motor Command Motor Command Motor Command Motor Command Motor Command Motor Command Motor Command Motor Command Motor Command Motor Command M** 

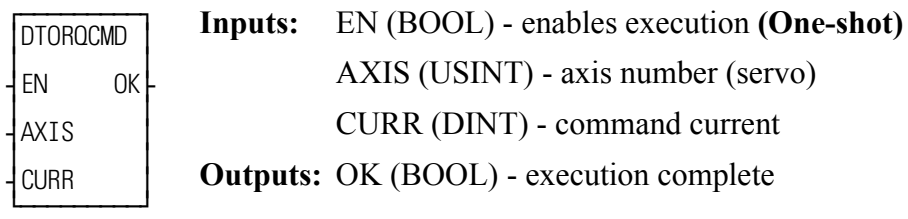

 $DTOROCMD(AXIS := \langle \langle \text{USINT} \rangle \rangle, \text{CURR} := \langle \langle \text{DINT} \rangle \rangle, \langle \langle \text{OK} \rangle \rangle$  $<<$ BOOL>>)

The DTORQCMD function will issue a command current to a digital drive in Torque Mode. The axis number is specified by the AXIS input. The command current is specified by the CURR input in units of 0.01 amps. For example, a value of 3475 at the CURR input would command 34.75 amps. The CURR input must be in the range of [-25500, 25500]. If the digital drive is not in Torque Mode, this function will switch the digital drive to Torque Mode and immediately apply the current specified at CURR. To provide a smooth transition to Torque Mode from either Position Mode or Velocity Mode, the ladder should specify, at CURR, the value returned from READ\_SV Variable 73 "Digital Drive Current". This function is only applicable to an MMCD system.

- **Note:** When switching from Position Mode to Torque Mode, all Position Mode moves in the queue will be aborted similar to executing an ABRTALL. While in Torque Mode, any attempts by the ladder to queue a Position Mode move (i.e. DISTANCE, POSITION, RATIO GR, etc.) will be ignored and the OK output will not be energized.
- **Note:** If DTORQCMD is called while the loop is open, the OK output will be energized, the digital drive will switch to Torque Mode if it's not currently in Torque Mode, and the command current will remain zero regardless of the value at CURR.

*Digital Drive Velocity Mode Command* **Motor Command Motor Motor Motor Motor MOVE** 

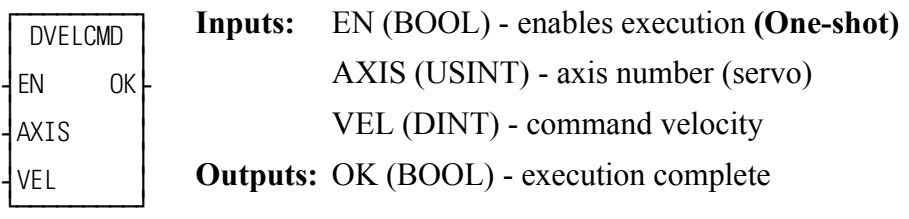

 $DVELCMD(AXIS := \langle \langle \text{USINT} \rangle, \langle \text{VEL} \rangle = \langle \langle \text{DINT} \rangle, \langle \langle \text{OK} \rangle = \langle \langle \text{BOOL} \rangle \rangle)$ 

The DVELCMD function will issue a command velocity to a digital drive in Velocity Mode. The axis number is specified by the AXIS input. The command velocity is specified by the VEL input in RPM (motor revolutions / minute). The VEL input must be in the range [-32768, 32767]. If the digital drive is not in Velocity Mode, this function will switch the drive to Velocity Mode and immediately apply the command velocity specified at VEL. To provide a smooth transition to Velocity Mode from either Position Mode or Torque Mode, the ladder should specify, at VEL, the value returned from READ\_SV Variable 89 "Digital Drive Predicted Command Velocity". This function is only applicable to an MMCD system.

- **Note:** When switching from Position Mode to Velocity Mode, all Position Mode moves in the queue will be aborted similar to executing an ABRTALL. While in Velocity Mode, any attempts by the ladder to queue a Position Mode move (i.e. DISTANCE, POSITION, RATIO\_GR, etc.) will be ignored and the OK output will not be energized.
- **Note:** If DVELCMD is called while the loop is open, the OK output will be enerized, the digital drive will switch to Velocity Mode if it's not currently in Velocity Mode, and the command velocity will remain zero regardless of the value at VEL.

## **DWORD2BYT**

### **Double Word to Byte Datatype/DWORDCNV**

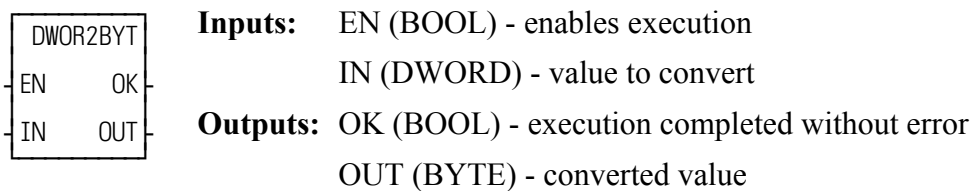

 $DWOR2BYT(IN := \langle < DWORD \rangle, OK = \langle < BOOL \rangle, OUT = \langle < BYTE \rangle)$ 

The DWOR2BYT function changes the data type of the value at IN from a double word to a byte. The leftmost 24 bits of the double word are truncated. The result is placed in the variable at OUT.

## **DWOR2DI**

**Double Word to Double Integer and Contain the Container Details Datatype/DWORDCNV** 

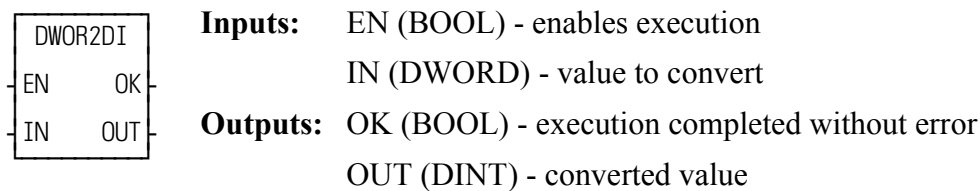

 $DWOR2DI(IN := \langle < DWORD \rangle, OK = \langle < BOOL \rangle, OUT = \langle < DINT \rangle)$ 

The DWOR2DI function changes the data type of the value at IN from a double word to a double integer. The result is placed in the variable at OUT.

## **DWOR2LW**

**Double Word to Long Word Datatype/DWORDCNV** 

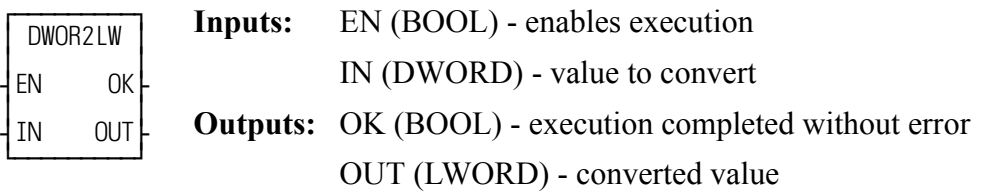

 $DWOR2LW(IN := \langle < DWORD \rangle > , OK \implies \langle < BOOL \rangle > , OUT \implies \langle < LWORD \rangle > )$ 

The DWORD2LW function converts a double word into a long word. The leftmost 32 bits of the long word are filled with zeros. The result is placed in a variable at OUT.

## **DWOR2RE**

*Double Word to Real* **Datatype/DWORDCNV**

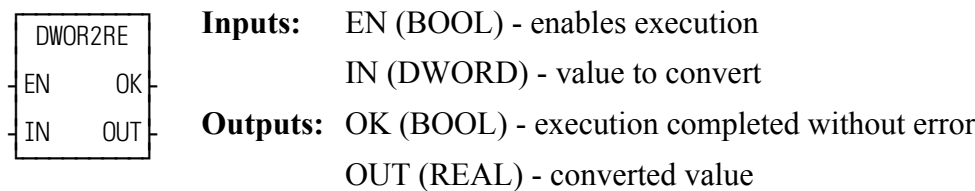

 $DWOR2RE(\text{IN} := \text{&} \text{D} \text{WORD} > \text{O} \text{K} \text{L} > \text{&} \text{B} \text{OOL} > \text{O} \text{O} \text{C} \text{L} > \text{O} \text{C} \text{C} \text{R} \text{E} < \text{R} \text{E} \text{A} \text{L} > \text{O}$ 

The DWORD2RE function converts a double word into a real. The result is placed in a variable at OUT.

## **DWOR2UDI**

**Double Word to Unsigned Double Integer Datatype/DWORDCNV** 

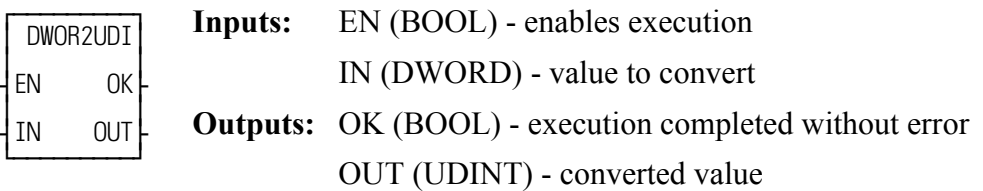

 $DWOR2UDI(IN := \langle < DWORD \rangle, OK = \langle < BOOL \rangle, OUT = \langle < UDINT \rangle)$ 

The DWOR2UDI function changes the data type of the value at IN from a double word to an unsigned double integer. The result is placed in the variable at OUT.

## **DWOR2WO**

*Double Word to Word* **Datatype/DWORDCNV**

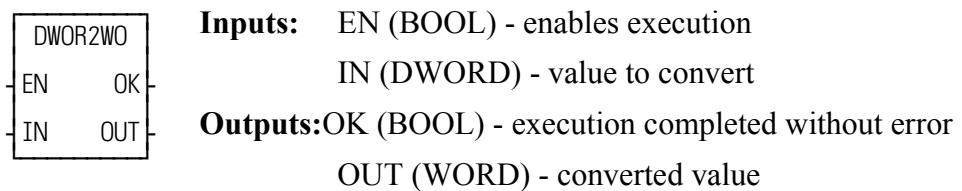

```
DWOR2WO(\text{IN} := \text{>DWORD} > \text{OK} \text{><&BOOL >>} \text{OUT} \text{><&WORD >>})
```
The DWOR2WO function changes the data type of the value at IN from a double word to a word. The leftmost 16 bits of the double word are truncated. The result is placed in the variable at OUT.

## **D\_TOD2DT**

**Concatenate Date and Time of Day Datatype/D\_TCONV** 

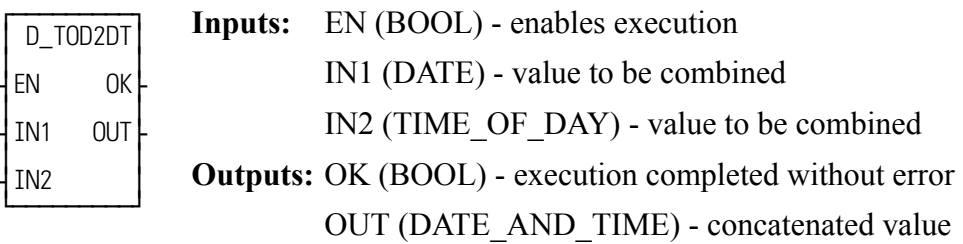

D\_TOD2DT(IN1 := <<DATE>>, IN2 := <<TIME\_OF\_DAY>>, OK =>  $<<$ BOOL>>, OUT => $<<$ DATE\_AND\_TIME>>)

The D\_TOD2DT function concatenates (combines) the value of the variable or constant at IN1 with the value of the variable or constant at IN2. The result is a DATE\_AND\_TIME value that is placed in the variable at OUT.

### **Example of concatenate DATE and TIME\_OF\_DAY**

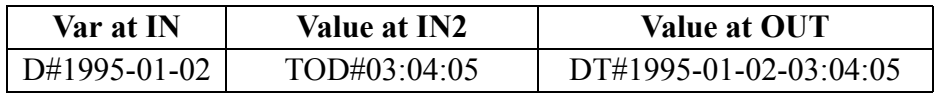

## **EMSCALE**

*Emulated Feedback Output Scale Factor* **<b>Motion/DATA** 

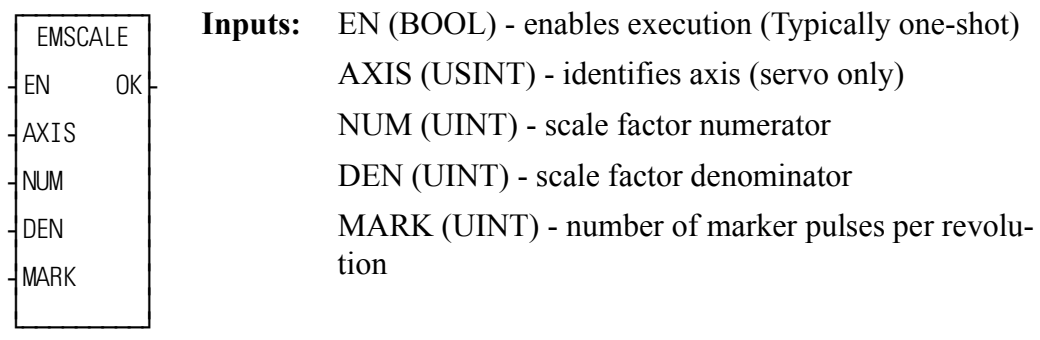

**Outputs:** OK (BOOL) - execution completed without error

 $EMSCALE(AXIS := \langle \langle \text{USINT} \rangle \rangle, NUM := \langle \langle \text{UINT} \rangle \rangle, DEN := \langle \langle \text{UINT} \rangle \rangle,$  $MARK := \langle \langle \text{UNT} \rangle, \text{OK} = \langle \langle \text{BOOL} \rangle \rangle$ 

The EMSCALE function allows the application program to scale the emulated feedback output on a SDN drive. The allowable settings are limited to the combinations in the following table. Any other combinations will be ignored and the OK output will be low.

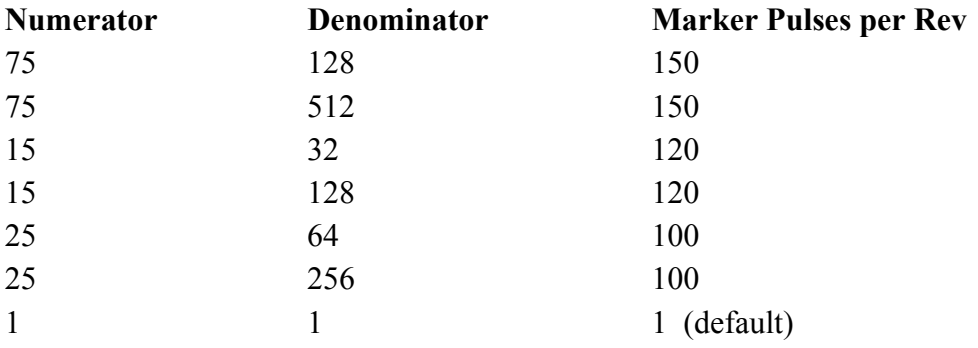

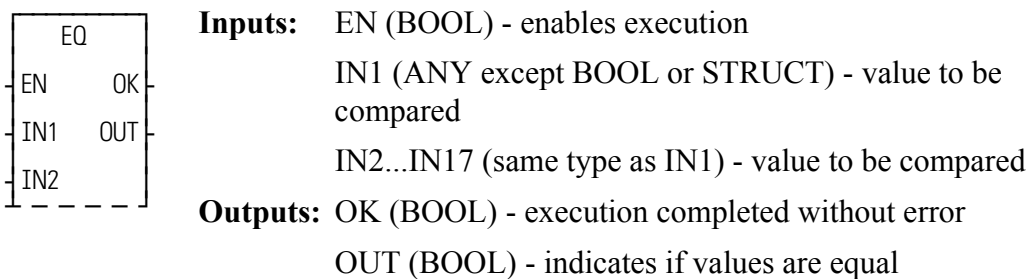

EQ(IN1 := <<ANY>>, IN2 := <<ANY>>, IN1 := <<ANY>>, IN2 := <<ANY>>, IN3 := <<ANY>> ... IN17 := <<ANY>>, <<OK => <<BOOL>>, OUT =>  $<<$ BOOL>>)

This is an extensible function which can compare up to 17 inputs.

If all the input values at IN1, IN2, ... IN17 are equal, the coil at OUT is energized. If one or more values are not equal, the coil at OUT is not energized.

The variable or constants at IN1 through IN17 are compared as follows:

IN1 is compared to IN2, then IN2 is compared to IN3, then IN3 is compared to IN4, ..., finally, IN16 is compared to IN17. If all of these comparisons are equal, then the coil at OUT will be energized, otherwise the coil at OUT is not energized.

**EQ**

## **EXIST?**

*Axis successfully initialized?* **Motion/INIT**

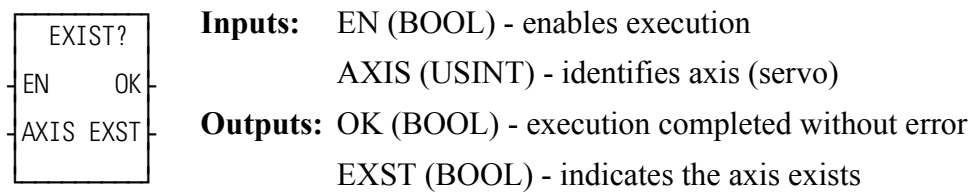

EXIST?(AXIS := <<USINT>>, OK => <<BOOL>>, EXST => <<BOOL>>)

The EXIST? function asks if this axis number has been successfully initialized. If the EXST output is set, a successful initialization has occurred.

# **EXP** *Exponential* **Arith/TRIG**

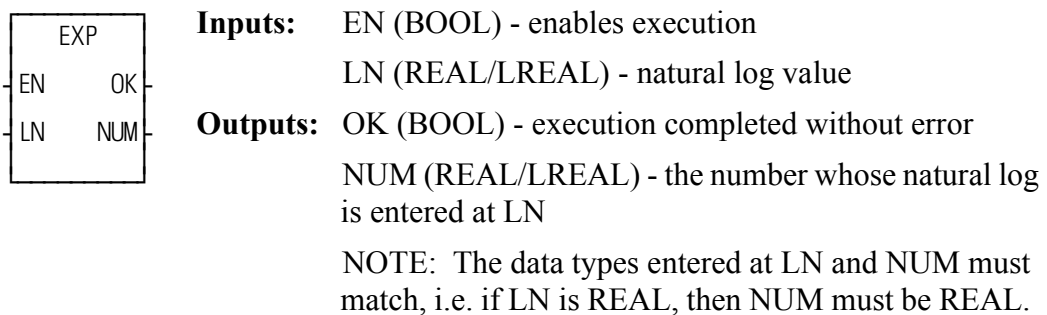

 $EXP(LN := \leq REAL/LREAL \geq, OK = \leq \leq BOOL \geq, NUM = \leq \leq REAL/$ LREAL>>)

The EXP function is the inverse of the LN function which calculates the natural log of a number.

## **E\_ERRORS**

### *Emergency Errors* **Motion/ERRORS**

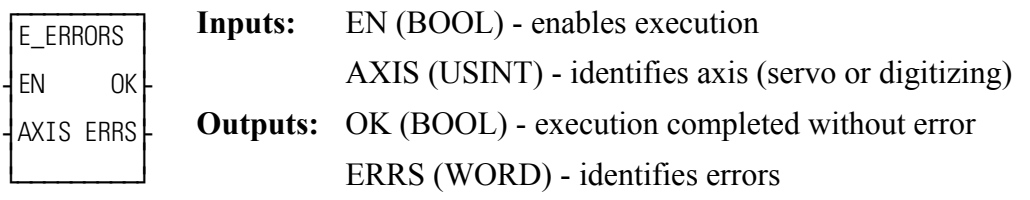

```
E_ERRORS(AXIS := <<USINT>>, OK => <<BOOL>>, ERRS => <<WORD>>)
```
The E\_ERRORS function returns 16 bits at the ERRS output that indicate what emergency-stop (E-stop) errors are currently active for the axis specified at the AXIS input. If there are no E-stop errors, ERRS will return 0. If there is an E-stop error, the uppermost bit (bit location 15) will be set indicating that an E-stop error exists plus one or more of the low 9 bits will be set indicating the type of E-stop error(s). Table 2-10 describes each of the E-stop errors represented by these bits. The **Hex Value** column shows the hexadecimal (and decimal) value that is returned at the ERRS output. Note that multiple E-stop bits could be set resulting in a value that is not listed in the table. For example, if an Excess Error E-stop and a User-set E-stop exist, bit locations 1 and 3 (and also 15) will be set, resulting in a returned value of 800A hexadecimal or 32778 decimal.

NOTE: If an E-stop error occurs using the stepper axis module, the command to the stepper will be zeroed. There is no loss of feedback or excess error with the stepper axis.

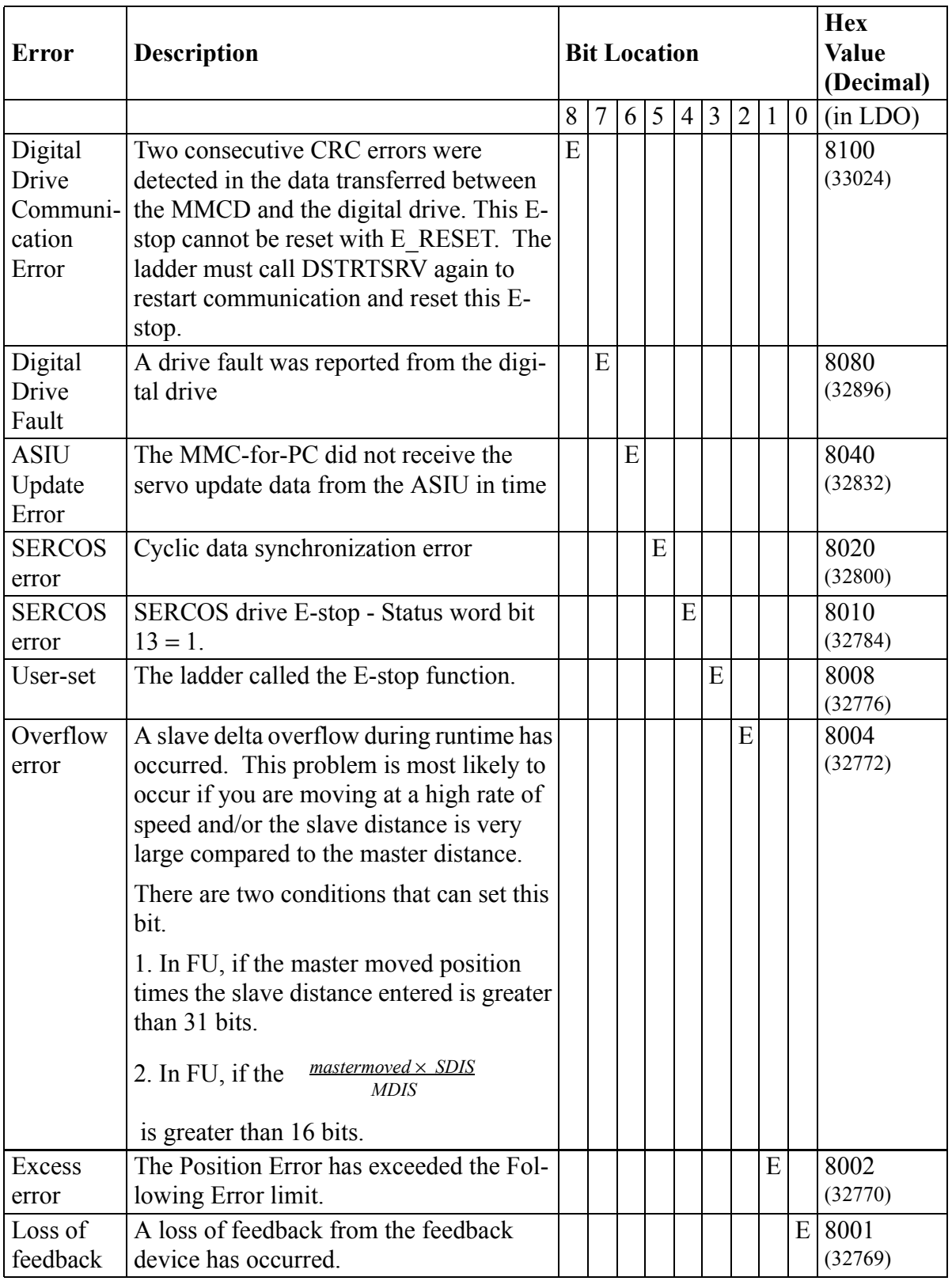

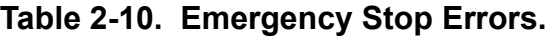

## **E\_RESET**

*Emergency Stop Reset* **Motion/ERRORS**

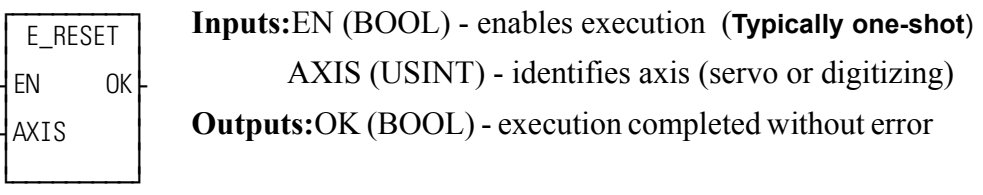

E\_RESET(AXIS :=  $<<$ USINT>>, OK =>  $<<$ BOOL>>)

The E\_RESET function resets the E-stop condition and all the errors that caused it. After an E-stop error occurs, you must always reset it. If the E-Stop being reset is a Resumable E-Stop (see READ\_SV Variable 63), the moves in the active and next queues will remain intact. If it is not a Resumable E-Stop, the active and next queues will be cleared.

- **Note:** The E\_RESET function will close the loop if a CLOSLOOP function is executed before the E\_STOP.
- **Note:** If the axis is a digital drive servo axis, E\_RESET will also reset the digital drive faults.
- **Note:** E\_RESET will not reset a Digital Drive Communication Error E-stop 8100H. The ladder must call DSTRTSRV again to reset this E-stop and restart communication.

# **E\_STOP**

### *Emergency Stop* **Motion/ERRORS**

 $\overline{f}$  $E_S$ TOP  $|$ ≥ ≥ ¥EN OK√ ≥ ≥ ¥AXIS ≥ ≥ ≥ ¿ƒƒƒƒƒƒƒƒƒŸ **Inputs:** EN (BOOL) - enables execution (**Typically one-shot**) AXIS (USINT) - identifies axis (servo) **Outputs:** OK (BOOL) - execution completed without error

E\_STOP(AXIS := <<USINT>>, OK => <<BOOL>>)

The E\_STOP function will open the servo loop and zero the analog output.

If Resumable E-Stop Allow is set (Servo Setup or WRITE\_SV Variable 63), this function will also cause the axis to go into Resume Mode. See READ\_SV Variable 63 & 64, RESMODE?, and RESUME.

# **E\_STOP?**

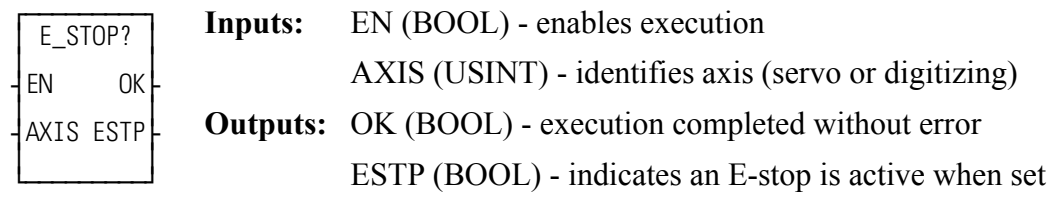

E\_STOP?(AXIS := <<USINT>>, OK => <<BOOL>>, ESTP => <<BOOL>>)

The E\_STOP? function asks if there is a E-stop in effect for this axis.

## **FAST\_QUE**

*Fast Input Queue* **Motion/QUE**

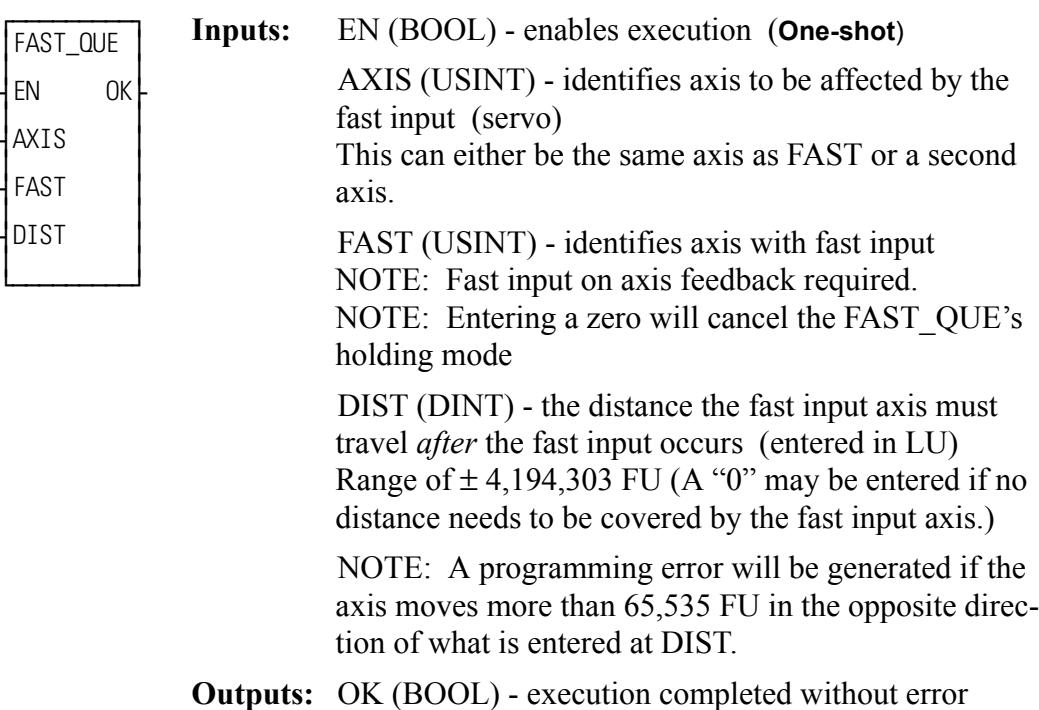

FAST QUE (AXIS := <<USINT>>, FAST := <<USINT>>, DIST := <<DINT>>,  $OK \Rightarrow \text{< }BOOL \Rightarrow$ 

The FAST QUE function allows you to manage the queues based on the occurrence of a fast input to the feedback module for an axis.

**SERCOS NOTE:** The function block SCA PBIT must be called and completed successfully prior to calling the FAST\_QUE function with a SERCOS axis.

This function can be used to:

- **1.** Start a move
- **2.** Go from one move to another

If the first move completes before the fast input occurs, the second move will begin just as if the FAST\_QUE function had not been called.

**3.** End a move

If the fast input does not occur, the move will end in the normal way.

Using the fast input to trigger one of the above provides a faster response time than is possible when managing the queues from the ladder.

The update rate entered in setup for the axis identified at AXIS and the axis identified at FAST must be the same.

NOTE: An internal bit remains on for eight updates after a fast input event occurs. If the FAST QUE is called during those eight updates, the bit is ignored until it changes state again. Therefore, to ensure that you do not miss a fast input event, there should always be nine or more updates between events. (One iteration equals eight updates.)

When the FAST QUE is called, a "holding" mode for any of the three actions is in effect until the following two conditions are met:

- **•** The fast input on the axis identified at FAST occurs.
- **•** The FAST axis has moved the designated distance entered at DIST.

The holding mode is cleared when both of these conditions are met and it is then possible to manipulate the moves in the queue(s) in one of the following ways.

### **TO START A MOVE:**

**Step 1.**Call the FAST QUE function.

**Step 2.** Put the move to occur on the fast input in the active queue.

The move will start after the fast input occurs and the FAST axis has moved the specified distance. If the fast input occurs before the FAST\_QUE is called, it will be ignored. You must call the FAST\_QUE before the fast input occurs.

### **TO MOVE FROM ONE MOVE TO ANOTHER:**

- **Step 1.** Put the first move in the active queue. It will begin.
- **Step 2.** Call the FAST QUE function.
- **Step 3.** Put the second move in the next queue.

The first move will be aborted and the second move will begin after the fast input occurs and the fast input axis has moved the specified distance. Again, the FAST\_QUE function must be called before the fast input occurs or it will be ignored until the next fast input.

### **TO END A MOVE:**

- **Step 1.** Put the move in the active queue. It will begin.
- **Step 2.** Call the FAST QUE function.

The move will end when the fast in occurs and the axis moves the distance entered at DIST. Do not put any move in the next queue until after the fast input occurs. If you do, the second move will begin when the fast input occurs as described above.

A programming error (P\_ERRORS function) will occur on the axis identified at AXIS on the FAST\_QUE function if the fast axis travels in the wrong direction more than 65,535 FU. If the axis continued to move in the wrong direction, a move could be started unexpectedly.

It is important that you ensure this does not occur. Do this by programming an ABORTALL function at the occurrence of this programming error to remove all moves from the queues.

The programming error must be reset with the P\_RESET function.

**Note:** The move will travel the distance specified in DIST and then you abort the move. The total distance traveled beyond the fast input will equal the DIST value plus whatever distance it takes to decel.

The holding mode can be cancelled by calling the FAST\_QUE function with a zero on the function input labeled "FAST". Cancelling the holding mode will cause the axis to behave as if no FAST\_QUE had been called. Note that if a queued move is waiting on a fast input to begin, canceling the holding mode will cause the move to begin.

## **FAST\_REF**

*Fast Input Reference (Machine Reference)* **Motion/REF**

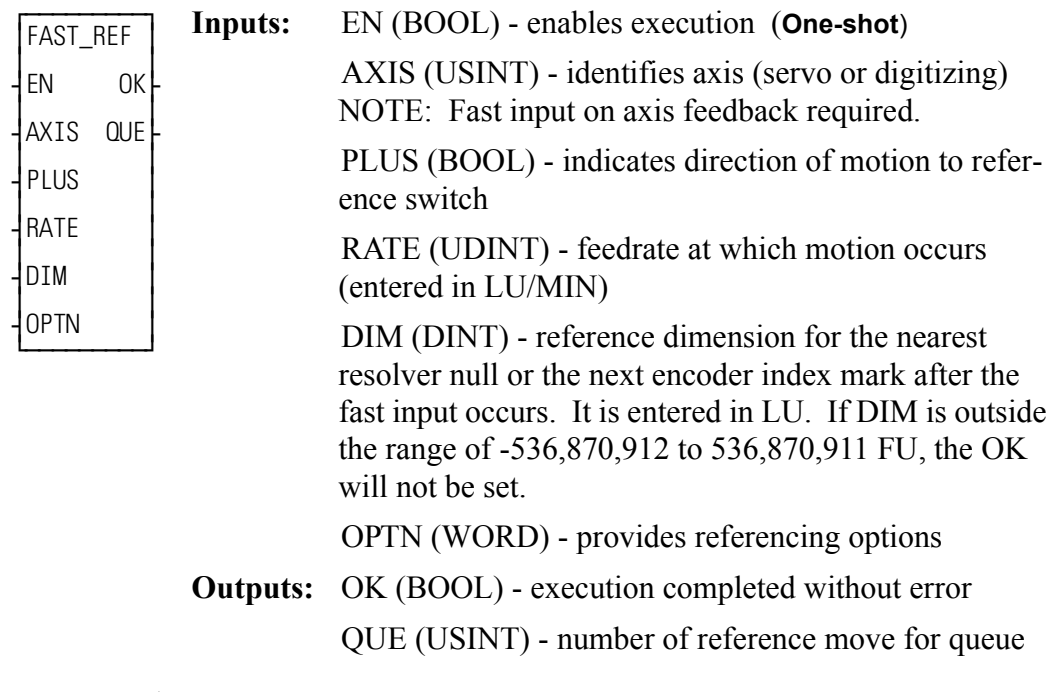

FAST\_REF(AXIS := <<USINT>>, PLUS := <<BOOL>>, RATE := <<UDINT>>, DIM :=  $\langle$  ->  $\langle$ DINT>>, OPTION :=  $\langle$   $\langle$ WORD>>, OK =>  $\langle$   $\langle$ BOOL>>, OUE =>  $<<$ USINT>>)

The fast input reference is a machine reference. It will cause a servo axis to move in the direction (PLUS) and at the feedrate (RATE) specified to the reference switch. The reference switch is connected to the fast input on the feedback module. When the switch closes, the position of the axis is recorded based on the nearest null of the resolver or the next index mark of the encoder. The value entered at DIM is assigned to this position. If the axis is a digitizing axis or if "no motion" has been selected at OPTN (see below), this function does not cause motion. You must use other methods of moving the axis to the reference switch. The inputs PLUS and RATE are ignored when no motion is selected.

A fast reference done with the FAST\_REF function monitors the axis until a fast input on the feedback module occurs. How the fast input responds is defined by variable 19 in the WRITE\_SV function. The default is to respond to the rising edge. In contrast, the ladder reference (see LAD\_REF and REF\_END functions) monitors the axis until the REF\_END function is called in your ladder program.

When using a SERCOS axis, the function block SCA\_RFIT must be called and completed successfully prior to calling the FAST\_REF function.

**Note:** If an encoder is the feedback device, the axis will continue to move after the switch closes until the next index mark is seen.

The OPTN input provides the following options:

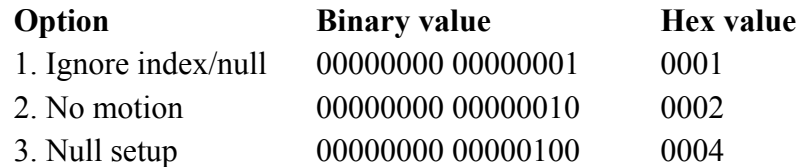

If no option is desired, enter a "0."

### **Option inputs**

### **Ignore the index/null**

Choosing this option allows a reference to occur which ignores the index mark of an encoder or the null of a resolver during the reference cycle. If bit 0 is set to "1," the reference position assigned by DIM will be assigned to the position the axis is at when the fast input makes its transition.

With an encoder, the axis will stop immediately after the fast input transitions. The axis does not continue movement until the index mark is reached. NOTE: This makes the reference switch position given with the READ SV function invalid. With a resolver, the reference switch position available with the READ SV function is valid.

### **No motion**

The no motion option allows a reference to occur without any motion. The axis is put into a mode whereby it is watching for the conditions of a reference cycle. Even though no move is placed in the queue, a queue must be available. A move will be initiated by the ladder following the reference cycle.

Once the call is made, the reference complete flag goes low until the fast input occurs and the index mark (unless "ignore index" option is active) is received. The reference complete flag goes high once these events occur and the axis position takes on the reference value at DIM.

If the move type is VEL, RATIO\_GR, LAD\_REF, or FAST\_REF, the new axis position assigned by the no-motion reference has no effect on the move itself. With a DISTANCE move, the actual distance covered will be the same. If a nomotion reference occurs during a position move, the endpoint will be reached.

If a no-motion reference is used during a RATIO PRO move, the lock on point of the slave axis to the master axis may be undefined. This is not recommended.

**Note:** A fast reference can also be performed on a digitizing axis. You must cause the axis to move and the fast input to occur. Use variable 29 with the READ\_SV function to read the reference switch position. REF\_DNE? can also be used with digitizing axes.

### **Null Setup**

This option will establish a null position for a digital drive axis with resolver feedback or single-turn Stegmann encoder feedback in addition to perfoming the fast reference. The null position will be stored in the digital drive's flash memory and will be retained through power cycles. This feature allows the user to omit the setup process of physically positioning the reference switch to be near the null. To provide repeatable references, this option bit should be set with the first call to FAST REF and should be reset for subsequent calls.

### **Setting up a machine reference switch**

A reference switch is needed for each axis requiring a machine reference. When the switch is tripped, the position of the axis is indicated by the signal from the feedback device coupled to the axis. The PiC references to the nearest null of a resolver or the next index mark of an encoder. If the switch is improperly placed in relation to the feedback device, a reference could take place that was one revolution off of the previous reference. To ensure that you will always get an accurate repeatable reference, there are certain factors to keep in mind when setting up the reference switch:

- **•** With encoders the software calculations assign the reference value of the function to the first index mark following switch closure. The reference switch should be positioned so that the count bandwidth is within the range of 25 to 75% of the total count. If the total count is 1000 per rev, the switch location should be between 250 and 750 counts. See A in Referencing positions for encoders and resolversbelow.
- **•** With resolvers the software calculations assign the reference value of the function to the nearest null following the switch closure. The reference switch should be positioned so that the count is greater than 3000 or less than 1000. The switch location is incorrect if the resolver signal is between 10001 and 2999. See Figure 2-5 below.

### **Figure 2-5. Referencing positions for encoders and resolvers**

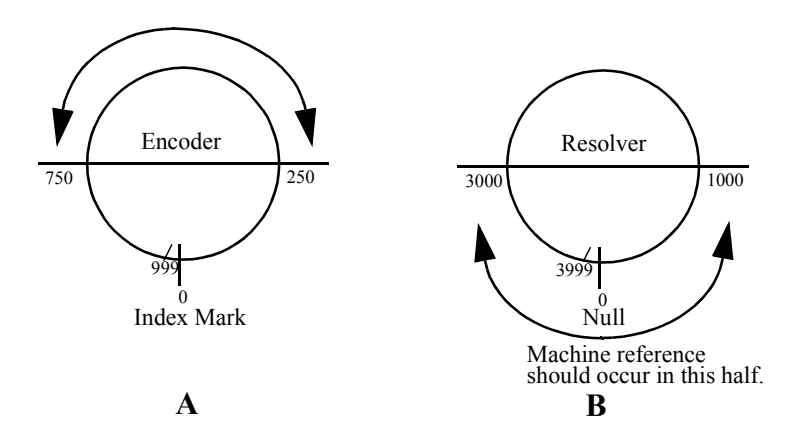

Note that the referencing position is in different halves for the encoder and resolver. That is because the encoder references to the *next* index mark and you want to avoid referencing in the same half of the encoder revolution as the index mark. The resolver references to the *nearest* null so you want to avoid referencing around the half-rev point.

• After a machine reference is completed, the READ SV function (see servo) data functions) can be used to read the reference switch position after the switch closes by entering variable 29 in the VAR input and viewing the RSLT output (in feedback units) in PiCPro. An encoder reference switch position is the distance between the switch closure and the index mark. A resolver reference switch position is the position of the resolver when the switch is closed.

If the reference switch position read from the READ SV function is between 25% and 75% for the total encoder count or less than 1000 or more than 3000 for a resolver, than your reference switch is positioned properly to ensure accurate, repeatable referencing. If the position read is outside of these ranges you can change the position of the feedback device when the switch transitions by either moving the reference switch or the feedback device. Perform the machine reference again and read the reference switch position to see if it is within the range.

### **NOTE**

If in adjusting the location of the reference switch or the feedback device, you find that the result of variable 29 increases when you expect it to decrease after performing the machine reference, move the device in the opposite direction until the reading is acceptable.

One factor to keep in mind when performing a machine reference from the ladder with the LAD REF function is there can be a lag time between the actual closing of the reference switch and the software calculations. This is caused by up to 32 ms of update time and up to 200 ms of scan time. (200 ms is the maximum time limit for one scan before a loss of scan occurs.) This could affect the repeatability of your reference especially when referencing at high velocities.

The example which follows illustrates this. Assume an axis using resolver feedback is moving at a velocity of 50000 counts per minute (NOTE: 50000 C/MIN = .83333 C/ms). Looking at an example with the maximum update and scan time:  $(32 \text{ ms} + 200 \text{ ms}) * .83333 \text{ C/ms} = 193.333 \text{ or } 193 \text{ C}$ . If the READ SV function gave a reading of 1000 C for the reference switch position, the actual position of the device when the switch closed could be up to 1193 counts (or 807 counts if referencing in the negative direction). By using a lower velocity, the number of counts is lowered. For example, if the velocity is 5000 C/MIN, then the count is as follows (NOTE: 5000 C/MIN = .08333 C/ms):  $(32 \text{ ms} + 200 \text{ ms})$  \* .08333 C/ms = 193.33 or 193 C.

The actual position of the reference could be up to 1019 counts (981 counts if referencing in the negative direction). When the machine reference is done using the fast input with the FAST\_REF function, the recording of the reference switch transition is not affected by what the ladder scan is executing at the time. There is virtually no lag between the time the reference occurs and the time it is recorded.

This is a very accurate method of referencing. The only time consideration for the fast input is a short  $(50 \mu s)$  turn-on time.

**Note:** This function cannot be used with the stepper axis module.

 $\overline{f}$ ≥FASTMEAS ≥ ≥ ≥ ¥EN OK√ ≥ ≥ ¥AXIS ≥ ≥ ≥ ¿ƒƒƒƒƒƒƒƒƒŸ **Inputs:** EN (BOOL) - enables execution (**one shot**) AXIS (USINT) - identifies axis (servo or digitizing) **Outputs:** OK (BOOL) - execution completed without error

```
FASTMEAS(AXIS := \langle \langle \text{USINT} \rangle, OK = \rangle \langle \langle \text{BOOL} \rangle)
```
The FASTMEAS function is used to measure the distance between the rising and falling edges of a fast input. This function will arm the fast input of the axis specified at AXIS to capture the number of encoder counts during the high state or low state of the fast input. The measured state is determined by the Fast Input Direction (WRITE\_SV 19):

If WRITE  $SV 19 = 0$ , the counter will begin counting on the falling edge of the fast input and will latch the value of the counter on the rising edge.

If WRITE  $SV 19 = 1$ , the counter will begin counting on the rising edge of the fast input and will latch the value of the counter on the falling edge.

After a count value is latched, the ladder can read the value with READ\_SV 9 "Fast Input Position (hardware)". This value is returned in feedback units. This counter value is always positive regardless of the direction the axis is traveling. After a count value is latched, the fast input will automatically be rearmed to capture the distance of the next fast input high/low interval. READ\_SV 20 "Fast Input Distance" will return the difference between the last two count values captured. See READ SV for further documentation on variables  $9 & 20$ .

### **Notes:**

- **•** This function is only valid for Digital Link interface axes.
- **•** This function does not support axes with BiSS or SFD feedback.
- **•** If the axis changes direction while the counter is active, the counter will continue to count all motion in that direction also, resulting in a final count that is not indicative of the distance between the rising and falling edges.
- **•** This function will not execute if called during a reference cycle or while registration is active.
- **•** If a reference cycle or registration is started while Fast Measure is active, Fast Measure will be cancelled and the reference or registration will proceed.
- When FASTMEAS capture is active, READ SV 22 "Fast Input Position (software)" is undefined. See READ\_SV for further documentation on variable 22.

## **FB\_CLS**

### *Field Bus Close* **Fbinter/FB\_CLS**

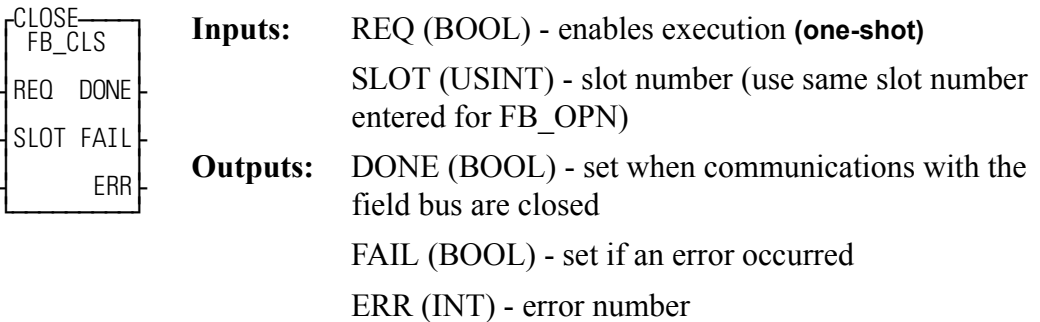

<<INSTANCE NAME>>:FB\_CLS(REQ := <<BOOL>>, SLOT := <<USINT>>, DONE => <<BOOL>>, FAIL => <<BOOL>>, ERR => <<INT>>);

The FB\_CLS function block is used to close communications with the Field Bus. You must call the FB\_OPN function block to re-establish field bus communications.

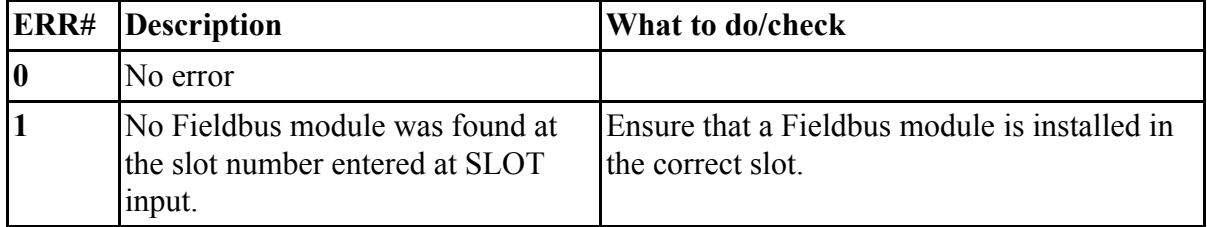

**FB\_OPN**

### *Field Bus Open* **Fbinter/FB\_OPN**

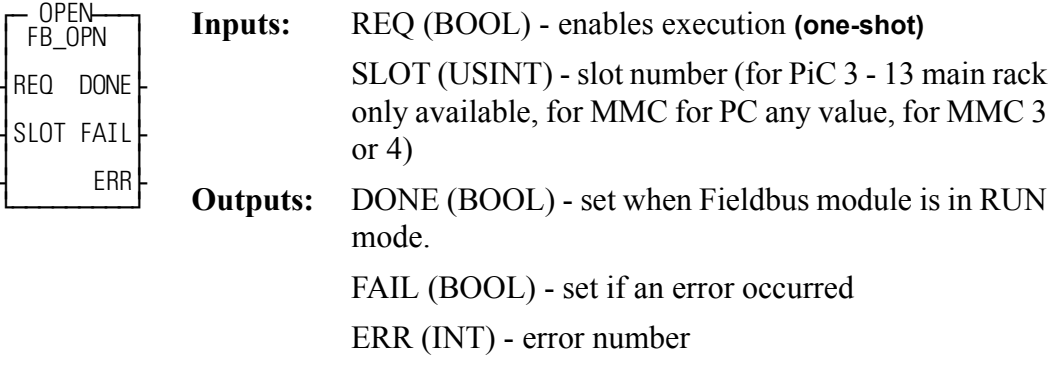

<<INSTANCE NAME>>:FB\_OPN(REQ := <<BOOL>>, SLOT := <<USINT>>, DONE => <<BOOL>>, FAIL => <<BOOL>>, ERR => <<INT>>);

The FB\_OPN function block is used to open communications with the field bus placing the Fieldbus module in the RUN mode.

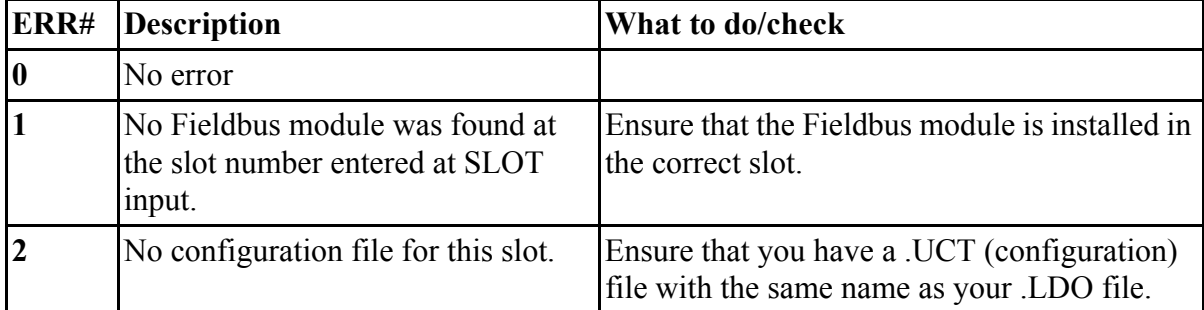

## **FB\_RCV**

### *Field Bus Receive* **Fbinter/FB\_RCV**

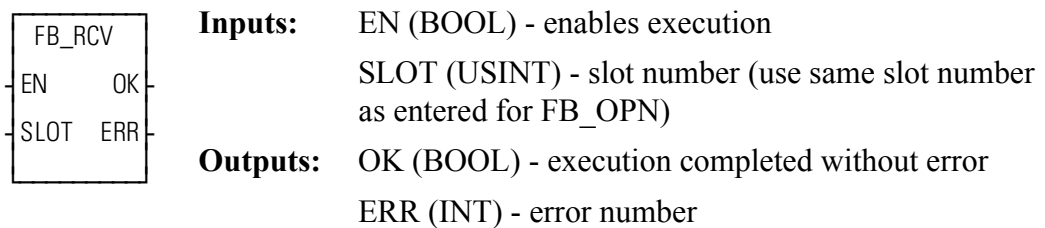

 $FB\_RCV(SLOT := \langle < \text{USINT} \rangle, OK = \langle < \text{BOOL} \rangle, ERR = \langle < \text{INT} \rangle)$ 

The FB\_RCV function receives all data from the configurator file indicated by Tag names.

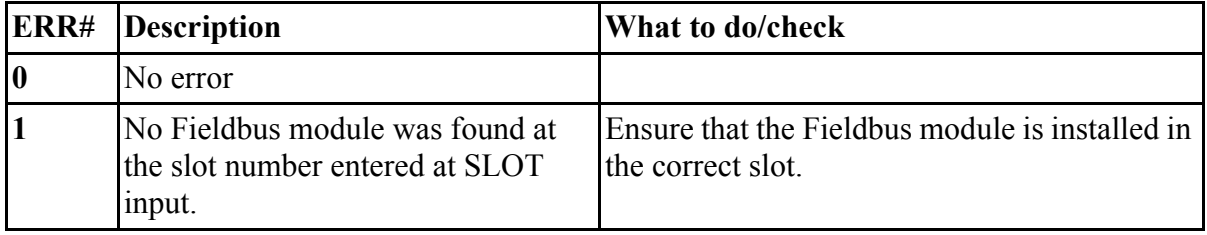

## **FB\_SND**

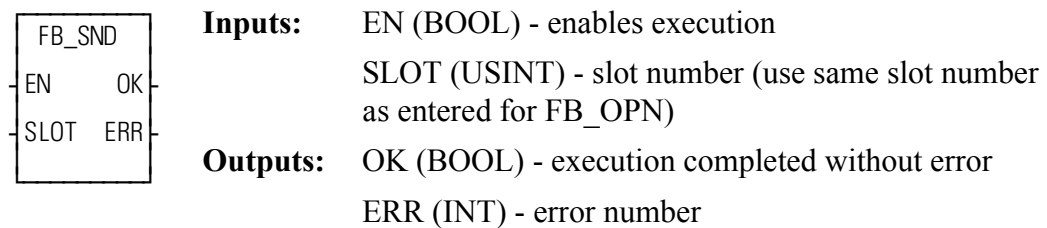

 $FB\_SND(SLOT := \langle < \text{USINT} \rangle, OK = \langle < \text{BOOL} \rangle, ERR = \langle < \text{INT} \rangle)$ 

The FB\_SND function is used to send data indicated by Tag names in the configurator file.

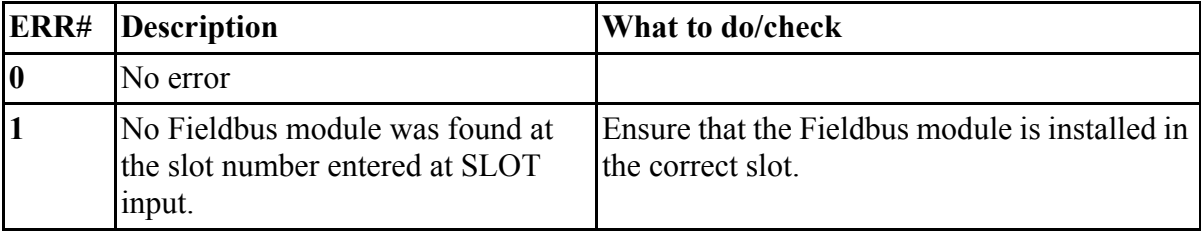

## **FB\_STA**

### *Field Bus Status* **Fbinter/FB\_STA**

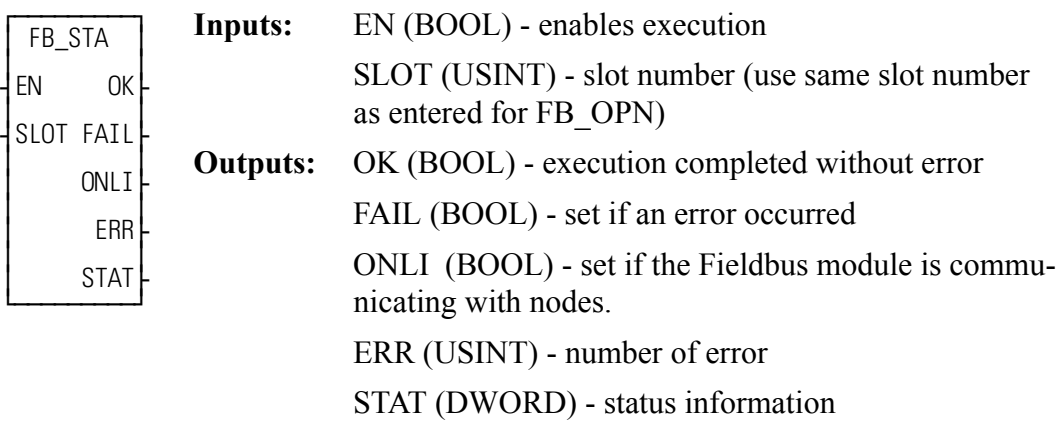

 $<<$ INSTANCE NAME>>:FB\_STA(EN :=  $<<$ BOOL>>, SLOT :=  $<<$ USINT>>, OK =>  $\langle$ SBOOL>>, FAIL =>  $\langle$ SBOOL>>, ONL1 =>  $\langle$ SBOOL>>, ERR =>  $<>$ ,  $STAT \Rightarrow <>$ );

The FB\_STA function block allows you to check if the Fieldbus module is communicating with nodes and to check field bus status information.

The ERR output will be  $\neq 0$  if an error occurred.

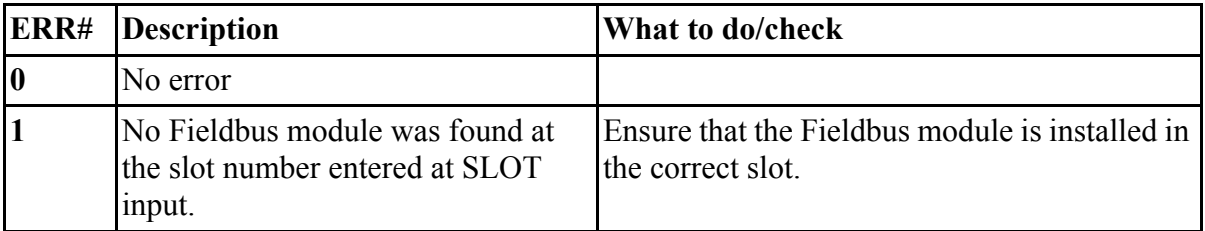

The following tables define the value of status information that can appear at the STAT output based on the double word format shown below.

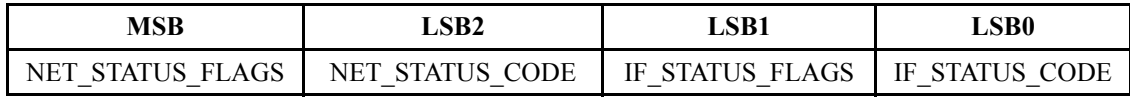

## **NET\_STATUS\_FLAGS**

NET\_STATUS\_FLAGS indicates various conditions related to the Fieldbus module network interface. Each Fieldbus module supports a subset of the status flags as appropriate.

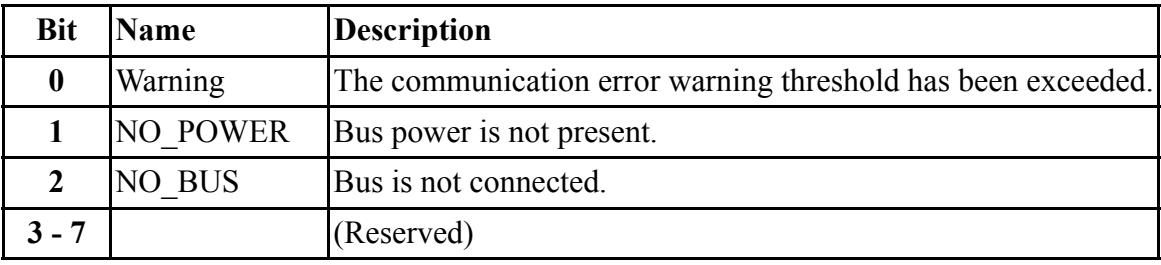

### **NET\_STATUS\_CODE**

NET\_STATUS\_CODE indicates the status of the Fieldbus module network interface. Each Fieldbus module supports a subset of the status codes as appropriate.

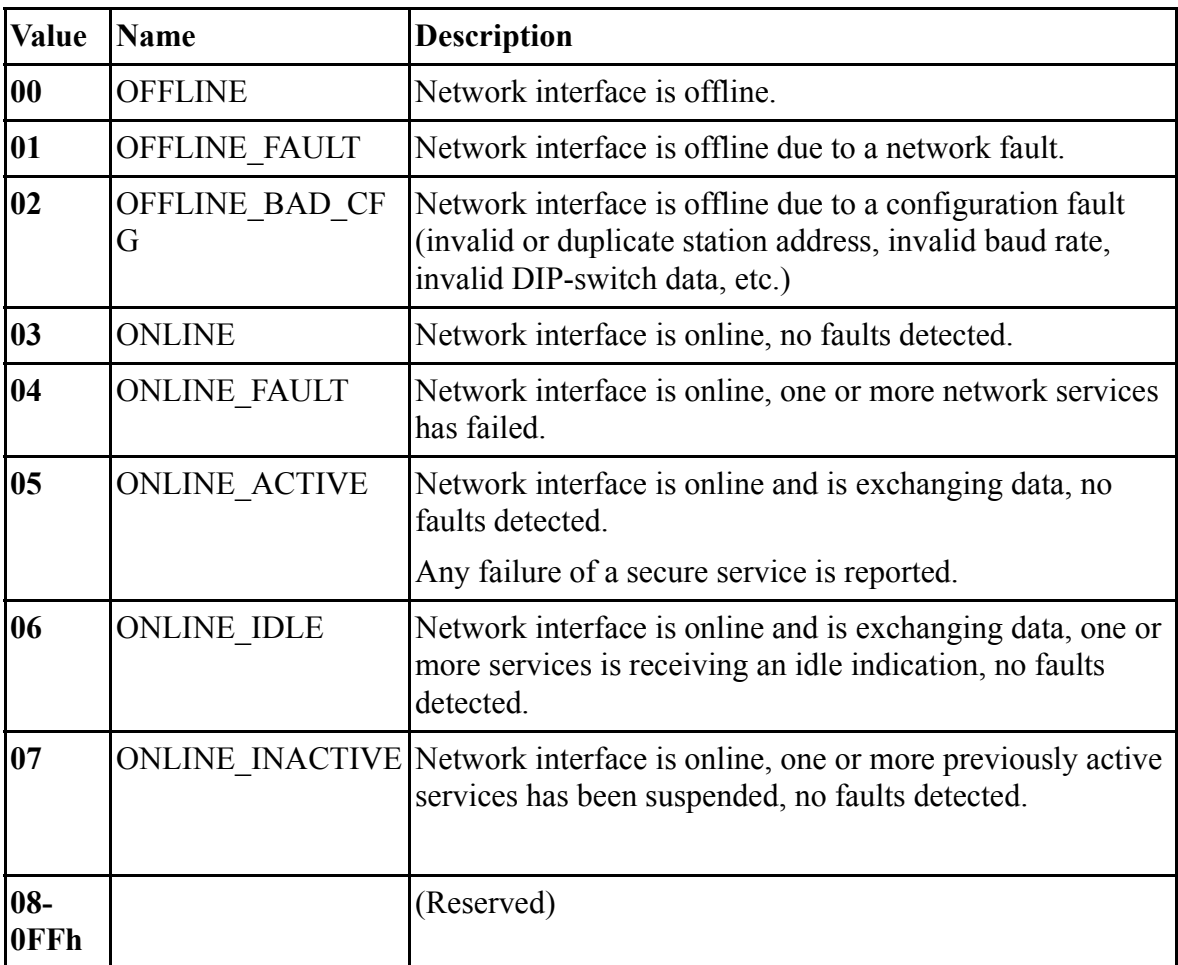
## **IF\_STATUS\_FLAGS**

IF\_STATUS\_FLAGS indicates various conditions related to the Fieldbus module end of the data exchange interface.

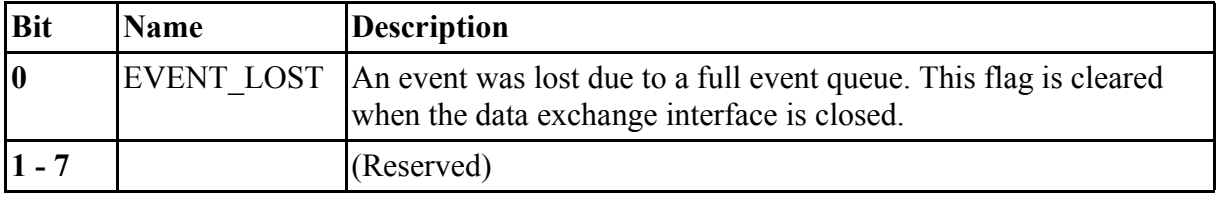

## **IF\_STATUS\_CODE**

IF\_STATUS\_CODE indicates various conditions related to the Fieldbus module data exchange interface.

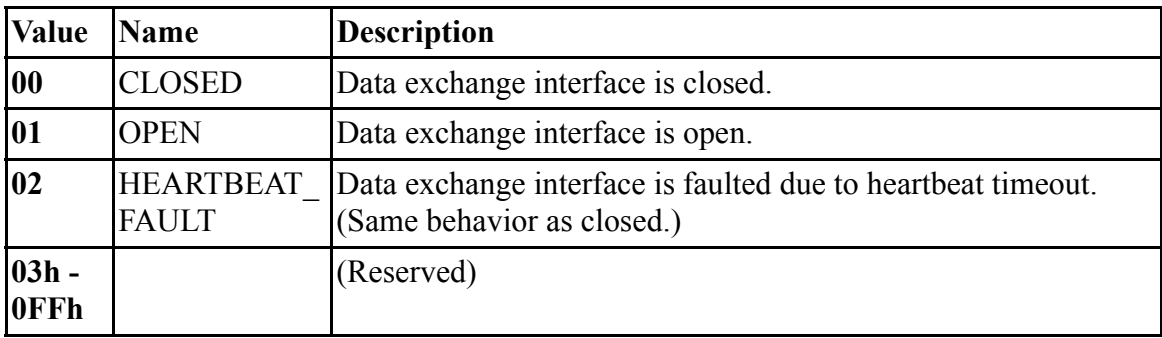

NOTE: FB\_XXX functions can be used with either a DeviceNet or Profibus network. Fieldbus is used as a generic term.

# **FIND**

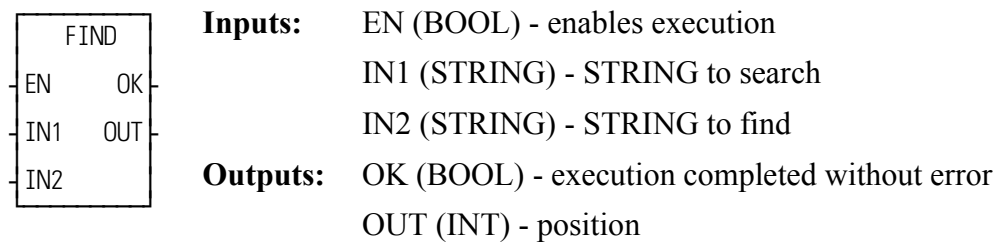

 $FIND(INI := \leq STRING \geq), IN2 := \leq STRING \geq, OK = \geq \leq BOOL \geq, OUT = \geq$  $<>$ 

The FIND function is used to find a STRING that is contained in another STRING. It searches within the variable at IN1 for the first occurrence of the variable at IN2. If the STRING is found, the position of its first character is placed into the variable at OUT. If the STRING is not found a zero is placed in the variable at OUT.

An error occurs if:

Length of  $IN1 = 0$ Length of  $IN2 = 0$ Length of  $IN2 > length of IN1$ 

**Example of find function**

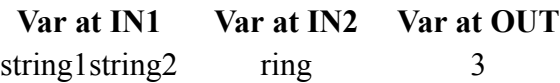

## **FRESPACE**

#### *Free Space* **Io/COMM**

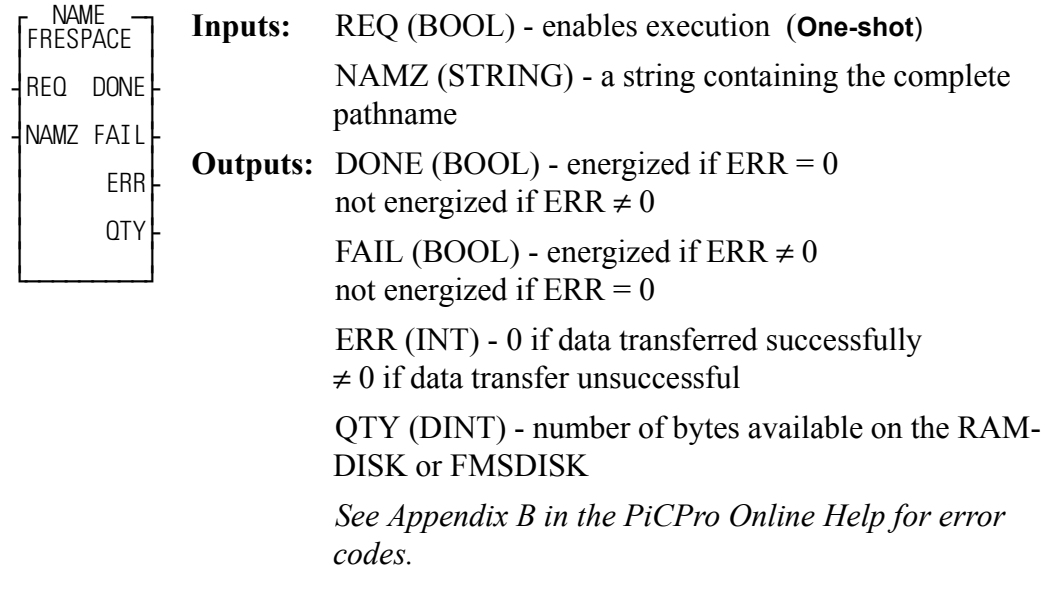

<<INSTANCE NAME>>:FRESPACE(REQ := <<BOOL>>, NAMZ :=  $<<$ STRING>>, DONE =>  $<<$ BOOL>>, FAIL =>  $<<$ BOOL>>, ERR =>  $\langle\langle N_T \rangle \rangle$ , QTY => $\langle\langle N_T \rangle \rangle$ ;

The FRESPACE function block allows you to read at the QTY output how many bytes of memory are available on the RAMDISK or FMSDISK.

At the NAMZ input, enter the following to check the available free space on the RAMDISK or FMSDISK:

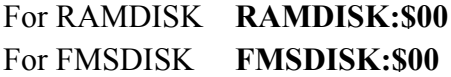

# **FU2LU**

**Feedback Units to Ladder Units Motion/DATA** 

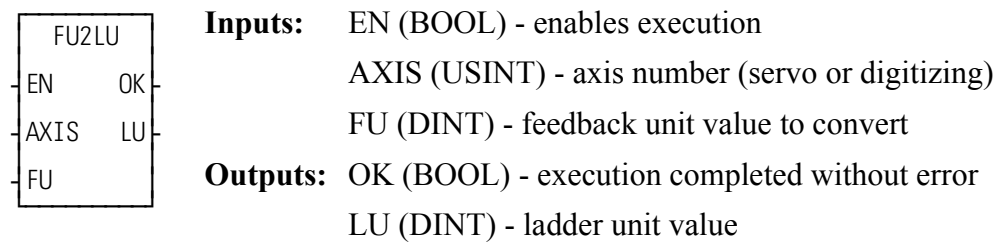

 $FU2LU(AXIS := \langle \langle USINT \rangle \rangle, FU := \langle \langle DINT \rangle \rangle, OK = \rangle \langle \langle BOOL \rangle \rangle, LU = \rangle$  $<<$ DINT>>)

The FU2LU function converts the feedback unit value at FU to its equivalent ladder unit value and places the result at LU.

## **GE**

*Greater Than or Equal To* **Evaluate/GE**

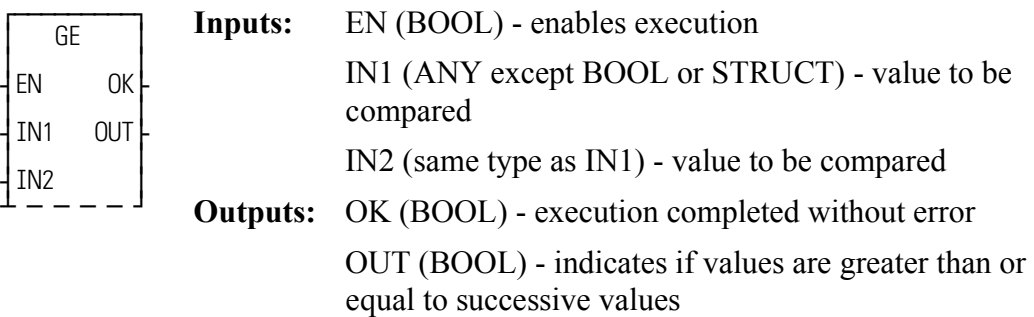

GE(IN1 := <<ANY>>, IN2 := <<ANY>>, OK => <<BOOL>>, OUT =>  $<<$ BOOL>>)

The GE function compares the value of the variable or constant at IN1 with the value of the variable or constant at IN2. This is an extensible function which can compare up to 17 inputs.

#### **For the inputs at IN1, IN2, ...IN17**

If IN1  $\geq$  IN2  $\geq$  IN3  $\geq$  .... $\geq$  IN17, the coil at OUT is energized.

Otherwise the coil at OUT is not energized.

## **GETDAY**

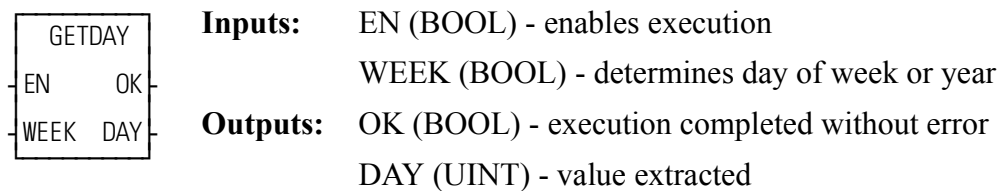

GETDAY(WEEK := <<BOOL>>, OK => <<BOOL>>, DAY => <<UINT>>)

The GETDAY function outputs the day of the week or the day of the year.

If power flow exists at WEEK, the (number of) the day of the week is output to the variable at DAY. The numbers 0 - 6 correspond to Sunday - Saturday.

If power flow does not exist at WEEK, the (number of) the day of the year is output to the variable at DAY. The numbers are from 1 - 365 or 366.

## **GR\_END**

#### *Gear End* **Motion/RATIOMOV**

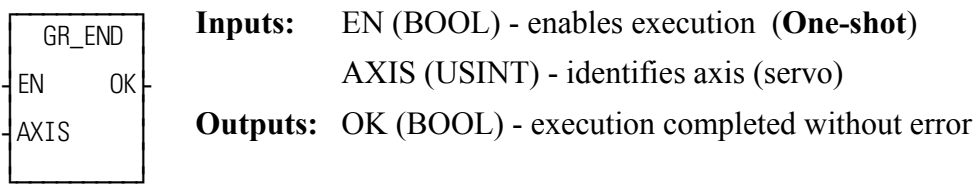

GR\_END( $AXIS := \langle \langle \text{USINT} \rangle, \text{OK} = \langle \langle \text{BOOL} \rangle \rangle$ )

The GR\_END function ends the ratio gear move. When it is called in the ladder, the slave axis will stop moving immediately with no ramping.

A ratio gear move may also be stopped by aborting the move:

**•** with no move in the queue. The ratio gear move will ramp down at the default deceleration rate and motion will stop.

#### OR

• with another move in the queue. The velocity will ramp to the new move rate and continue with the new move or the velocity will step and continue if a master/slave move is next.

NOTE: A gear ratio move may also be ended with a SYN\_END function. It is possible to specify the point at which the slave should drop out of synchronization with SYN\_END.

#### *Greater Than* **Evaluate/GT**

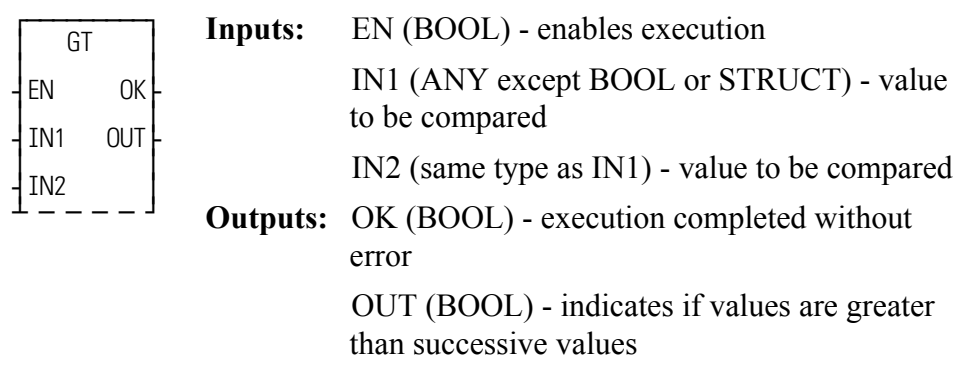

GT(IN1 := <<ANY>>, IN2 := <<ANY>>, OK => <<BOOL>>, OUT =>  $<<$ BOOL>>)

The GT function compares the value of the variable or constant at IN1 with the value of the variable or constant at IN2. This is an extensible function which can compare up to 17 inputs.

#### **For the inputs at IN1, IN2, ...IN17**

If  $IN1 > IN2 > IN3 > ... > IN17$ , the coil at OUT is energized.

Otherwise the coil at OUT is not energized.

# **HOLD**

#### *Feed Hold* **Motion/MOVE\_SUP**

 $\overline{f}$ HOLD ≥ ≥ ¥EN OK√ ≥ ≥ ¥AXIS ≥ ≥ ≥ ¿ƒƒƒƒƒƒƒƒƒŸ **Inputs:**EN (BOOL) - enables execution (**Typically one-shot**) AXIS (USINT) - identifies axis (servo) **Outputs:**OK (BOOL) - execution completed without error

 $HOLD(AXIS := \langle \langle \text{USINT} \rangle, OK = \rangle \langle \langle \text{BOOL} \rangle)$ 

The HOLD function tells the iterator to stop iterating the current move on the specified axis. It will ramp down at the set decel rate. This function works with the distance, velocity, and position moves.

**GT**

# **HOLD\_END**

#### **Feed Hold End Motion/MOVE\_SUP**

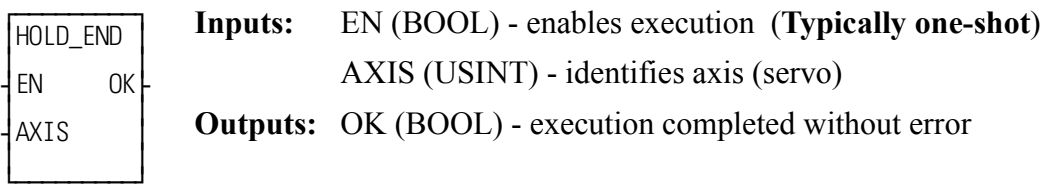

 $HOLD(AXIS := \langle \langle \text{USINT} \rangle, OK = \rangle \langle \langle \text{BOOL} \rangle)$ 

The HOLD\_END function tells the iterator to resume iterating the current move on the specified axis. It will ramp up at the set accel rate. This function works with the distance, velocity, and position moves.

It works in conjunction with the feed hold function listed previously.

# **INSERT**

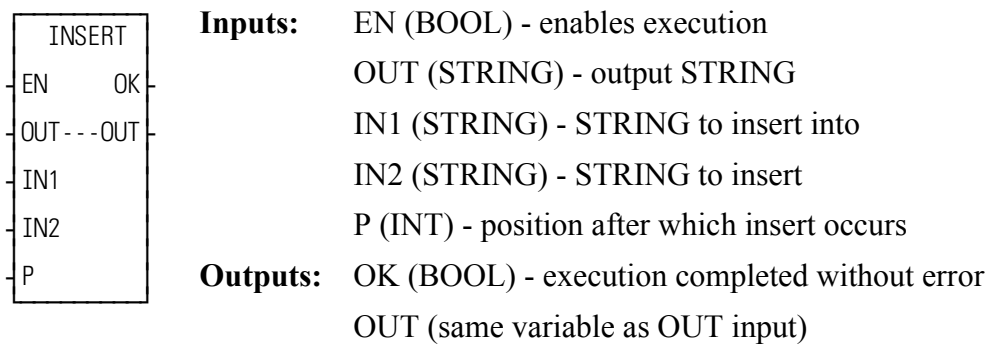

 $INSERT(OUT := \leq STRING \geq), IN1 := \leq STRING \geq), IN2 := \leq STRING \geq), P$ := <<INT>>, OK => <<BOOL>>, OUT => <<STRING>>)

The INSERT function is used to insert a STRING into another STRING. The variable at IN2 is placed within the variable at IN1, starting after the position specified by P. The resulting STRING is placed into the variable at OUT.

The variable at IN2 must be unique from the variable at OUT, or an error will occur.

An error will also occur if:  $P > 255$  $P >$  length of IN1  $IN2 = OUT$ Length of  $IN1 + length of IN2 > length of OUT$ 

## **Examples of insert function**

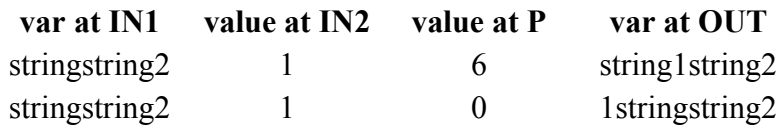

# **INT2DINT**

*Integer to Double Integer* **<b>Datatype/INTCONV** 

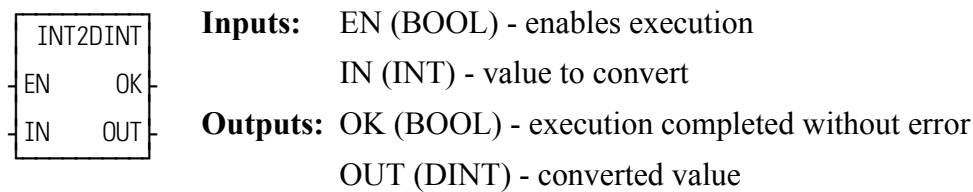

INT2DINT(IN :=  $\langle$ NT>>, OK =>  $\langle$ BOOL>>, OUT =>  $\langle$ DINT>>)

The INT2DINT function changes the data type of the value at IN from an integer to a double integer. The sign of the integer is extended into the leftmost 16 bits of the double integer. The result is placed in the variable at OUT.

# **INT2LINT**

### **Integer to Long Integer Datatype/INTCONV**

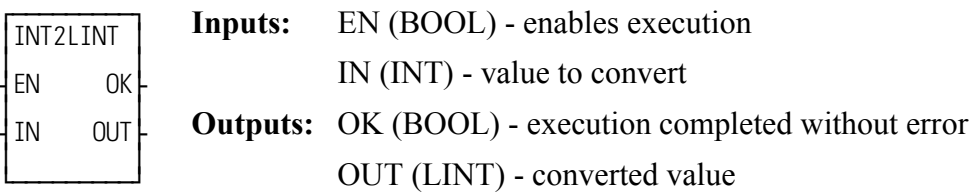

```
INT2LINT(IN := <<INT>>, OK => <<BOOL>>, OUT => <<BOOL>>)
```
The INT2LINT function converts an integer into a long integer. The sign bit of the INT is extended into the leftmost 48 bits of the long integer. The result is placed in a variable at OUT

## **INT2SINT**

**Integer to Short Integer Datatype/INTCONV** 

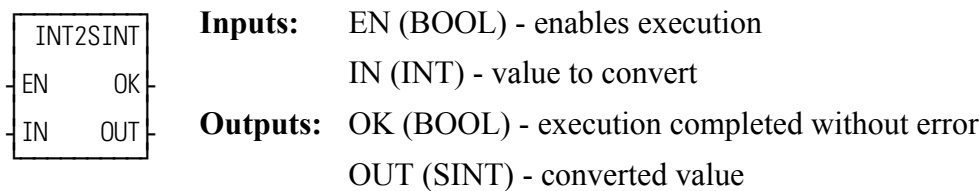

INT2SINT(IN := <<INT>>, OK => <<BOOL>>, OUT => <<SINT>>)

The INT2SINT function changes the data type of the value at IN from an integer to a short integer. The leftmost 8 bits of the integer are truncated. The result is placed in the variable at OUT.

## **INT2UINT**

**Integer to Unsigned Integer Datatype/INTCONV** 

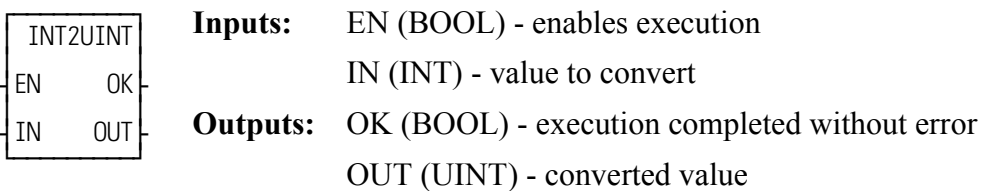

INT2UINT(IN :=  $\langle\langle N_T \rangle \rangle$ , OK =>  $\langle\langle S_T \rangle \rangle$ , OUT =>  $\langle\langle N_T \rangle \rangle$ )

The INT2UINT function changes the data type of the value at IN from an integer to an unsigned integer. The result is placed in the variable at OUT.

# **INT2WORD**

#### *Integer to Word* **Datatype/INTCONV**

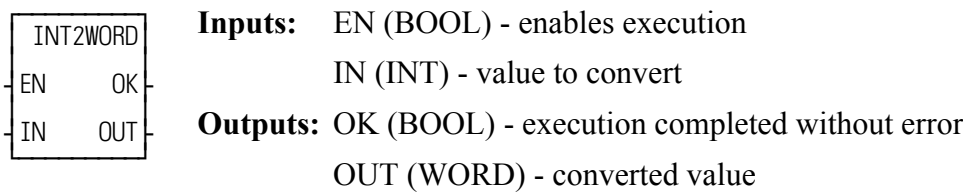

INT2WORD(IN := <<INT>>, OK => <<BOOL>>, OUT => <<WORD>>)

The INT2WORD function changes the data type of the value at IN from an integer to a word. The result is placed in the variable at OUT.

# **IN\_POS?**

*In Position* **Motion/MOVE\_SUP**

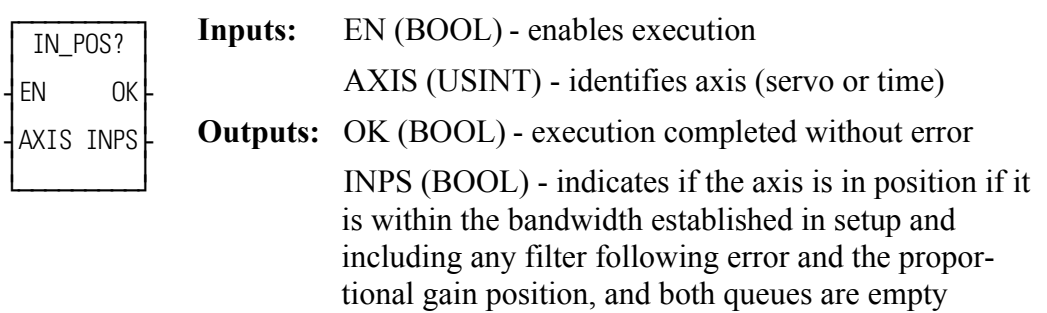

IN  $POS?(AXIS := \langle \langle \text{USINT} \rangle, OK = \langle \langle \text{BOOL} \rangle, INPS = \langle \langle \text{BOOL} \rangle \rangle)$ 

The IN POS? function asks the question "Are both the active and the next queue empty and is the position within the setup parameter?" If the output at INPS is set, the axis is in position. If not, the axis is not in position.

For a TIME axis, the INPS output will be set if S-curve is enabled (via Servo Setup or the SCURVE function) and a Distance, Position, or Velocity move is not in progress. If S-curve is not enabled, the OK output will be reset and the INPS output is undefined.

# **IO\_CFG**

*IO Configuration* **Io/IO\_CFG**

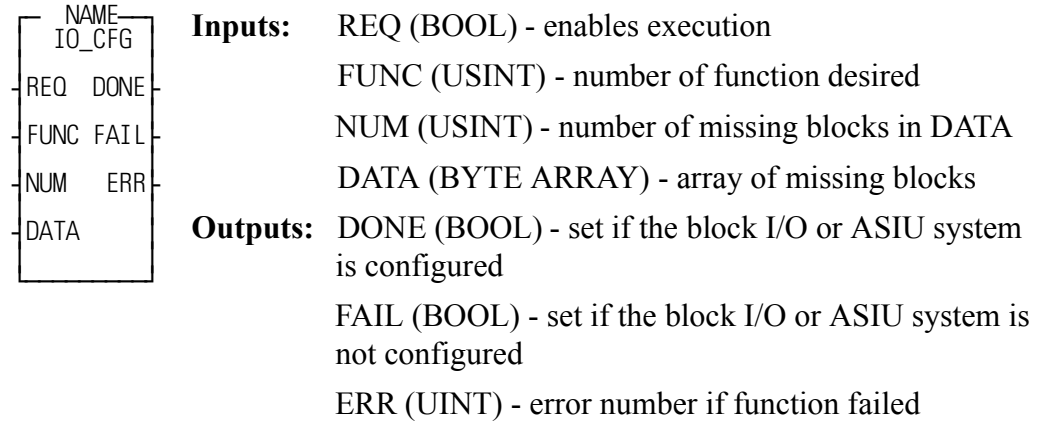

<<INSTANCE NAME>>:IO\_CFG(REQ := <<BOOL>>, FUNC := <<USINT>>, NUM :=  $<<$ USINT>>, DATA :=  $<<$ BYTE ARRAY>>, DONE =>  $<<$ BOOL>>,  $FAIL \Rightarrow \langle \langle BOOL \rangle \rangle, ERR \Rightarrow \langle \langle UNT \rangle \rangle);$ 

The IO CFG function block monitors the status of I/O systems and initialize the configuration of the Block I/O and the ASIU systems. It can also be used to inhibit the Block I/O system allowing you to add or remove blocks. Enter one of the following numbers in the FUNC input to select what the function block will do:

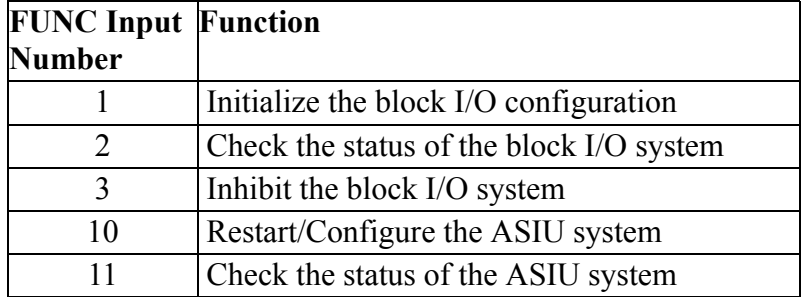

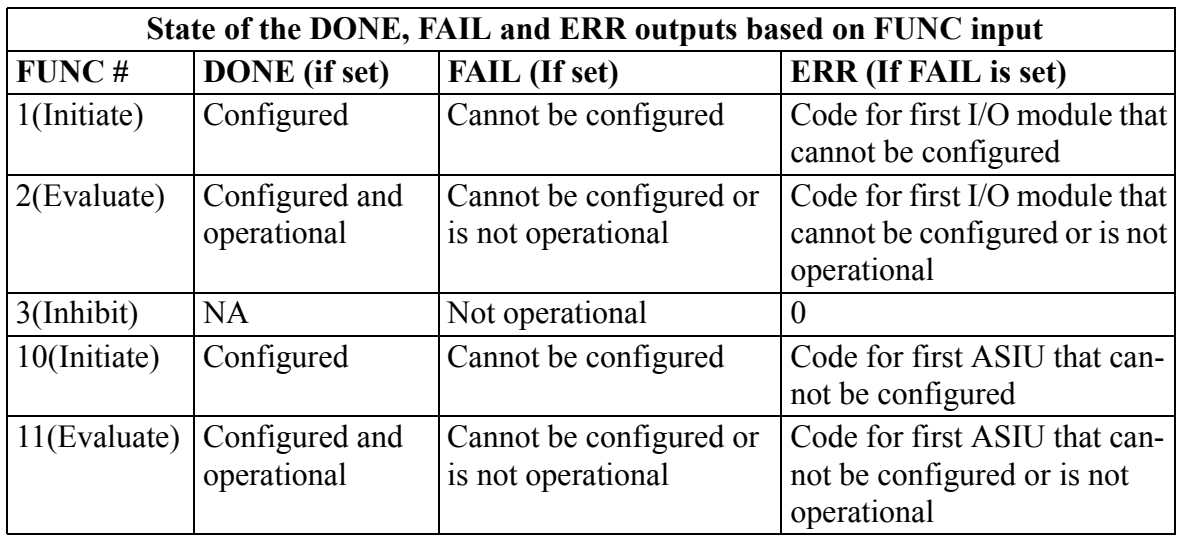

The error number at the ERR output can be a master rack diagnostic code (22\_) or an expansion rack diagnostic code (3\_ \_) or an MMC for PC ASIU diagnostic code  $(24)$ ,  $(25)$ ,  $(260)$ , where the indicates the number of the module or ASIU. **Note:** Only the -01 or later block I/O modules are capable of changing their initial configuration. Any block I/O modules in your system with a part number ending with -00 cannot be used with this function block to change the configuration of modules (function 1). These -00 modules must be addressed consecutively in the hardware declarations starting with "1" and all declared blocks must be physically in the system before scanning can occur.

The IO\_CFG function block is used in conjunction with the **I/O Config/Scan Options** radio buttons on the hardware declarations page of the main ladder. If the radio button is checked for **Reconfigurable I/O and continue to scan with Master Rack, Remote Rack or Block I/O failures**, the CPU will no longer indicate a blink code when an I/O configuration error or failure is detected. This function block provides that blink code to the ladder. If the operator needs that code, then the ladder must make it available to the operator. Otherwise, the operator can use PiCPro to do an **Online | Status...** to get the error information in the Run Time Failure description (a message that indicates which module or connection has failed). If the radio button is checked for **Reconfigurable I/O and continue to scan with Master Rack, Remote Rack, Block or ASIU failures**, the CPU will no longer indicate a blink code when an I/O configuration error or failure is detected; and additionally, ASIU failures will not cause a ladder to stop scanning. This function block provides that blink code to the ladder. **Note:** A separate instance of IO\_CFG is required for the Master Rack/Block/Remote I/O system and a separate instance is required for the ASIU system as different FUNC inputs are required to monitor each system.

When the programmer checks any of these radio buttons, a dialog is immediately displayed reminding the programmer of the I/O\_CFG function block in the ladder. When this feature is enabled, the CPU will continue to scan with an I/O or ASIU failure. If this feature is enabled, the ladder must have an IO CFG function block to monitor the I/O systems, and an IO\_CFG function block to monitor the ASIU system (if used). This allows the ladder to react to any failures.

## **IMPORTANT**

If the ladder Configurable I/O box is enabled on the Hardware Declarations page, the ladder will continue to scan even if a run time I/O or ASIU failure occurs. If the failure occurs in either Remote I/O (in expansion racks) or in block I/O, the main rack I/O will continue to function. If the I/O failure occurs in the main rack then all I/O will be non-functional. Note that this applies only to discrete I/O. A communications module will not be affected by this status so the CPU is still capable of communicating with other processors unless it is the communications module itself that failed.

With the respective I/O/Config/Scan Option enabled, it is the main ladder's responsibility to use the IO\_CFG function block to obtain the state of the I/O system and the ASIU system (two instances of the function block. Based on the state of the I/O system and the ASIU system, , the ladder must take the appropriate actions.

If the FUNC input is 1 and REQ is one-shot then the ladder is telling the CPU which block modules are missing. The DATA input is a byte array that indicates which block I/O modules are missing in the configuration; NUM is the number of missing blocks in DATA. The last item in the array will have a value of 0. For example, if the 4th block will be missing from however many blocks are normally there, the array would consist of 4, 0 and NUM would be 1. A non-zero value for ERR (and FAIL set) indicates that a failure exists in the I/O system. If the FAIL is set then the set of missing blocks apparently did not result in a valid block I/O configuration based on the ladder's hardware declarations.

When using the FUNC value of 1, the ladder's hardware declarations will include all of the block I/O modules that can exist in any configuration. For a specific configuration, the DATA array indicates which of those blocks are currently missing. If a machine has one variation with block 4 missing but another variation has blocks 3, 5, and 8 missing, then the DATA array is configured for the correct list of missing blocks when the IO\_CFG REQ is made. In the first case, the DATA array would have 4, 0 and NUM is 1. In the second case, the DATA array would have 3, 5, 8, 0 and NUM is 3. The DATA array can be sized for the longest list of missing modules and the NUM value indicates the number of blocks in the list at the time of the request.

If the FUNC input is 1 then the block I/O modules that are in the list as missing blocks really must be missing. If the modules are actually connected, then the CPU will try to reconfigure them to subsequent locations (based on the DATA array). This request can result in an odd ERR value because the modules are not really missing. If the correct blocks are connected, do not try to configure them as missing.

If the FUNC input is 2 then the ladder is asking the CPU to provide the state of the I/O system. A non-zero value for ERR (and FAIL set) indicates that a failure exists in the I/O system. This value is the blink code that would be sent by the CPU if this PiCPro feature is not used. If the FAIL is set then the ladder must react appropriately to the failure in its I/O system.

If the FUNC input is 3 then the remote I/O system is inhibited (for all block I/O modules and any remote expansion racks). The main rack I/O remains operational in this state. Block I/O modules may be moved or removed without causing an I/O failure. The FAIL output is set indicating the I/O system is not operational but the ERR output will be zero. To enable the I/O system after inhibiting the block I/O chain in this manner, the IO\_CFG must be triggered (with REQ) with the FUNC at 1 so that the block I/O system is configured again.

If the FUNC input is 10 then the ladder is requesting the CPU to restart the ASIU's. This is used after a ASIU failure or power loss. After the ASIU's are restarted, it will be necessary for the ladder to perform the servo start up sequence with SV INIT etc.

If the FUNC input is 11, the ladder is requesting the CPU to provide the state of the ASIU system. A non-zero value for ERR (and FAIL set) indicates that a failure still exists in the ASIU system. This value is the blink code that would be sent by the CPU if this PiCPro feature was not used. If the FAIL is set, the ladder must react appropriately to the failure in the ASIU system.

For the FUNC inputs of 1, 2, 10, and 11 the ERR output is the blink code value. The default animation display for a UINT variable will be decimal. By entering an initial value of 16#0 for this variable, the animation will display the value in hexadecimal format. For example, if the first block I/O module failed or was not connected, the ERR output would be shown as 929 in decimal or 3A1 in hexidecimal (depending on an initial value, if any). The 3A1 hex value is read as 3-10-1, which corresponds to a blink code of 3-10-1. This blink code sequence indicates the first block I/O module. To make this important data easier to reference using animation, the initial value of 16#0 for the ERR output variable is recommended.

## **IPACCEPT**

#### *(IP Accept*) **Io/SOCKETS**

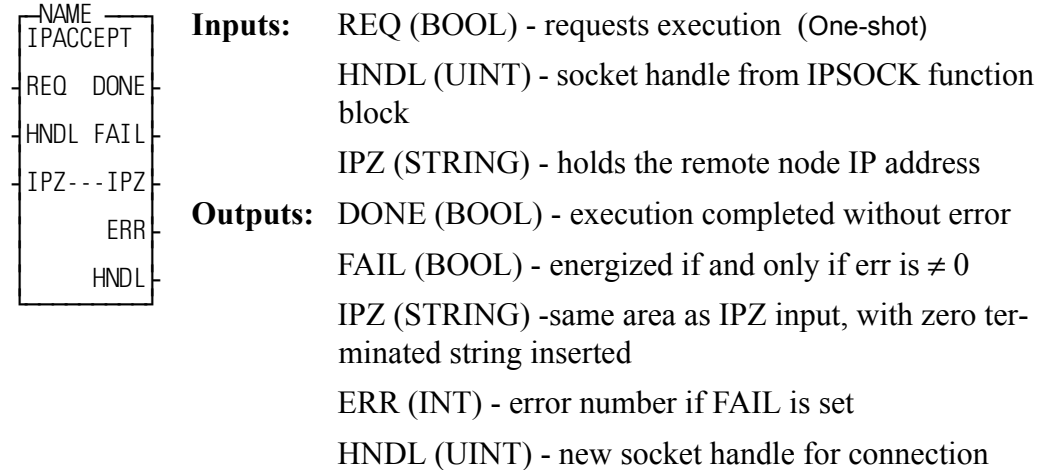

<<INSTANCE NAME>>:IPACCEPT(REQ := <<BOOL>>, HNDL :=  $<<$ UINT>>, IPZ :=  $<<$ STRING>>, DONE =>  $<<$ BOOL>>, FAIL => <<BOOL>>, IPZ => <<STRING>>, ERR => <<INT>>, IPZ => <<STRING>>,  $HNDL \Rightarrow \ll UINT \gg;$ 

The IPACCEPT function block is used by the TCP server to accept incoming connect requests. It is used after the IPSOCK and the IPLISTEN function blocks. It removes the next connect request from the queue (or waits for one), creates a new socket for the connection, and returns a handle to that new socket.

The TCP/IP stack will check for an available connect request assigned to the socket specified in HNDL. If a request is found, a new socket will be created. If no request is found, the scan will continue until a request is found.

If a new socket cannot be created, the scan will continue until there is a socket available.

The Host node address will be returned at IPZ.

Once the new socket is no longer needed, the application must call the IPCLOSE function block in order to free that socket.

## **IPCLOSE**

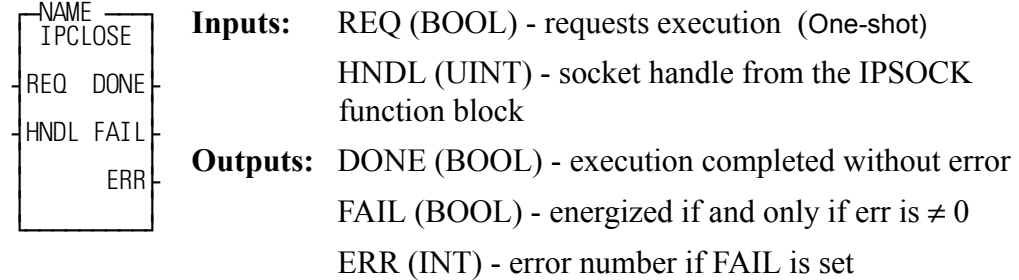

<<INSTANCE NAME>>:IPCLOSE(REQ := <<BOOL>>, HNDL := <<UINT>>, DONE => <<BOOL>>, FAIL => <<BOOL>>, ERR => <<INT>>);

The IPCLOSE function block is used by an application to terminate a communication session for the socket specified at HNDL. Any unread data at a socket will be discarded. Once the IPCLOSE function block is called, the socket handle is no longer valid and free to be reused by a subsequent IPSOCK or IPACCEPT call.

# **IPCONN**

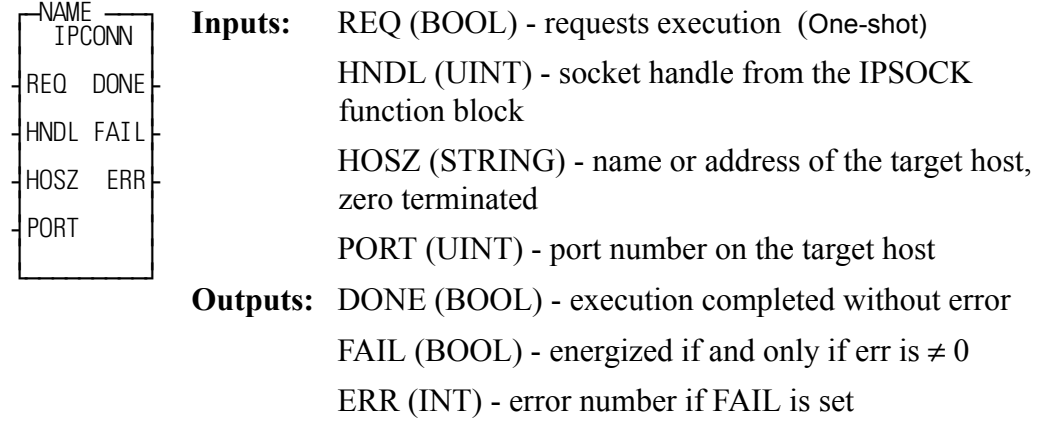

<<INSTANCE NAME>>:IPCONN(REQ := <<BOOL>>, HNDL := <<UINT>>,  $HOSZ := \langle \langle \mathsf{STRING} \rangle \rangle$ ,  $PORT := \langle \langle \mathsf{UINT} \rangle \rangle$ ,  $DONE \Rightarrow \langle \langle \mathsf{BOOL} \rangle \rangle$ ,  $FAIL$  $\Rightarrow \< BOOL \> ERR \Rightarrow \< INT \>);$ 

The IPCONN function block is used by a client application to connect to a remote server by specifying the remote endpoint address for a socket. If used with a TCP socket, the three-way TCP handshake is initiated. If used with a UDP socket, it simply fills in the target endpoint (address and protocol port).

The TCP/IP protocol stack will obtain the endpoint address for the named host and connect to the requested protocol port (if the preceding call to the IPSOCK function block had the TYPE set to 1 for TCP).

In the absence of DNS/DHCP, the TCP/IP protocol stack will keep its own route table to nearby neighbors for peer-to-peer connections.

## **IPHOSTID**

*(IP Host Identification*) **Io/SOCKETS**

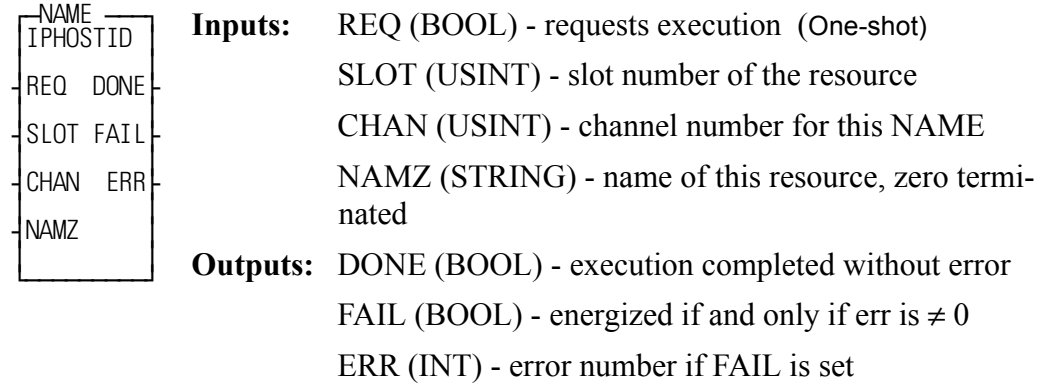

<<INSTANCE NAME>>:IPHOSTID(REQ := <<BOOL>>, SLOT := <<USINT>>, CHAN := <<USINT>>, NAMZ := <<STRING>>, DONE =>  $<<$ BOOL>>, FAIL =>  $<<$ BOOL>>, ERR =>  $<<$ INT>>);

The IPHOST function block is optional and not required to be used. It assigns a name to a communication resource. If there are multiple communication resources in use, the IPHOST function block must be called for each one so that a different name is assigned to each resource.

The SLOT input is used to select the physical location of the TCP/IP communication module to use. There may be up to two in the system.

The CHAN input is used to select one of several possible communication resources. The actual assignments will be an on-going, upward compatible assignment of numeric assignment to a physical communication resource.

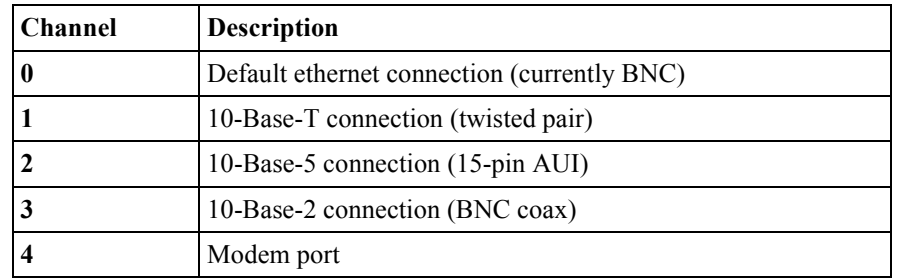

The NAMZ input is used to assign a TCP/IP address to this resource. If a Domain Name Server (DNS) or DHCP is in operation, a name may be inserted. Otherwise, an IP address in dotted decimal notation is required. This input variable must be a zero terminated string. The loop-back resource shall be predefined and named localhost at address 127.0.0.1. Implementation of the localhost resource still requires a TCP/IP protocol stack running on a communication module or ethernet module. Refer to the IPWRITE function block for an Overview for Using the Ethernet-TCP/IP Function Blocks and for a list of Ethernet-TCP/IP Errors.

## **IPIP2NAM**

#### *(IP IP to Name*) **Io/SOCKETS**

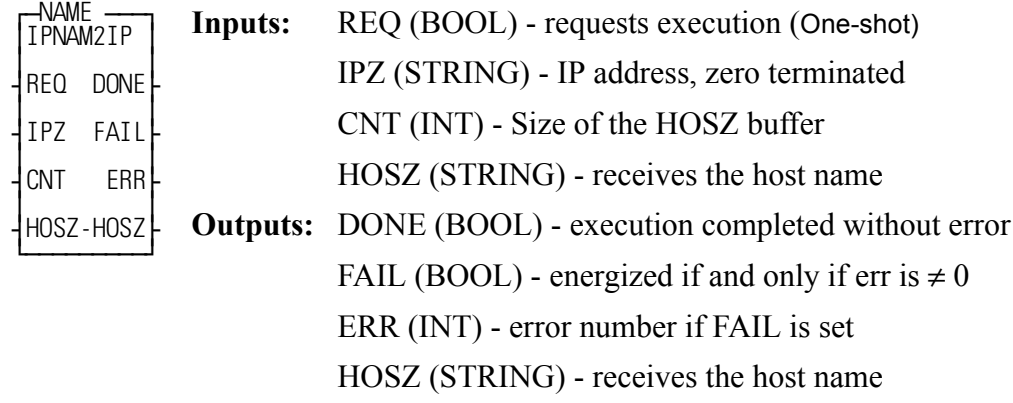

<<INSTANCE NAME>>:IPIP2NAM(REQ := <<BOOL>>, IPZ :=  $<<$ STRING>>, CNT := $<<$ INT>>, HOSZ := $<<$ STRING>>, DONE =>  $<<$ BOOL>>, FAIL =>  $<<$ BOOL>>, ERR =>  $<<$ INT>>, HOSZ =>  $<<$ STRING $>>$ );

The IPIP2NAM function block allows the application to obtain the host name when you supply the IP address.

NOTE: You must have a DNS (Domain Name Server) configured in the system and available on the network to use this function block.

## **IPLISTEN**

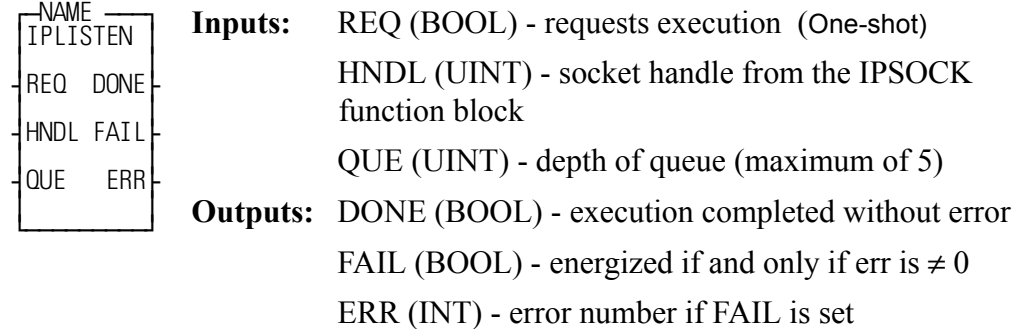

<<INSTANCE NAME>>:IPLISTEN(REQ := <<BOOL>>, HNDL := <<INT>>, QUE :=  $<<$ UINT>>, DONE =>  $<<$ BOOL>>, FAIL =>  $<<$ BOOL>>, ERR =>  $<<$ INT>>);

The IPLISTEN function block is used to make a socket passive (i.e., ready to accept incoming connect requests). It binds the socket defined in HNDL to the port defined by the protocol port (PROT) when the socket is created with the IPSOCK function block. For UDP it binds and for TCP it binds and also prepares for connects. It also sets the size of a queue used to buffer multiple connect requests while a server processes the first one.

The socket specified in HNDL is prepared to service remote requests for a TCP connection. The number of connect requests that may be buffered is defined by the QUE input. The IPACCEPT function block can be used to remove connect requests from the queue.

## **IPNAM2IP**

#### *(IP Name to IP)* **Io/SOCKETS**

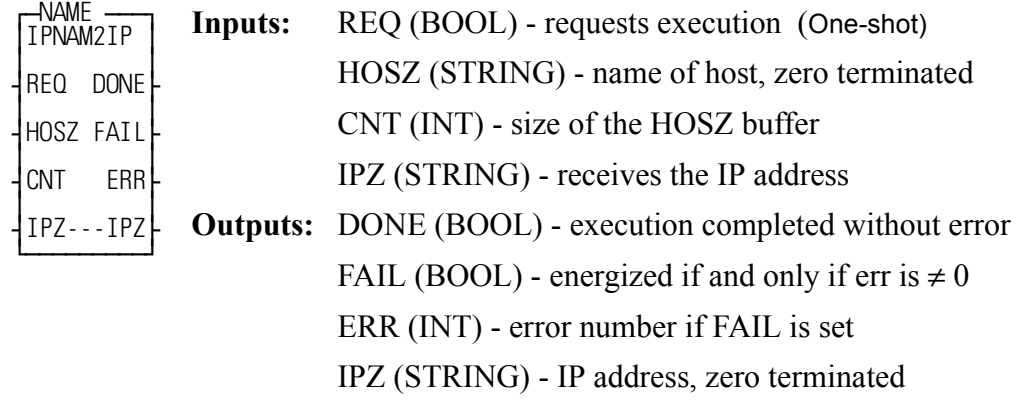

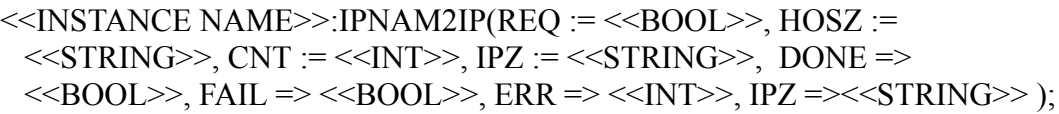

The IPNAM2IP function block allows the application to obtain an IP address when you supply the host name.

NOTE: You must have a DNS (Domain Name Server) configured in the system and available on the network to use this function block.

## **IPREAD**

#### *(IP Read*) **Io/SOCKETS**

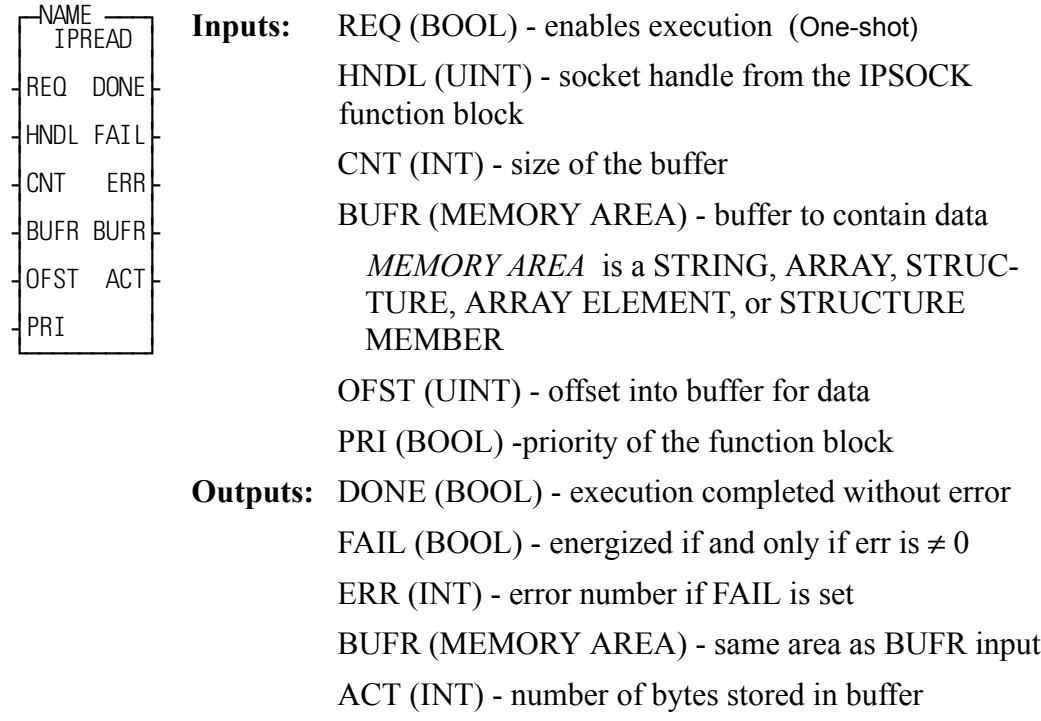

<<INSTANCE NAME>>:IPREAD(REQ := <<BOOL>>, HNDL := <<UINT>>, CNT := <<INT>>, BUFR := <<MEMORY AREA>>, OFST := <<UINT>>, PRI := <<BOOL>>, DONE => <<BOOL>>, FAIL => <<BOOL>>, ERR => <<INT>>, BUFR => <<MEMORY AREA>>, ACT => <<INT>>);

The IPREAD function block allows you to read input data sent between a client function and a remote server. The data content is a stream of octets. As data is received by the TCP/IP stack, it is appended to this stream. A read of this stream will return the CNT number of octets or the entire stream if it contains fewer octets than CNT. The IPREAD function block is used with a TCP or UDP (connected) socket. NOTE: When the socket is a UDP (connectionless) socket, use the IPRECV function block to get a packet of octets from a UDP socket.

The PRI input sets the priority level at which the function block will be handled. A high priority is indicated when PRI is set. To affect a high priority, the function block should be in a ladder task.

The ACT output will not always equal CNT and nothing can be learned if they are not equal.  $ACT = 0$  also means nothing.

# **IPRECV**

#### *(IP Receive*) **Io/SOCKETS**

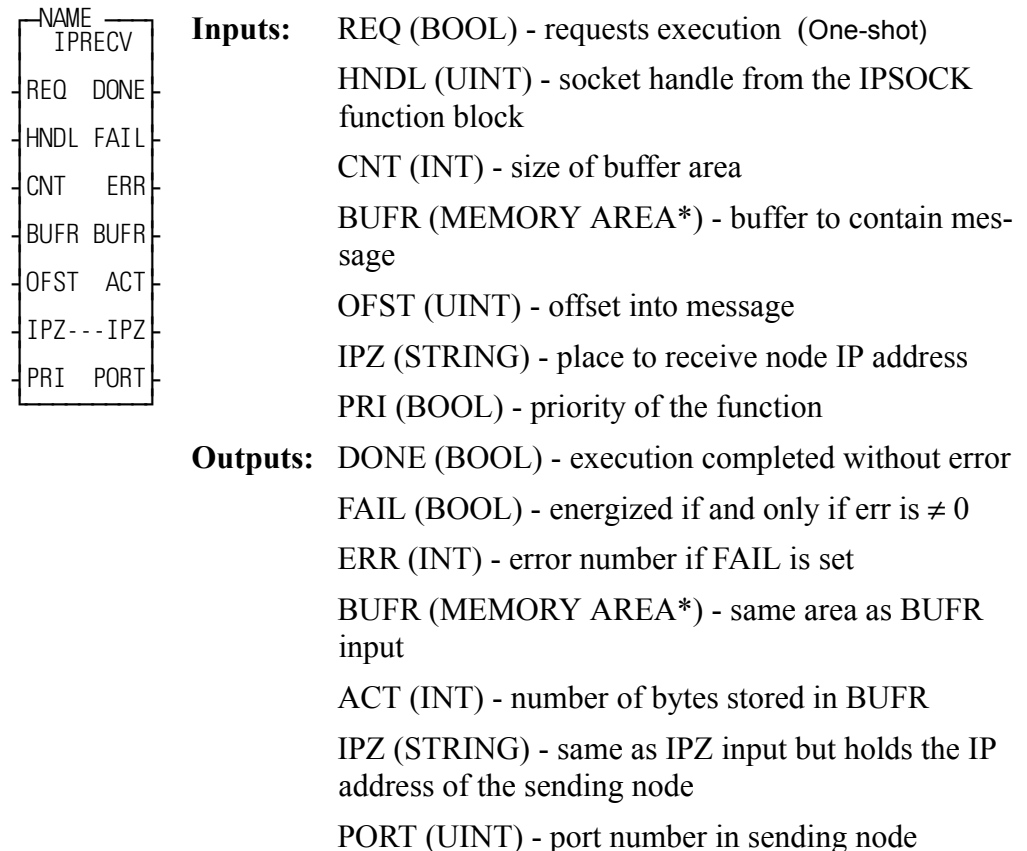

*\*MEMORY AREA* is a STRING, ARRAY, STRUC-TURE, ARRAY ELEMENT, or STRUCTURE

MEMBER

<<INSTANCE NAME>>:IPRECV(REQ := <<BOOL>>, HNDL := <<UINT>>,  $CNT := \langle \langle \text{INT} \rangle \rangle$ , BUFR :=  $\langle \langle \text{MEMORY AREA} \rangle \rangle$ , OFST :=  $\langle \langle \text{UINT} \rangle \rangle$ , IPZ := <<STRING>>, PRI := <<BOOL>>, DONE => <<BOOL>>, FAIL => <<BOOL>>, ERR => <<INT>>, BUFR => <<MEMORY AREA>>, ACT =>  $<>$ ,  $IPZ => <>$ ,  $PORT => <>$ ;

The IPRECV function block is used to get a packet of data sent between a client function and a remote server. The data content is a complete packet of octets.

If there is a UDP packet waiting on the TCP/IP stack, this packet will be returned. If there is no packet available, this function block will wait indefinitely until a packet is received. Any time-out function must be implemented in the application software. The IPRECV function block may be cancelled by closing the socket.

The PRI input sets the priority level at which the function block will be handled. A high priority is indicated when PRI is set. To affect a high priority, the function block should be in a ladder task

The IPRECV function block is used with a UDP (connectionless) socket. NOTE: When the socket is a TCP or UDP (connected) socket, use the IPREAD function block.

## **IPSEND**

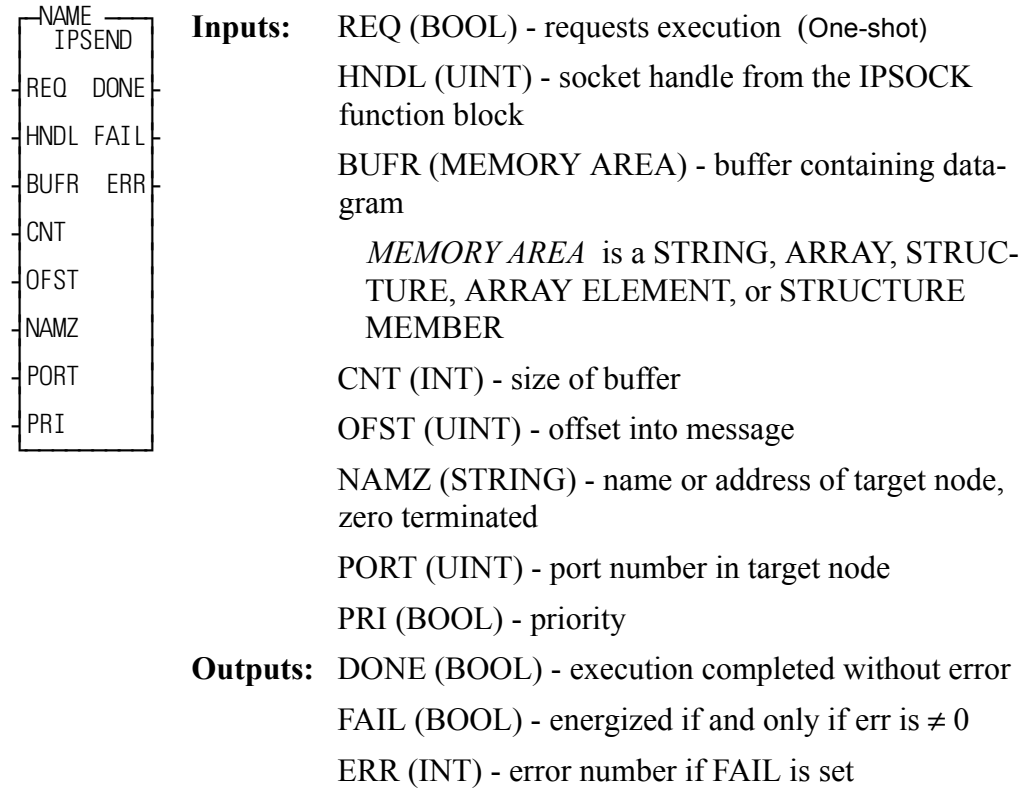

<<INSTANCE NAME>>:IPSEND(REQ := <<BOOL>>, HNDL := <<UINT>>,  $CNT := \langle \leq NTS \rangle$ , BUFR :=  $\langle \leq MEMORY$  AREA $\rangle$ , CNT :=  $\langle \leq NTS \rangle$ , OFST := <<UINT>>, NAMZ := <<STRING>>, PORT := <<UINT>>, PRI := <<BOOL>>, DONE => <<BOOL>>, FAIL => <<BOOL>>, ERR => <<INT>>);

The IPSEND function block is used to send data between client function and remote servers. The data content is a packet of octets.

The PRI input sets the priority level at which the function block will be handled. A high priority is indicated when PRI is set. To affect a high priority, the function block should be in a ladder task.

The IPSEND function block is used with a UDP (connectionless) socket. NOTE: When the socket is a TCP or UDP (connected) socket, use the IPWRITE function block.

# **IPSOCK**

#### *(IP Socket*) **Io/SOCKETS**

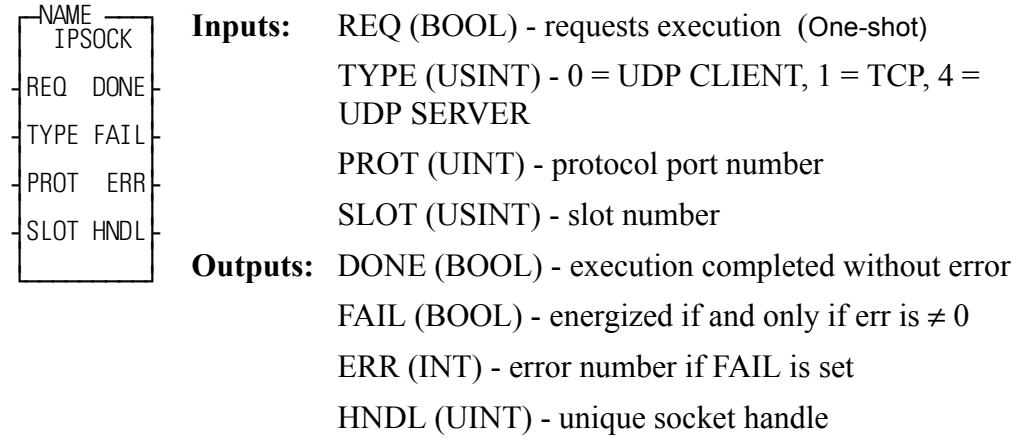

<<INSTANCE NAME>>:IPSOCK(REQ := <<BOOL>>, TYPE := <<USINT>>,  $PROT := \langle \langle \text{UINT} \rangle \rangle$ ,  $SLOT := \langle \langle \text{USINT} \rangle \rangle$ ,  $DONE = \langle \langle \text{BOOL} \rangle \rangle$ ,  $FAIL = \rangle$  $<<$ BOOL>>, ERR =>  $<<$ INT>>, HNDL =>  $<<$ UINT>>);

The IPSOCK function block is used to obtain a data structure and assign it to a specific communication resource. When the REQ input is set, the input parameters will be passed to the TCP/IP protocol stack defined by the SLOT input. The function will then wait for a response to the request. This may take multiple scans.

If a socket data structure is allocated, the DONE output will be set. The HNDL output can then be used for further operations with this socket data structure. If an error occurs, the FAIL output will be set and the ERR output will be set to the error number.

The type of service (TCP, UDP Client, or UDP Server) and Protocol (PROT) are required to bind the protocol to the socket. NOTE: Bind is done by the IPLISTEN function block using the data entered in the TYPE and PROT inputs of the IPSOCK function block. The TCP/IP community assigns protocols via RFC 1060 (Assigned Numbers).

Refer to the IPWRITE function block for an Overview for Using the Ethernet-TCP/IP Function Blocks and for a list of Ethernet-TCP/IP Errors.

## **NOTE**

If ERR has a value of 1005 (TCP/IP Failure) a ladder program change is needed. A ladder with Ethernet functions loaded on an MMC for PC requires the IPSTAT function to reset the connection to the host. The other PiC CPU models have an external Ethernet module (with it's own TCP/IP stack) and do not require IPSTAT.

# **IPSTAT**

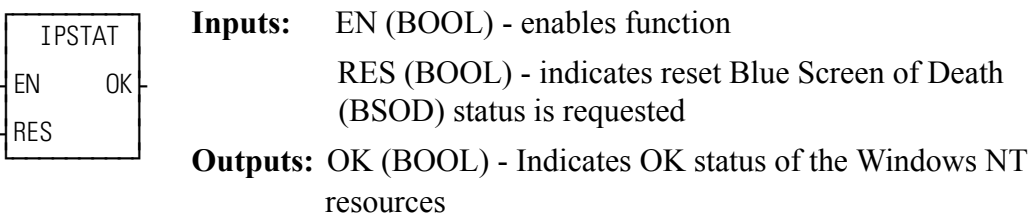

IPSTAT(RES :=  $\langle$ BOOL>>, OK =>  $\langle$ BOOL>>)

This function should be called on a periodic basis with the RES input not energized whenever it is desired to know the status of the resources provided by the Windows NT operating system. Should these resources become unavailable the OK output will not be energized. If the resources are available, the OK output will be energized.

After a loss of resources, it will be necessary to call this function with the RES input energized. This will re-arm the detection of the BSOD. The reset functionality is provided to allow the ladder application to ensure that all required application code that requires the detection of the loss has seen the loss of resources. Furthermore, it allows the application ladder to ensure that all appropriate actions have been completed before the BSOD flag is reset. Therefore, it is recommended to wait until all TCP/IP function blocks have executed at least once before a reset is requested. This "wait" could be simply be implemented by use of a timer that ensures that all tasks containing TCP/IP function blocks have executed, or by contacts indicating that all appropriate actions have been taken and that active TCP/IP function blocks have terminated.

Because the MMC for PC may be run regardless of the state of the Windows NT operating system or the power status of the PC from which it is run, the status output OK may or may not be energized upon the first scan of the application ladder. It cannot be assumed that the status is OK initially. If the status is not OK, the application ladder is required to perform the RESET functionality of this function.

This function is specifically for use on the MMC for PC. However, it can be used in any other 486 based PiC without causing any problems. In this case the status will always be OK, regardless of the status of the TCP/IP stack.

## **IPWRITE**

#### *(IP Write*) **Io/SOCKETS**

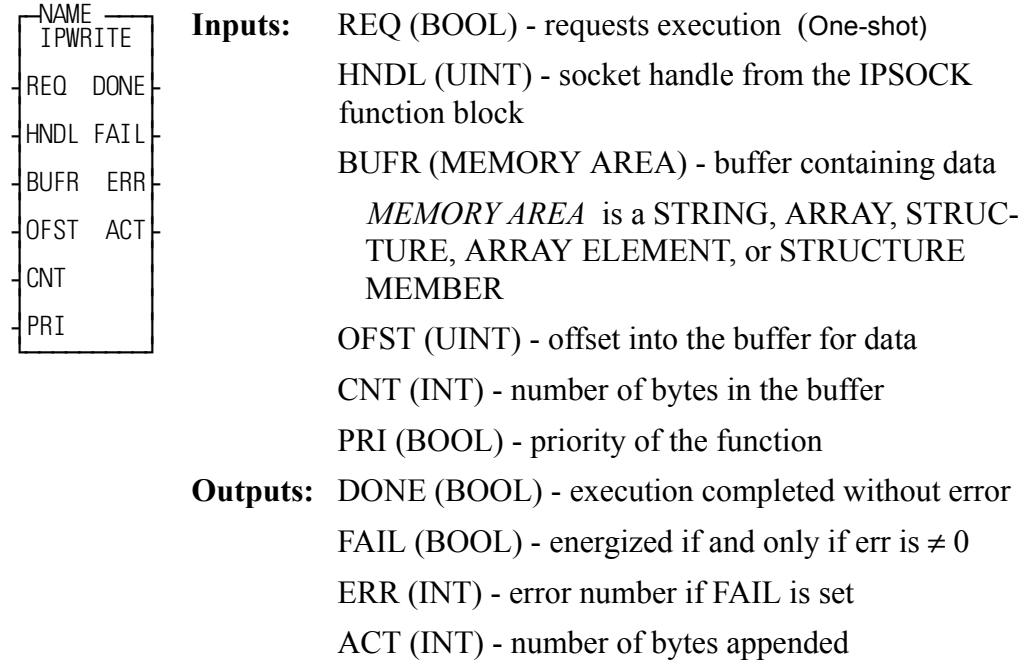

<<INSTANCE NAME>>:IPWRITE(REQ := <<BOOL>>, HNDL := <<UINT>>,  $BUFFR := \langle\langle MEMORY AREA \rangle \rangle, OFST := \langle\langle UINT \rangle \rangle, CNT := \langle\langle INT \rangle \rangle, PRI$ := <<BOOL>>, DONE => <<BOOL>>, FAIL => <<BOOL>>, ERR =>  $<>$ ,  $ACT =>>$ ;

The IPWRITE function block is used to send data between client function and remote servers. The data content is a sequence of octets. That sequence will be appended to the stream of any other octets that have previously been sent via this function block.

The PRI input sets the priority level at which the function will be handled. A high priority is indicated when PRI is set. To affect a high priority, the function block should be in a ladder task.

The IPWRITE function block is used with a TCP or UDP (connected) socket.

Note: When the socket is a UDP (connectionless) socket, use the IPSEND function block.

The following procedures summarize the various ways of using the IP function blocks to accomplish certain operations with TCP or UDP.

### **Creating a TCP Server**

The following procedure is used to setup a TCP server.

- **1.** Call the IPSOCK function block. Enter a "1" (TCP) in the TYPE input of the IPSOC function block. this creates a data structure that will be used to associate this server with a specific TCP based protocol.
- **2.** Call the IPLISTEN function block. This marks the socket as used by the server. Incoming connect requests will be buffered up to the depth of the queue. They are removed by an accept request.
- **3.** Call the IPACCEPT function block. This obtains a new socket that can be passed to a server TASK or used by the server in the application. The IPZ value may be used to determine who issued the connect request.
- **4.** When the server is done using IPREAD and IPWRITE function blocks, the IPCLOSE function block should be called to free the new socket that was created.
- **5.** Steps 3 and 4 can then be repeated. Step 3 can be called again before step 4 is called if multiple connections are required. However it is the application's responsibility to make sure that each server uses the correct socket.
- **6.** Once the ladder decides that the socket created by the IPACCEPT function block is no longer required, call the IPCLOSE function block to free this socket.
- **7.** Also, once the ladder decides that the server is no longer required, the IPCLOSE operation should be called to free the original socket obtained in step 1.

#### **Creating a TCP Client**

The following procedure is used to setup a TCP client connection to a server. The server must already be running for the operation to work.

- **1.** Call the IPSOCK function block. Enter a "1" (TCP) in the TYPE input of the IPSOCK function block. This creates a data structure that allows the client to use a specific protocol.
- **2.** Call the IPCONN function block. This connects the client with the requested server on the requested node.
- **3.** Call the IPREAD and IPWRITE function blocks to transfer data between the client and the server.
- **4.** When done transferring data, call the IPCLOSE function block to free the socket obtained in step 1.

### **Creating a UDP Server (Connectionless)**

The following procedure is used to setup a UDP server.

- **1.** Call the IPSOCK function block. Enter a "4" (UDP Server) in the TYPE input of the IPSOCK function block.This creates a data structure that will be used to associate this server with a specific UDP based protocol.
- **2.** Call the IPLISTEN function block.
- **3.** Call the IPRECV function block. This provides a buffer that an incoming datagram can be read into. Upon receipt of a datagram, the response (if any) may be generated and sent using the IPSEND function block. The sending node name and port (IPZ and PORT) are available to be used in a response.
- **4.** Call the IPSEND function block if necessary and return to step 3 or go to step 5.
- **5.** When done using the IPRECV and IPSEND function blocks, the IPCLOSE function block can be called to free the socket that was created in step 1.

### **Creating a UDP Client (Connectionless)**

The following procedure is used to setup a UDP client.

- **1.** Call the IPSOCK function block. Enter a "0" (UDP Client) in the TYPE input of the IPSOCK function block. This creates a data structure that will be used to associate this client with a specific UDP based protocol.
- **2.** Call the IPSEND function block with a message to be sent to the server.
- **3.** Call the IPRECV function block if a response is expected. Go back to step 2 or on to step 4. If a time-out occurs, decide whether to call the IPRECV function block again.
- **4.** When done using the IPRECV and IPSEND function blocks, the IPCLOSE function block can be called to free the socket that was created in step 1.

NOTE: If there are multiple messages in transit, UDP clients and servers are not guaranteed that messages will be received or received in the same order as sent.

#### **UDP Client (Connected)**

- **1.** Call the IPSOCK function block. Enter a "0" (UDP Client) in the TYPE input of the IPSOCK function block.
- **2.** Call the IPCONN function block to connect the client to the server.
- **3.** Call the IPREAD and IPWRITE function blocks to read and write data to the server.

The UDP server is implemented in the same manner as a connectionless UDP server (see above).

#### **NOTE**

The following books may be helpful as references when working with TCP/IP:

- Comer, D.E. (1991), *Internetworking with TCP/IP Vol.I: Principals, Protocols, and Architecture.* Prentice-Hall, Englewood Cliffs, New Jersey. ISBN 0-13-468505-9
- Comer, D.E. (1993), *Internetworking with TCP/IP Vol. III: Client-Server Programming and Applications.* Prentice-Hall, Englewood Cliffs, New Jersey. ISBN 0-13-474222-2

## **Ethernet-TCP/IP Errors**

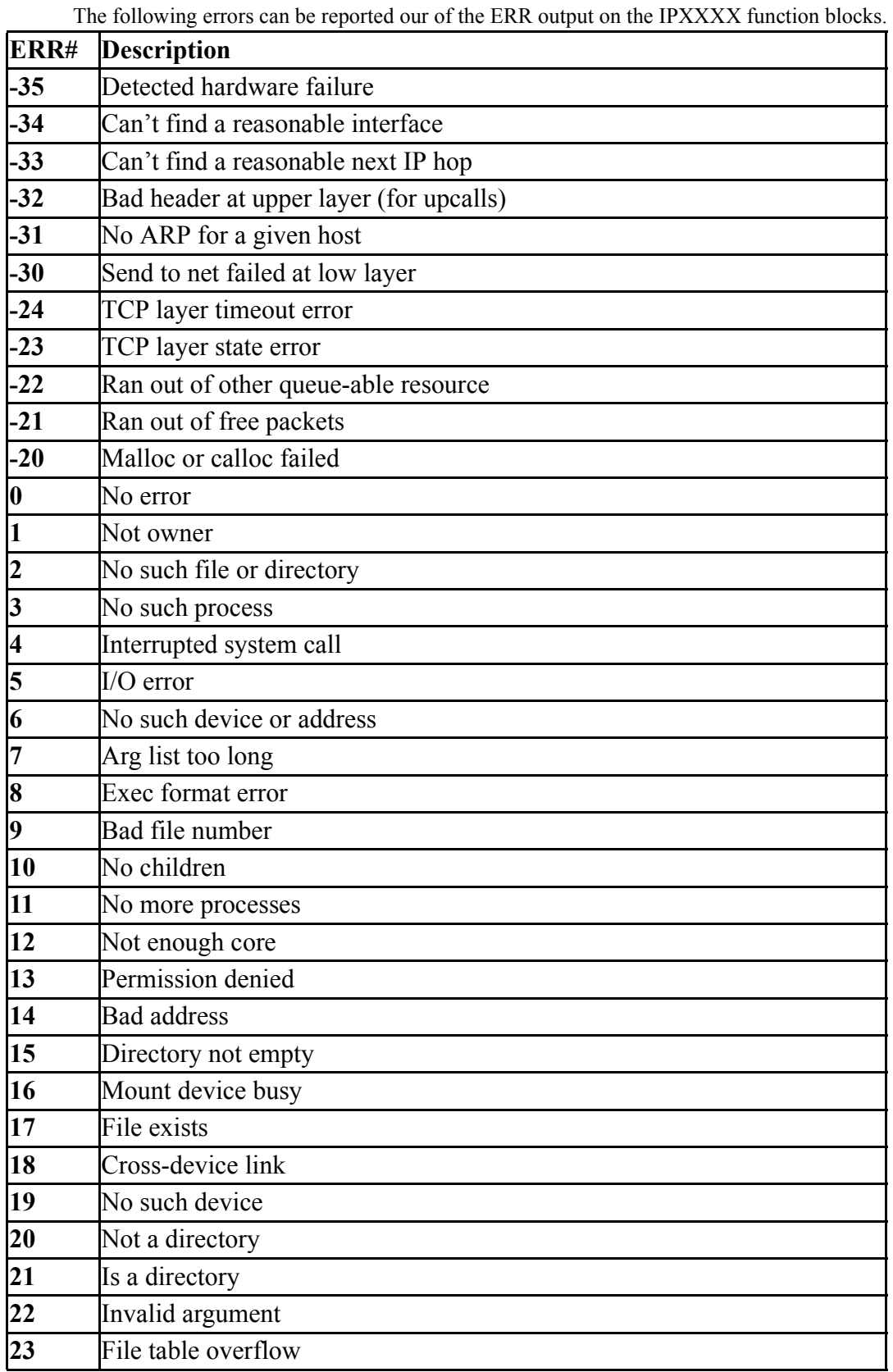

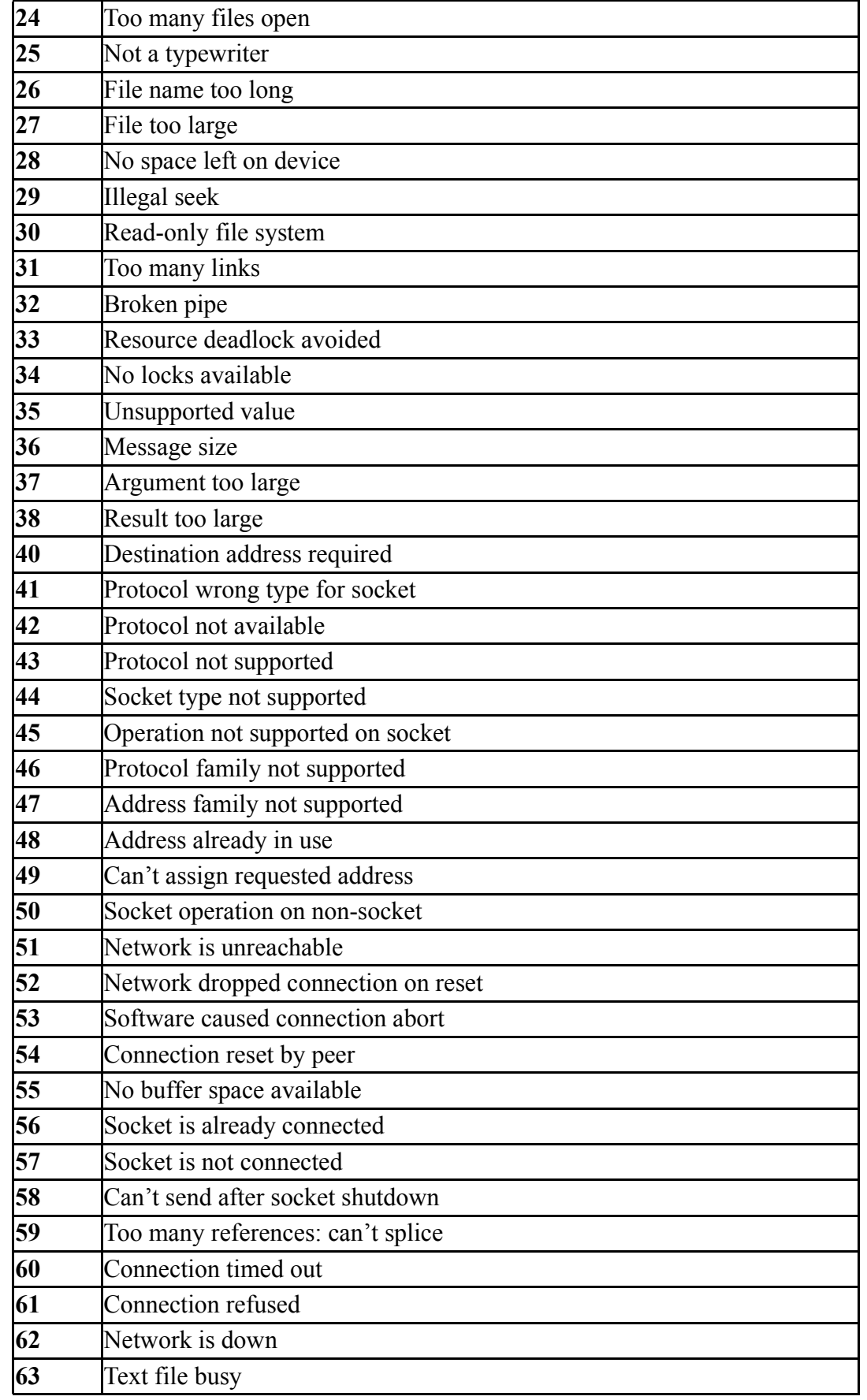

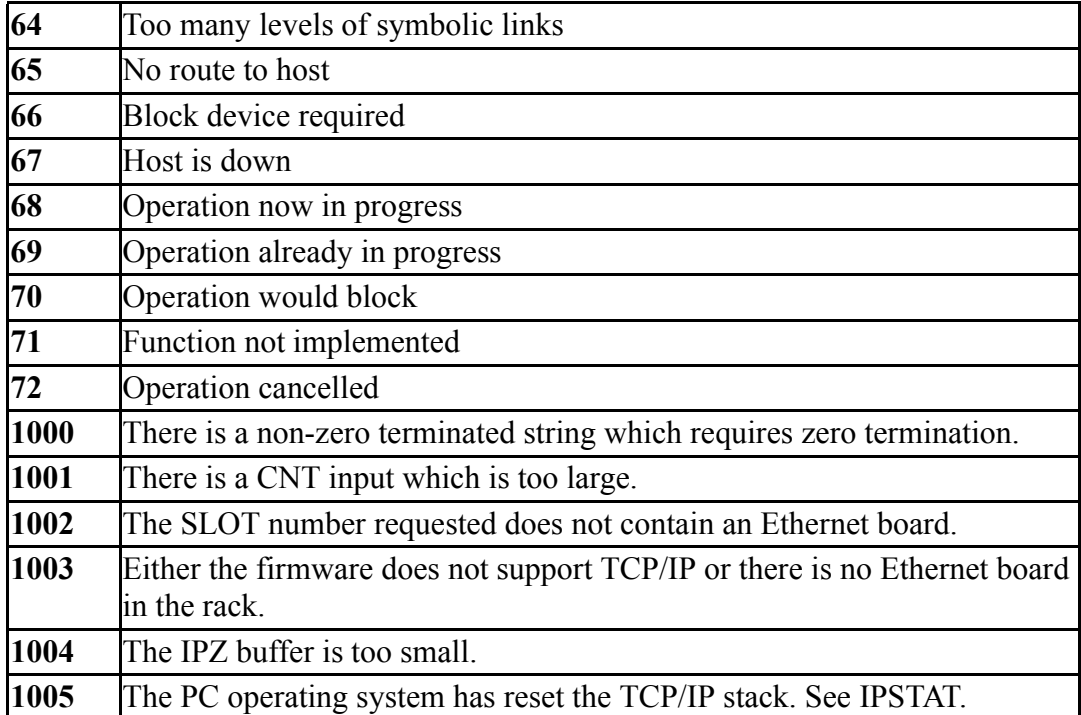
### **LAD\_REF**

*Ladder Reference (Machine Reference*) **Motion/REF**

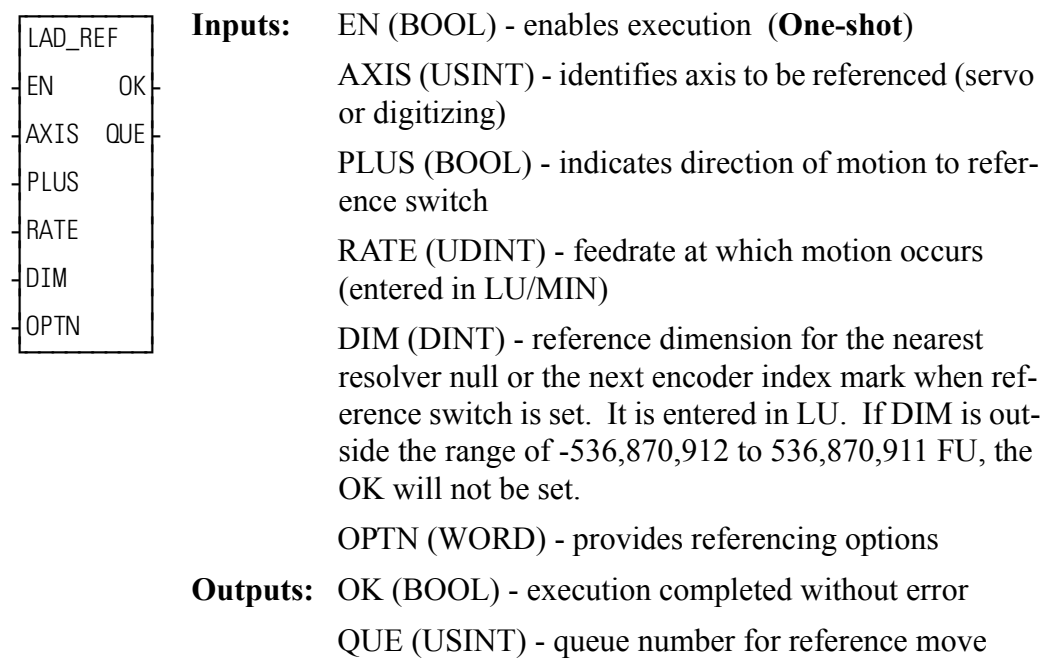

ANLG\_OUT(AXIS :=  $<<$ USINT $>>$ , PLUS :=  $<<$ BOOL $>>$ , RATE := <<UDINT>>, DIM := <<DINT>>, OPTN := <<WORD>>, OK => <<BOOL>>,  $OUE \Rightarrow \ll USINT>>$ 

The ladder reference is a machine reference done from the ladder. It will cause a servo axis to move in the direction (PLUS) and at the feedrate (RATE) specified to the reference switch\* until the REF\_END function is called in your ladder program. In your ladder logic, the closing of the reference switch should enable REF\_END. When the switch closes, the position of the axis is recorded based on the nearest null of the resolver or the next index mark of the encoder. The value entered at DIM is assigned to this position.

If the axis is a digitizing axis or if 'no motion' has been selected at OPTN (see below), this function does not cause motion. You must use other methods of moving the axis to the reference switch. The inputs PLUS and RATE are ignored when no motion is selected.

The ladder reference monitors the axis until the REF\_END function is called in your ladder program. In contrast, a fast reference (see FAST\_REF) monitors the axis until a fast input on the feedback module occurs. When using a SERCOS axis, the function block SCA\_RFIT must be called and completed successfully prior to calling the LAD\_REF function.

NOTE: If an encoder is the feedback device, the axis will continue to move after the switch closes until the next index mark is seen.

The OPTN input provides the following options:

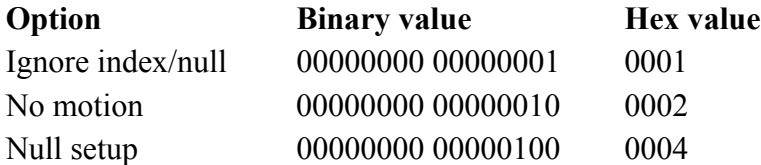

If no option is desired, enter a "0."

\*See FAST\_REF function for information on setting up a reference switch.

#### **Option inputs**

#### **Ignore the index/null**

Choosing this option allows a reference to occur which ignores the index mark of an encoder or the null of a resolver during the reference cycle. If bit 0 is set to "1," the reference position assigned by DIM will be assigned to the position the axis is at when REF\_END is enabled.

With an encoder, the axis will stop immediately after the fast input transitions. The axis does not continue movement until the index mark is reached. NOTE: This makes the reference switch position given with the READ SV function invalid.

With a resolver, the reference switch position available with the READ SV function is valid.

#### **No motion**

The no motion option allows a reference to occur without any motion. The axis is put into a mode whereby it is watching for the conditions of a reference cycle.

Even though no move is placed in the queue, a queue must be available. A move will be initiated by the ladder following the reference cycle.

Once the call is made, the reference complete flag goes low until the reference switch input occurs and the index mark (unless "ignore index" option is active) is received. The reference complete flag goes high once these events occur and the axis position takes on the reference value at DIM.

If the move type is VEL, RATIO GR, LAD REF, or FAST REF, the new axis position assigned by the no-motion reference has no effect on the move itself. With a DISTANCE move, the actual distance covered will be the same. If a nomotion reference occurs during a position move, the endpoint will be reached.

If a no-motion reference is used during a RATIO PRO move, the lock on point of the slave axis to the master axis may be undefined. This is not recommended.

**Note:**A ladder reference can also be performed on a digitizing axis. You must cause the axis to move and the fast input to occur. Use variable 29 with the READ SV function to read the reference switch position. REF DNE? can also be used with digitizing axes. This function cannot be used with the stepper axis module.

### **Null Setup**

This option will establish a null position for a digital drive axis with resolver feedback or single-turn Stegmann encoder feedback in addition to performing the reference. The null position will be stored in the digital drive's flash memory and will be retained through power cycles. This feature allows the user to omit the setup process of physically positioning the reference switch to be near the null. To provide repeatable references, this option bit should be set with the first call to LAD REF and should be reset for subsequest calls.

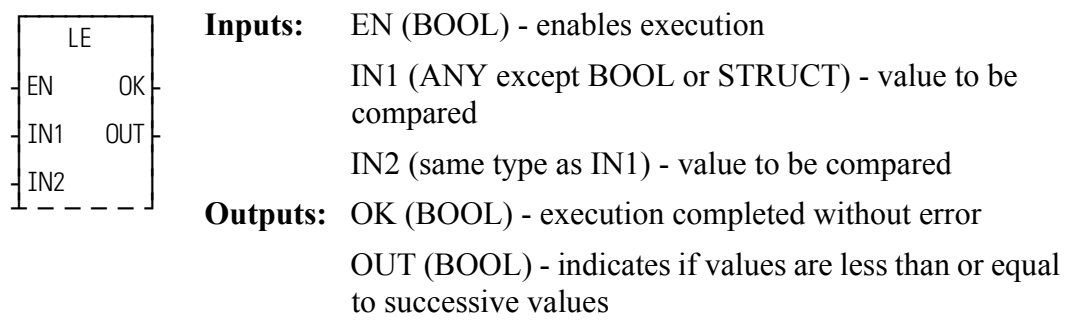

LE(IN1 := <<ANY>>, IN2 := <<ANY>>, OK => <<BOOL>>, OUT =>  $<<$ BOOL>>)

The LE function compares the value of the variable or constant at IN1 with the value of the variable or constant at IN2. This is an extensible function which can compare up to 17 inputs.

#### **For the inputs at IN1, IN2, ...IN17**

If IN1  $\leq$  IN2  $\leq$  IN3  $\leq$  .... $\leq$  IN17, the coil at OUT is energized.

Otherwise the coil at OUT is not energized.

**LE**

### **LEFT**

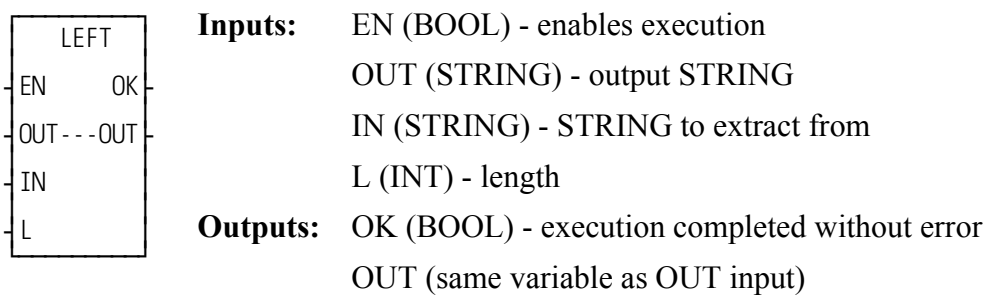

LEFT(OUT := <<STRING>>, IN := <<STRING>>, L := <<INT>>, OK =>  $<<$ BOOL>>, OUT =>  $<<$ STRING>>)

The LEFT function is used to extract characters from the left side of a STRING. The number of characters specified by the input at L are extracted from the left side of the variable at IN and placed into the variable at OUT.

> An error occurs if:  $L > 255$  $L >$  length of OUT

### **Example of left function**

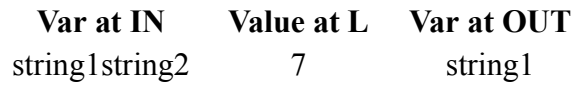

# **LEN**

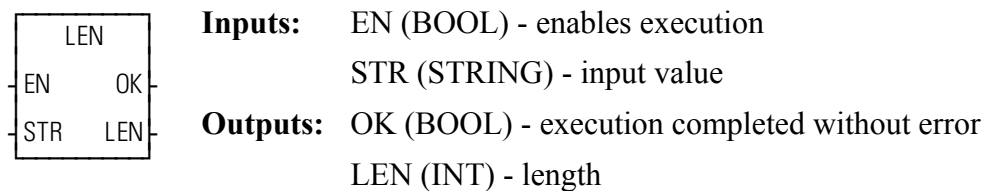

LEN(STR := <<STRING>>, OK => <<BOOL>>, LEN => <<INT>>);

The LEN function is used to return the length of a STRING. The number of characters in the variable at STR is placed in the variable at LEN.

### **Example of length function**

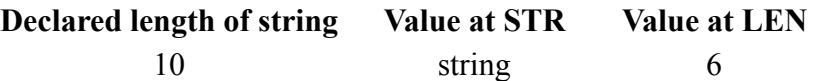

### **LIMIT**

#### *Limit* **Filter/LIMIT**

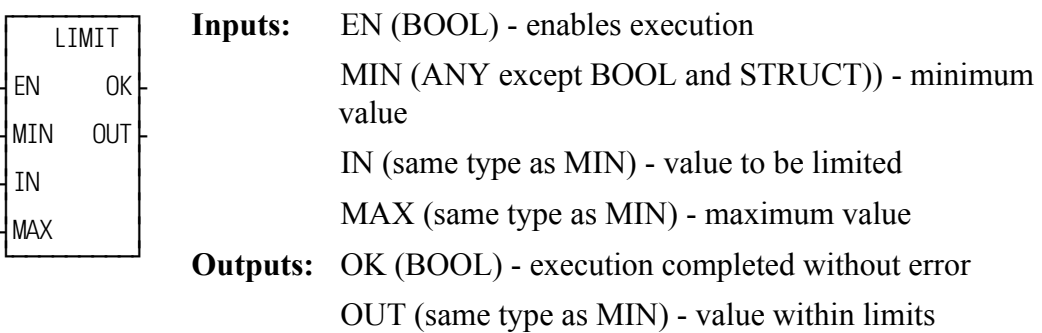

LIMIT(MIN := <<ANY>>, IN := <<ANY>>, MAX := <<ANY>>, OK =>  $<<$ BOOL>>, OUT => $<<$ ANY>>)

The LIMIT function assigns a value to the variable at OUT that is within the lower and upper limits you enter. The value at MIN (lower limit) must be less than the value at MAX (upper limit). The value at OUT will be the value of the input at either 1) IN, 2) MIN, or 3) MAX.

### **For the variables or constants assigned at IN, MIN, and MAX if:**

 $MIN \leq IN \leq MAX$ , then OUT = IN  $IN > MAX$ , then  $OUT = MAX$  $IN <$  MIN, then OUT = MIN

### **LINT2DI**

**Long Integer to Double Integer Datatype/LINTCONV** 

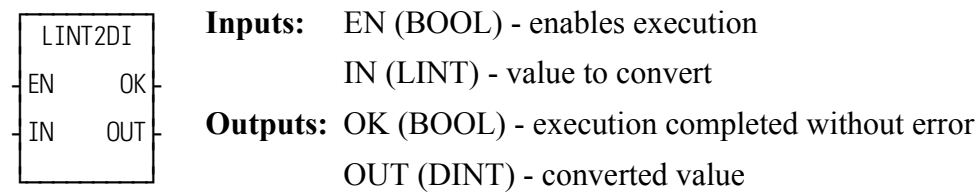

LINT2DI(IN := <<LINT>>, OK => <<BOOL>>, OUT => <<DINT>>)

The LINT2DI function converts a long integer into a double integer. The left most 32 bits of the long integer are truncated. The result is placed in a variable at OUT.

## **LINT2INT**

### **Long Integer to Integer and Congress of the Congress of the Congress of the Datatype/LINTCONV**

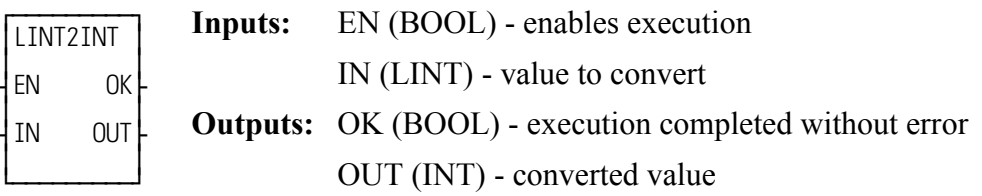

LINT2INT(IN := <<LINT>>, OK => <<BOOL>>, OUT => <<INT>>)

The LINT2INT function converts a long integer into a double integer. The left most 48 bits of the long integer are truncated. The result is placed in a variable at OUT.

### **LINT2LR**

**Long Integer to Long Real Datatype/LINTCONV** 

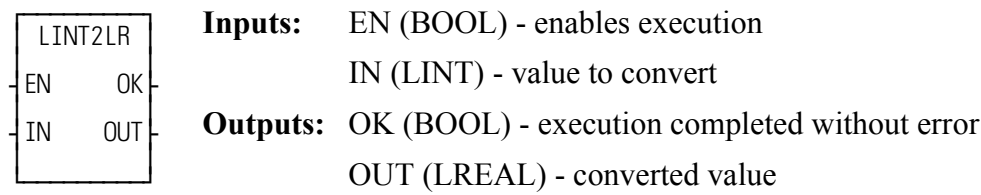

LINT2LR(IN := <<LINT>>, OK => <<BOOL>>, OUT => <<LREAL>>)

The LINT2LR function converts a long integer into a long real. The result is placed in a variable at OUT.

## **LINT2LW**

*Long Integer to Long Word* **<b>Datatype/LINTCONV** 

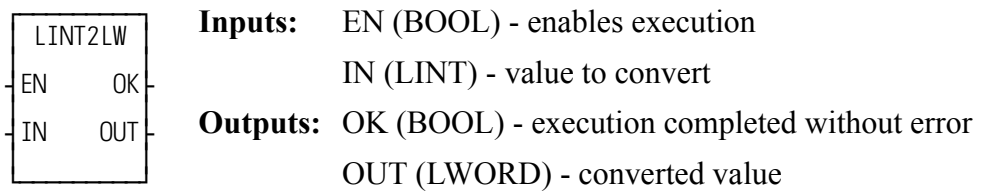

LINT2LW(IN := <<LINT>>, OK => <<BOOL>>, OUT => <<LWORD>>)

The LINT2LW function converts a long integer into a long word The result is placed in a variable at OUT.

### **LINT2SI**

**Long Integer to Short Integer Datatype/LINTCONV** 

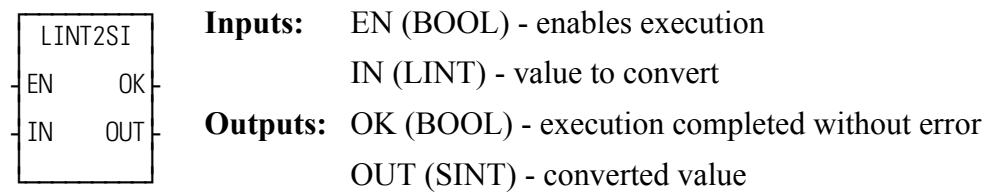

LINT2SI(IN := <<LINT>>, OK => <<BOOL>>, OUT => <<SINT>>)

The LINT2SI function converts a long integer into a short integer. The left most 56 bits of the long integer are truncated. The result is placed in a variable at OUT.

## **LINT2ULI**

**Long Integer to Unsigned Long Integer the Congress of the Congress of Datatype/LINTCONV** 

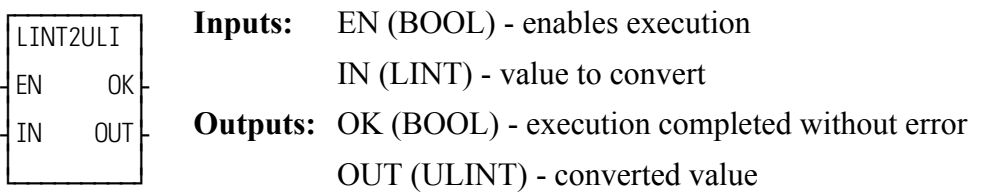

LINT2ULI(IN := <<LINT>>, OK => <<BOOL>>, OUT => <<ULINT>>)

The LINT2ULI function converts a long integer into an unsigned long integer The result is placed in a variable at OUT.

### **LN** *Natural Log* **Arith/TRIG**

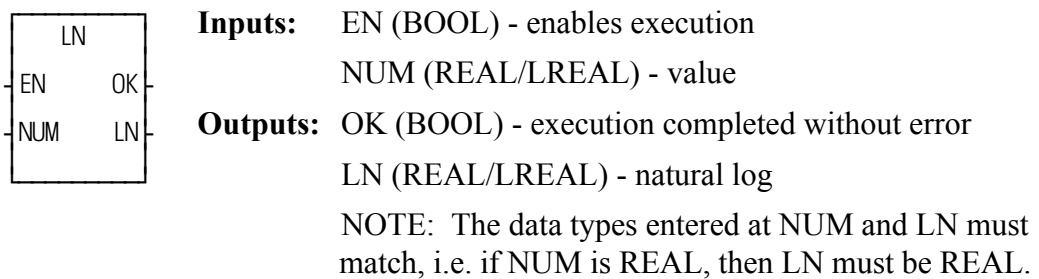

LN(NUM := <<REAL/LREAL>>, OK => <<BOOL>>, LN => <<REAL/ LREAL>>)

The LN function calculates the natural log of the number entered at NUM. The result is placed at LN.

## **LOG**

*Log* **Arith/TRIG**

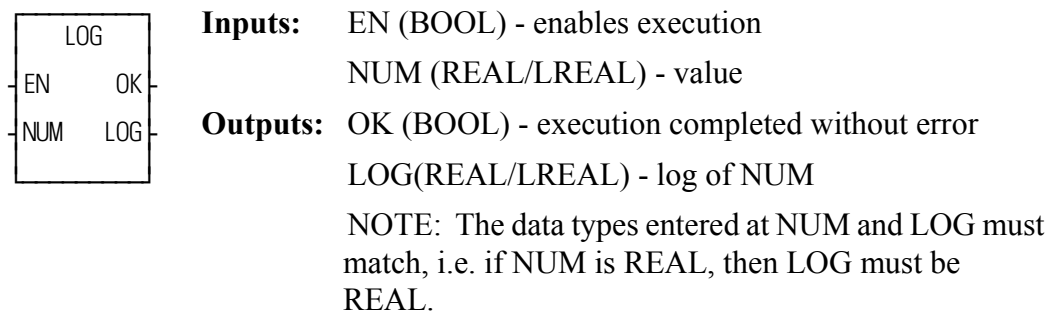

 $LOG(NUM := \leq REAL/LREAL \geq 0, OK \leq \leq SOOL \geq 0, LOG \leq \leq REAL$  $LREAL \gg$ 

The LOG function calculates the log of the number entered at NUM. The result is placed at LOG.

### **LREA2LI**

**Long Real to Long Integer Datatype/LREALCNV** 

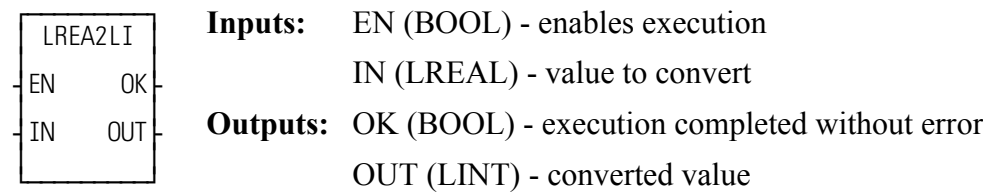

LREA2LI(IN := <<LAEAL>>, OK => <<BOOL>>, OUT => <<LINT>>)

The LREA2LI function converts a long real into a long integer. The result is placed in a variable at OUT.

### **LREA2LW**

### **Long Real to Long Word Datatype/LREALCNV**

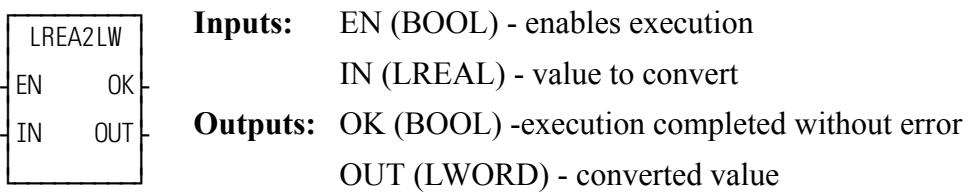

LREA2LW(IN :=  $\langle$ -CLREAL>>, OK =>  $\langle$ -SBOOL>>, OUT =>  $\langle$ -CLWORD>>)

The LREA2LW function converts a long real into a long word. The result is placed in a variable at OUT.

### **LREA2RE**

#### *Long Real to Real* **<b>Datatype/LREALCNV**

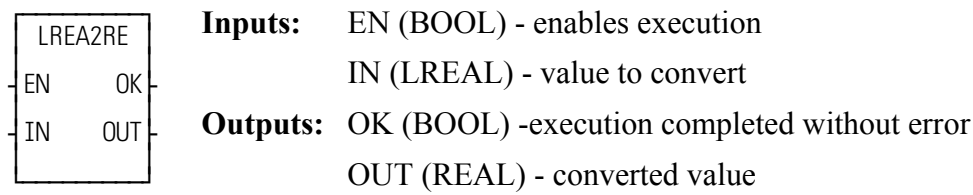

 $LREAZRE(IN := \leq LREAL \geq 0, OK \Rightarrow \leq BOOL \geq 0, OUT \Rightarrow \leq REAL \geq 0)$ 

The LREA2RE function converts a long real into a real. The result is placed in a variable at OUT.

### **LREA2ULI**

**Long Real to Unsigned Long Integer Datatype/LREALCNV** 

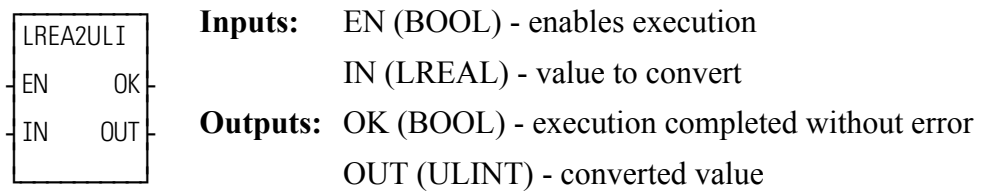

LREA2ULI(IN := <<LREAL>>, OK => <<BOOL>>, OUT => <<ULINT>>)

The LREA2ULI function converts a long real into a unsigned long integer. The result is placed in a variable at OUT.

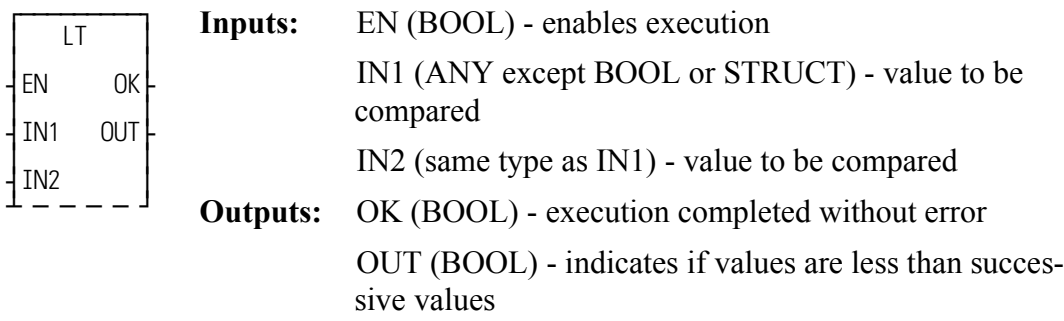

LT(IN1 := <<ANY>>, IN2 := <<ANY>>, OK => <<BOOL>>, OUT =>  $<<$ BOOL>>)

The LT function compares the value of the variable or constant at IN1 with the value of the variable or constant at IN2. This is an extensible function which can compare up to 17 inputs.

#### **For the inputs at IN1, IN2, ...IN17**

If  $IN1 < IN2 < IN3 < ... < IN17$ , the coil at OUT is energized.

Otherwise the coil at OUT is not energized.

**LT**

### **LU2FU**

*Ladder Units to Feedback Units* **Motion/DATA**

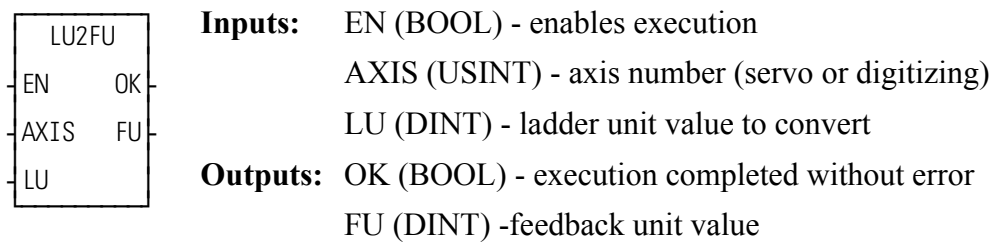

LU2FU(AXIS := <<USINT>>, LU := <<DINT>>, OK => <<BOOL>>, FU =>  $\langle$ 

The LU2FU function converts the ladder unit value at LU to its equivalent feedback unit value and places the result at FU.

### **LWOR2BYT**

*Long Word to Byte* **Datatype/LWORDCNV**

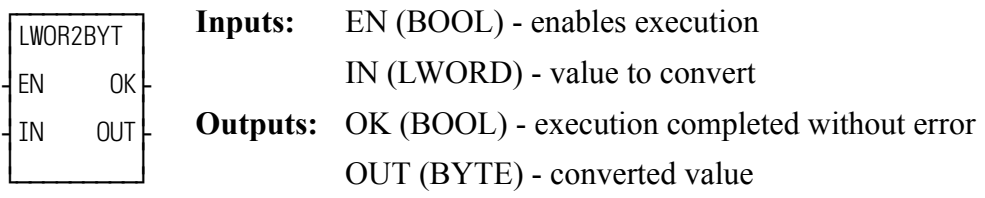

LWOR2BYT(IN := <<LWORD>>, OK => <<BOOL>>, OUT => <<BYTE>>)

The LWOR2BYT function converts a long word into a byte. The leftmost 56 bits of the long word are truncated. The result is placed in a variable at OUT.

### **LWOR2DW**

*Long Word to Double Word* **Datatype/LWORDCNV**

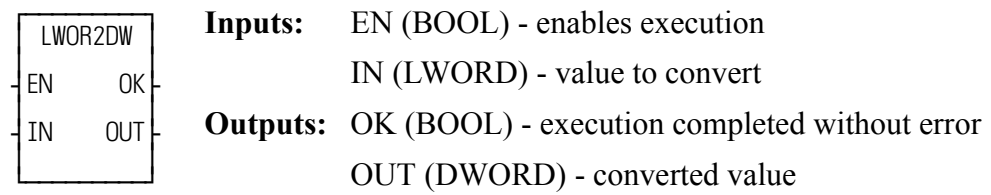

LWOR2DW(IN := <<LWORD>>, OK => <<BOOL>>, OUT => <<DWORD>>)

The LWOR2DW function converts a long word into a double word. The leftmost 32 bits of the long word are truncated. The result is placed in a variable at OUT.

## **LWOR2LI**

#### *Long Word to Long Integer* **Datatype/LWORDCNV**

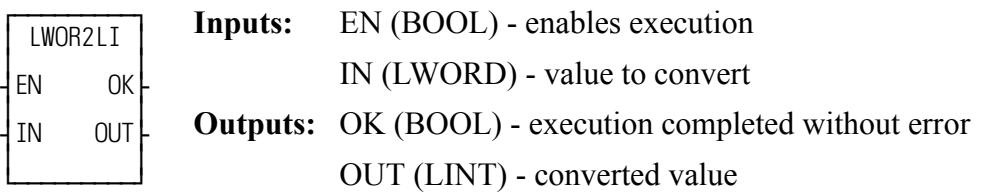

LWOR2LI(IN := <<LWORD>>, OK => <<BOOL>>, OUT => <<LINT>>)

The LWOR2LI function converts a long word into a long integer. The result is placed in a variable at OUT.

### **LWOR2LR**

#### *Long Word to Long Real* **Datatype/LWORDCNV**

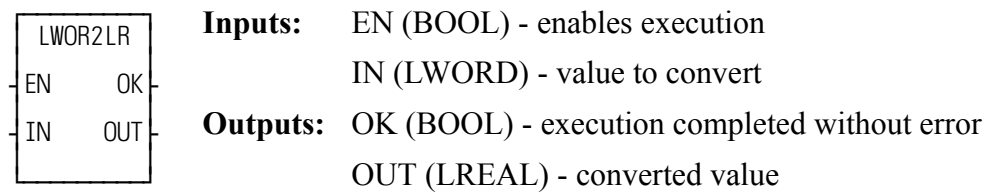

LWOR2LR(IN := <<LWORD>>, OK => <<BOOL>>, OUT => <<LREAL>>)

The LWOR2LR function converts a long word into a long real. The result is placed in a variable at OUT.

## **LWOR2ULI**

**Long Word to Unsigned Long Integer Datatype/LWORDCNV** 

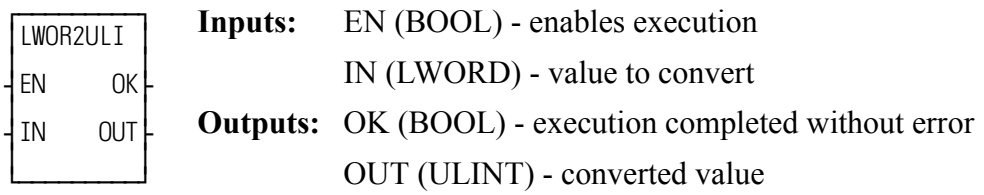

LWOR2ULI(IN := <<LWORD>>, OK => <<BOOL>>, OUT => <<ULINT>>)

The LWOR2ULI function converts a long word into an unsigned long integer. The result is placed in a variable at OUT.

### **LWOR2WO**

*Long Word to Word* **Datatype/LWORDCNV**

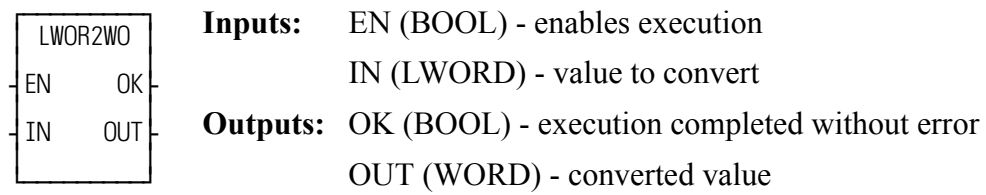

LWOR2WO(IN :=  $\langle\langle LWORD \rangle$  =  $\langle\langle KVVQCD \rangle$  =>  $\langle\langle BOOL \rangle$  =>  $\langle\langle LWORD \rangle$  =>  $\langle\langle WORD \rangle$  =>  $\langle\langle WORD \rangle$  =>

The LWOR2WO function converts a long word into a word. The leftmost 48 bits of the long word are truncated. The result is placed in a variable at OUT.

## **LWR\_CASE**

#### *Lower Case* **String/LWR\_CASE**

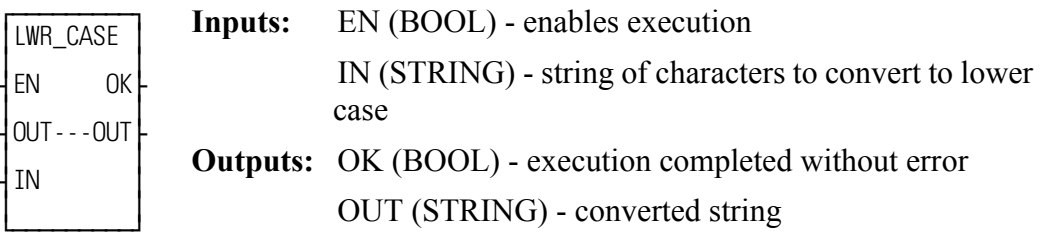

LWR\_CASE(EN :=  $\langle$ SDOU $\rangle$ >, IN :=  $\langle$ STRING $\rangle$ >, OK =  $\langle$ SBOOL $\rangle$ >, OUT  $\Rightarrow \ll\text{STRING}\gg$ 

The LWR CASE function converts the characters in a string to all lower case characters. The result is placed in the string at OUT.

The OK will not be set if the number of characters in the string at IN is larger than the maximum number of characters you have declared in the string at OUT. See also UPR\_CASE function.

## **MAX**

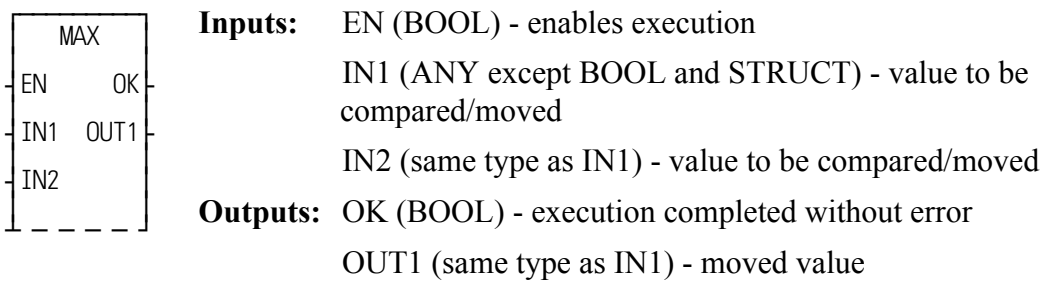

 $MAX(INI := \langle \langle \text{ANY} \rangle, \text{IN2} := \langle \langle \text{ANY} \rangle, \text{OK} = \langle \langle \text{BOOL} \rangle, \text{OUT1} :=$  $<<$ ANY> $>$ )

The MAX function determines which input at IN1 or IN2 has the largest (maximum) value, and places the value of that variable or constant into the variable at OUT. This is an extensible function which can output the maximum value of up to 17 variables.

### **MEASURE**

*Measure* **Motion/MOVE\_SUP**

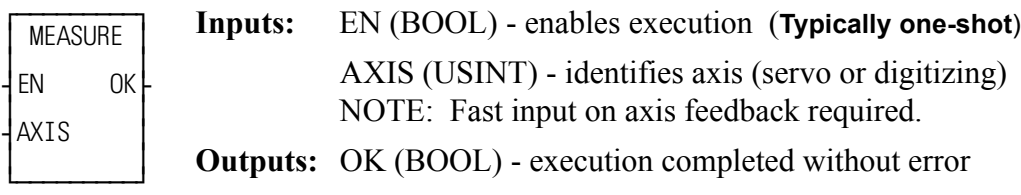

 $MEASURE(AXIS := \langle \langle \text{USINT} \rangle, OK = \rangle \langle \langle \text{BOOL} \rangle)$ 

If registration or referencing are not being used but you still want the fast input to be read, the MEASURE function is used. It enables the module to respond to the fast input. It must be called once before variable 20 (Fast input distance) is read.

SERCOS NOTE: The function block SCA\_PBIT must be called and completed successfully prior to calling the MEASURE function with a SERCOS axis.

# **MID**

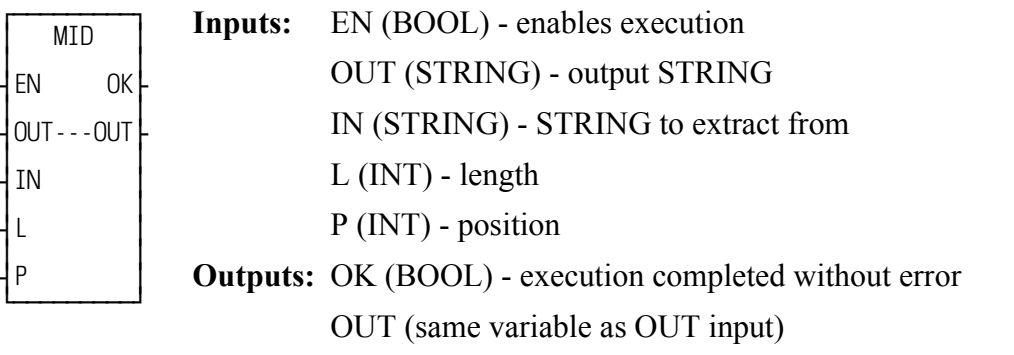

MID(OUT := <<STRING>>, IN := <<STRING>>, L := <<INT>>, P := <<INT>>,  $OK \Rightarrow \text{<}BOOL\text{>}, OUT \Rightarrow \text{<}STRING\text{>})$ 

The MID function is used to extract characters from (the middle of) a STRING. The number of characters specified by the input at L are extracted from the variable at IN, starting at the position specified by the input at P. The resulting STRING is placed in the variable at OUT.

An error occurs if:

 $P = 0$  $P > 255$  $P >$  length of IN  $L > 255$  $L >$  length of OUT

### **Example of MID Function**

The value at L is 4 so four characters will be extracted from the string at IN and placed in the string at OUT. In the example below, start counting from the left.

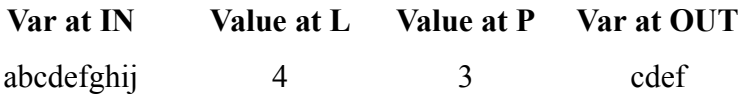

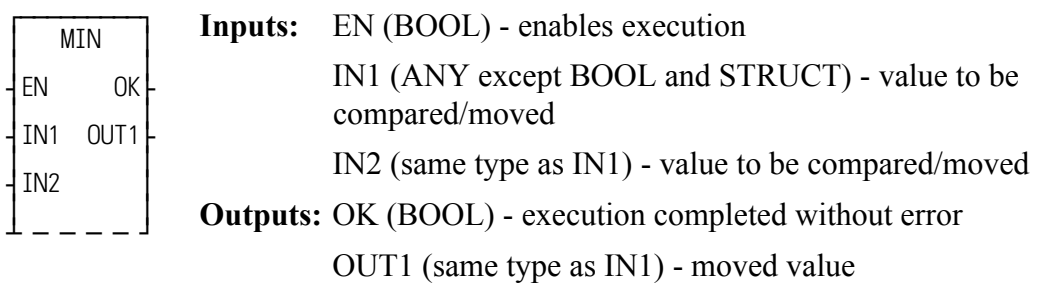

MID(IN1 := <<ANY>>, IN2 := <<ANY>>, OK => <<BOOL>>, OUT1 =>  $<<$ ANY> $>$ )

The MIN function determines which input at IN1 or IN2 has the lowest (minimum) value, and places the value of that variable or constant into the variable at OUT. This is an extensible function which can output the minimum value of up to 17 variables.

## **MOD**

*Modulo (Remainder)* **Arith/ARITH**

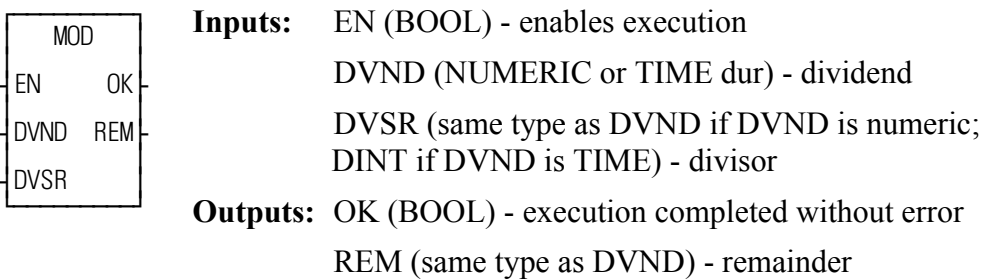

MOD(DVND := <<NUMERIC or TIME dur>>, DVSR := <<NUMERIC or TIME if DVND is NUMERIC, DINT if DVND is TIME>>, OK => <<BOOL>>, REM =>NUMERIC or TIME dur<<)

The MOD function divides the value of the variable or constant at DVND by the value of the variable or constant at DVSR, and places the remainder in the variable at REM. If there is no remainder, zero is placed in the variable. The quotient is not returned. See the DIV function.

## **MOVE**

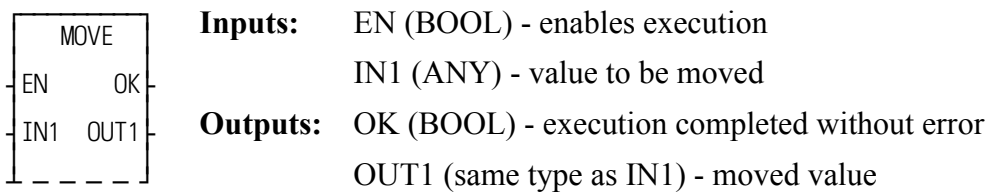

 $Move(N1 := \langle \langle \text{ANY} \rangle, \text{OUT1} \Rightarrow \langle \langle \text{ANY} \rangle \rangle)$ 

The MOVE function puts the value of the constant or variable at IN1 into the variable at OUT1, the value of the variable or constant at IN2 into the variable at OUT2, etc. 1 to 16 inputs can be moved.

The input variables or constants to this function can be of different types. An output variable must be of the same type as its corresponding input (on the same line).

**Note**: In this extensible function, each input is moved to its corresponding output sequentially. Other extensible functions look at all the inputs first and then go to the outputs.

## **MUL**

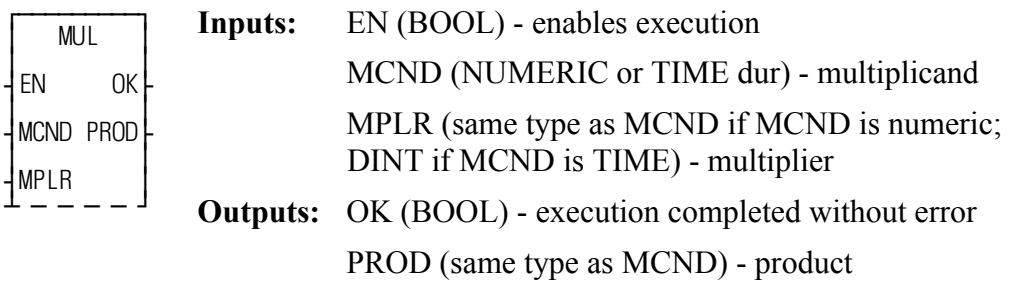

MUL(MCND := <<NUMERIC or TIME dur>>, MPLR := <<NUMERIC or TIME dur if MCND is NUMERIC, DINT if MCND is TIME >>, OK => <<BOOL>>,  $PROD \Rightarrow \ll NUMERIC$  or TIME dur $>>$ )

The MUL function multiplies the value of the variable or constant at MCND by the value of the variable or constant at MPLR, and places the result in the variable at PROD. This is an extensible function that can multiply up to 17 numbers.

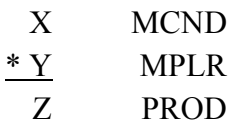

## **MUX** *Multiplex* **Filter/MUX**

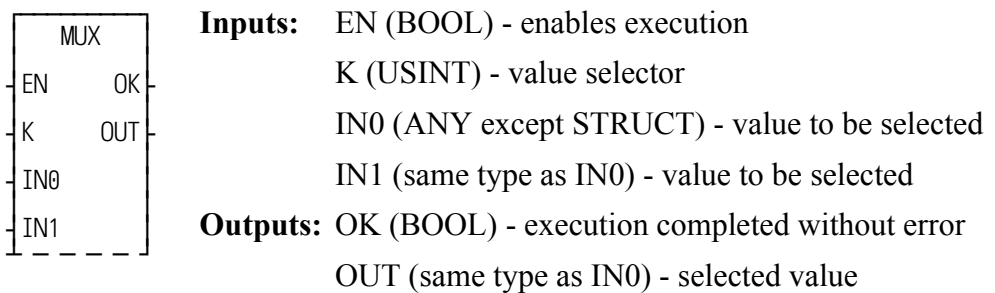

MUX(K := <<USINT>>, IN0 := <<ANY>>, IN1 := <<ANY >>, OK =>  $<<$ BOOL>>, OUT =>  $<<$ ANY>>)

The MUX function is used to select one of two (or more) values and place it into the output variable. The selection is based on the value of the NUMERIC input at K.

If the value at K equals 0, then the value of the variable or constant at IN0 is placed into the variable at OUT. If the input at K equals 1, then the value of the input at IN1 is placed into the variable at OUT.

This is an extensible function. Up to 17 inputs can be specified. If the value of the input at K equals 2, 3, ...16, then the value of the input at IN2, IN3, ...IN16 is placed into the variable at OUT.

## **NE**

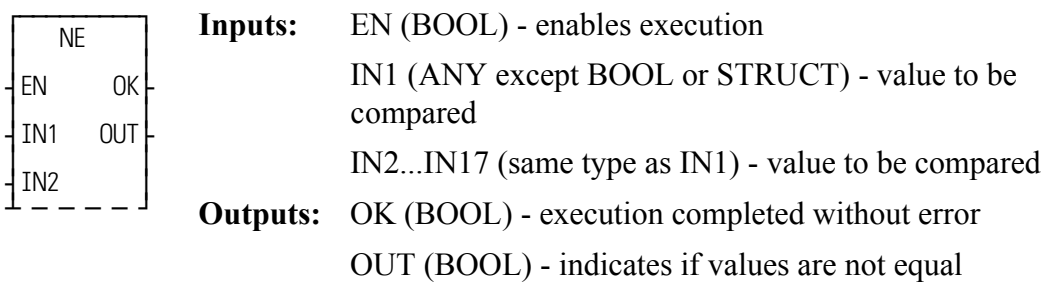

NE(IN1 := <<ANY>>, IN2 := <<ANY>>, IN1 := << ANY>>, IN2 := <<ANY>>, IN3 := <<ANY>> ... IN17 := <<ANY>>, OK => <<BOOL>>, OUT =>  $<<$ BOOL>>)

The NE function compares the value of the variable or constant at IN1 with the value of the variable or constant at IN2.

This is an extensible function that can compare up to 17 inputs. For the inputs IN1, IN2, ... IN17, if IN1  $\langle \rangle$  IN2  $\langle \rangle$  IN3  $\langle \rangle$  ... IN17, the coil at OUT is energized. Otherwise, the coil at OUT is not energized. The variable or constants at IN1 through IN17 are compared as follows:

IN1 is compared to IN2, then IN2 is compared to IN3, then IN3 is compared to IN4, ..., finally, IN16 is compared to IN17. If all of these comparisons are not equal, then the coil at OUT will be energized, otherwise the coil at OUT is not energized.

## **NEG**

### *Negate Value* **Arith/ARITH**

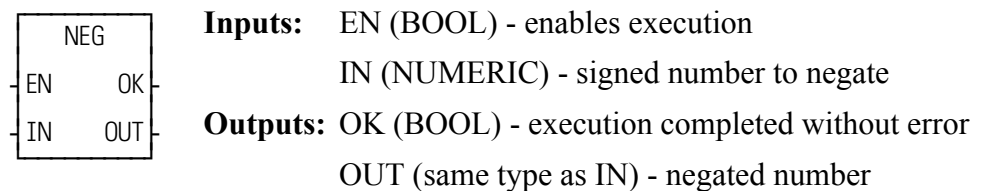

 $NE(IN := \langle \langle NUMERIC \rangle, OK \Rightarrow \langle \langle BOOL \rangle, OUT \Rightarrow \langle \langle NUMERIC \rangle) \rangle$ 

The NEG function negates (finds the opposite) value of the signed number at IN and places the result into the variable at OUT. The negate function on a number, x, is:  $f(x) = -x$ 

### **NETCLS**

*NEXNET Network Close* **Io/NETWORK**

**NAME** NETCLS ≥ ≥ ¥REQ DONE√ ≥ ≥ ¿ƒƒƒƒƒƒƒƒƒŸ **Inputs:** REQ (BOOL) - enables execution **(Typically one-shot) Outputs:** DONE (BOOL) - execution completed without error

```
<<INSTANCE NAME>>:NE(REQ := <<BOOL>>, DONE => <<BOOL>>);
```
The NETCLS function block closes the communication channel for this PiC, removing the node from the NEXNET network.

NETCLS should not be executed before the DONE output of the NETOPN function block has been set. If NETCLS has been executed, the NETOPN function block must execute again to re-enable communication.

### **NETFRE**

*NEXNET Network Free* **Io/NETWORK**

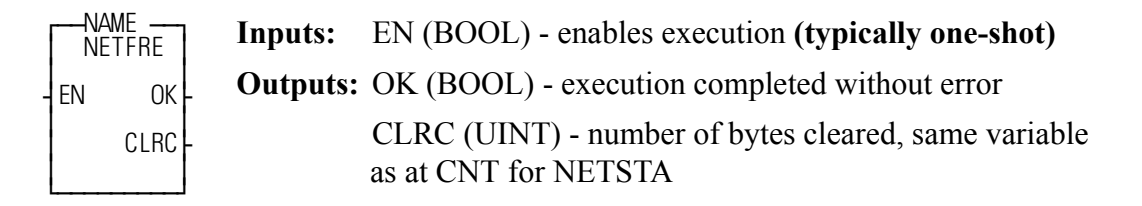

<<INSTANCE NAME>>:NETFRE(EN := <<BOOL>>, OK => <<BOOL>>,  $CLRC \Rightarrow \ll UNT \gg$ ;

The NETFRE function block clears the input buffer of data involved in the most recent receipt transaction, telling the communications daughter board that data can be received again.

NETFRE zeros the output at CLRC, which should be the same variable that is at the CNT output of the NETSTA function block.

This function block should be executed after all data for a transaction has been received. Until NETFRE executes, receipt of new data is inhibited.

### **NETMON**

*NEXNET Network Monitor* **Io/NETWORK**

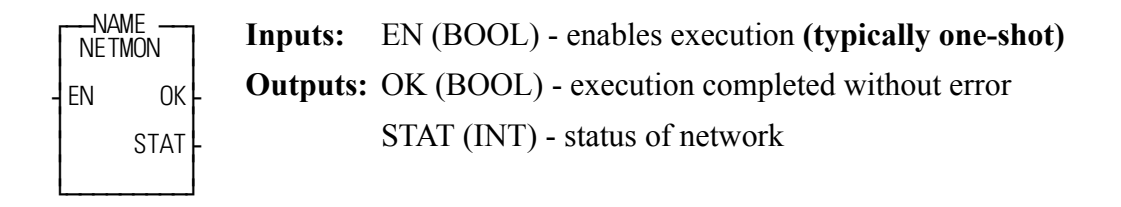

 $<<$ INSTANCE NAME>>:NE(EN :=  $<<$ BOOL>>, OK =>  $<<$ BOOL>>, STAT =>  $<>);$ 

The NETMON function block monitors and outputs the status of the PiC network. *NETMON is for diagnostic purposes only.* Do not use it in your application LDO. Never enable the NETMON function all the time.

The status of the network is placed in the variable at STAT:

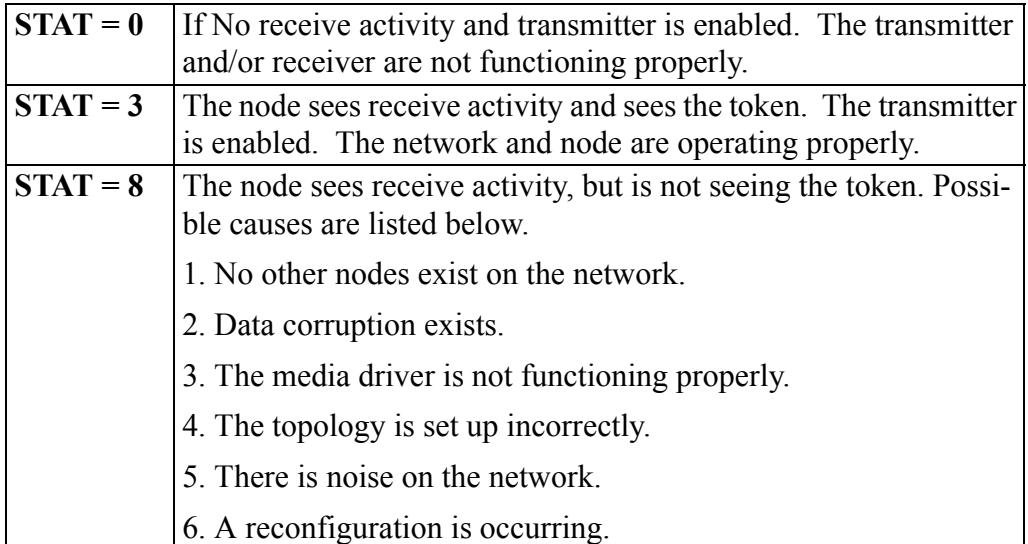

### **NETOPN**

*NEXNET Network Open* **Io/NETWORK**

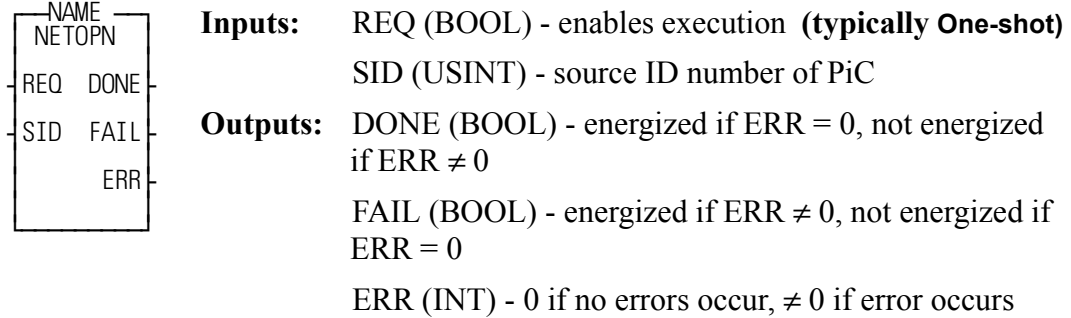

<<INSTANCE NAME>>:NETOPN(REQ := <<BOOL>>, SID := <<USINT>>, DONE => <<BOOL>>, FAIL => <<BOOL>>, ERR => <<INT>>);

The NETOPN function block prepares the PiC (in which it is executed) for communication with another PiC. It performs the following:

- 1. Checks and initializes communications.
- 2. Assigns a unique network node number to this PiC.
- 3. Opens the communication channel if no errors occur.

The value at SID (Source IDentification) is assigned to this PiC as a unique node number. The value at SID should be from 1 - 255. This number is used by other PiCs in the network to reference this PiC.

If no errors occur, the output at DONE is energized, the output at FAIL is not energized, and the output at ERR equals zero.

If an error occurs, it occurs during the checking and initialization of the daughter board. The output at DONE is not energized, the output at FAIL is energized, and the output at  $ERR \neq 0$  as shown in the following table.

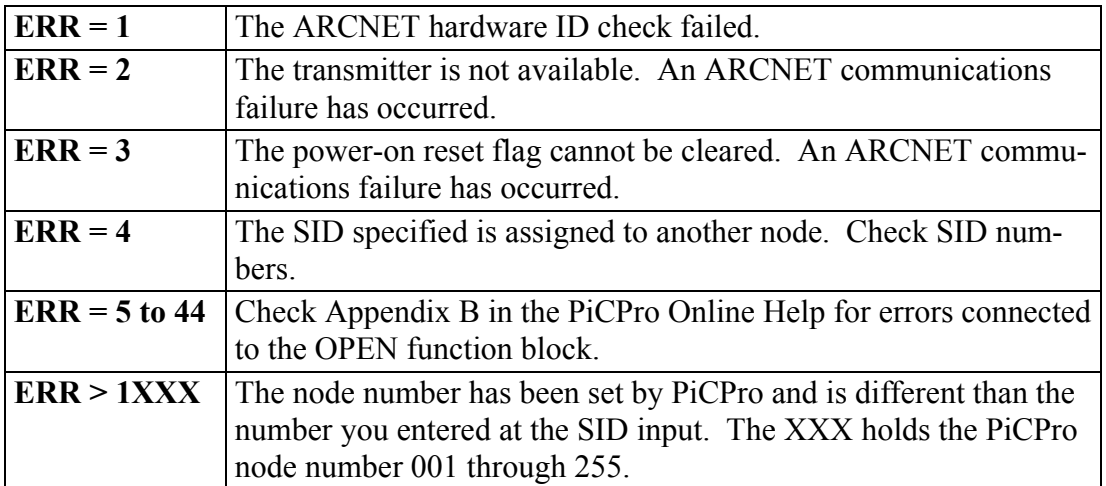

All PiCs in a network should execute the NETOPN function block one time (the input at REQ should be a one-shot) before they execute any other NEXNET function blocks.

Other NEXNET function blocks are: NETCLS, NETFRE, NETMON, NETRCV, NETSND, and NETSTA.

If a PiC has executed a NETCLS, it must execute NETOPN again to re-enable communications.

### **NETRCV**

*NEXNET Network Receives* **Io/NETWORK**

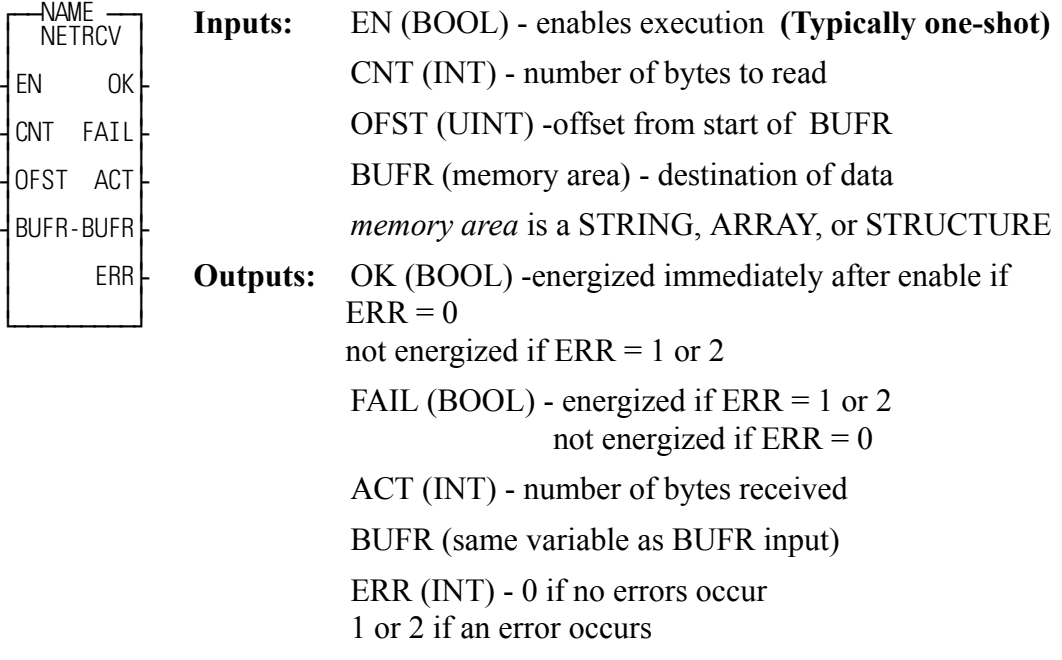

<<INSTANCE NAME>>:NETRCV(EN := <<BOOL>>, CNT := <<INT>>, OFST :=  $<<$ UINT>>, BUFR :=  $<<$ MEMORY AREA>>, OK =>  $<<$ BOOL>>, FAIL => <<BOOL>>, ACT => <<INT>>, BUFR => <<INT>>, ERR =>  $<>$ ;

The NETRCV function block "reads" data from the input buffer (of the communications hardware) and places it in a data memory area.

The number of bytes specified by the value at CNT are read and placed within the memory area specified at BUFR. The value of CNT should be such that:

 $1 < CNT < 494$ 

### **IMPORTANT**

When receiving a STRING, the length specified should be the number of characters indicated by the CNT output of NETSTA.

The data is placed in BUFR starting at OFST bytes past the first byte of BUFR. (If OFST equals 0, 1, 2, etc. the data starts at 0, 1, 2, etc. bytes past the beginning of BUFR).

The number of bytes actually read is placed in the variable at ACT. The value of ACT will be less than the value of CNT when an error occurs. Otherwise the value of ACT will equal the value of CNT.

Multiple NETRCV function blocks may be executed to sequentially read the data from one transaction, allowing for the separation of the data into different memory areas. The total number of bytes read by one or more NETRCVs should equal the value of the CNT output of the NETSTA function block.

If an error occurs the output at DONE is not energized, the output at FAIL is energized, the value at ACT equals 0, the value at BUFR is unchanged, and the output at ERR equals 1 or 2.

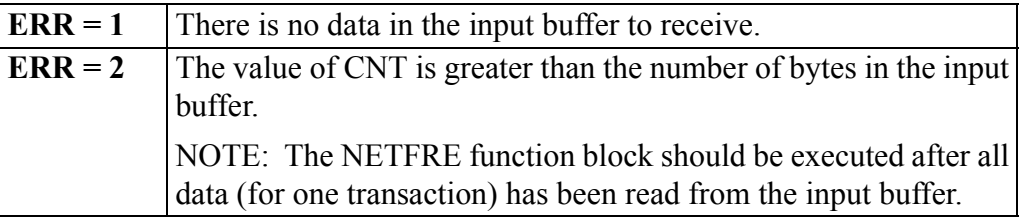

### **NETSND**

*NEXNET Network Sends* **Io/NETWORK**

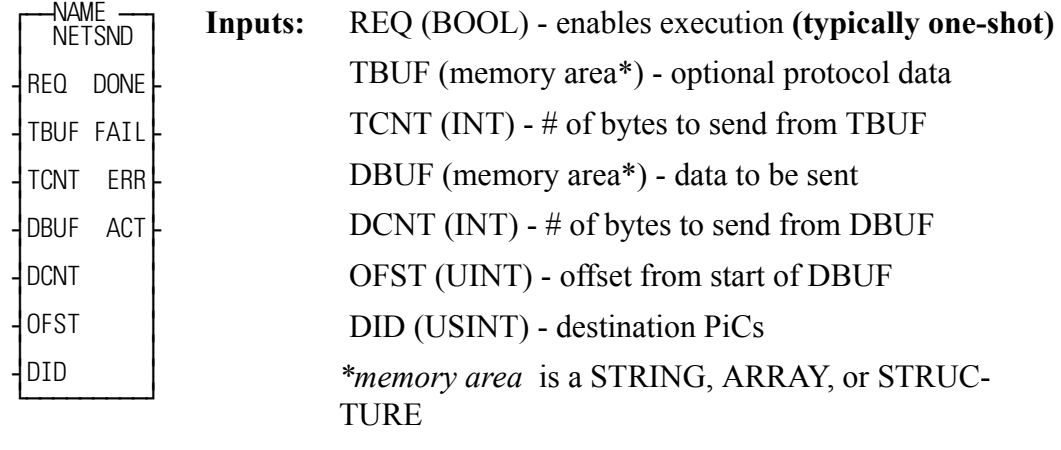

**Outputs:** DONE (BOOL) - energized if ERR = 0

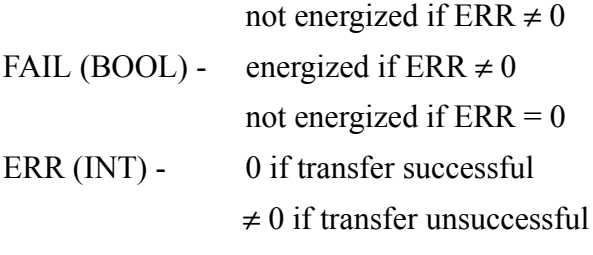

ACT (INT) - actual number of bytes sent

<<INSTANCE NAME>>:NETSND(REQ := <<BOOL>>, TUBF := <<MEMORY  $AREA\gg$ ,  $TCNT := \ll NTS$ ,  $DBUF := \ll MEMORY AREA \gg DCNT$ :  $<>$ ,  $OFST := <>$ ,  $DID := <>$ ,  $DONE = > >$ ,  $FAIL \Rightarrow \langle \langle BOOL \rangle \rangle, ERR \Rightarrow \langle \langle INT \rangle \rangle, ACT \Rightarrow \langle \langle INT \rangle \rangle);$ 

The NETSND function block sends data from this PiC to another PiC or all networked PiCs (broadcast message). NETSND transfers protocol data from the memory area specified at TBUF and/or data from the memory area specified at DBUF.

Protocol data is not required. If protocol data is created, the value of TCNT should specify the number of bytes of protocol (at TBUF). If protocol data is not used, there should be a null input at TBUF and the value at TCNT should be 0.

The value at DCNT specifies the number of bytes to send from the entry at DBUF.

The data that is transferred from within DBUF starts at OFST bytes past the beginning of DBUF. (If OFST equals 0, 1, 2, etc. then the data sent starts at 0, 1, 2, etc. bytes past the first byte of DBUF.)

It is required that  $TCNT + DCNT \le 494$ .

The receiving PiCs should have a memory area that is equivalent to the data being sent defined at the BUFR input to the NETRCV function block(s).

### **IMPORTANT**

When sending a STRING, the length specified should be the number of characters plus 2 (bytes).

The value at DID should be from 0 - 255. If the value at DID is 0, the data is sent to all other PiCs in the network. If the value at DID is 1 - 255, the data is sent to the PiC with that SID.

If an error occurs, the output at DONE is not energized, the output at FAIL is energized, the value at ERR equals an error number (see below) and the value at ACT is 0.

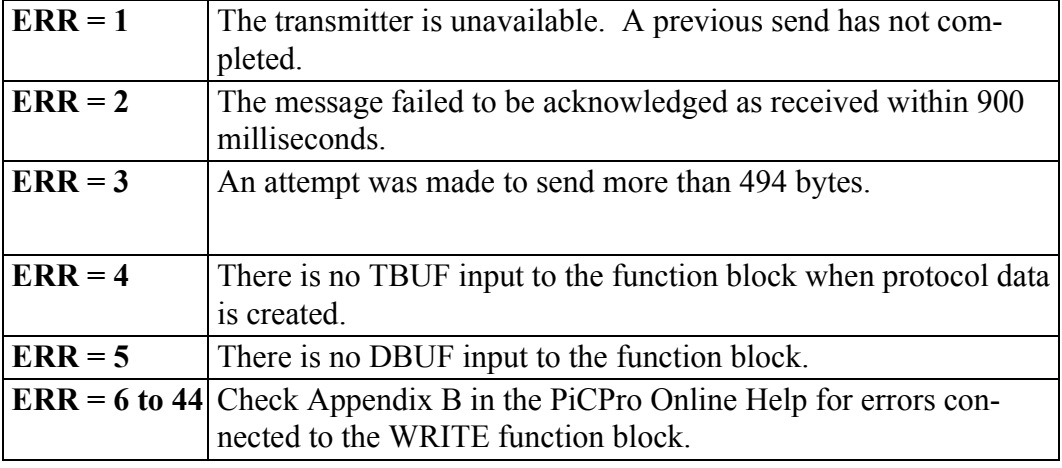

**Note:** This PiC should execute the NETSND function only after it has set the DONE output of the NETOPN function block.

### **NETSTA**

*NEXNET Network Status* **Io/NETWORK**

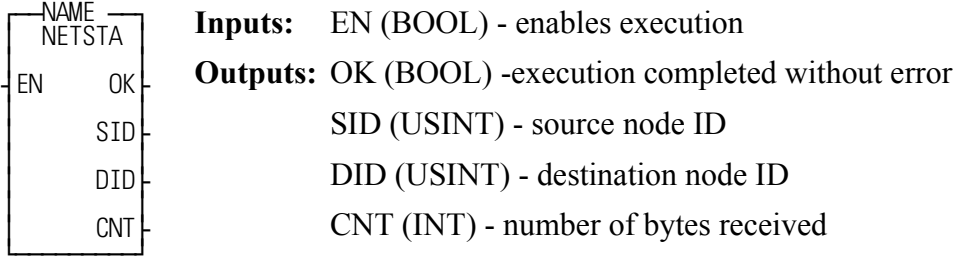

<<INSTANCE NAME>>:NETSTA(EN := <<BOOL>>, OK => <<BOOL>>, SID  $\Rightarrow$  <<USINT>>, DID => <<USINT>>, CNT => <<INT>>);

The NETSTA function block outputs the number of bytes that are in this PiCs daughter board input buffer (sent by another PiC). It also outputs the node number of the sending PiC and the node number of this (receiving) PiC.

The number of the sending PiC (1 - 255) is placed in the variable at SID. The value at SID equals 0 if there is no data in the buffer.

The number of this PiC is placed in the variable at DID. The value at DID equals 0 if the data is a broadcast or if there is no data in the buffer.

The number of bytes in the input buffer is placed in the variable at CNT. This value indicates how many bytes should be read or received (by one or more NETRCV function blocks). The value at CNT equals 0 if there is no data in the buffer.

If only one NETRCV function block is executed to read the data from the input buffer, then the CNT output value of NETSTA should equal the CNT input value to the NETRCV.

If more than one NETRCV function block is executed to read the data from the input buffer, then the sum of the bytes read by the NETRCVs should equal the CNT value from NETSTA.

**Note:** Ensure that the DONE output of the NETOPN function block is set (the communication channel is open) before NETSTA executes.

### **NEWRATIO**

#### *New Ratio* **Motion/MOVE\_SUP**

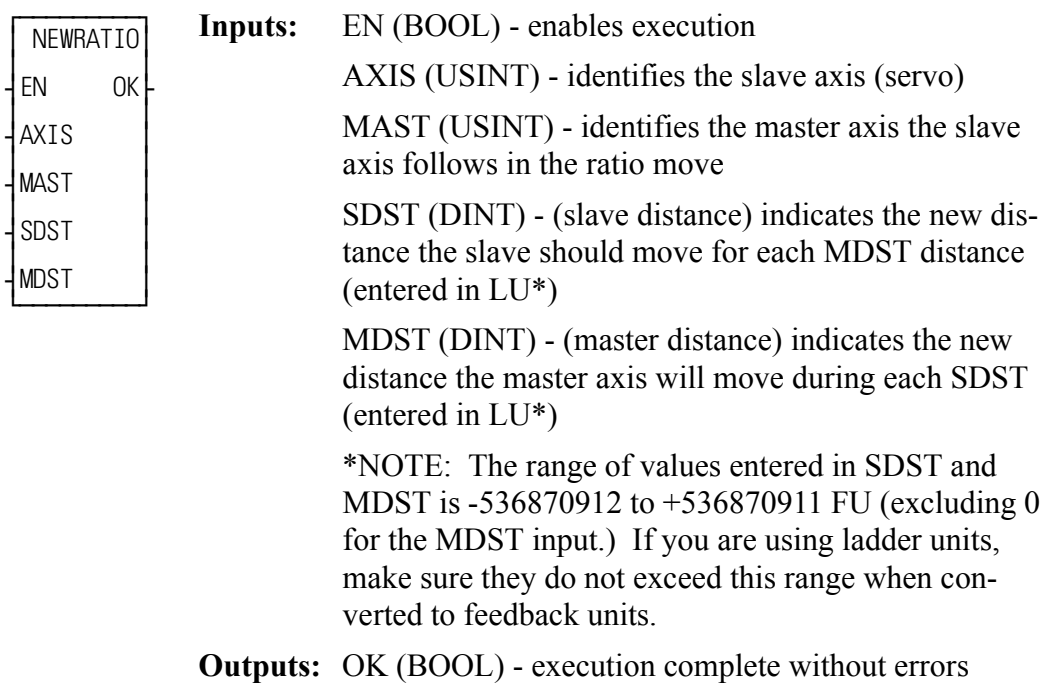

NEWRATIO(AXIS := <<USINT>>, MAST := <<USINT>>, SDST :=  $<<$ DINT>>, MDST :=  $<<$ DINT>>, OK =>  $<<$ BOOL>>)

The NEWRATIO function allows you to change the current constant ratio in a RATIO GR or a RATIOSYN move and change the default ratio in a RATIOSLP move.

### **Changing the ratio in RATIO\_GR and RATIOSYN**

You define a constant ratio when using the RATIO\_GR or RATIOSYN moves. The NEWRATIO function is called after the RATIO\_GR or RATIOSYN move is active and allows you to change this constant ratio. The new ratio takes effect after the next servo interrupt.

The function does not use the queue but changes the ratio of the move in the active queue.

### **Changing the default ratio in RATIOSLP and RATIO\_RL**

The RATIOSLP and RATIO\_RL moves have a default ratio of 1:1. The NEWRA-TIO function is normally called before the move is active and allows you to change this default ratio.

If the NEWRATIO function is called after the move, the current ratio of the move is used initially and the ratio defined by NEWRATIO takes effect after the next servo interrupt.

The OK will not be set if any of the following programming errors occur:

- 1. Master axis not available
- 2. Master distance not valid
- 3. Slave distance not valid.

### **IMPORTANT**

Whenever the NEWRATIO function is called, it *always* sets the default ratio for a RATIOSLP move.

If, for example, the NEWRATIO function is called for a RATIO\_GR or RATIOSYN move, and later a RATIOSLP move is called, the RA-TIOSLP move will also use the ratio established in the NEWRATIO function as its default ratio.

If you do not want to use this ratio, call the NEWRATIO function again.
# **NEWSCALE**

#### *New Scale Factor* **Motion/MOVE\_SUP**

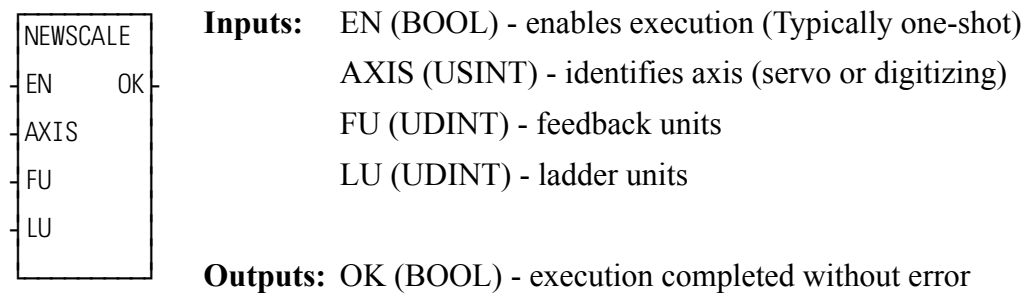

NEWSCALE(AXIS := <<USINT>>, FU := <<UDINT>>, LU := <<UDINT>>,  $OK \Rightarrow \text{<}BOOL \Rightarrow$ 

The NEWSCALE function allows the application program to change an axis's Feedback Unit / Ladder Unit scale factor. The valid range for the FU and LU inputs is [1,4294967295].

**Note:**When this function is used to change the Feedback Unit / Ladder Unit scale factor, other values may need to be written to account for the change. The following list indicates values that may need to be written after NEWSCALE changes the scale factor:

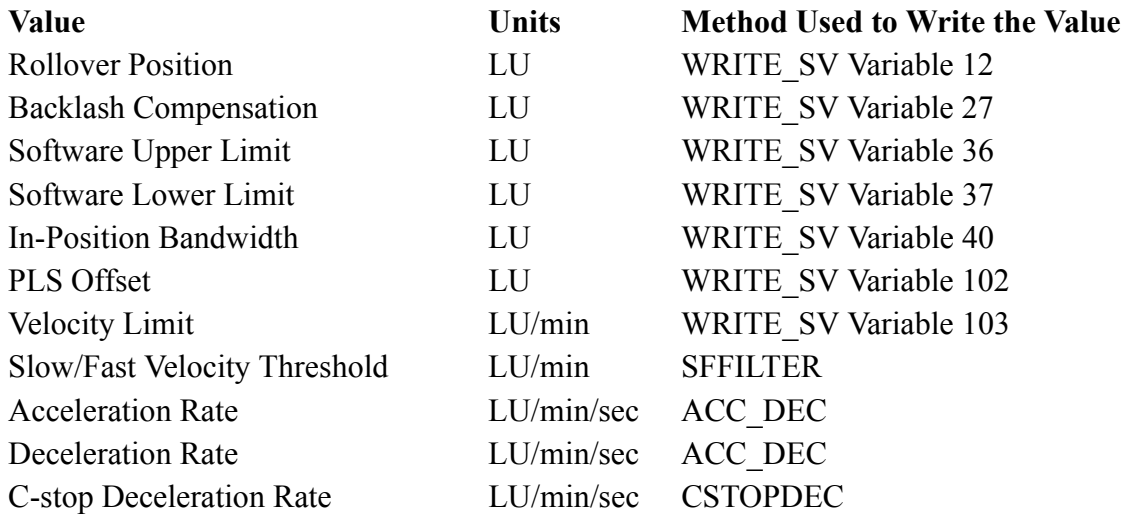

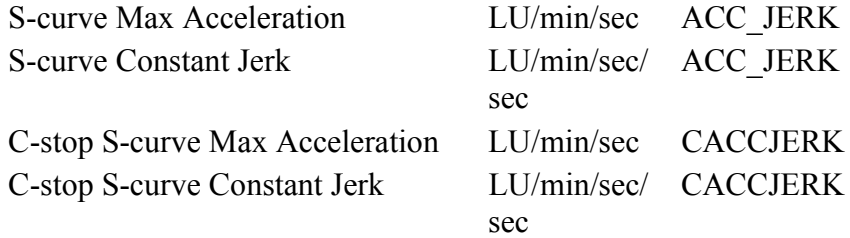

# **NEW\_RATE**

#### *New Rate* **Motion/MOVE\_SUP**

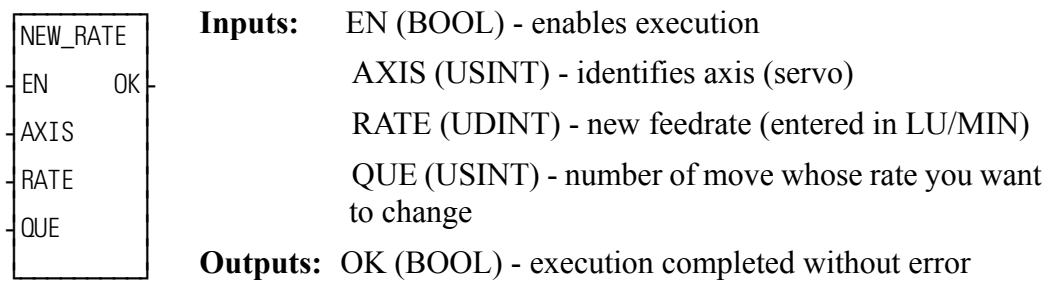

NEW\_RATE(AXIS := <<USINT>>, RATE := <<UDINT>>, QUE :=  $<<$ USINT>>, OK =>  $<<$ BOOL>>)

The NEW\_RATE function allows the rate of the move identified by the queue number to be changed. The move identified by the queue number can be in the active or next queue.

If a "0" is entered in QUE, the new feedrate only affects the move in the active queue.

# **NFILTER**

**Digital Drive Notch Filter Motion/DATA** 

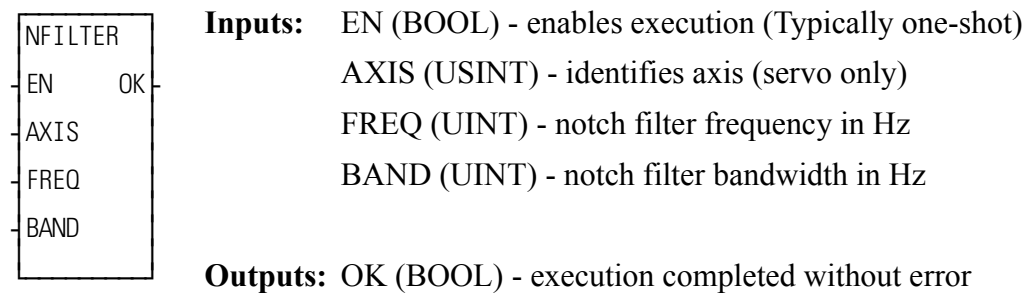

 $NFLTER(AXIS := \langle \langle \text{USINT} \rangle \rangle, FREG := \langle \langle \text{UINT} \rangle \rangle, BAND := \langle \langle \text{UINT} \rangle \rangle,$  $OK \Rightarrow \text{<}BOOL \Rightarrow$ 

The NFILTER function will modify the digital drive notch filter frequency and bandwidth for the specified axis.

The valid range for the FREQ input is: [7,600] The valid range for the BAND input is:  $[2, 20]$ 

### **Notes:**

- **•** The digital drive must be disabled when this function is called.
- **•** A cold restart is required in the digital drive after this function is executed.

# **NOT**

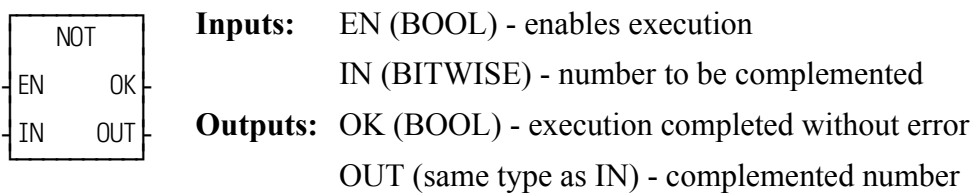

 $NOT(IN := \langle \langle BITWISE \rangle, OK = \langle \langle BOOL \rangle, OUT = \langle \langle BITWISE \rangle)$ 

The NOT function *complements* the variable or constant at IN and places the result in the variable at OUT. The net effect of this function is that the bits of the output variable are the reverse of the bits of the input variable or constant.

If bit x of the input is 0 then bit x of the output is 1. If bit x of the input is 1 then bit x of the output is 0.

## **Example of NOT function:**

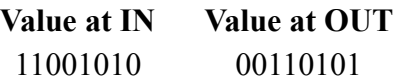

# **NO\_OFFST**

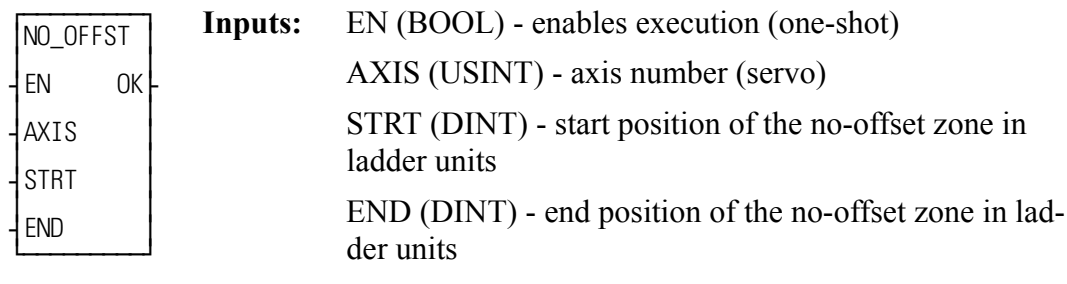

**Outputs:** OK (BOOL) - execution complete without error

NO OFFST(AXIS :=  $\le$ USINT $\ge$ , STRT :=  $\le$ DINT $\ge$ , END :=  $\le$ DINT $\ge$ ,  $OK \Rightarrow \text{<}BOOL \Rightarrow$ 

The NO\_OFFST function defines a zone in which no master or slave offsets will be applied. Master and slave offsets will only be applied when the axis's current position is outside the specified zone. This affects all master and slave offsets generated by registration or specified by WRITE\_SV variables 13 through 16. The following table defines when a master or slave offset will be applied:

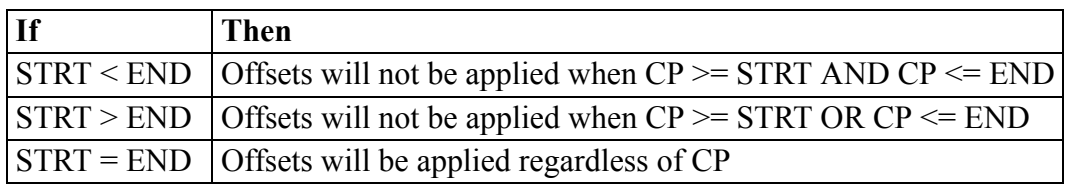

where  $CP =$  Current Position of the axis.

Example 1:  $STRT = 300$  $END = 500$ 

Offsets will not be applied in this zone

300

500

Example 2:  $STRT = 900$  $END = 100$  $Rollover = 1000$ 

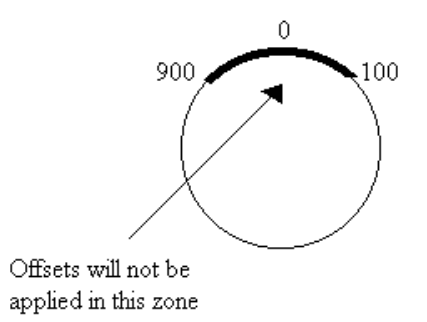

# **NUM2STR**

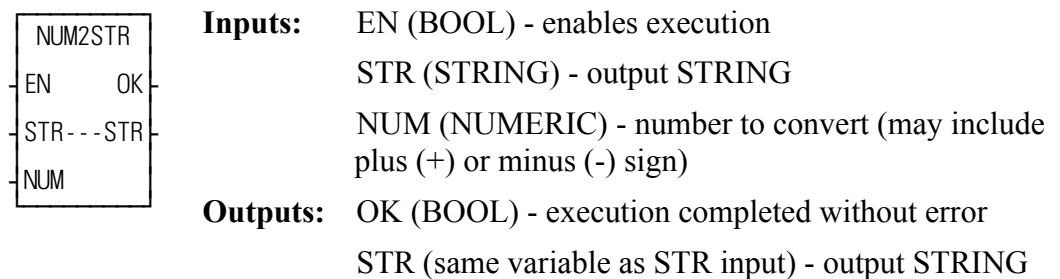

 $NUM2STR(STR := \leq STRING \geq$ ,  $NUM = \leq \leq NUMERIC \geq$ ,  $OK =$  $<<$ BOOL>>, STR => $<<$ STRING>>)

The NUM2STR function converts the numeric variable or constant at NUM into a STRING, and places the result into the variable at STR. If the length of the variable at STR is not adequate to hold the value (from NUM), the output at OK will not energize and the value of the variable at STR will be null (STRING length of zero).

When converting REAL or LREAL floating point numbers, the output follows the following format.

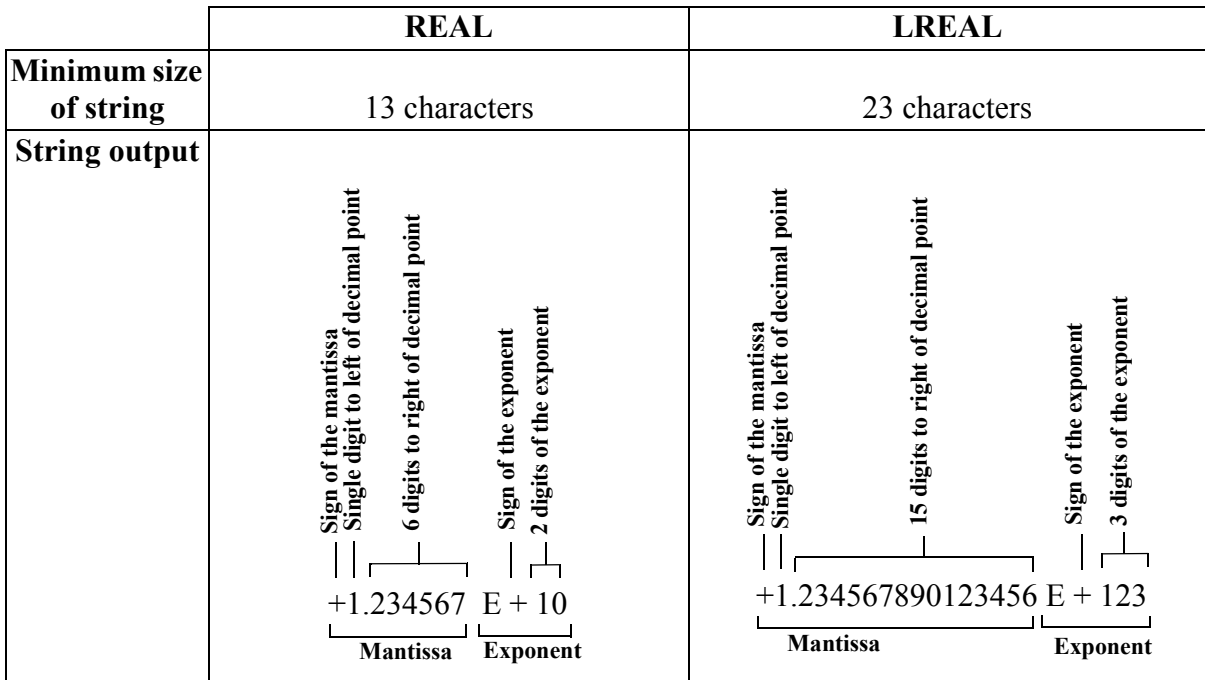

# **OK\_ERROR**

*Any Function OK error in existing network* **Evaluate/OK\_ERROR**

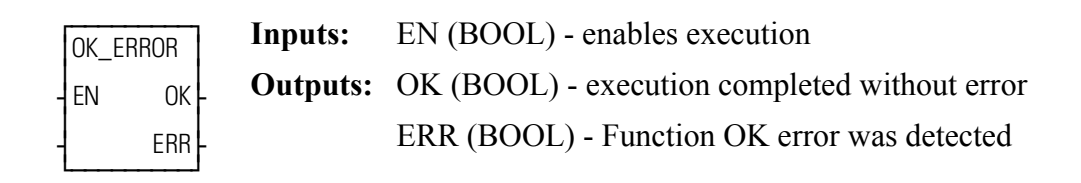

OK\_ERROR(OK => <<BOOL>>, ERR => <<BOOL>>)

The OK\_ERROR function evaluates the condition of the OK outputs of all functions from the beginning of the network to this function. If the OK of all the included functions are set, the ERR output of the OK\_ERROR function will not be energized. If the OK of any of the included functions is not set, the ERR output will be energized.

**Note:** All Function Blocks and Functions whose EN is not energized, are not evaluated and are ignored by the OK\_ERROR function.

The primary purpose of this function is to detect runtime errors in expressions used in Structured Text networks. Typical runtime errors that might occur are Overflow, divide by zero, etc. In a Ladder network these run-time errors are detected by examining the output at OK on functions such as ADD, MULT, etc. Since Structured Text expressions do not have this output directly accessible, the OK\_ERROR function should be called to detect these runtime errors.

### **Example:**

 $FORCE := MASS * ACCEL;$ OK\_ERROR(ERROR:=ERROR);

If a runtime error occurs in the calculation MASS \* ACCEL, then ERROR will be energized, otherwise it will not be energized.

## **OPEN**

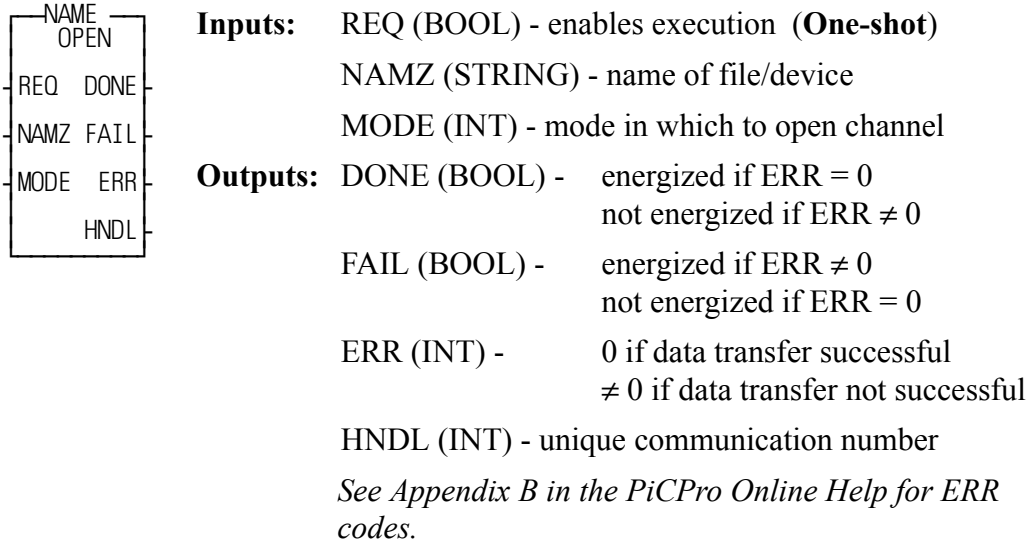

<<INSTANCE NAME>>:OPEN(REQ := <<BOOL>>, NAMZ := <<STRING>>, MODE :=  $\langle$ NT>>, DONE =>  $\langle$ BOOL>>, FAIL =>  $\langle$ BOOL>>, ERR =>  $<>$ ,  $HNDL \Rightarrow <>$ );

The OPEN function block prepares a file or device for a sequential read/write. It performs three functions.

- **1.** It accepts the name of the file or device from the input at NAMZ.
- **2.** It accepts the mode in which the file/device should be opened from the input at MODE.
- **3.** It assigns a unique number (called a *handle*) for the file/device and mode, and places the number into the variable at HNDL.

A maximum of 10 modes can be assigned for files/devices at one time. A READ and WRITE or an APPEND equals two modes. All others equal one.

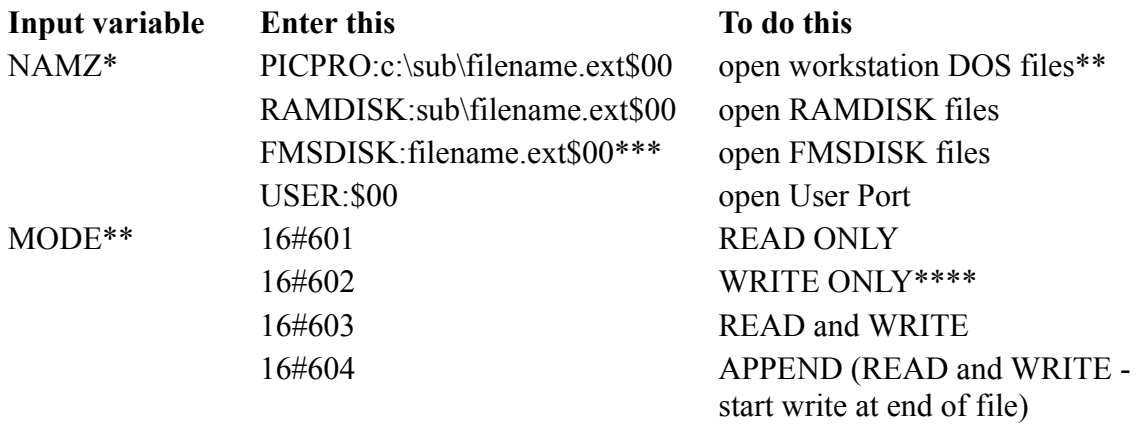

\* PICPRO, RAMDISK, FMSDISK, and USER must be entered in capital letters, followed by a colon (:). A full (directory) path must be specified for files. The \$00 characters are required at the end. NOTE: The total number of characters is limited to 77.

\*\* Workstation files can be opened only in the read (16#601) or write (16#602) mode; and only one workstation file at a time can be open.

\*\*\* FMSDISK files can be opened only in the read mode.

\*\*\*\* If there is an existing file, opening it in the write only mode will delete the existing data. The new data will then be written to it.

A subdirectory can be created by opening in the WRITE ONLY mode. If the subdirectory and filename do not exist when the OPEN is performed, both will be created.

OPEN is used in conjunction with the CLOSE, CONFIG, READ, SEEK, STA-TUS, and WRITE I/O function blocks.

## **OPENLOOP**

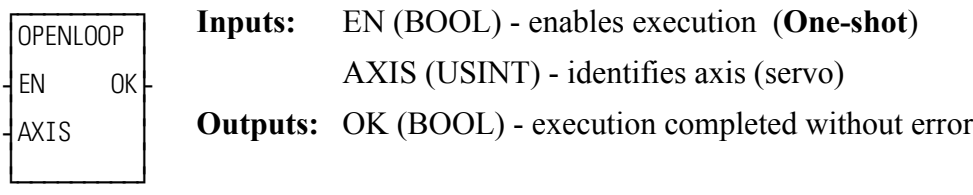

 $OPENLOOP(AXIS := \langle \langle \text{USINT} \rangle, OK = \rangle \langle \langle \text{BOOL} \rangle)$ 

The position loop for the designated axis is opened when the OPENLOOP function is activated. The servo software instructs the analog output to send a zero-volt signal to the drive.

If the drive has been properly adjusted, the zero-volt signal will cause it to hold the motor at zero velocity. If the drive has not been adjusted properly, the motor may "drift."

No other commands can be sent until the loop is closed again. See also CLOSLOOP.

## **DIGITAL DRIVE NOTES**

If OPENLOOP is called while the digital drive is in Velocity Mode, the software drive enable will be reset, the velocity loop will be opened, and the command velocity will be set to zero. While the loop is open, the command velocity will be held at zero.

If OPENLOOP is called while the digital drive is in Torque Mode, the software drive enable will be reset, the torque loop will be opened, and the command current will be set to zero. While the loop is open, the command current will be held at zero.

**OR**

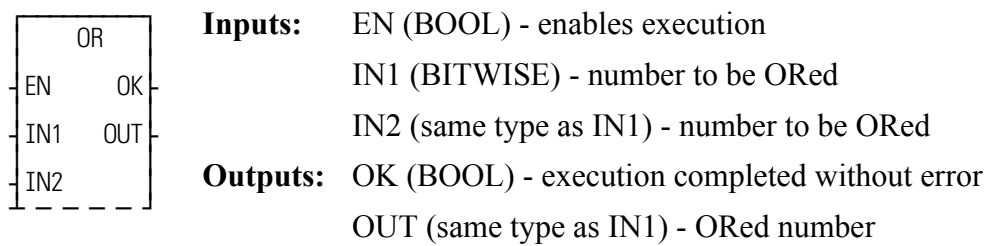

OR(IN1 :=  $\leq$ BITWISE $\geq$ , IN2 :=  $\leq$ BITWISE $\geq$ , OK =  $\leq$   $\leq$ BOOL $\geq$ , OUT =  $>$ <<BITWISE>>)

The OR function ORs the variable or constant at IN1 with the variable or constant at IN2, and places the results in the variable at OUT. This is an extensible function which can OR up 17 inputs.

The OR function places a 1 in bit x of the output variable when bit x of one or more (including all) input variables equals 1. A zero is placed in bit x of the output variable if bit x of all input variables equals 0.

### **Example of OR function (on three inputs):**

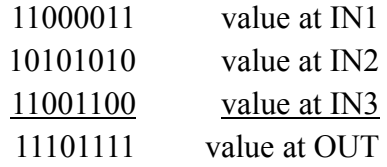

*Part Reference Clear* **Motion/REF** 

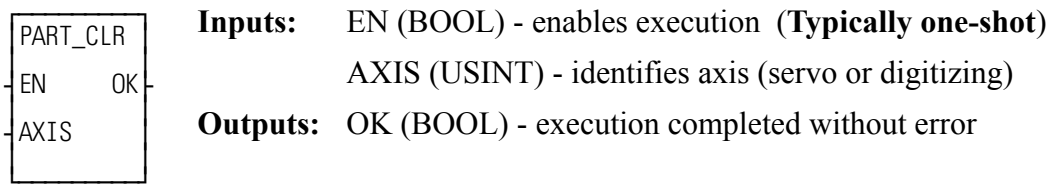

PART  $CLR(AXIS := \langle \text{USINT} \rangle, OK = \langle \text{SOOL} \rangle)$ 

The PART\_CLR function cancels the part reference dimension (See PART\_REF below). The axis reverts to the original reference value.

An axis can be "part referenced' several times. The PART\_CLR function will cancel all part references as if no part reference had occurred.

**Note:** This function can be used with the stepper axis module.

# **PART\_REF**

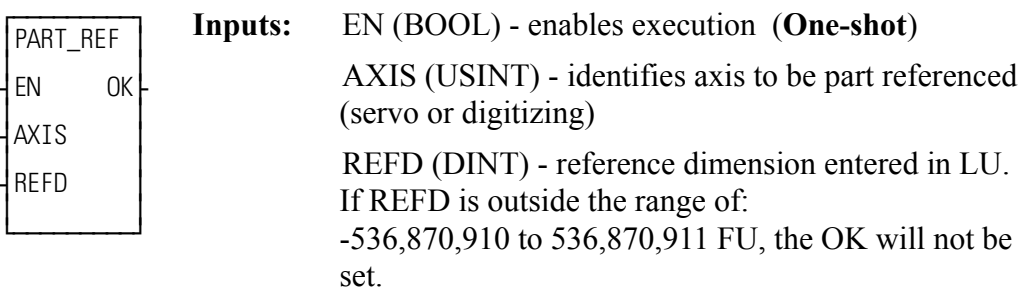

**Outputs:** OK (BOOL) - execution completed without error

PART\_REF(AXIS := <<USINT>>, REFD := <<DINT>>, OK => <<BOOL>>)

The part reference function allows you to change the current position of an axis. No motion occurs when a part reference is performed. The reference dimension value at REFD will become the new current position for the axis specified at AXIS. This reference dimension will remain in effect until it is canceled using the PART CLR function or replaced by a new part reference.

A servo axis must be at rest when a part reference is performed. A digitizing axis can be in motion when a part reference is performed.

This function can be used with the stepper axis module.

# **PID**

*Proportional, Integral, Derivative* **Io/PID**

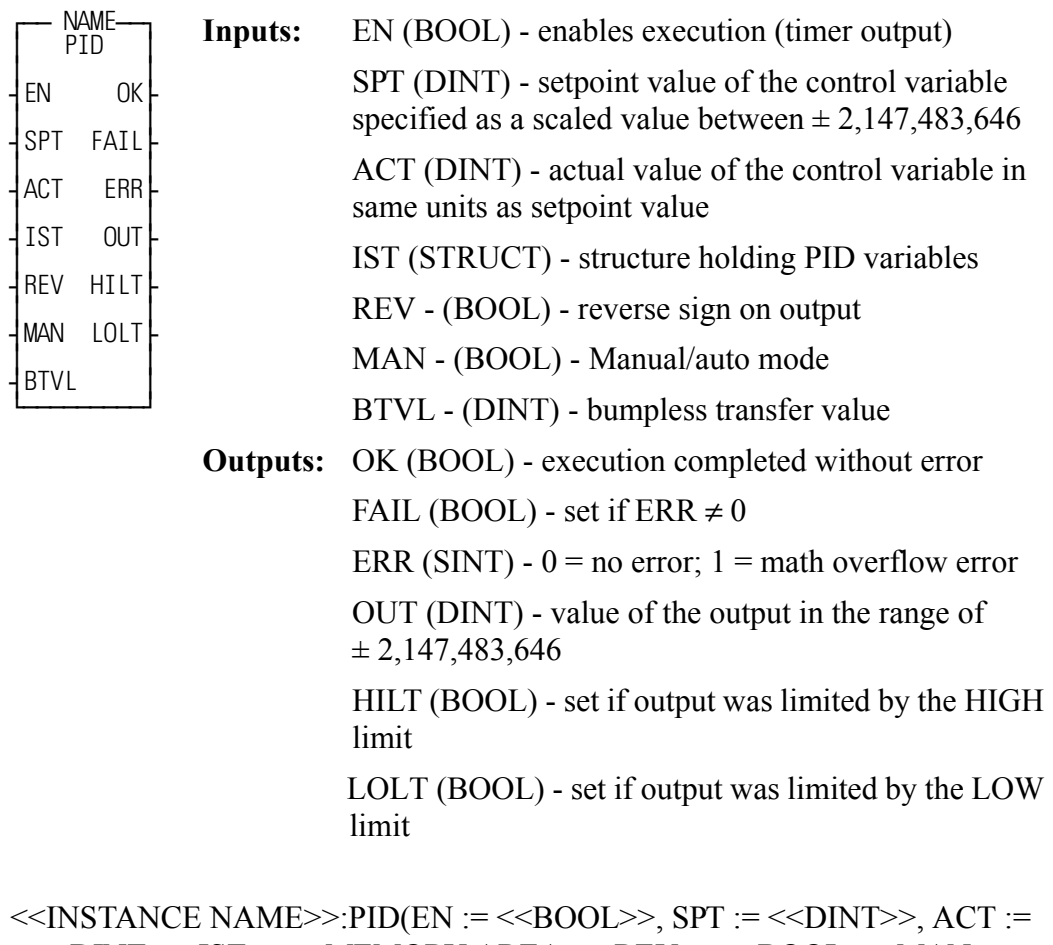

 $\le$ DINT>>, IST :=  $\le$ MEMORY AREA>>, REV :=  $\le$ BOOL>>, MAN :=  $<<$ BOOL>>, BTVL := $<<$ DINT>>, OK => $<<$ BOOL>>, FAIL => $<<$ BOOL>>,  $ERR \Rightarrow \ll SNT \Rightarrow$ , OUT =>  $\ll$ DINT>>, HILT =>  $\ll$ BOOL>>, LOLT =>  $<<$ BOOL>>);

## **Background information on PID control**

When a process characteristic such as level, speed, temperature, pressure, flow, etc. is being monitored and controlled, the PID function block can be used to maintain the desired or setpoint value for the process. The actual process characteristic could deviate from the desired setpoint due to disturbances in the system. This deviation is the error.

> $E =$  setpoint (SPT) - actual (ACT) or  $E = actual (ACT) - setpoint (SPT)$

Once an error is detected, the PiC will modify the output to the process in an attempt to force the error to zero. The purpose of the PID function is to act on this error in one or a combination of the ways listed below.

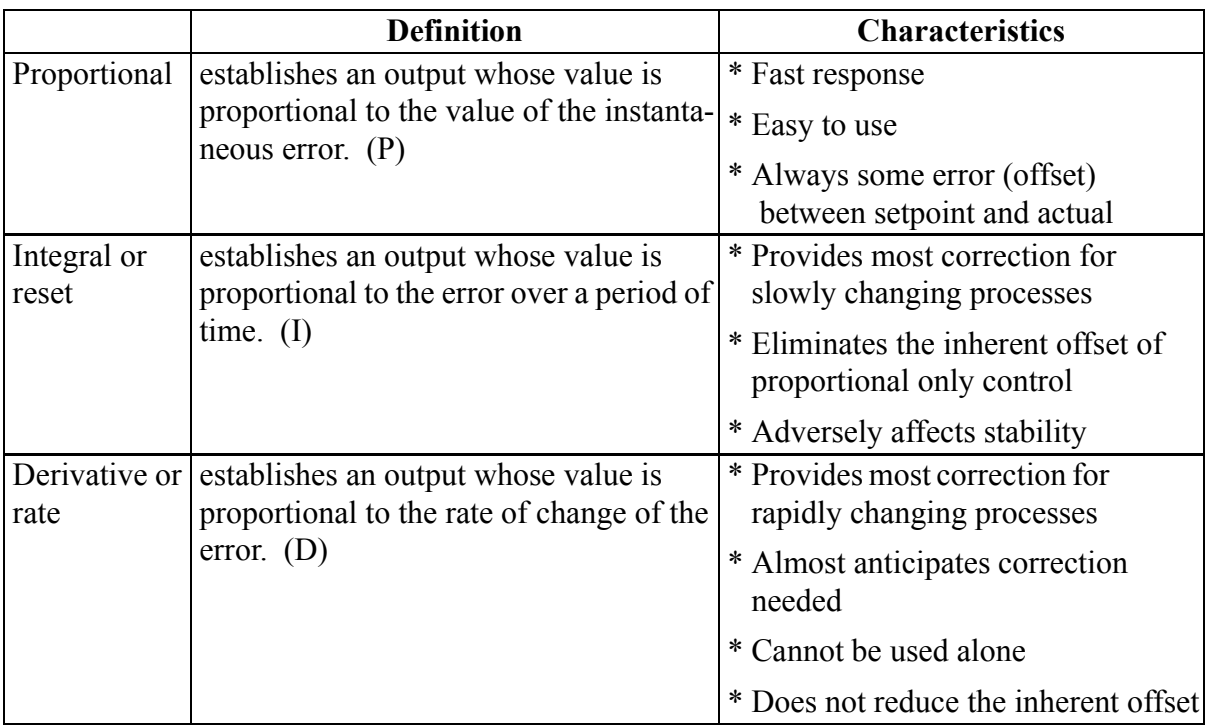

The process output can be controlled by using P, PI, PID, or PD depending on the desired response for the process.

The PID function block is designed to provide proportional, integral, and derivative control for processing applications. There are two PID algorithms available to use in a PID control loop. The function block must be declared in the software declaration table.

The desired setpoint for the process variable is entered at SPT (setpoint). The actual (ACT) input specifies the measured value of the process variable.

If REV input is set, the sign on the PID output is reversed.

A bumpless transfer feature is available with the MAN and BTVL inputs. The MAN is a manual/automatic boolean switch. When it is set, the value at the BTVL input is the value at the OUT output. The algorithm updates the integral accumulator. This prevents the accumulation of an integral error during the manual mode. Then when the MAN input is cleared, the transfer to PID control is smooth.

The FAIL output will be set if a math overflow error occurs. A 1 appears at the ERR output. The function output will be the output of the last iteration that did not fail.

The IST is an input structure to the PID function block. The members are described below.

## **IMPORTANT**

The structure you enter in the software declarations table for the IST input must have the members entered in the order shown below. The data type for each member of the structure must be as shown in the **Type** column in order for the software to recognize the information.

Put initial values for the following structure members in the Init. Val column: KP, KI, KD, TS, KDFT, FP, FD, DBPLUS, DBMINUS, HIGH, LOW, and EXOP.

The software assigns values to PROP, INTG, and DERV.

*The initial values for these three structure members must be 0.* 

#### **Structure for the IST input of PID function block**

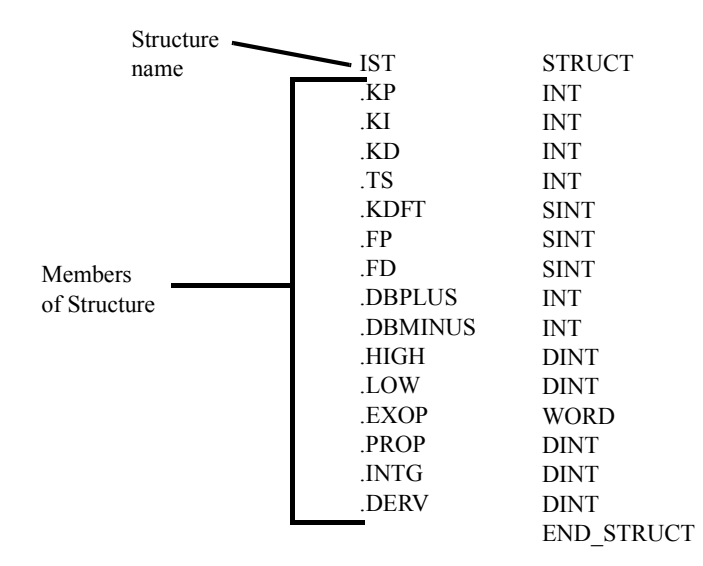

#### **The IST structure members**

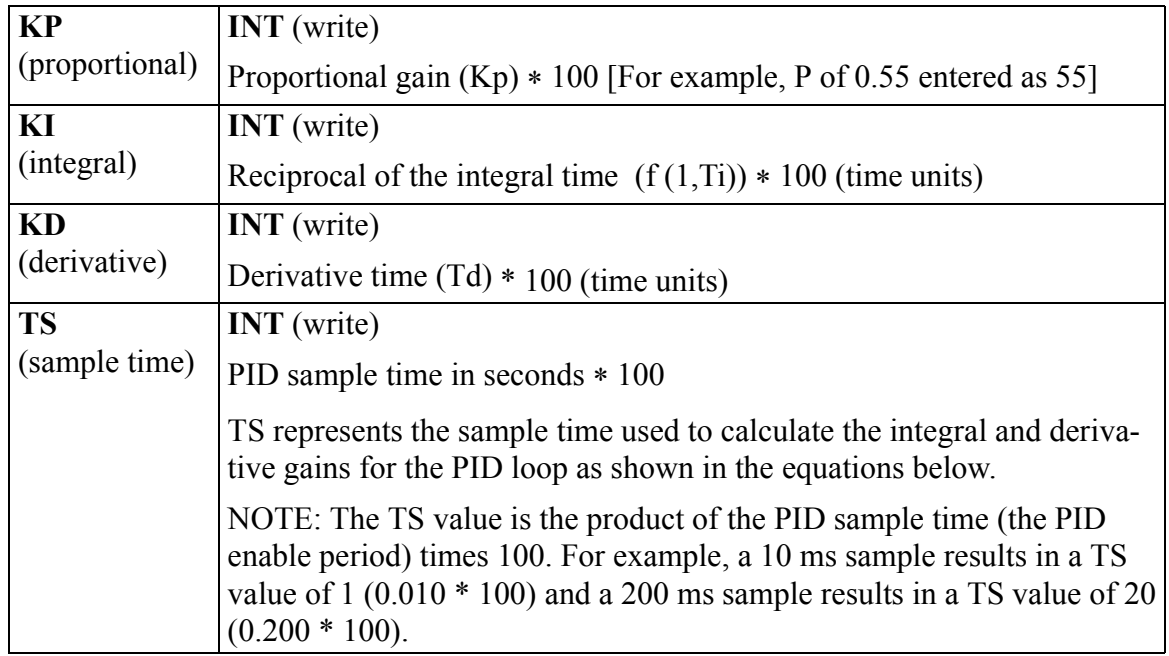

A filter value for the derivative term can be entered at KDFT. Filters for the proportional and derivative errors can be entered at FP and FD respectively.

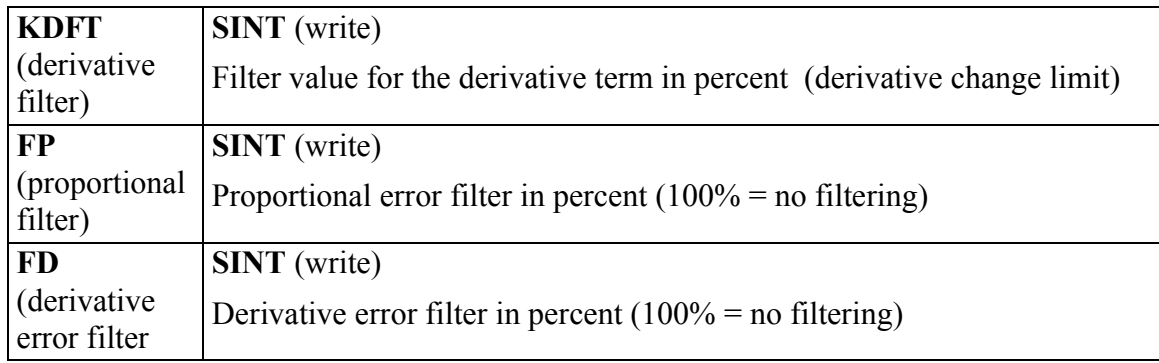

A deadband is used to set up a range on either side of the setpoint where the output does not change if the error remains within the range or band. This allows you to control how close the actual value will match the setpoint value without changing the output. The range is entered in DBPLUS and DBMINUS.

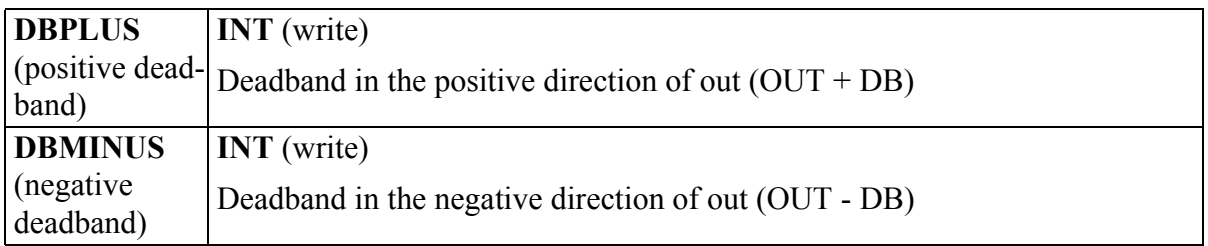

An anti-reset windup feature is available with the HIGH and LOW limits. It prevents the integral gain from becoming excessive or winding up when the limits are reached. The output will be held at the value it was during the previous iteration whenever the high or low limit is encountered.

(The HILT and LOLT outputs are set respectively if the HIGH or LOW limits are encountered.)

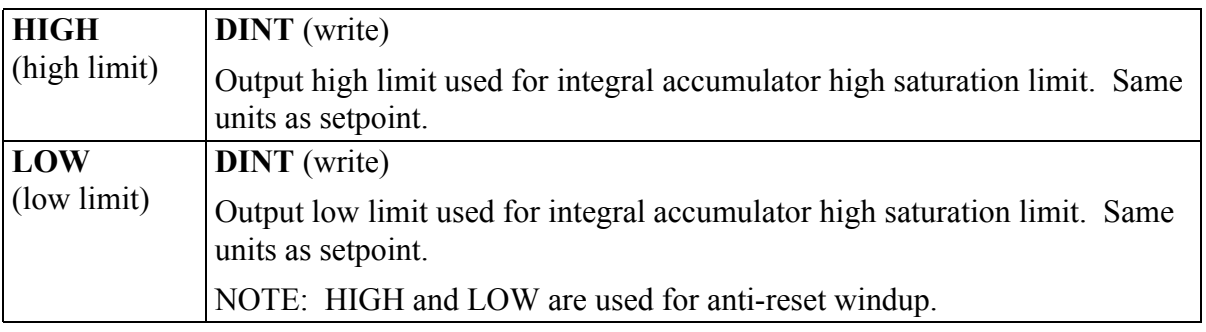

The word available with the EXOP gives you four options.

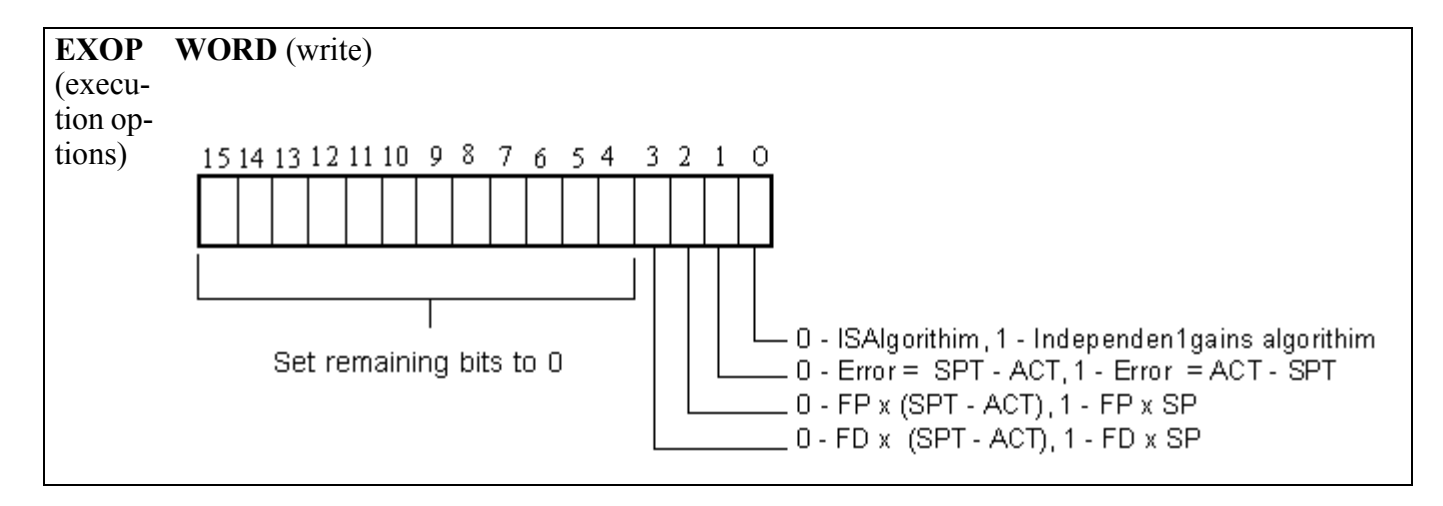

## **EXOP Bit 0**

The PID function block gives you a choice of two algorithms in the EXOP member of the IST structure at bit 0.

- 1. The ISA algorithm
- 2. The independent gains algorithm

The terms used in the following equations are described here:

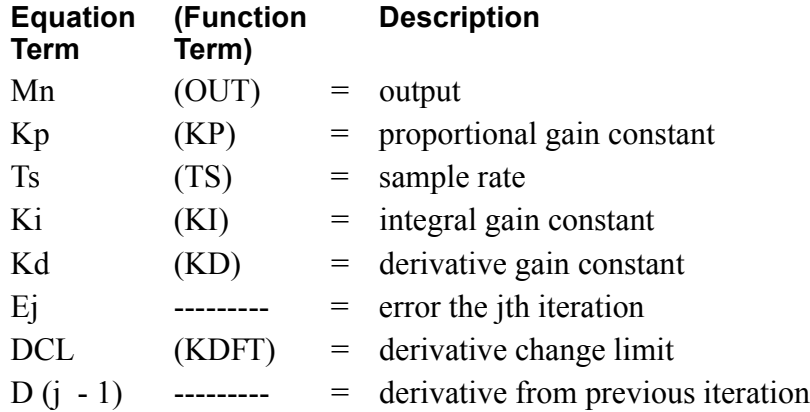

The following continuous equation performs the calculation with the ISA algorithm:

$$
M(t) = Kp\left\{e(t) + Ki \cdot \int_0^t e(t)dt + Kd \cdot \frac{de(t)}{dt}\right\}
$$

The discrete equation is shown below:

$$
Mj = Kp\left\{Ej + Ts \cdot Ki \cdot \sum_{j=0}^{j=n} \frac{Ej + E(j-1)}{2} + \frac{Kd}{Ts}[Ej - E(j-1)] \cdot DCL + [D(j-1) \cdot (1 - DCL)]\right\}
$$
  
\n**Prop**  
\n**Integral**  
\n(Reset)  
\n**Integral**  
\n(Rate)  
\n(Rate)

The block diagram below illustrates the ISA algorithm.

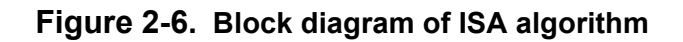

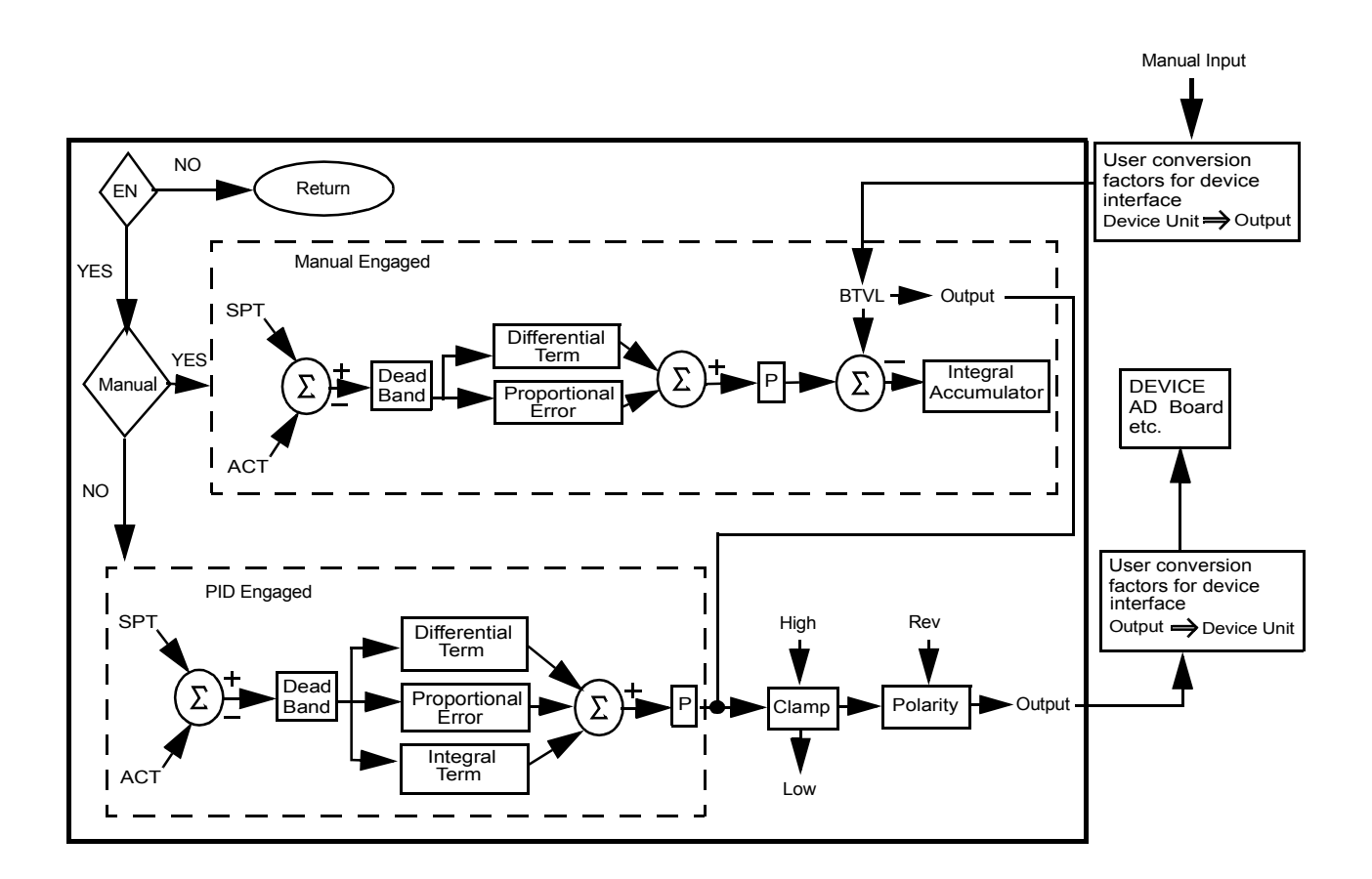

The following continuous equation performs the calculation with the independent gains algorithm:

$$
M(t) = Kp \cdot e(t) + Ki \cdot \int_0^t e t dt + Kd \cdot \frac{det}{dt}
$$

The discrete equation is shown below:

$$
Mj = Kp \cdot Ej + KiTs \cdot \sum_{j=0}^{j=n} \frac{Ej + E(j-1)}{2} + \frac{Kd}{Ts} \cdot [Ej - (Ej-1)] \cdot DCL + D(j-1) \cdot (1 - DCL)
$$

The block diagram below illustrates the independent gains algorithm.

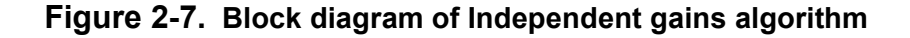

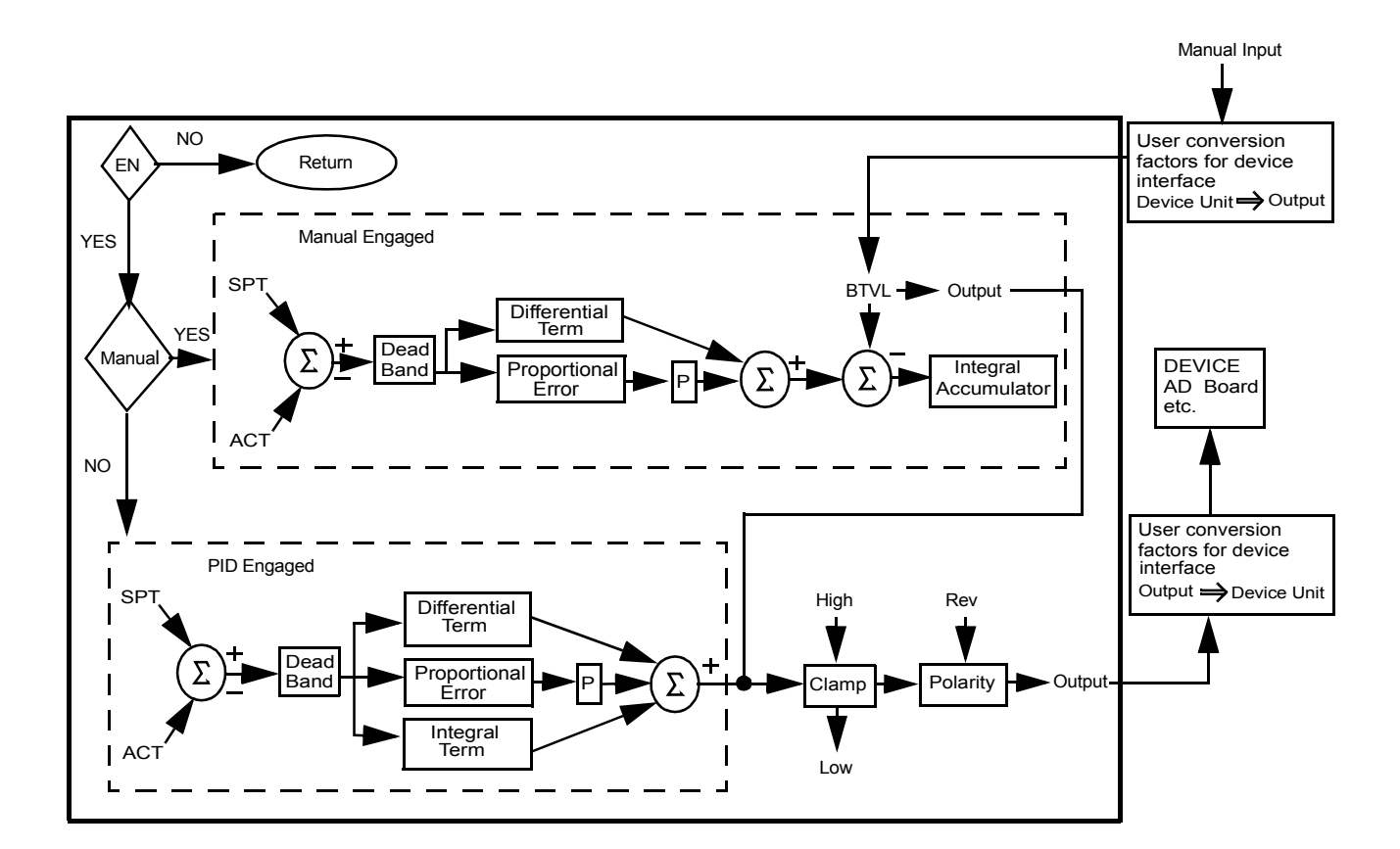

## **EXOP Bit 1**

With bit 1, you can choose to have the error calculated by the setpoint minus the actual or by the actual minus the setpoint.

## **EXOP Bit 2**

With bit 2, you can choose to have the proportional filter multiplied by the setpoint minus the actual or by the setpoint only.

## **EXOP Bit 3**

With bit 3, you can choose to have the derivational filter multiplied by the setpoint minus the actual or by the setpoint only.

The values of the proportional, integral, and derivative terms for the current step can be read with members PROP, INTG, and DERV. Add them to your View list in PiCPro.

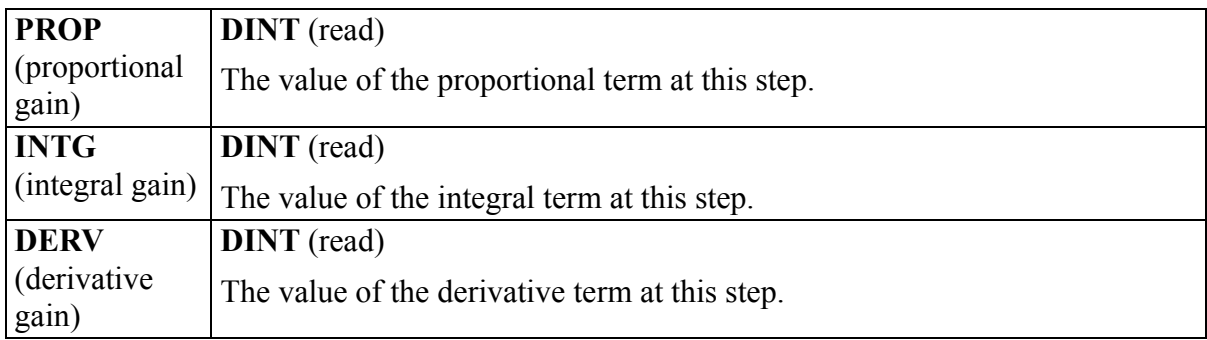

You may execute the PID loop every scan or trigger it at your own update rate by using the timer TON function block at the EN input (see below). Total update time is the timer value plus the time required for one ladder scan.

**Figure 2-8. Example PID network using a timer**

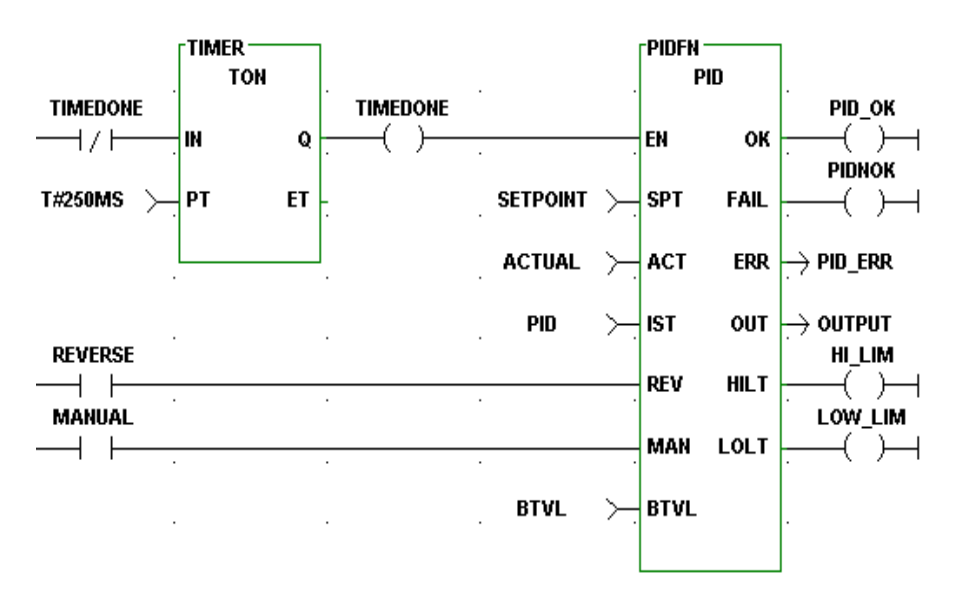

# **PID2**

*Proportional, Integral, Derivative* **PID/PID2**

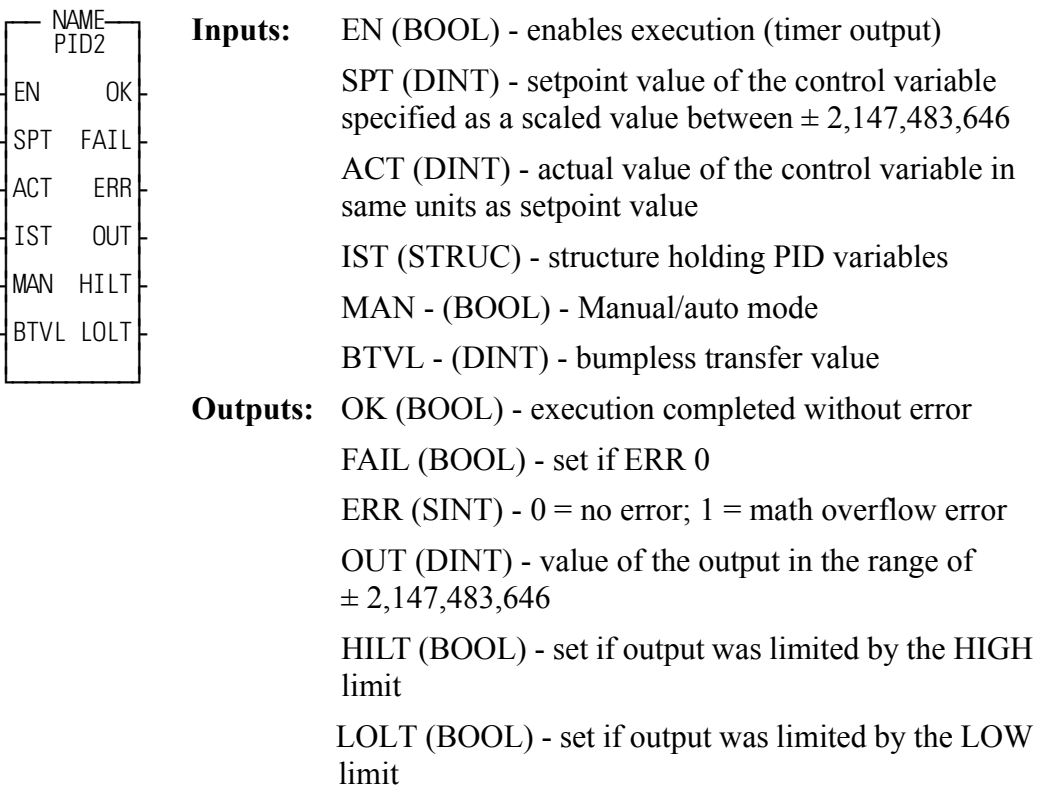

<<INSTANCE NAME>>:PID2(EN := <<BOOL>>, SPT := <<DINT>>, ACT := <<DINT>>, IST := <<STRUC>>, MAN := <<BOOL>>, BTVL := <<DINT>>, OK =>  $\langle$ SBOOL>>, FAIL =>  $\langle$ SBOOL>>, ERR =>  $\langle$ SSINT>>, OUT =>  $<<$ DINT>>, HILT =>  $<<$ BOOL>>, LOLT =>  $<<$ BOOL>>);

The PID2 function block is a simplified version of the PID function block. There is significantly less configuration information because many of the filtering options have been omitted. However, it should be noted that many of the filtering and algorithm options omitted may be effectively performed on the data input to the Function Block yielding similar or improved results. The PID2 function block utilizes the Independent gains algorithm.

The PID2 function block is designed to provide proportional, integral, and derivative control for processing applications. This function block must be declared in the software declaration table.

The desired setpoint for the process variable is entered at SPT (setpoint). The actual (ACT) input specifies the measured value of the process variable.

A bumpless transfer feature is available with the MAN and BTVL inputs. The MAN is a manual/automatic boolean switch. When it is set, the value at the BTVL input is the value at the OUT output. The algorithm updates the integral accumulator. This prevents the accumulation of an integral error during the manual mode. Then when the MAN input is cleared, the transfer to PID2 control is smooth.

The FAIL output will be set if an error occurs. A 1 appears at the ERR output. The function output will be the output of the last iteration that did not fail.

An error value of 1 indicates a math error. An error value of 2 indicates a parameter error.

The HIGH and LOW limits are used for "Anti-Reset Windup". The range of the output value of the PID2 is limited by the HIGH or LOW limits. If the output is limited, the amount of limitation is fed back to the integrator to prevent continued integration, thereby limiting windup. The HIGH and LOW limits do not directly limit the integral term, but rather, indirectly limit the integral (reset windup) from integrating the output into saturation.

The HILT and LOLT outputs are set respectively if the HIGH or LOW limits are encountered.

The integral and derivative gains in this function block are dependent on the frequency upon which it is executed. Therefore, it becomes important to ensure that the rate at which the function is executed is as consistent as necessary for the application. This can be accomplished by placing the PID2 function block in a Time Tick Task, or by enabling the function block with a timer output in the main ladder. If the function block is enabled by a timer, the rate at which it is enabled should be significantly longer than the scan time for best results. It is also important to ensure that TS is set equal to the rate at which the function block is enabled.

The IST is an input structure to the PID2 function block. The members are described below.

### **IMPORTANT**

IST is an input structure to the PID2 Function Block. The structure and members are described as follows:

The structure you enter in the software declarations table for the IST input must have the members entered in the order shown below. The data type for each member of the structure must be as shown in the **Type** column in order for the software to recognize the information.

Put initial values for the following structure members in the Init. Val column: KP, KI, KD, DBPLUS, DBMINUS, HIGH, LOW, and OPT.

The software assigns values to PROP, INTG, and DERV.

*The initial values for these three structure members must be 0.* 

#### **Structure for the IST input of PID2 function block**

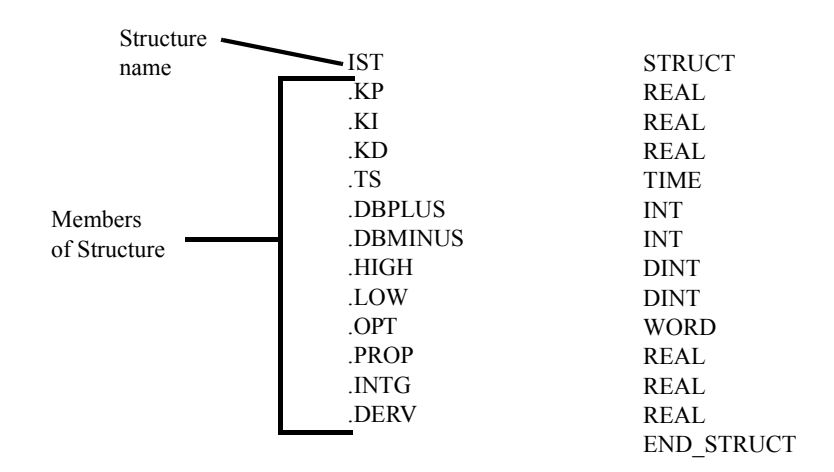

#### **The IST structure members**

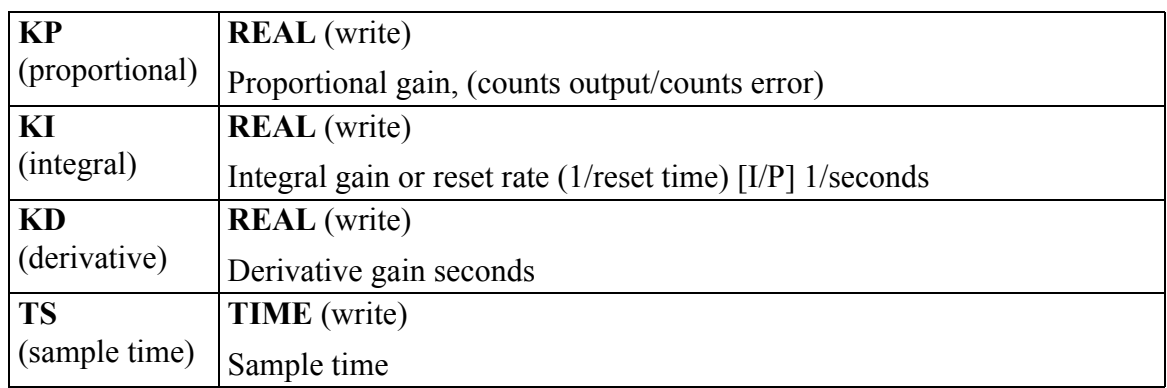

A deadband is used to set up a range on either side of the setpoint where the output does not change if the error remains within the range or band. This allows you to control how close the actual value will match the setpoint value without changing the output. The range is entered in DBPLUS and DBMINUS.

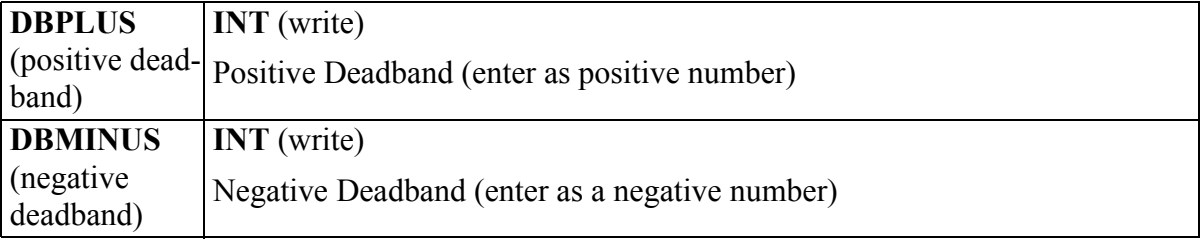

An anti-reset windup feature is available with the HIGH and LOW limits. It prevents the integral gain from becoming excessive or winding up when the limits are reached. The output will be held at the value it was during the previous iteration whenever the high or low limit is encountered.

(The HILT and LOLT outputs are set respectively if the HIGH or LOW limits are encountered.)

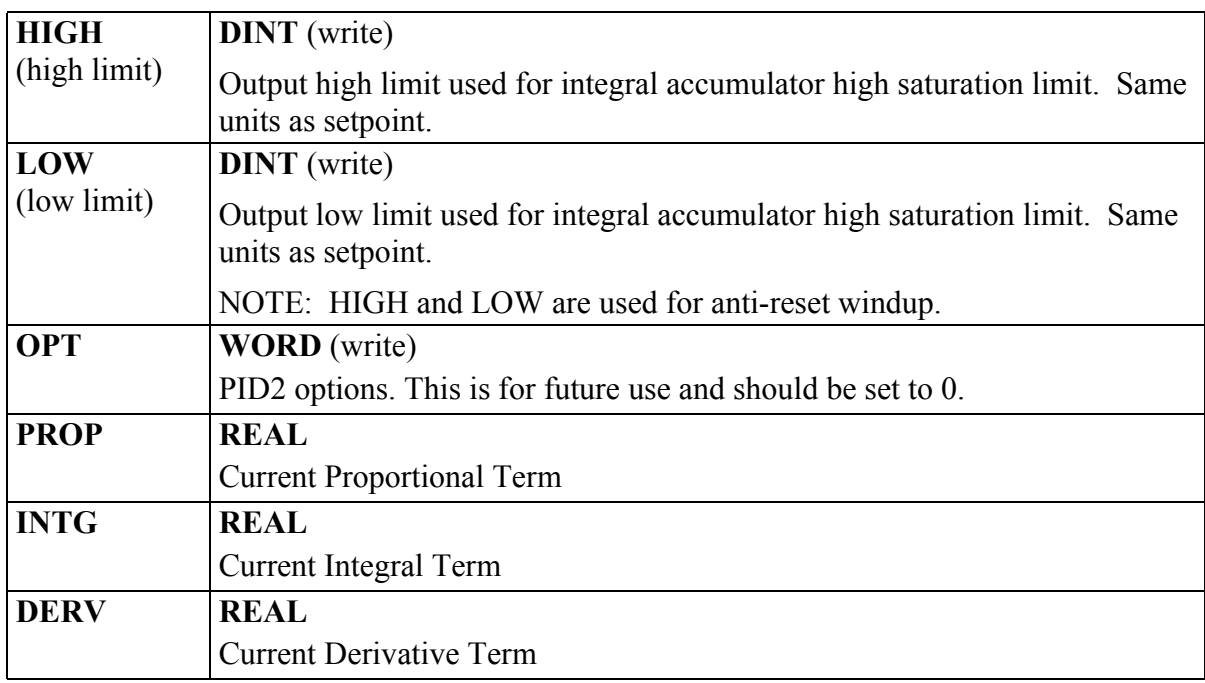

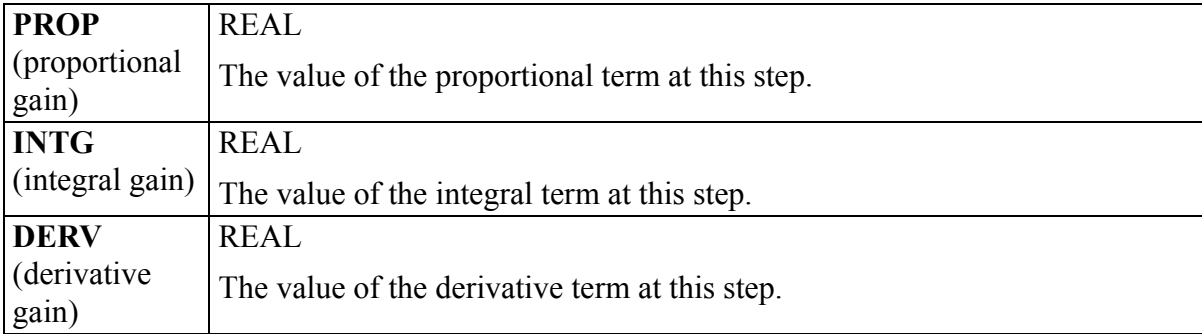

You must trigger the PID2 function block at your own update rate by using the timer TON function block at the EN input (see below). Total update time is the timer value plus the time required for one ladder scan.

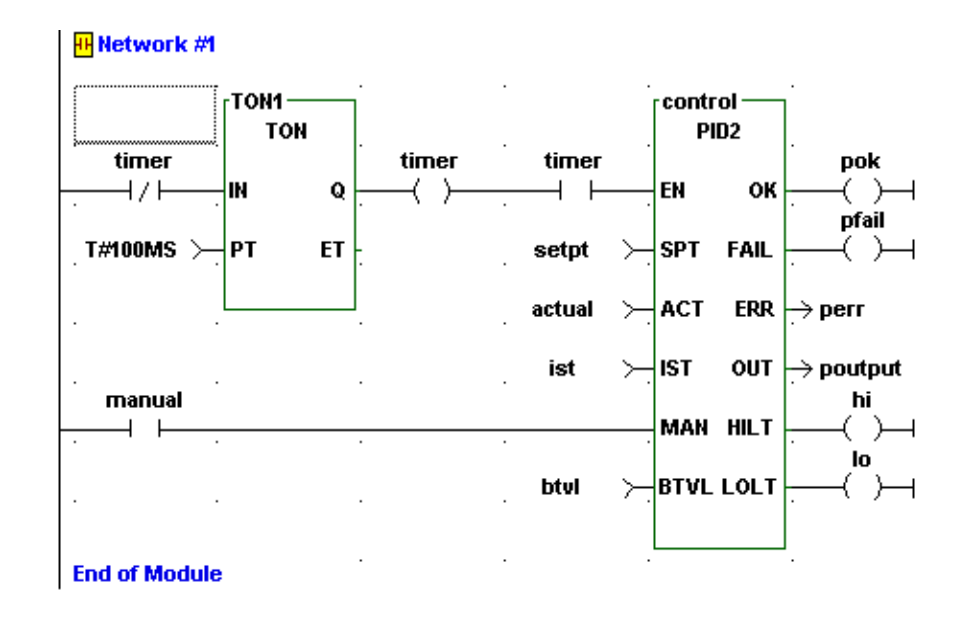

## **Figure 2-9. Example PID2 network using a timer**

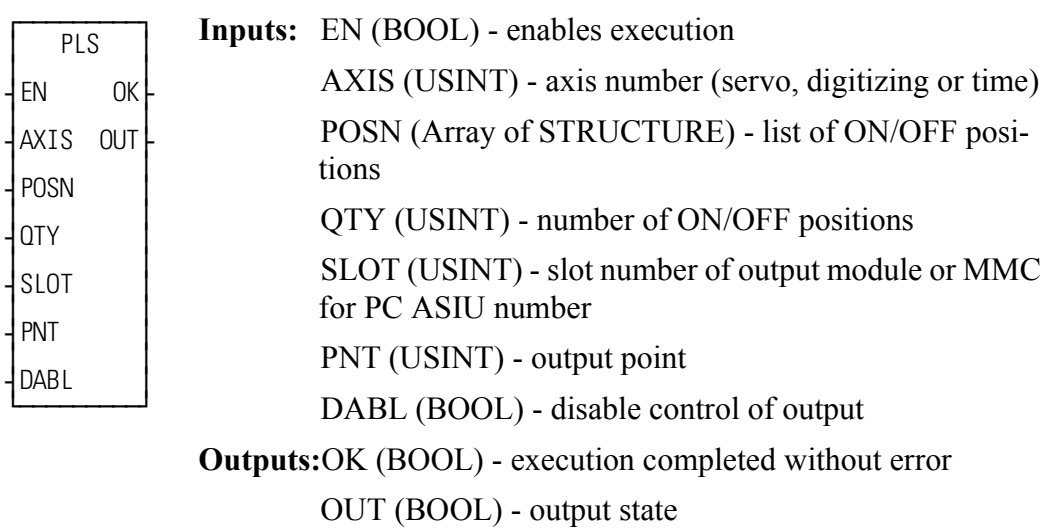

$$
\begin{array}{ll}\n\text{PLS(AXIS := <>, POSIX := <>, QTY := < >, SLOT := <>, PNT := <>, DABL := < >, OK => < >, OUT => < >)\n\end{array}
$$

The PLS function is used to turn on a discrete output for specified ranges of axis positions. These ranges are specified by the list of ON/OFF positions pointed to by the POSN input. If the axis' current position is within any of the ranges specified, the output will be turned on. If the axis' current position is in none of the ranges specified, the output will be turned off.

The EN input enables execution of the function block. A one-shot is all that is required to activate the PLS. The EN input may be left enabled to update the OUT output each scan.

The AXIS input specifies the axis whose position will control the state of the output. This may be a servo axis, digitizing axis, or time axis. The POSN input is an array of structures specifying the axis position ranges in which the output is to be turned on. The array of structures must be in the following format:

```
POSN STRUCT (0..n-1)
.ONPOS DINT
.OFFPOS DINT
END STRUCT
(where n = number of ranges)
```
**PLS**

The ONPOS and OFFPOS values are axis positions expressed in ladder units. When PLS is active, the following logic is used to determine if the axis' current position is within an ON/OFF range:

If ON < OFF, CP is in the range if  $CP \geq ON$  and  $CP \leq OFF$ . If ON > OFF, CP is in the range if CP  $\geq$  ON or CP < OFF. If  $ON = OFF$ , the range is ignored. (where CP is the axis' current position)

If the axis' current position is within any of the ranges specified, the output will be turned on. If the axis' current position is in none of the ranges specified, the output will be turned off. Examples of turning on an output for varying distances is illustrated in Figure 2-10.

**Figure 2-10. Examples of PLS ON/OFF** 

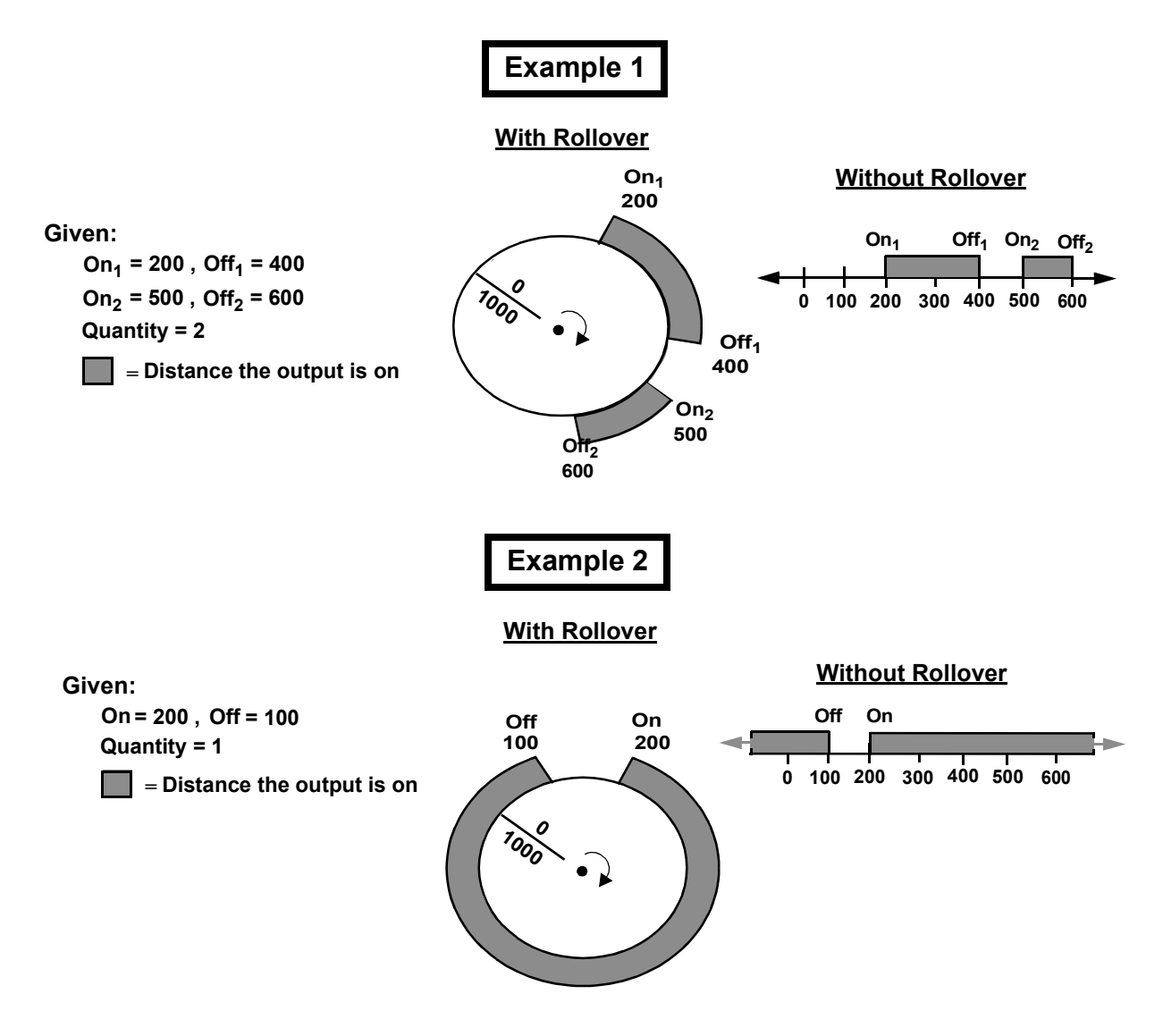

The QTY input specifies the number for ranges in the POSN array of structures. Valid input values are 1 through 255.

Valid SLOT values are dependent on the type of control:

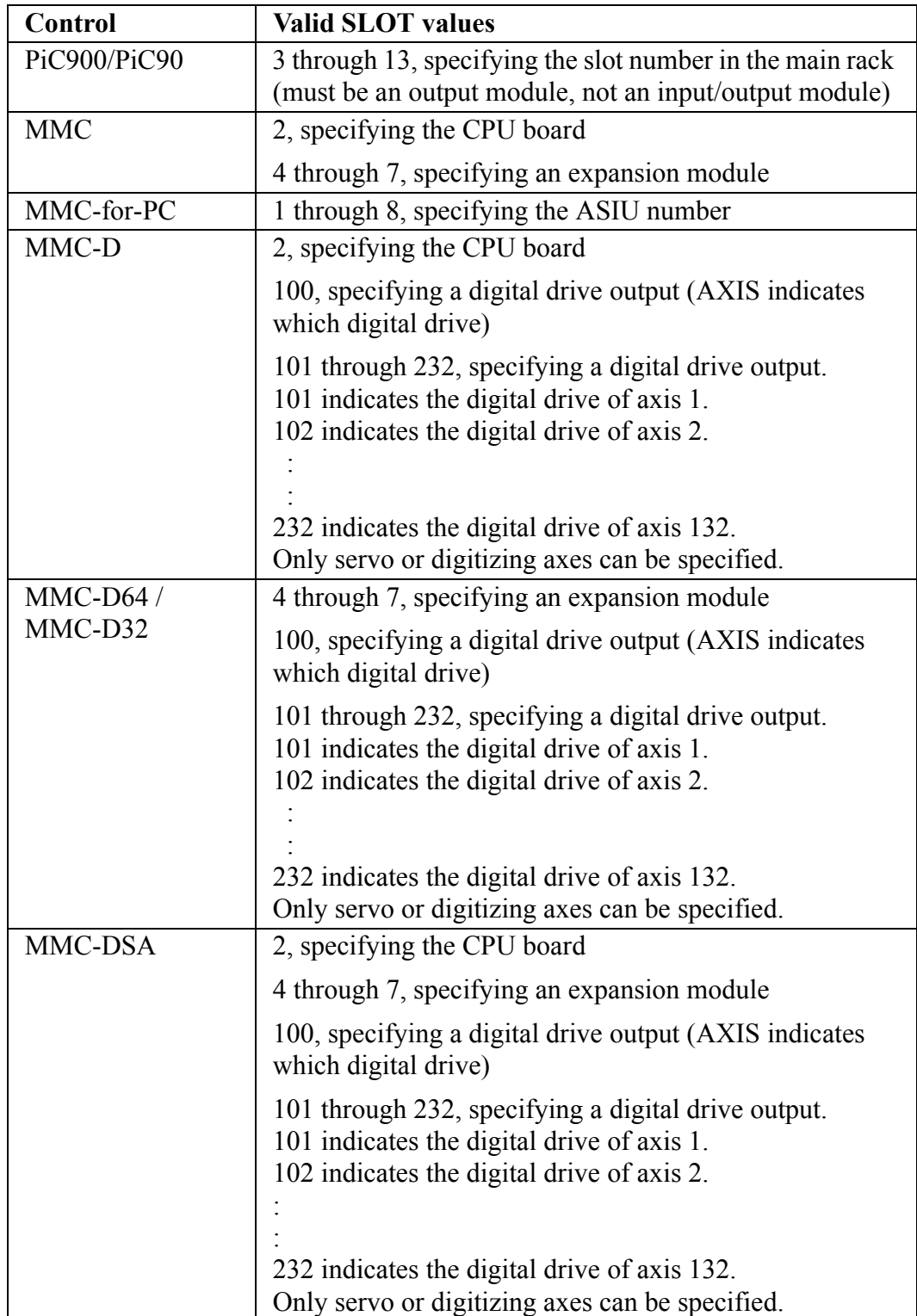

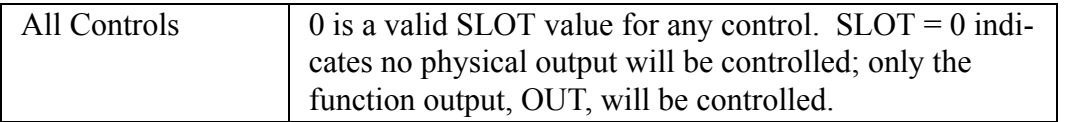

If  $SLOT = 100$ , only servo or digitizing axes are allowed at AXIS.

No more than two different SLOT values may be specified by multiple calls to PLS. Slot values 100 through 232 are considered one slot.

Valid values for PNT are 1 through the number of outputs available on the module specified by SLOT. If  $SLOT = 0$ , valid values for PNT are 1 through 16.

The DABL input will disable the PLS function. If PLS is called with DABL set, the discrete output and the function 's OUT output will be turned off and will no longer be controlled by PLS.

The OK output indicates the function block executed successfully. If the OK output is reset, any of the following errors occurred:

- **•** AXIS input is invalid
- **•** SLOT input is invalid
- **•** PNT input is invalid
- **•** Too many slots have been specified by multiple calls to PLS functions

The OUT output is set when the axis' current position is within is any of the ON/ OFF ranges and the DABL input is reset. The OUT output is reset when the axis' current position is none of the ON/OFF ranges. It is also reset when the DABL input is set.

The distance during which each output remains on can vary by changing the values in ON and OFF in each function.

Notes:

- **1.** PLS will operate with or without rollover-on-position specified for the axis.
- **2.** The outputs being controlled by PLS are updated every servo interrupt.
- **3.** While the PLS is active, the ON/OFF values may only be modified via the PLS EDIT function. Modifying these values by any other means while the PLS is active may cause outputs to unexpectedly turn on or off. If the DABL input is set or if the EN input has never been set, the ON/OFF values may be modified by conventional means (i.e. MOVE function).
- **4.** Do not declare the PLS output point (specified by SLOT and PNT) in the software declarations.

# **PLS\_EDIT**

**Programmable Logic Switch Editor Motion/MOVE SUP** 

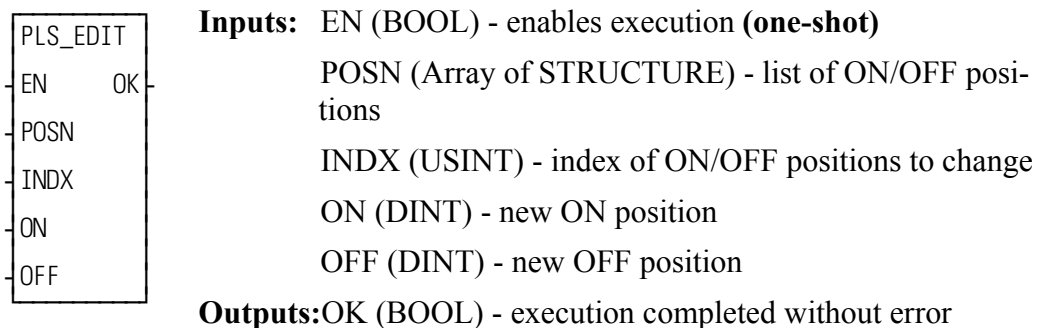

PLS\_EDIT(POSN :=  $\leq$ MEMORY AREA $\geq$ , INDX :=  $\leq$ USINT $\geq$ , ON :=  $\le$ DINT>>, OFF :=  $\le$ DINT>>, OK =>  $\le$ BOOL>>)

The PLS EDIT function is used to edit an ON/OFF pair of values used by a PLS function while PLS is active. Since the PLS function accesses the ON/OFF values on an interrupt basis, the ladder must not attempt to change these values with any other function (i.e. MOVE function) while PLS is active. PLS\_EDIT will protect the integrity of the ON/OFF values when changing them.

The EN input enables execution of the function.

The POSN input is the array of structures containing the list of ON/OFF positions. The array of structures must be in the following format:

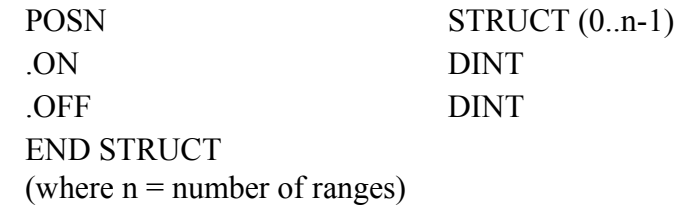

The INDX input specifies the ON/OFF range to edit. Valid input values are 0 through 254.

The ON input specifies the new value for the ON position of the range.

The OFF input specifies the new value for the OFF position of the range.

The OK output indicates the function executed successfully.

# **POSITION**

#### *Position* **Motion/MOVE**

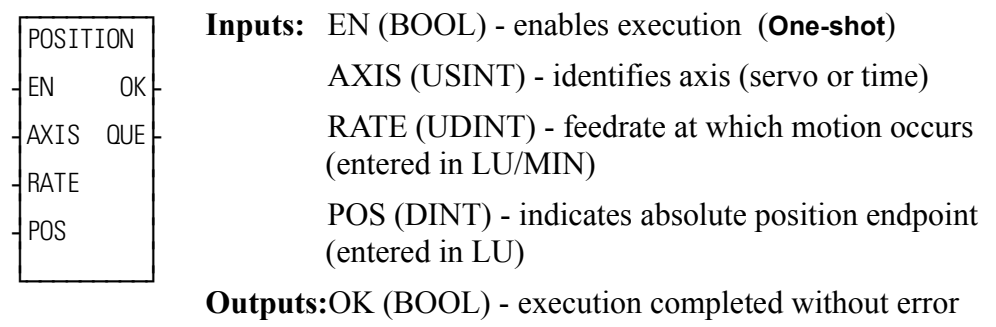

QUE (USINT) - number of position move for queue

 $POSITION(AXIS := \langle \langle \text{USINT} \rangle, RATE := \langle \langle \text{UDINT} \rangle, POS := \langle \langle \text{DDINT} \rangle,$  $OK \Rightarrow \text{<}BOOL\text{>}, QUE \Rightarrow \text{<}USIMT\text{>})$ 

The POSITION function moves an axis to an endpoint at a specified feedrate. When the position move is used with a time axis, the S\_CURVE function must be called first.

When used on a servo axis, the ACC/DEC will be a ramp, unless S-Curve interpolation is enabled via Servo-Setup or the WRITE\_SV function.

# **P\_ERRORS**

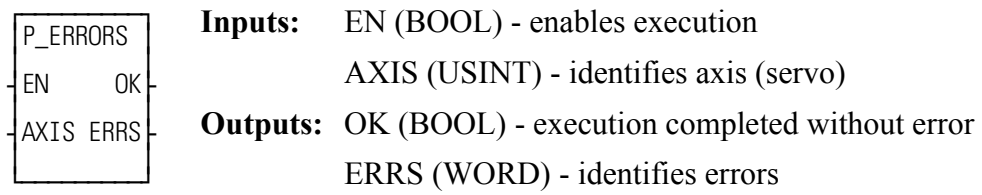

```
P_ERRORS(AXIS := \langle \langle \text{USINT} \rangle \rangle, OK => \langle \langle \text{SOOL} \rangle \rangle, ERRS => \langle \langle \text{WORD} \rangle \rangle)
```
The ERRS output on the P\_ERRORS function is a word, or two bytes, as shown below. The MSB bit (indicated by the "x") in the high byte word indicates that there is an error.

 $X = - - - - - - - - - - -$ High byte Low byte

The programming errors listed in the tables below can be divided into two categories--those connected to the FAST\_QUE function and those connected to the master/slave moves.

**Note:** The P\_ERRORS can also be viewed from the tune section of the Servo setup program.

The **Bit Location** column indicates which bit is set in the low or high byte of the word connected to each error. The "E" is what appears on the tune screen in Servo setup.

The **Hex Value** column represents the form the error is returned in while monitoring the ERRS output of the function in your ladder program.

The first error listed (bit location 7 of low byte) is connected to the FAST\_QUE function. The remaining errors are connected to the master/slave moves.
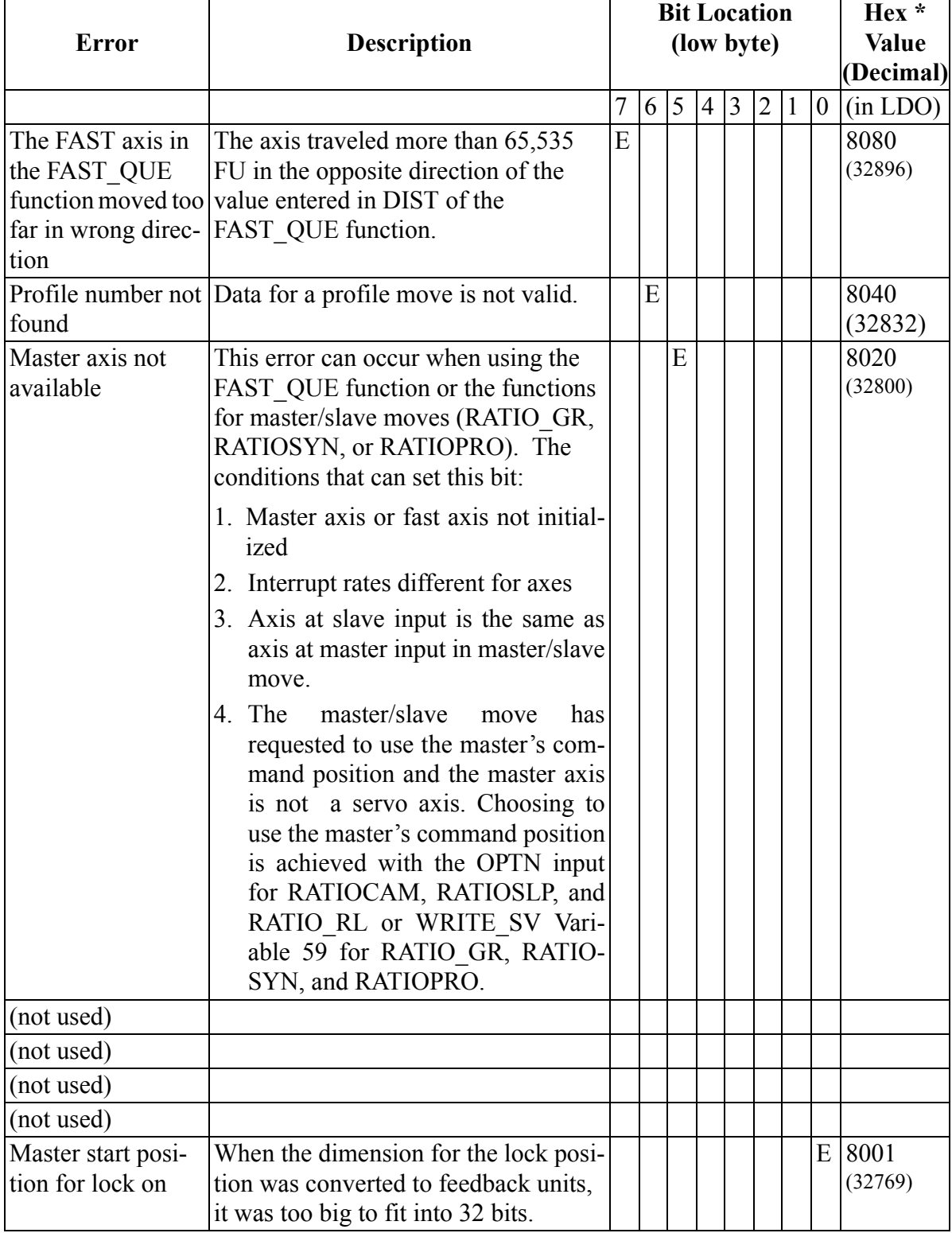

# **Programming errors (Low byte)**

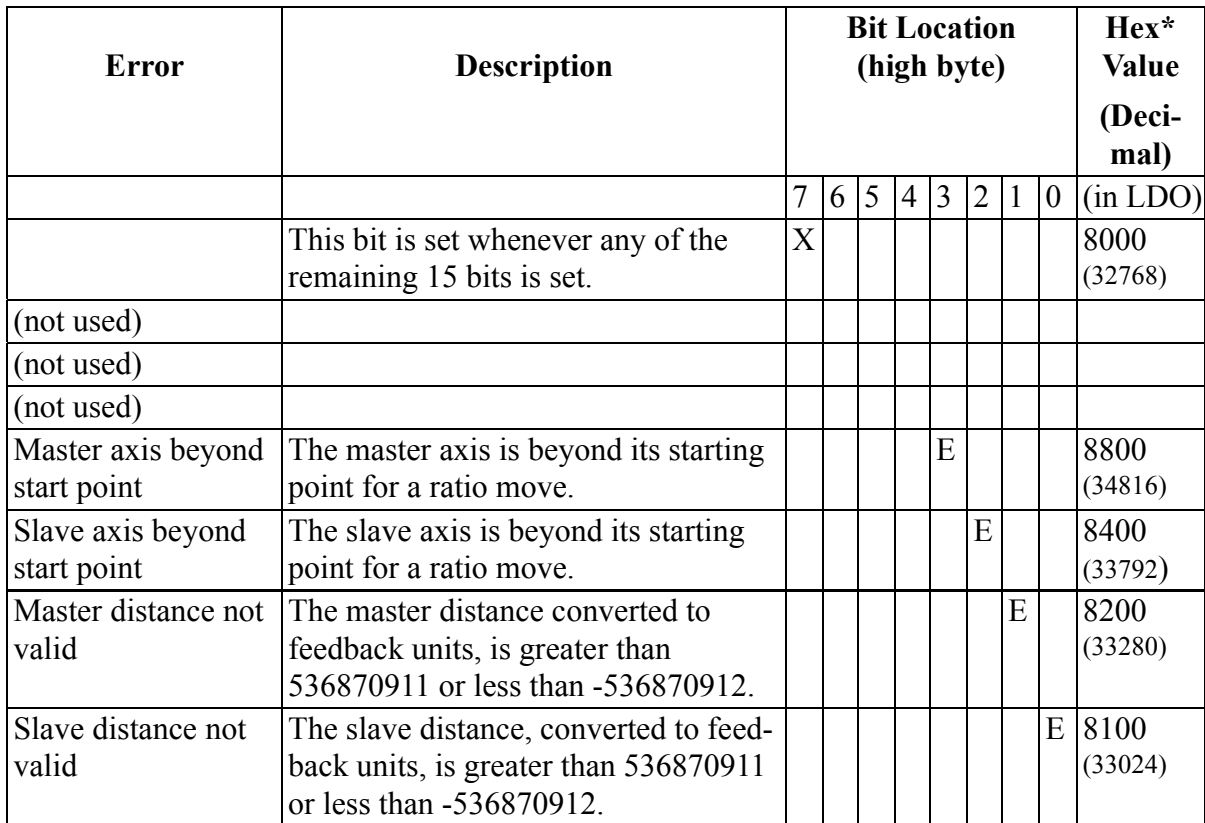

# **Programming errors (High byte)**

\*When more than one error occurs, the hex values are OR'd. For example, if 8100 and 8200 occur, the result is 8300 hex (33536 decimal)

# **P\_RESET**

#### **Programming Reset Motion / ERRORS**

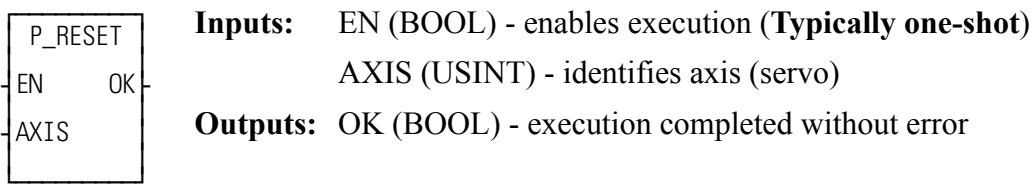

 $P\_RESET(AXIS := \langle \langle \text{USINT} \rangle, OK \implies \langle \text{SOOL} \rangle)$ 

Use the P\_RESET function to reset any programming errors that occur.

# **PWDTY**

*Accepts input value and converts to duty cycle percentage* **PID/PWDTY**

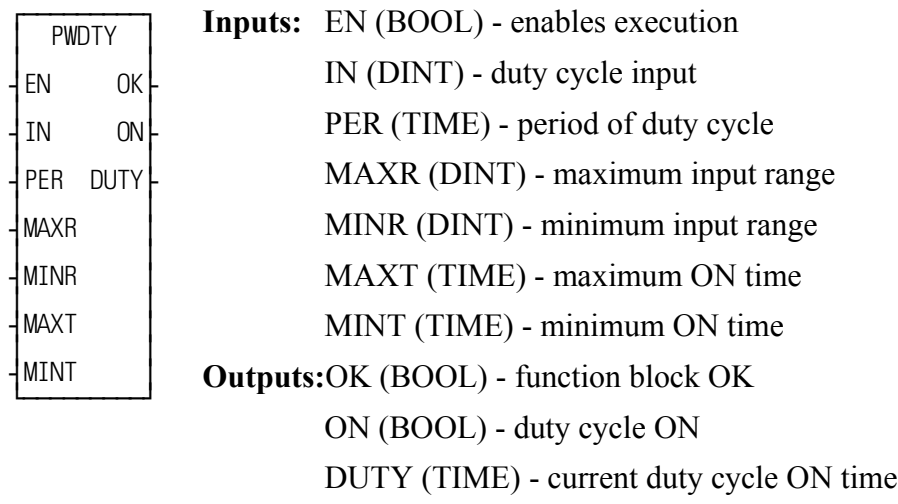

 $PWDTY(IN := \leq DINT>>, PER := \leq TIME>>, MAXR := \leq DINT>>, MINR :=$ <<DINT>>, MAXT := <<TIME>>, MINT := <<TIME>>, OK => <<BOOL>>,  $ON \Rightarrow \text{<}BOOL\text{>}, DUTY \Rightarrow \text{<}TIME\text{>}$ 

The Pulse Width Duty Cycle function block accepts an input value between the minimum and maximum input range and converts this to a duty cycle percentage. The output is then cycled on and off over the input duty cycle period proportionally to this duty cycle percentage. If it is desired to have the output ON time range from 0 to the duty cycle period, the minimum should be set to zero, and the maximum to the duty cycle period.

If there is a programming error, the output will remain OFF.

If the calculated duty cycle based on the input and range values is less than minimum ON time (MINT), the output will not come on. This guarantees that the output will come on for very short periods of time as long as the minimum ON time is greater than zero.

If the calculated duty cycle is between or equal to the range values, the output is cycled by the duty cycle.

If the calculated duty cycle is greater than the maximum ON time (MAXT), the output will remain on. This will ensure that the output cannot turn off for brief periods of time unless the maximum ON time is set equal to the time period.

# **Q\_AVAIL?**

#### *Queue Available?* **Motion/QUE**

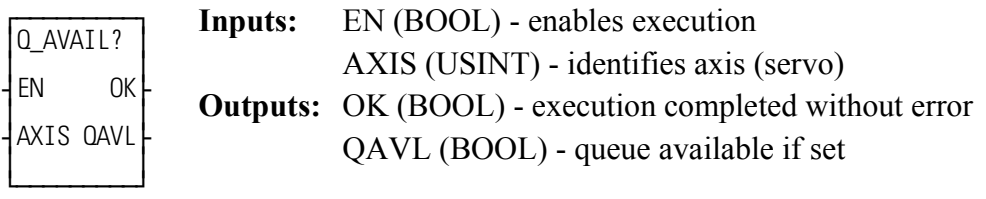

 $Q$ \_AVAIL?(AXIS := <<USINT>>, OK => <<BOOL>>, QAVL => <<BOOL>>)

The queue available function asks the question "Is a queue available for the specified axis?" If QAVL is set, then a queue is available. If not, no queue is available.

The Q\_AVAIL? inquiry cannot be set until the servo loop is closed.

# **Q\_NUMBER**

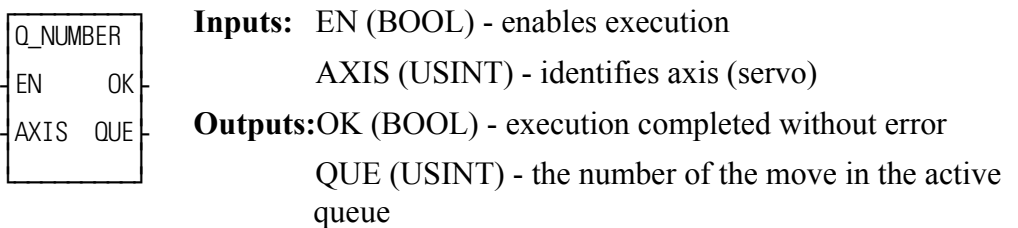

Q\_NUMBER(AXIS := <<USINT>>, OK => <<BOOL>>, QUE => <<USINT>>)

The Q\_NUMBER function gives the number of the move that is in the active queue. A queue number is assigned to each move by the software when the move function OK output is set. Queue numbers are assigned to the moves sequentially from 1 to 255. A "0" at the QUE output indicates that there is no move in the queue.

# **RAMP**

*Generate ramp outputs from step inputs* **PID/RAMP**

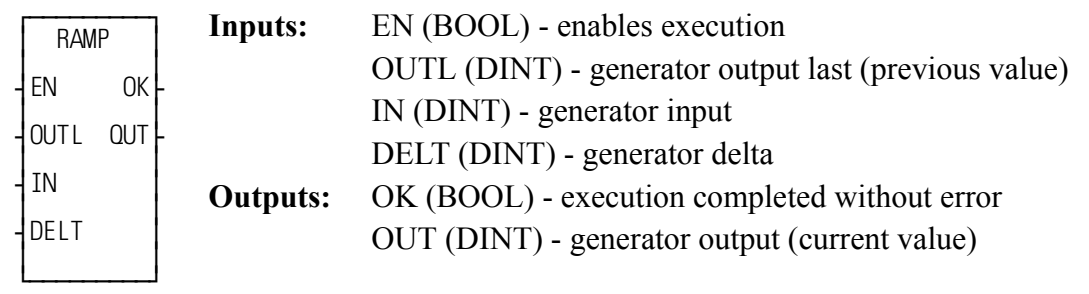

 $RAMP(OUTL := \leq DINT>>, IN := \leq DINT>>, DELT := \leq DINT>>, OK \Rightarrow$  $<<$ BOOL>>, OUT => $<<$ DINT>>)

The function RAMP generates a ramp output from step inputs. The output of the function will "ramp" to the input of the function, at the rate defined by the DELT (delta) input. This function should be called on a periodic basis. The input OUTL must be set to the previous value of the output OUT. The variable to be ramped is IN. The output will simply increase or decrease by the difference between IN and OUT, or it will increase or decrease by the DELT, which ever is less.

**RATIOCAM**

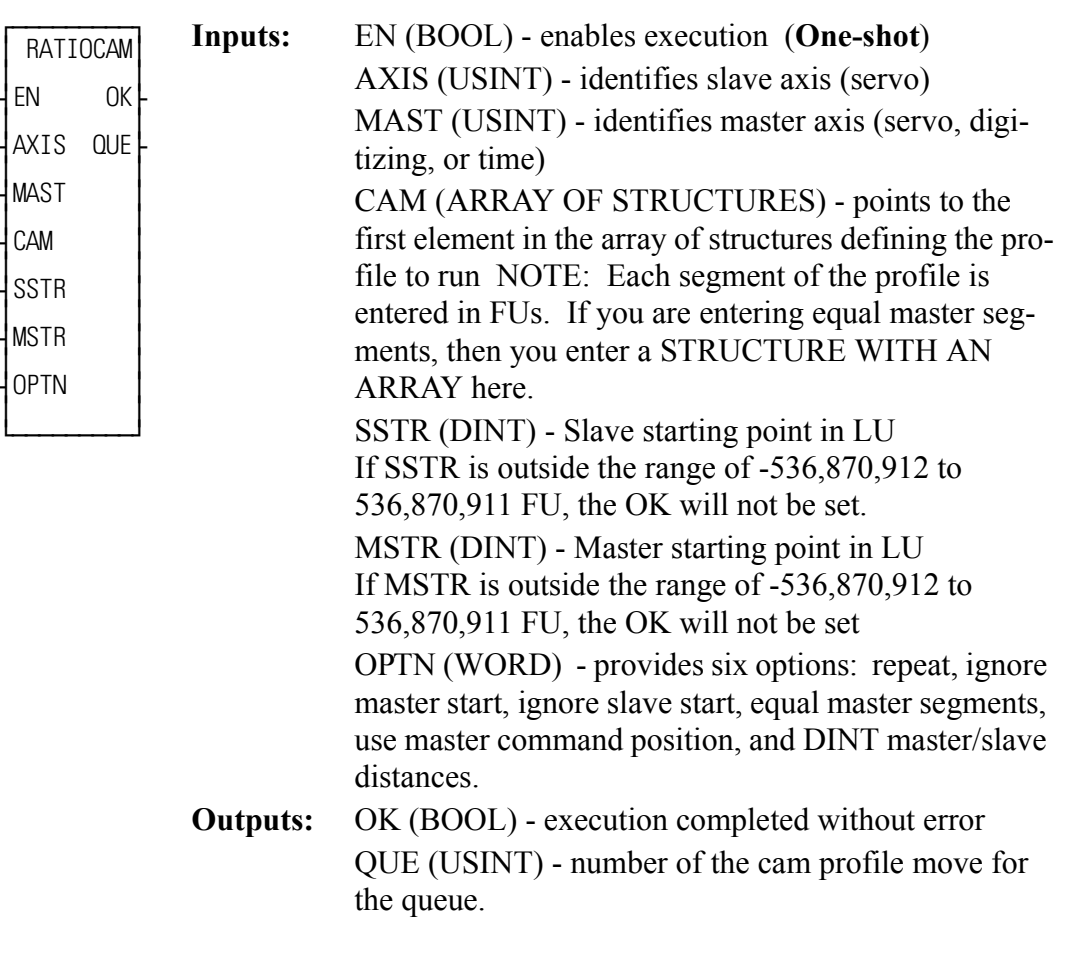

 $RATIOCAM(AXIS := \langle \langle \text{USINT} \rangle, \text{MAST} := \langle \langle \text{USINT} \rangle, \text{CAM} := \langle \langle \text{MEMO} \rangle$ RY AREA $>>$ , SSTR :=  $\le$ DINT $>>$ , MSTR :=  $\le$ DINT $>>$ , OPTN :=  $<>$ ,  $OK =>>$ ,  $QUE =>>$ 

With RATIO\_GR and RATIOSYN functions, the slave distance/master distance ratio is constant.

With the RATIOCAM function, the slave distance/master distance ratio can vary in steps or *segments* over the course of the profile as shown below in Figure 2- 11. There are 10 segments in the example profile.

NOTE: Each square equals 10 feedback units.

In each individual segment, you define the slave distance/master distance ratio by determining how far the slave axis will move while the master axis covers its segment distance.

The master moves five units in each segment (NOTE: It is not required that the master axis move the same distance each segment).

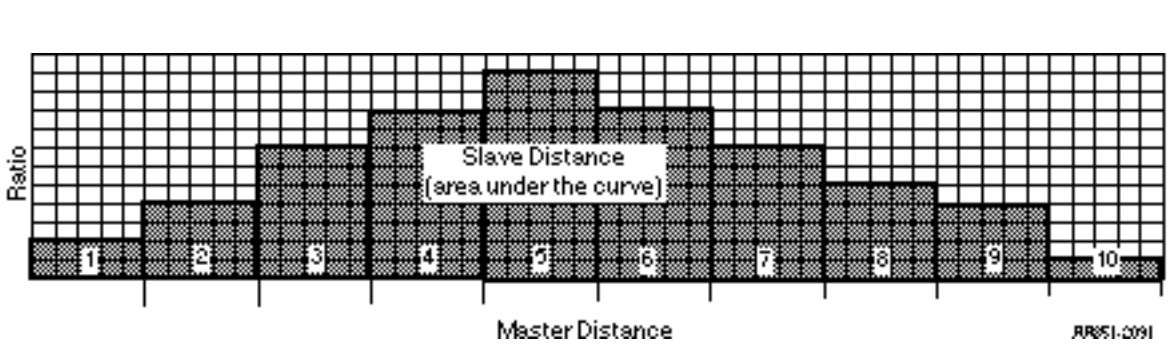

### **Figure 2-11. A ratiocam profile with 10 segments**

An example of a profile where the master distance varies over the course of the ratiocam profile is shown in Figure 2-12.

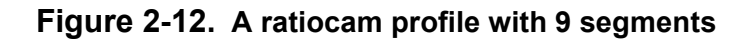

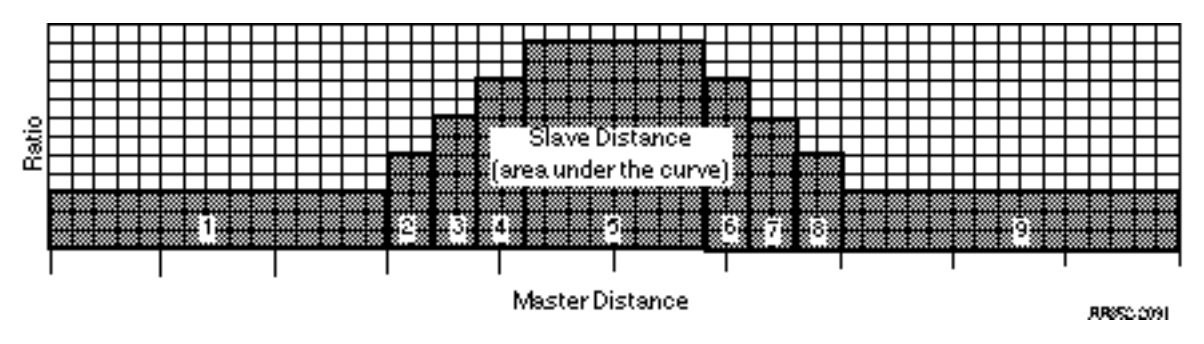

An example of a profile where the slave axis is moving in a negative direction during the last four segments of the ratiocam profile is shown in Figure 2-13.

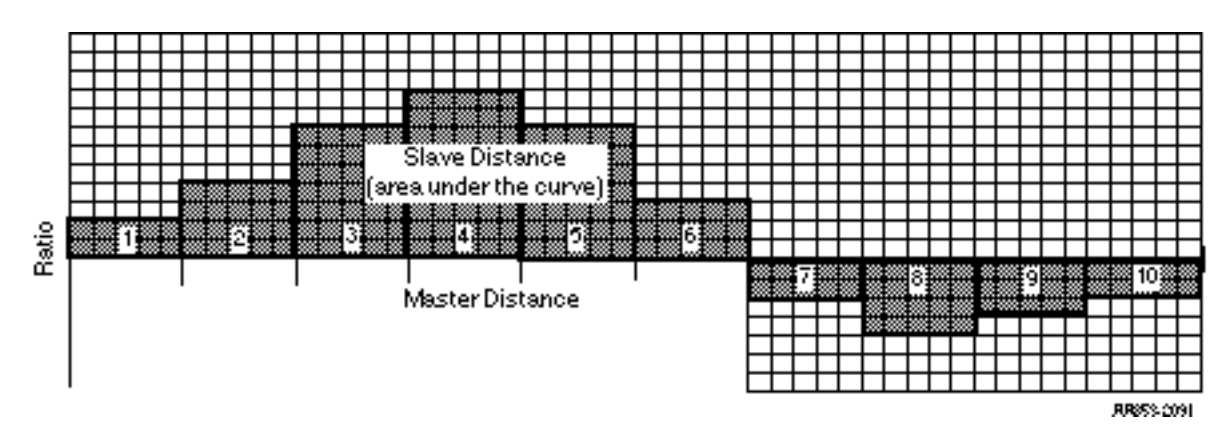

**Figure 2-13. A ratiocam profile with 10 segments**

#### **The SSTR, MSTR, and OPTN inputs**

When the SSTR input is used, it defines the slave axis position at the beginning of the profile.

When the MSTR input is used, it defines the master axis position at the beginning of the profile.

The OPTN input provides the following options.

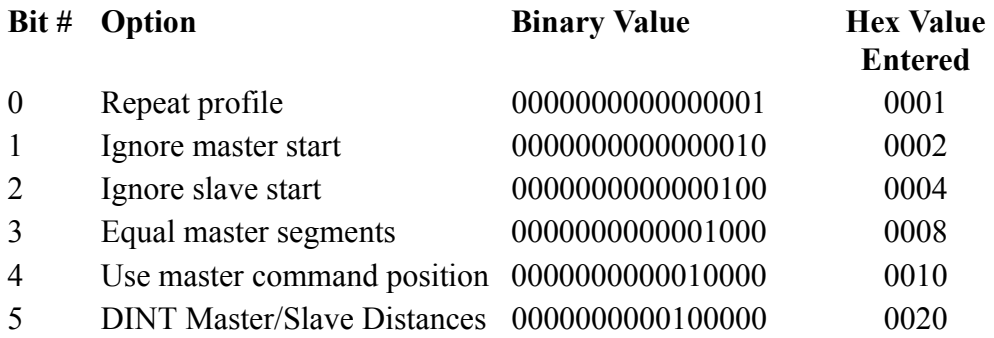

Setting bit 5 indicates that the master and slave distances in the array of structures If bit 5 is 0, the distances are INT values.

If you want to follow the master's command position instead of the master's actual position, set bit 4.

Velocity Compensation should be inhibited (WRITE\_SV Variable  $32 = 1$ ) prior to executing RATIOCAM with this bit set.

The Equal master segments option can be used if the master distance for each segment is the same. It provides a way of saving memory. Instead of entering an array of structures to hold the profile data, you enter a structure with an array. Information on equal master segments can be found at the end of this RATIOCAM description.

If you want the profile to repeat continuously, set bit 0.

If you choose to ignore the master start (bit 1 set), any value you enter in MSTR has no effect. The cam profile will begin executing as soon as the function is called. During the first cycle, the slave axis may be located within the profile depending on its current position and the value in SSTR.

If you choose to ignore the slave start (bit 2 set), any value entered in SSTR has no effect and the profile will execute at the beginning when the master axis reaches its starting point (MSTR).

If you choose to ignore both MSTR and SSTR (bits 1 and 2 set), the profile will execute immediately at the beginning from wherever the master and slave axes are currently located.

The four examples that follow illustrate what affect ignoring or using the SSTR and MSTR inputs via OPTN have on what the beginning position for each axis will be.

Three segments of a ratiocam profile (shown on the right) will be used in each example. The master axis moves 100 units in each segment. The slave axis moves 50, 75, and 100 units in the first, second, and third segments respectively.

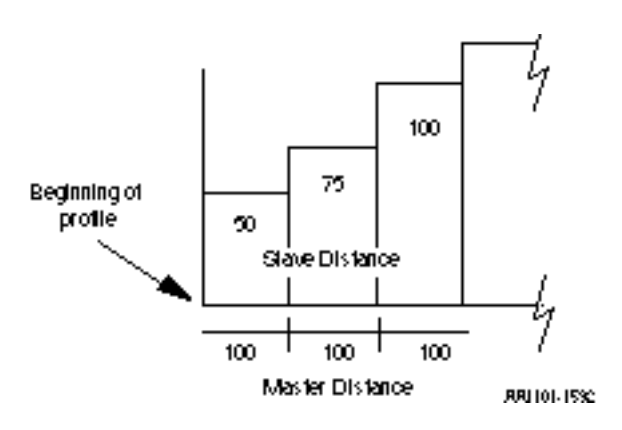

#### **Example 1 - Ignore SSTR and MSTR**

Entering a 7 in the OPTN input sets all three bits. The value at the SSTR and MSTR inputs (xxx) will be ignored. The profile will repeat, the master start will be ignored, and the slave start will be ignored.

When the RATIOCAM function is called, the axes lock on immediately and the slave begins moving. The current positions of the axes become the positions at the beginning of the profile.

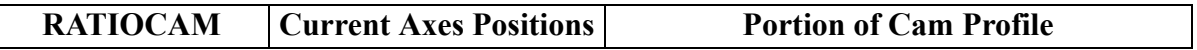

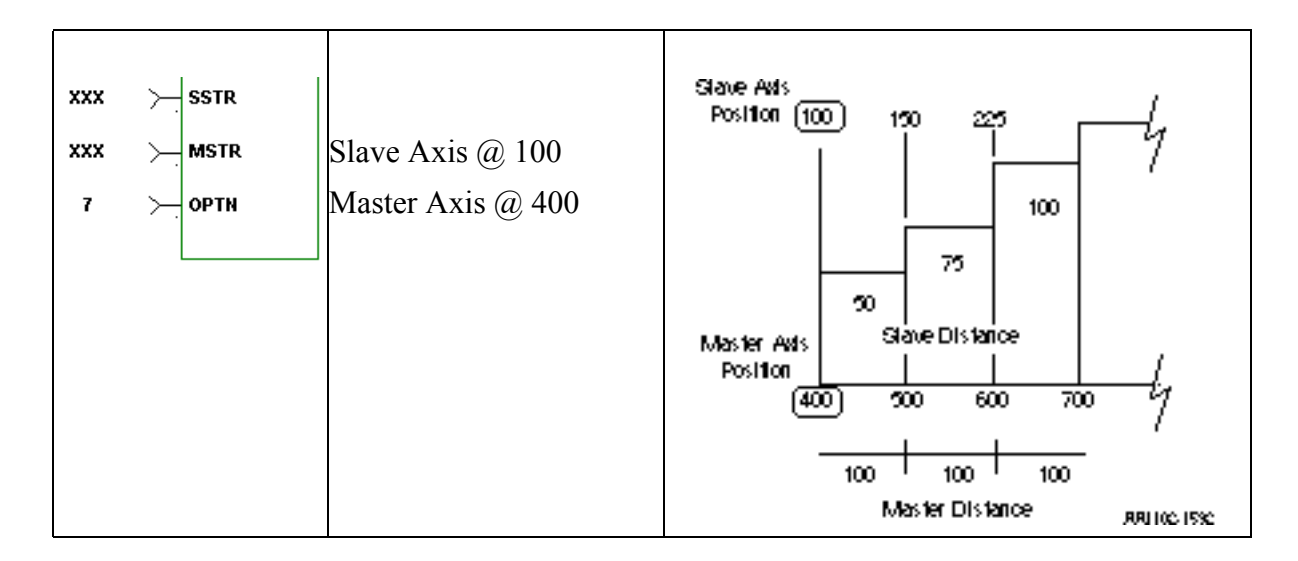

#### **Example 2 - Ignore SSTR**

The value in the SSTR input is ignored since a 5 has been entered in the OPTN input setting bits 0 and 2. The profile will repeat, the master start will not be ignored, and the slave start will be ignored.

When the RATIOCAM function is called, the master must move from its current position to 100 (the MSTR value) before lock on occurs and the slave begins moving. The positions at the beginning of the profile are the MSTR value for the master axis and the current position (100) for the slave axis.

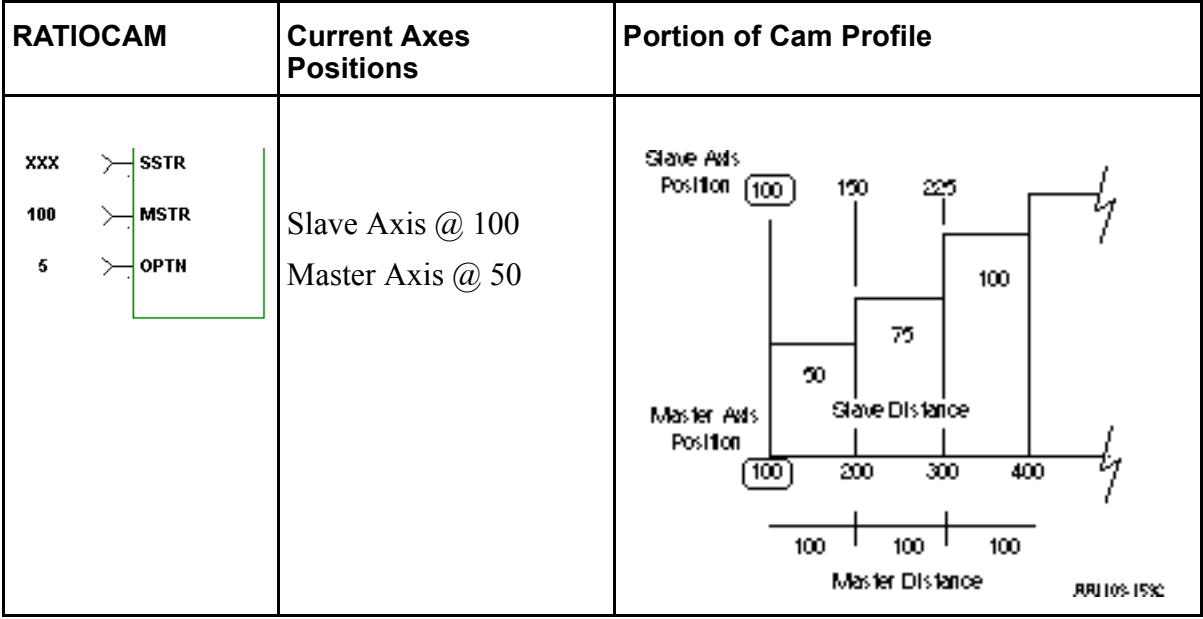

#### **Example 3 - Ignore MSTR**

The value in the MSTR input is ignored since a 3 is entered in the OPTN input setting bits 0 and 1. The profile will repeat, the master start will be ignored, and the slave start will not be ignored.

When the RATIOCAM function is called, the slave is at 150 within the profile. Lock on occurs immediately and the slave begins to move. The beginning positions of the axes are based on the value in SSTR (50) for the slave axis and the current master position minus how far the master has moved in the profile (200 - 167) or 33 for the master axis.

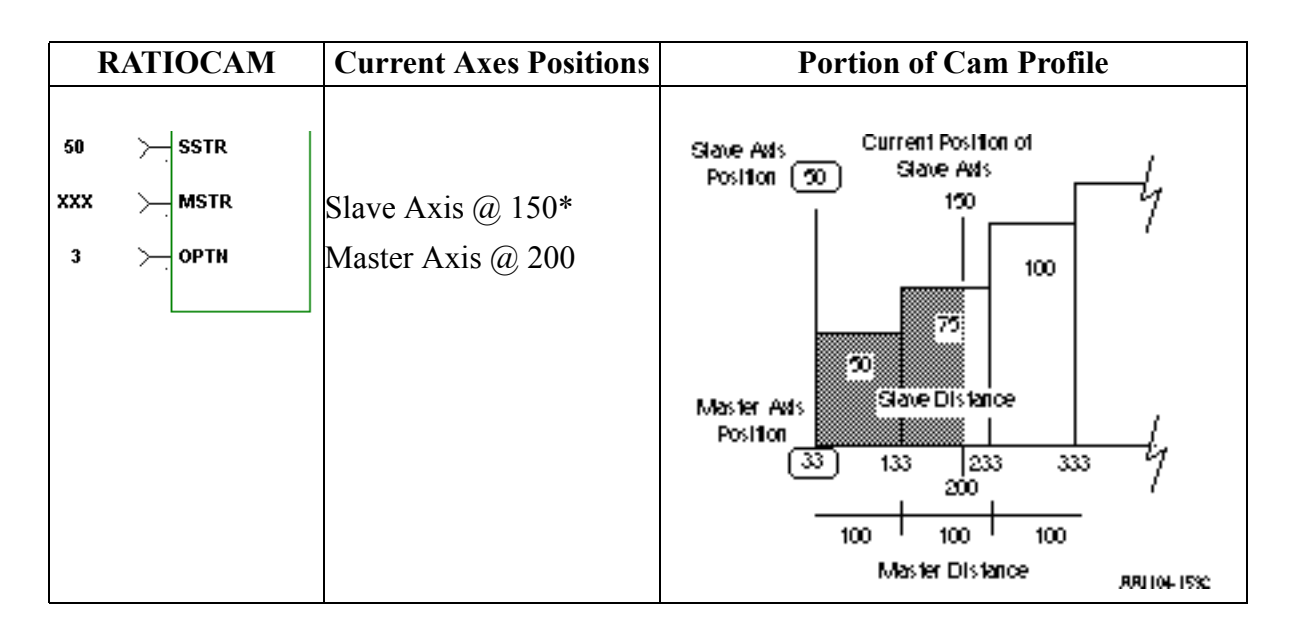

#### **Example 4 - Use both SSTR and MSTR**

The SSTR and the MSTR inputs are not ignored. A 1 is entered in the OPTN input setting bit 0. The profile will repeat, the master start will not be ignored, and the slave start will not be ignored.

When the RATIOCAM function is called, the slave is at 250 within the profile. The master axis is at 100 and must move to 425 within the profile to lock on. The beginning positions of the axes at the start of the profile are based on the value in the SSTR (50) and the MSTR (150) inputs .

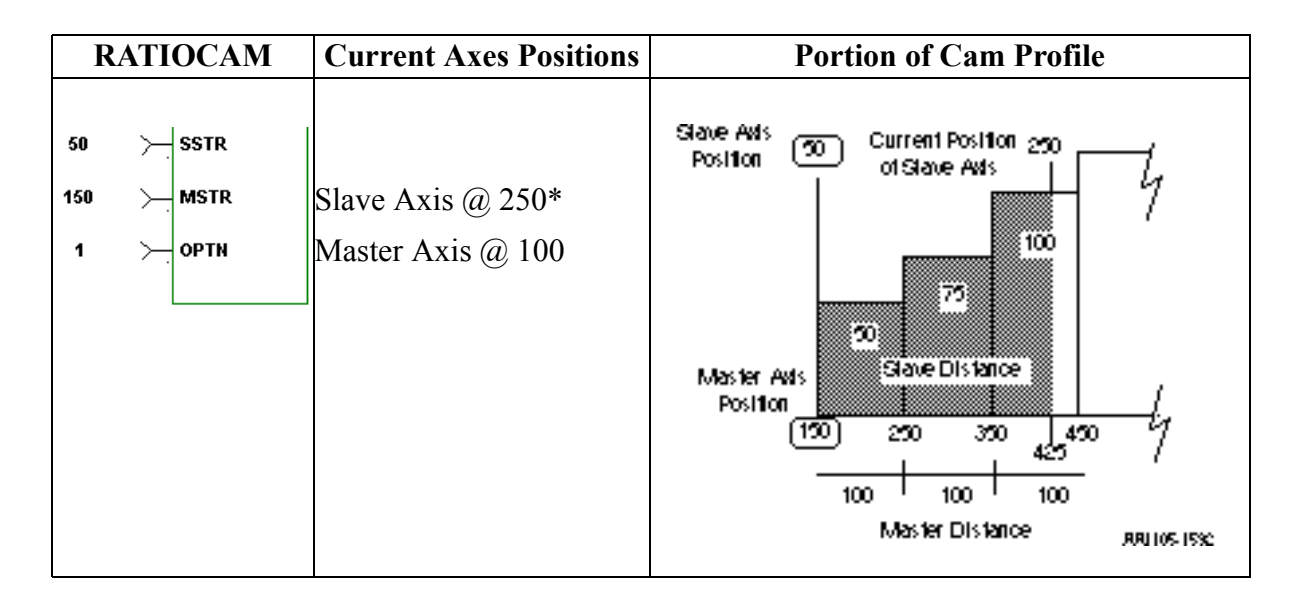

\*Typically, the position of the slave axis in examples 3 and 4 must be within the profile (> 50), unless rollover on position is on.

Other characteristics of the ratiocam move include:

- **•** Affects the slave axis only.
- **•** The slave axis may be a master axis to another axis.
- More than one slave axis may be connected to the master axis.
- **•** The master axis may be a servo, a time, or a digitizing axis.
- **•** If the master axis reverses direction, the slave axis will follow. A positional relationship has been established for each segment and the software will maintain that relationship. If, for example, the master axis would change direction during the profile, the slave axis would move backwards through the profile so that when the master axis reaches a certain position the slave axis will be at its corresponding position as defined in the array of structures.
- **•** If it is not desirable to have the slave axis follow the master axis when the master reverses direction, variable 21 (reversal not allowed) of the WRITE SV function can be set. (The state of variable 21 can also be read with the READ\_SV function.) The WRITE\_SV function must always be called *before* the RATIOCAM function.
- **•** Inverted ratios are possible by entering negative slave segment elements in the array of structures defining your profile. (NOTE: The sign on the master elements entered in the array of structures must all be the same.)
- **•** Starting points for the master axis and slave axis may be entered.
- **•** Both the master and slave axes must be at the same interrupt rate.
- **•** Registration can be used with the RATIOCAM function.
- The ratiocam function move will repeat continuously if the repeat option is set until either the move is aborted or a REP\_END function is called. With the abort move function, the move will stop wherever it is in the profile. With the repeat end function, the move will stop at the end of the current profile.

A new ratio cam profile can then be called.

- Some conditions for which the OK will not be set and the queue will be "0" include:
	- 1. Master axis not available (P-error) [Master axis not initialized, master and slave interrupts different, the same axis was entered as master and slave, or OPTN bit 4 is set and the master axis is not a servo axis.
	- 2. Profile error (P-error) [A number less than two entered as the size of the profile, a master segment is zero, or not all master segments have the same sign]
	- 3. Slave start value is out of range, current slave position is not within profile, or not ignoring slave start with both queues not available (NOTE: Rollover on position will not be used by the servo software to correct this condition.)]
	- 4. Master start value is out of range.
	- 5. Slave axis (AXIS) not initialized during setup
- **•** A P-error will occur if the master axis is beyond it's start point.
- **•** A P-error will occur if the slave axis is beyond it's start point.
- **•** An E-error will occur if there is a slave delta overflow during runtime. The hex code 0004 indicates this error on the ERRS output of the E\_ERRORS function.

To ensure that this E-error will not occur, calculate the worst case for your application as explained below. With feedback units equal to ladder units, *master distance/interrupt (velocity)* X *largest slave array value<32 bits*

#### **Creating a profile with an array of structures**

#### **NOTE**

An array of structures is always used to create the ratio cam profile if the master distance varies with each segment. It can also be used if the master distance for each segment is equal as shown in the example that follows. However, if you want to save memory, you can set option bit 3 and enter a structure with an array.

Each segment or step in the cam profile is defined by you in PiCPro by creating an array of structures in the software declarations table. (More information on arrays and structures can be found in the PiCPro Online Help.)

There are two members of the structure--the master distance and the slave distance. These distances are entered in feedback units. Each element in the array represents the master distance and the slave distance for one segment of the cam profile.

In order to create the array of structures, you need to know:

1. The master distance and the slave distance for each segment. The table on the left that follows contains this information for the example in Figure 2-11.

- 2. The number of segments the profile contains.
- **Note:** Add "1" to this number to calculate the length of the array you will declare. For the example which contains 10 segments, the length of the array is "11" as seen in Figure 2-11. The servo software uses the first element in the array to determine the size of the profile.

The table below on the right contains the array information for the example in Figure 2-11.

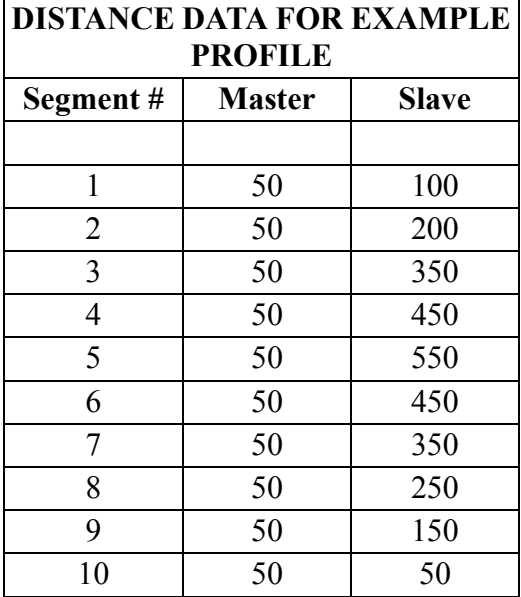

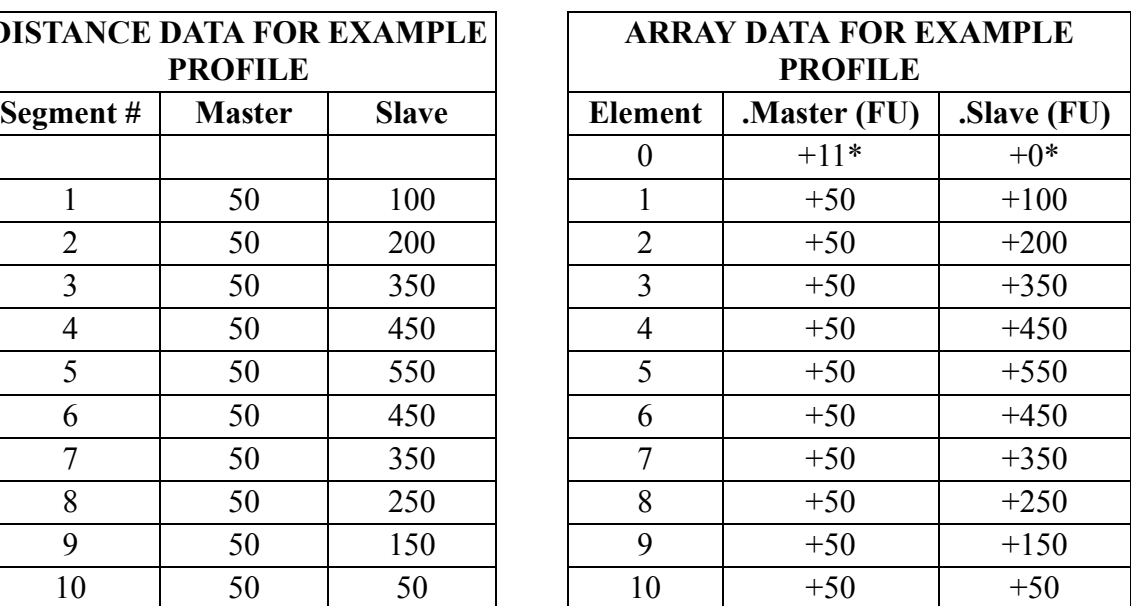

\*See note that follows.

#### **NOTE**

Remember that the first element (0) in the array determines the size of the cam profile.

The .MASTER line of the first element must contain the number of segments in the profile plus one.

It is not necessary to enter any value in the SLAVE line. It will default to zero.

By entering the name of the array and the first element at the CAM input, the desired profile can be accessed by the RATIOCAM function.

### **CAUTION**

Never attempt to change the values in the array elements while the move is being executed.

The example below shows how the RATIOCAM function can be entered in your LDO.

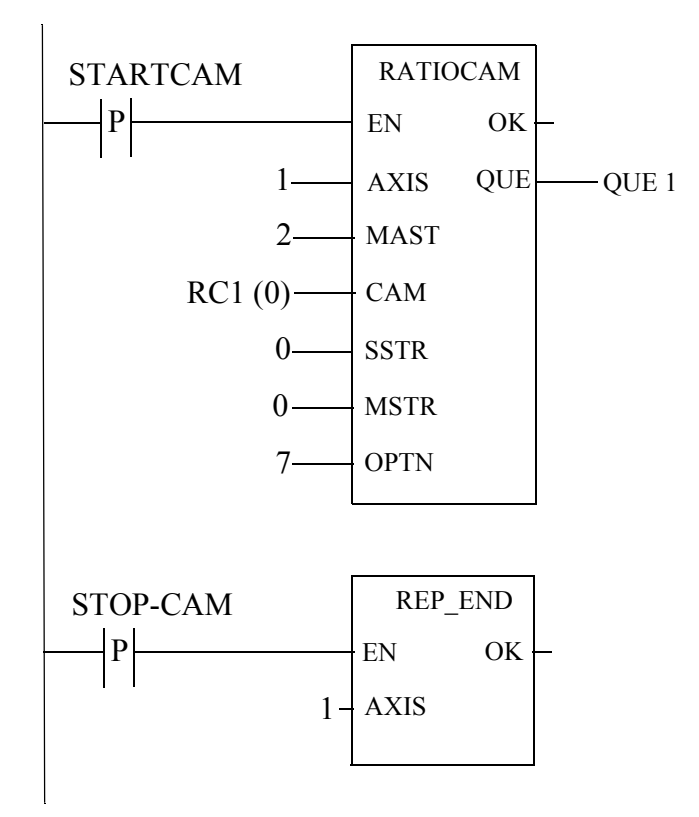

#### **Equal Master Segments**

If the master distance for all the segments in the RATIOCAM profile is the same, you can define the profile in the software declarations table with a structure with an array as shown below in order to save memory.

#### **Structure with an array (if master distance for all segments is equal and option bit 5 is reset)**

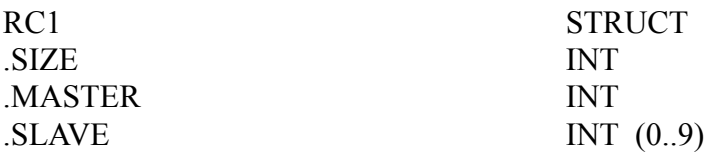

In this structure with an array,

.SIZE is the number of slave segments in the profile plus 2

.MASTER is the master distance for all segments

.SLAVE is an array holding the slave distances for each segment (In this example, there are 10 slave segments.)

Bit 3 of the option bits must be set when you use this structure with an array.

The array of structures used in the previous examples (shown below) must be used if the master distance for all the segments varies in the RATIOCAM profile. It can also be used when the master distance for each segment is equal but it uses more memory than using the structure with an array above.

#### **Array of Structures (if master distance for all segments varies)**

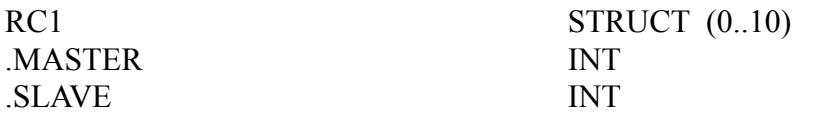

### **RATIOSCL**

#### *Ratio Scale* **Motion/MOVSUP**

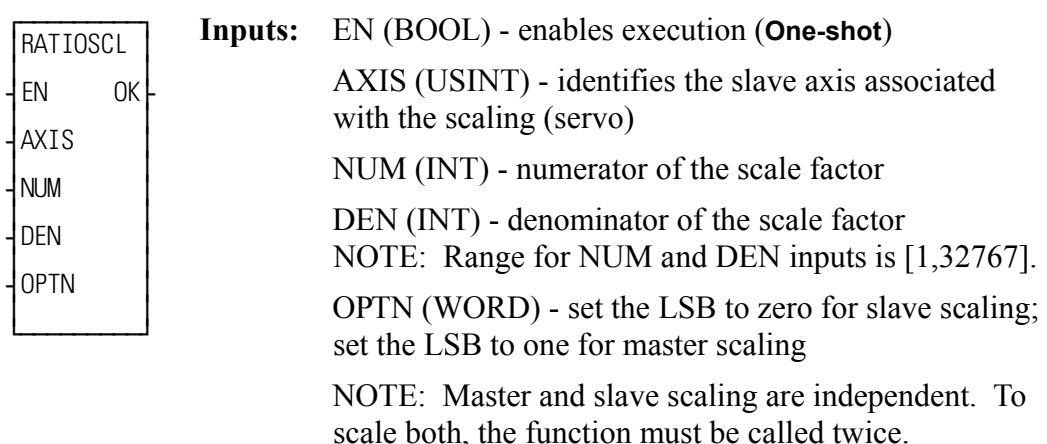

**Outputs:** OK (BOOL) - execution complete without errors .

#### RATIOSCL(AXIS := <<USINT>>, NUM := <<INT>>, DEN := <<INT>>, OPTN := <<WORD>>, OK => <<BOOL>>)

The RATIOSCL function allows you to scale the slave and/or master axis in RATIOCAM and RATIOSLP, and the master axis in RATIO\_RL moves. The profiles generated by these moves will be scaled by the amount defined in the numerator (NUM) and denominator (DEN) inputs to the RATIOSCL function. To turn off scaling, call this function again with equal numbers entered in NUM and in DEN.

Ratio move functions called *before* calling the RATIOSCL function are not affected by the scaling. Only the ratio move functions called *after* the RATIOSCL function will be scaled by the value in NUM and DEN. Scaling will be in effect on any RATIOCAM, RATIOSLP, and RATIORL move in your program.

Scaling resolution is maintained throughout the profile. An example of the effect this has is if you have an original profile with equal positive and negative distances, then the scaled profile will also have equal positive and negative distances. To change the scaling of an already repeating ratio move, follow these steps in order.

- 1. Call the RATIOSCL function with a new ratio. This will change the scaling for subsequent moves.
- 2. Call the ratio move again. This will queue the move with the new scaling.
- 3. Call the REP\_END function. This will end the first move and blend into the second profile with the new scaling.

An overflow in the calculations will cause an E-stop error to be set. Overflows can be caused by a profile segment and/or scaling that is extremely large.

The scaling does not affect the default gear ratio that can be used with the RATIO-SLP and RATIO\_RL functions. Use the NEWRATIO function to change the default gear ratio value.

It is important to remember that the scaling affects the master/slave relationship, not the individual axes. Multiple slave axes following the same master can each have different master scaling.

With slave scaling, the slave distance is multiplied by the scaling factor. With master scaling, the master distance *as viewed by the slave* is multiplied by the scaling factor as it occurs. This is illustrated by the examples for a RATIOCAM and a RATIOSLP move that follow.

#### **Ratio Cam Profile**

The RATIOCAM move with no scaling is shown on the left. When you enter a 2/ 1 slave scaling factor as shown in the center, each original slave distance is multiplied by the scaling factor of 2/1. When you use a 2/1 master scaling factor as shown on the right, the slave axis views the actual master travel as multiplied by the scaling factor of 2/1 as it occurs; i.e., a master travel of 50 counts is actually the 100 counts of the profile.

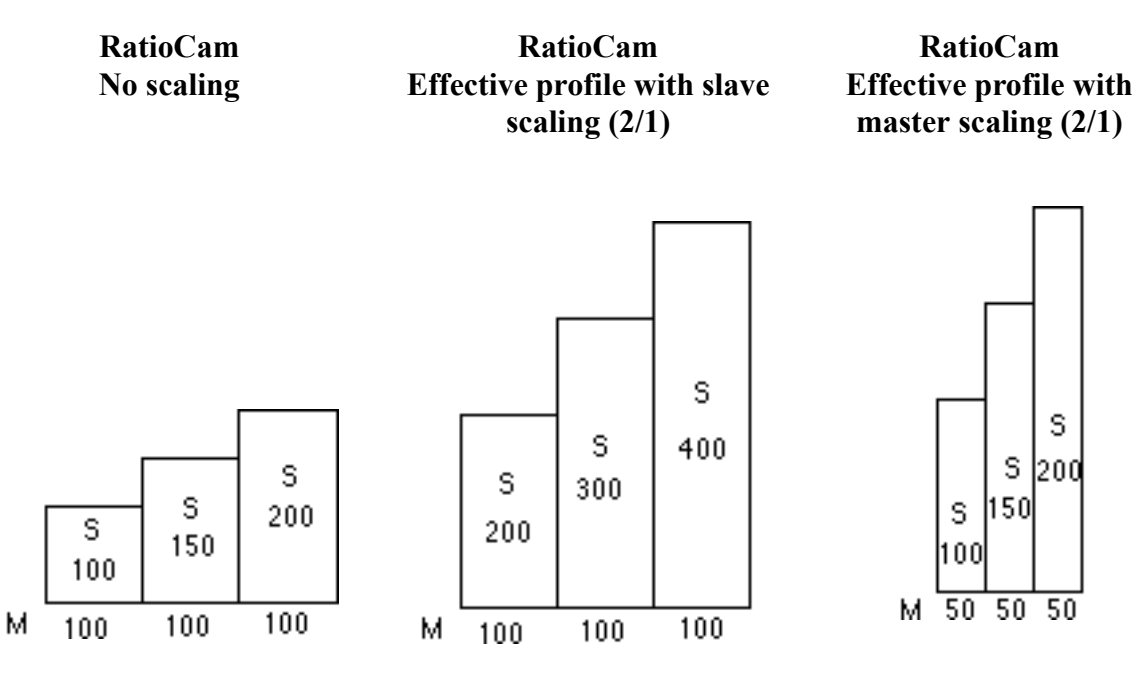

#### **Ratio Slope Profile**

The RATIOSLP move with no scaling is shown on the left. When you enter a 2/1 slave scaling factor as shown in the center, each original slave distance is multiplied by the scaling factor of 2/1. When you use a 2/1 master scaling factor as shown on the right, the slave axis views the actual master travel as multiplied by the 2/1 scaling factor as it occurs; i.e., a master travel of 50 counts is actually the 100 counts of the profile.

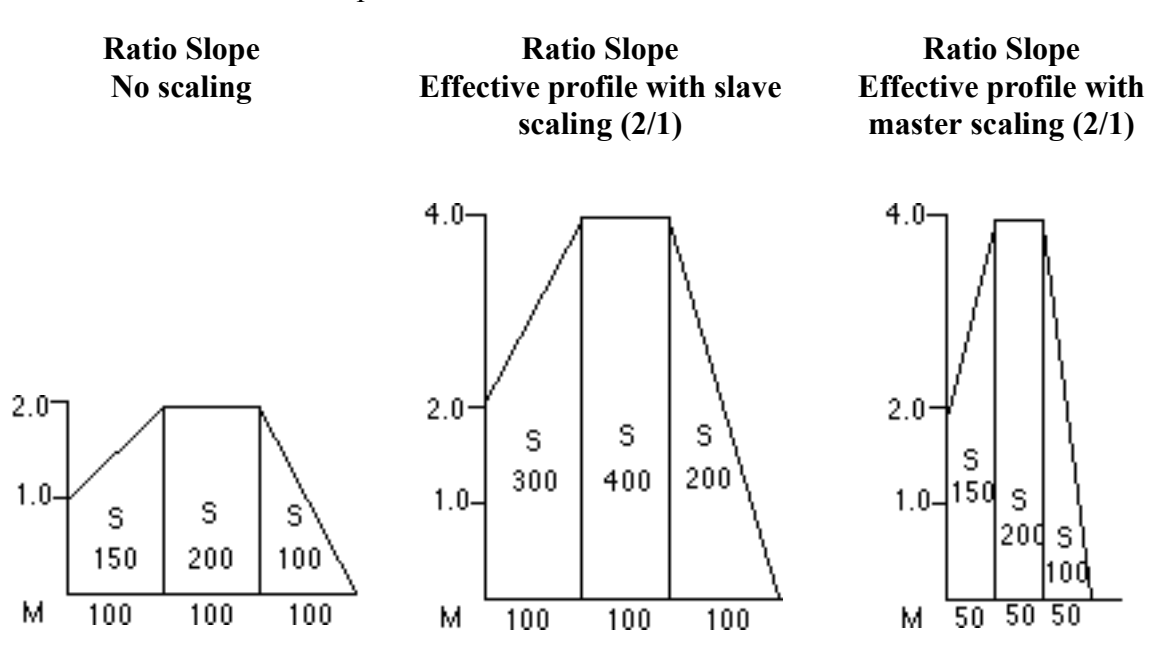

### **RATIOSLP**

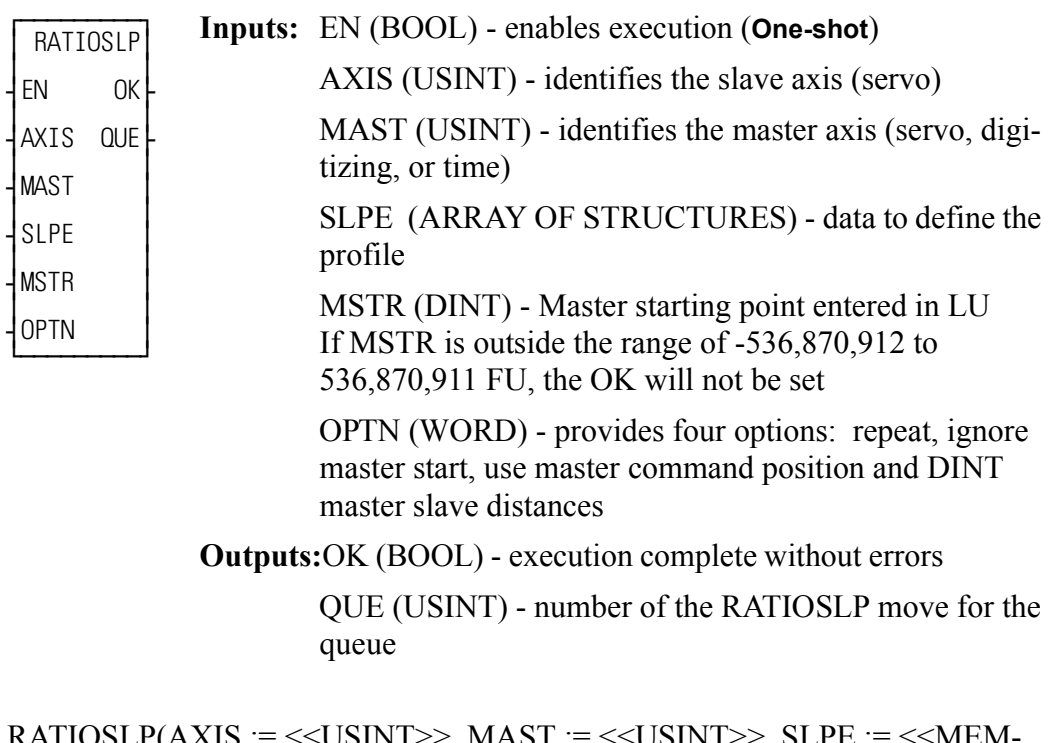

RATIOSLP(AXIS := <<USINT>>, MAST := <<USINT>>, SLPE := <<MEM-ORY AREA>>, MSTR := << DINT>>, OPTN := << WORD>>, OK =>  $<<$ BOOL>>, QUE =>  $<<$ USINT>>)

The RATIOSLP function is similar to the RATIOCAM function. It allows a ratio to be established between a slave axis and a master axis which varies over the course of the profile. The table below compares the three types of moves.

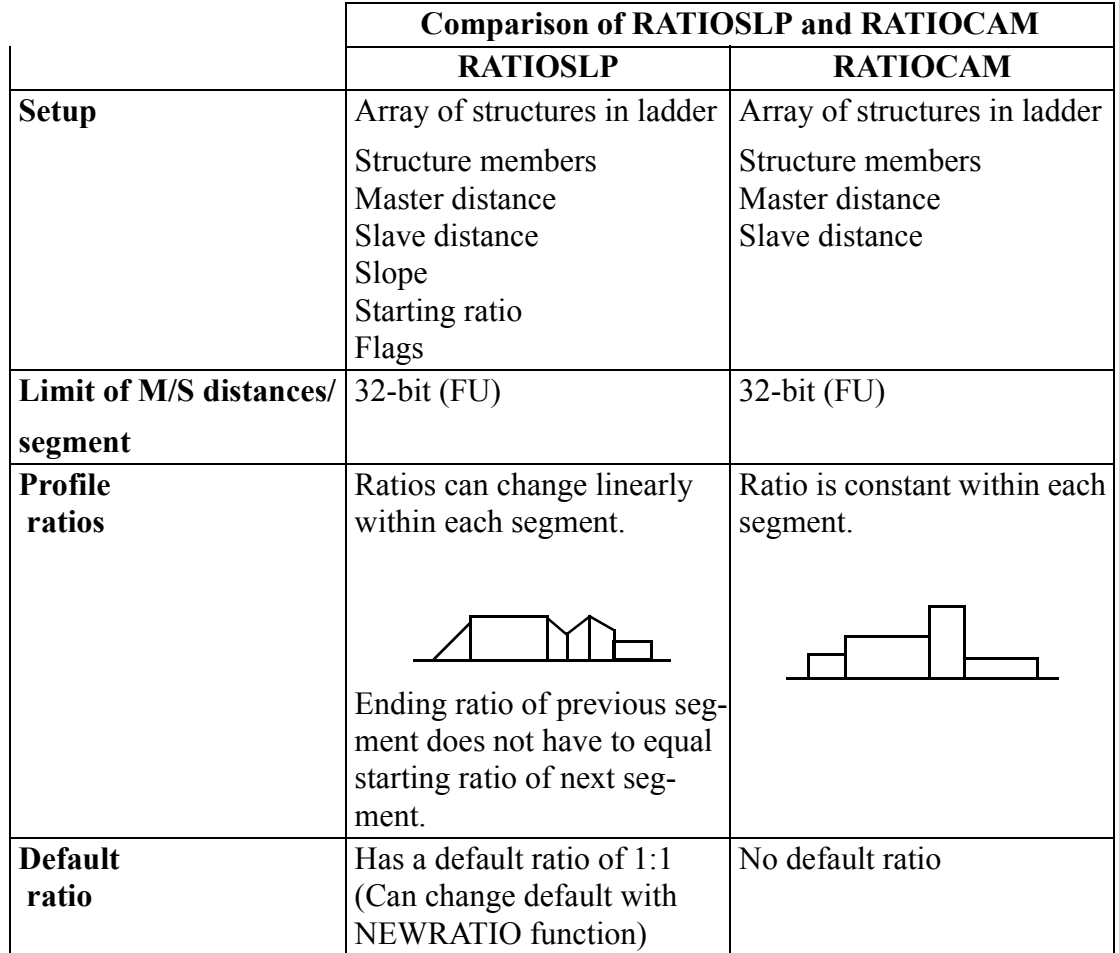

With the RATIOSLP function, the slave distance/master distance ratio can vary linearly in segments over the course of the profile.

The data required for creating a slope profile is entered in an array of structures at the SLPE input of the RATIOSLP function. More information on this is covered in the sections on the RATIOSLP structure members and Creating an array of structures.

The master starting point is entered in the MSTR input. The profile will begin executing at the beginning with the master and slave axes locked on when the master reaches its starting position.

**Note:** If the ratio slope move is queued with no master starting position and the master axis is moving in the opposite direction of that indicated in the profile segments, the direction of the master will have to be reversed and the accumulated distance covered before the move will execute.

The OPTN input provides the following options

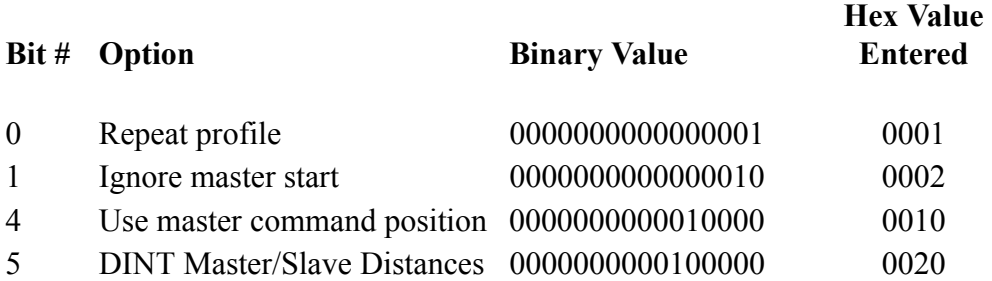

If you want the profile to repeat continuously, bit  $\theta$  is set. If bit  $\theta$  is not set, the profile will execute once and then stop.

If you choose to ignore the master start (bit 1 set), any value you have entered in MSTR has no effect. The slope profile will begin executing as soon as the function is called.

If you want to follow the master's command position instead of the master's actual position, set bit 4.

Velocity Compensation should be inhibited (WRITE\_SV Variable  $32 = 1$ ) prior to executing RATIOSLP with this bit set.

Setting bit 5 indicates that the master and slave distances in the array of structures at the CAM input are DINT values. If bit 5 is 0, the distances are INT values.

Other characteristics of the ratio slope move include:

- Affects the slave axis only.
- **•** The slave axis may be a master axis to another axis.
- More than one slave axis may be connected to the master axis.
- **•** The master axis may be a servo, a time, or a digitizing axis.
- **•** If the master axis reverses direction, the slave axis will follow. A positional relationship has been established for each segment and the software will maintain that relationship. If, for example, the master axis would change direction during the profile, the slave axis would move backwards through the profile so that when the master axis reaches a certain position the slave axis will be at its corresponding position as defined in the array of structures.
- **•** If it is not desirable to have the slave axis follow the master axis when the master reverses direction, variable 21 (reversal not allowed) of the WRITE\_SV function can be set. (The state of variable 21 can also be read with the READ\_SV function.) The WRITE\_SV function must always be called *before* the RATIOSLP function.
- **•** Inverted ratios are possible by entering negative slave segment elements in the array of structures defining your profile. (NOTE: The sign on the master elements entered in the array of structures must all be the same.)

• An individual segment of the profile may pass through zero. Segment 3 in the profile on the left passes through zero to cover the slave distance (shaded areas). The profile on the right uses two segments to accomplish the same thing.

**Segment passing through zero Two separate segments**

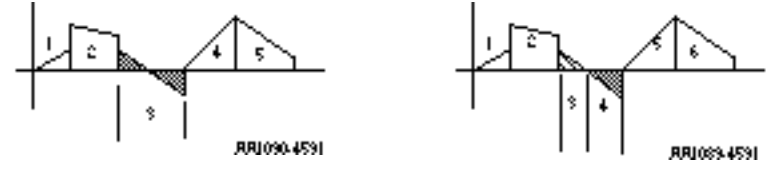

- The starting point for the master axis may be entered. If the move is queued with no master start and the master axis is moving in the opposite direction as defined by the profile segments, the distance will be accumulated. This distance must be recovered before motion will start.
- **•** Both the master and slave axes must be at the same interrupt rate.
- **•** Registration can be used with the RATIOSLP function.
- **•** The profile can be changed on the fly by queuing up a new ratio slope move and aborting the current one. Any remainder from the previous move is cleared.
- **•** The default ratio of the function is executed whenever an empty segment is encountered and/or the flag is set. The default ratio is 1:1. This can be changed with the NEWRATIO function.

NOTE: It is possible to set up a default ratio with no motion on the slave axis by entering a 0 in the SDST input of the NEWRATIO function.

**•** The ratioSLP function move will repeat continuously if bit 0 of the OPTN input is set until either the move is aborted or a REP\_END function is called. With the abort move function, the move will stop wherever it is in the profile. With the repeat end function, the move will stop at the end of the current profile.

- Some conditions for which the OK will not be set and the queue will be "0" include:
	- **1.** Master axis not available (P-error) [Master axis not initialized, master and slave interrupts different, the same axis was entered as master and slave, or OPTN bit 4 is set and the master axis is not a servo axis.]
	- **2.** Profile error (P-error) [A number less than two entered as the size of the profile, a master segment is zero, or not all master segments have the same sign]
	- **3.** Master start value is out of range.
	- **4.** Slave axis (AXIS) not initialized during setup
- **•** A P-error will occur if the master axis is beyond it's start point.
- **•** An E-error will occur if there are calculation errors during runtime. The hex code 0004 indicates this error on the ERRS output of the E\_ERRORS function.

#### **RATIOSLP structure members**

The five members of the structure required for the array of structures at the SLPE input are described below.

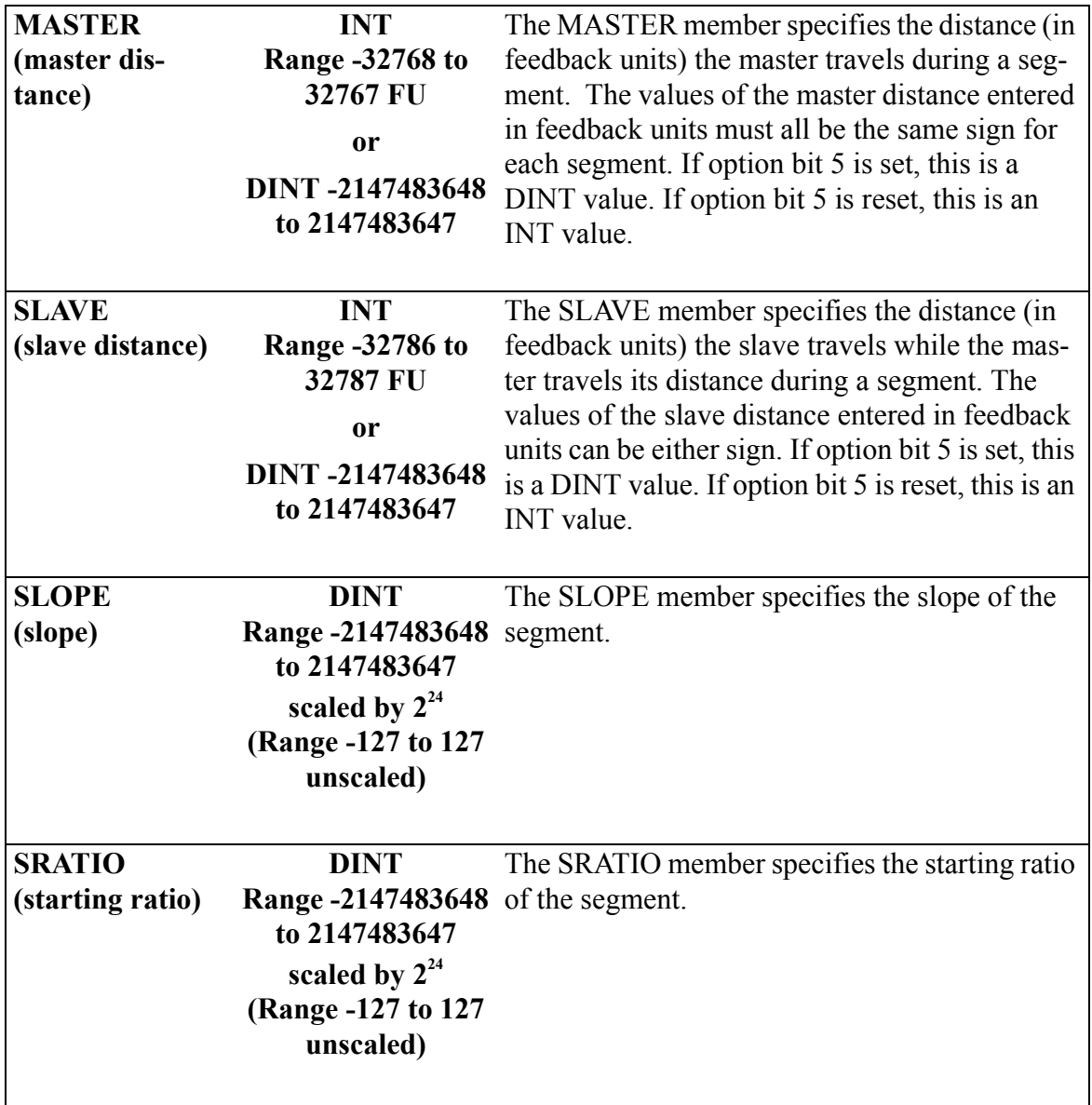

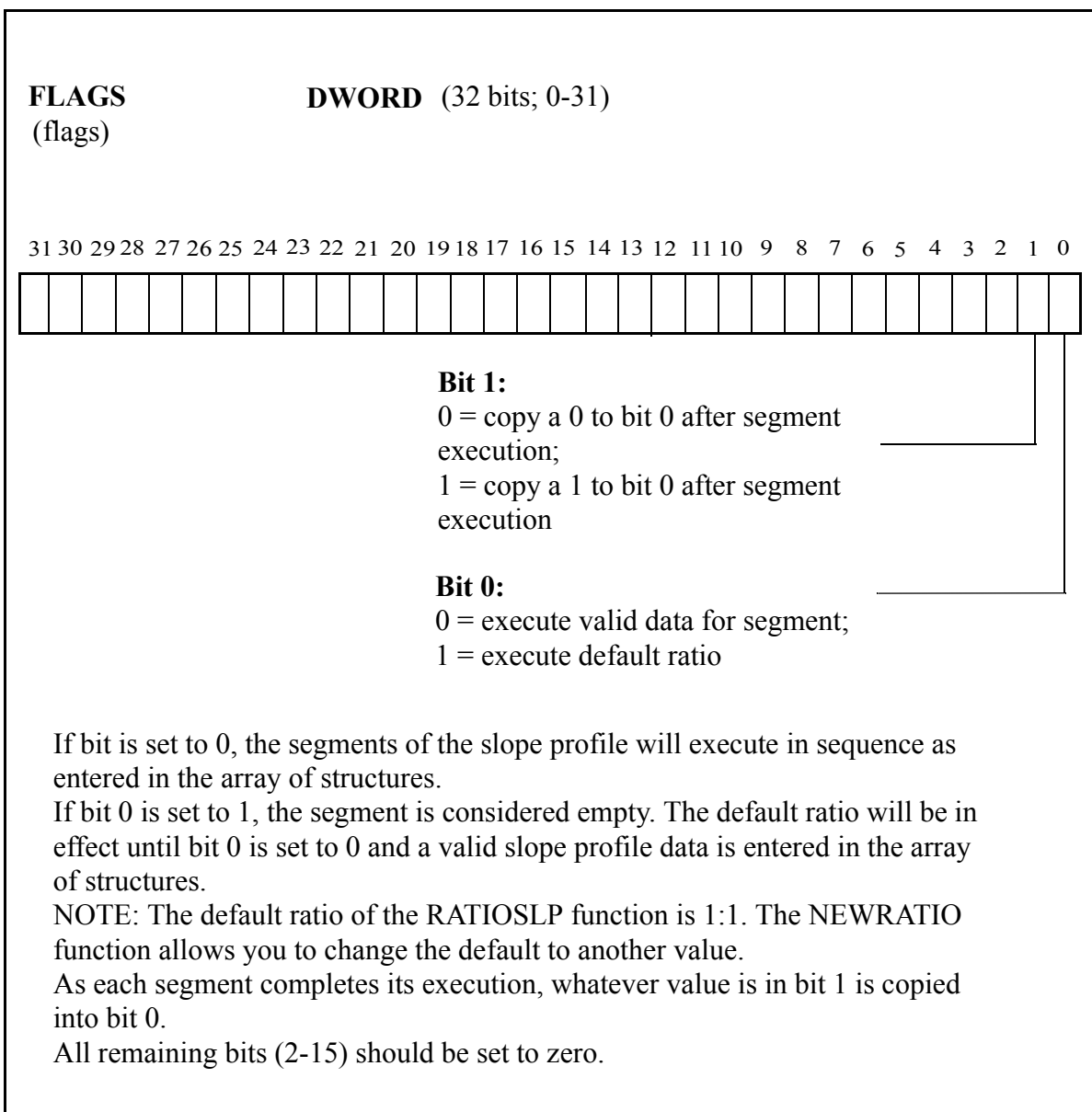

#### **Working with the FLAGS member**

The FLAGS member of the structure provides the capability of using the default ratio with the RATIOSLP function. Once the default ratio is running it is possible to use the array of structures like a rotary queue with data moving in from the ladder and out via servos in sequence.

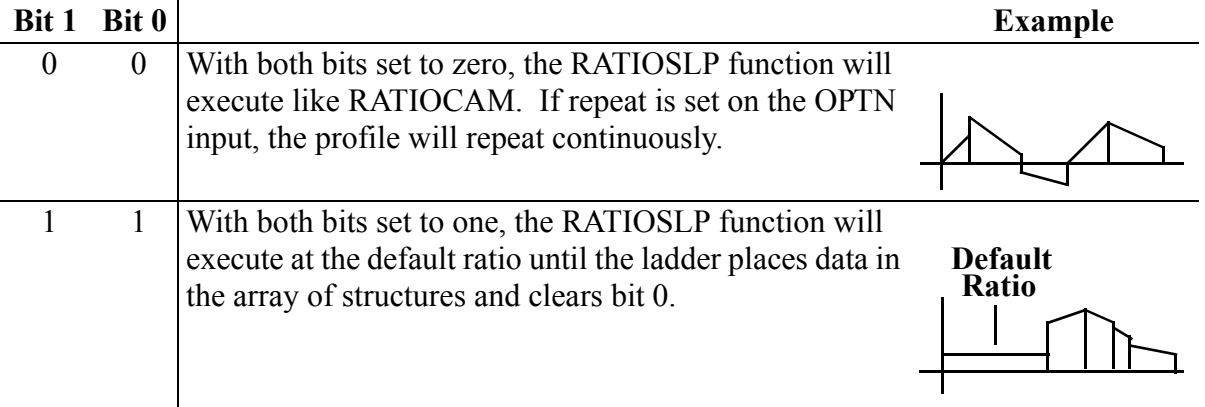

When each segment of the profile completes its execution, whatever is in bit 1 is copied into bit 0.

NOTE: Whenever the default ratio is used, set the reversal not allowed flag using variable 21 of the WRITE\_SV function before calling the RATIOSLP function.

#### **Creating a profile with an array of structures**

Each segment in the slope profile is defined by you in PiCPro by creating an array of structures in the software declarations table. (More information on arrays and structures can be found in Chapters 2 and 3. See also the RATIOCAM function.)

There are five members of the structure--the master distance, the slave distance, the slope, the starting ratio, and flags. Each element in the array represents these five items for one segment of the slope profile.

In order to enter the data for the array of structures, you need to know:

- **1.** The master distance, the slave distance, the slope, the starting ratio, and the ending ratio for each segment.
- **2.** Whether or not you want to turn the array of structures into a rotary queue and make use of default ratio capability. This is done with the FLAGS member of the structure.
- **3.** The number of segments the profile contains. NOTE: Add "1" to this number to calculate the length of the array to determine the size of the profile.

#### **Example**

A simplified example of a ratio slope profile is shown in Figure 2-14. It has six segments.

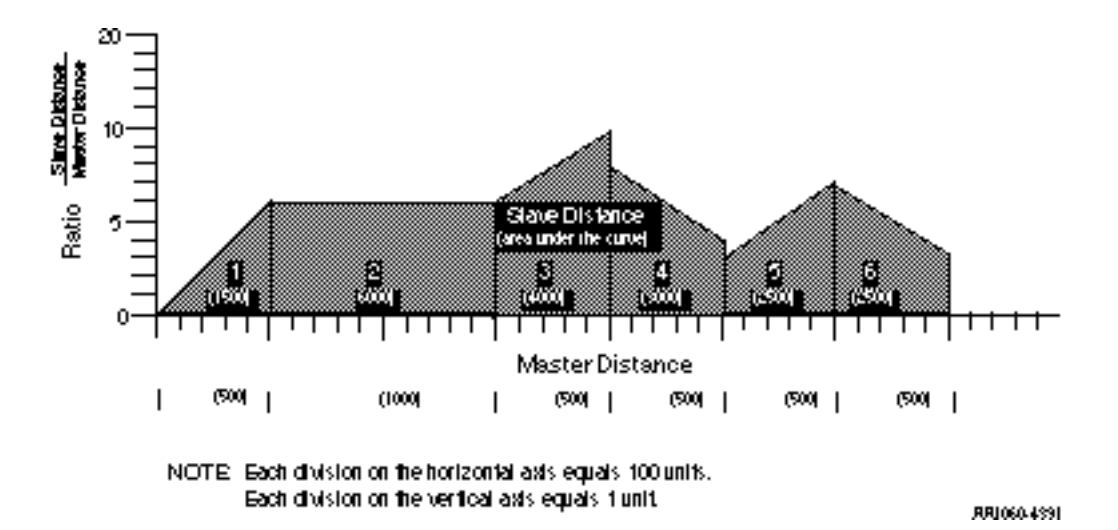

**Figure 2-14. Slope profile** 

For each individual segment, you determine how far the slave axis will move while the master axis covers its segment distance. This establishes the slave distance/ master distance ratio for the segment. You also need to know the starting ratio of each segment. With this information, an ending ratio can be calculated. Once this is known, the slope for the segment can be calculated.

The following steps illustrate how to determine this data for one segment from the profile as shown in Figure 2-15.

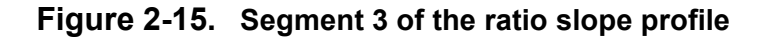

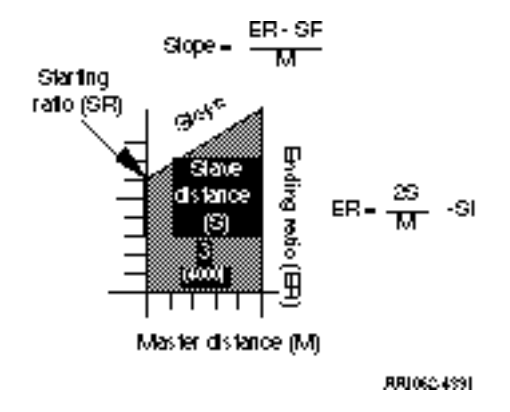

- **Step 1. Master Distance** The master distance for segment 3 is 500 units.
- **Step 2. Slave Distance** The slave distance is determined by calculating the area under the curve. This is 4000 units.
- **Step 3. Starting Ratio** The starting ratio from the vertical axis is 6. The starting ratio must be scaled by  $2^{24}$  or 16777216 before entering the array element.

$$
6 \times 2^{24} = 100663296
$$

**Step 4. Ending Ratio** - The ending ratio is calculated from the following formula:

$$
ER = \frac{2S}{M} - SR = \left(\frac{2 \times 4000}{500} - 6\right) = 10
$$

**where:**  $ER =$ ending ratio  $S =$ slave distance  $M$  = master distance  $SR = starting ratio$ 

**Note:** The ending ratio is needed in order to calculate the slope. It is not entered into the structure.

**Step 5. Slope** - The slope is calculated from the following formula.

$$
Slope = \frac{ER - SR}{M}
$$

$$
Slope = \frac{10 - 8}{500}
$$

$$
Slope = .004
$$

The slope must be scaled by  $2^{24}$  or 16777216 before entering in the array element.

 $0.004 \times 2^{24} = 67109$ 

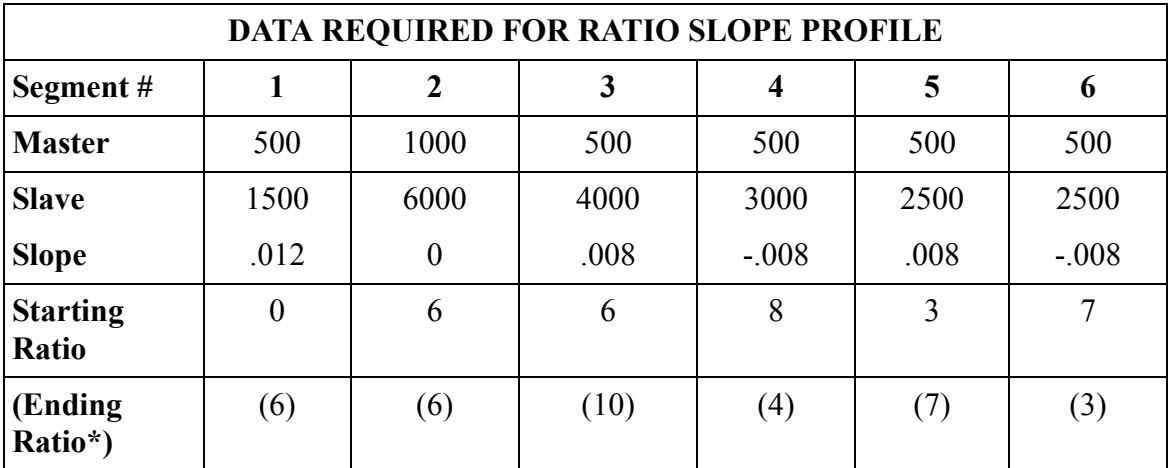

\*The ending ratio is needed in order to calculate the slope. It is not entered into the structure.

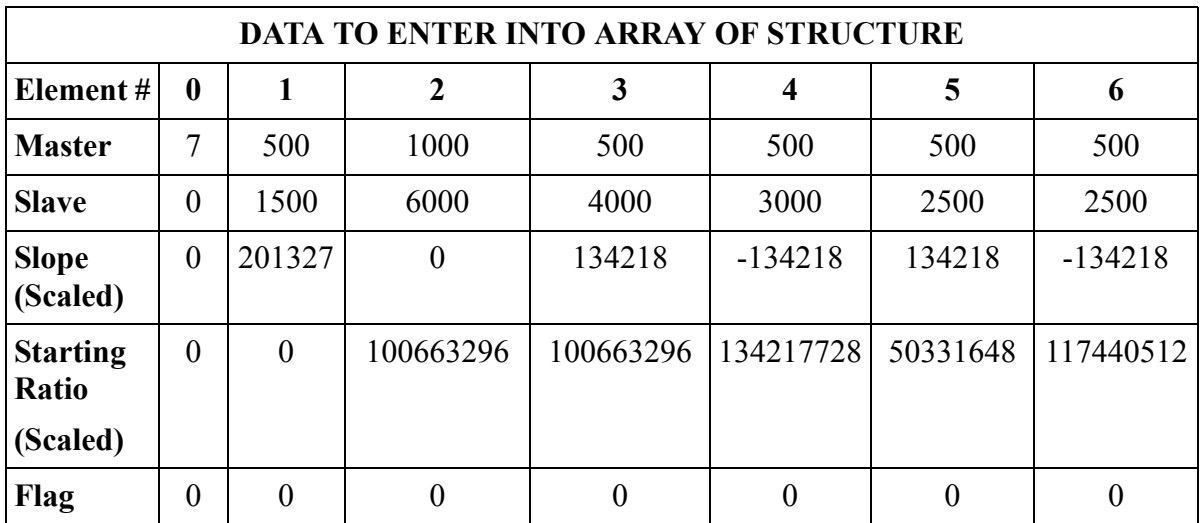

### **IMPORTANT**

Remember that the first element in the array determines the size of the profile.

The .MASTER line of the first element must contain the number of segments in the profile plus one.

It is not necessary to enter any value in the remaining lines. They will default to zero.

By entering the name of the array and the first element at the SLPE input, the desired profile can be accessed by the RATIOSLP function.

# **CAUTION**

Never attempt to change the values in the array elements while the move is being executed unless the rotary queue is in effect.

### **RATIOSYN**

#### *Ratio Synchronization* **Motion/RATIOMOV**

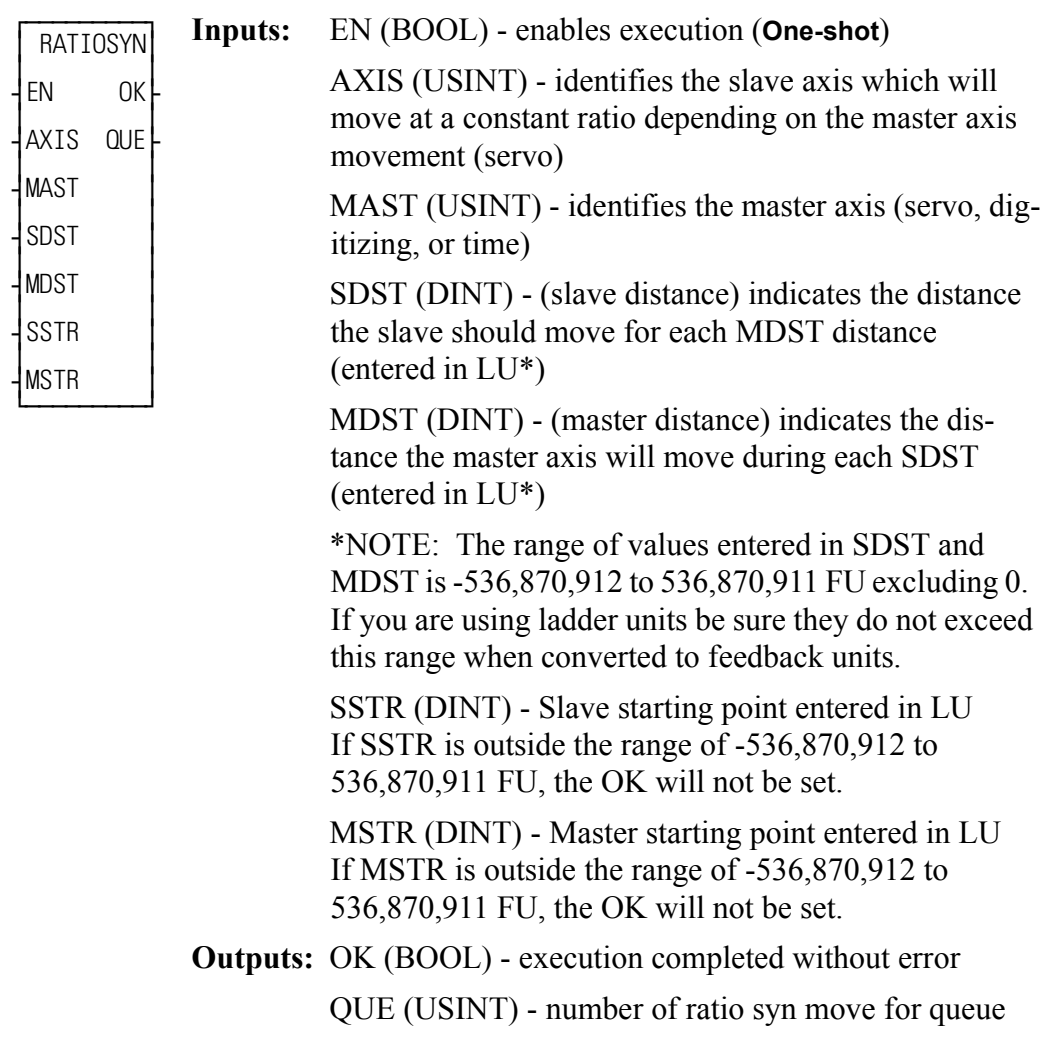

 $RATIOSYN(AXIS := \langle \langle \text{USINT} \rangle \rangle, \text{MAST} := \langle \langle \text{USINT} \rangle \rangle, \text{SDST} := \langle \langle \text{DINT} \rangle \rangle,$ MDST :=  $\langle$ SDINT>>, SSTR :=  $\langle$ SDINT>>, OK =>  $\langle$ SBOOL>>, QUE =>  $<<$ USINT>>)

The ratio syn move function, like the ratio gear move, establishes a constant ratio between a slave axis and a master axis.

In addition, a positional relationship between the master and slave is defined. The master starting point (MSTR) and the slave starting point (SSTR) are entered. The sign on the number entered in MDST dictates the direction the axis must approach its starting point.

If the slave axis should move 2 units every time the master axis moves 3 units, enter "2" in SDST and "3" in MDST.
If there is a remainder as a result of the software division,  $\frac{\text{slave distance}}{\text{if } t}$  the software includes it in its calculations preventing any drifting from the desired ratio. siave distance<br>master distance

#### **A. Mechanical Representation**

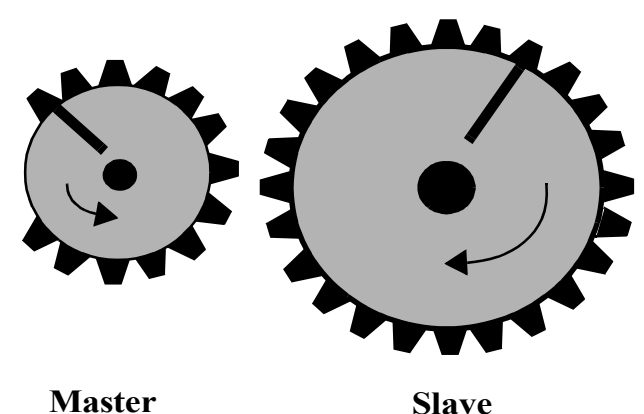

The ratiosyn move is similar to the ratio gear move in that the gears will move at a constant ratio. In addition, a positional relationship between the master and slave axes is established.

The profile of the move would look like that shown to the right of example C. Note that the A, B, and C points correspond to the gear positioning in diagrams A, B, and C on the left.

When the function is executed (A), the master is in motion. From A to B in the profile, the positional relationship is established.

**B.**

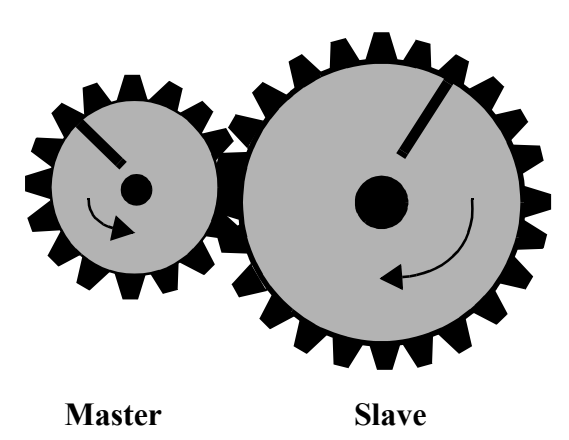

At B, the axes move together and are locked on. The slave axis began to move at a point that ensured that it will reach SSTR when the master axis reaches MSTR.

In the profile, the shaded area represents the distance the slave moved in anticipation of arriving at SSTR when the master reached MSTR. It represents the difference between SSTR and the actual position of the slave. The slave starts out at the constant ratio.

When the axes arrive at C, their positions are aligned as shown in C below left. This positional relationship will be maintained throughout the move.

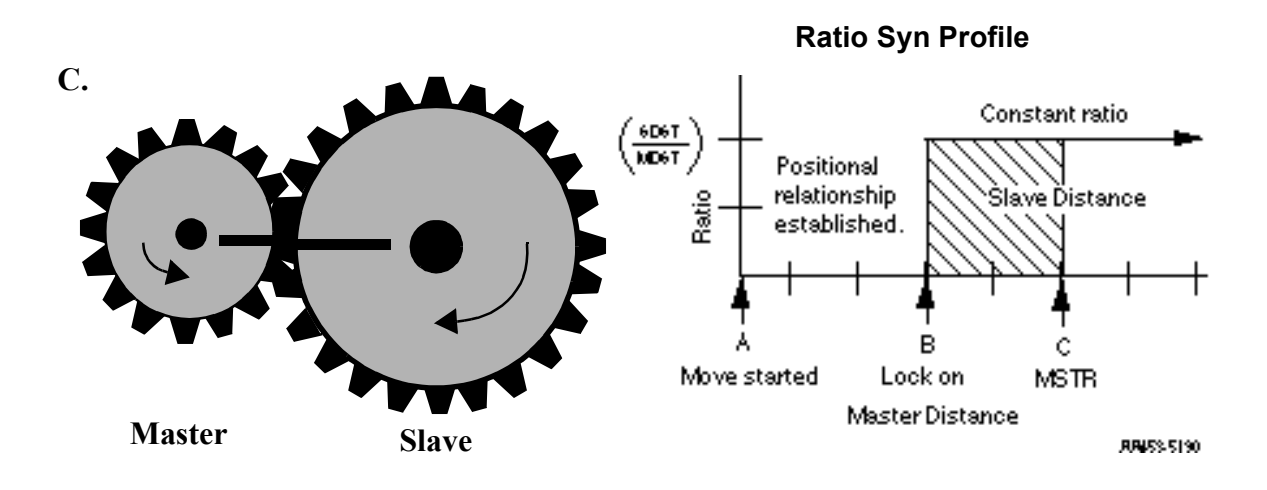

Some characteristics of the ratio syn move include:

- **•** Affects the slave axis only.
- **•** The slave axis may be a master axis to another axis.
- **•** More than one slave axis may be connected to the master axis.
- The master axis may be a servo or a digitizing axis.
- **•** If the master axis reverses direction, the slave will follow.
- **•** Inverted ratios are possible by making *either* SDST or MDST negative. (Making both signs negative has the same affect as making both signs positive.)
- **•** Starting points for the master axis and slave axis are entered. (See the explanation that follows for conditions necessary to ensure that a ratio syn move will begin.)
- **•** Both the master and slave axes must be at the same interrupt rate.
- **•** The ratio can be changed on the fly by using the NEWRATIO function
- If WRITE SV Variable  $59 = 0$  (default), RATIOSYN will use the master's actual position. If Variable  $59 = 1$ , RATIOSYN will use the master's command position. Also, if Variable  $59 = 1$ , the master axis must be a servo axis.

#### **Master and slave axes starting points**

For a RATIOSYN move to occur, the slave axis must start at a point so that when the master axis arrives at the value entered in MSTR, the slave axis will be at the value entered at SSTR. The following guidelines ensure that this will happen.

- **•** Both axes must be below their respective starting points.
- **•** The master axis must be moving in the correct direction to reach its starting points. Direction is defined by the sign of the number entered in MDST.
- **•** The master axis must be a greater distance from its MSTR position than the slave axis is from its SSTR position.

When you enter a value in SSTR, the software uses that information plus what it knows about the slave's actual position to calculate the ratio syn starting position for the master. Several examples of how the master start is calculated follow. The first three follow the guidelines listed above.

Examples 4 and 5 show the effect of rollover on position in allowing the guidelines to be "stretched"

## **Example 1 - Slave axis at SSTR**

| In this example:                                                  |     |            | The slave/master ratio is 1:1. A slave starting point                                                          |
|-------------------------------------------------------------------|-----|------------|----------------------------------------------------------------------------------------------------|
| <b>SDST</b>                                                       |     |            | (SSTR) of 100 and a master starting point (MSTR) of                                                            |
| <b>MDST</b>                                                       |     |            | 200 has been entered. The slave axis is at SSTR. In                                                            |
| <b>SSTR</b>                                                       | $=$ | 100        | this case, the calculated master start will equal the<br>value at MSTR.                                        |
| <b>MSTR</b>                                                       | $=$ | 200        | $\text{ms}$ (calculated master start) = MSTR                                                                   |
| $SC$ (slave current position) =<br>ROP (rollover on position) $=$ |     | 100<br>Off | When the master axis reaches 200, the slave axis<br>begins to move. The axes are locked and synchro-<br>nized. |

**Figure 2-16. Slave axis at SSTR**

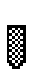

This symbol represents lock on for the axes.

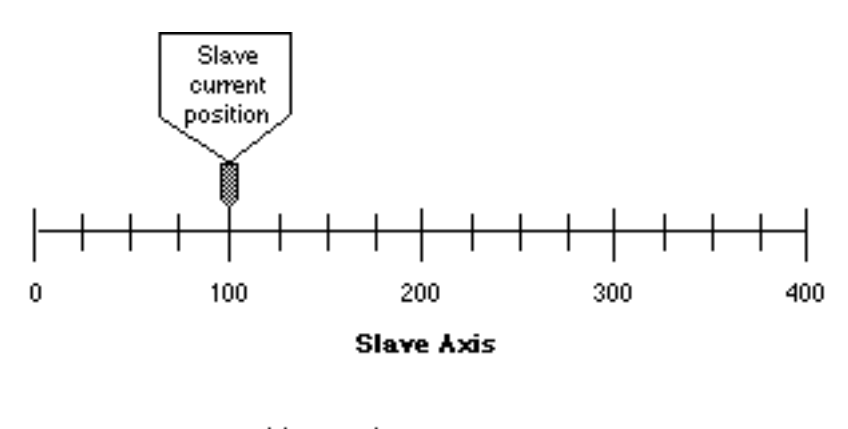

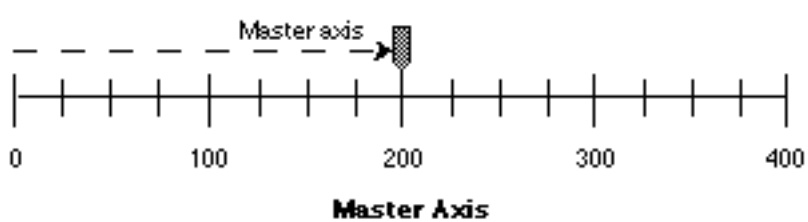

RR802.0591

### **Example 2 - Slave axis below SSTR**

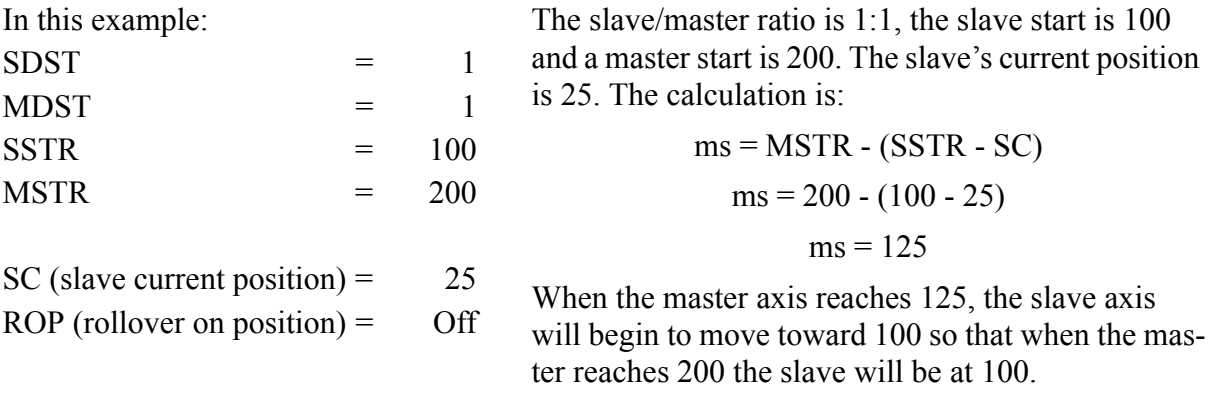

### **Figure 2-17. Slave axis below SSTR**

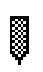

This symbol represents lock on for the axes.

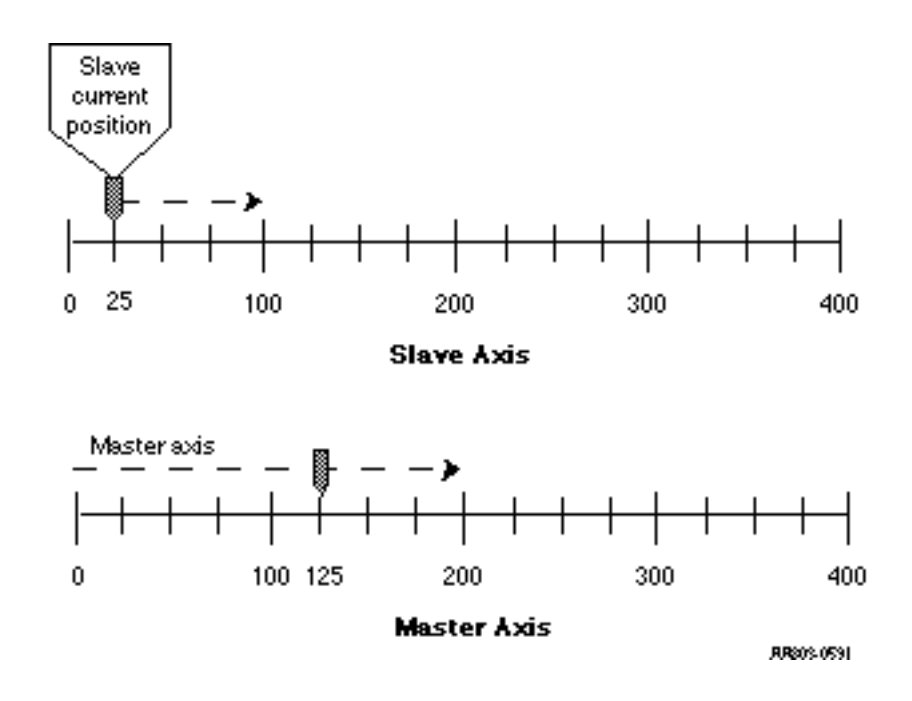

## **Example 3 - Slave/master ratio in not 1:1**

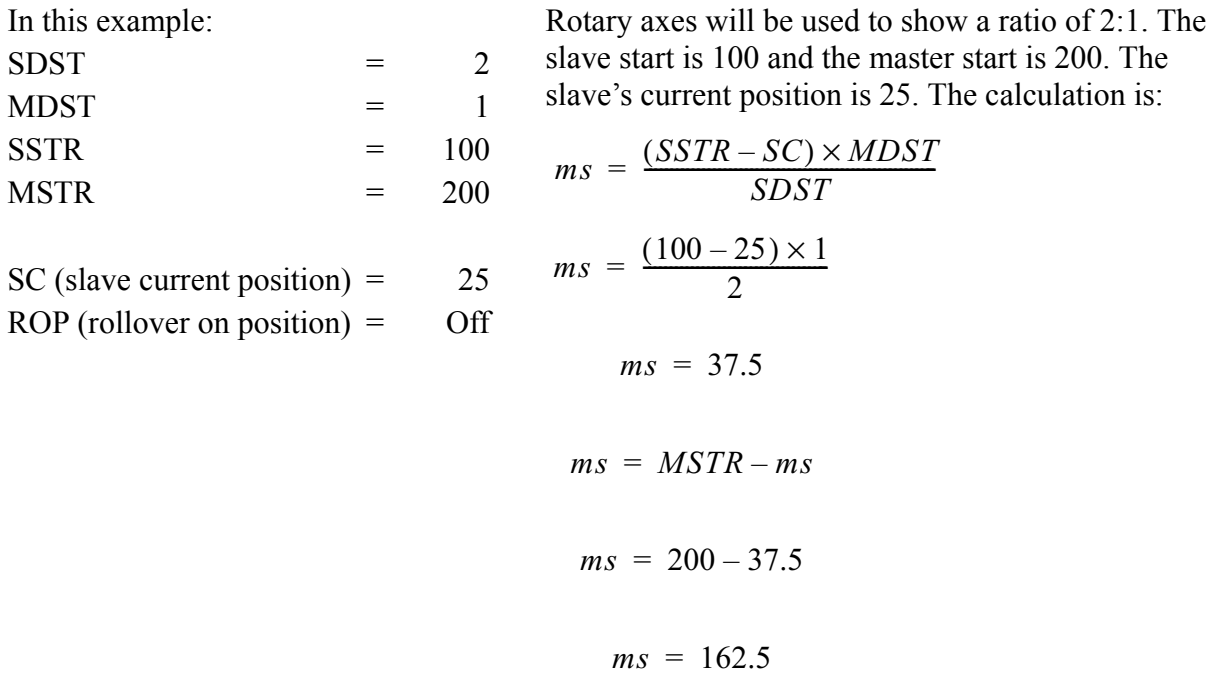

When the master axis reaches 162.5, the slave axis will begin to move to 100 so that when the master reaches 200 the slave will be at 100.

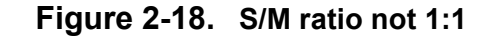

This symbol represents lock on for the axes.

◙

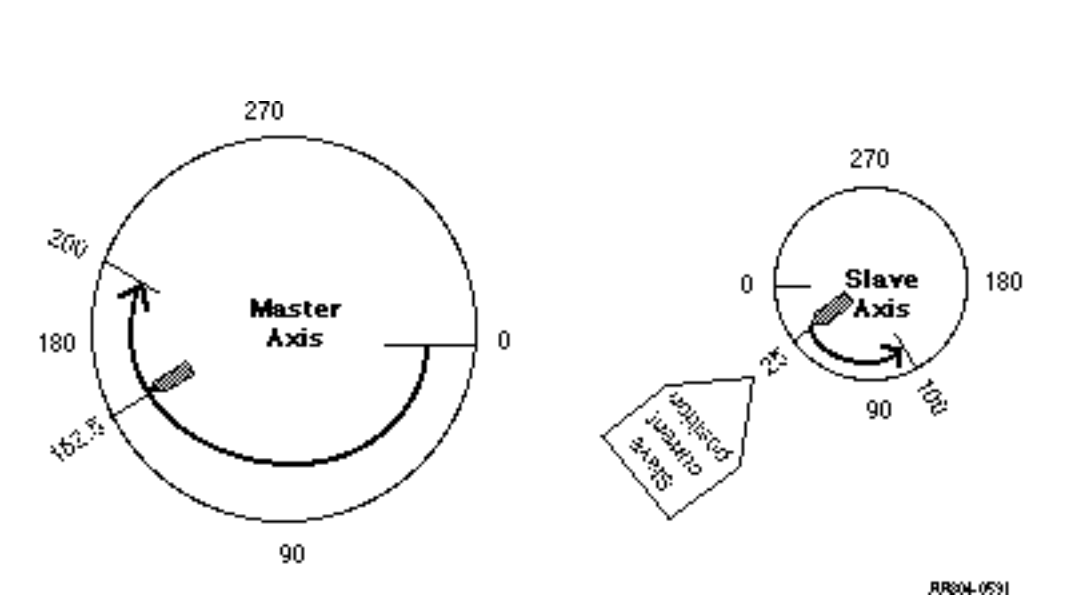

In any of these examples, it would be impossible to perform a ratio syn move if the slave axis was past SSTR or the master axis was past the calculated master start position.

However, if rollover on position is applied to the master and/or slave axis, it may still be possible to lock on and synchronize.

### **Example 4 - Rollover on position on the slave axis; the slave is past the SSTR**

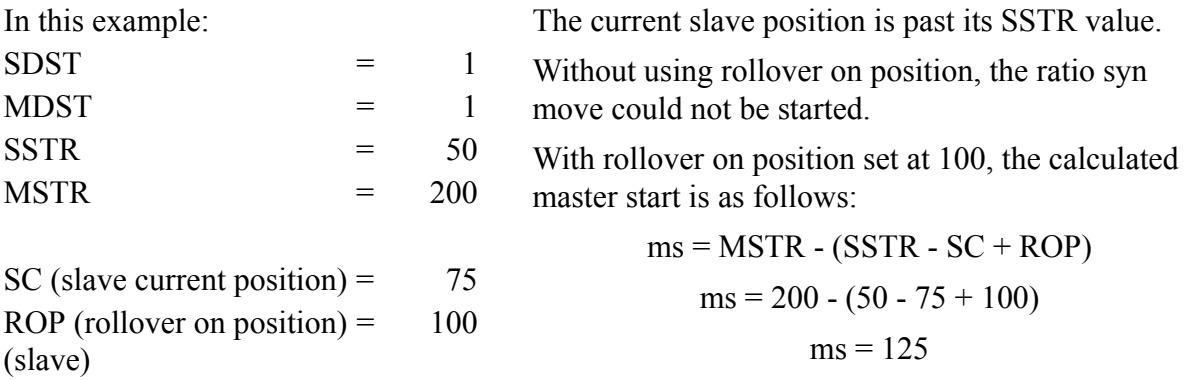

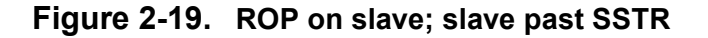

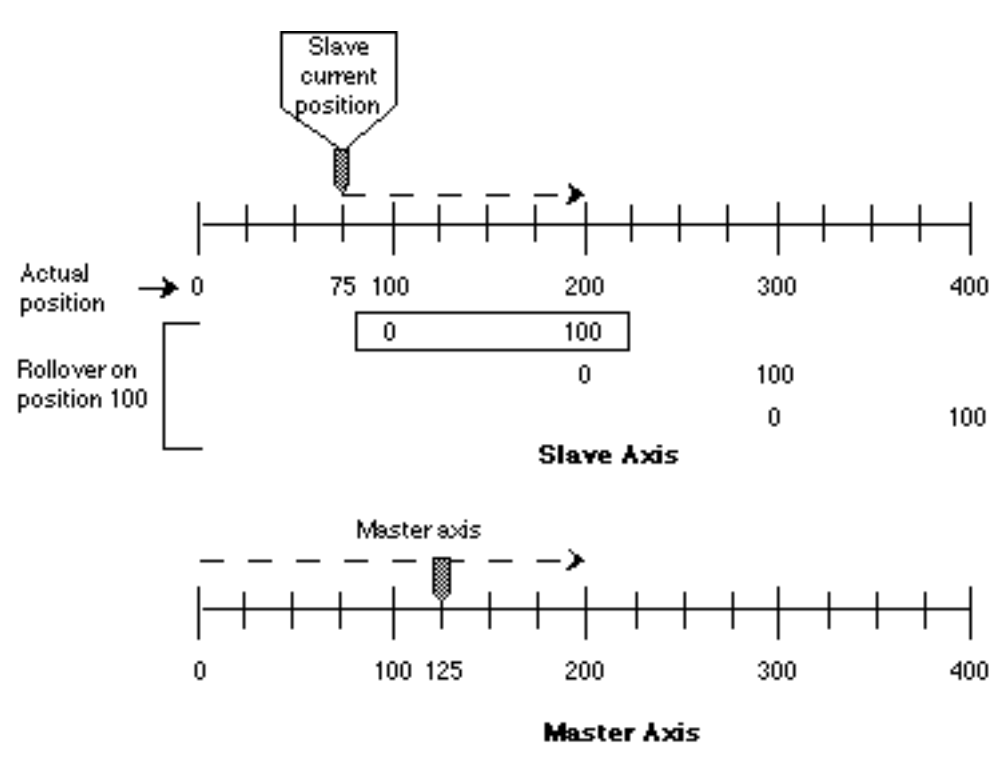

**AR05-0591** 

#### **Example 5 - Rollover on position on the master axis; master is past the MSTR**

In this example:

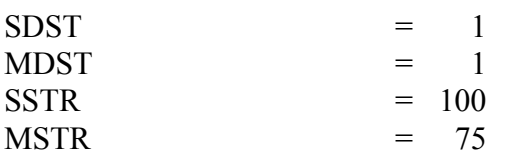

The current master position is past its MSTR value. Without using rollover on position, the ratio syn move could not be started.

With rollover on position set at 200, the calculated master start is as follows:

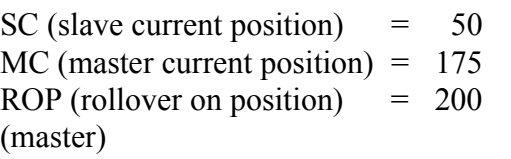

$$
ms = (MSTR - MC + ROP) - (SSTR - SC)
$$
  

$$
ms = (100 - (100 - 50))
$$
  

$$
ms = 50
$$

Since the master is already past 50, A ROP is added to ms to ensure start.

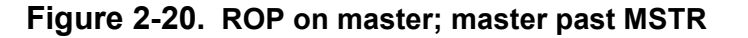

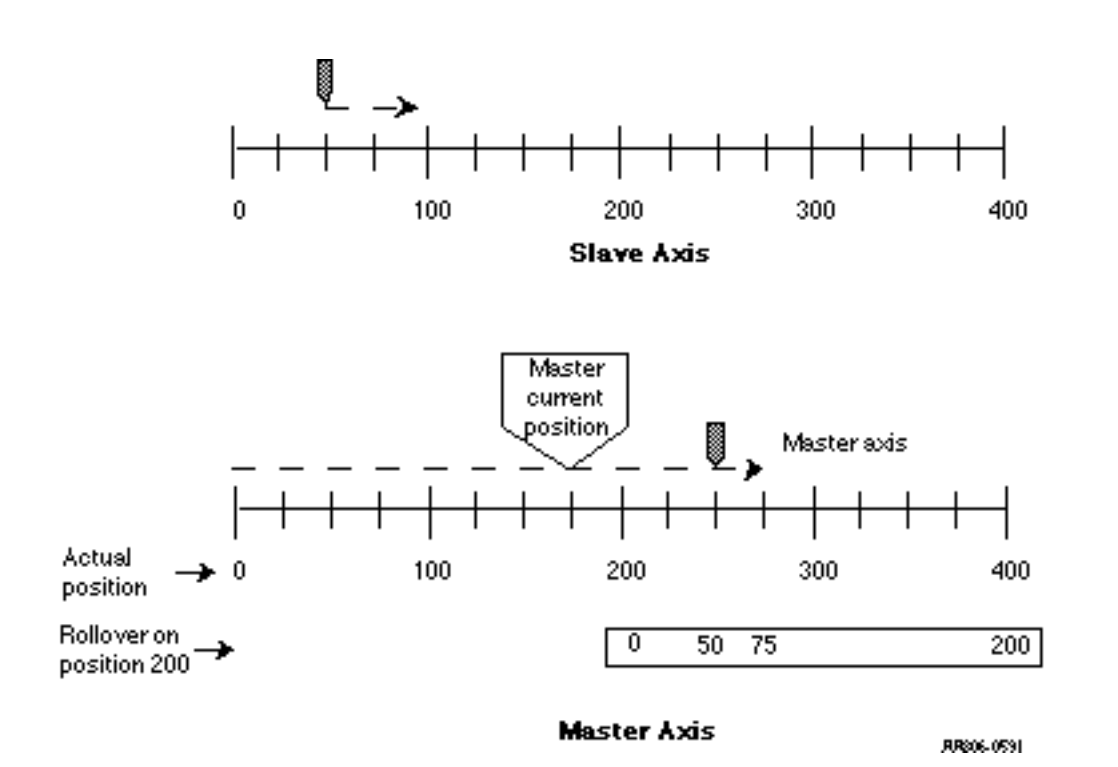

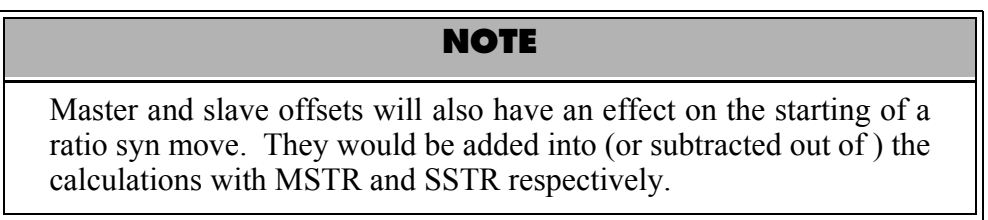

# **RATIO\_GR**

#### *Ratio Gear* **Motion/RATIOMOV**

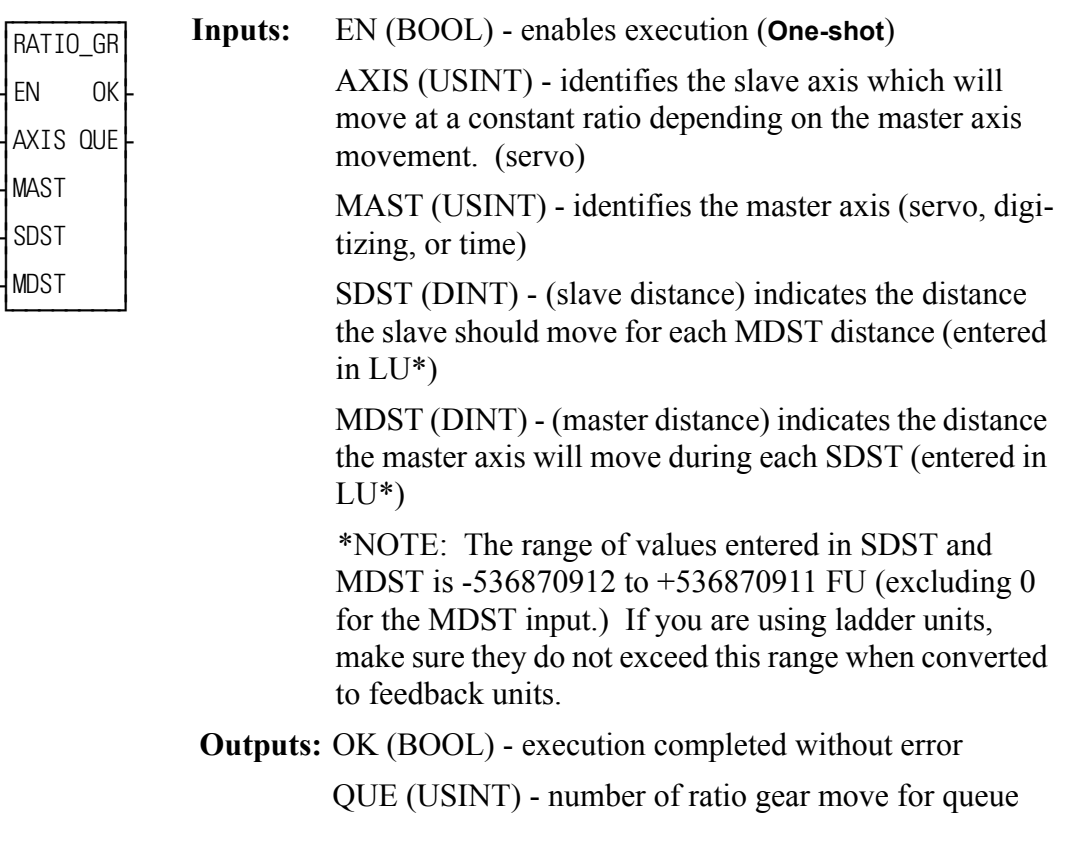

 $GR(AXIS := \langle \langle \text{USINT} \rangle, \text{MAST} := \langle \langle \text{USINT} \rangle, \text{SDST} := \langle \langle \text{DINT} \rangle, \text{MDST}$ := <<DINT>>, OK => <<BOOL>>, QUE => <<USINT>>)

The ratio gear move function establishes a constant ratio between a slave axis (AXIS) and a master axis (MAST).

NOTE: The master axis cannot be entered in AXIS. This will generate a P-error if attempted.

If the slave axis should move 2 units every time the master axis moves 3 units, enter "2" in SDST and "3" in MDST.

If there is a remainder as a result of the software division of slave distance divided by master distance, the software includes it in its calculations preventing any drifting from the desired ratio.

See also RATIOSYN.

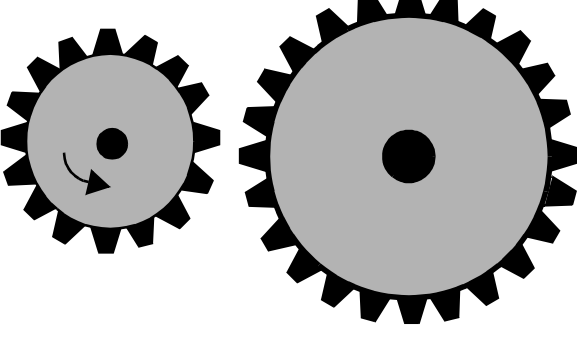

#### **A. Mechanical Representation**

**Master Slave**

A ratio gear move can be represented mechanically by two gears as shown on the left. The master gear is in motion.

When the function is executed, imagine the gears moving together as shown in B. The slave begins its motion from whatever position it is at and follows the master at a constant ratio until the move is ended.

The profile of the move would look like that shown to the right of example B.

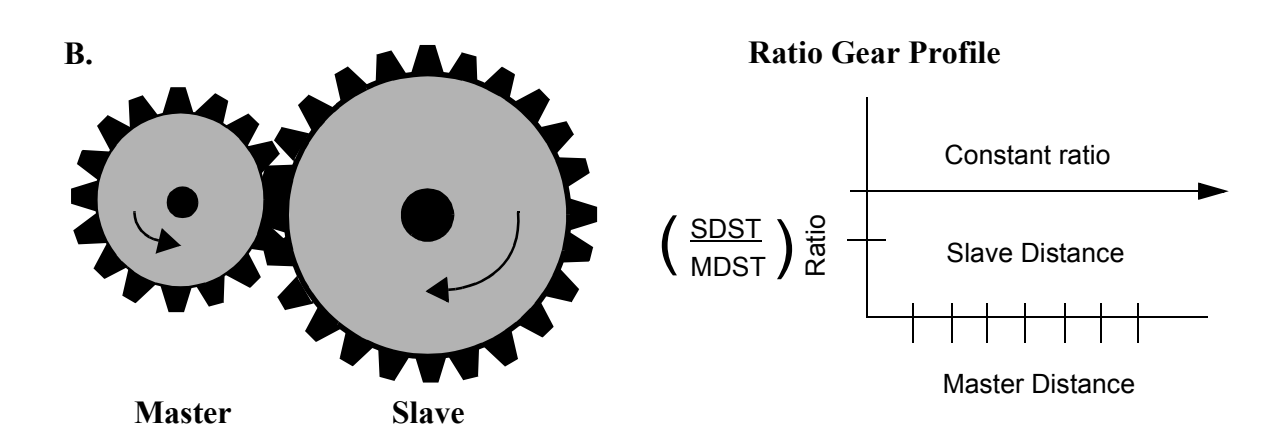

Some characteristics of the gear ratio move include:

- **•** Affects the slave axis only.
- **•** The slave axis may be a master axis to another axis.
- More than one slave axis may be connected to the master axis.
- **•** The master axis may be a servo or a digitizing axis.
- **•** If the master axis reverses direction, the slave will follow.
- **•** Inverted ratios are possible by making *either* SDST or MDST negative. (Making both signs negative has same affect as making both signs positive.)
- No starting or stopping points are entered.
- **•** Both the master and slave axes must be at the same interrupt rate.

**•** The ratio can be changed on the fly by:

**•**Calling the NEWRATIO function

- **•**Queuing up a new ratio move and aborting the current one. Any remainder from the previous move is cleared.
- If WRITE SV Variable  $59 = 0$  (default), RATIO GR will use the master's actual position. If Variable  $59 = 1$ , RATIO GR will use the master's command position.
- **•** Some conditions for which OK will not be set and the queue is "0" include:
	- **•**Master axis not available (P-error) [Master axis not initialized, master and slave interrupts different, same axis entered as master and slave, or variable  $59 = 1$  and the master axis is not a servo axis.]
	- **•**Slave distance not valid (P-error)
	- **•**Master distance not valid (P-error)
	- **•**Slave axis (AXIS) not initialized during setup
- **•** An E-error will occur if there is a slave delta overflow during runtime. The hex code 0004 indicates this error on the ERRS output of the E\_ERRORS function.

# **RATIO\_RL**

#### *Ratio Real* **Motion/RATIOMOV**

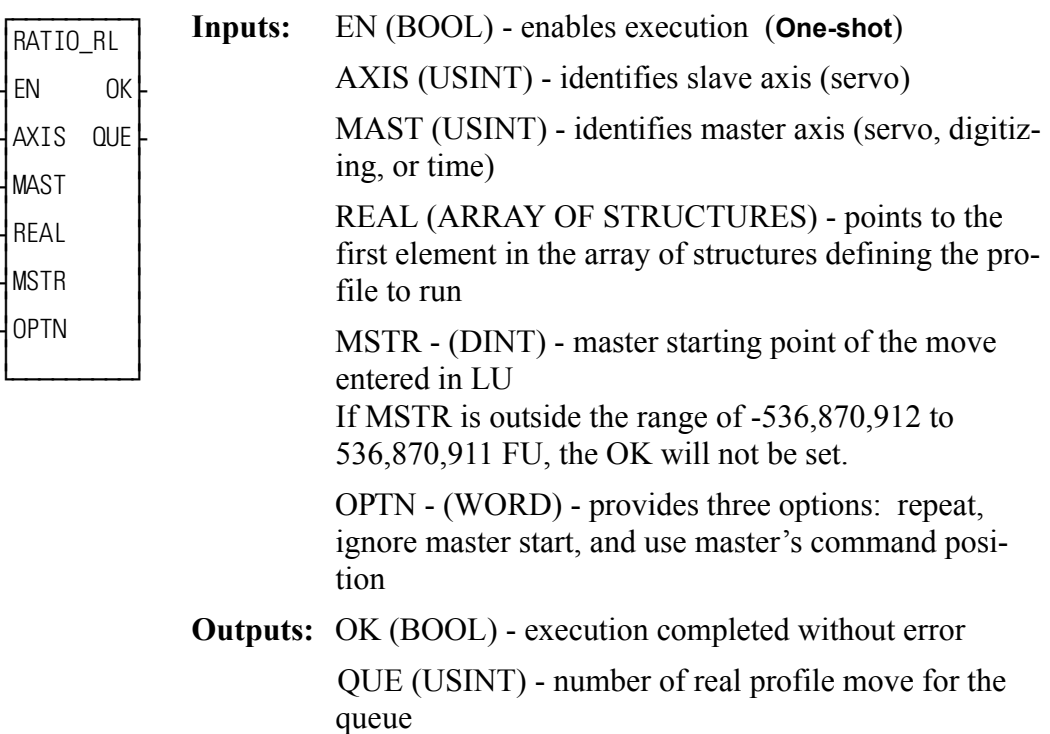

RATIO\_RL(AXIS :=  $<<$ USINT>>, MAST :=  $<<$ USINT>>, REAL :=  $<<$ MEM-ORY AREA>>, MSTR := << DINT>>, OPTN := << WORD>>, OK =>  $<<$ BOOL>>, QUE =>  $<<$ USINT>>)

The RATIO RL function is an axis control function requiring servo initialization and a math coprocessor on the PiC CPU. It is similar to the function. The difference is that the data defining the slave axis profile for RATIO\_RL uses floating point numbers. Each segment of the profile can be a trigonometric function or a polynomial. A trigonometric function requires that the radius, starting angle, and segment length be entered in a structure.

RATIO RL can be used in conjunction with the math conversion COORD2RL function.

The AXIS and MAST inputs are used to identify the slave and master axes respectively.

When the MSTR input is used, it defines the master axis position at the beginning of the profile.

The OPTN input provides the following options:

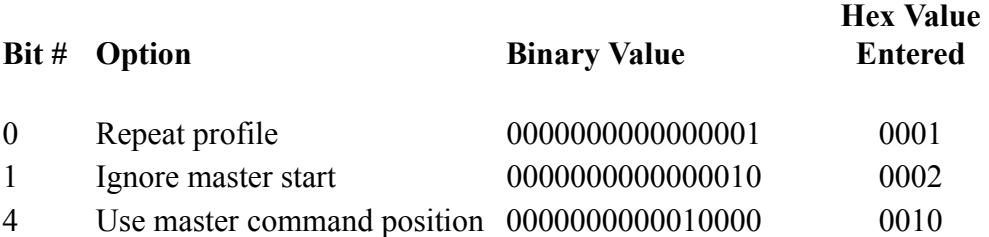

If you want the profile to repeat continuously, bit 0 is set. If bit 0 is not set, the profile will execute once and then stop.

If you choose to ignore the master start (bit 1 set), any value you have entered in MSTR has no effect. The slope profile will begin executing as soon as the function is called.

If you want to follow the master's command position instead of the master's actual position, set bit 4.

Velocity Compensation should be inhibited (WRITE\_SV Variable  $32 = 1$ ) prior to executing RATIO\_RL with this bit set.

Some characteristics of the ratio real move include:

- **•** Affects the slave axis only.
- **•** The slave axis may be a master axis to another axis.
- **•** More than one slave axis may be connected to the master axis.
- **•** The master axis may be a servo, a time, or a digitizing axis.
- **•** If the master axis reverses direction, the slave axis will follow. A positional relationship has been established for each segment and the software will maintain that relationship. If, for example, the master axis would change direction during the profile, the slave axis would move backwards through the profile so that when the master axis reaches a certain position the slave axis will be at its corresponding position as defined in array of structures.
- **•** If it is not desirable to have the slave axis follow the master axis when the master reverses direction, variable 21 (reversal not allowed) of the WRITE\_SV function can be set. (The state of variable 21 can also be read with the READ\_SV function.) The WRITE\_SV function must always be called *before* the RATIO\_RL function.
- **•** Inverted ratios are possible by entering negative slave segment elements in the array of structures defining your profile. (NOTE: The sign on the master elements entered in the array of structures must all be the same.)
- **•** The starting point for the master axis may be entered. If the move is queued with no master start and the master axis is moving in the opposite direction as defined by the profile segments, the distance will be accumulated. This distance must be recovered before motion will start.
- **•** Both the master and slave axes must be at the same interrupt rate.
- **•** Registration can be used with the RATIO\_RL function.
- The ratio RL function move may repeat continuously if the repeat option is set until either the move is aborted or a REP\_END function is called. With the abort move function, the move will stop wherever it is in the profile. With the repeat end function, the move will stop at the end of the current profile.
- Some conditions for which the OK will not be set and the queue will be "0" include
	- **1.** Master axis not available (P-error) [Master axis not initialized, master and slave interrupts different, the same axis was entered as master and slave, or OPTN bit 4 is set and the master axis is not a servo axis.]
	- **2.** Profile error (P-error) [A number less than two entered as the size of the profile, a master segment is zero, or not all master segments have the same sign]
	- **3.** Master start value is out of range.
	- **4.** Slave axis (AXIS) not initialized during setup.
- **•** A P-error will occur if the master axis is beyond it's start point.
- **•** An E-error will occur if there is a slave delta overflow during runtime.

#### **RATIO\_RL structure members for the REAL input**

The members of the structure required for the array of structures at the REAL input are described below.

### **IMPORTANT**

The structure entered in the software declarations table for the REAL input must have the members entered in the order listed in the table that follows. The data type entered in the **Type** column for each member of the structure must be as shown in order for the software to recognize the information.

**NOTE**

Remember that the first (0) element in the array determines the size of the profile. The .MASTER line of the first element must contain the number of segments in the profile plus one.

It is not necessary to enter any value in the other lines. They will default to zero.

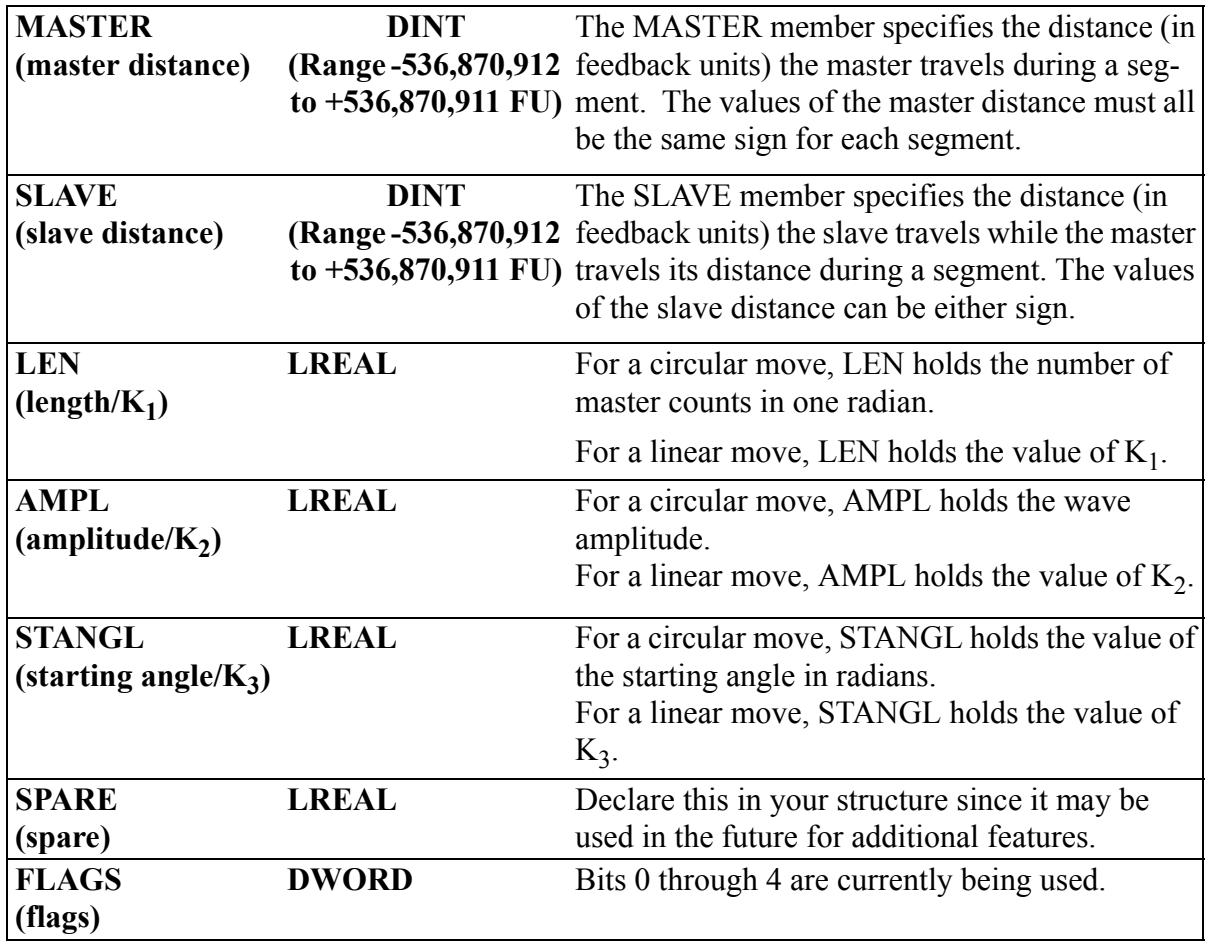

**FLAGS DWORD** Bits 0 through 4 are currently being used. (flags)

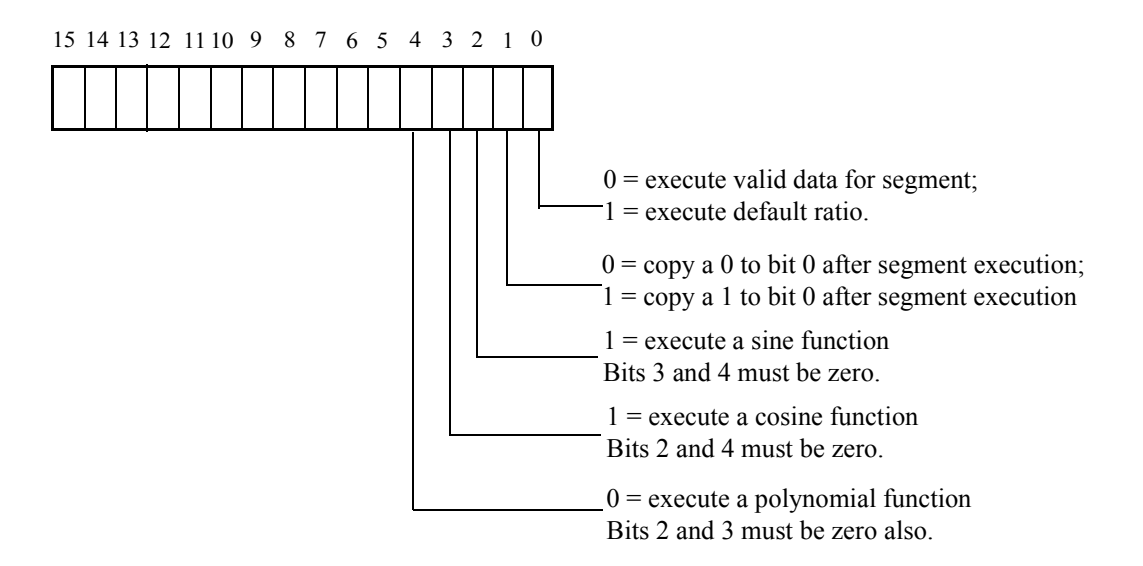

If bit is set to 0, the segments of the real profile will execute in sequence as entered in the array of structures.

**Bit 0** If bit 0 is set to 1, the segment is considered empty. The default ratio entered in the array of structures will be in effect until bit 0 is set to 0 and valid real profile data is

NOTE: The default ratio of the RATIO\_RL function is 1:1. . The NEWRATIO function allows you to change the default to another value.

- As each segment completes its execution, whatever value is in bit 1 is **Bit 1** copied into bit 0.
- If bit 2 is set to 1 and bits 3 and 4 are 0, a sine wave is executed. **Bit 2** The slave distance into the segment is calculated as follows:

Distance = 
$$
A \sin \left( \frac{m}{LEN} + \theta s \right) - A \sin \theta s
$$

where:

 $A =$ amplitude LEN = number of master counts in one radian  $\theta$ s = starting angle in radians  $m =$  master distance into segment

**FLAGS (Cont.) DWORD** Bits 0 through 4 are currently being used.

(flags)

Bit 3 If bit 3 is set to 1 and bits 2 and 4 are 0, a cosine wave is executed. The slave distance into the segment is calculated as follows:

Distance = 
$$
A \cos \left( \frac{m}{LEN} + \theta s \right) - A \cos \theta s
$$

where:

 $A =$ amplitude LEN = number of master counts in one radian  $\theta$ s = starting angle in radians  $m$  = master distance into segment

**Bit 4** If bits 2, 3, and 4 are 0, a polynomial is executed. The slave distance into the segment is calculated as follows:

Distance =  $K_1m + K_2m^2 + K_3m^3$ where:  $K_1$ ,  $K_2$ ,  $K_3 =$  long reals m = master distance into segment All remaining bits (5-15) should be set to zero.

#### **Working with the FLAGS and the default ratio**

The FLAGS member of the structure provides the capability of using the default ratio with the RATIO\_RL function. Once the default ratio is running it is possible to use the array of structures like a rotary queue with data moving in from the ladder and out via servos in sequence.

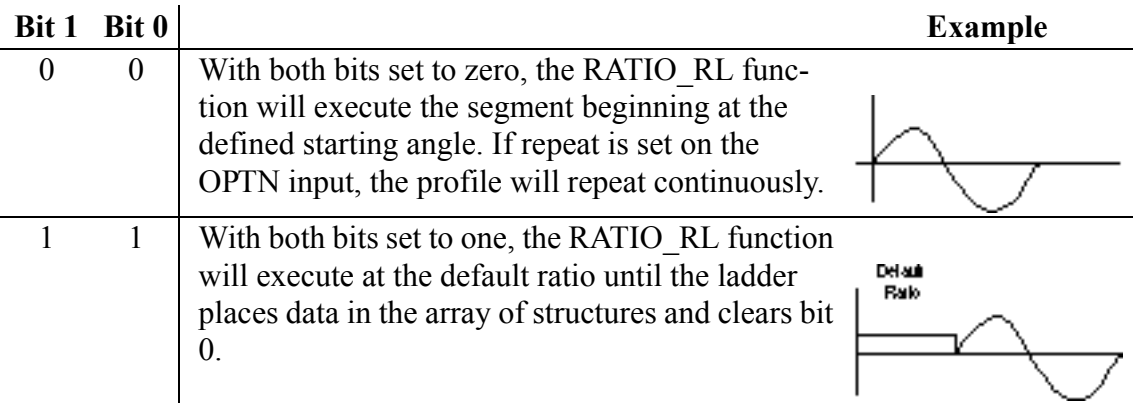

When each segment completes its execution, whatever is in bit 1 is copied into bit 0.

**Note:** Whenever the default ratio is used, set the reversal not allowed flag using variable 21 of the WRITE\_SV function before calling the RATIO\_RL function.

The master starting point is entered in the MSTR input. The profile will begin executing at the beginning with the master and slave axes locked on when the master reaches its starting position.

**Note:** If the ratio real move is queued with no master starting position and the master axis is moving in the opposite direction of that indicated in the profile segments, the direction of the master will have to be reversed and the accumulated distance covered before the move will execute.

### **Comparison of some ratio moves**

The table below shows how the RATIO\_RL works compared to the RATIOCAM and RATIOSLP functions. RATIO\_RL relies on the distance calculations. RATIOCAM and RATIOSLP rely on the velocity calculations (indicated by the dark boxes).

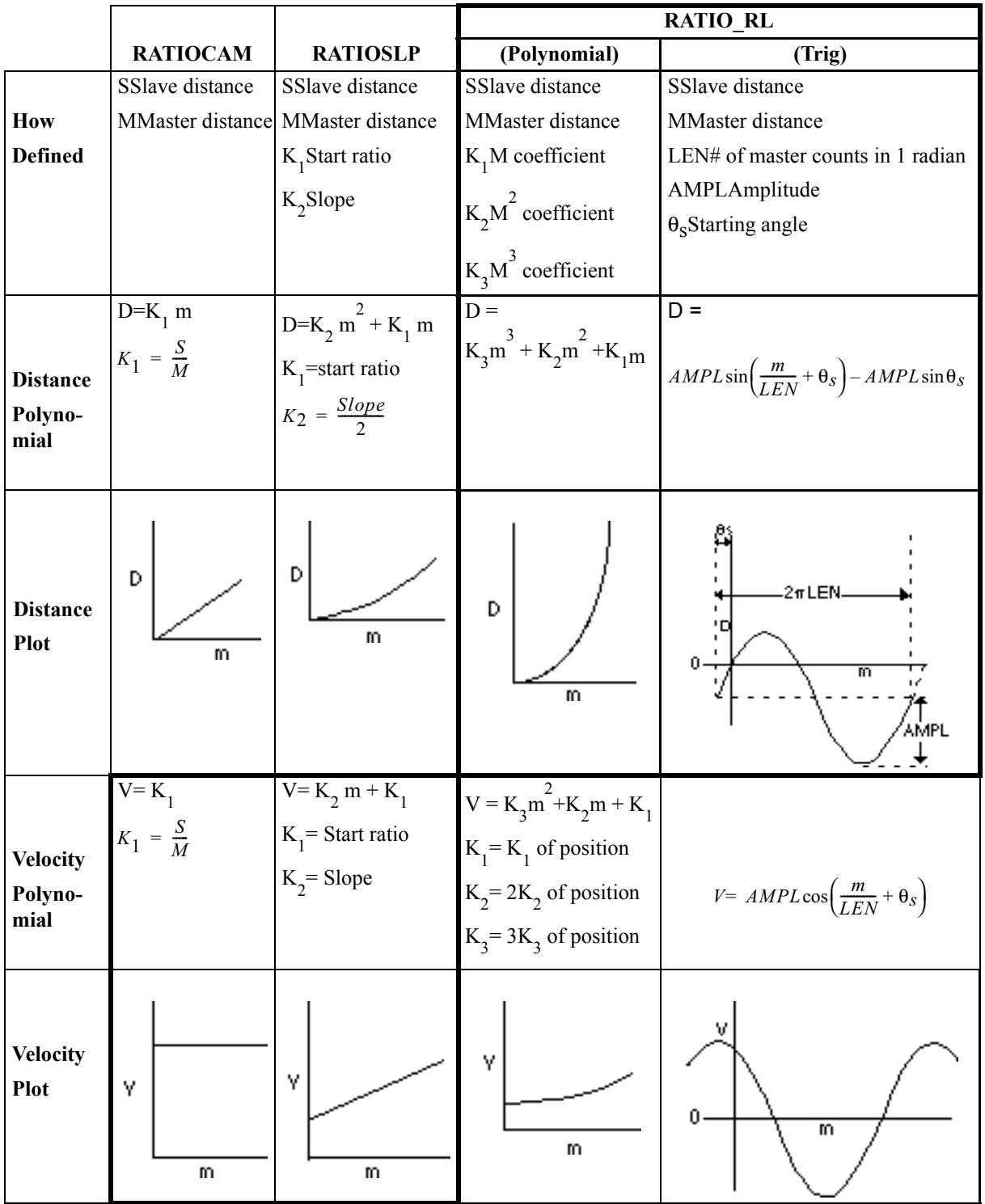

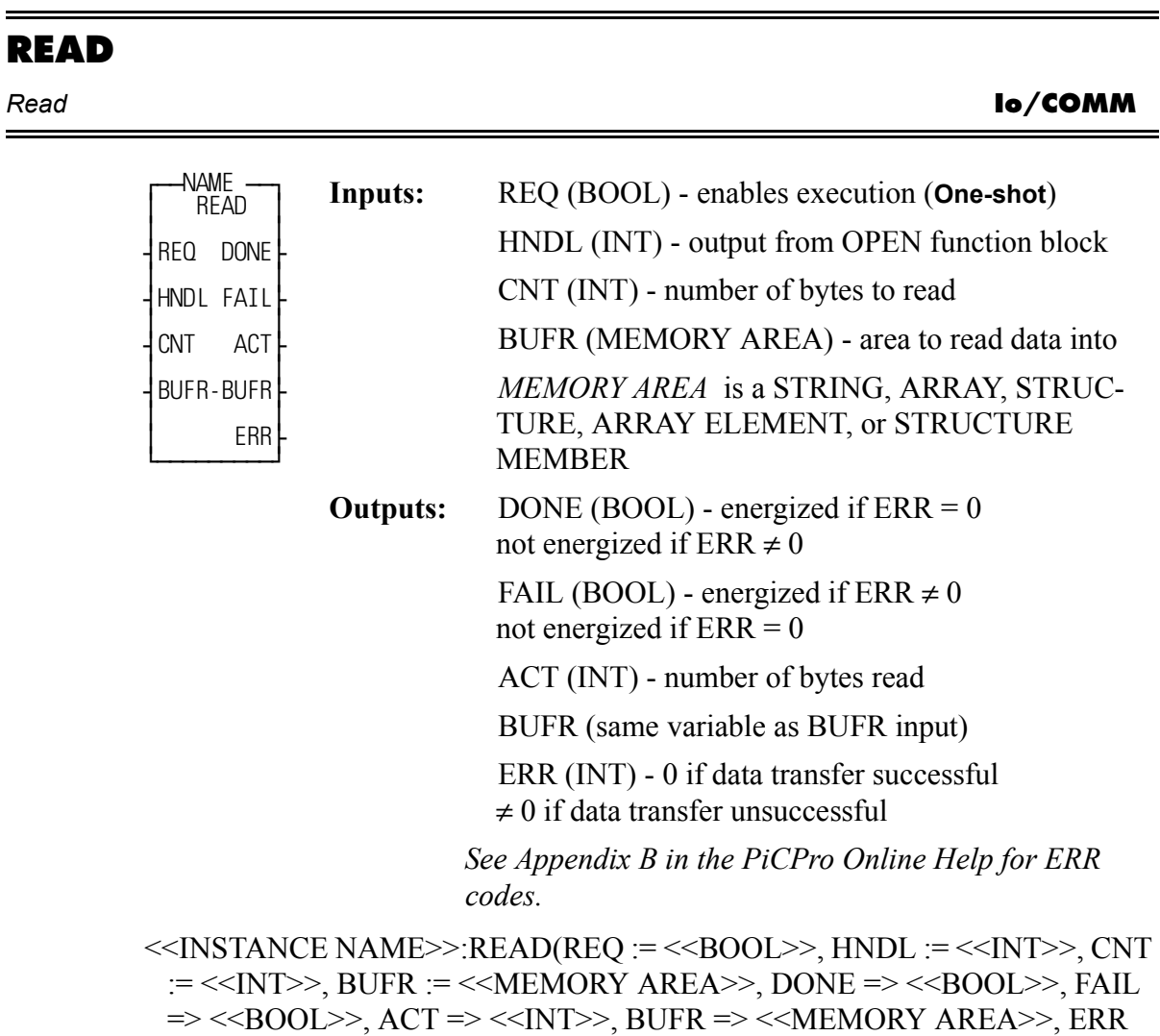

 $\Rightarrow \ll(NT>>);$ 

The READ function block reads data from the file or device at the User Port specified by the value at HNDL and places it in the variable at BUFR. The number of bytes to read is specified by the variable at CNT. The number of bytes actually read is placed into the variable at ACT. ACT will be less than CNT when there are less bytes in the file than specified by CNT, or when there is an error. Otherwise the value of ACT will equal the value of CNT.

## **WARNING**

If the input at BUFR does not have as many bytes as specified by CNT, the "extra" data will overflow into the declared memory area immediately after the memory area at BUFR.

# **IMPORTANT**

See APPLICATION NOTE # 1 in the Application Note section (at end of the PiCPro Online Help) for information about READing from and WRITing to STRINGs.

READ is used in conjunction with the CLOSE, CONFIG, OPEN, SEEK, STA-TUS, and WRITE I/O function blocks.

# **READFDBK**

#### *Read Feedback* **Io/READFDBK**

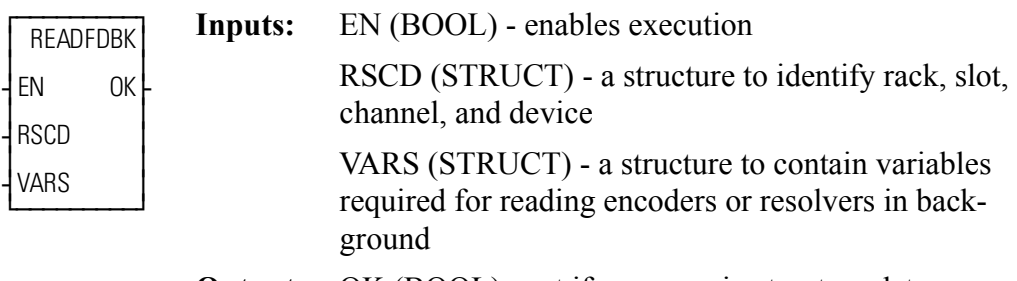

**Outputs:** OK (BOOL) - set if no errors in structure data

#### READFDBK(RSCD := <<MEMORY AREA>>, VARS := <<MEMORY  $AREA\gg, OK \Rightarrow \text{<}BOOL\gg$

The READFDBK function allows an encoder or a resolver feedback device to be read on a scan time basis (in background). Using this feature allows you to place encoder and resolver modules in an expansion rack. It can be used with the encoder, 12 channel resolver, block resolver, and block stepper/encoder/DC in modules.

 No information needs to be entered in the servo setup program. These are read only feedback devices used in open loop control.

The function performs initialization, update, and reference tasks.

Data is stored and manipulated in two structures you declare in the software declarations table. The members of these structures can be written to or read from in the ladder.

The first structure at the RSCD input identifies the rack, slot, channel, and device (type of encoder). The second structure at the VARS input allows you to read and write variables required for reading encoders in background.

The READFDBK function should be called by the ladder once each scan.

A separate READFDBK function must be used for each axis.

PROGRAMMING NOTE: If multiple axes will be read in the background with READFDBK functions, you may want to create an array of structures for the RSCD and the VARS structures. This eliminates the need to enter these structures individually for each axis in the software declarations table.

It is necessary to declare the encoder or resolver module in the hardware declarations table.

NOTE: When reading feedback from a DL-DIU running in non-axis mode, the DIU INIT function must be called one time prior to calling READFDBK. Also, reading the feedback value is the only function supported. The only elements of

the VARS structure that are supported are ERROR and FDBK. Rollover and reference are not supported.

Explanations of the two structures required for the READFDBK function follow.

#### **The RSCD input structure**

The structure that must be used at the RSCD input of the READFDBK function is shown in Figure 2-21. It has four members; RACK, SLOT, CHAN, and DEVICE.

### **IMPORTANT**

The structure you enter in the software declarations table for the RSCD input must have the members entered in the order shown in Figure 2-21. The data type for each member of the structure must be as shown in the **Type** column in order for the software to recognize the information.

Initial values are entered by you for the rack, slot, channel, and device for the encoder axis at the RACK, SLOT, CHAN, and DEVICE members of the structure.

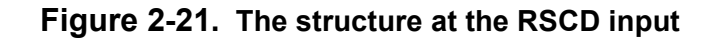

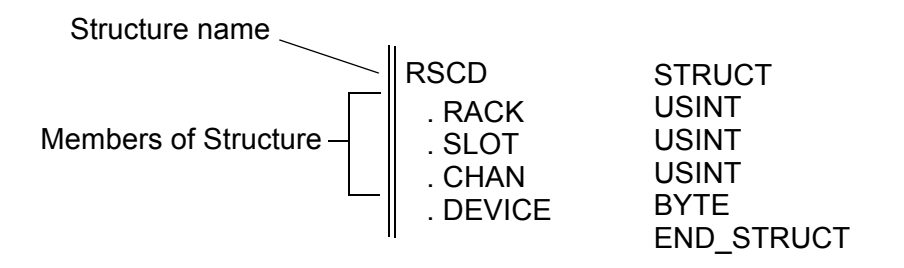

### **RSCD structure members**

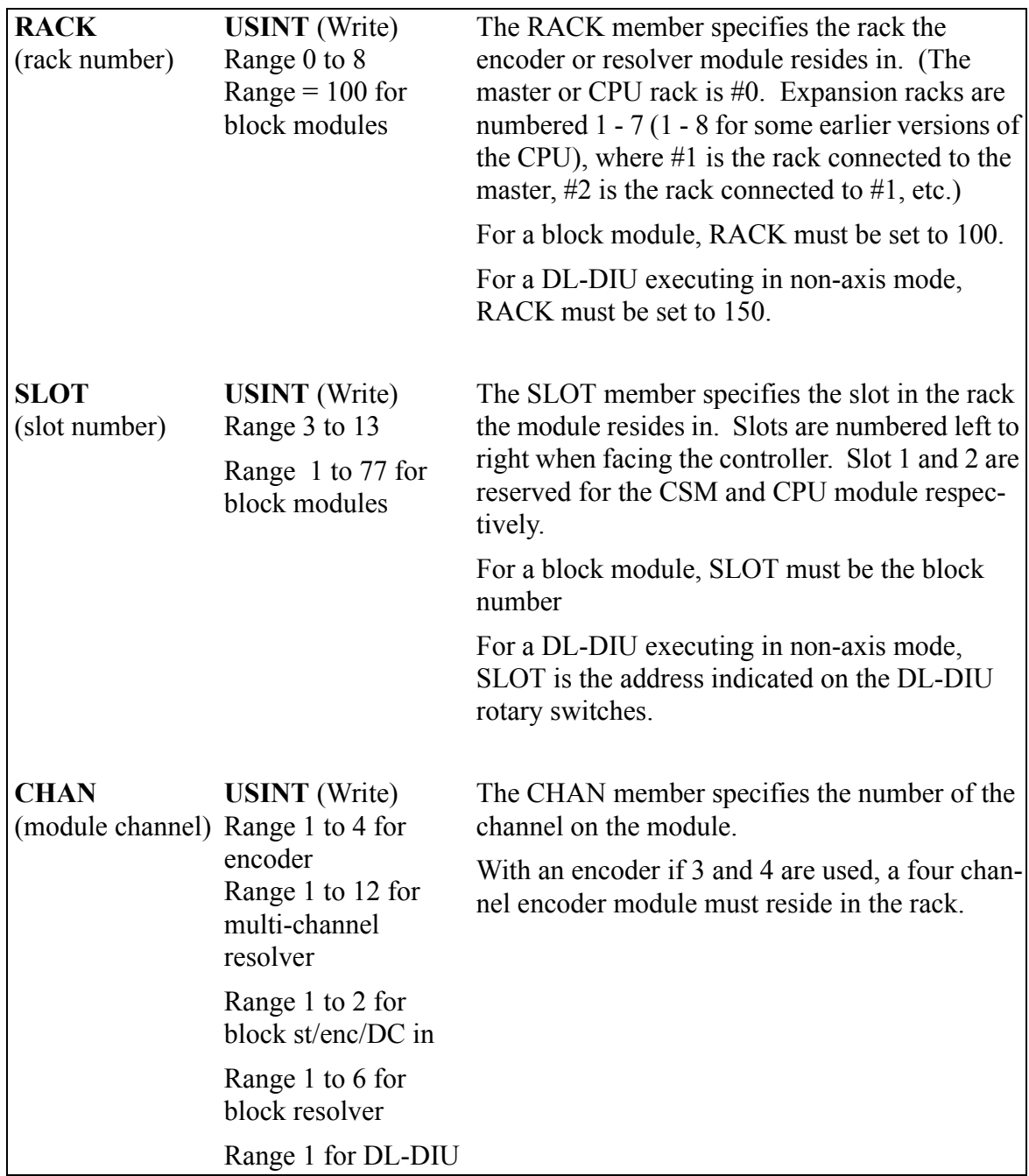

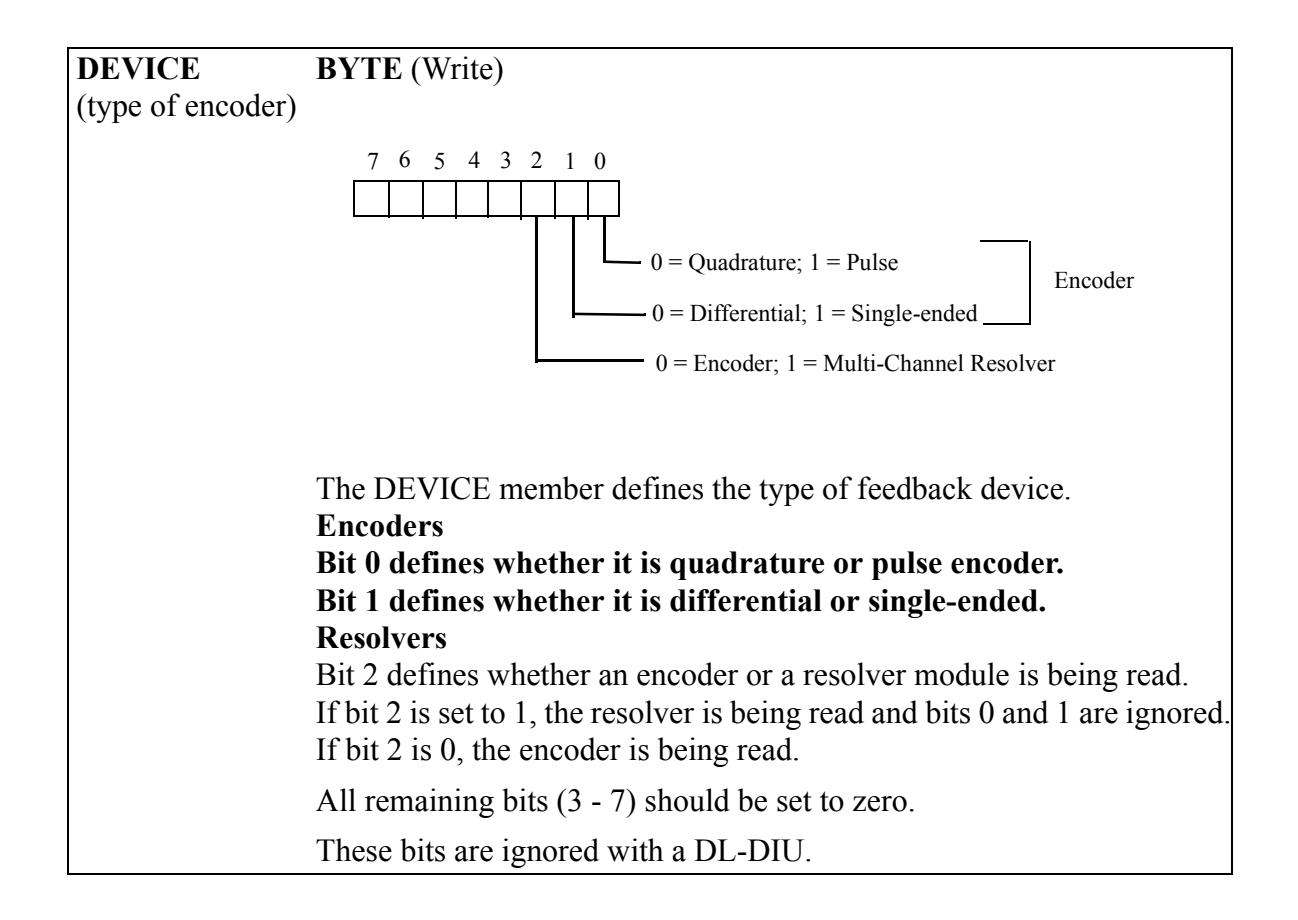

### **The VARS input structure**

The structure that must be used at the VARS input of the READFDBK function is shown in Figure 2-22. The members of this structure are; REFER (reference), REFVAL (reference value), ROLPOS (rollover position), STATUS, ERROR, FDBK (feedback), LATCH, POSITN (position), REFSWT (reference switch), ADDRESS, SPARE1 and SPARE2.

# **IMPORTANT**

The structure you enter in the software declarations table for the VARS input must have the members entered in the order shown in Figure 2-22. The data type for each member of the structure must be as shown in the **Type** column in order for the software to recognize the information.

You write values to REFER, REFVAL, and ROLPOS.

The software assigns values to STATUS, ERROR, FDBK, LATCH, POSITN, REFSWT, and ADDRESS\*. *Never enter any values for them.*

 \*See note for exceptions at the ADDRESS structure member that follows.

### **Figure 2-22. The structure at the VARS input**

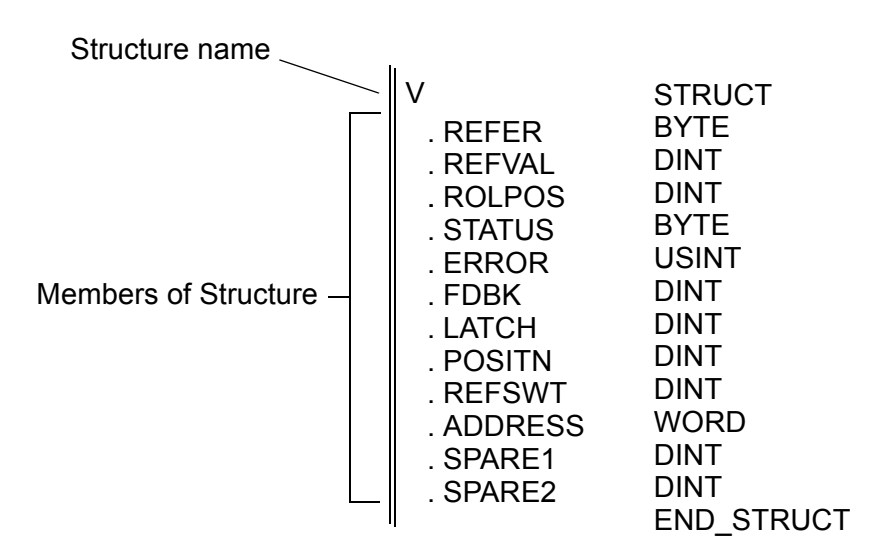

### **The VARS structure members**

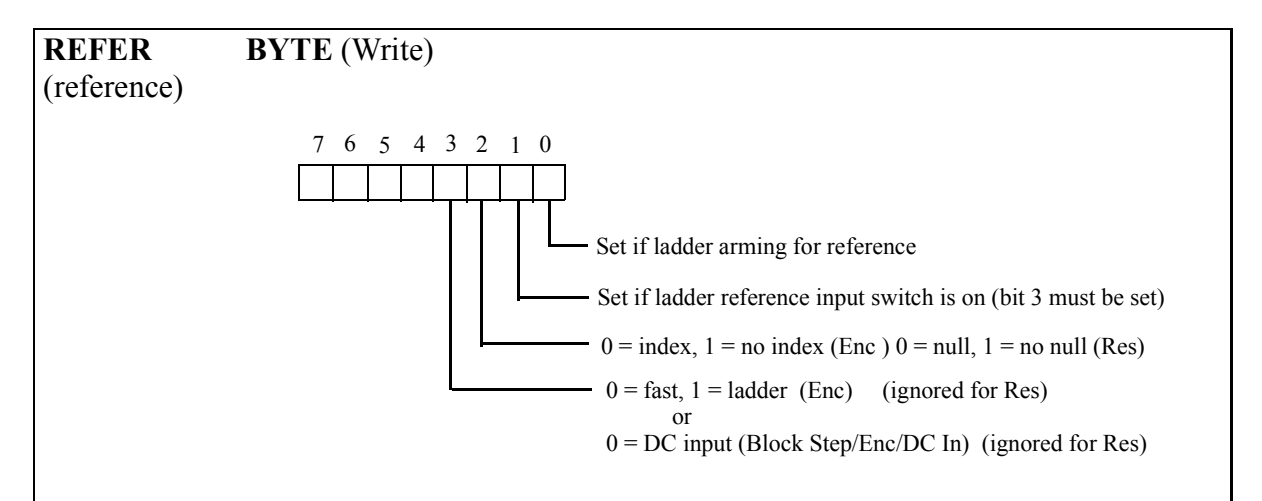

The REFER member of the structure allows you to do a reference with the READFDBK function. It requests a reference and defines the type of reference that will occur. (If no reference is required, leave bit 0 set to 0.)

With an encoder, it is possible to do a reference based on a fast input to the encoder module or on a ladder event. Either type can be used with or without the index mark. NOTE: With the fast input, the position is latched in hardware when the fast input transitions.

With the block stepper/encoder/DCin module, it is possible to do a reference based on the DCin or on a ladder event. Either type can be used with or without the index mark. NOTE: With the block DCin, the position is read in software when the DCin transitions.

NOTE: The Block I/O 5-Axis Integrated Stepper Module does not support a DC input or latching on an index mark.

With a resolver, it is only possible to do a reference based on a ladder event.

The chart below summarizes how the reference value entered in the REFVAL member is assigned to the reference position.

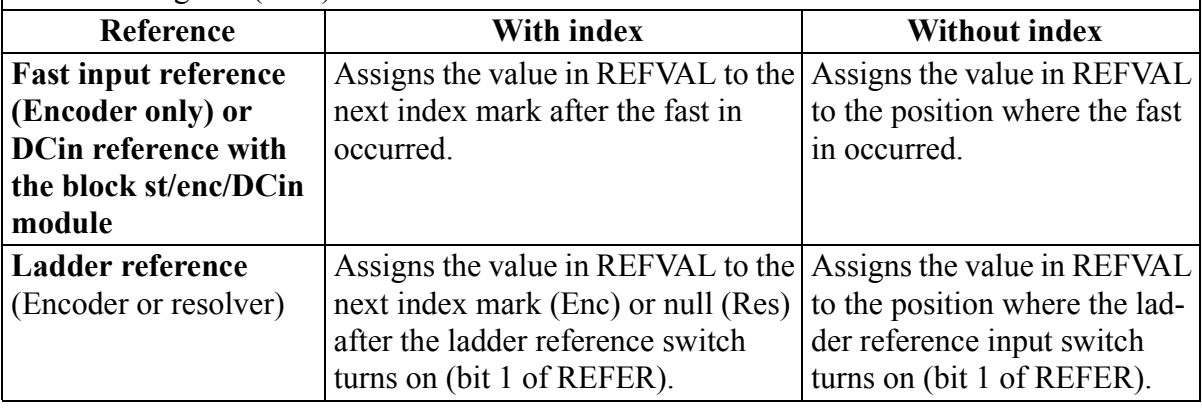

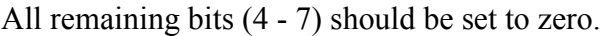

| Before bit 0 is set requesting a reference, you must define the type of refer-<br>ence desired with bits 2 and 3. When a positive transition of bit 0 occurs, the<br>reference complete bit in the STATUS member (see below) is cleared. Bit 0<br>of REFER may be cleared at any time after the transition occurs.             |
|----------------------------------------------------------------------------------------------------|
| Once the function knows what type of reference will be performed and that a<br>request has been made, it will wait for the reference to be completed.                                                                                                    |
| For a fast input reference, it will wait for the fast in to occur.<br>For a ladder reference, it will wait for a positive transition on bit 1. Use the<br>reference switch to set this bit in the ladder. Use the BOOL2BYT conversion<br>to set the bits in the REFER member of the VARS structure as shown in Fig-<br>ure 80. |
| NOTE: Any unconnected input (IN4 - IN7) places a zero in that bit of the<br>byte.                                                                                                    |

**Figure 2-23. BOOL2BYT conversion for REFER**

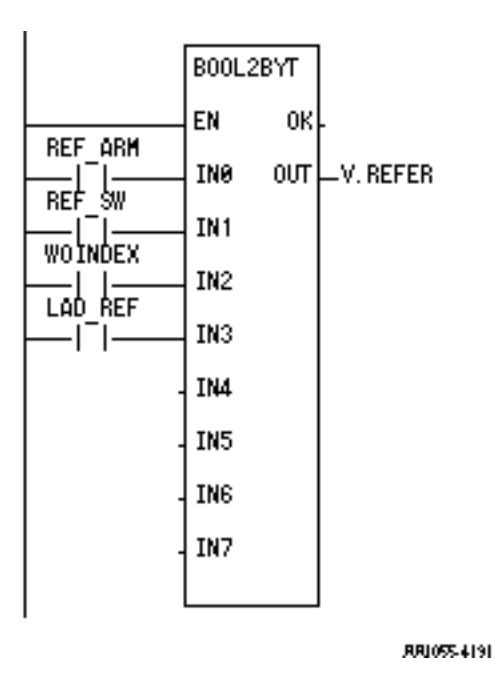

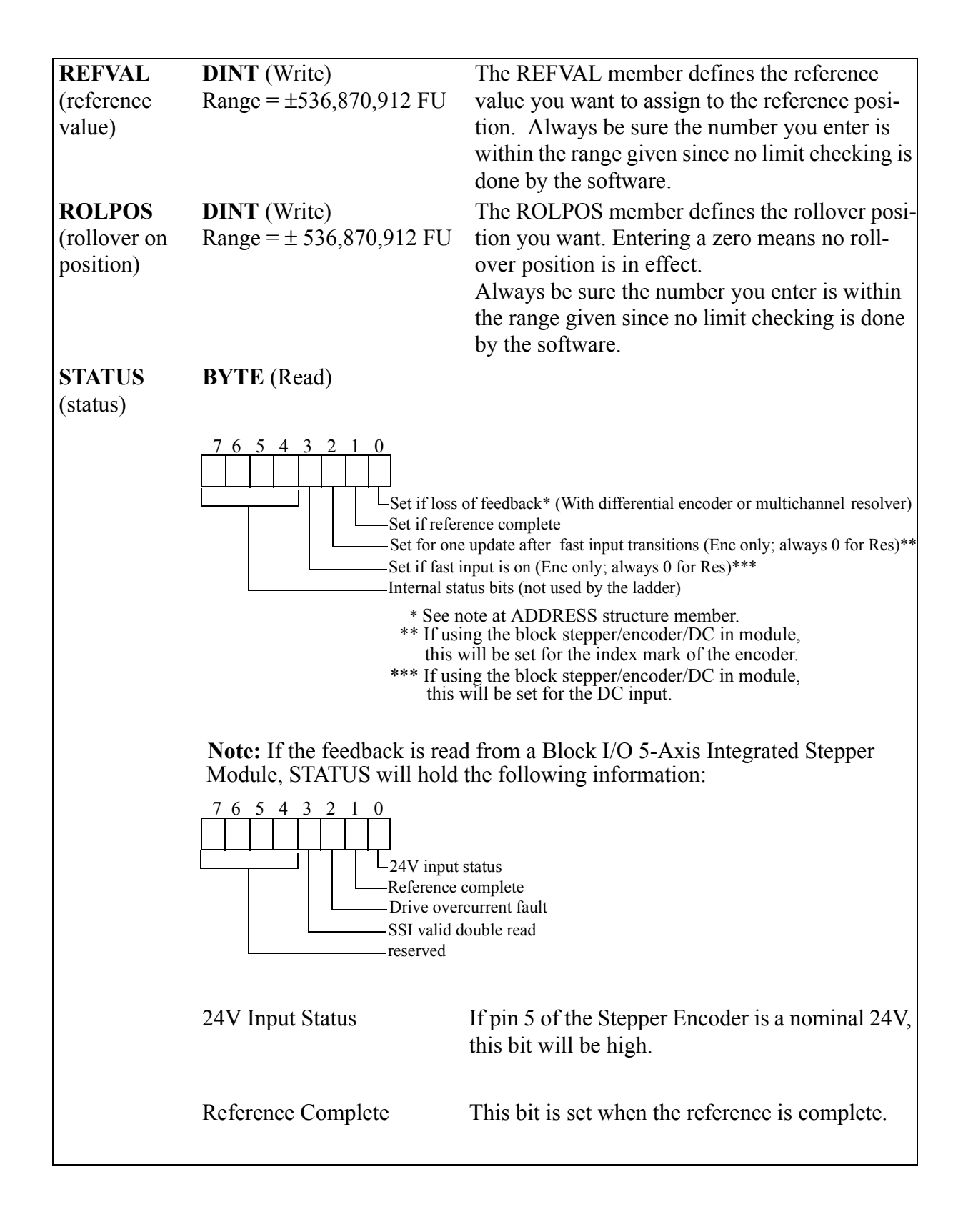

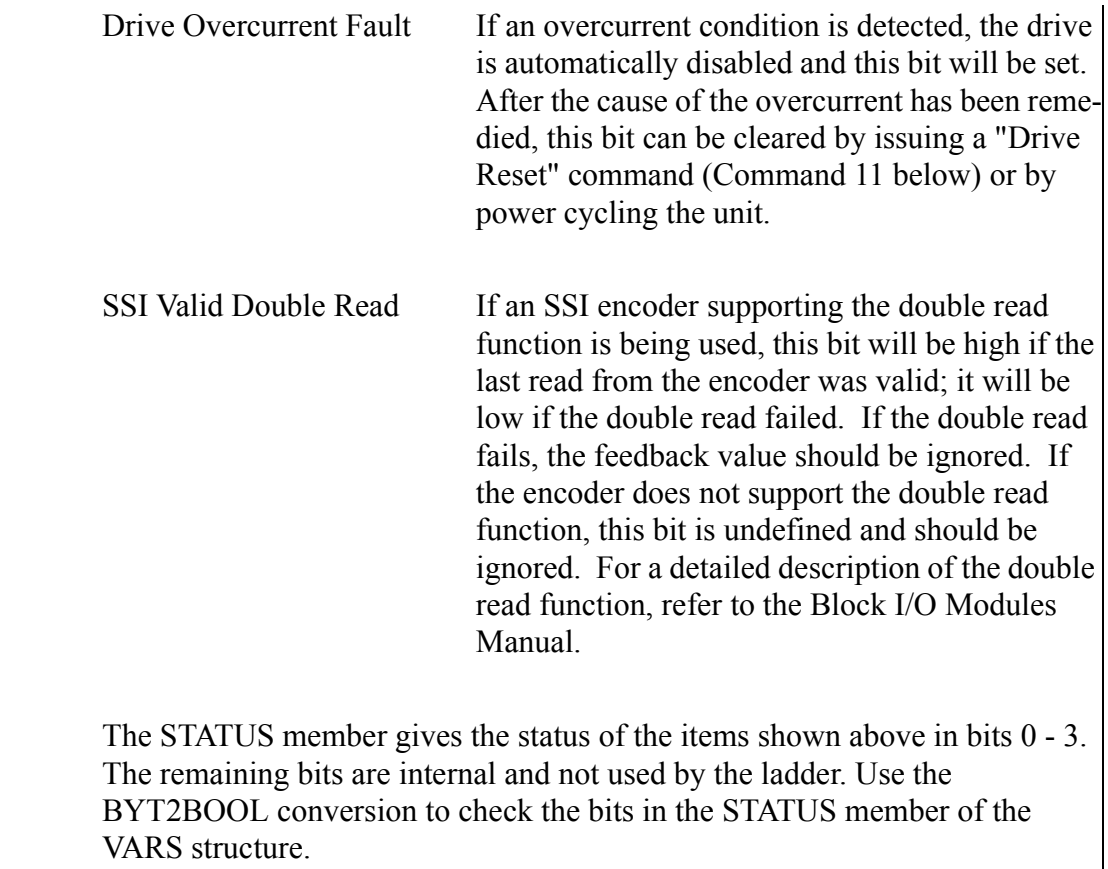

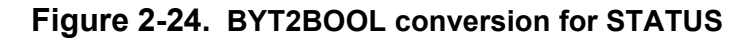

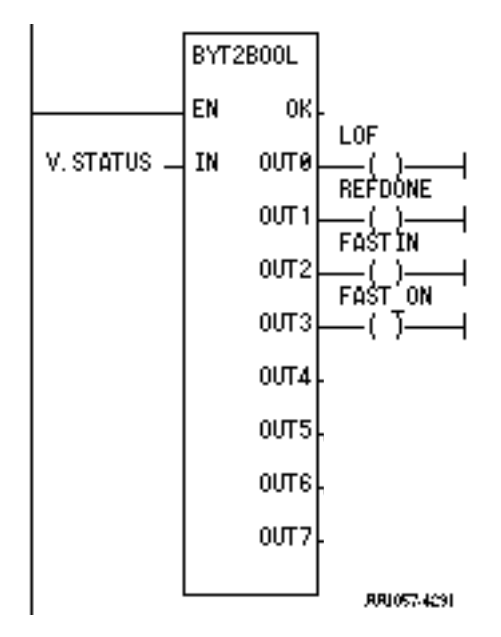

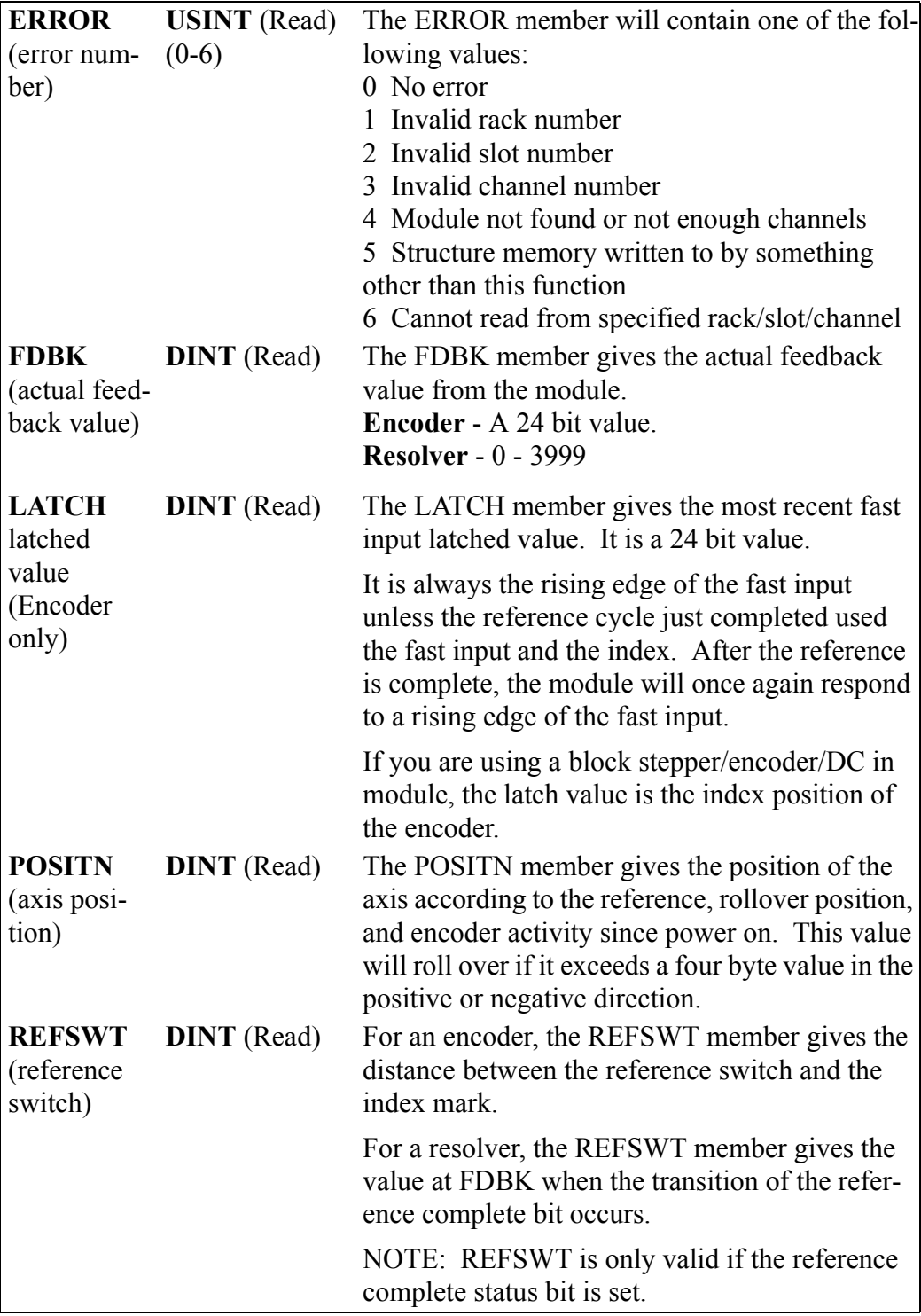

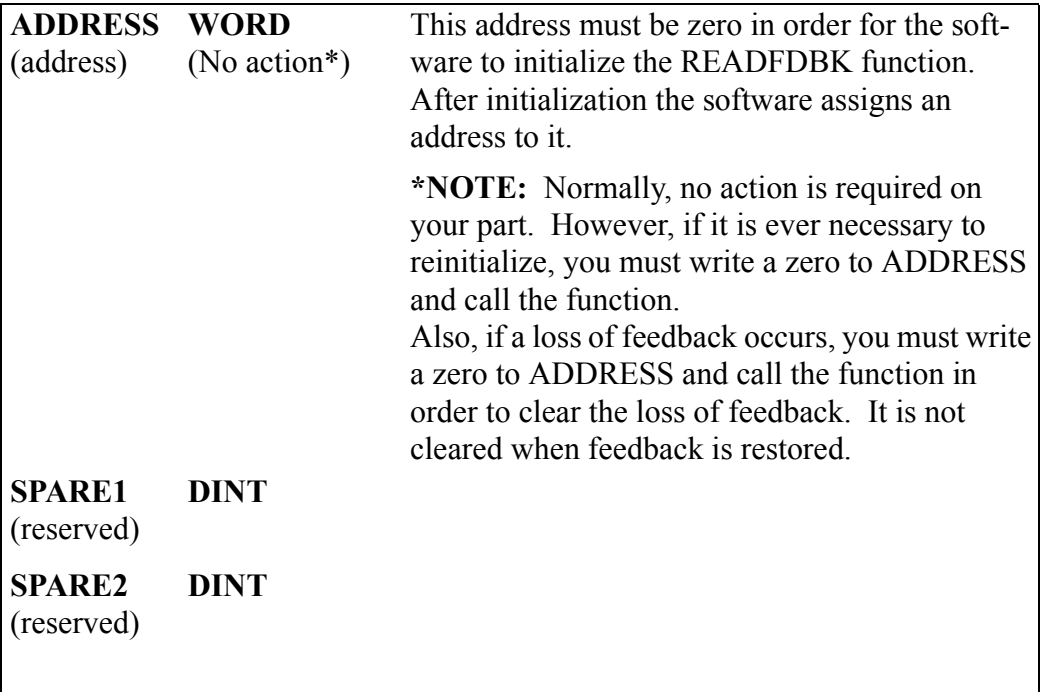

# **READ\_SV**

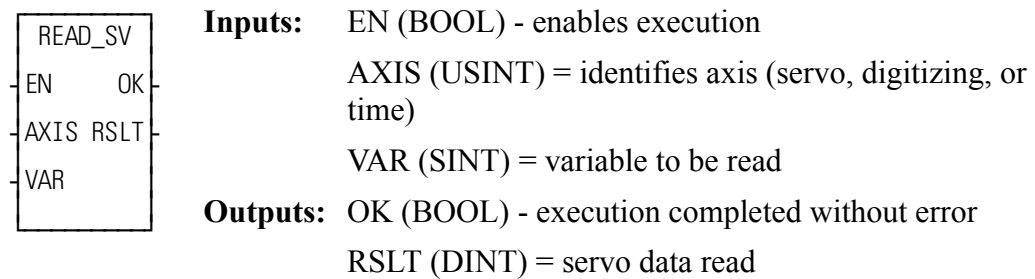

READ\_SV(AXIS := <<USINT>>, VAR := <<SINT>>, OK => <<BOOL>>,  $RSLT \Rightarrow \text{<}DINT\text{>}$ 

The read servo function allows the specified variable (VAR) to be read for the specified axis. The result of the read is displayed at RSLT.

The variables that can be read using the function are listed in the table below.

The table also indicates which variables can be written with the WRITE\_SV function and what type of axis apply (servo, digitizing, or time).

The READ\_SVF and WRIT\_SVF functions allow you to read and write the same variables listed below faster by not converting values to ladder units and by not checking if servo interrupts are running. It is noted in the variable description if READ\_SVF returns values in different units than READ\_SV or if WRIT\_SVF accepts values in different units than WRITE\_SV.

**Note:** When using read/write variables with the Stepper Axis Module, the feedback units are stepper units. Ladder units may still be used.

Key for the variable table below:

**V#** - identifies the variable number you enter in the read and/or write servo functions at VAR.

**R** column - the variable can be read with READ\_SV and READ\_SVF.

**W** column - the variable can be written with WRITE\_SV and WRIT\_SVF.

 $S =$ **servo axis**  $D =$  **digitizing axis**  $T =$  **time axis**
## **Variables Table**

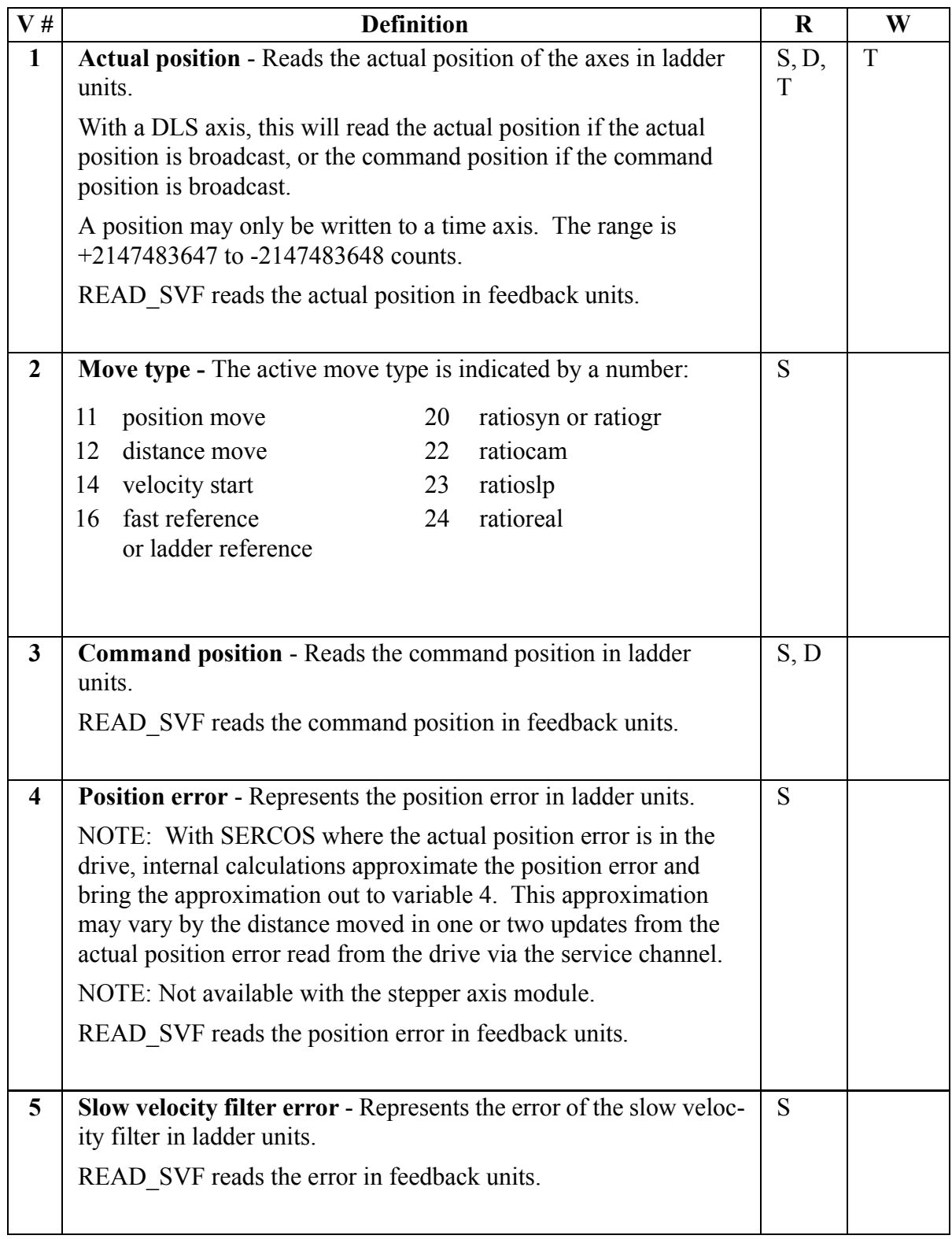

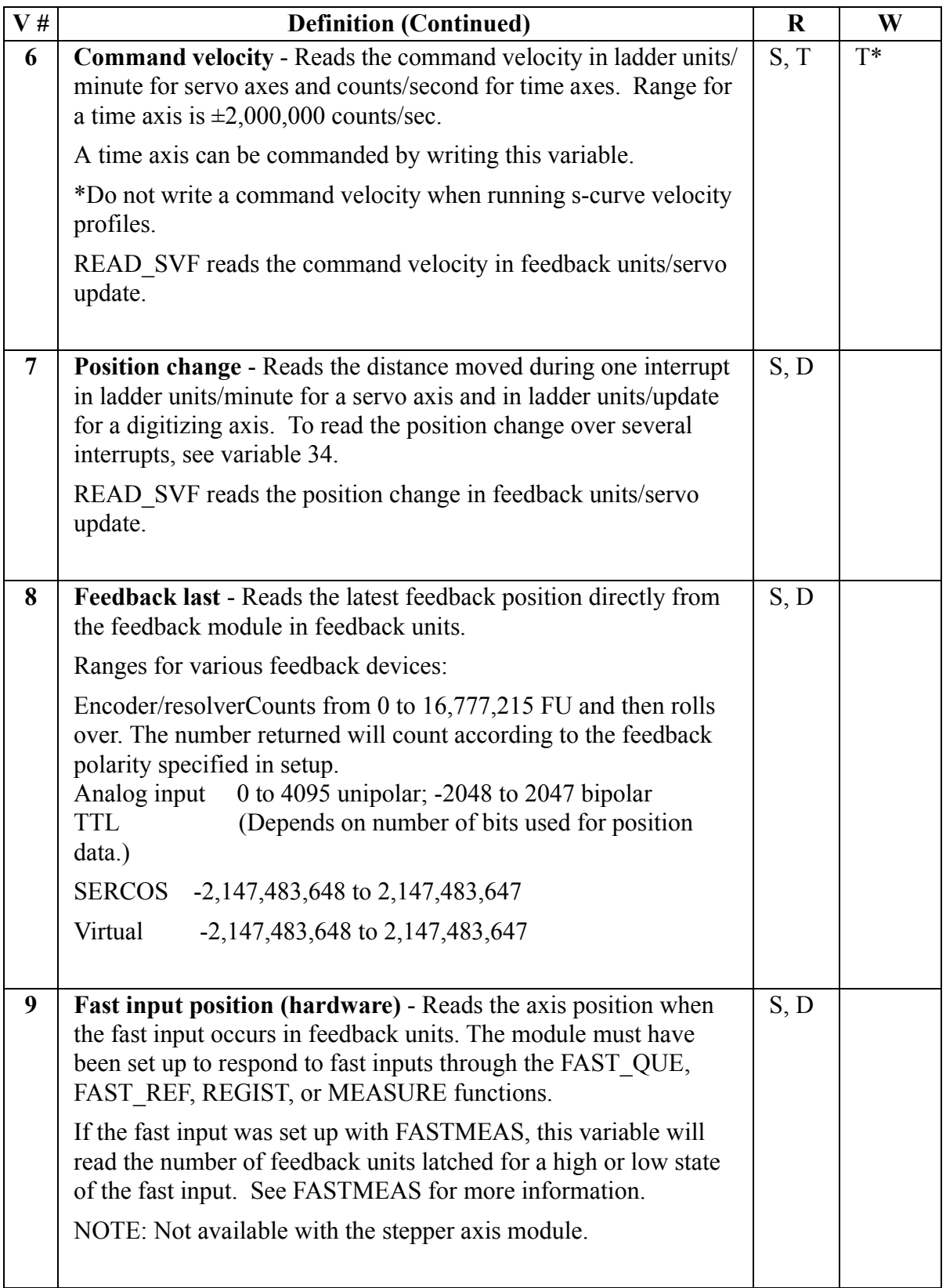

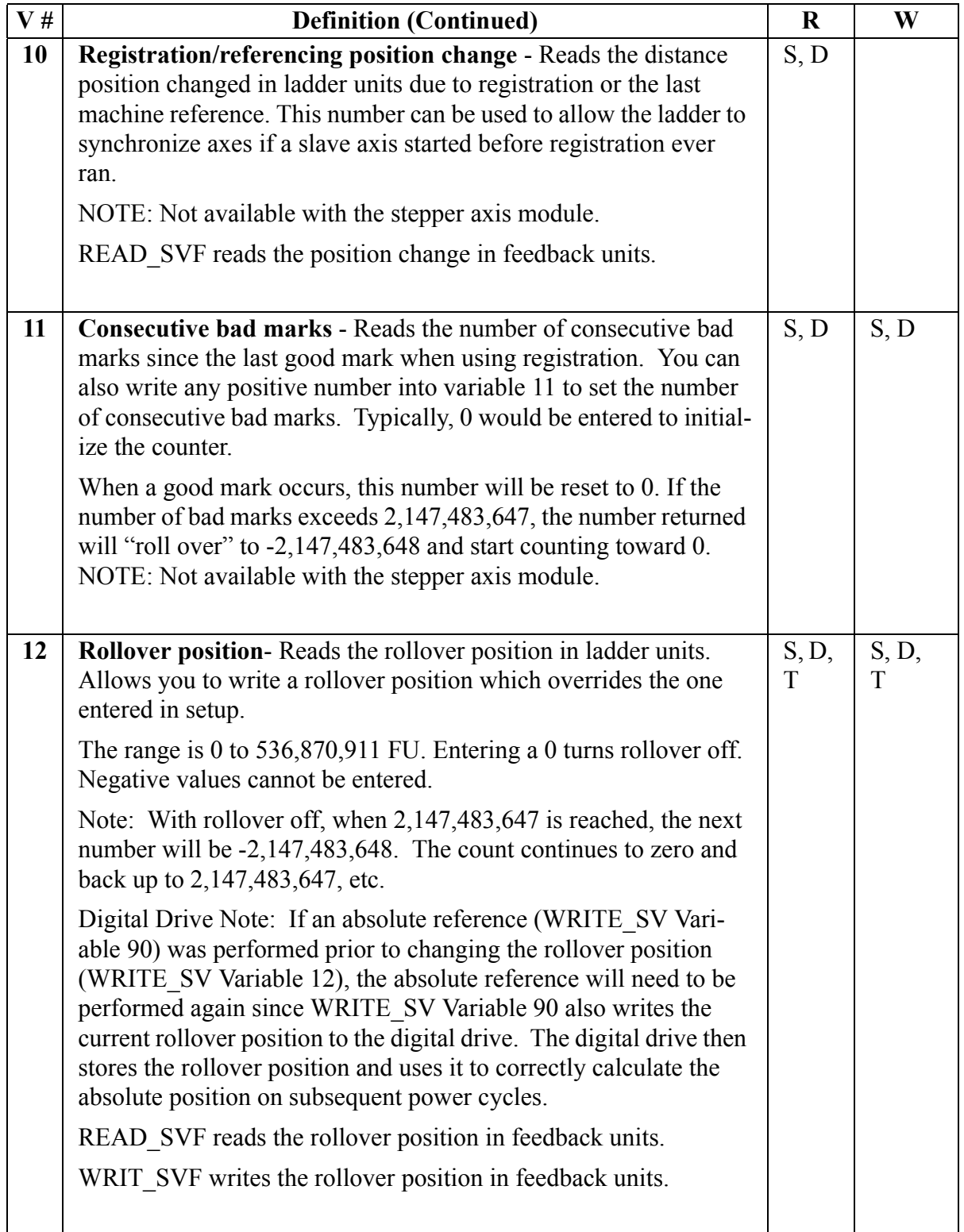

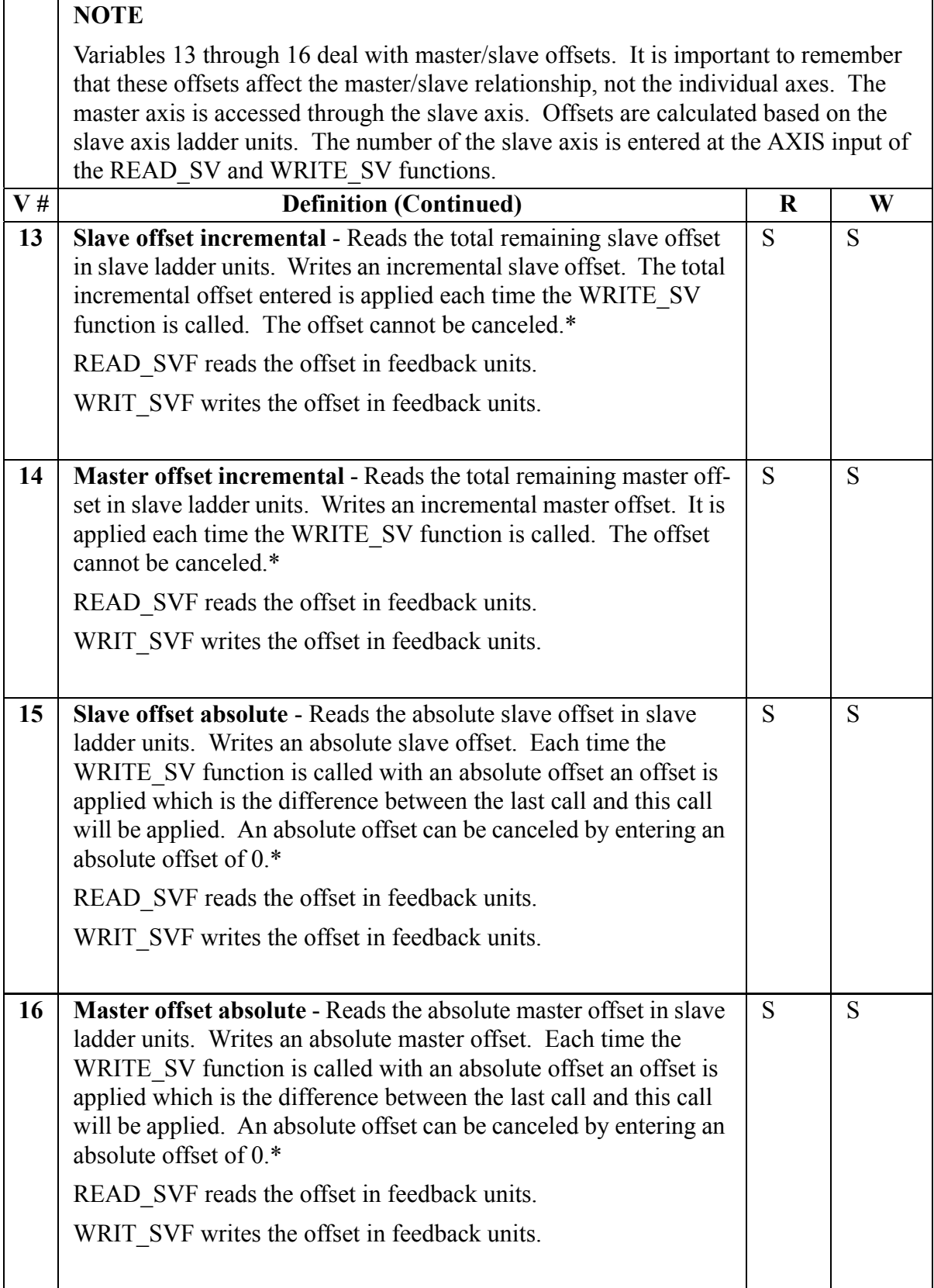

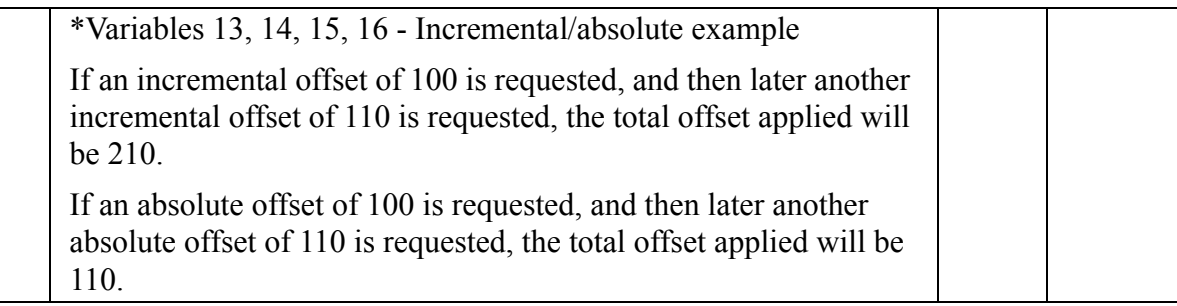

The examples that follow illustrate how offsets are incorporated into moves. Offsets can be entered in the ladder with variables 13 to 16 and offsets are added by the software from calculations done if registration is being used.

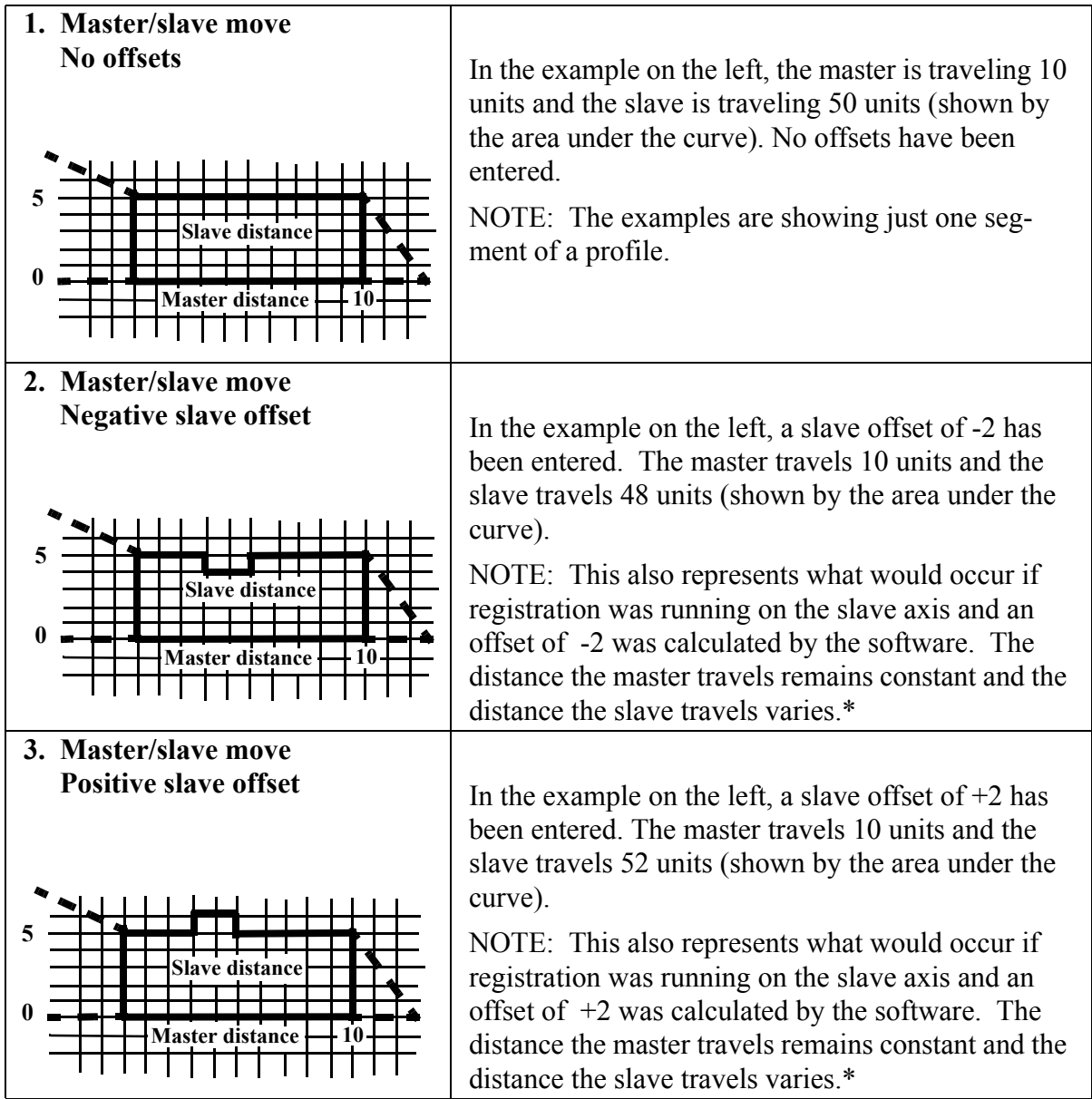

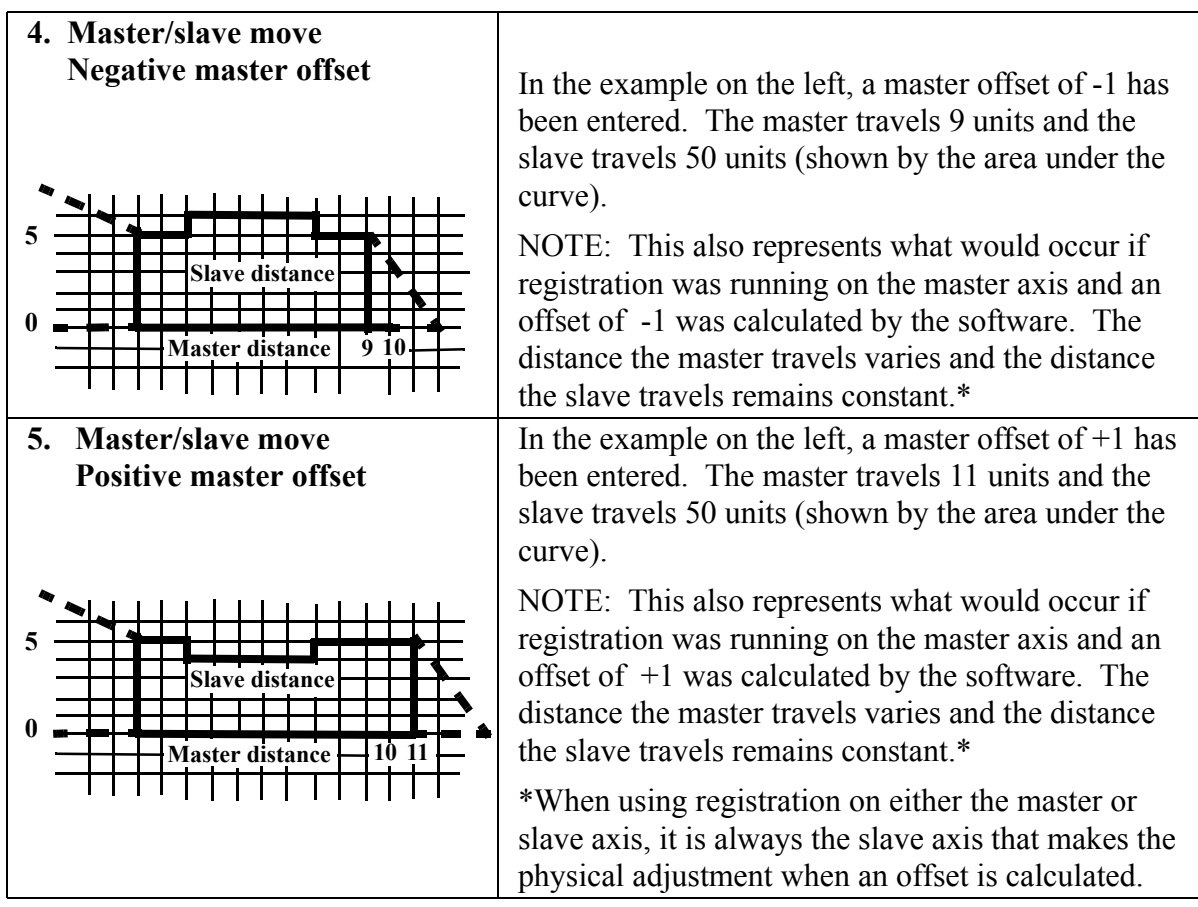

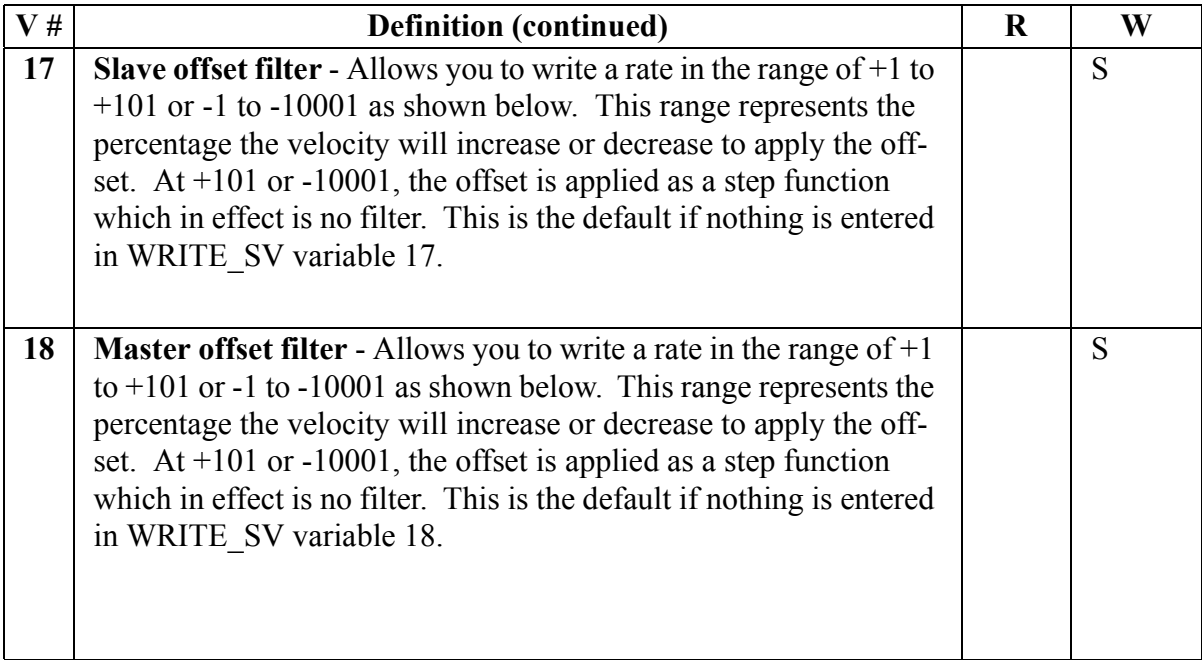

**DATA Percent Input of FilterWRITE\_SV** Step  $+101$  $+100$ 100% Coarse Filter ı.  $\mathbf{r}$  $\mathbf{r}$ Acceptable range  $+50$ for 1 to 100% in 50% 1% increments  $\blacksquare$ +1 1%  $+1$ NTOT VALIDIO  $0.01%$  $-1$  $-1$  $\overline{c}$  $0.02%$  $\mathbf{I}$ ı  $\blacksquare$  $\mathbf{I}$  $\blacksquare$ 1.00%  $-100$  $-101$ 1.01% **Fine Filter** -200 2.00% Acceptable range for 1 to 100% in .01% increments 50.00%  $-5000$ 89.99% -9999 100%  $-10000$ **Step**  $-10001$  $-10001$ ARITS-4092

**Figure 2-25. Range of values for Slave/Master offset filter**

See the figure below for more information on master/slave offset filters.

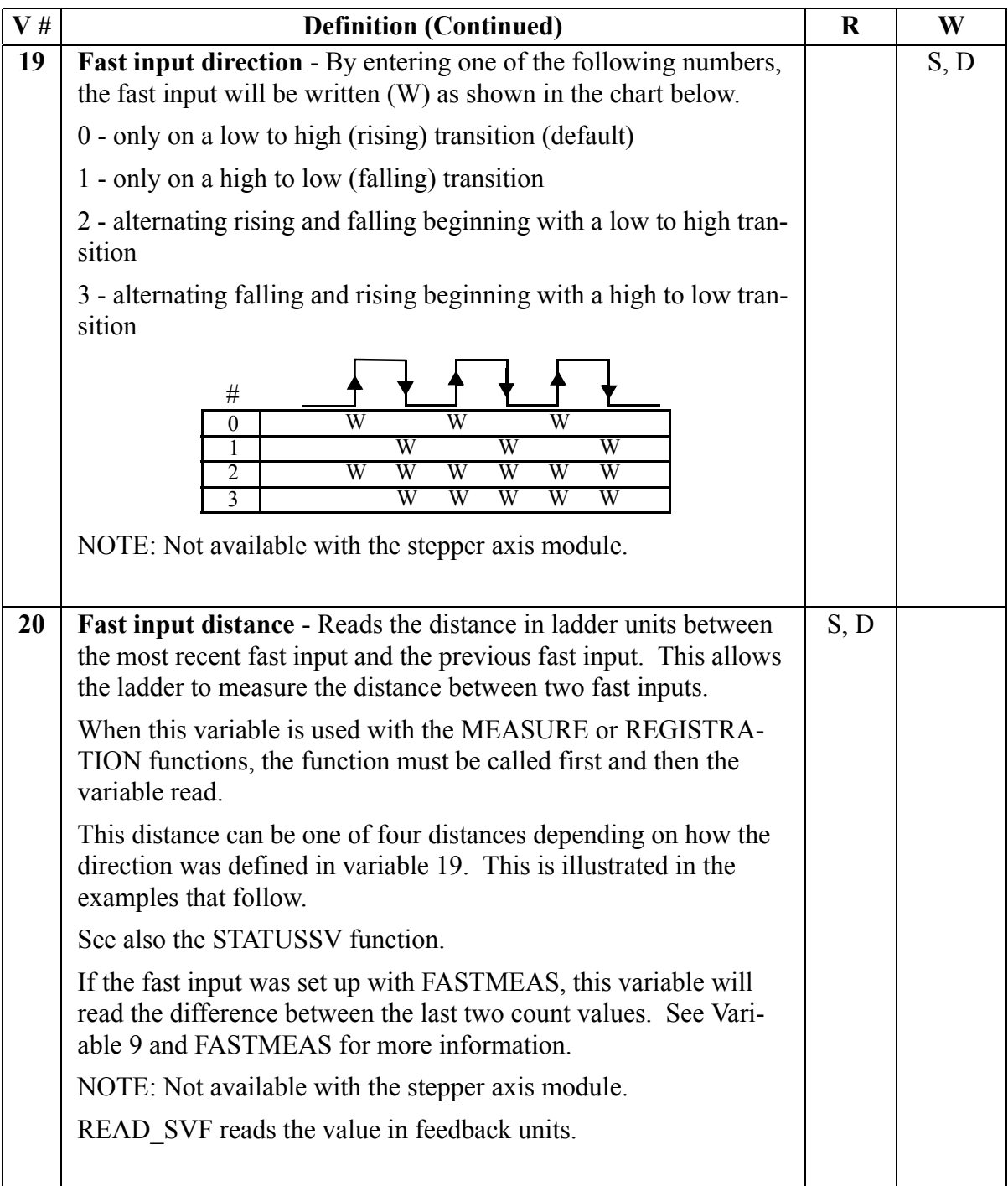

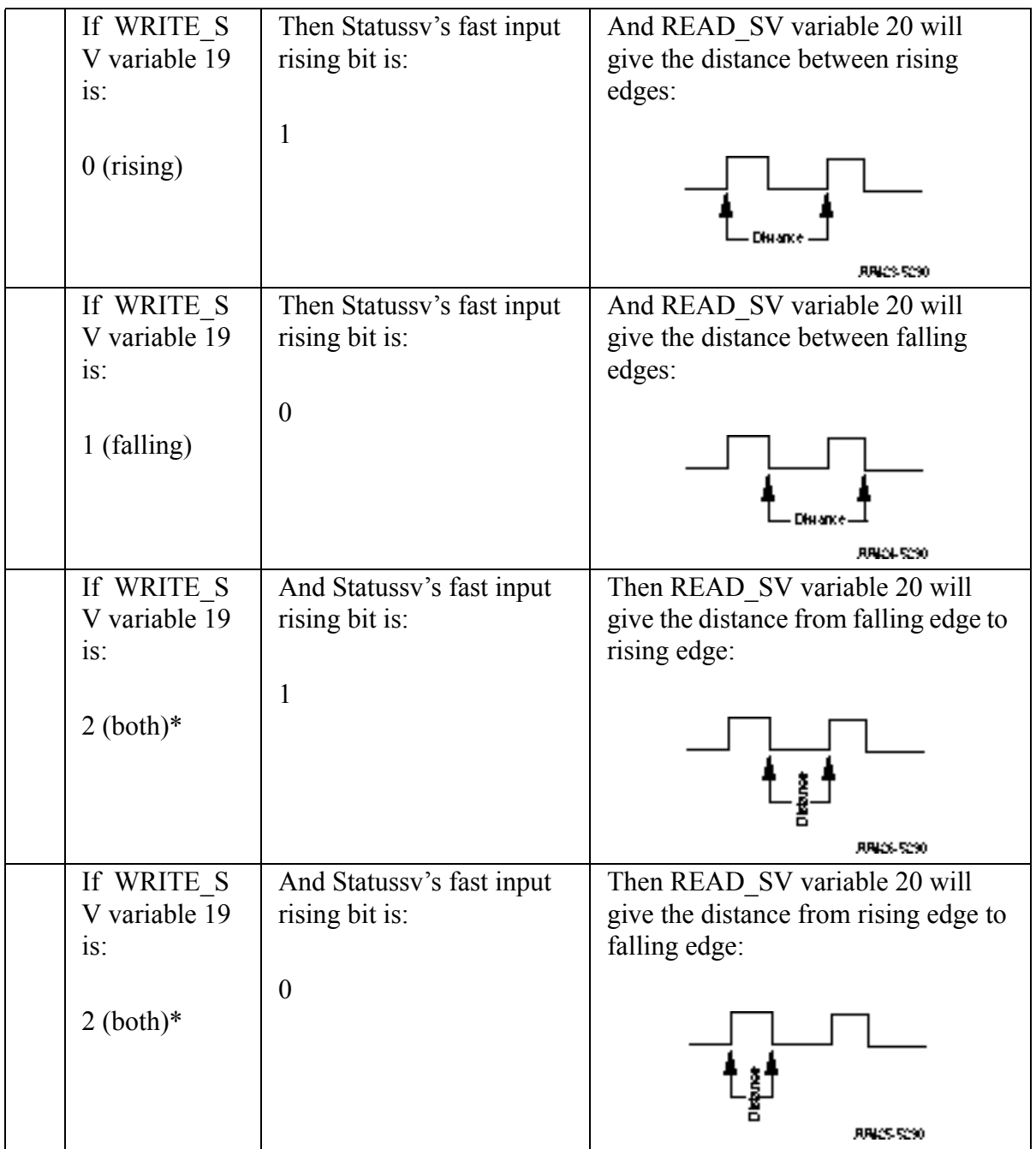

\*Note that when variable 19 is set to 2, the STATUSSV bit indicates which distance is in variable 20.

.

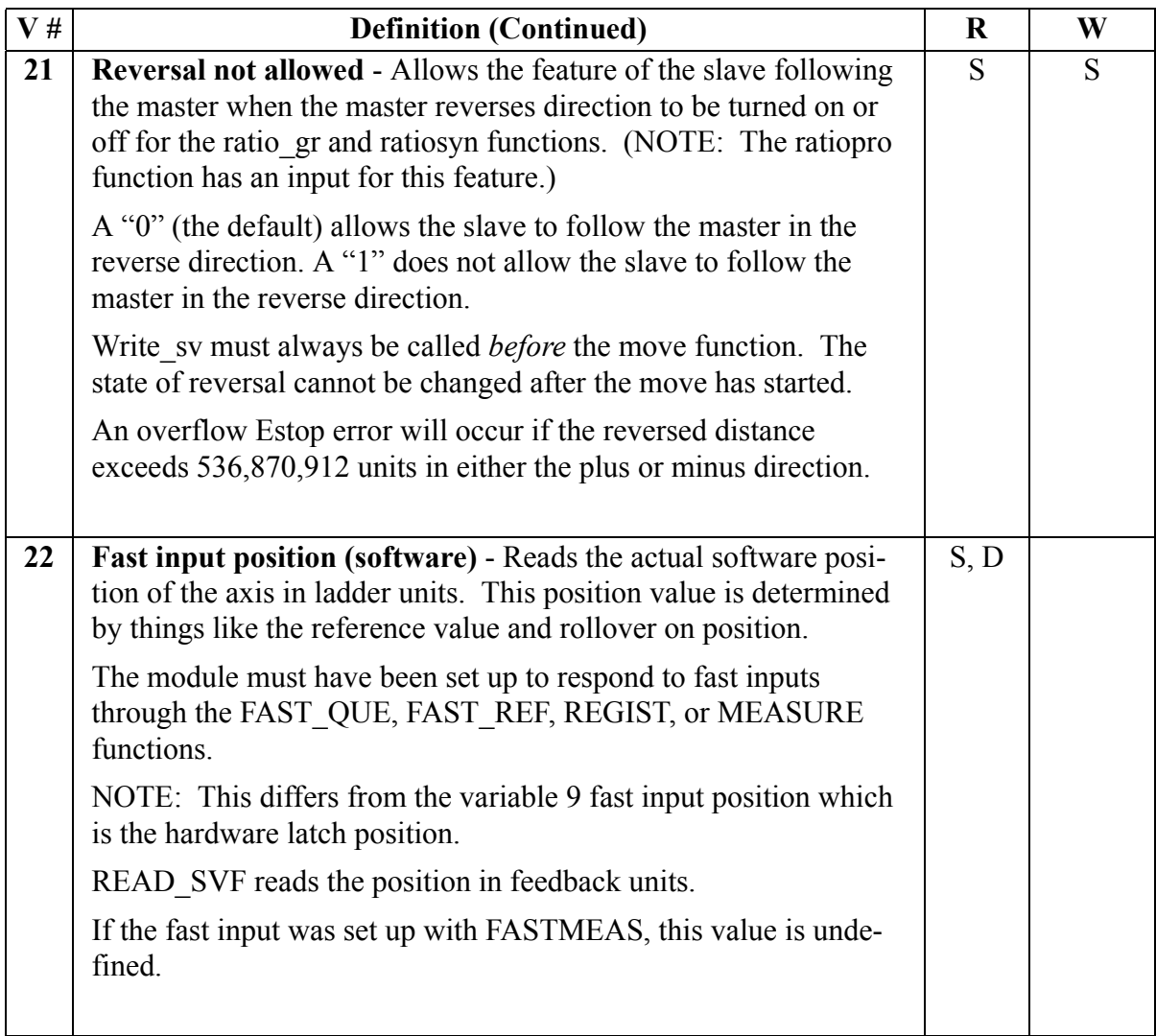

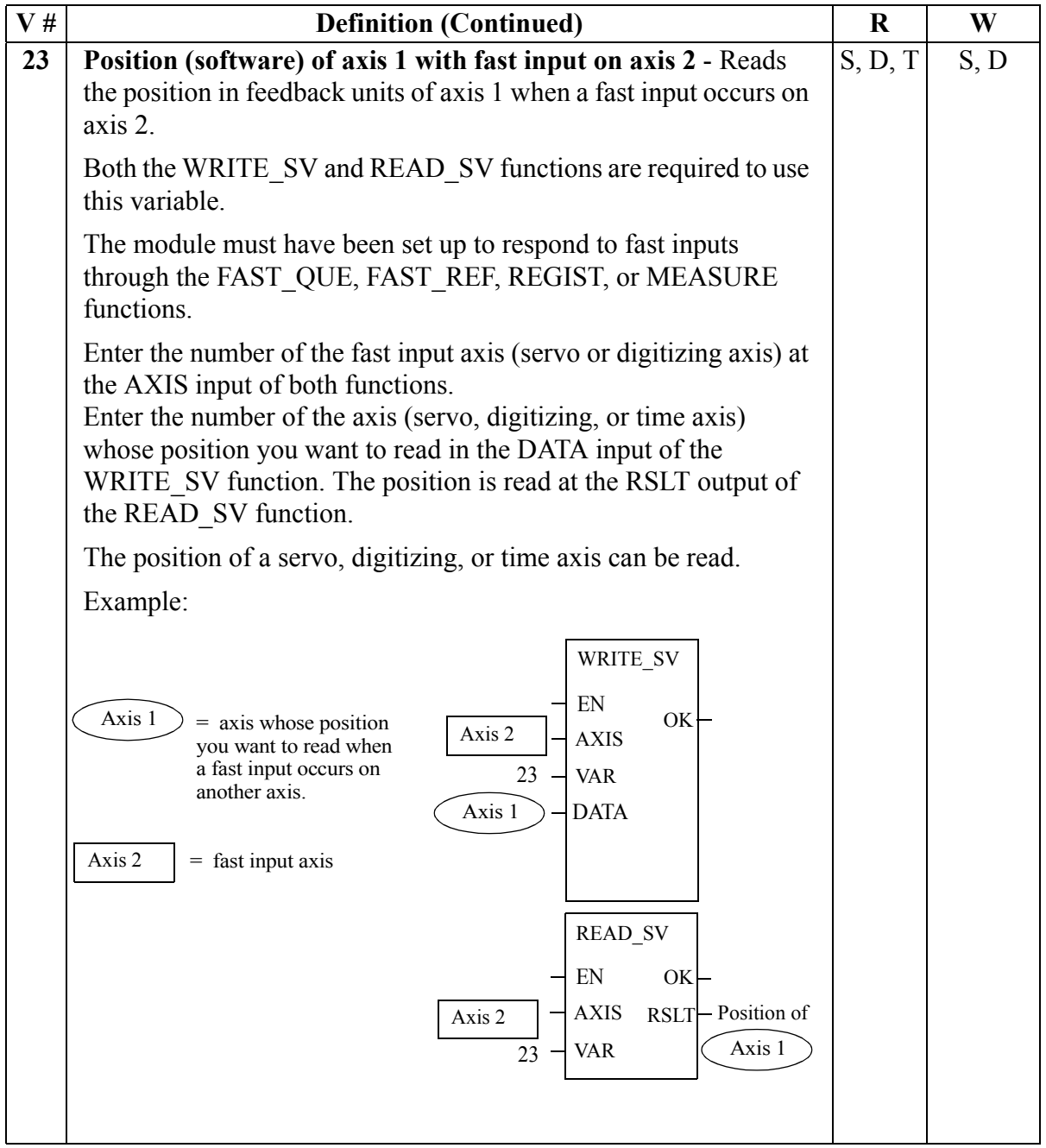

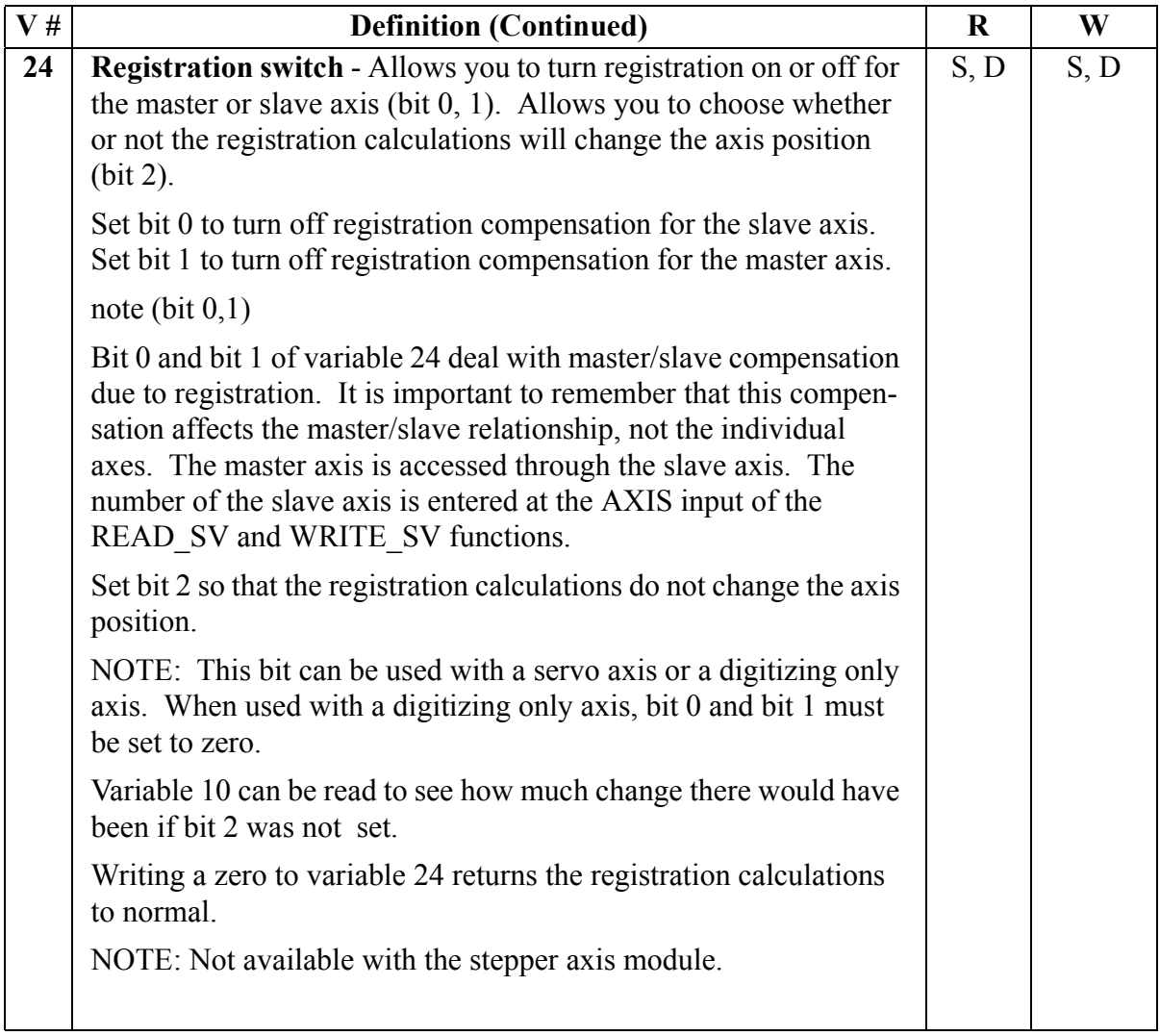

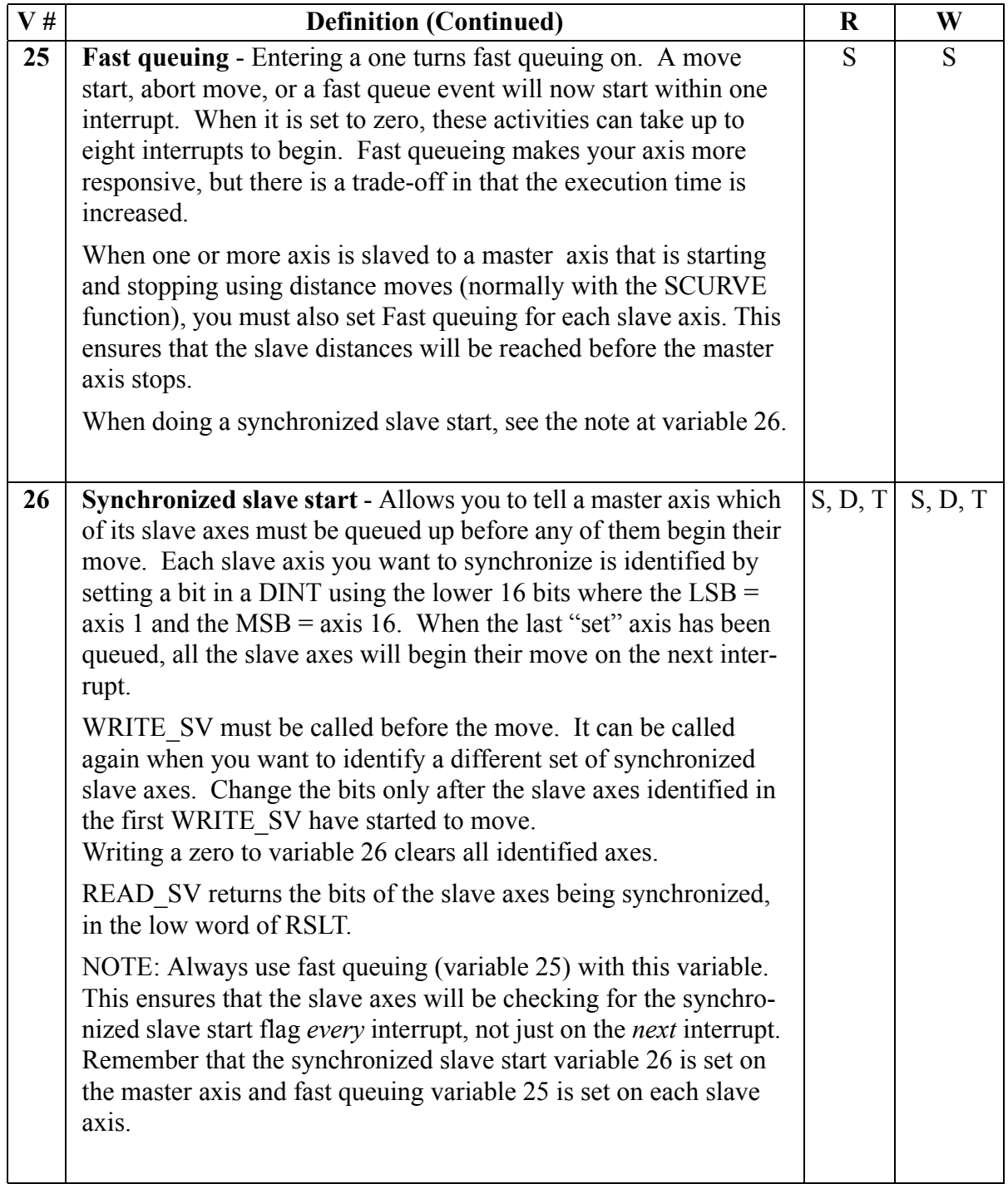

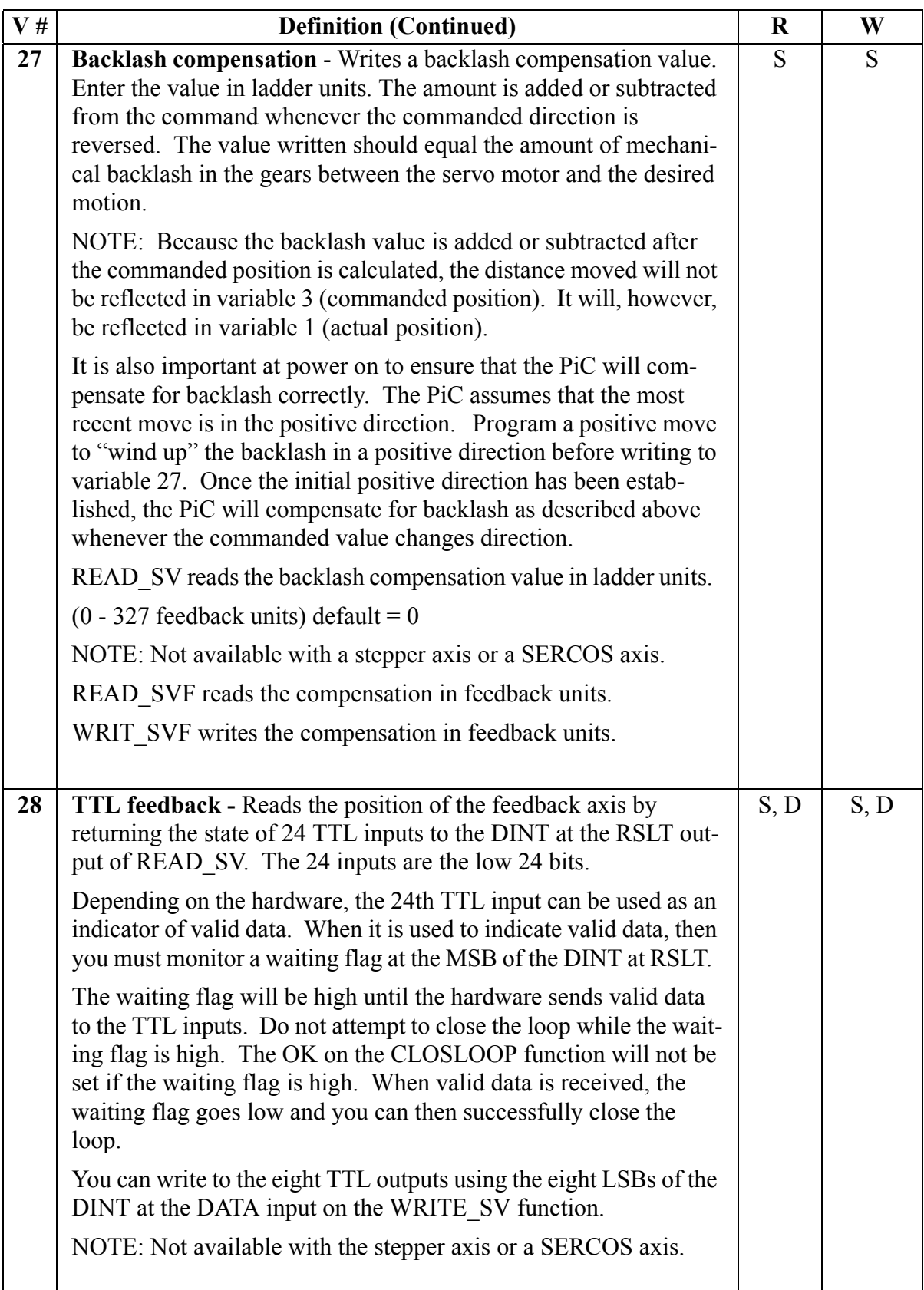

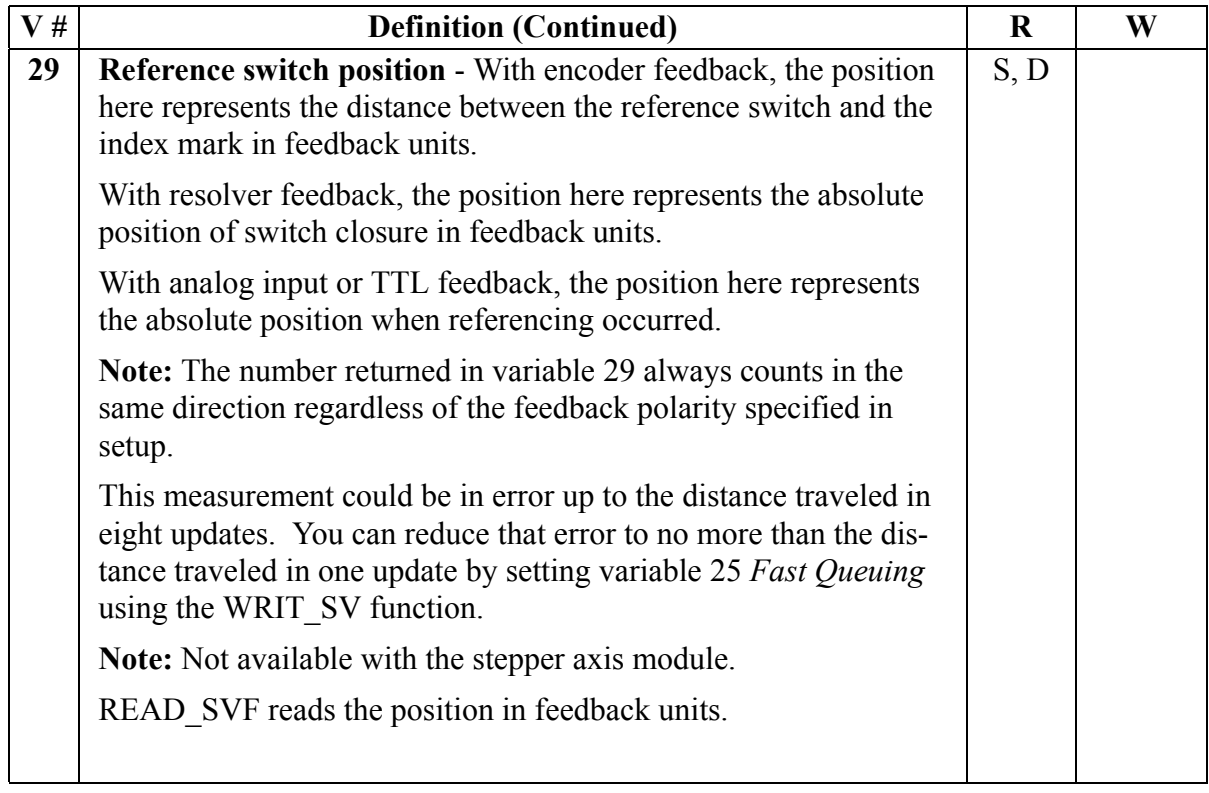

The next four variables (30 - 33) allow you to put a master delta filter on a slave axis. Variations in the master delta can cause undesirable "jitter" in the slave axis. Applying a master delta filter can correct this problem.

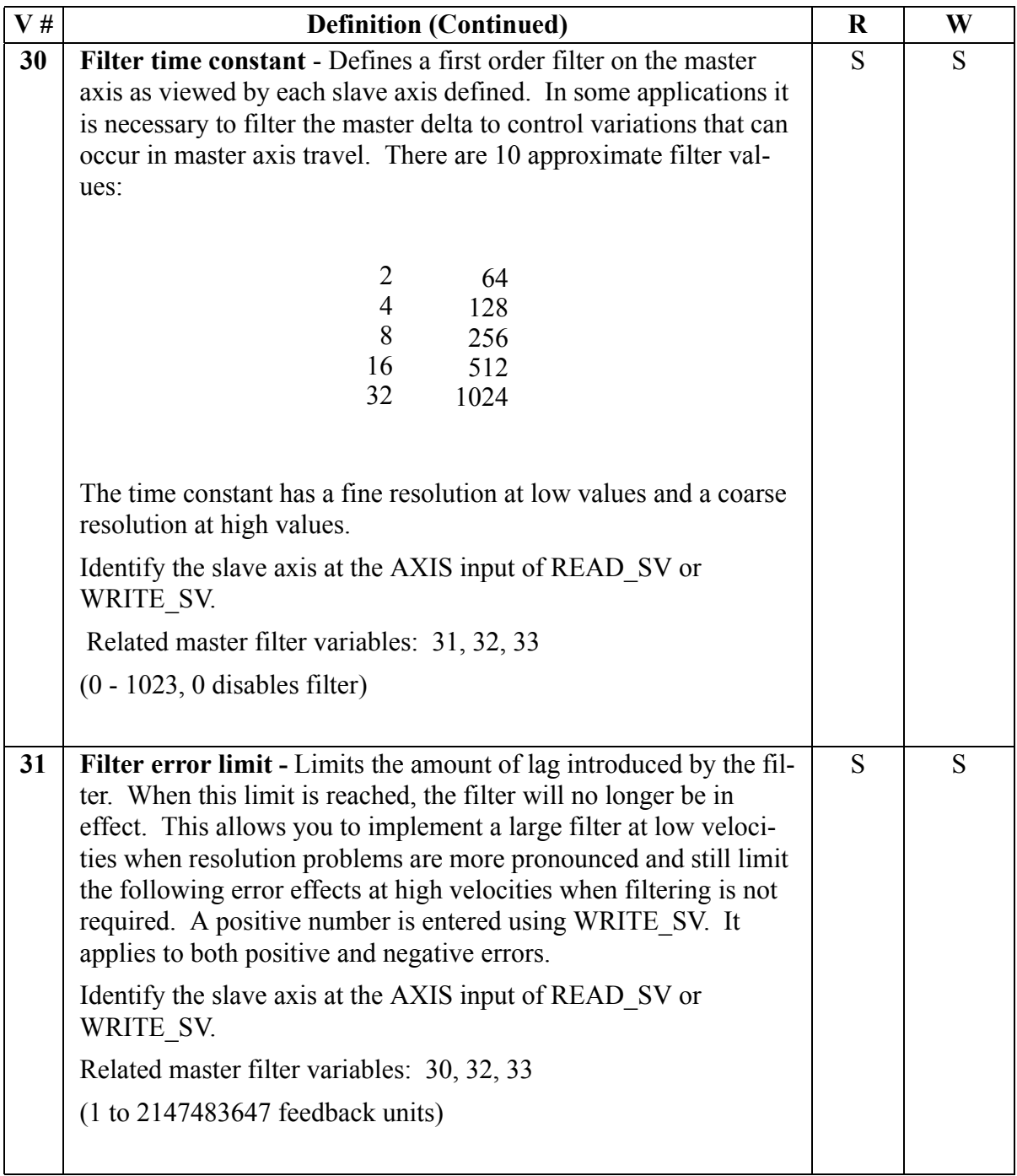

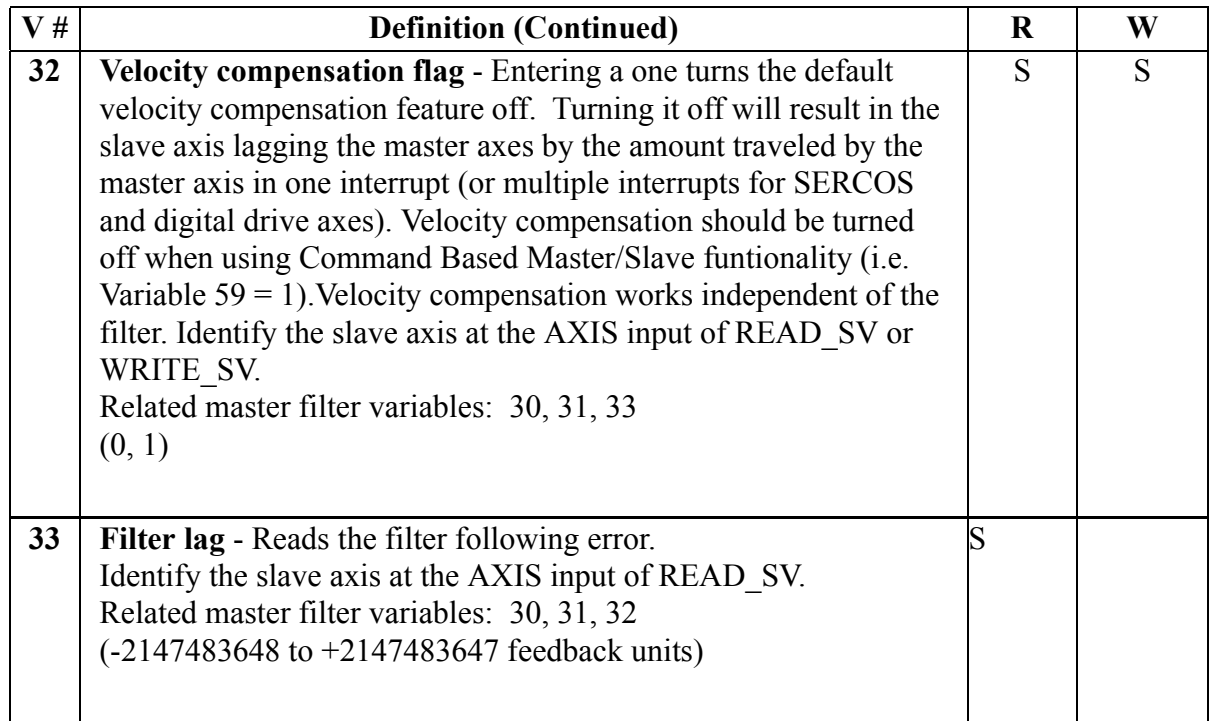

# **NOTES ON FILTER LAG** Normally, the filter time constant and error limit will be established prior to the move call. If they are changed after the slave axis is locked to the master axis, keep the following in mind: **•** If the filter lag is already at the filter error limit and the error is increased, the new limit will be reached at the rate defined by the filter and master axis velocity. **•** If the filter lag is already at the filter error limit and the error is decreased, the excess will be dumped into the slave axis command in one update. **•** If the filter lag is already at the filter error limit, changing the time constant will have no effect. **•** If the filter time constant is set to zero, any lag will remain.

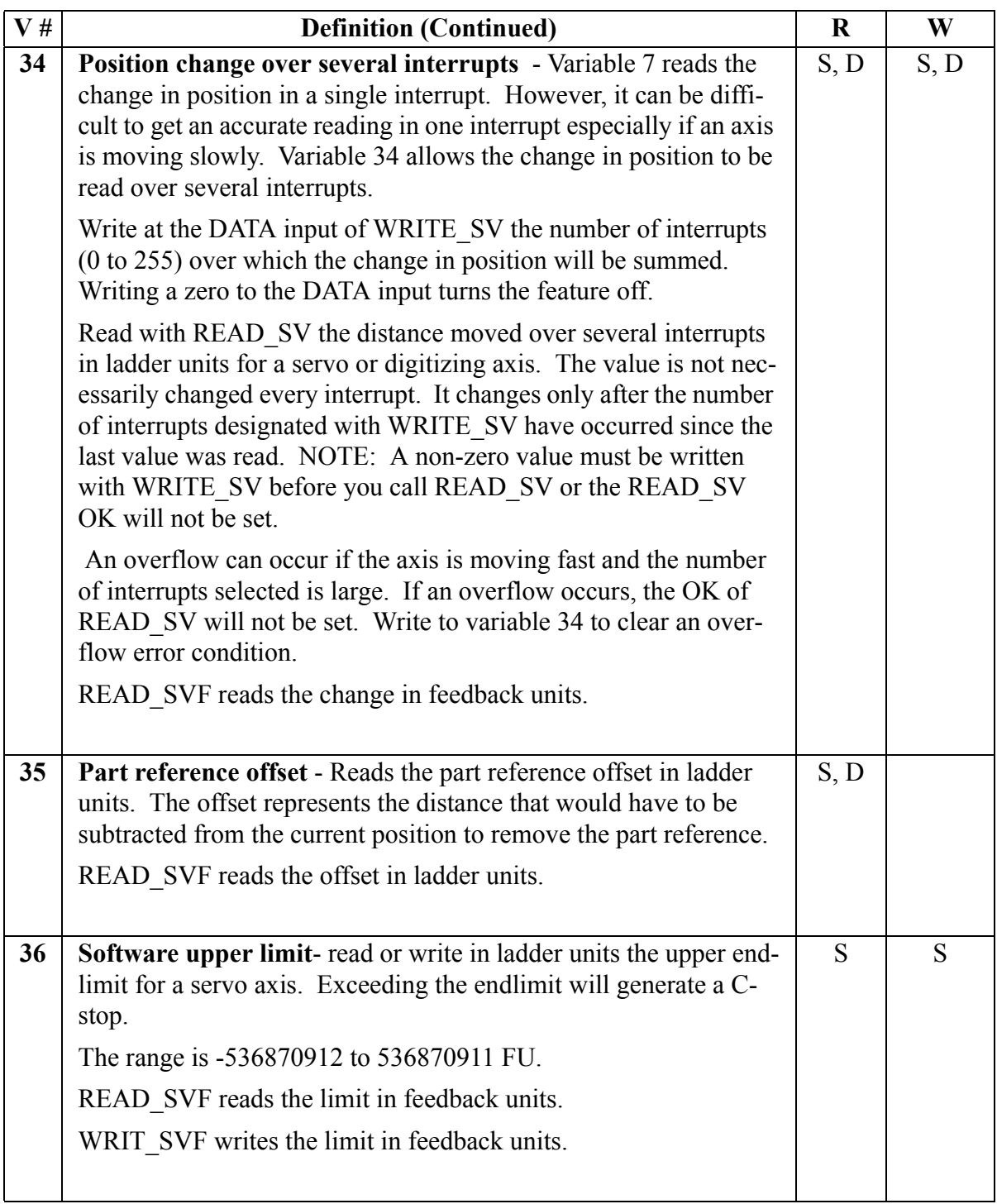

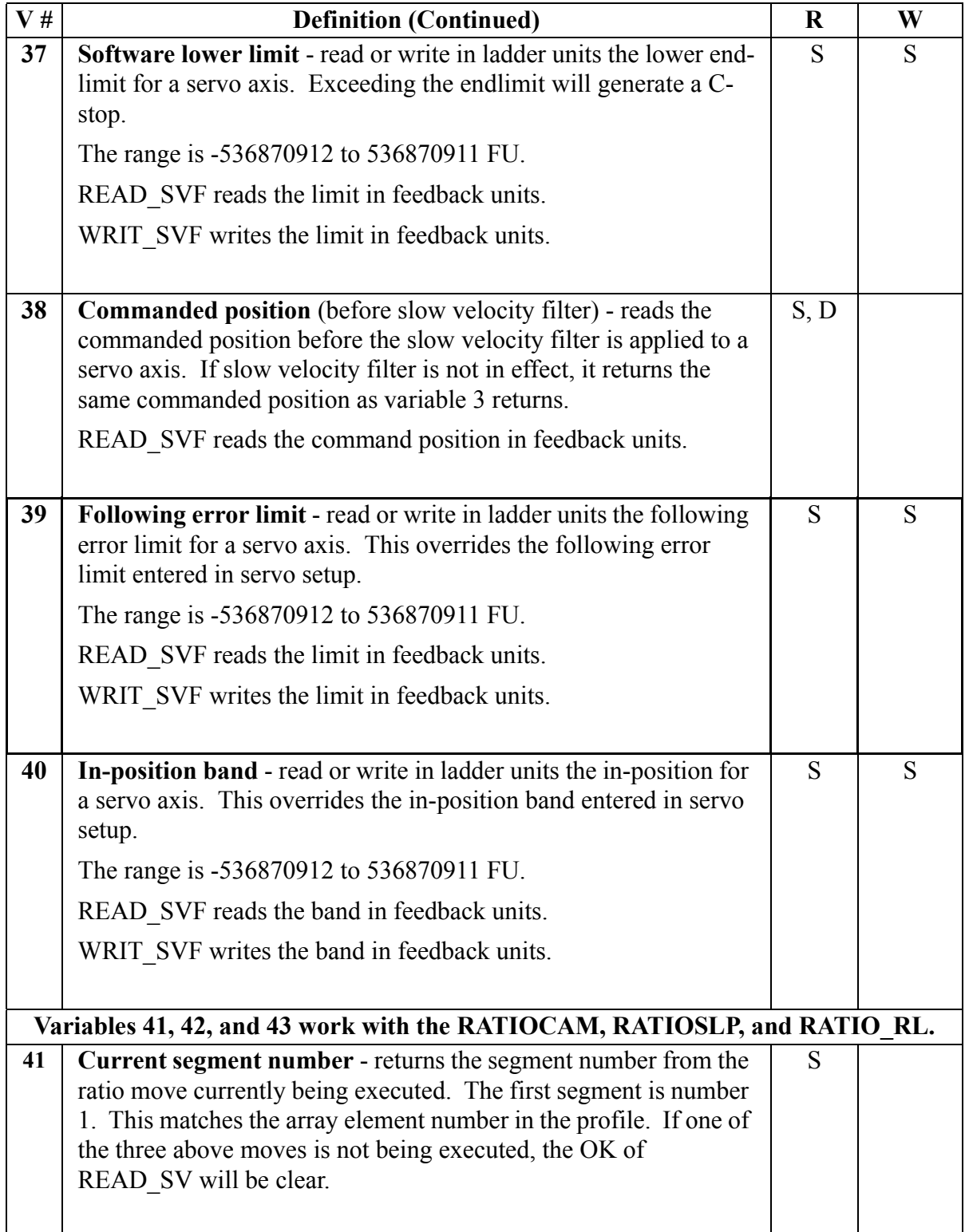

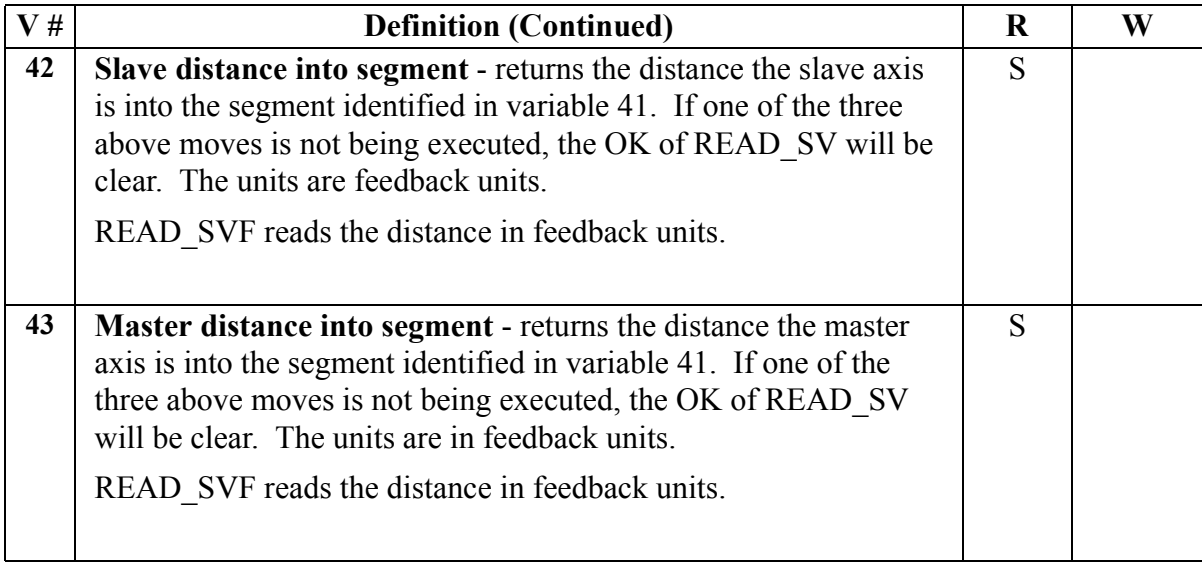

#### **Background Information on Servo Control Variables 44 through 48**

Variables 44, 45, 46, 47, and 48 are used to control the servo software. In normal operation, the *servo iteration command* is determined by the move type (DIS-TANCE, VEL\_STRT, RATIOCAM, etc.) The command is compared to the feedback and the difference is fed to the internal PID calculations. The result is the *servo PID command* which is written to the D/A.

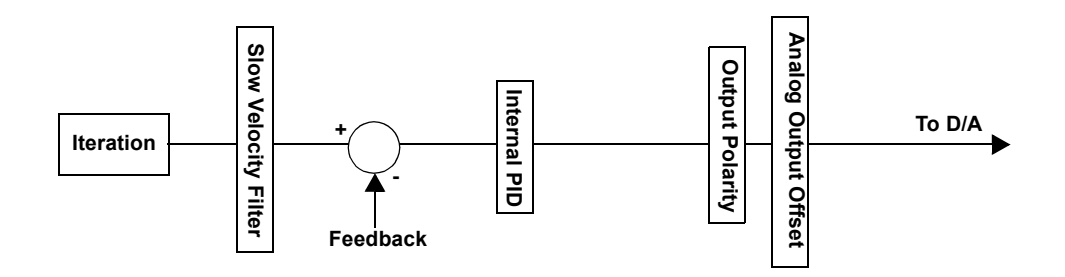

These variables allow you to interrupt this normal servo operation at various points as illustrated by the diagram below. They perform the following:

- **•** Read the result of the *servo iteration command* and write a *user iteration command* before the next internal PID calculation (44 and 45).
- **•** Read the result of the *servo PID command* and write a *user PID command* (46 and 47).
- **•** Disable the servo software (48) and allow the D/A command to come from the ANLG\_OUT function.
- CAUTION: Fault conditions are ignored when the servo software is disabled.

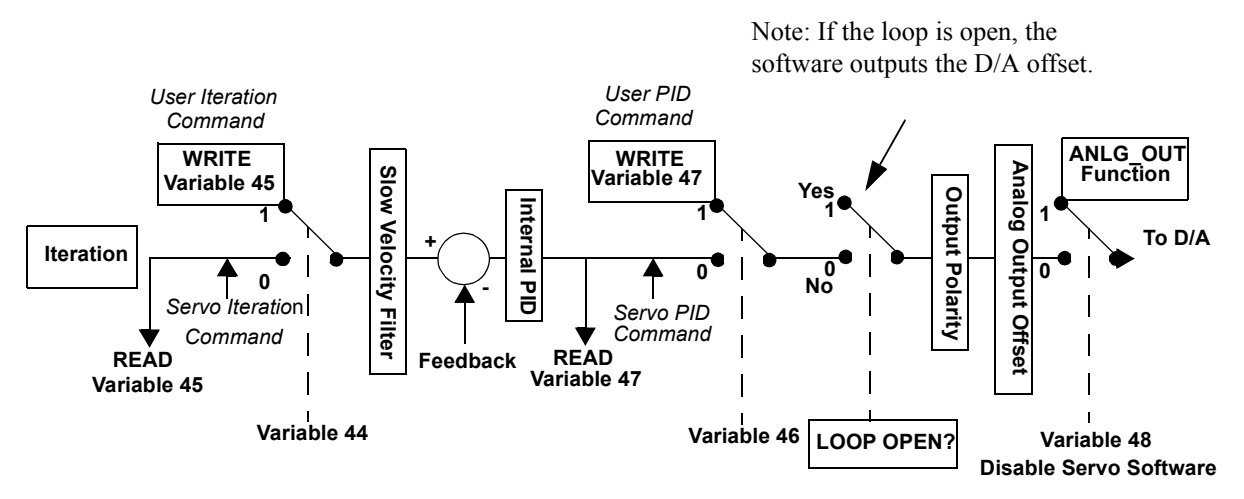

 Typically, these variables will be used within user servo tasks (refer to the PiCPro Online Help).

In certain cases when using these variables, it may be helpful to know the sequence in which execution occurs.

On every interrupt, the following occurs in the order given:

### **1. The PID code is executed.**

If variable 44 = 0 read *servo iteration command* (the data servo iteration code writes)

Else (variable 44 = 1) read *user iteration command* (the data variable 45 writes)

Compare to feedback

Perform internal PID calculations

Store result into *servo PID command* (the data variable 47 reads)

If variable 46 = 0 read *servo PID command* (the data PID calculations write)

Else (variable 46 = 1) read *user PID command* (the data variable 47 writes)

Apply output polarity and analog output offset

If variable  $48 = 0$ , then write value to D/A register

### **2. The iteration code is executed.**

Calculate iteration from move type, store in *servo iteration command*

#### **3. The user servo TASK code is executed.**

Read variable 45 ( Read *servo iteration command )* Write variable 45 ( Write *user iteration command )* Read variable 47 ( Read *servo PID command )* Write variable 47 ( Write *user PID command)*

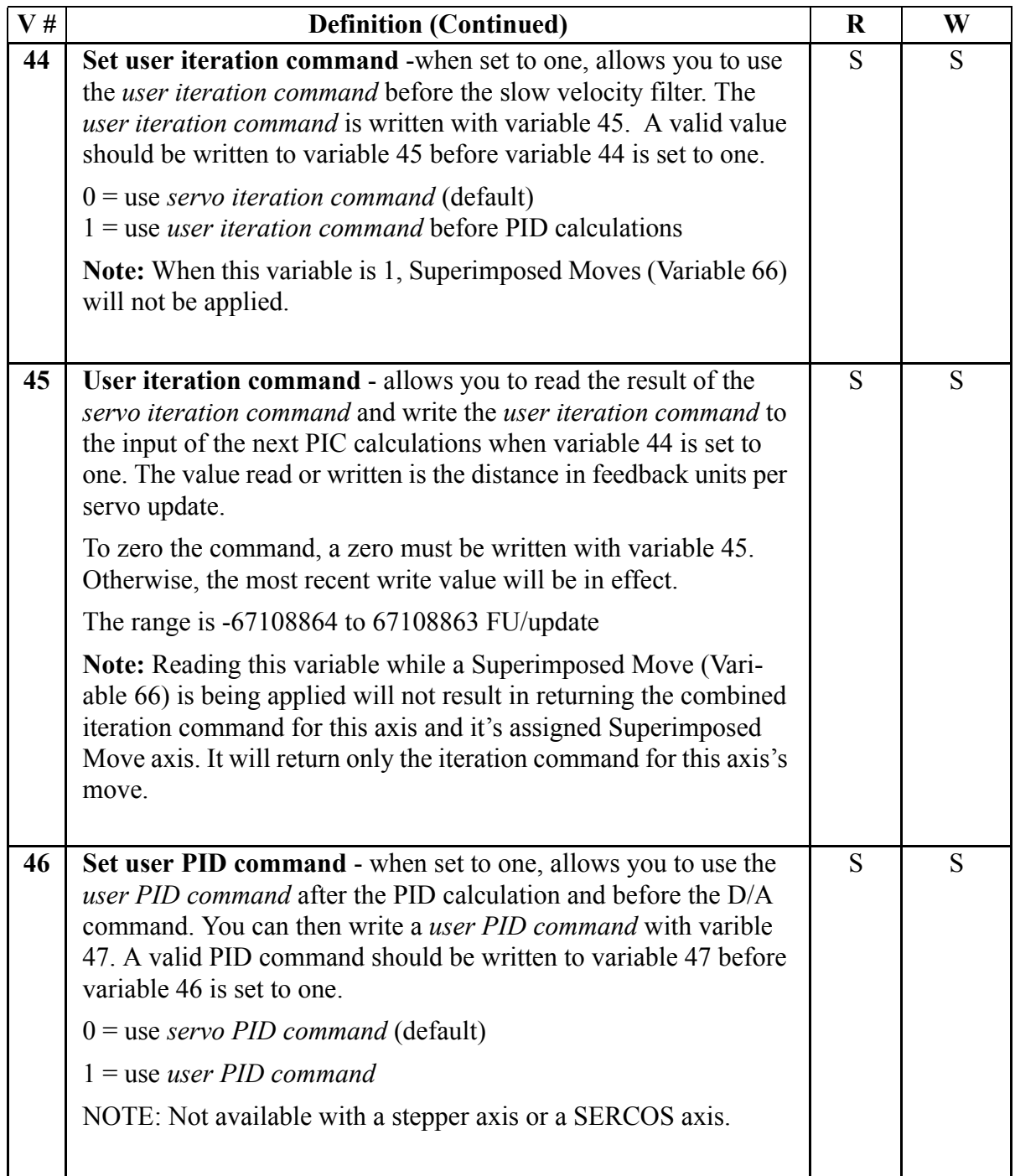

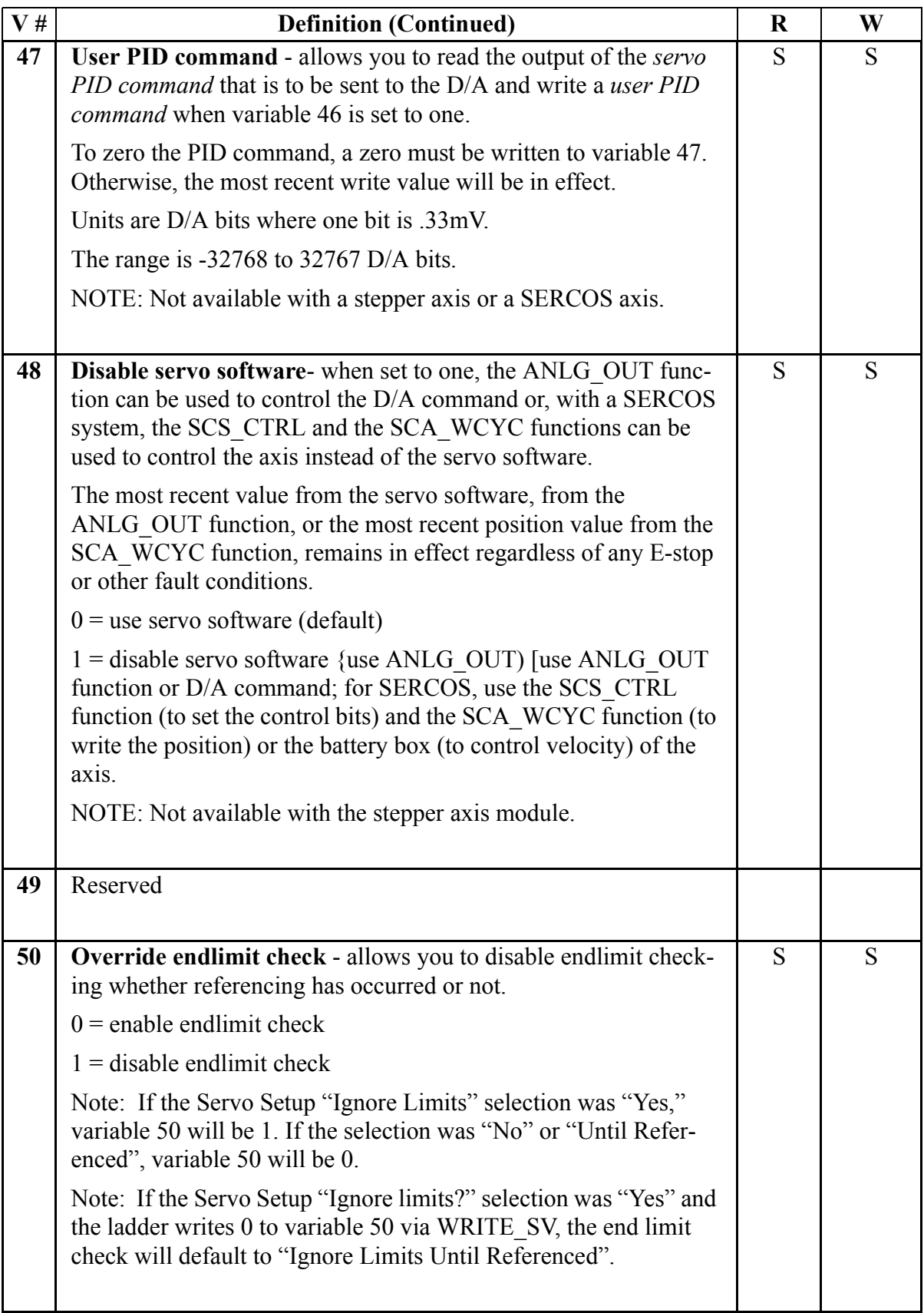

The table below summarizes the programming features that affect whether or not endlimits are checked.

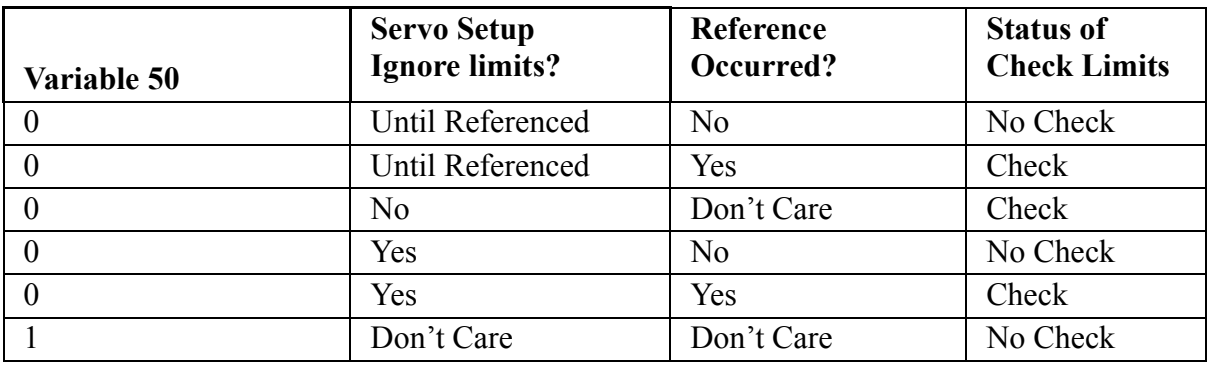

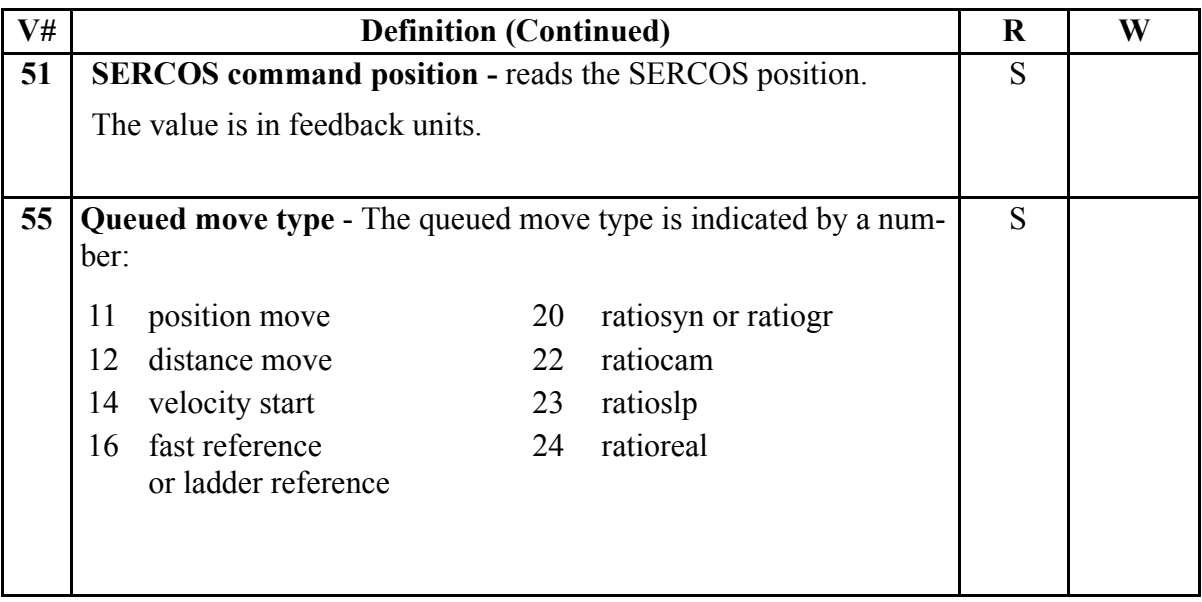

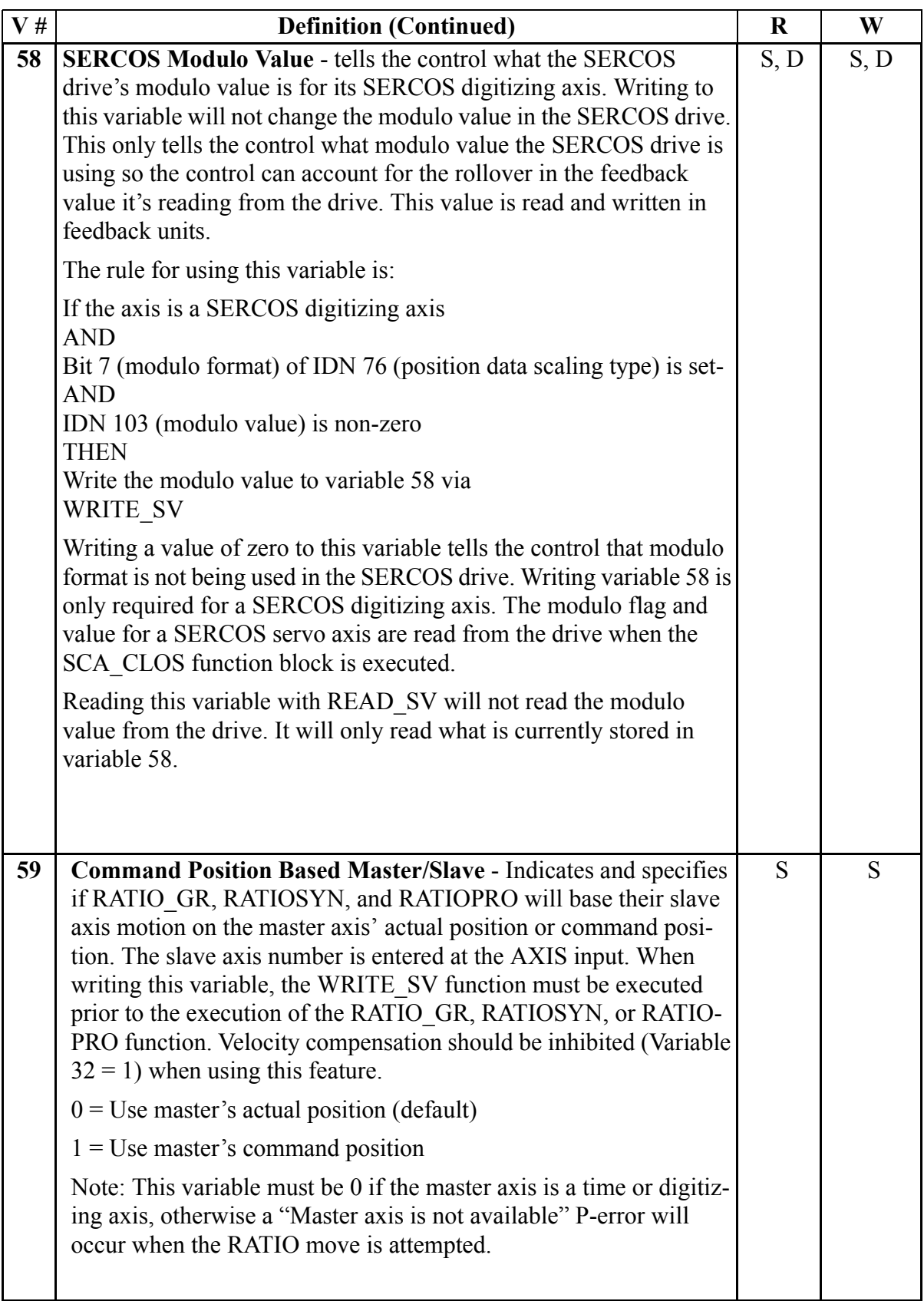

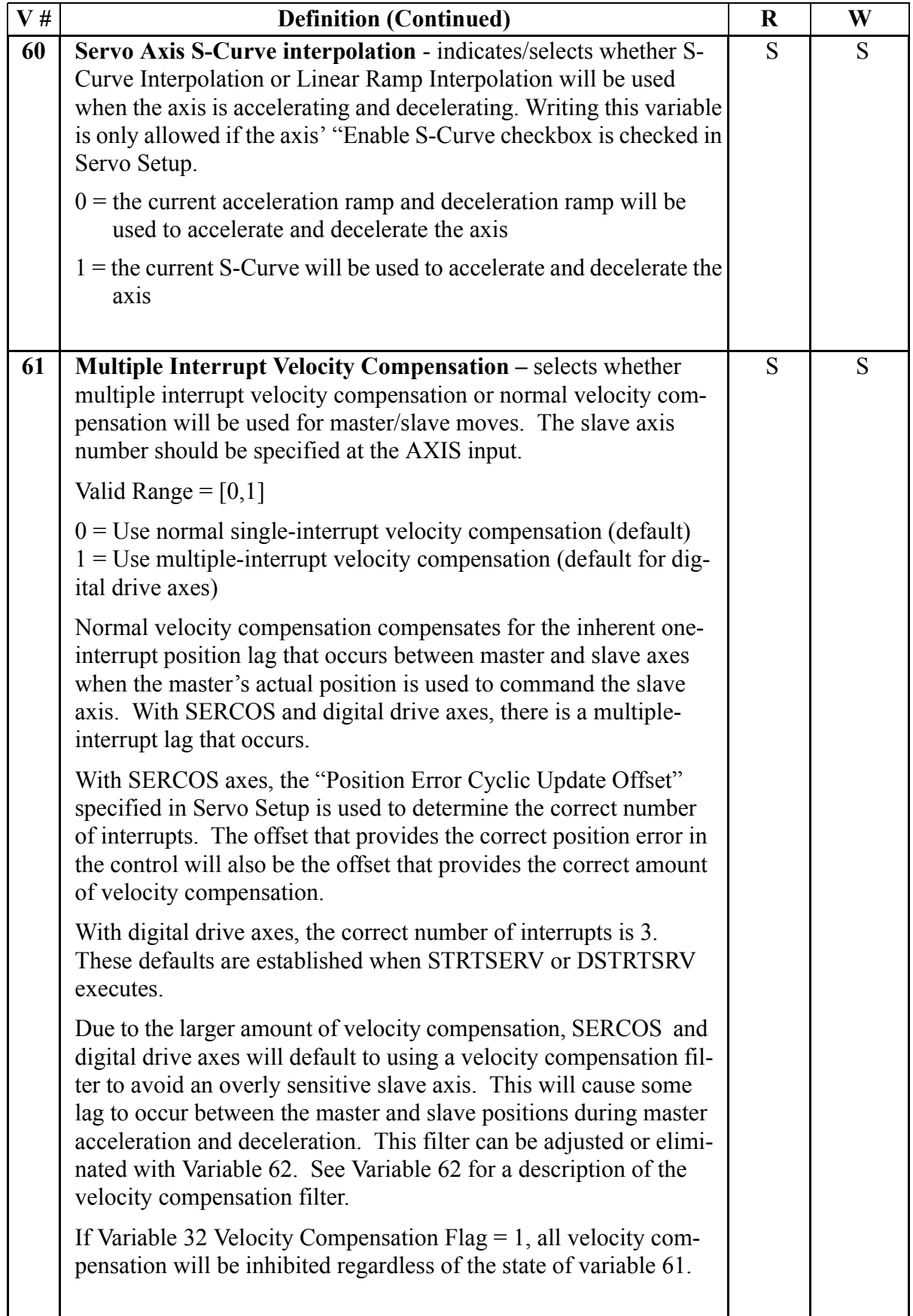

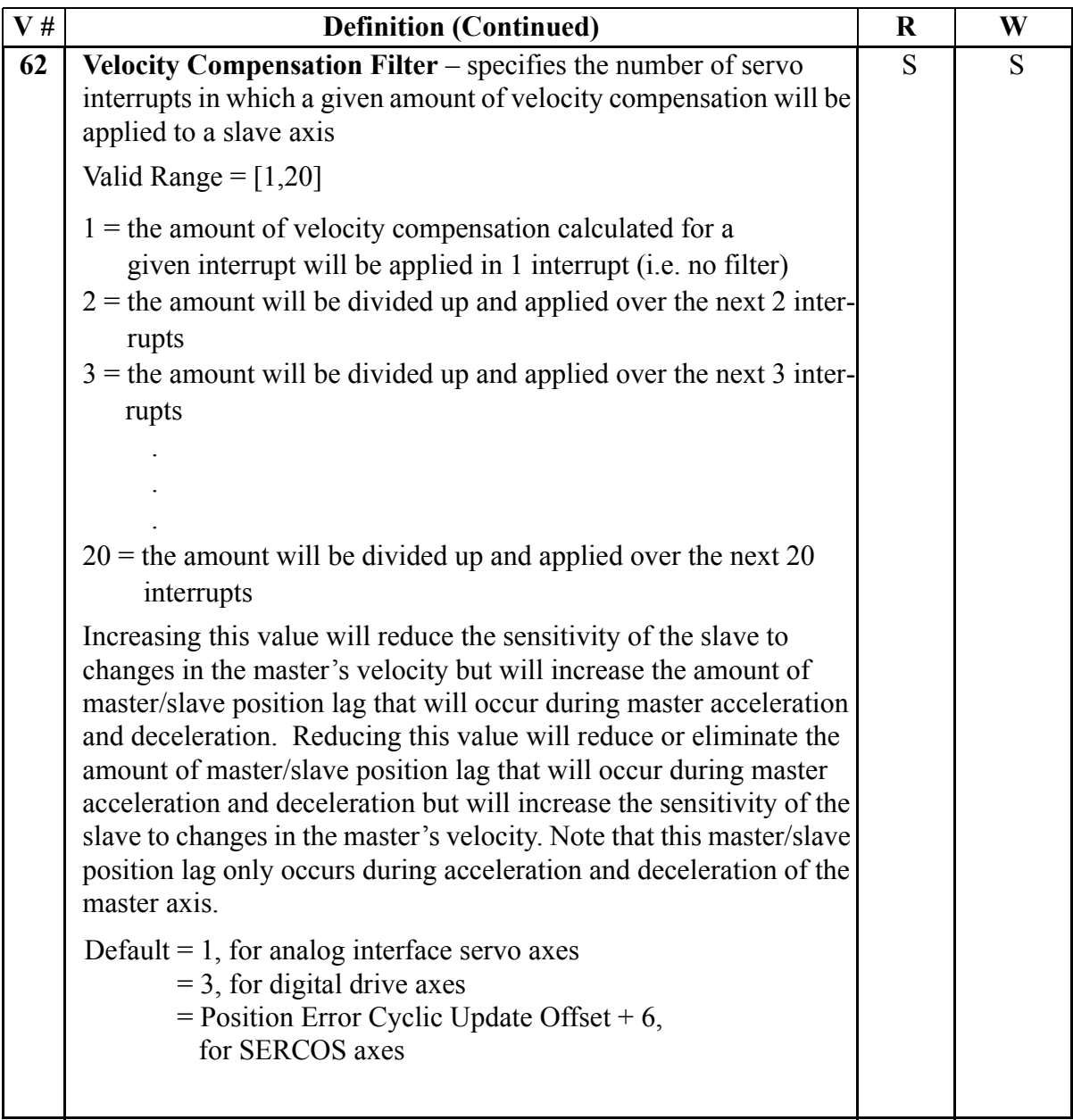

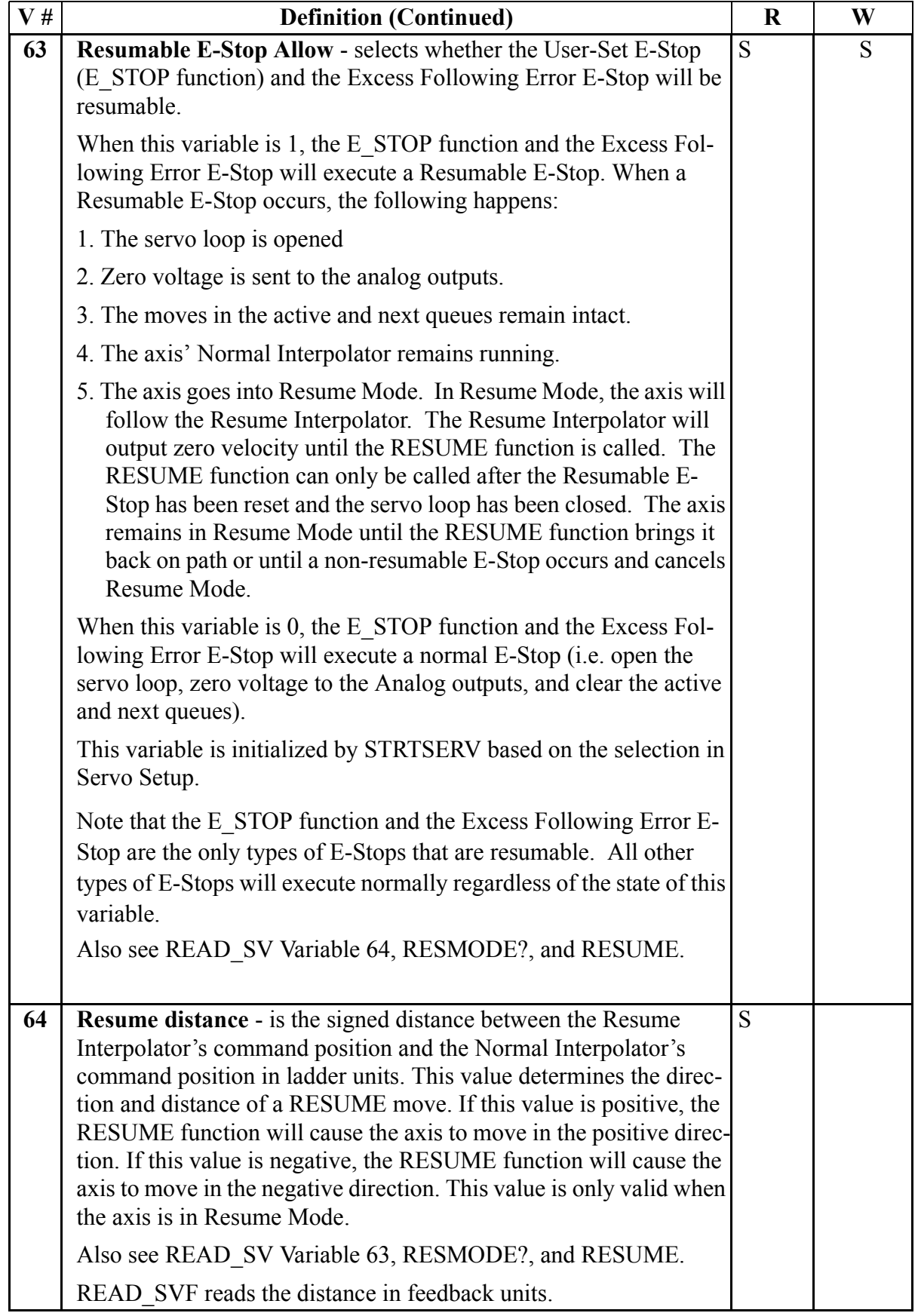

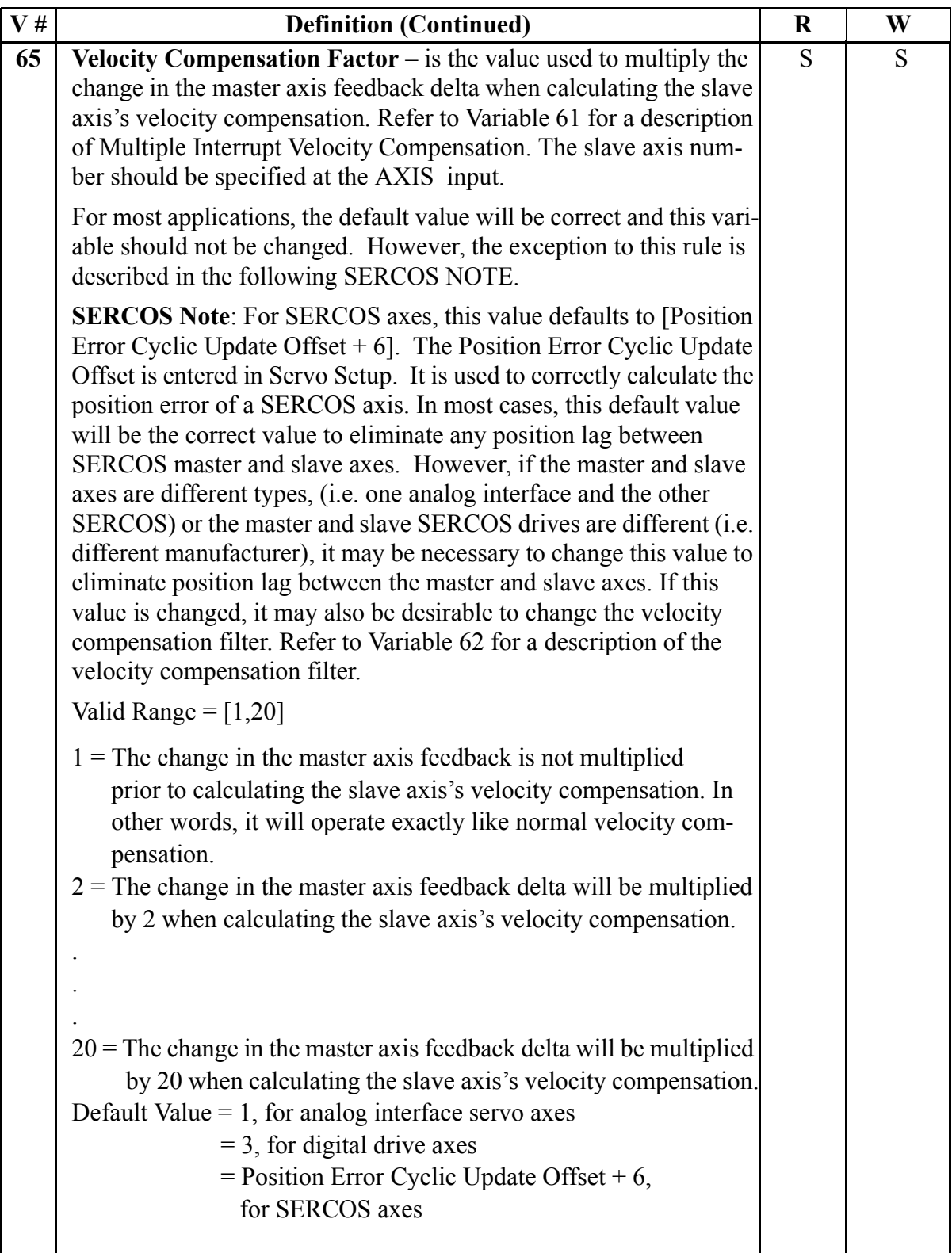

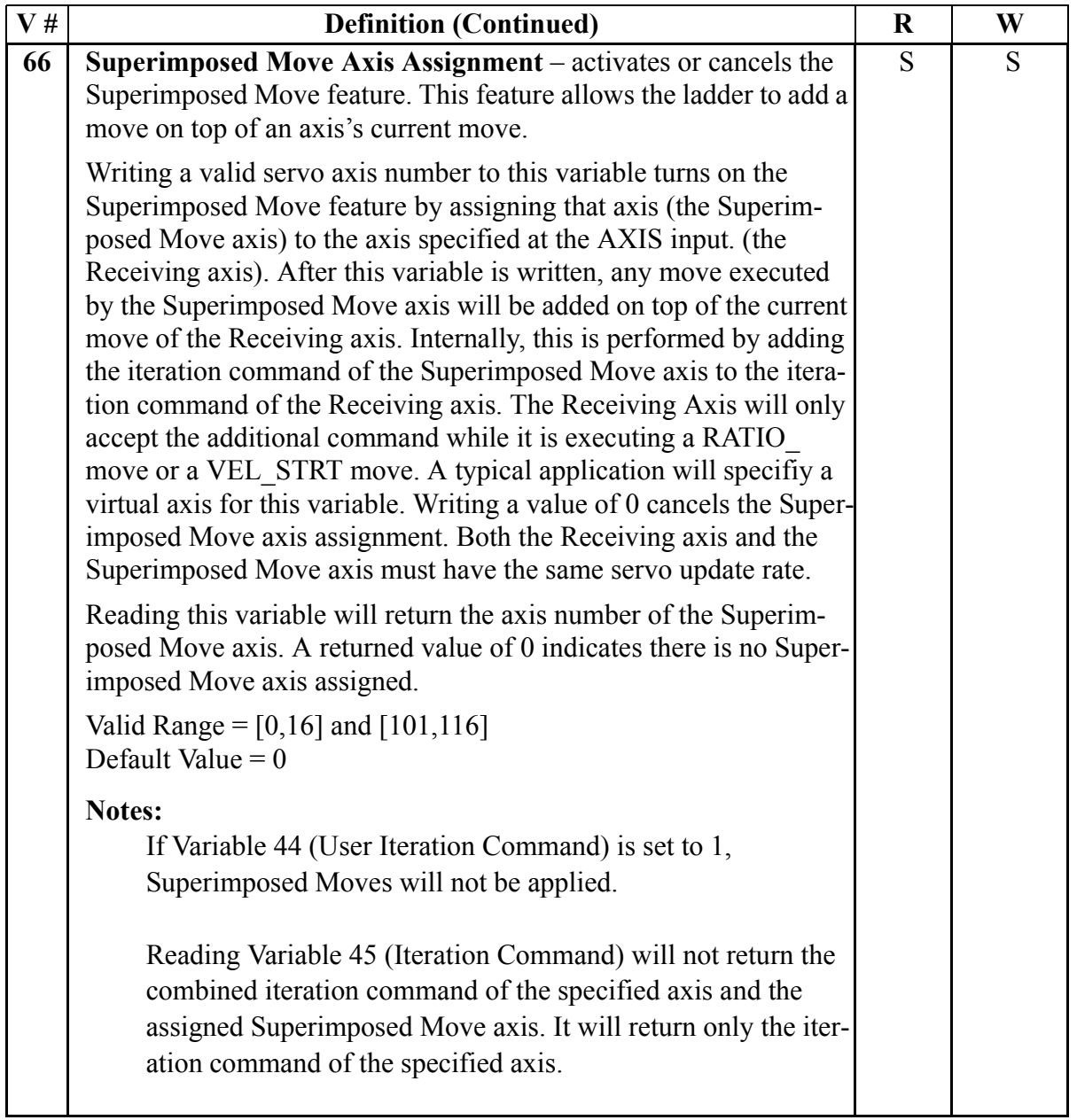

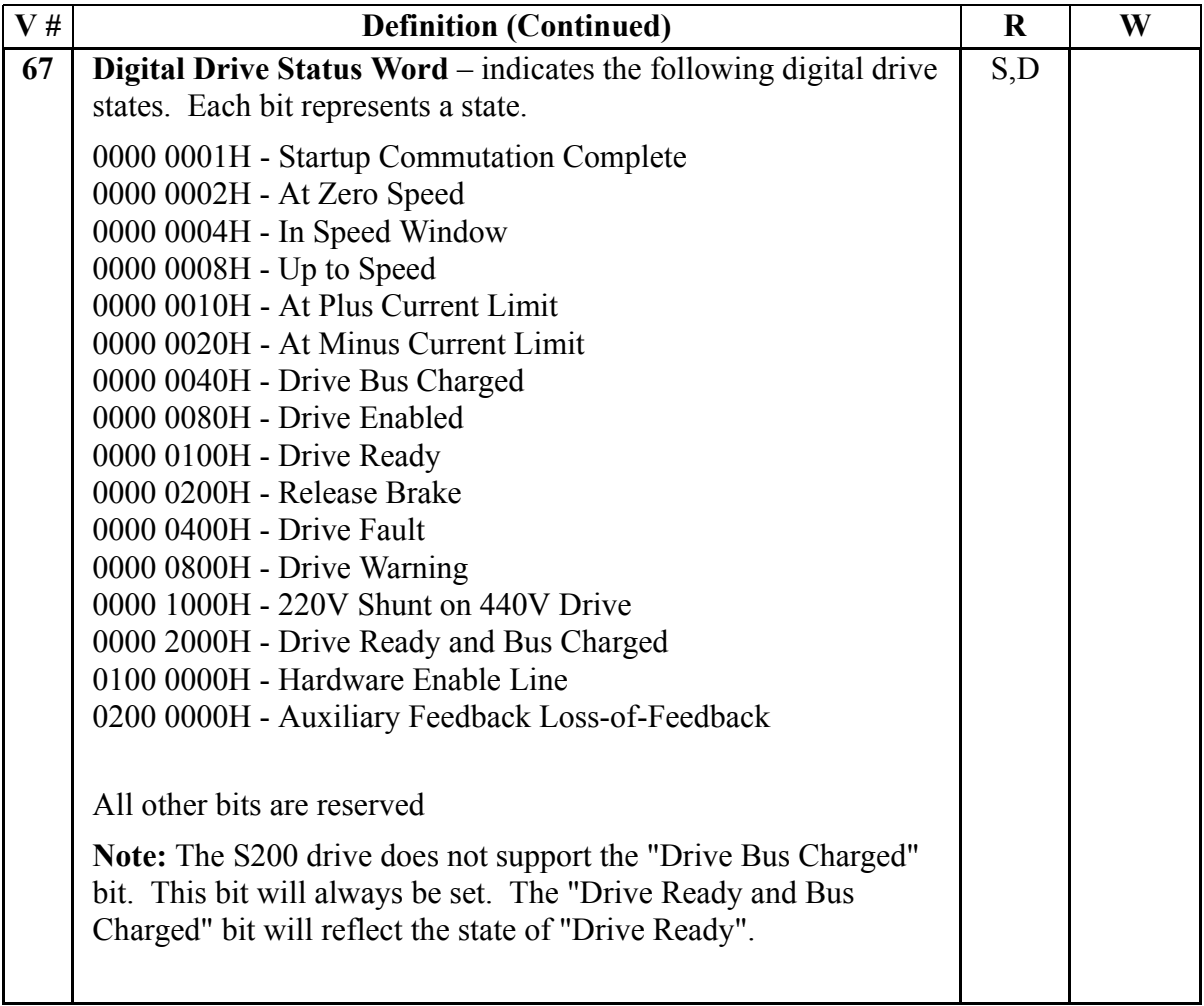

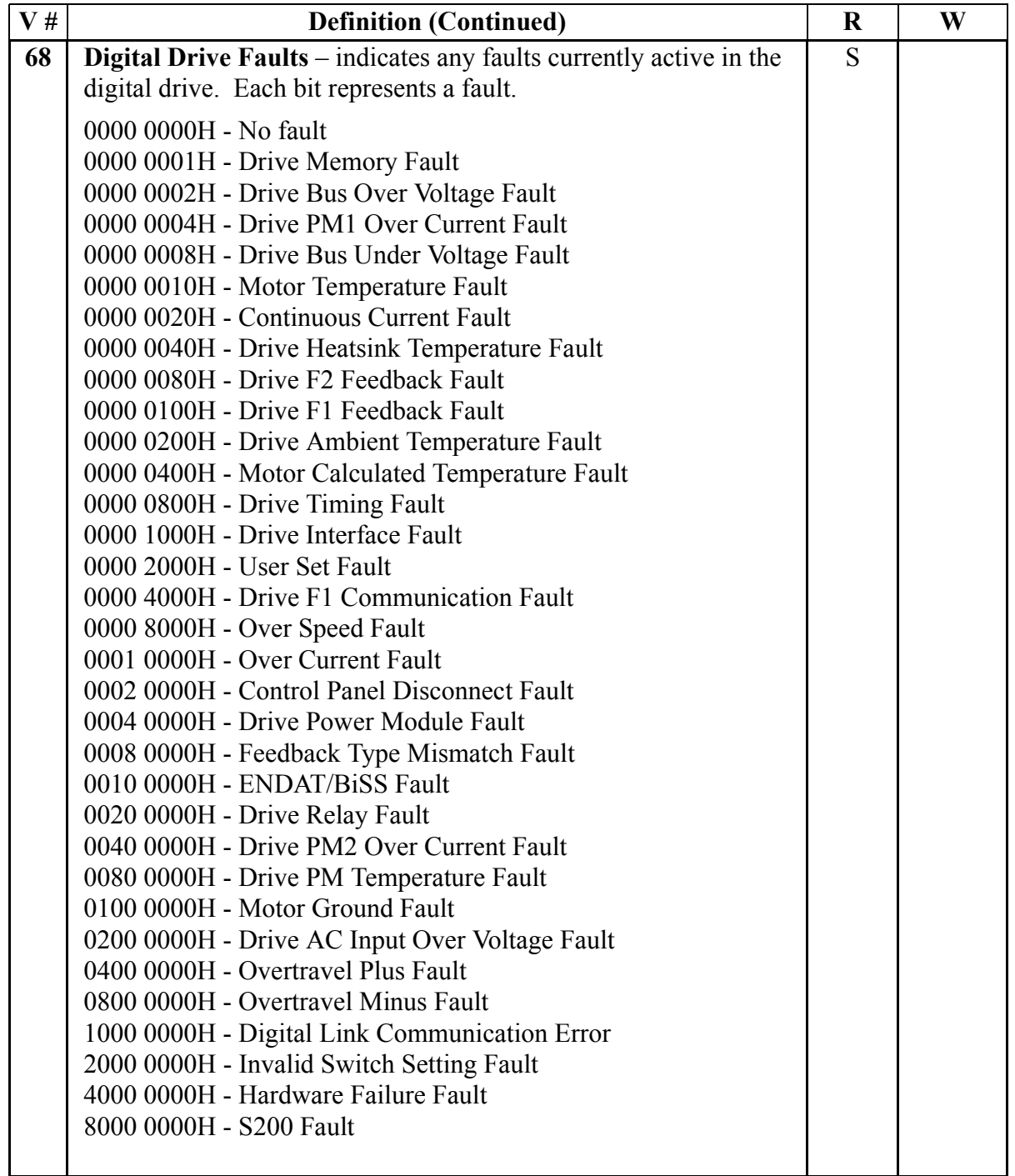

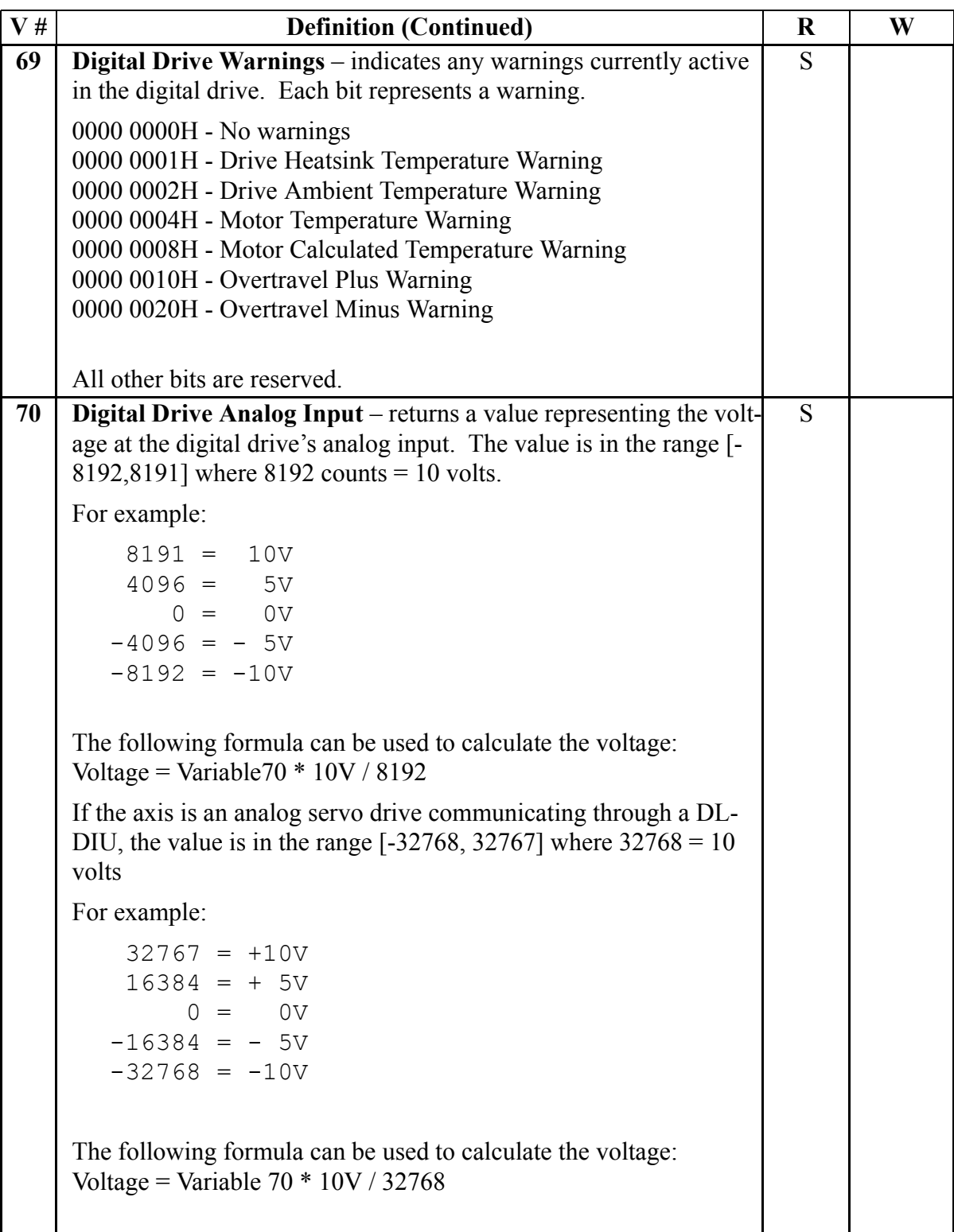

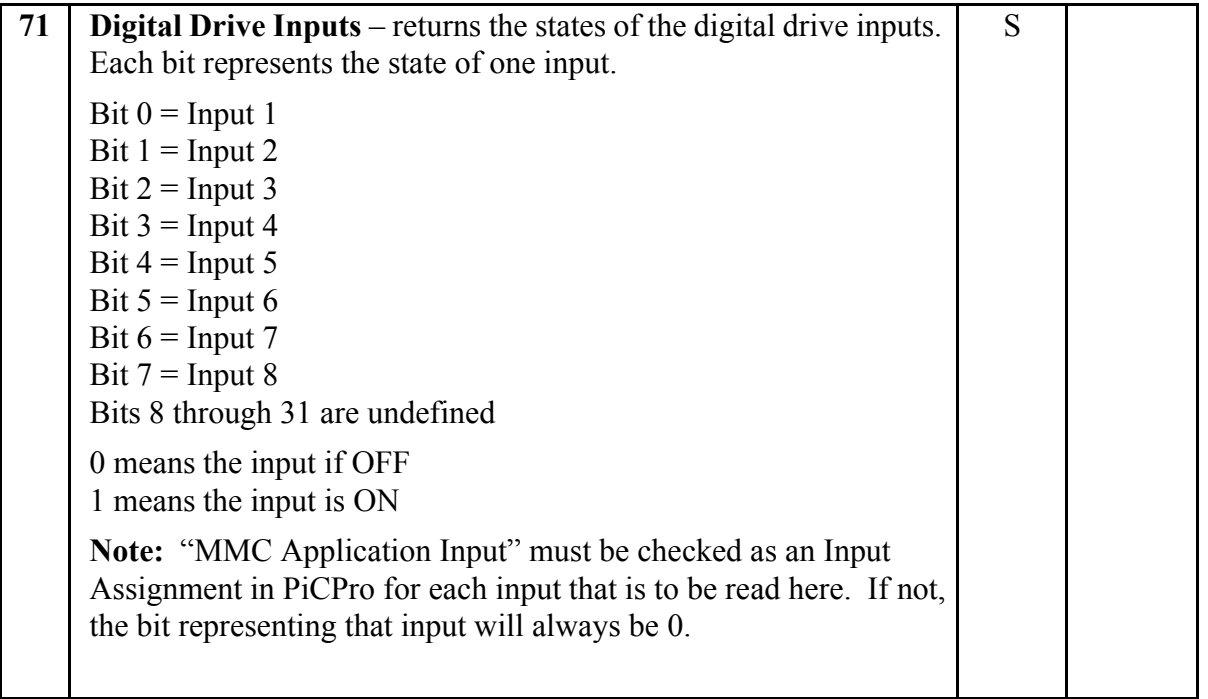

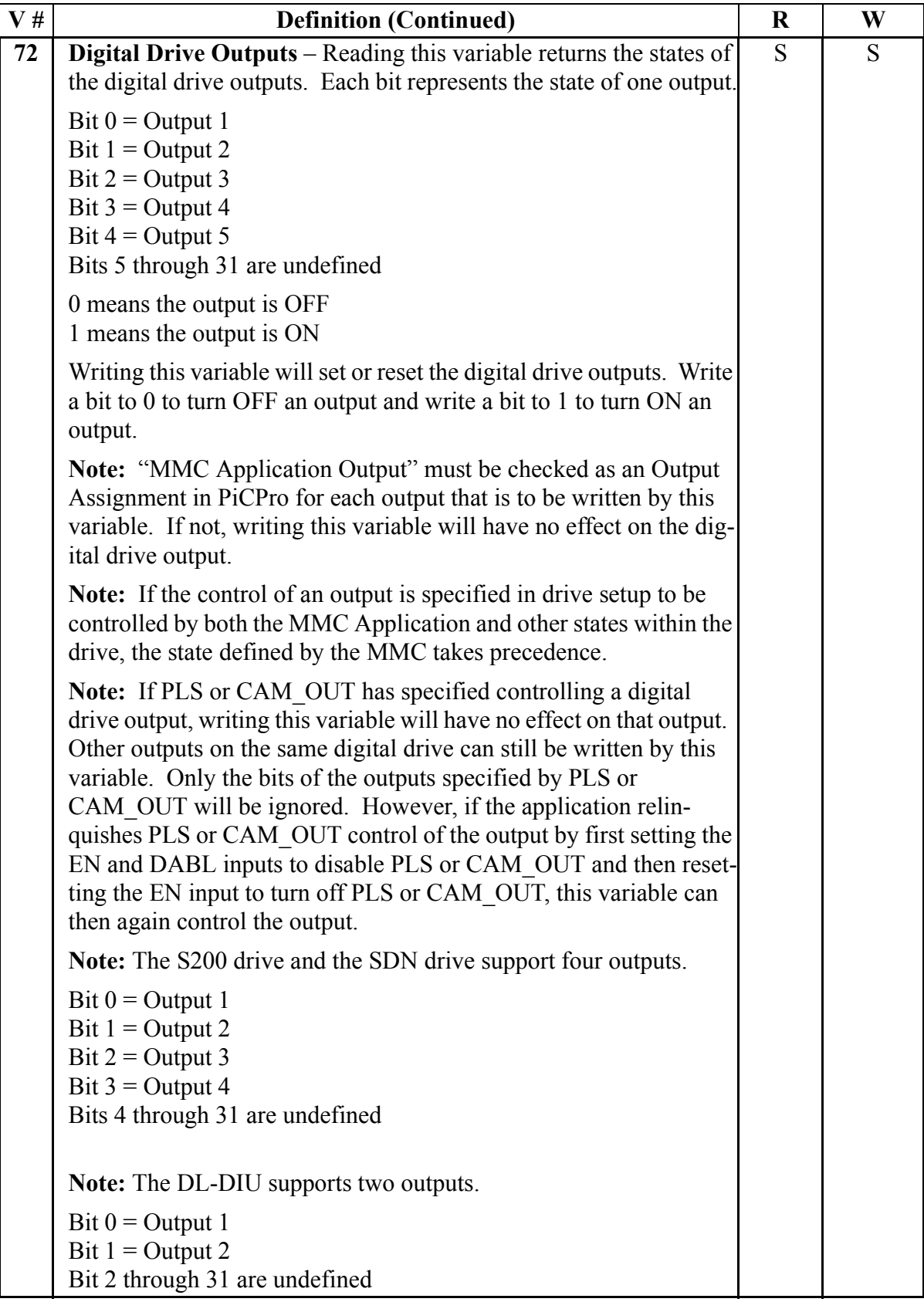
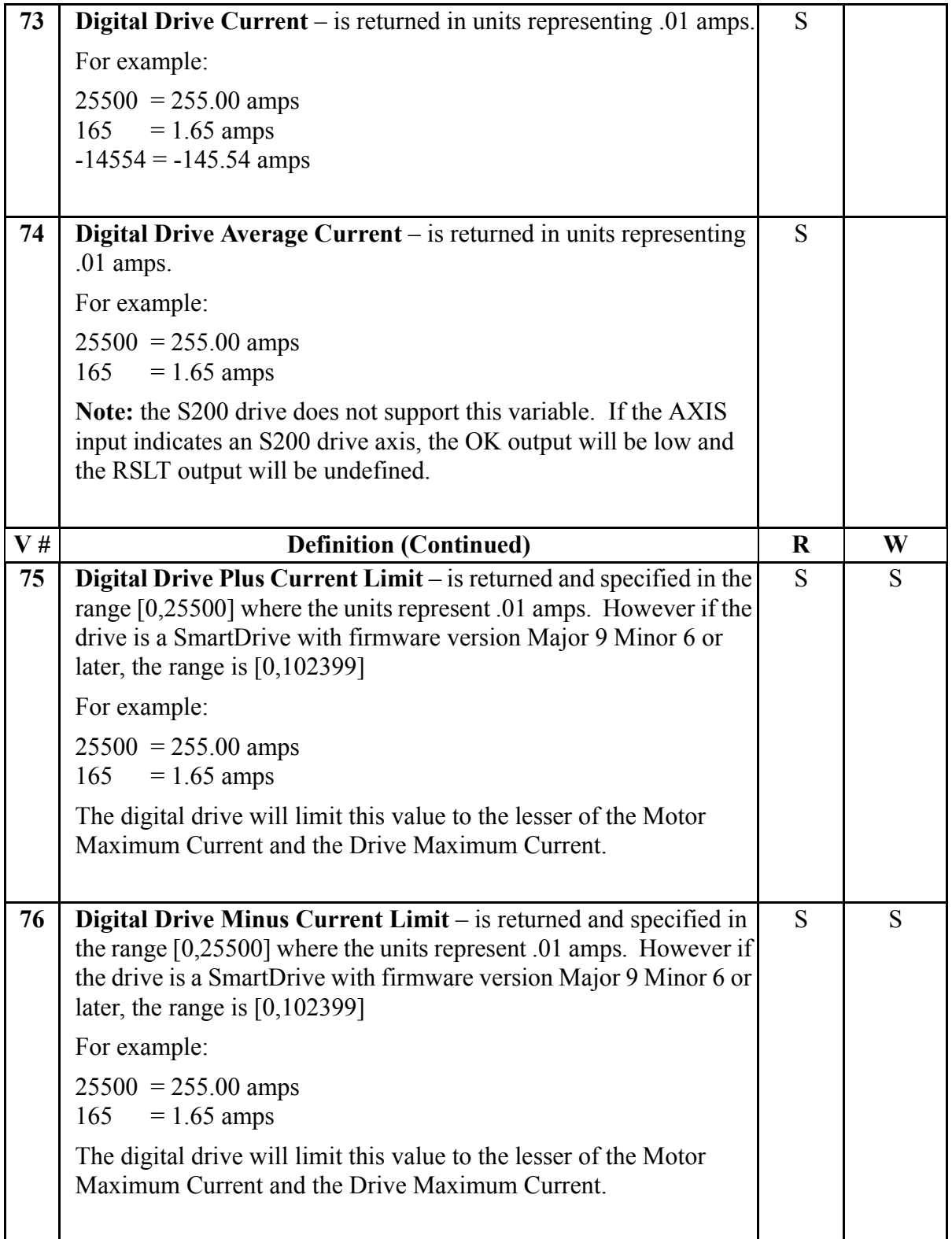

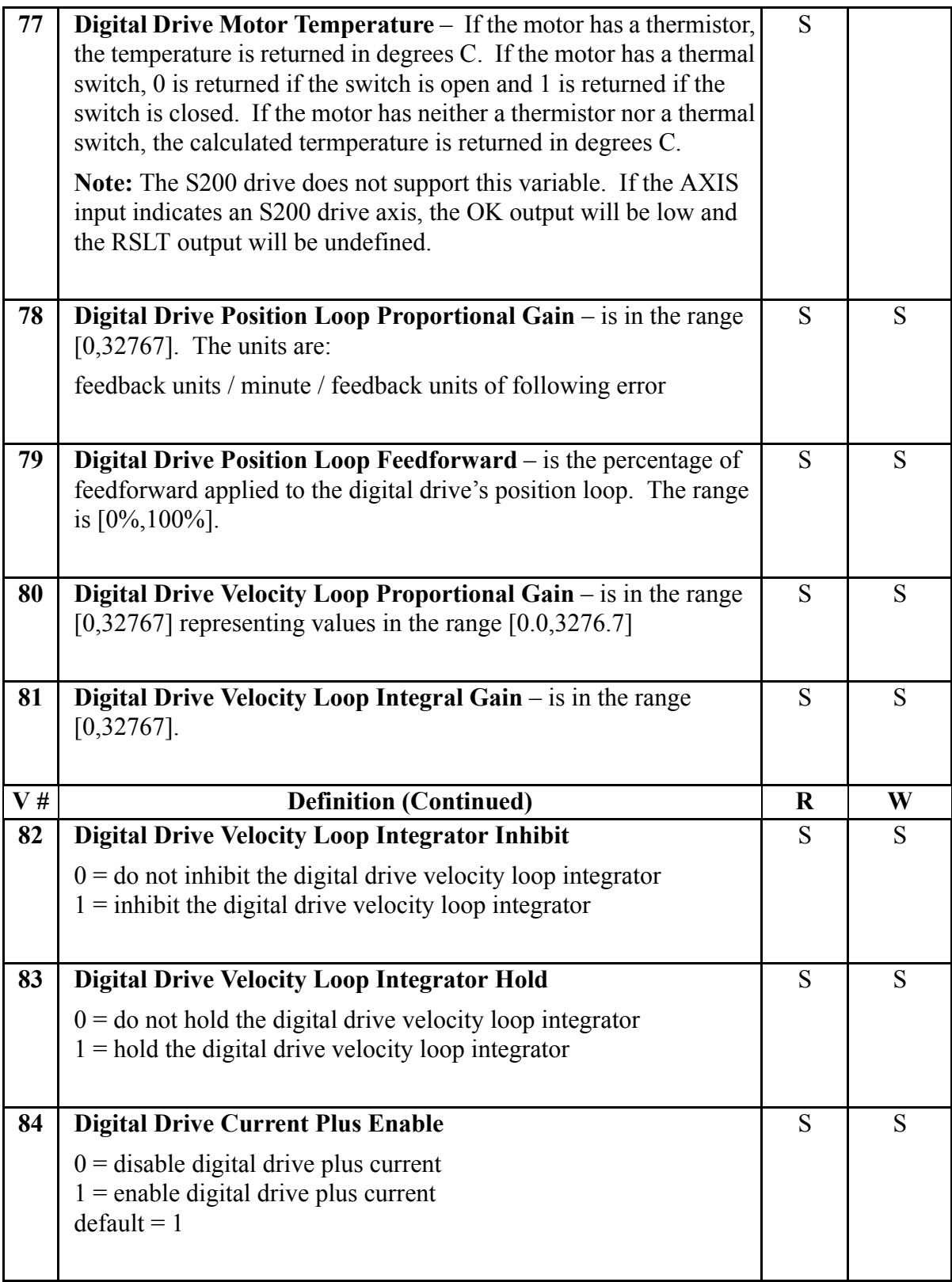

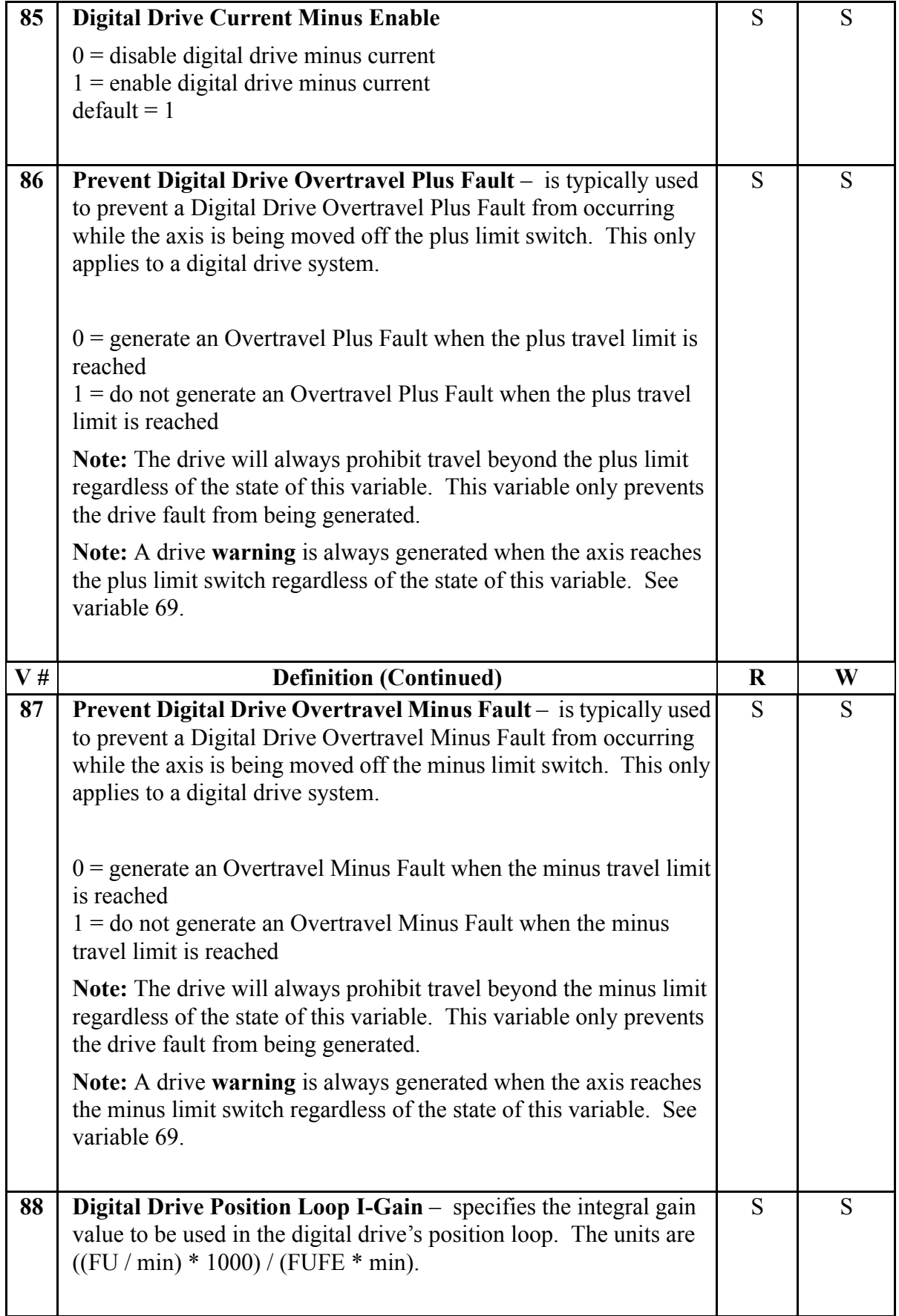

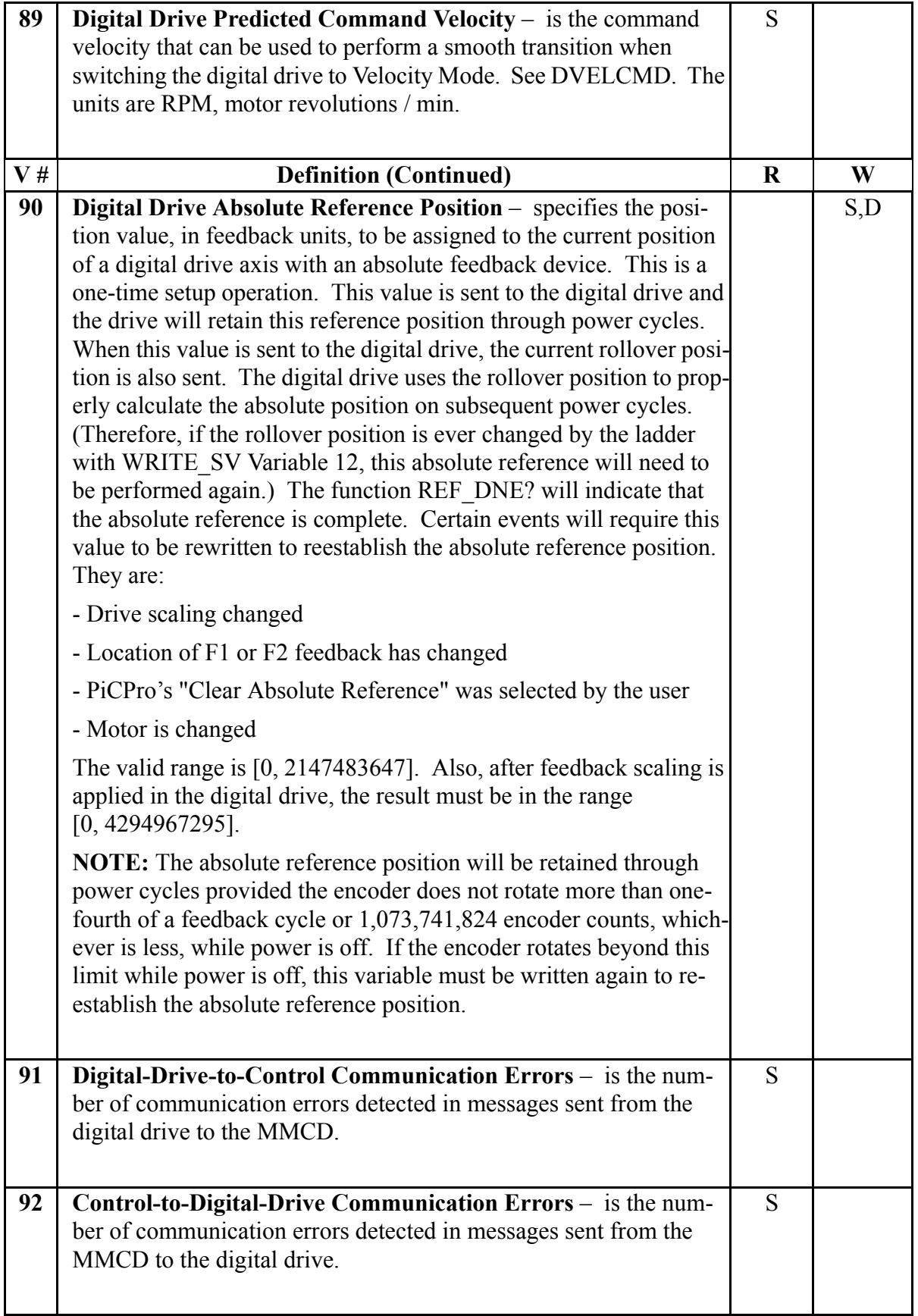

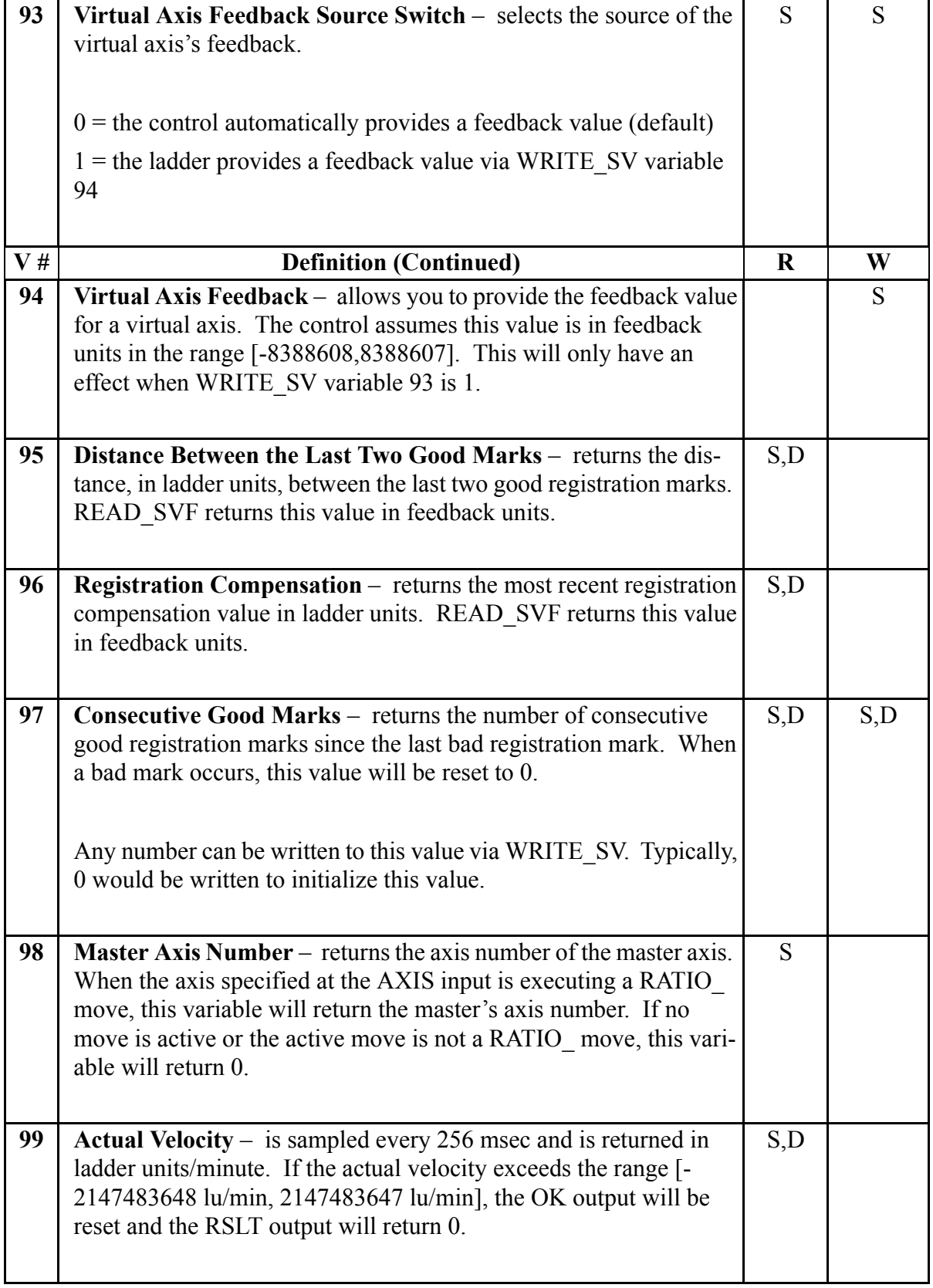

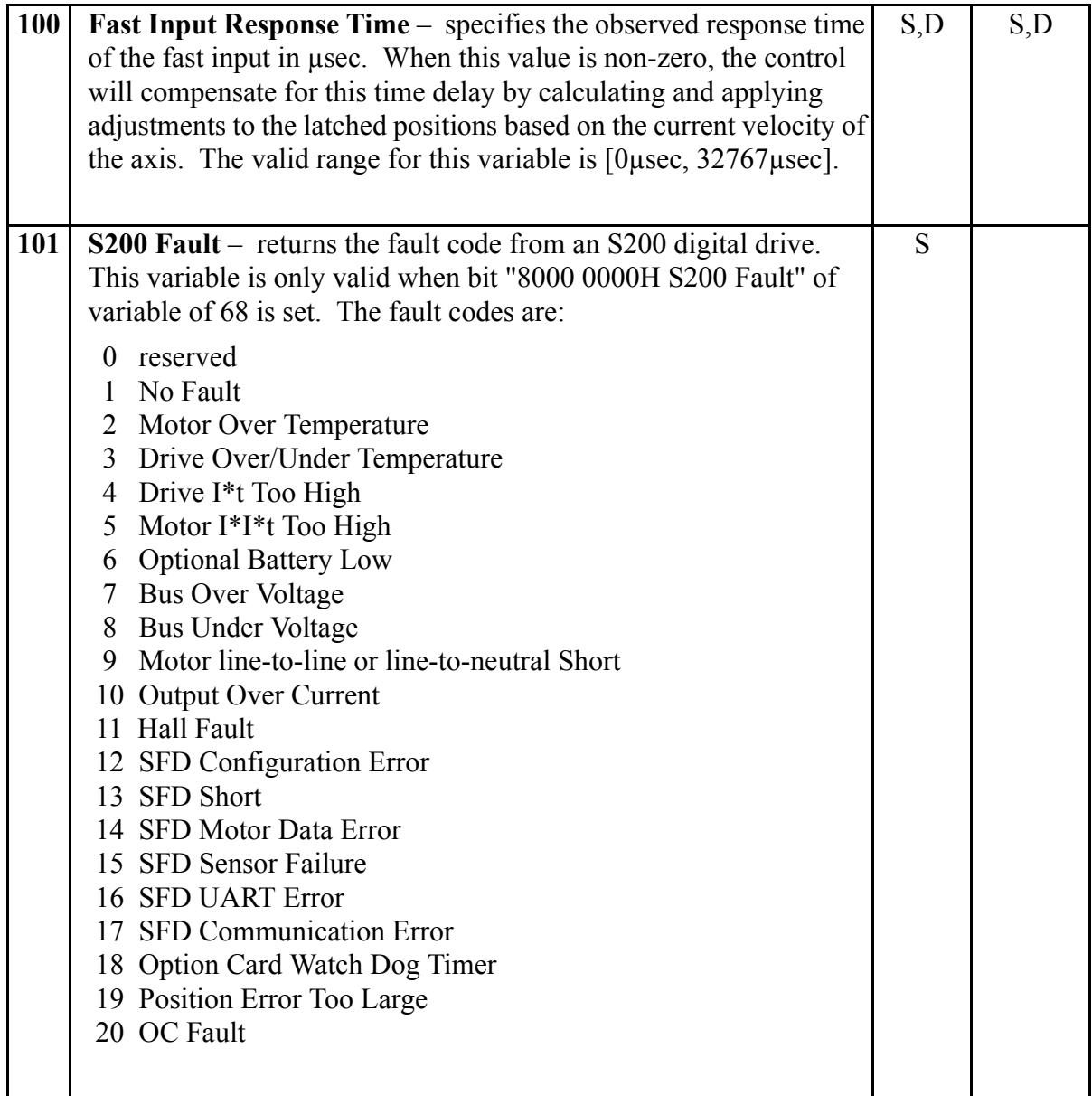

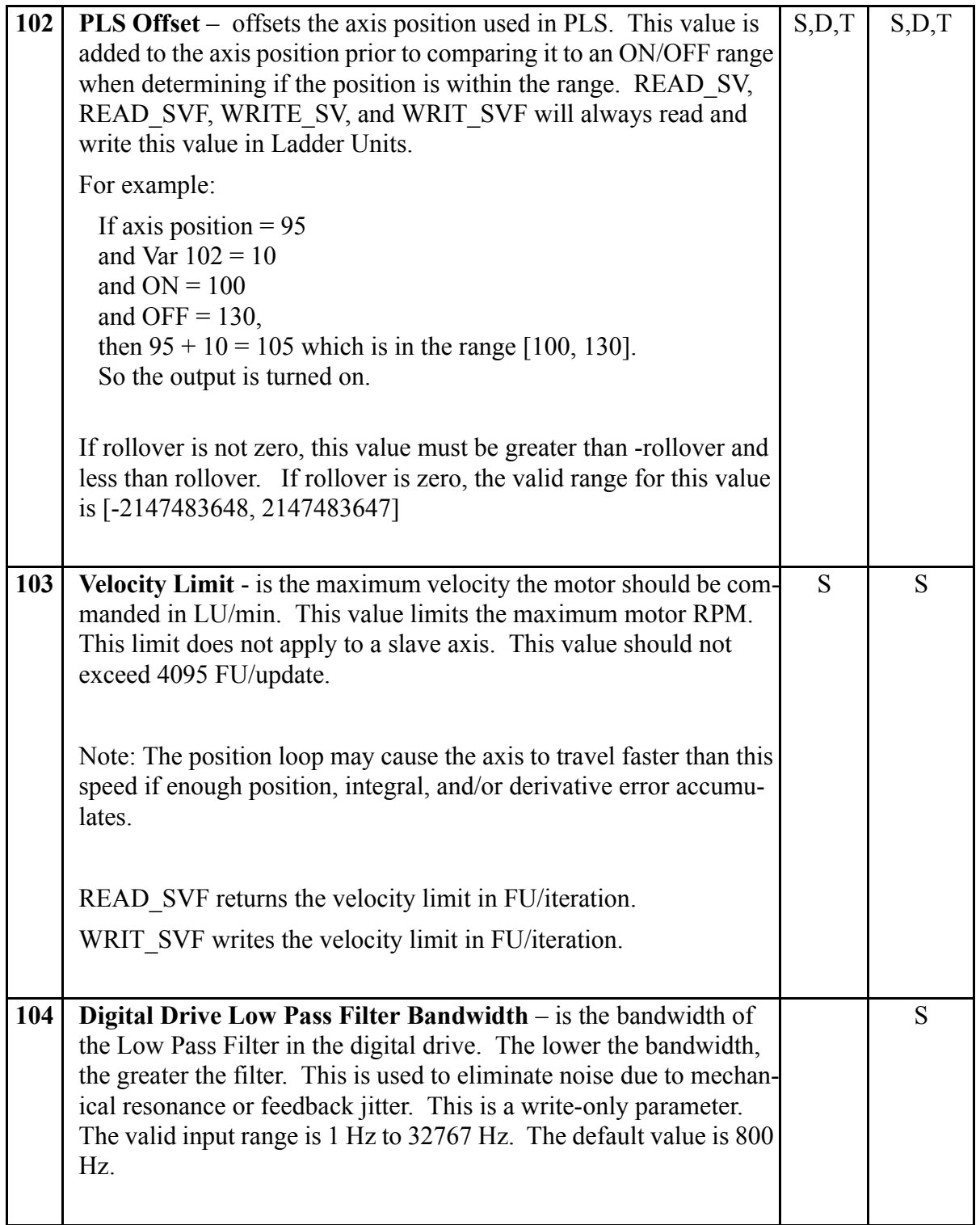

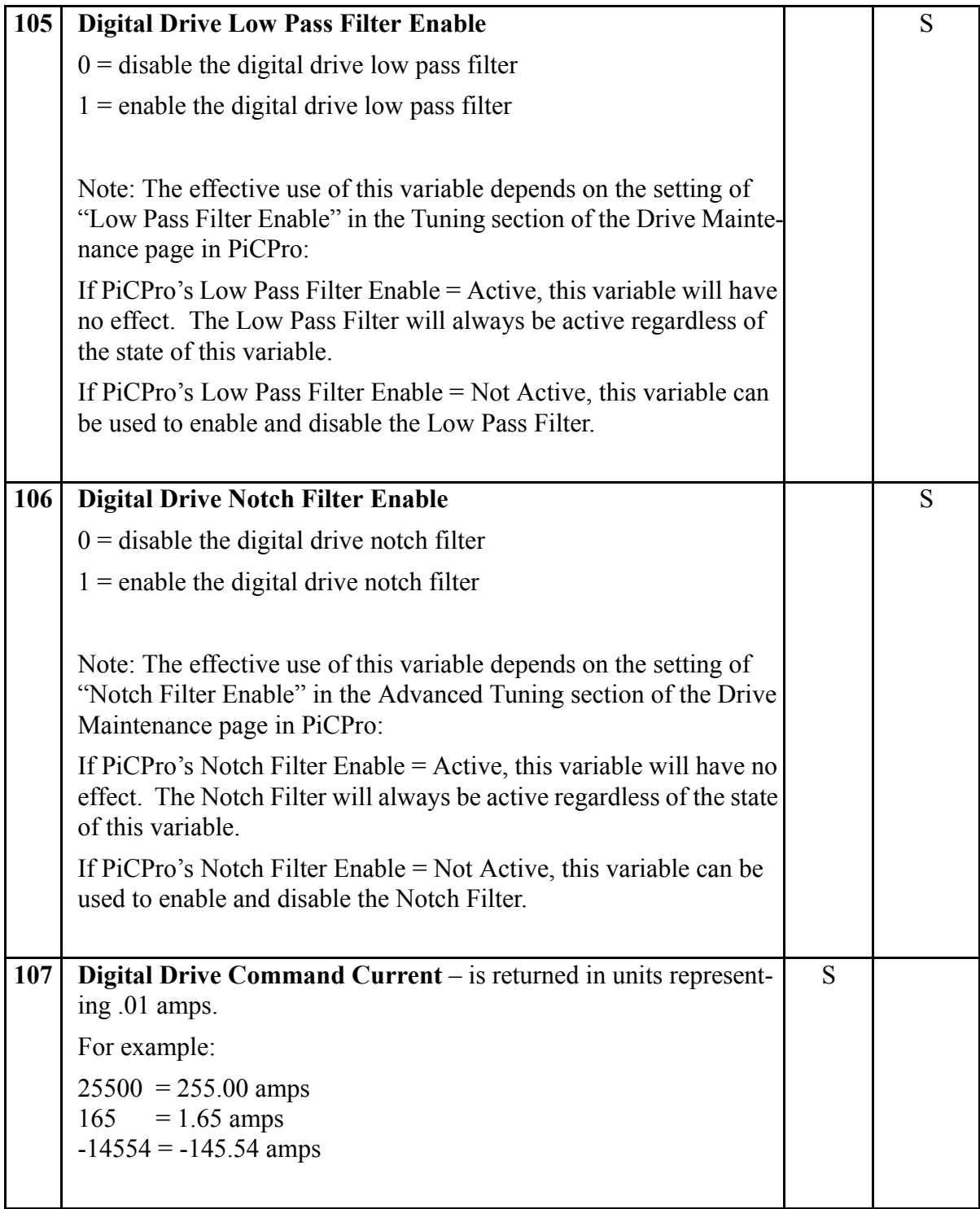

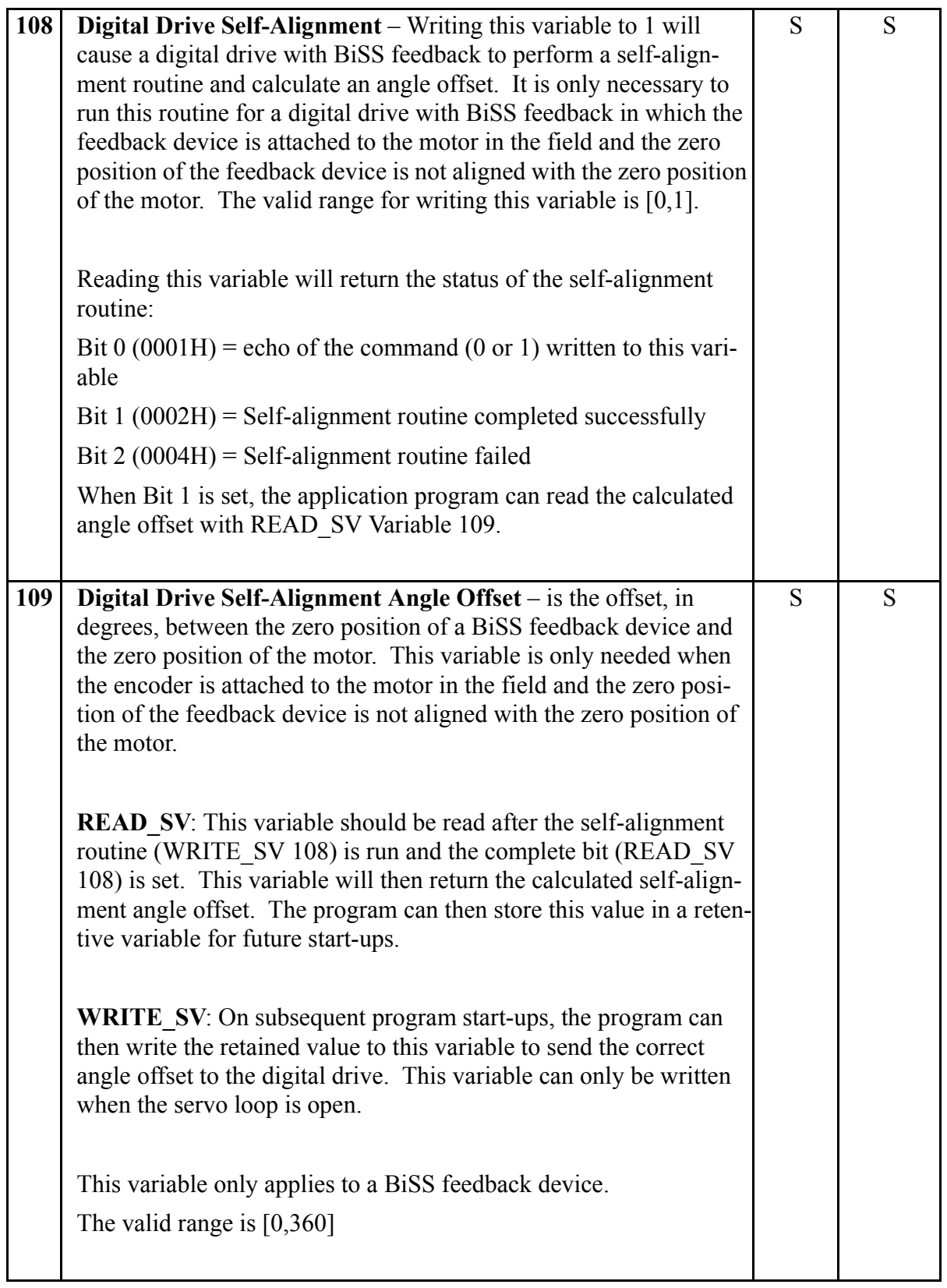

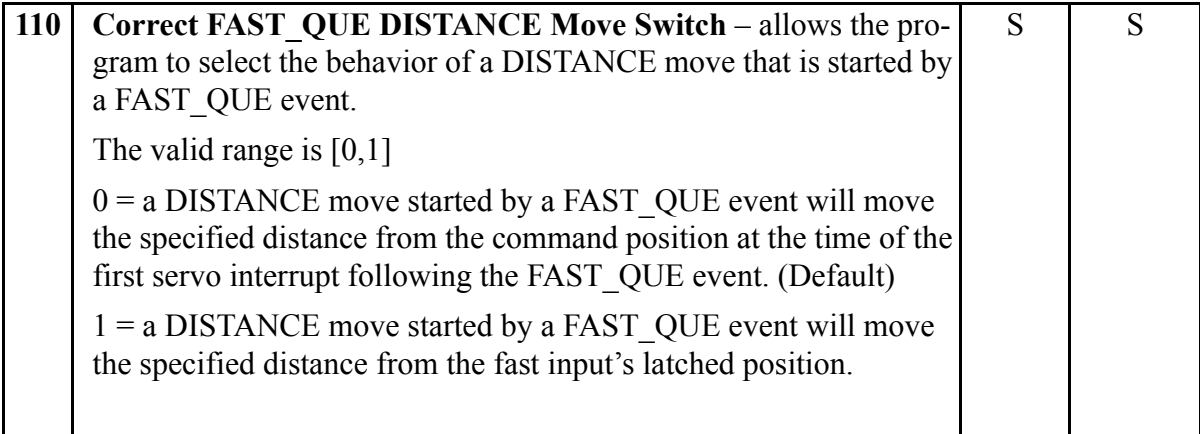

# **READ\_SVF**

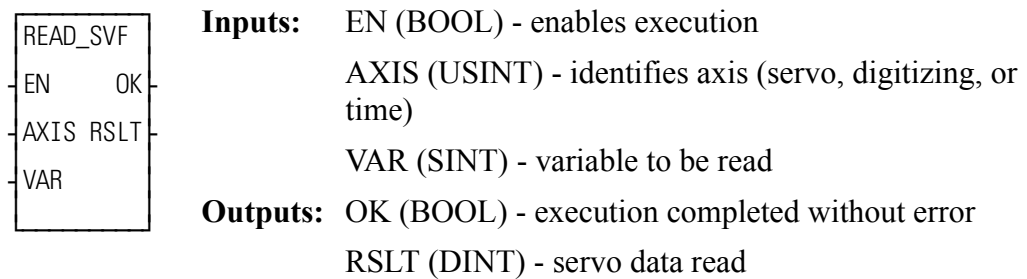

READ\_SVF(AXIS := <<USINT>>, VAR := <<SINT>>, OK => <<BOOL>>,  $RSLT \Rightarrow \text{<}DINT\text{>}$ 

The read servo fast function allows the specified variable (VAR) to be read for the specified axis. The results of the read are displayed at RSLT. The READ\_SVF function performs the read faster than the READ SV function. It consumes less CPU time in exchange for some features. Less verification is performed on the inputs to READ\_SVF. All values that involve velocity or distance are in feedback units and updates rather than ladder units and minutes.

Refer to the Variables Table in the READ\_SV function for a listing of variables that can be read using the READ\_SVF function.

NOTE: Because of minimal error checking, calling READ\_SVF without first initializing servos using STRTSERV will result in invalid outputs at OK and RSLT.

## **REAL2DI**

*Real to Double Integer* **Datatype/REALCONV**

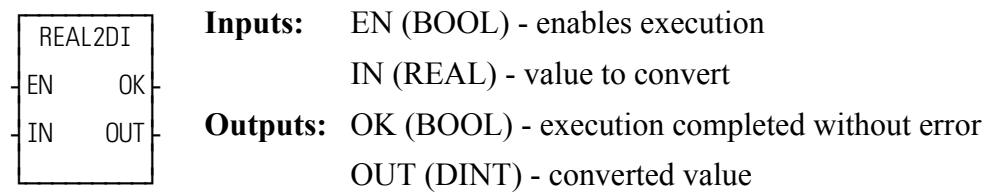

 $REAL2DI(N := \langle \langle REAL \rangle > 0K \Rightarrow \langle \langle BOOL \rangle > 0UT \Rightarrow \langle \langle DINT \rangle > 0$ 

The REAL2DI function converts a real into a double integer. The result is placed in a variable at OUT.

## **REAL2DW**

### *Real to Double Word* **Datatype/REALCONV**

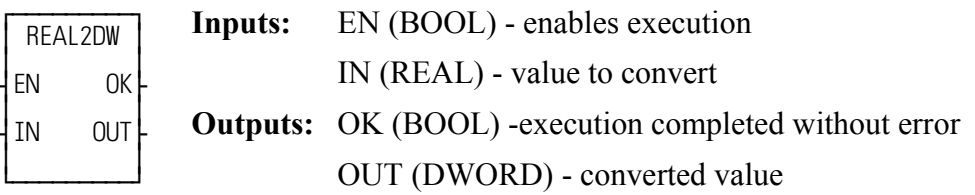

 $REAL2DW(N := \langle \langle REAL \rangle > 0K \Rightarrow \langle \langle BOOL \rangle > 0UT \Rightarrow \langle \langle DWORD \rangle > 0$ 

The REAL2DW function converts a real into a double word. The result is placed in a variable at OUT.

## **REAL2LR**

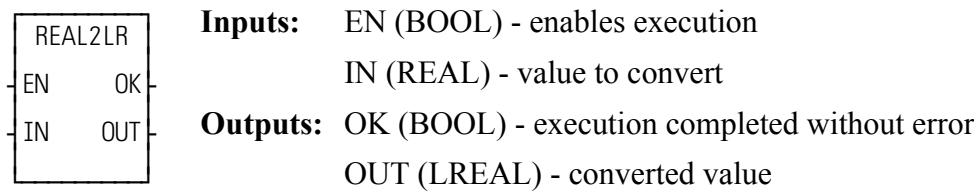

 $REAL2LR(IN := \langle \langle REAL \rangle > 0K \Rightarrow \langle \langle BOOL \rangle > 0UT \Rightarrow \langle \langle LREAL \rangle > 0$ 

The REAL2LR function converts a real into a long real. The result is placed in a variable at OUT.

## **REAL2UDI**

**Real to Unsigned Double Integer Datatype/REALCONV** 

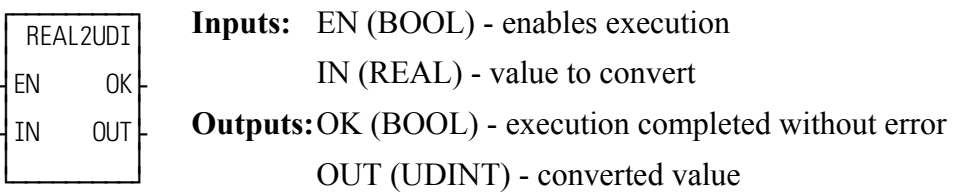

 $REAL2UDI(IN := \langle \langle REAL \rangle >, OK = \rangle \langle \langle BOOL \rangle >, OUT = \rangle \langle \langle UDDINT \rangle >)$ 

The REAL2UDI function converts a real into a unsigned double integer. The result is placed in a variable at OUT.

## **REF\_DNE?**

*Reference Done?* **Motion/REF**

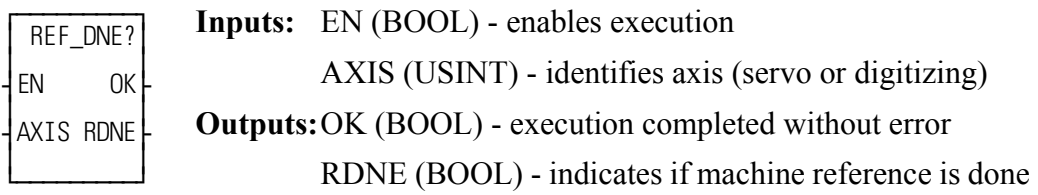

REF\_DNE?(AXIS := <<USINT>>, OK => <<BOOL>>, RDNE => <<BOOL>>)

The reference done function asks the question "Is the machine reference cycle complete?" If RDNE is set, a reference cycle is done. If not, then the reference cycle is not done.

RDNE is cleared when servo reinitialization takes place and whenever a reference function is called.

NOTE: This function cannot be used with the stepper axis module.

## **REF\_END**

*Reference End* **Motion/REF**

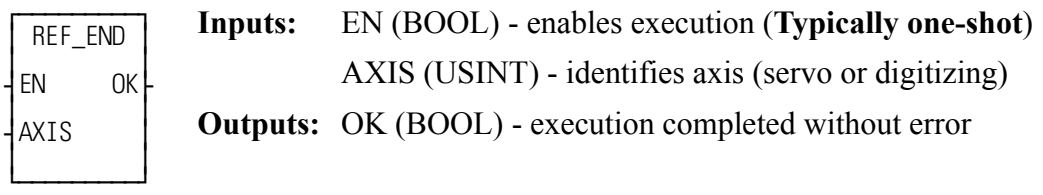

REF\_END( $AXIS := \langle \langle \text{USINT} \rangle \rangle$ ,  $OK \Rightarrow \langle \langle \text{BOOL} \rangle \rangle$ )

When the reference switch is tripped in a ladder machine reference, this function is used to inform the software that the reference has occurred. Also see LAD\_REF. When performing a LAD\_REF on the index mark with a virtual axis, REF\_END will also generate the index event.

## **IMPORTANT**

The REF\_END function is *always* used when doing a ladder (LAD\_REF) machine reference. The REF\_END function cannot be used with the stepper axis module.

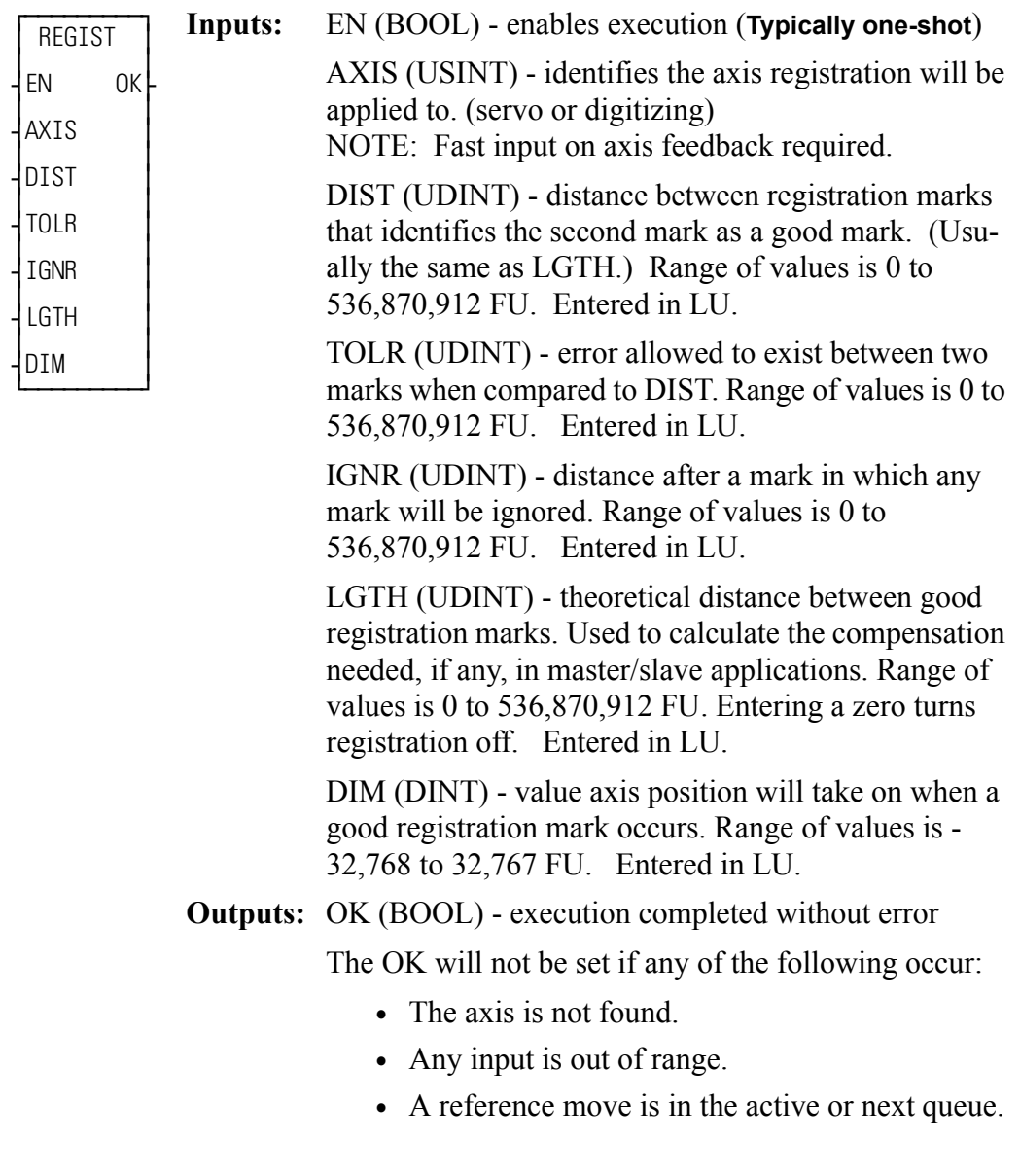

 $REGIST(AXIS := \langle \langle \text{USINT} \rangle, \text{DIST} := \langle \langle \text{UDINT} \rangle, \text{TOLR} := \langle \langle \text{UDINT} \rangle,$  $IGNR := \langle \langle \text{UDINT} \rangle \rangle$ ,  $LGTH := \langle \langle \text{UDINT} \rangle \rangle$ ,  $DIM := \langle \langle \text{DDINT} \rangle \rangle$ ,  $OK \Rightarrow$  $<<$ BOOL>>)

The registration function is used to set the axis position to a defined value when a fast input occurs. It can be used on a servo or digitizing axis with any move type.

**SERCOS NOTE**: The function block SCA\_PBIT must be called and completed successfully prior to calling the REGIST function with a SER-COS axis.

Registration is most frequently used in master/slave applications. When used with master/slave moves, it has the additional ability of compensating for errors that may occur. The end result is a system that remains synchronized with no accumulated error. Repeatable accuracy throughout a process can be maintained.

The axis identified at AXIS may be a master or a slave axis. Registration can run on either one. But because the control may not be controlling the master axis, any compensation for error is done on the slave axis.

The software calculates how much compensation is required by the value entered in LGTH (**Note:** A zero entered in LGTH turns registration off). This is the theoretical distance between good registration marks. In a packaging application, this is often equivalent to the product length or the cycle length.

**Note:** For registration to work properly, the ratio of the LGTH to the slave or master distance entered in the ratio move function must equal a whole number as illustrated in the following equations.

**For Slave Registration:**

$$
\frac{\left(\text{LGTH}_{\text{LU}} \times \left(\frac{\text{FU}}{\text{LU}}\right)\right)}{\text{SDST}_{\text{FU}}} = 1, \text{ or } 2 \text{ etc. (whole number)}
$$

#### **For Master Registration:**

$$
\frac{\left(\text{LGTH}_{\text{LU}} \times \left(\frac{\text{FU}}{\text{LU}}\right)\right)}{\text{MDST}_{\text{FU}}} = 1, \text{ or } 2 \text{ etc. (whole number)}
$$

When registration is used in combination with master-slave ratio moves, you must ensure that registration and the ratio moves work together properly. In most applications there is an integer relationship between the value entered at LGTH and the associated distance traveled for both the master and slave.

The next three inputs, DIST, TOLR, and IGNR, are used to determine whether or not the registration mark is good. For a mark to be recognized as good, it must be the value entered in DIST from the previous mark. A tolerance can be entered in TOLR which allows an error between two marks when compared to DIST.

A distance can be entered in IGNR which allows any marks within that distance to be ignored following the last mark.

**Note:** This last mark is not necessarily a good mark.

This is illustrated in What Determines a Good Mark The second registration mark is recognized as a good mark because it is within the distance  $\pm$  tolerance range and it is not in the ignore region.

**Note on tolerance:** If a value of 10 units is entered at TOLR, then there is a range of  $\pm 10$  which make up the tolerance band.

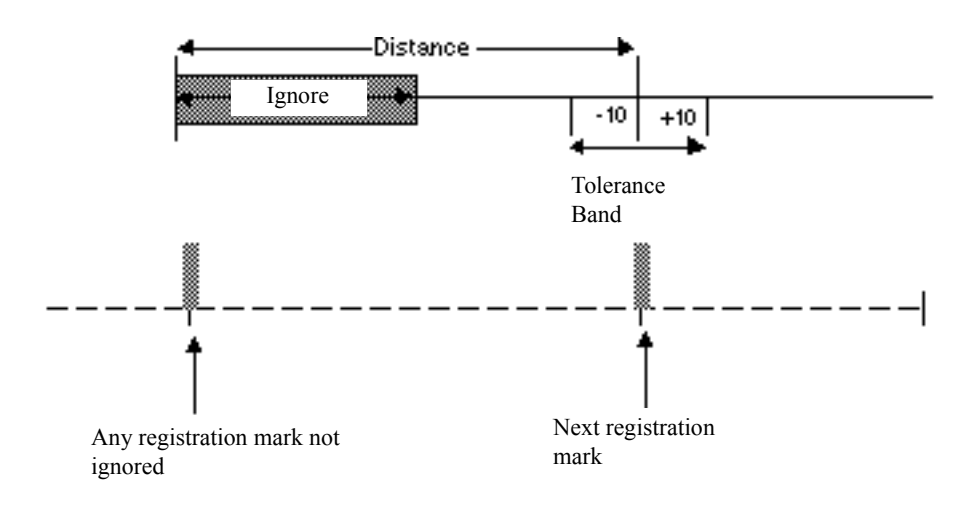

**Figure 2-26. What Determines a Good Mark**

If all marks are to be recognized as good marks, enter a 0 in DIST and a 0 in IGNR.

Whenever a good registration mark occurs, the axis position is reset to the value entered in DIM.

### **PROGRAMMING NOTE**

The REGIST function should be called only once when you are ready to begin registration. It is only necessary to call it again if any of the inputs have changed. When the REGIST function is called, any pending non-motion reference is cleared.

- **Note:** Any motion reference in the active or next queue will prevent the registration function from executing.
- **SERCOS NOTE**: The function block SCA\_PBIT must be called and completed successfully prior to calling the REGIST function with a SER-COS axis.

#### **Background on registration**

In many closed-loop servo systems, it is often necessary to maintain synchronization and accurate positioning repeatedly throughout a process. This can be difficult when the product or process itself is inconsistent. Using registration allows you to overcome this difficulty.

Many factors can contribute to inconsistency. Some examples of the numerous possibilities are as follows:

- **•** Working with non-rigid material which may stretch or shrink during processing.
- **•** Working with the mechanics of a system where the revolution of a feedback device may give you 5975 counts on one revolution and 5974 on the next.
- Unevenly spaced products on a belt.

Typically, when using registration, sensors are used to detect the position of the product. With non-rigid materials which may stretch or shrink, a photo eye can detect registration marks on the material. With rigid products (or processes), a proximity switch could detect material spacing.

Registration capabilities are available on any axis with any move type. The fast input on the feedback module allows a position at a registration event to be captured. When this occurs, the system recalculates the numerical representation of the axis position.

This is important in applications such as packaging or converting where the process must be precisely coordinated and any non-rigid material cannot be depended upon to retain dimensional relationships. These applications usually involve master/slave moves. The fast input signals can be used as repeatable references to which the master and all subsequent slaves continually synchronize. This discussion uses a master/slave application.

#### **Registration example**

This example uses the RATIOPRO move which is based on a master/slave algorithm. The move has a defined cycle length. Registration compensation, when required, takes place within this cycle with the insertion of an offset value calculated by the software. (There are also offsets that can be entered by you with the WRITE\_SV function.)

Looking at a packaging process (Example of registration) where a labeled product coming off a web of non-rigid material (master axis) must be cut with a rotary knife (slave axis) to 5 inch lengths so that the label is always in the center of the product, you would want to compensate for any variation in product length during each cycle.

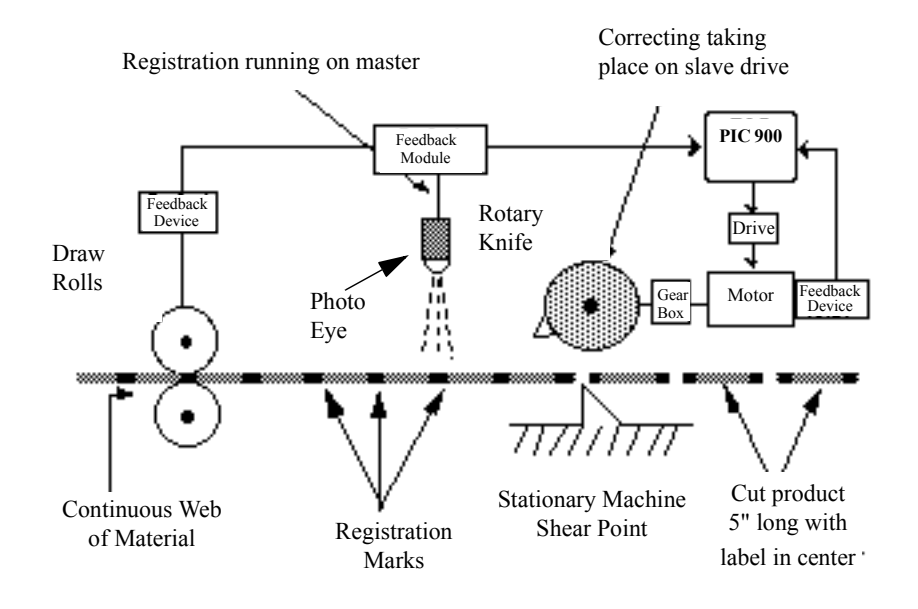

**Figure 2-27. Example of registration**

If you did not compensate, then the error would accumulate and the label would no longer be centered. As an example, the product is being cut at a rate of 500 per minute. If the product becomes stretched so that the actual length is 5.001 inch, in one minute the label on the product would be off by 1/2 inch--in two minutes, by 1 inch, etc.

By using a photo eye to detect registration marks on the product, any error in product length will be detected. The rotary knife will adjust its position to compensate for any error in product length so that the product is always cut at the correct position. Because the stretching of the material is gradual, the compensation will be minimal. If there is no stretching of the product, no compensation will occur.

Block diagrams of registration showing the interaction between the various components of registration are shown in Block diagram of master registration and in Block diagram of slave registration

Some of the bits and variables of the servo data functions (STATUSSV, READ SV, and WRITE SV) are used in conjunction with registration.

With registration running on the master axis (Example of registration), the actual axis position is monitored by the control with the feedback device.

The photo eye is watching for registration marks and sending a fast input signal when it sees one. The "good mark detector" decides if the mark is recognized as good by the parameters you have defined in DIST, TOLR, and IGNR. Information coming out of the good mark detector includes whether a good or bad mark has been detected, if the distance plus tolerance has been exceeded, and the number of consecutive bad marks.

When a good mark is detected, that information is sent to two places; the registration calculation and the axis position calculation. In the registration calculation, the LGTH value, the good mark, and the actual axis position are all used to calculate an offset value for the master.

This offset value is sent to the master/slave profile (through the offset filter if it is turned on).

When a good mark occurs, the axis position is reset to the value entered in DIM.

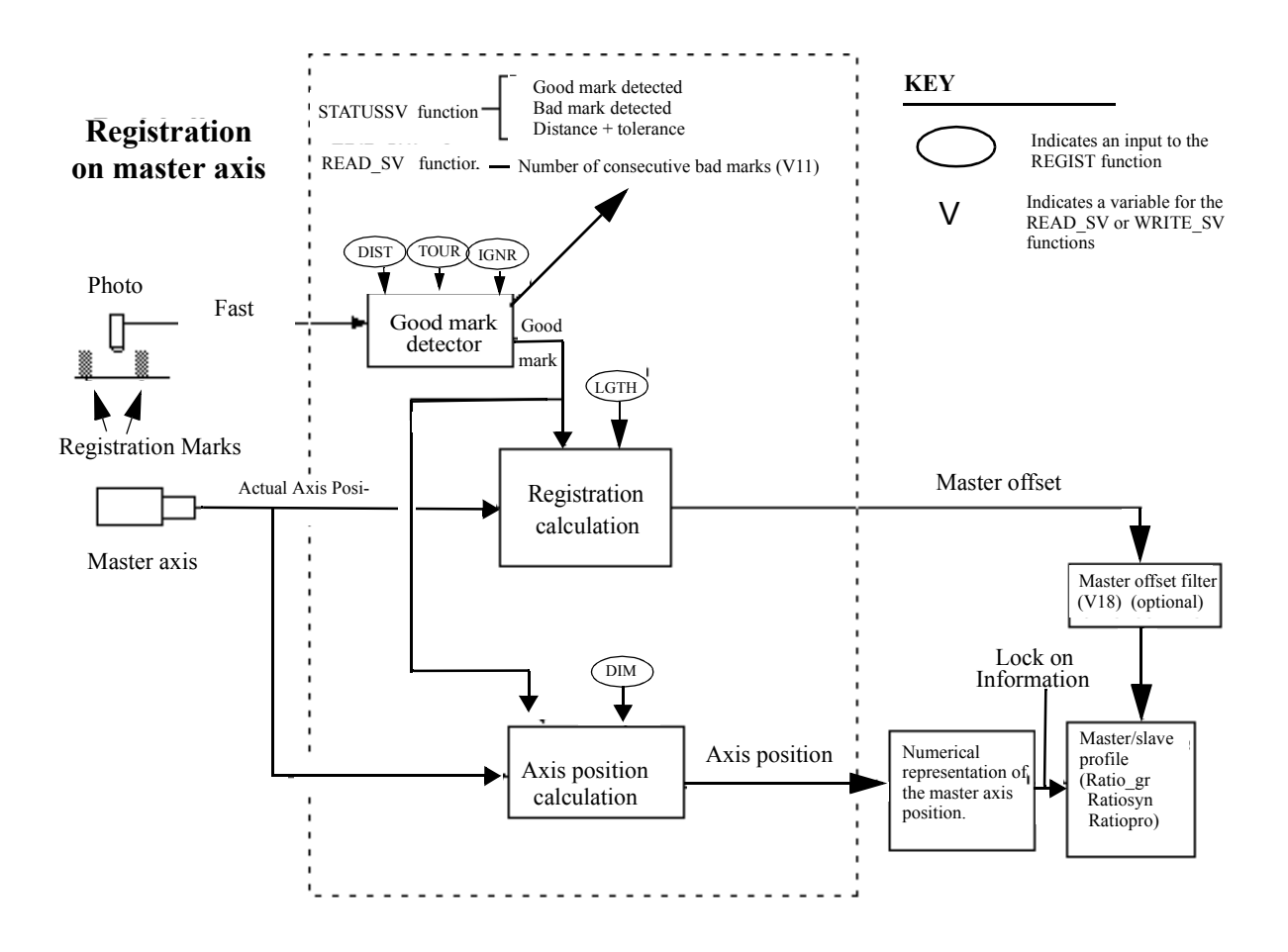

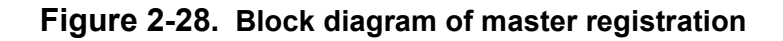

When registration is running on the slave axis (Block diagram of slave registration), the block diagram is very similar to the master registration one in Block diagram of master registration

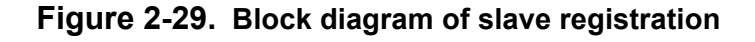

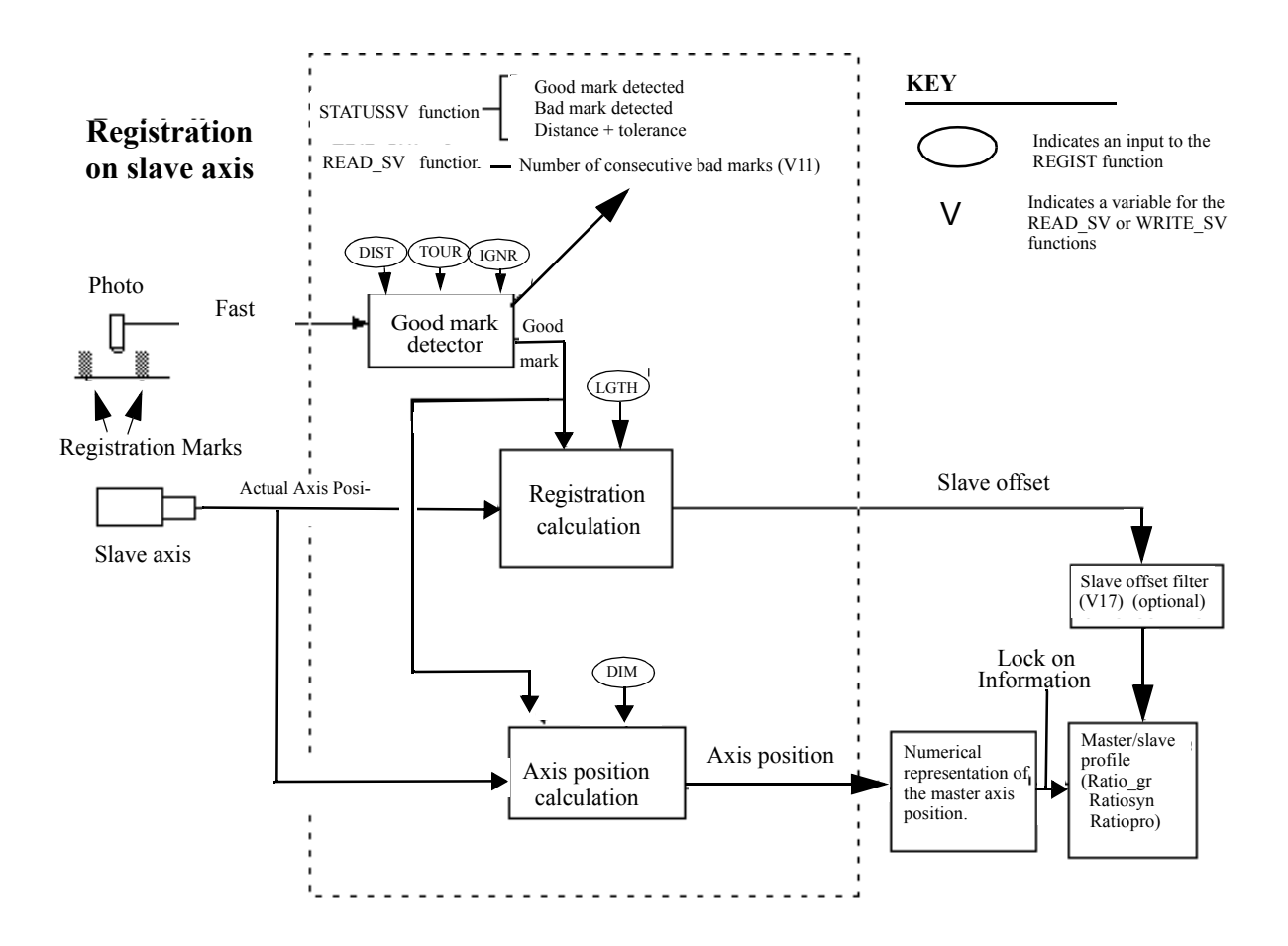

Two ways in which registration could be used are explained below. Every mark is recognized in Registration with all good marks This can be done by entering a 0 in the DIST and a 0 in the IGNR inputs. Now every mark will be recognized as good.

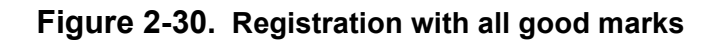

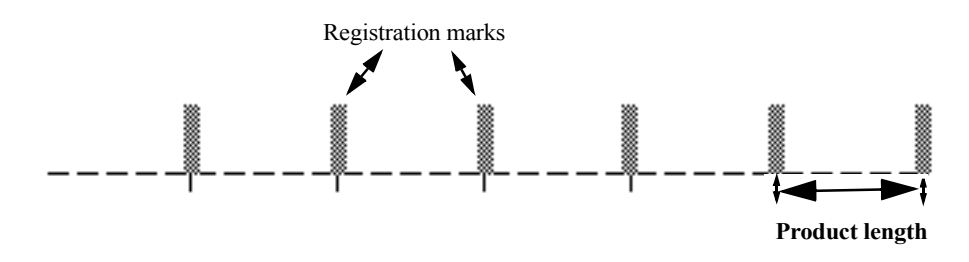

This is acceptable when there is no chance for the photo eye to trigger off of any other mark on the product.

Sometimes there are other marks occurring that you do not want to register off of, such as those shown in Registration that recognizes some marks as good It is possible to skip unwanted marks.

#### **Figure 2-31. Registration that recognizes some marks as good**

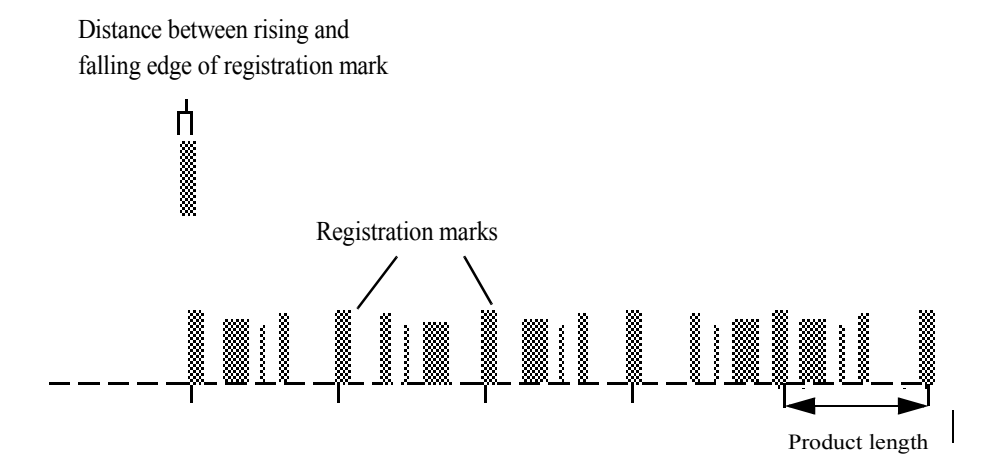

## **RENAME**

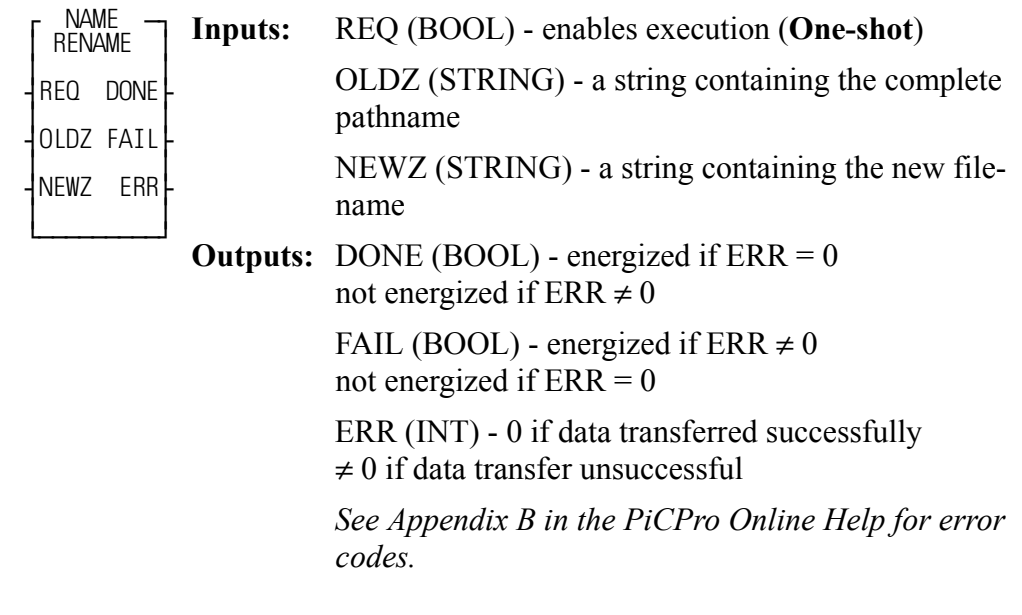

<<INSTANCE NAME>>:RENAME(REQ := <<BOOL>>, OLDZ :=  $<<$ STRING>>, NEWZ := $<<$ STRING>>, DONE => $<<$ BOOL>>, FAIL =>  $<<$ BOOL>>, ERR => $<<$ INT>>);

**Note:** The RENAME function block cannot be used with the FMSDISK.

The RENAME function block allows you to rename an existing file on the RAM-DISK or in PiCPro. The complete pathname is placed in the OLDZ and the new name is placed in the NEWZ. The new name must not be the name of an existing file.

At the OLDZ input, enter the complete pathname to rename a file in PiCPro:

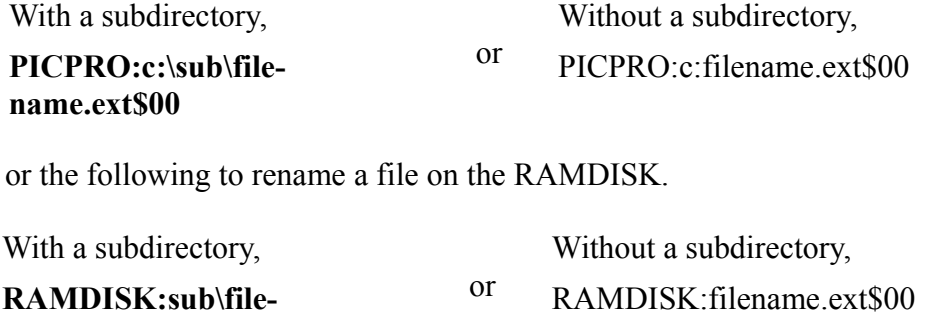

**name.ext\$00**

At the NEWZ input, enter the new filename in the format shown below.

#### **filename.ext\$00**

## **REPLACE**

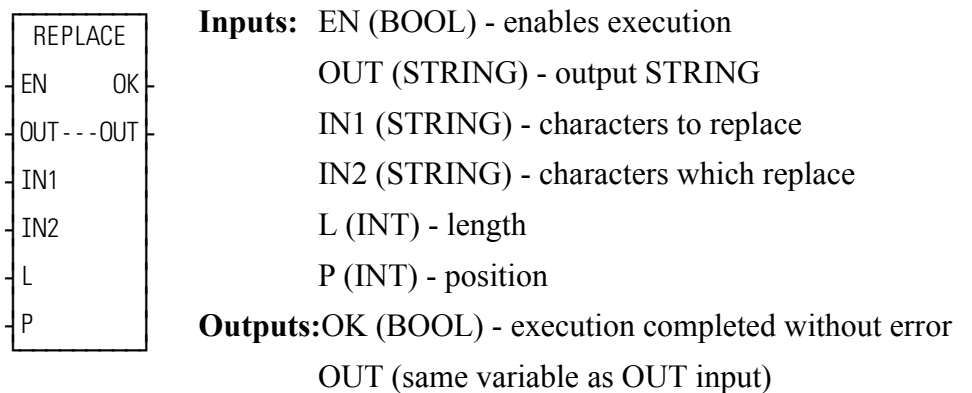

 $RENAME(OUT := \leq STRING \geq), IN1 := \leq STRING \geq), IN2 := \leq STRING \geq),$ L :=  $<>$ , P :=  $<>$ , OK =>  $<>$ , OUT =>  $<<$ STRING $>>$ )

The REPLACE function is used to replace one or more characters in a STRING with all characters from another STRING. All characters in the variable at IN2 replace characters in the variable at IN1, starting at the position specified by the input at P. The input at L specifies how many characters in the variable at IN1 are being replaced. The variables at IN1 and IN2 must be unique from the variable at OUT.

#### **An error occurs:**

If  $P = 0$ If  $P > 255$ If  $P >$  length of IN1 If  $L > 255$ If  $IN1 = OUT$ If  $IN2 = OUT$ If length of IN1 - L + length of IN2  $>$  length of OUT

#### **Example of replace function**

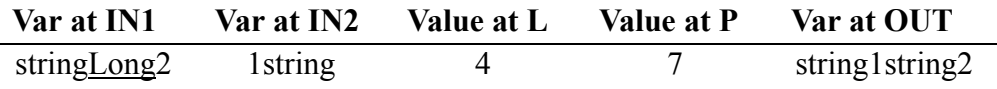

## **REP\_END**

#### **Repeat Profile End Motion/RATIOMOV**

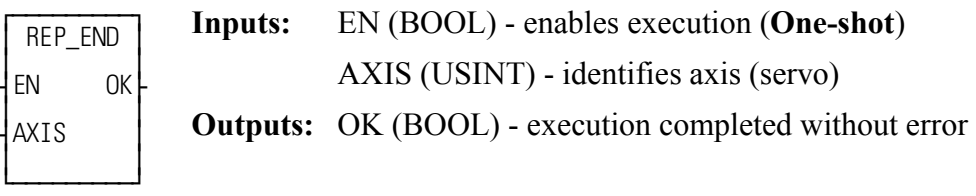

REP\_END( $AXIS := \langle \langle \text{USINT} \rangle, OK \implies \langle \text{ABOOL} \rangle)$ )

The repeat profile end function is required to stop repeating profiles that have been started in the RATIOCAM, RATIOSLP, or RATIO\_RL functions.

It will only stop repeating profiles if the function calling for repeating profiles is in the active queue. It has no effect on moves that are not in the active queue.

Example:

A REP\_END function was activated while a RATIOSLP move was in the active queue at Point 1 shown below. The profile will continue executing until it reaches segment 5. (See Point 2.) Then it will come to an end instead of returning to segment 2 as it does when repeating.

**Figure 2-32. Ending a repeating profile**

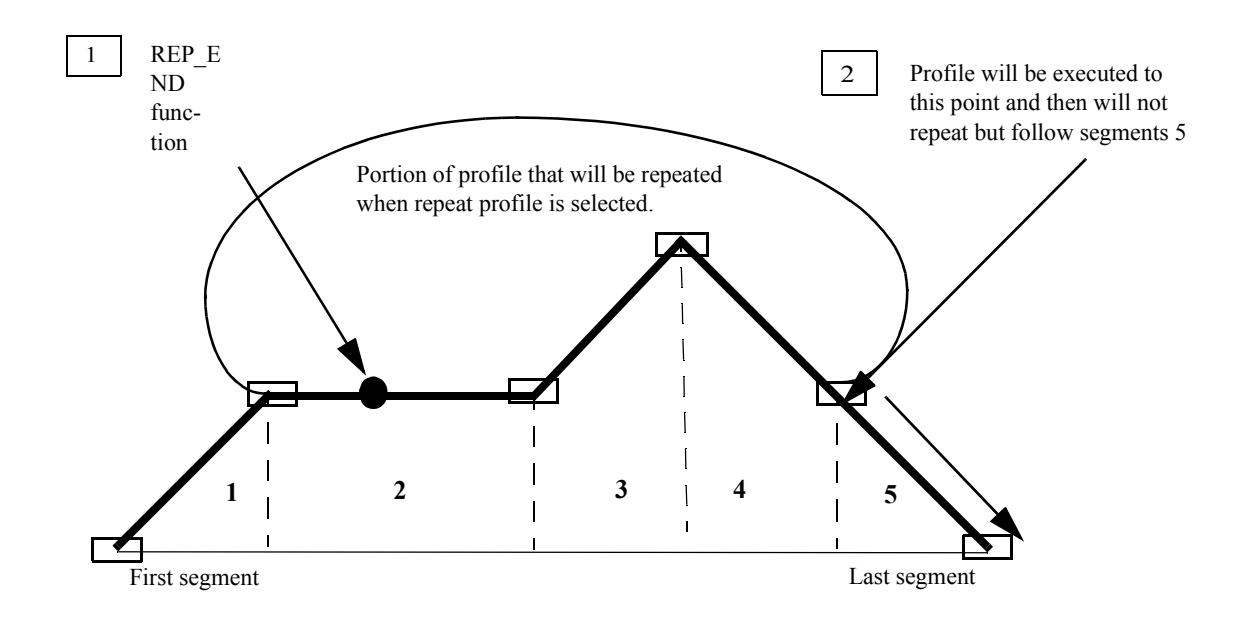

## **RESMODE?**

*Axis in Resume Mode?* **Motion/ERRORS**

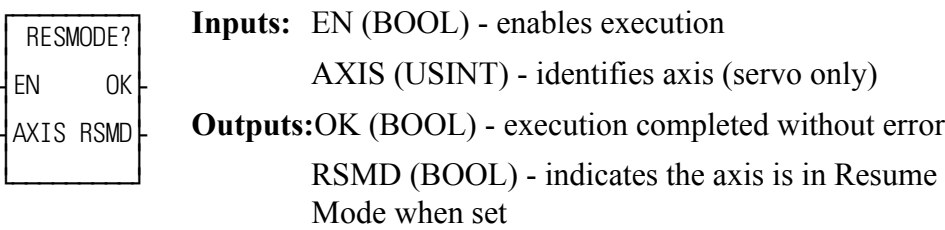

 $RESMODE? (AXIS := \langle \langle \text{USINT} \rangle, OK = \rangle \langle \langle \text{BOOL} \rangle, RSMD = \rangle$  $<<$ BOOL>>)

The RESMODE? function asks if the axis is in Resume Mode. If so, RSMD will be energized; if not, RSMD will be de-energized. An axis is in Resume Mode from the time a Resumable E-Stop occurs until the RESUME function moves the axis back on path and the Normal Interpolator resumes control of the axis or until a non-resumable E-Stop occurs to cancel Resume Mode. While in Resume Mode, the Resume Interpolator (commanded via the RESUME function) controls the axis and the Normal Interpolator is allowed to continue running, but controls nothing. The difference between the commands of these two interpolators is accumulated in Resume Distance (READ\_SV Variable 64). A Resumable E-Stop occurs when the E\_STOP function is called or an Excess Following Error E-Stop occurs while Resumable E-Stop Allow is set (WRITE\_SV/READ\_SV Variable 63).

Also see RESUME and READ SV Variables 63 & 64.

## **RESUME**

*Resume to Normal Interpolator Path* **Motion/ERRORS**

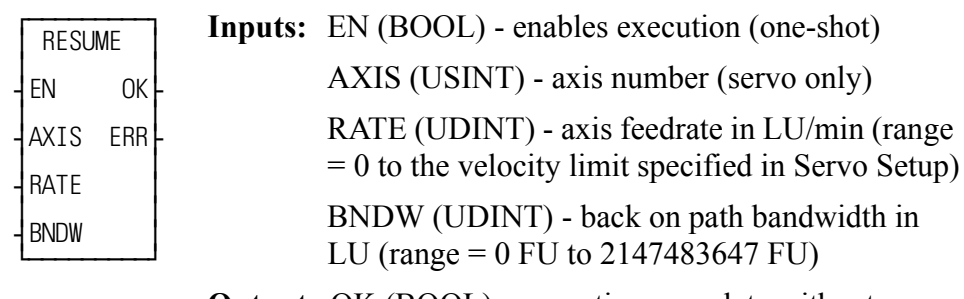

**Outputs:**OK (BOOL) - execution complete without error ERR (INT) - error number

 $RESUME(AXIS := \langle\langle \text{USINT}\rangle\rangle, RATE := \langle\langle \text{UDINT}\rangle\rangle, BNDW :=$  $<<$ UDINT>>, OK =>  $<<$ BOOL>>)

After a Resumable E-Stop occurs and the axis goes into Resume Mode, the RESUME function will command the axis to move back to the Normal Interpolator's command position at the velocity specified by RATE. The direction and distance the axis will travel are determined by the Resume Distance (READ\_SV Variable 64).

If the Resume Distance is positive, the axis will travel in the positive direction. If the Resume Distance is negative, the axis will travel in the negative direction. The Resume Distance is the distance between the Resume Interpolator's command position and the Normal Interpolator's command position. When the Resume Distance is less than or equal to BNDW (i.e. the axis is back on path), the Normal Interpolator will resume control of the axis and Resume Mode is turned off.

### **IMPORTANT:**

Be aware that acceleration/deceleration ramps are not applied to this motion. The rate specified is immediately applied to the axis. Therefore, the feedrate used should **slowly** move the axis back to path.

#### **IMPORTANT:**

Also be aware that once the Resume Distance is within the bandwidth BNDW, the axis will be commanded to move the remainder of the distance to path in the next update. Therefore, care should be taken in selecting the size of BNDW.

### **Notes:**

- **•** This function can only be called if the axis is in Resume Mode and the loop is closed.
- **•** This function can be called multiple times while in Resume Mode if the ladder desires to change the feedrate or bandwidth during the move.
- **•** The Slow Velocity Filter is applied to the output of the Resume Interpolator

If no error occurs, OK will be energized and ERR will be 0. If an error occurs, OK will be de-energized and ERR will indicate the error. Possible values for ERR are:

- $0 = no error$
- $1 =$  invalid AXIS input
- $2 = axis$  is not in Resume Mode
- $3 = axis$  servo loop is not closed
- $4$  = invalid RATE input
- $5 =$  invalid BNDW input

Also see RESMODE? and READ SV Variables 63 & 64.

## **RIGHT**

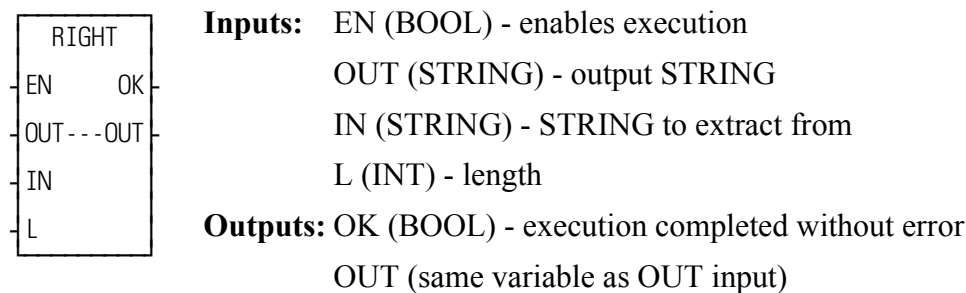

RIGHT(OUT := <<STRING>>, IN := <<INT>>, L := <<INT>>, OK =>  $<<$ BOOL>>, OUT =>  $<<$ STRING>>)

The RIGHT function is used to extract characters from the right side of a string. The number of characters specified by the input at L are extracted from the right side of the variable at IN and placed into the variable at OUT.

> An error occurs: If  $L > 0UT$ If  $L > 255$

**Example of right function**

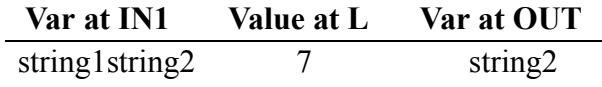

## **ROL** *Rotate Left* **Binary/ROL**

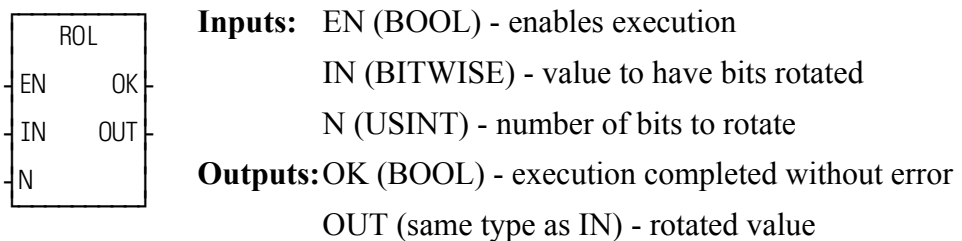

 $ROL(\text{IN} := \text{ \text{N} := \text{ \text{OK} = \text{ \text{, OUT} \Rightarrow$ <<BITWISE>>)

The ROL function is similar to the shift left function. The bits in the variable or constant at IN are moved to the left the number of positions specified by N. The bits on the left are not discarded, but are rotated, replacing the bits on the right. The result is placed in the variable at OUT.

Rotate left, where  $N = 2$ :

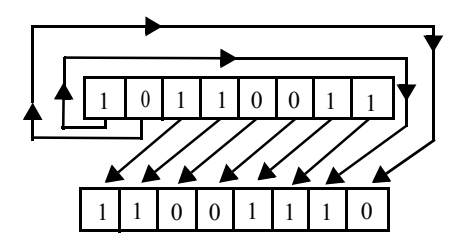

**Examples of rotate left:** 

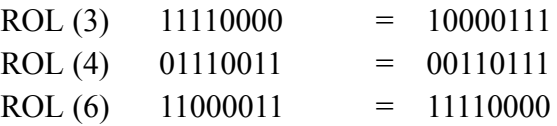

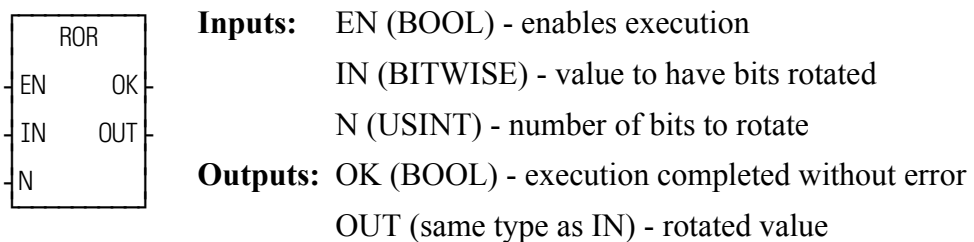

 $ROR(\text{IN} := \text{ \text{N} := \text{ \text{OK} = \text{ \text{, OUT} \Rightarrow$ <<BITWISE>>)

The ROR function is similar to the shift right function. The bits in the variable or constant at IN are moved to the right the number of positions specified by N. The bits on the right are not discarded, but are rotated, replacing the bits on the left. The result is placed in the variable at OUT.

### **Rotate right, where N = 2:**

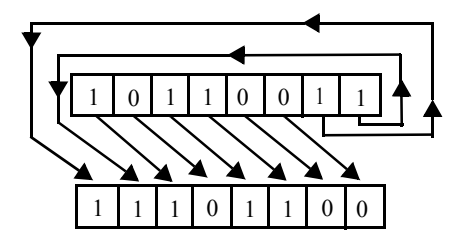

**Examples of rotate right** 

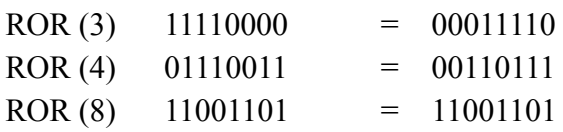

## **R\_PERCEN**

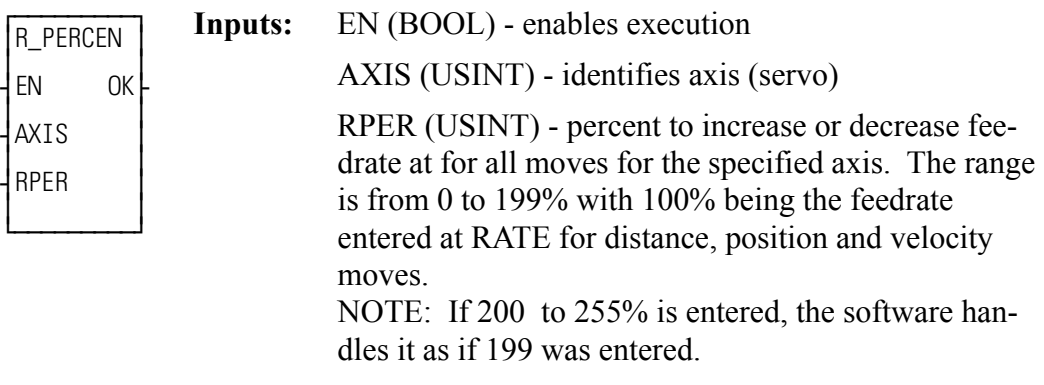

**Outputs:** OK (BOOL) - execution completed without error

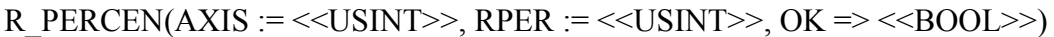

The rate percent function allows the feedrate for all moves connected with the specified axis to be changed.

**Note:** This is a temporary change in feedrates lasting until the servos are reinitialized. At that point, it defaults to the feedrates entered in setup. The velocity limit entered in setup will never be exceeded by what is entered in the RPER input.

## **SC\_INIT**

#### *SERCOS initialization* **Motion/SERC\_SYS**

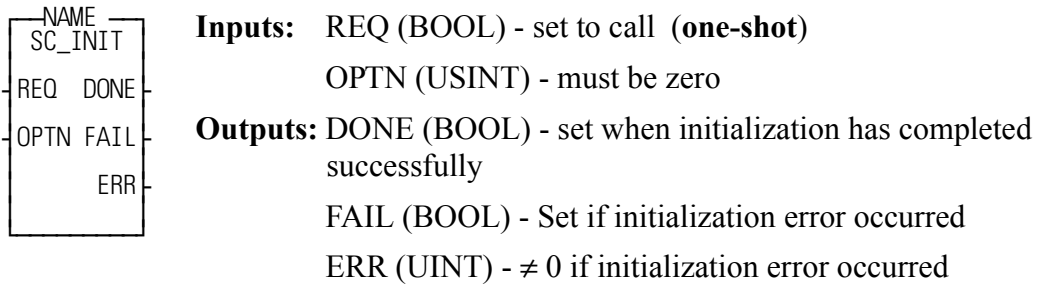

<<INSTANCE NAME>>:SC\_INIT(REQ := <<BOOL>>, OPTN := <<USINT>>, DONE =>  $\langle$ SBOOL>>, FAIL =>  $\langle$ SBOOL>>, ERR =>  $\langle$ SUINT>>);

The SC\_INIT function block copies the initialization data into all SERCOS interface modules. It is used in conjunction with the user-defined function block created in the SERCOS setup program. See the PiCPro Online Help for more information.

The REQ input should be one-shot at the beginning of the ladder after calling the user-defined function block created in SERCOS setup. The SC\_INIT function block must be scanned every ladder scan. Never program a jump around this function block.

The OPTN input is reserved for future use and must be set to zero.

The ERR output will be  $\neq 0$  if an error occurred. See Table 2-11 on page 440 for a list of errors.

## **SCA\_ACKR**

**SERCOS** axis acknowledge reference **Motion/REF** 

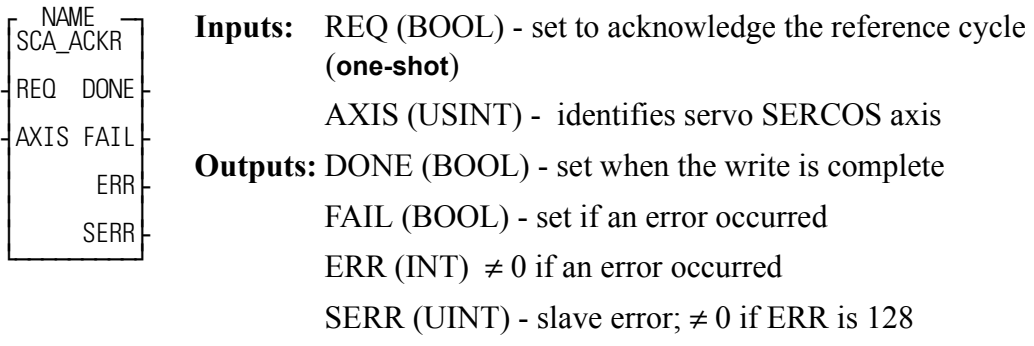

 $<<$ INSTANCE NAME>>:SCA\_ACKR(REQ :=  $<<$ BOOL>>, AXIS :=  $<<$ USINT>>, DONE =>  $<<$ BOOL>>, FAIL =>  $<<$ BOOL>>, ERR =>  $<>$ , SERR =>  $<>$ );

The SCA\_ACKR function block is used with a servo SERCOS axis and acknowledges the reference cycle. It sends IDN 148 with a value of zero.

The drive will again be controlled by the SERCOS master (the PiC) after this function block is called.

The AXIS input identifies the servo SERCOS axis.

The DONE output is set after the internal conditions to acknowledge the reference cycle are complete.

The FAIL output is set if an ERR occurs.

The ERR output will be  $\neq 0$  if an error occurred. See Table 2-11 on page 440 for a list of errors.

The SERR output will be  $\neq 0$  if the ERR output is 128. See Table 2-12 on page 443 for a list of errors.
# **SCA\_CLOS**

*SERCOS axis close* **Motion/INIT**

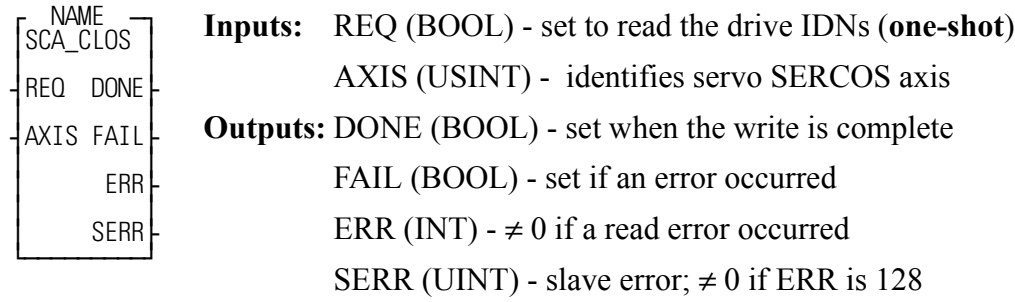

 $<<$ INSTANCE NAME $>>$ :SCA\_CLOS(REQ :=  $<<$ BOOL $>>$ , AXIS :=  $<<$ USINT>>, DONE =>  $<<$ BOOL>>, FAIL =>  $<<$ BOOL>>, ERR =>  $<>$ , SERR =>  $<>$ );

The SCA\_CLOS function block is used to close a servo SERCOS position loop. It performs the following:

- read drive IDN 76 and determine if the drive modulo (rollover) is set
- read IDN 103 if modulo is set
- read IDN 47 to determine current drive position
- update the servo data with the new position
- **•** send the value as commanded position
- set the control bits to cause the drive to close the feedback loop.

The REQ input is set to read the drive IDN. This can take several scans.

The AXIS input identifies the servo SERCOS axis.

The DONE output is set after the internal conditions to close the loop are set.

The FAIL output is set if an ERR occurs.

The ERR output will be  $\neq 0$  if an error occurred. See Table 2-11 on page 440 for a list of errors.

The SERR output will be  $\neq 0$  if the ERR output is 128. See Table 2-12 on page 443 for a list of errors.

**Note:** Rollover on position in the PiC is the same concept as modulo in the drive. They are independent of each other. Their values can be the same or different and one or the other or both can be turned on or off.

# **SCA\_CTRL**

*SERCOS axis control* **Motion/DATA**

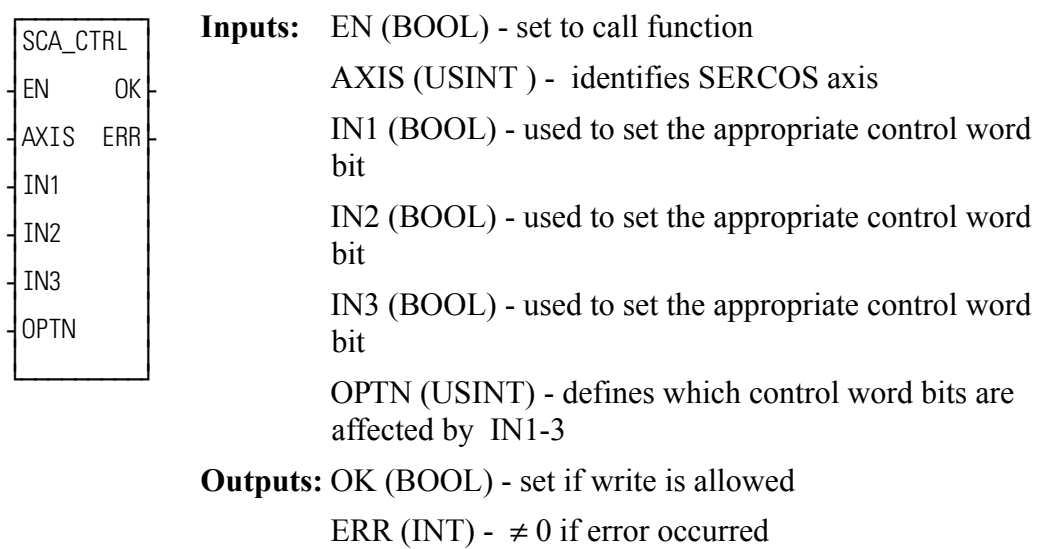

SCA\_CTRL(AXIS := <<USINT>>, IN1 := <<BOOL>>, IN2 := <<BOOL>>, IN3 :=  $<<$ BOOL>>, OPTN :=  $<<$ USINT>>, OK =>  $<<$ BOOL>>, ERR =>  $<<$ INT>>)

When the SERCOS slave is being controlled by the functions in Motion.lib, the SCA\_CTRL function is used to control bits 6 - 9 and 11 of the MDT control word. Refer to the SERCOS specification for the definitions of the MDT control word.

Bits 8, 9, and 11 define the operation mode. They are normally set to zero which is the default.

Bits 6 and 7 define the real time control bits. The SERCOS specification and your drive manual define the purpose of these bits. Typically, bits 6 and 7 are left at zero.

The following table illustrates how the IN and OPTN inputs are used.

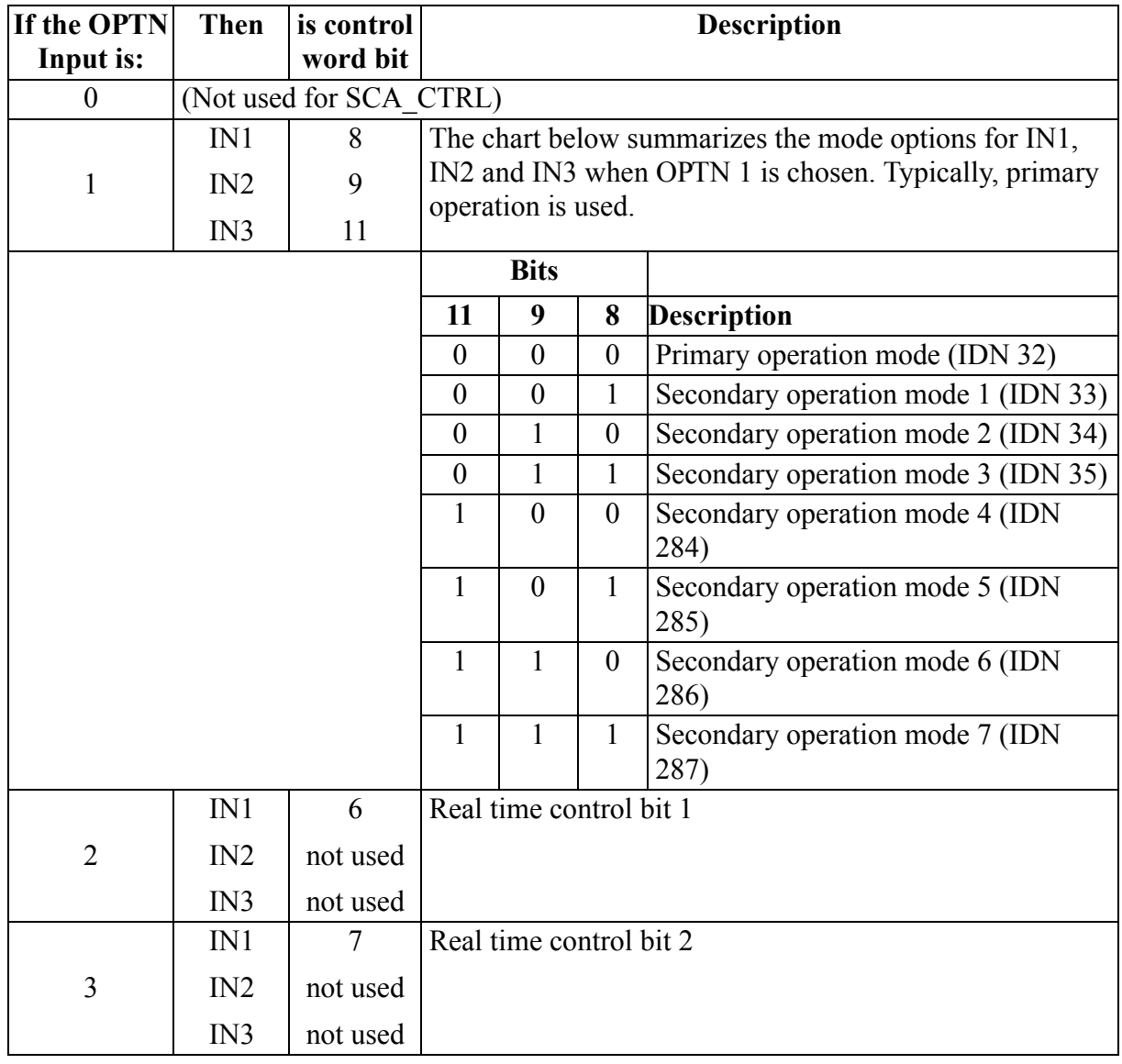

**Note:** All bits default to zero.

The ERR output will be  $\neq 0$  if an error occurred. See Table 2-11 on page 440 for a list of errors.

## **Application Note**

When the SERCOS slave is controlled by Motion. lib, you follow the steps summarized below.

- **1.** Initialize the SERCOS axis.
- **2.** Initialize the servo axis.
- **3.** Use the SCA CTRL function to set the operation mode and the realtime bits 1 and 2. NOTE: The primary operation mode is the default mode and typically used for most applications.
- **4.** Control bits 13, 14, and 15 for the drive loop closure with Motion.lib logic. **NOTE:** If the loop closure bits must be controlled by the ladder, WRITE\_SV variable 48 must be set to 1 and the bits controlled by SCS\_CTRL.

# **SCA\_ERST**

*SERCOS axis error reset* **Motion/ERRORS**

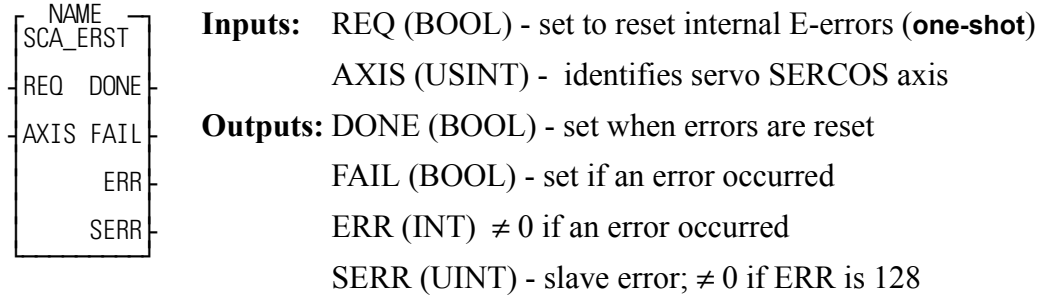

 $\le$ INSTANCE NAME>>:SCA\_ERST(REQ :=  $\le$ BOOL>>, AXIS :=  $<<$ USINT>>, DONE =>  $<<$ BOOL>>, FAIL =>  $<<$ BOOL>>, ERR =>  $<>$ , SERR => $<>$ );

The SCA\_ERST function block is used to reset internal E-errors and can close the loop on a servo SERCOS axis.

The REQ input is set to reset internal E-errors.

The AXIS input identifies the servo SERCOS axis.

The DONE output is set after the internal conditions to reset the E-errors are complete.

The FAIL output is set if an ERR occurs.

The ERR output will be  $\neq 0$  if an error occurred. See Table 2-11 on page 440 for a list of errors.

SERR output will be  $\neq 0$  if the ERR output is 128. See Table 2-12 on page 443 for a list of errors.

# **SCA\_PBIT**

**SERCOS** axis probe initialize **Motion/MOVE\_SUP** 

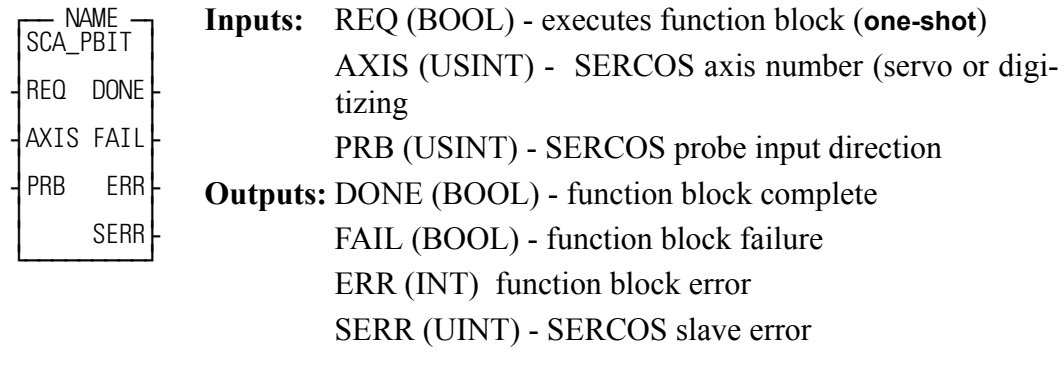

<<INSTANCE NAME>>:SCA\_PBIT(REQ := <<BOOL>>, AXIS := <<USINT>>, PRB := <<USINT>>, DONE => <<BOOL>>, FAIL => <<BOOL>>, ERR => <<INT>>, SERR => <<UINT>>);

The SCA\_PBIT function block is used to initialize the SERCOS fast input. Before executing a REGIST, MEASURE, or FAST\_QUE function with a SERCOS axis, this function block must be called to initialize the SERCOS fast input. The SERCOS specification refers to the fast input as a "probe input". Most SERCOS drive manufacturers provide two fast inputs: one for the SERCOS servo axis and one for the SERCOS digitizing axis. When executed, the SCA\_PBIT function block will communicate with the SERCOS drive to set up the drive's fast input as requested by the PRB input. The AXIS input identifies the SERCOS servo or digitizing axis. The PRB input selects the probe input direction. Valid input values are:

## **Value Description of when to capture the SERCOS fast input**

- 0 No SERCOS fast input capture
- 1 On the positive edge only
- 2 On the negative edge only
- 3 On both edges, positive edge first
- 4 On both edges, negative edge first

The DONE output is set when the function block completes successfully.

The FAIL output is set if an error occurs.

The ERR output will return the error number if an error occurred. See Table 2- 11 on page 440 for a list of errors.

SERR output will return the SERCOS slave error number if ERR = 128. See Table 2-12 on page 443 for a list of errors.

- **Note:** The SCA\_PBIT function block uses the SERCOS slave's real-time control bits and may also use the real-time status bits. Therefore, while SCA PBIT and the subsequent registration, measure, or fast queue operations are active, the ladder should NOT attempt to do any of the following:
	- **•** Assign IDN numbers to the real-time status bits.
	- **•** Assign IDN numbers to the real-time control bits.
	- **•** Modify the control bits.
	- **•** Modify any IDN related to the probe inputs.
- **Note:** When programming two SCA\_PBIT function blocks, one for a SER-COS servo axis and another for a SERCOS digitizing axis on the same SERCOS drive, the execution of the two function blocks must not occur simultaneously. In other words, the execution of the second function block must not begin until the execution of the first function block is complete.

# **SCA\_RCYC**

**SERCOS** axis read cyclic **Motion/DATA** 

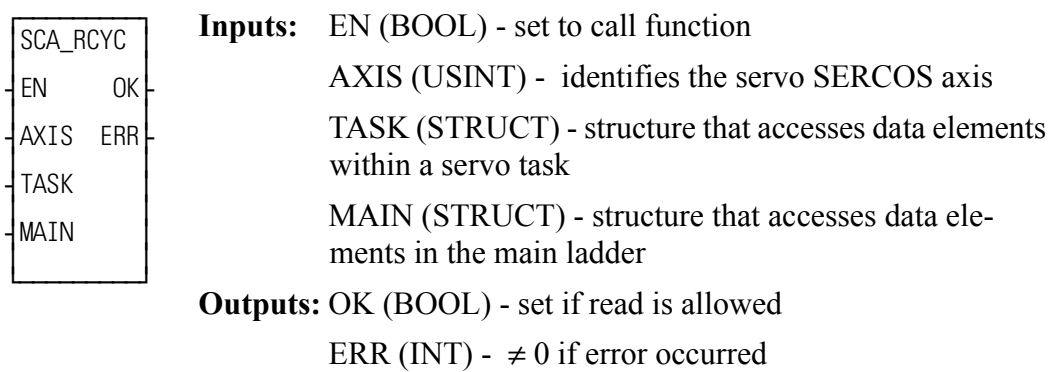

SCA\_RCY(AXIS := <<USINT>>, TASK := <<MEMORY AREA>>, OK =>  $<<$ BOOL>>, ERR => $<<$ INT>>)

The SCA\_RCYC function allows you to read cyclic data between the ladder and the SERCOS hardware. It can be called either in a servo task or in the main ladder, but never in both. When used in a servo task, the function needs to be called once.When used in the main ladder, the function needs to be called continuously.

The STRUCT input at TASK and at MAIN must match the order and size of the list of IDNs selected for the AT in IDN16. (In SERCOS setup, it is possible to copy the IDN list to the clipboard from within the Define Cyclic Data dialog box and then paste it into the software declarations table.) The structure is labeled ILISTR and would have the following format:

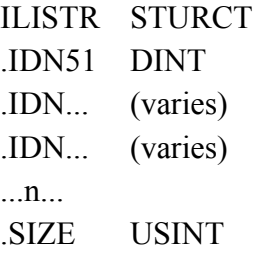

The SIZE member of the structure indicates the number of bytes in the AT cyclic data as well as the number of bytes in the structure less the SIZE byte. The SIZE will be compared with the size indicated on the SERCOS module and an error will be generated if they are not equal. This preserves the integrity of the data.

**Note:** Regardless of where this function is used (in a servo task or in the main ladder), you must enter the above structure at both the TASK input and the MAIN input. The structure name must be different for each one, but the members must be the same. Or you can make an array of structures entering a different array on each input.

When the function is initially called, the address of TASK is stored in servo data memory. During each servo update, the TASK structure is copied from the SER-COS module to data memory.

Every time the function is called, the information in the TASK structure is copied to the MAIN structure. There are internal checks that ensure the entire group of IDNs came from the same interrupt.

The ERR output will be  $\neq 0$  if an error occurred. See Table 2-11 on page 440 for a list of errors.

# **SCA\_RECV**

*SERCOS axis receive* **Motion/DATA**

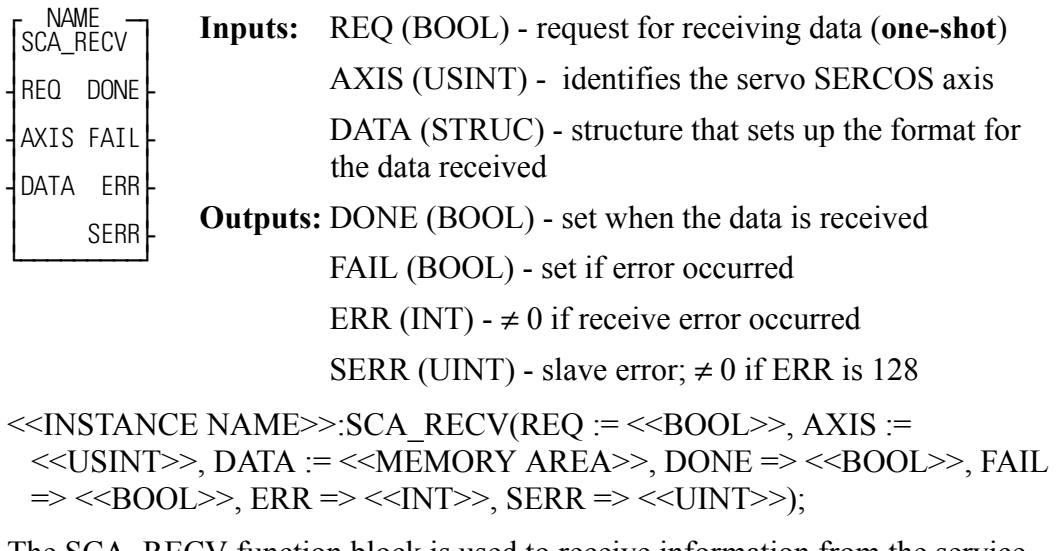

The SCA\_RECV function block is used to receive information from the service channel section of the SERCOS communication.

The AXIS input identifies the servo SERCOS axis.

The DATA input is a structure with the following members:

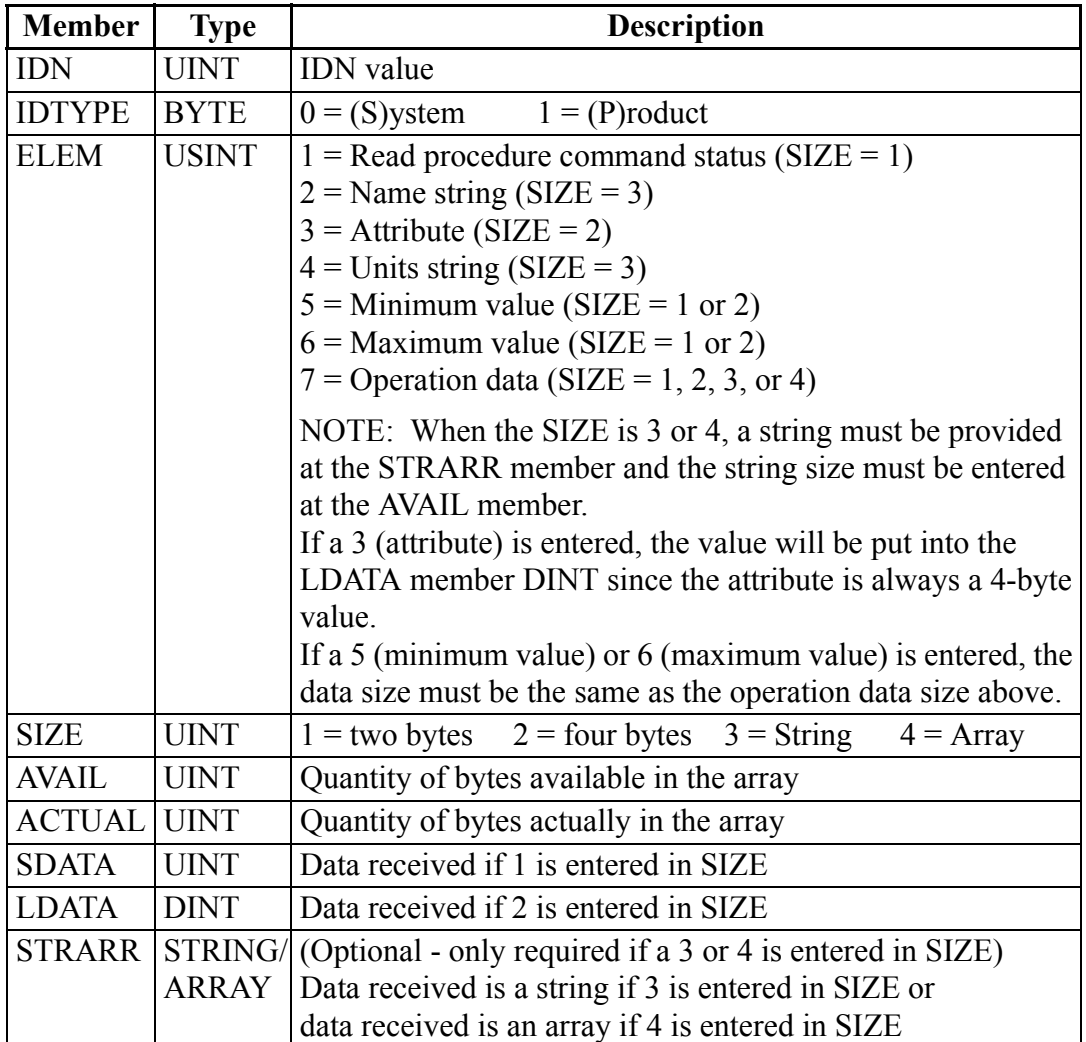

The DONE output is set after the internal conditions to receive are set.

The FAIL output is set if an ERR occurs.

The ERR output will be  $\neq 0$  if an error occurred. See Table 2-11 on page 440 for a list of errors.

SERR output will be  $\neq 0$  if the ERR output is 128. See Table 2-12 on page 443 for a list of errors.

# **SCA\_REF**

*SERCOS axis reference* **Motion/REF**

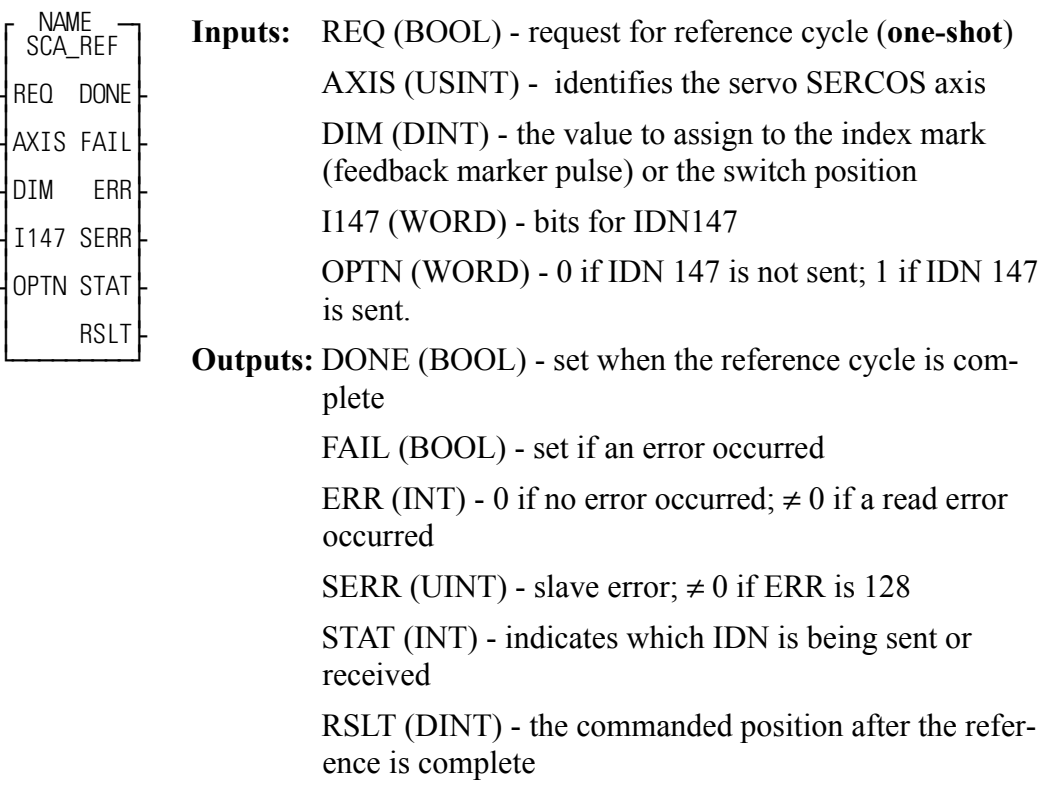

<<INSTANCE NAME>>:SCA\_REF(REQ := <<BOOL>>, AXIS := <<USINT>>,  $DIM := \langle DINT \rangle$ ,  $1147 := \langle WORD \rangle$ ,  $OPTN := \langle WORD \rangle$ ,  $DONE \Rightarrow$  $<<$ BOOL>>, FAIL =>  $<<$ BOOL>>, ERR =>  $<<$ INT>>, SERR =>  $<<$ UINT>>,  $STAT \Rightarrow \ll NTS$ ,  $RSLT \Rightarrow \ll DINT \gg$ );

The SCA\_REF function block is used to run a reference cycle on the servo SER-COS slave axis identified at the AXIS input.

The DIM input is the value assigned to the index mark or the reference switch position.

The I147 input holds the bits for IDN 147. Refer to the SERCOS specification for more information. Typically, bits 2, 3, and 4 are 101 respectively. The other bits depend on the application and the features offered by the drive.

The OPTN input determines whether IDN147 is sent during the reference cycle. For some drives, IDN 147 must be sent during phase 2. Set bit 0 of the option word to 1 if you are sending IDN 147 during the reference cycle. Set bit 0 of the option word to 0 if you are not sending IDN 147 during the reference cycle.

The DONE output is set when the reference cycle is complete. The SCA\_ACKR function must be called after the reference cycle is complete.

The FAIL output is set if there is an error.

The ERR output will be  $\neq 0$  if an error occurred. See Table 2-11 on page 440 for a list of errors.

SERR output will be  $\neq 0$  if the ERR output is 128. See Table 2-12 on page 443 for a list of errors.

The STAT output indicates which IDN is being sent or received. It is used only for troubleshooting failure conditions. See the chart below.

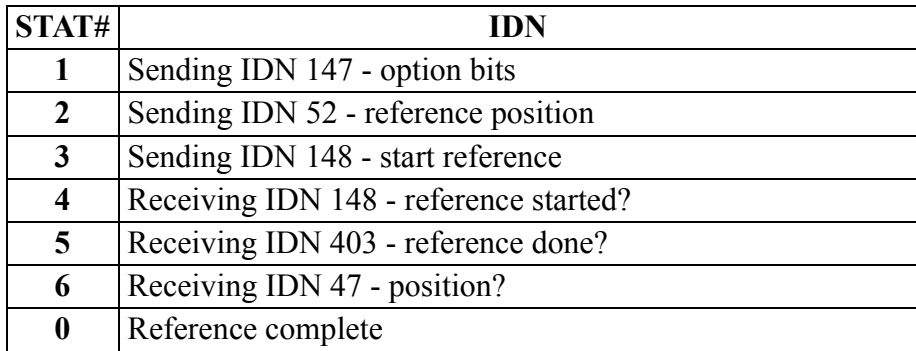

The RSLT output gives the commanded position for your information after the reference is complete.

**Note:** This function block cannot be called while the axis is in Resume Mode or if Resumable E\_Stop Allow (READ\_SV/WRITE\_SV variable 63) is set. Also, do not turn on Resumable E\_Stop Allow while a SERCOS axis reference is executing.

# **SCA\_RFIT**

*SERCOS axis reference initialize* **Motion/REF**

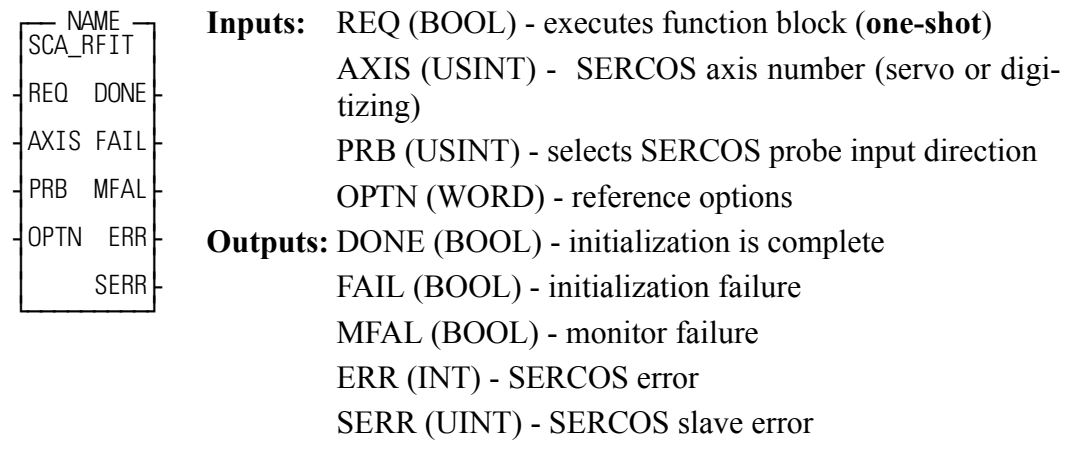

<<INSTANCE NAME>>:SCA\_RFIT(REQ := <<BOOL>>, AXIS :=  $<<$ USINT>>, PRB :=  $<<$ USINT>>, OPTN :=  $<<$ WORD>>, DONE =>  $<<$ BOOL>>, FAIL =>  $<<$ BOOL>>, MFAL =>  $<<$ BOOL>>, ERR =>  $<<$ INT>>,  $SERR \Rightarrow \ll UNT \gg);$ 

The SCA\_RFIT function block must be executed before calling a FAST\_REF or LAD\_REF function. The function block performs two functions:

- **1.** When the REQ input is energized, it initializes the SERCOS drive's fast input (referred to as a probe input in the SERCOS specification) and index mark detection as requested by the PRB and OPTN inputs.
- **2.** After the DONE output is set and after the FAST\_REF or LAD\_REF function has begun, it continually communicates with the SERCOS drive to monitor the occurrence of the reference switch or index mark and then reads the latched position from the drive. Because of this monitoring feature, the SCA\_RFIT function block must be scanned every ladder scan while the reference cycle is active. Never program a jump around this function block.

The AXIS input specifies the SERCOS servo or digitizing axis.

The PRB input selects the probe input direction. Valid input values are:

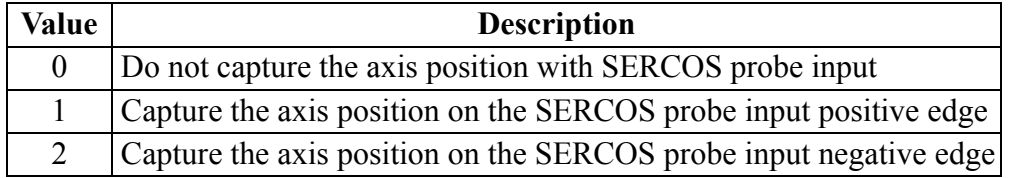

The OPTN input provides the following options:

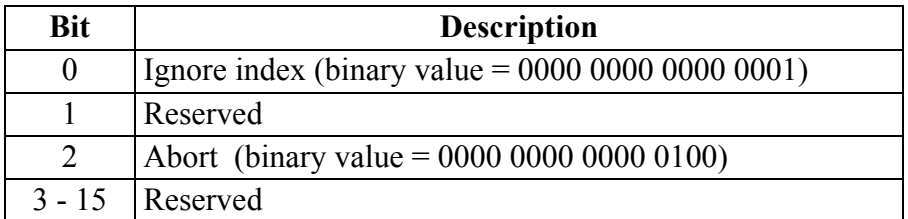

Setting bit 0 will cause the SERCOS drive to capture the axis position at the reference switch. Leaving bit 0 reset will cause the SERCOS drive to capture the axis position at the first occurrence of the index mark after the reference switch.

**Note:** The state of bit 0 (set or reset) must match the state of bit 0 of the OPTN input of the FAST\_REF or LAD\_REF function.

**IMPORTANT:** If the SERCOS drive is not a Danaher Motion Centurion drive, bit 0 must be set. Currently, only the Danaher Motion Centurion drives support capturing the axis position at the first occurrence of the index mark after the reference switch.

Setting bit 2 will abort SCA\_RFIT. If called while initializing (i.e. before DONE or FAIL are set), the FAIL output will be set and the ERR output will return 39 "Function block aborted by user". If called while monitoring for the reference event (i.e. after DONE is set), the MFAL output will be set, the ERR output will return 39 "Function block aborted by user", and the reference will be aborted.

The DONE output is set when the initialization phase completes successfully. It is then OK to execute the FAST\_REF or LAD\_REF function.

The FAIL output is set if an error occurs during the initialization phase. The MFAL output is set if an error occurs during the monitoring phase. If MFAL is set, the reference will be aborted. The ERR output will return the error number if an error occurred during either the initialization phase or the

monitoring phase.

The SERR output will return the SERCOS slave error number if ERR = 128.

- **Note:** The SCA\_RFIT function block uses the SERCOS slave's real-time control bits. Therefore, while the SCA\_RFIT function block and the subsequent fast reference or ladder reference operations are active, the ladder should not attempt to:
- **1.** Assign IDN numbers to the real-time controls bits.
- **2.** Modify the real-time controls bits.
- **3.** Modify any IDN related to the probe inputs.
- **Note:** When programming two SCA\_RFIT function blocks, one for a SER-COS servo axis and another for a SERCOS digitizing axis on the same SERCOS drive, the execution of the two function blocks must not occur simultaneously. In other words, the execution of the second function block must not begin until the execution of the first function block is complete.

**Note:** If the MEASURE function is active when SCA\_RFIT is called with PRB not equal to zero or OPTN equal to zero, the MEASURE function will be turned off. To reactivate the MEASURE function, call it after the reference is complete.

# **SCA\_SEND**

## *SERCOS axis send* **Motion/DATA**

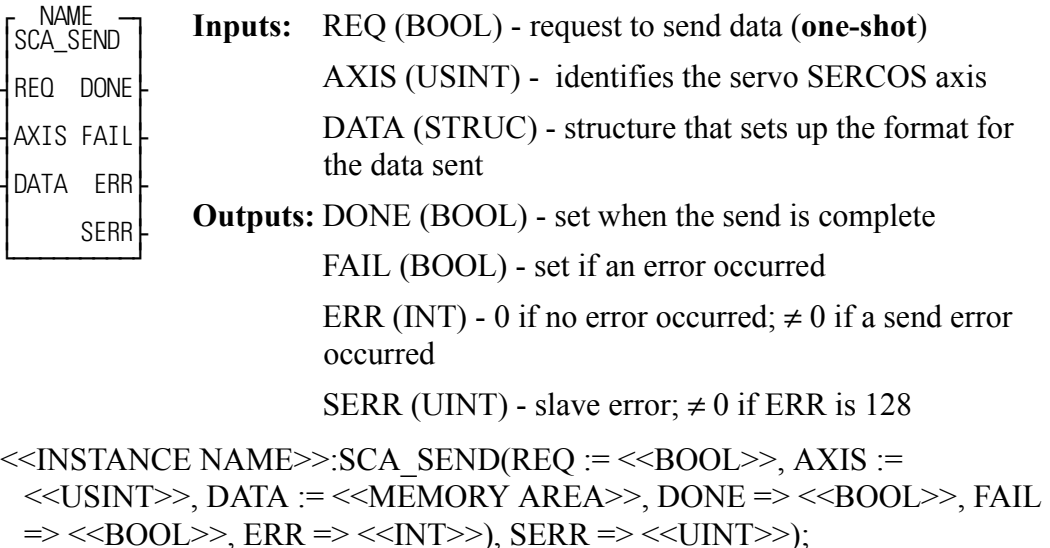

The SCA\_SEND function block is used to send information to the service channel section of the SERCOS communication.

The AXIS input identifies the servo SERCOS axis.

The DATA input is a structure with the following members:

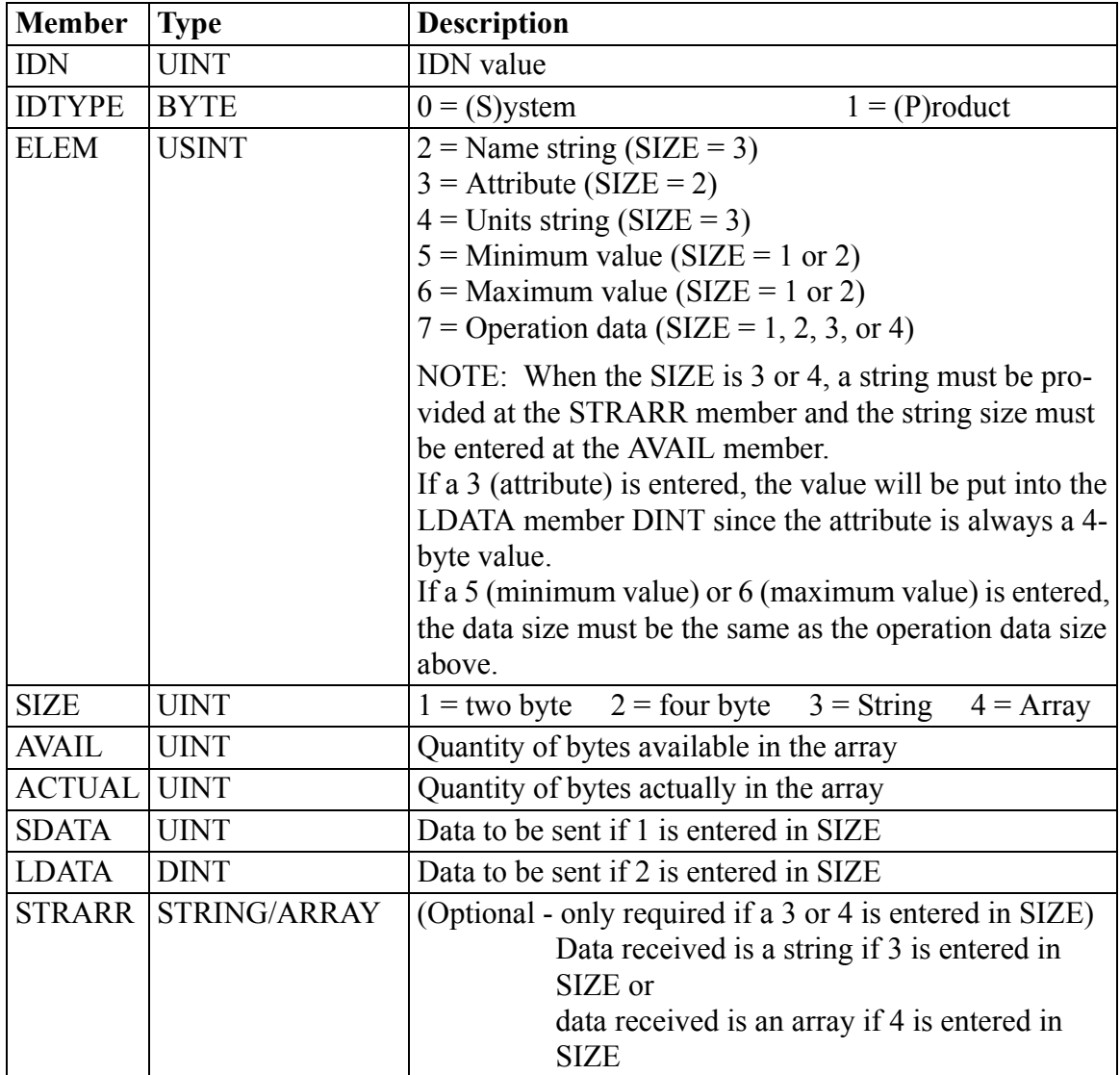

**NOTE:** The same structure members are used for the SCA\_RECV and the SCA\_SEND function blocks.

The DONE output is set after the internal conditions to send are set.

The FAIL output is set if an error occurs.

The ERR output will be  $\neq 0$  if an error occurred. See Table 2-11 on page 440 for a list of errors.

SERR output will be  $\neq 0$  if the ERR output is 128. See Table 2-12 on page 443 for a list of errors.

# **SCA\_STAT**

*SERCOS axis status* **Motion/DATA**

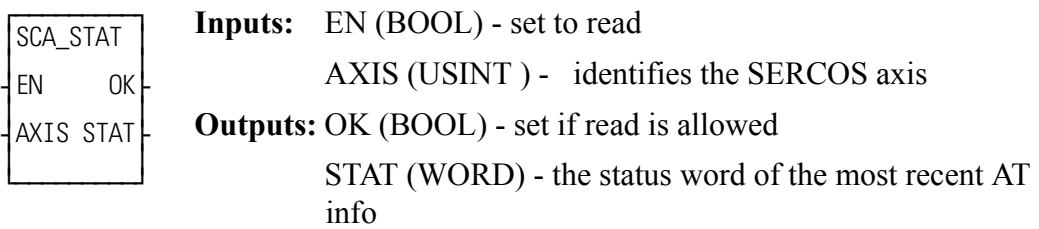

 $SCA$   $STAT(AXIS := \langle\langle\text{USINT}\rangle\rangle, OK = \langle\langle\text{SOOL}\rangle\rangle, STAT = \langle\langle\text{WORD}\rangle)$ 

The SCA\_STAT function is used for monitoring the ready-to-operate drive mode, for diagnostic troubleshooting, or for monitoring the two real-time status bits returned from the drive. For the definition of the bit assignments to the AT status word, consult the SERCOS specification.

# **SCA\_WCYC**

**SERCOS** axis write cyclic **Motion/DATA** 

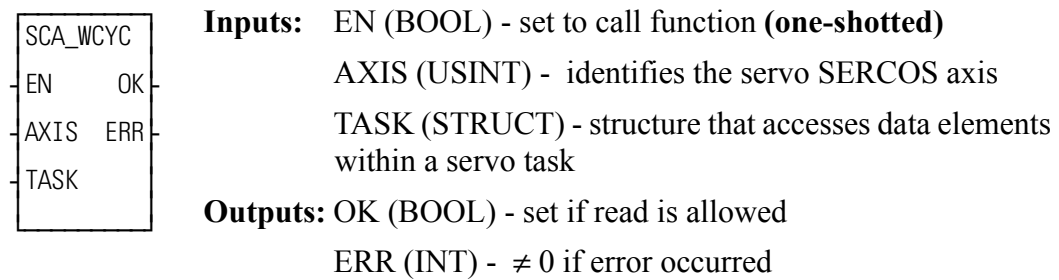

SCA\_WCYC(AXIS := <<USINT>>, TASK => <<MEMORY AREA>>, OK =>  $<<$ BOOL>>, ERR => $<<$ INT>>)

The SCA\_WCYC function allows you to write cyclic data between the ladder and the SERCOS hardware. It is called once and may only be used in a servo task.

The STRUCT input at TASK must match the order and size of the list of IDNs selected for the MDT in IDN24. (In SERCOS setup, it is possible to copy the IDN list to the clipboard from within the Define Cyclic Data dialog box and then paste it into the software declaration table.) The structure would have the following format:

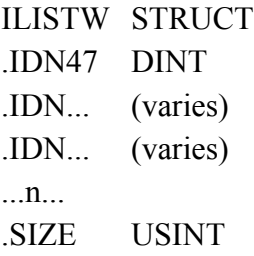

The SIZE member of the structure indicates the number of bytes in the MDT cyclic data as well as the number of bytes in the structure less the SIZE byte. The SIZE will be compared with the size indicated on the SERCOS module and an error will be generated if they are not equal. This preserves the integrity of the data.

 When the function is initially called, the address of TASK is stored in servo data memory. During each servo update, the TASK structure is copied from data memory to the SERCOS module.

The ERR output will be  $\neq 0$  if an error occurred. See Table 2-11 on page 440 for a list of errors.

# **SCR\_CONT**

## *SERCOS ring continue* **Motion/SERC\_SYS**

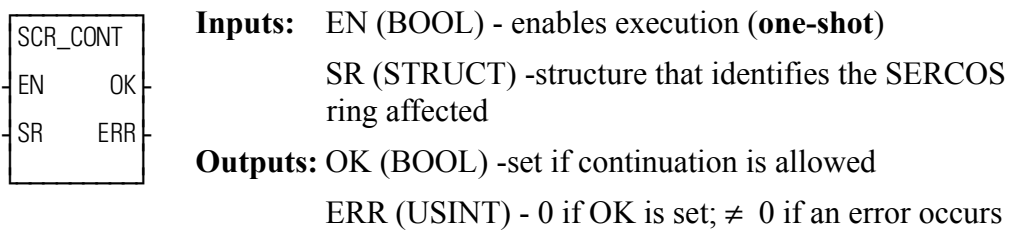

 $SCR\_CONT(SR := \leq MEMORY AREA \geq 0K \leq \leq SOOL \geq 0, ERR \leq \leq$  $<<$ USINT>>)

If you have chosen in SERCOS setup to pause SERCOS communication of this ring after phase 2 in order to send additional IDN numbers, use the SCR\_CONT function to continue through phase 4.

The SR input is a structure consisting of the following members which identify the SERCOS axis:

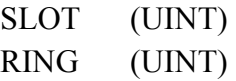

The ERR output will be  $\neq 0$  if an error occurred. See Table 2-11 on page 440 for a list of errors.

# **SCR\_ERR**

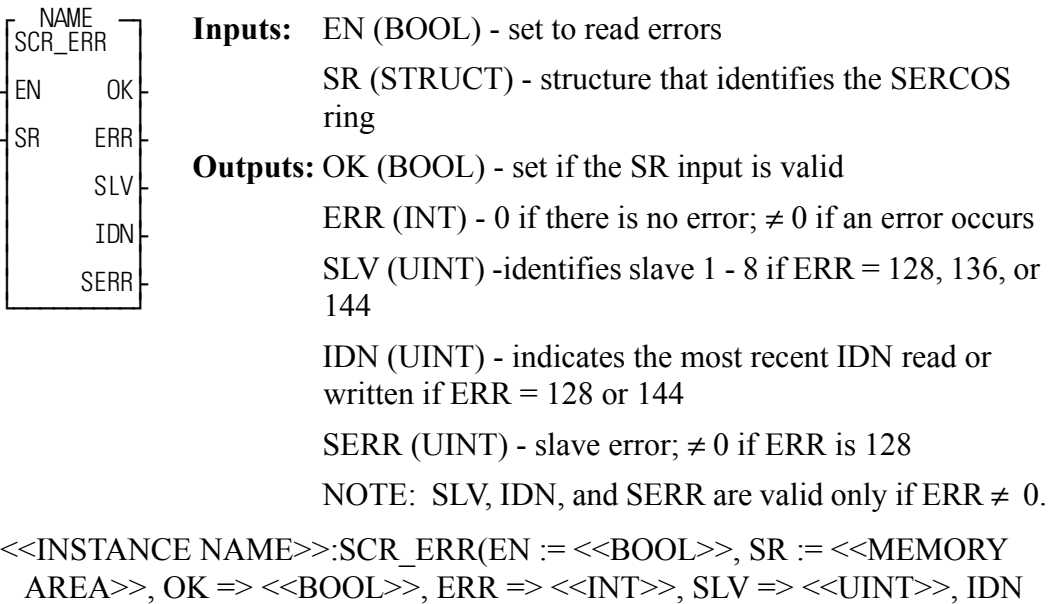

The SCR\_ERR function block identifies ring errors that can occur during the transfer of IDNs. It can also represent a hardware failure such as a break in the fiber optic cable or a failure during initialization. In addition, it can supply some information as to what is happening before the error occurred. See the background information at the end of this description.

The SR input is a structure consisting of the following members which identify the SERCOS ring:

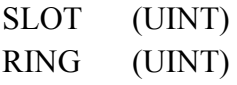

 $\Rightarrow$  <<UINT>>, SERR => <<UINT>>);

The ERR output will be  $\neq 0$  if an error occurred. See Table 2-11 on page 440 for a list of errors.

**Note:** You must always return to phase 0 and reinitialize the SERCOS ring after a ring error occurs.

The SLV output is valid only if the ERR output equals 128, 136, or 144. Then it can be helpful in identifying which slave (1 - 8) has the problem.

The IDN output is valid only if the ERR output equals 128 or 144. Then it indicates the most recent IDN read or written.

SERR output will be  $\neq 0$  if the ERR output is 128. See Table 2-12 on page 443 for a list of errors.

## **Background Information on Using SCR\_ERR for Diagnostics**

If the SCR\_PHAS function does not return a "4" at the PHAS output within a few seconds of calling SC\_START, looking at the outputs of the SCR\_ERR function block will be helpful to diagnose problems that may have occurred. (Remember that you may have chosen to pause at phase 2.)

If a ring error occurs during the initialization through the phases, the SCR\_ERR function block outputs show the most recent IDN number and the slave to which it was sent or received. If the slave returned an error due to an IDN transfer, this error number defined by the slave manufacturer can be read at the SERR output. This information in addition to knowing the sequence of the IDN send and receive activity will aid in diagnosing the initialization failure. This activity is described below.

## **Phase 0**

During phase 0 a test is performed to determine if a communication telegram is able to make it all the way around the ring. If it can, the fiber optic ring is complete and all slaves are turned on. If it cannot, error 20 will occur.

## **Phase 1**

Each slave is individually addressed and a response is expected. If the address switches on the drive are not set correctly, it will not respond when addressed by the PiC. If a slave does not respond, error 136 occurs and the number of the unresponsive slave will appear at the SLV output. When phase 1 is completed, all the drives are addressed properly.

## **Phase 2**

Several IDNs are read, calculations are made and several IDNs are written for each slave on the ring. If a slave cannot respond with data due to an IDN read or does not accept IDN data from an IDN write, error 128 will occur and the most recent IDN and slave read or written will appear at the IDN and SLV output. If an error occurs, no more IDNs are read or written to any slave. The order in which the IDNs are read and written are:

### **For each slave in numerical order:**

Read the following IDNs: 3, 4, 5, 88, 90, and 96. Timing calculations are done based on this read information.

### **For each slave in numerical order:**

Write the following IDNs: 1, 2, 6, 89, 8, 7, 9, 10, 15, and 32.

**Note:** IDN 32 is not sent if telegram type of IDN 15 is 0 or 7.

### **For each slave:**

The IDNs in the SERCOS setup list are written.

## **For each slave:**

IDNs 99 and 127 are written.

If pause after phase 2 was set, IDNs are transferred as requested by the ladder. If phase 2 is complete, all timing is calculated, all configuration IDNs have been written and accepted by the slaves.

## **Phase 3**

## **For each slave:**

IDN 128 is written. **Note:** Phase 3 is a brief preparation for phase 4.

## **Phase 4**

All initializing operations are complete.

The SERR output will be  $\neq 0$  if the ERR output is 128. See Table 2-12 on page 443 for a list of errors.

# **SCR\_PHAS**

## *SERCOS ring phase* **Motion/SERC\_SYS**

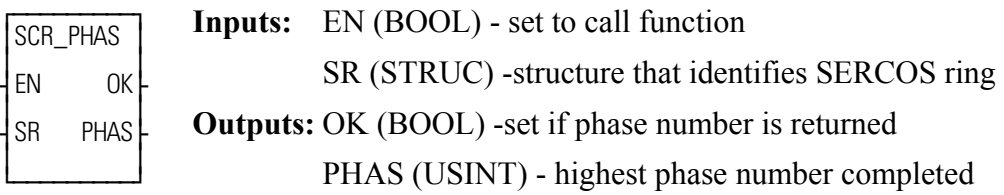

 $SCR\_PHAS(SR := \leq MEMORY AREA \geq 0, OK \Rightarrow \leq BOOL \geq 0, PHAS \Rightarrow$  $<<$ USINT>>)

The SCR\_PHAS function identifies the completed phase (0 - 4).

The SR input is a structure consisting of the following members which identify the SERCOS ring:

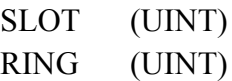

The OK output will remain clear until phase 0 has begun.

The PHAS output gives the highest phase (0 - 4) completed by the SERCOS ring identified at the SR input.

# **SCS\_ACKR**

SERCOS slave acknowledge reference **Motion/SERC\_SLV** 

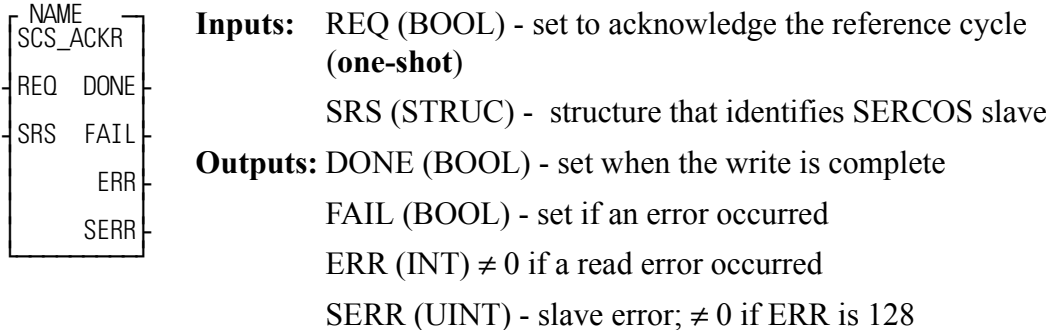

<<INSTANCE NAME>>:SCS\_ACKR(REQ := <<BOOL>>, SRS := <<MEM-ORY AREA $\ge$ , DONE => <<BOOL $\ge$ , FAIL => <<BOOL $\ge$ , ERR =>  $<>$ , SERR  $=><>$ );

The SCS\_ACKR function block acknowledges the reference cycle. It sends IDN 148 with a value of zero.

## **CAUTION**

You must write the newly referenced value (using the SCS\_SEND or WRITE\_SV function) that is returned from the SCS\_REF function *before* calling this function block.

The drive will again be controlled by the SERCOS master (the PiC) after this function block is called.

The SRS input is a structure consisting of the following members which identify the SERCOS axis:

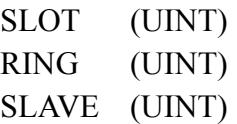

The DONE output is set after the internal conditions to acknowledge the reference are set.

The FAIL output is set if an ERR occurs.

The ERR output will be  $\neq 0$  if an error occurred. See Table 2-11 on page 440 for a list of errors.

The SERR output will be  $\neq 0$  if the ERR output is 128. See Table 2-12 on page 443 for a list of errors.

# **SCS\_CTRL**

## *SERCOS slave control* **Motion/SERC\_SLV**

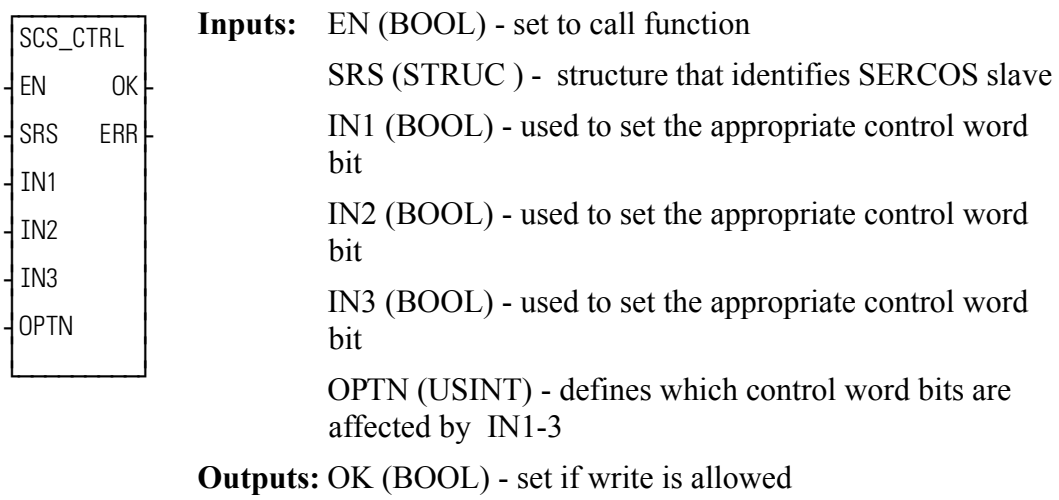

ERR (INT) -  $\neq$  0 if error occurred

SCS CTRL(SRS := <<MEMORY AREA>>, IN1 := <<BOOL>>, IN2 :=  $<<$ BOOL>>, IN3 :=  $<<$ BOOL>>, OPTN :=  $<<$ USINT>>, OK =>  $<<$ BOOL>>,  $ERR \Rightarrow \ll[NT>>)$ 

The SCS CTRL function is used to control bits 6 - 9, bit 11, and bits 13 - 15 of the MDT control word. Refer to the SERCOS specification for the definitions of the MDT control word.

Typically, bits 13 - 15 are all set to 1 to enable the drive. Bits 8 and 9 define the operation mode. They are normally set to zero which is the default.

Bits 6 and 7 define the real time control bits. The SERCOS specification and your drive manual define the purpose of these bits. Typically, bits 6 and 7 are left at zero.

The SRS input is a structure consisting of the following members which identify the SERCOS axis:

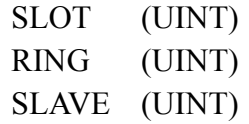

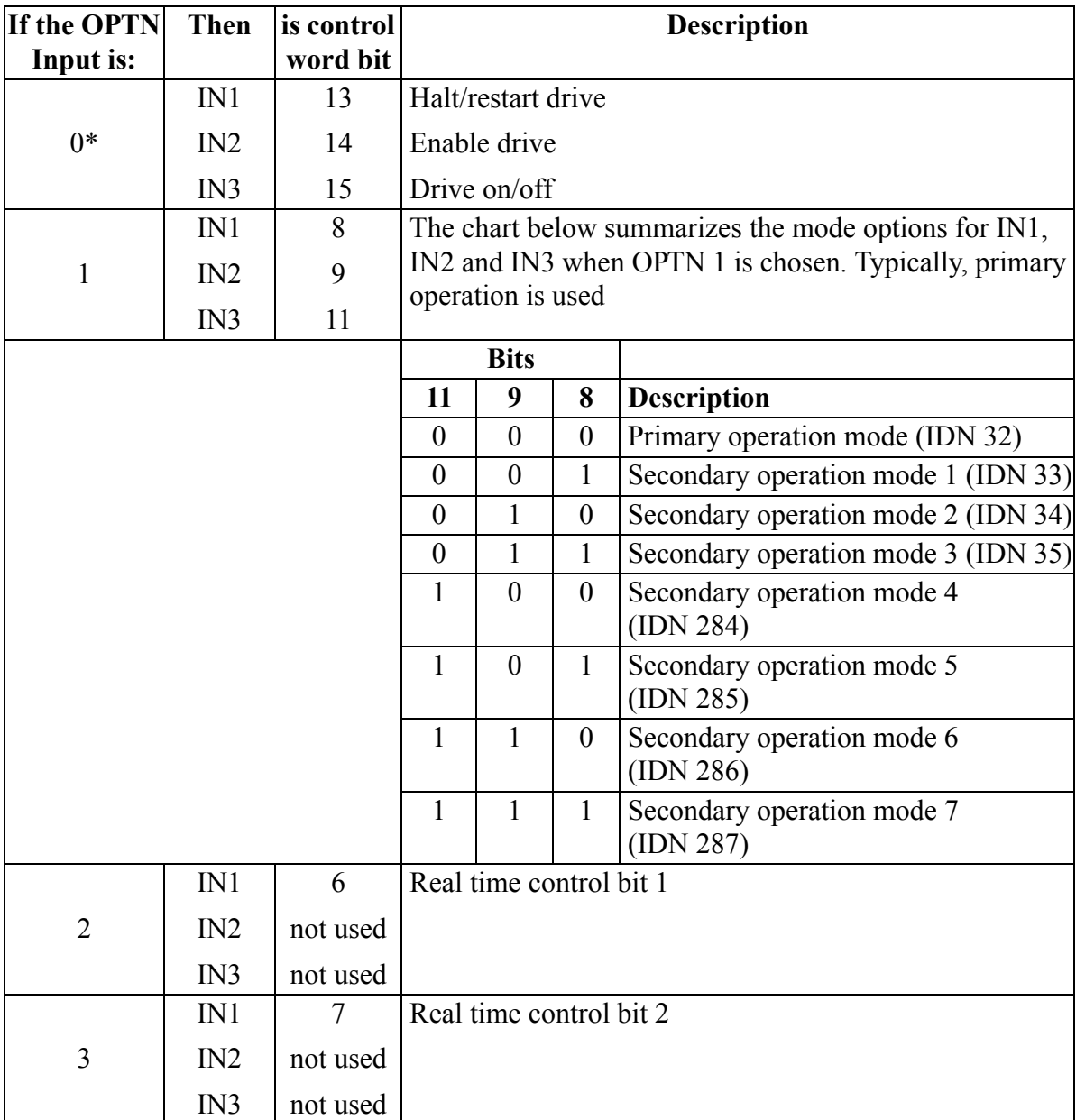

The table below illustrates how the IN and OPTN inputs are used.

\* If the SERCOS slave is being controlled by the functions in Motion.lib, the SCA\_CLOS and OPENLOOP functions will control these bits and SCS\_CTRL must not be called with option 0 or 1. **Note:** All bits default to zero. The ERR output will be  $\neq 0$  if an error occurred. See Table 2-11 on page 440 for a list of errors.

# **SCS\_RECV**

**SERCOS** slave receive **Motion/SERC SLV** 

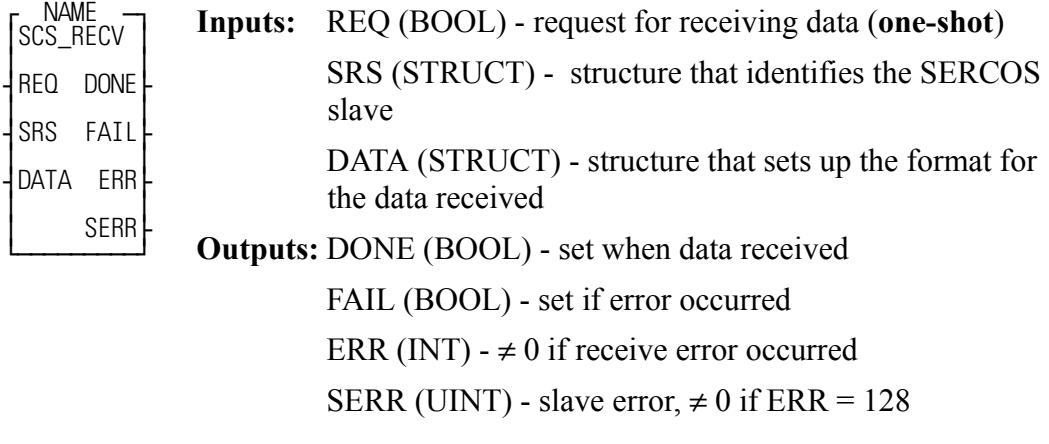

<<INSTANCE NAME>>:SCS\_RECV(REQ := <<BOOL>>, SRS := <<MEM-ORY AREA>>, DATA := <<MEMORY AREA>>, DONE => <<BOOL>>,  $FAIL \Rightarrow \langle \langle BOOD \rangle \rangle, ERR \Rightarrow \langle \langle INT \rangle \rangle, SER \Rightarrow \langle \langle UINT \rangle \rangle;$ 

The SCS\_RECV function block is used to receive information from the service channel section of the SERCOS communication.

The SRS input is a structure consisting of the following members which identify the SERCOS axis:

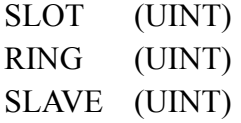

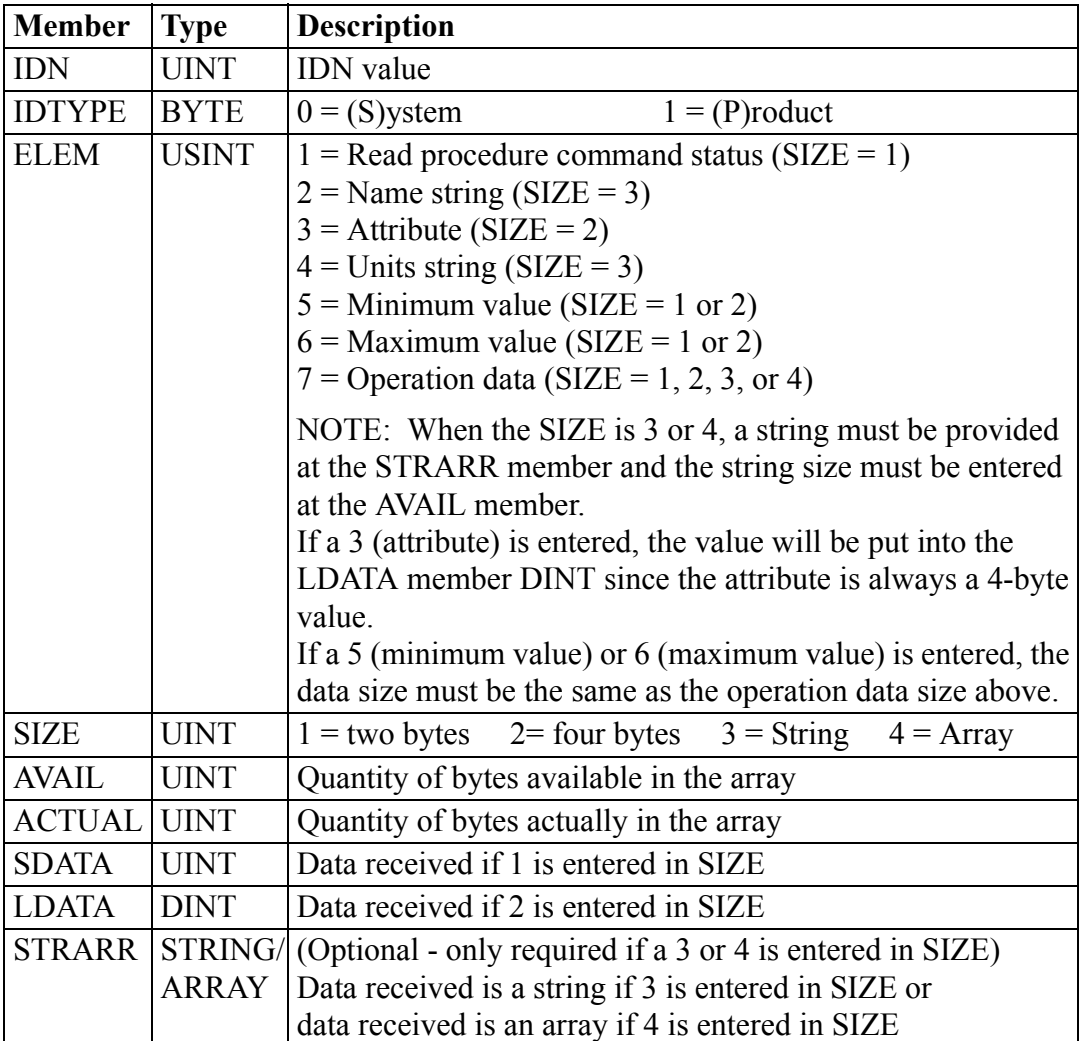

The DATA input is a structure with the following members:

The DONE output is set after the internal conditions to receive are complete.

The FAIL output is set if an ERR occurs.

The ERR output will be  $\neq 0$  if an error occurred. See Table 2-11 on page 440 for a list of errors.

The SERR output will be  $\neq 0$  if the ERR output is 128. See Table 2-12 on page 443 for a list of errors.

# **SCS\_REF**

*SERCOS slave reference* **Motion/SERC\_SLV**

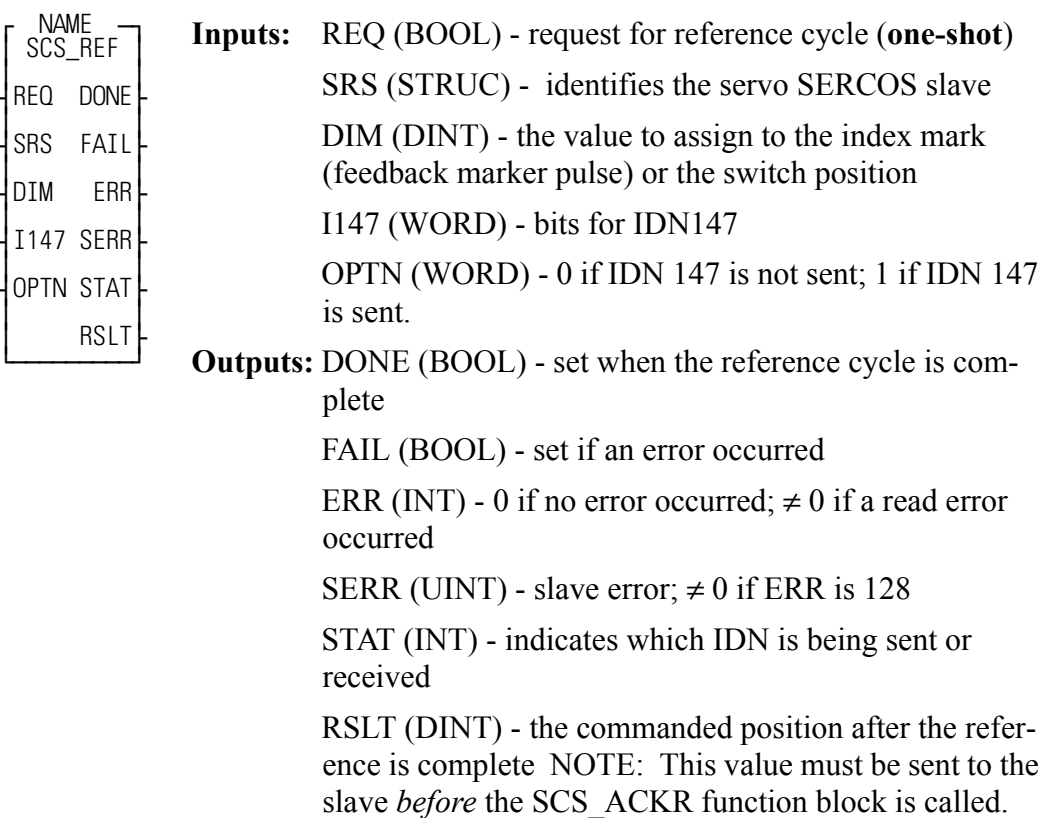

<<INSTANCE NAME>>:SCS\_REF(REQ := <<BOOL>>, SRS := <<MEMORY AREA>>, DIM := <<DINT>>, I147 := <<WORD>>, OPTN := <<WORD>>,  $DONE \Rightarrow \langle \langle BOOL \rangle \rangle$ ,  $FAIL \Rightarrow \langle \langle BOOL \rangle \rangle$ ,  $ERR \Rightarrow \langle \langle INT \rangle \rangle$ ,  $SERR \Rightarrow$  $<<$ UINT>>, STAT => $<<$ INT>>, RSLT => $<<$ DINT>>);

The SCS REF function block is used to run a reference cycle on the non-servo SERCOS slave axis identified at the SRS input.

The SRS input is a structure consisting of the following members which identify the SERCOS axis:

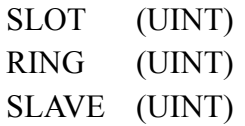

The DIM input is the value assigned to the index mark or the reference switch **Position** 

The I147 input holds the bits for IDN 147. Refer to the SERCOS specification for more information. Typically, bits 2, 3, and 4 are 101 respectively. The other bits depend on the application and the features offered by the drive.

The OPTN input determines whether IDN147 is sent during the reference cycle. For some drives, IDN 147 must be sent during phase 2. Set bit 0 of the option word to 1 if you are sending IDN 147 during the reference cycle. Set bit 0 of the option word to 0 if you are not sending IDN 147 during the reference cycle.

The DONE output is set when the reference cycle is complete. The SCS\_ACKR function must be called after the reference cycle is complete.

The ERR output will be  $\neq 0$  if an error occurred. See Table 2-11 on page 440 for a list of errors.

The SERR output will be  $\neq 0$  if the ERR output is 128. See Table 2-12 on page 443 for a list of errors.

The STAT output indicates which IDN is being sent or received. It is used only for troubleshooting failure conditions. See the chart below.

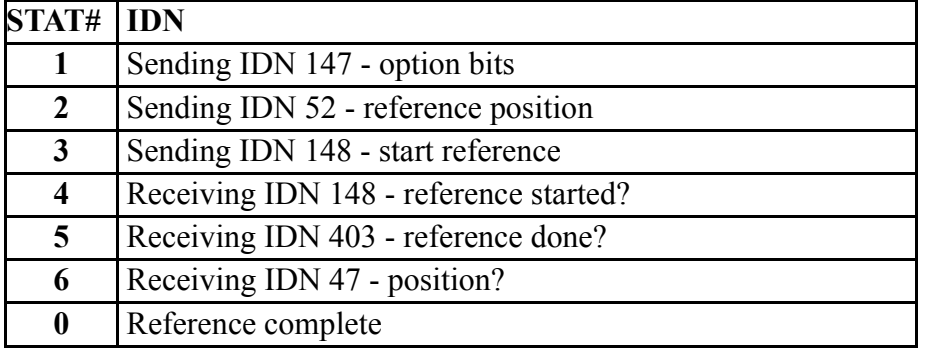

The RSLT output gives the commanded position after the reference is complete. If the ladder is using the SCS\_SEND function to write the drive position, this new value must be used prior to calling the SCS\_ACKR function.

# **SCS\_SEND**

## **SERCOS** slave send<br>**Motion/SERC SLV**

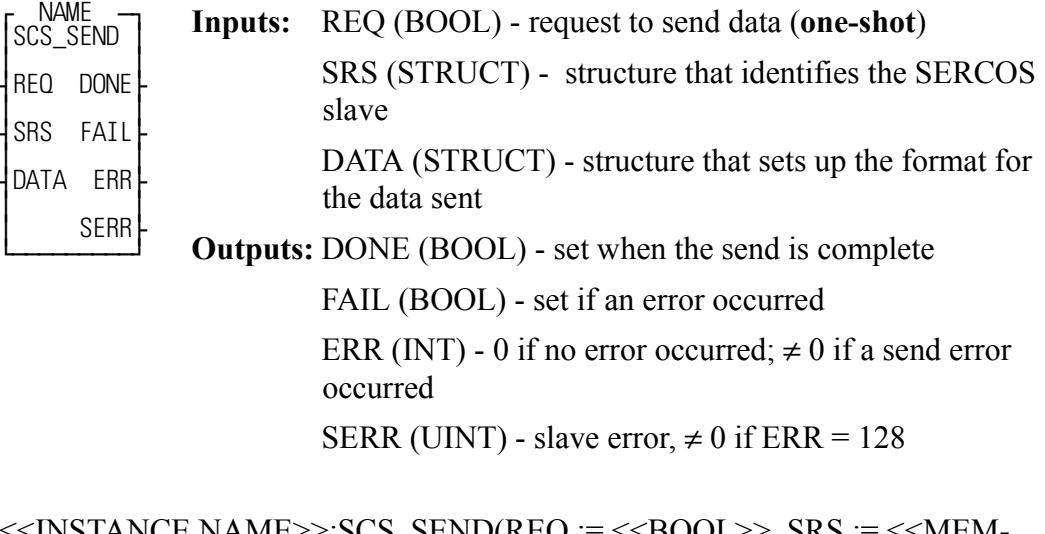

<<INSTANCE NAME>>:SCS\_SEND(REQ := <<BOOL>>, SRS := <<MEM-ORY AREA>>, DATA := <<MEMORY AREA>>, DONE => <<BOOL>>,  $FAIL \implies \leq BOOL \geq 0, ERR \implies \leq \leq NN \geq 0, SERR \implies \leq \leq UN \geq 0);$ 

The SCS\_SEND function block is used to send information to the service channel section of the SERCOS communication.

The SRS input is a structure consisting of the following members which identify the SERCOS axis:

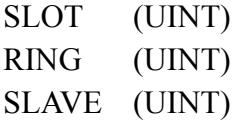

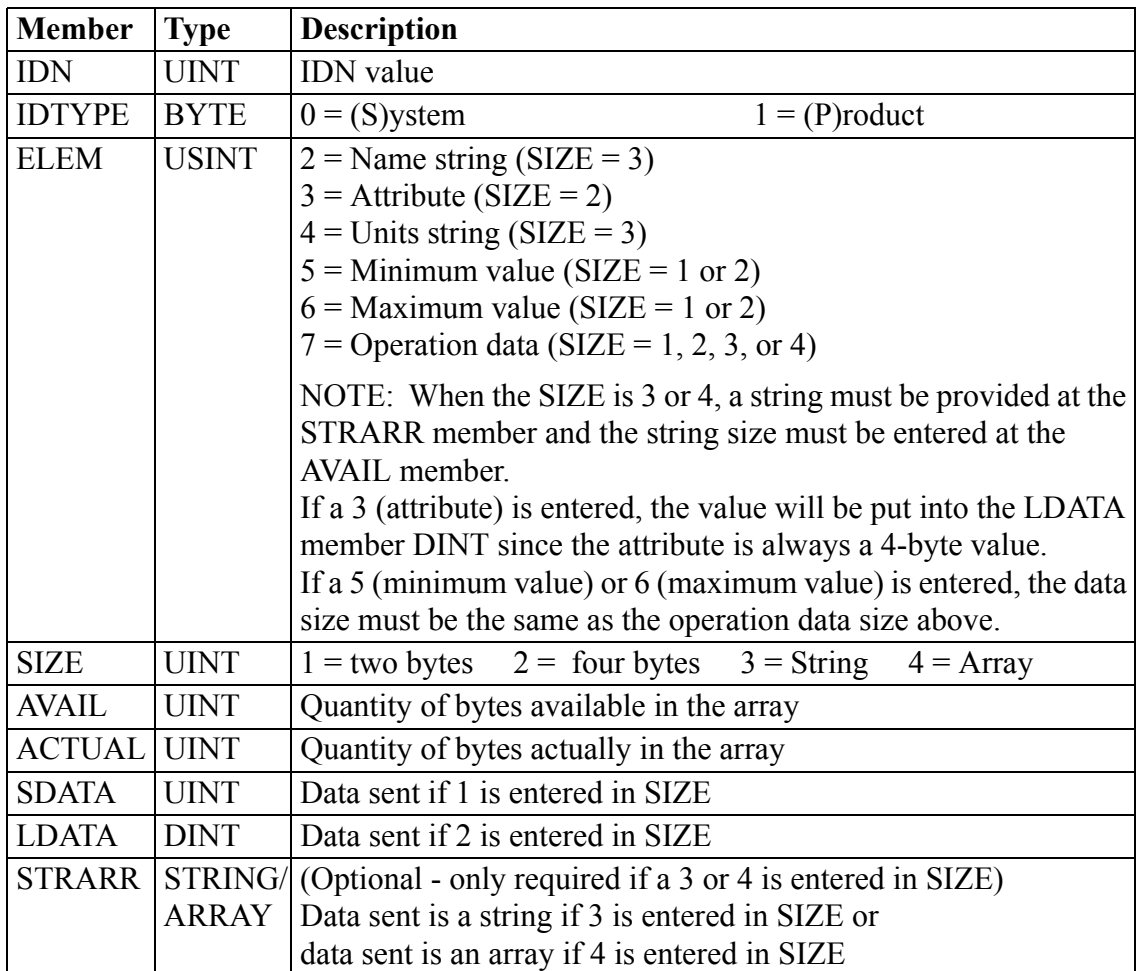

The DATA input is a structure with the following members:

**NOTE:** The same structure members are used for the SCS\_RECV and the SCS SEND function blocks.

The DONE output is set after the internal conditions to send are complete.

The FAIL output is set if an ERR occurs.

The ERR output will be  $\neq 0$  if an error occurred. See Table 2-11 on page 440 for a list of errors.

The SERR output will be  $\neq 0$  if the ERR output is 128. See Table 2-12 on page 443 for a list of errors.

# **SCS\_STAT**

## *SERCOS slave status* **Motion/SERC\_SLV**

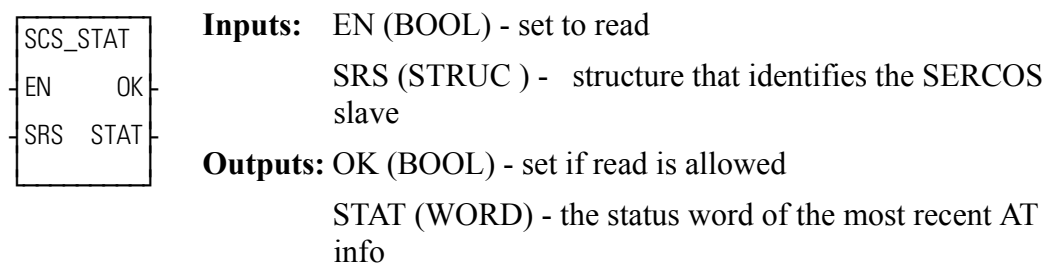

SCS STAT(SRS := <<MEMORY AREA>>, OK => <<BOOL>>, STAT => <<WORD>>)

The SCS STAT function is used for monitoring the ready-to-operate drive mode, for diagnostic troubleshooting, or for monitoring the two real-time status bits returned from the drive. For the definition of the bit assignments to the AT status word, consult the SERCOS specification.

The SRS input is a structure consisting of the following members which identify the SERCOS axis:

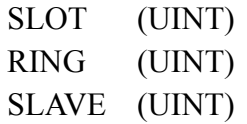

## **SERCOS Errors**

The errors listed in Table 2-11 can appear at the ERR output of certain SERCOS functions\function blocks described in the preceding section.

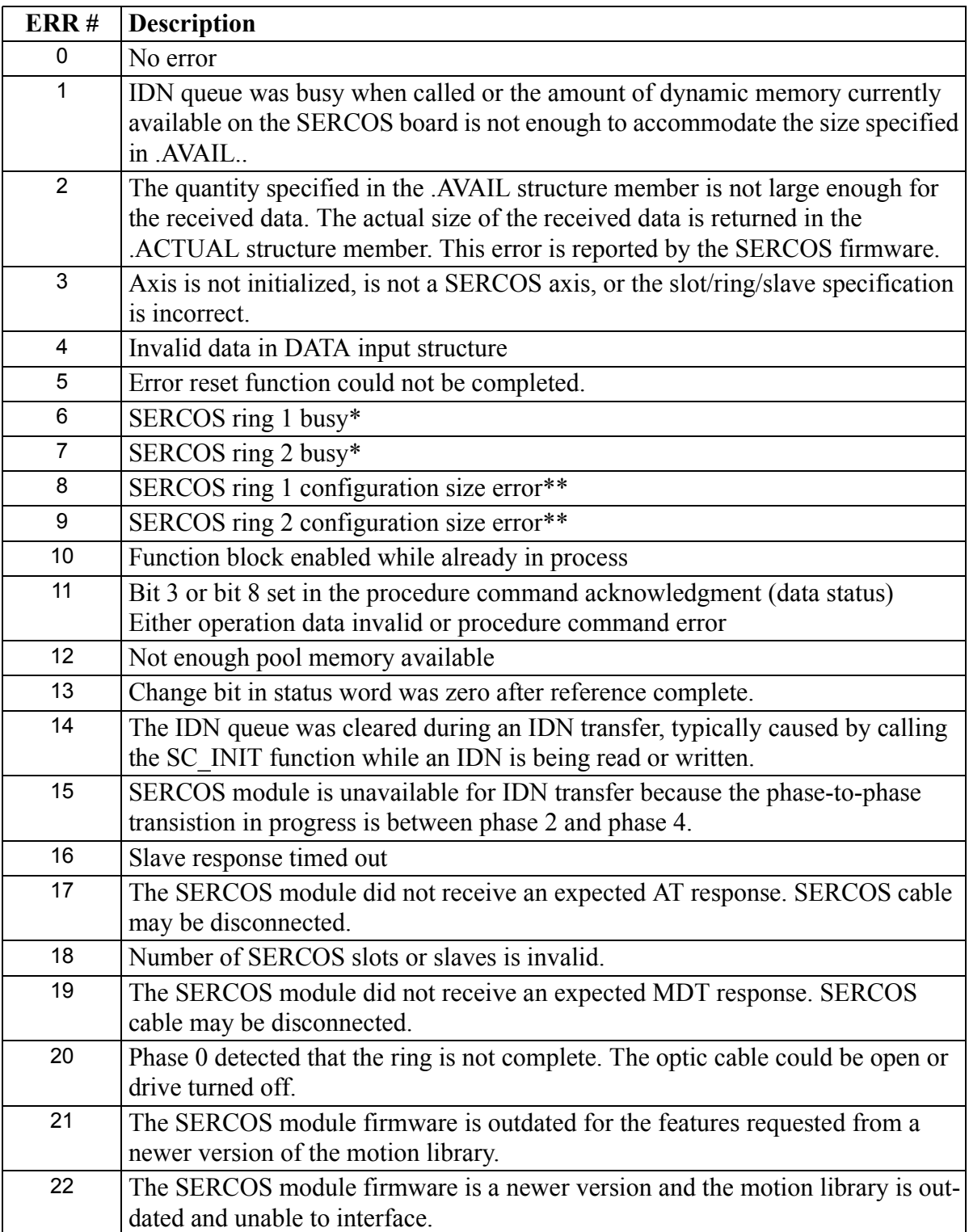

## **Table 2-11 List of ERR Errors**
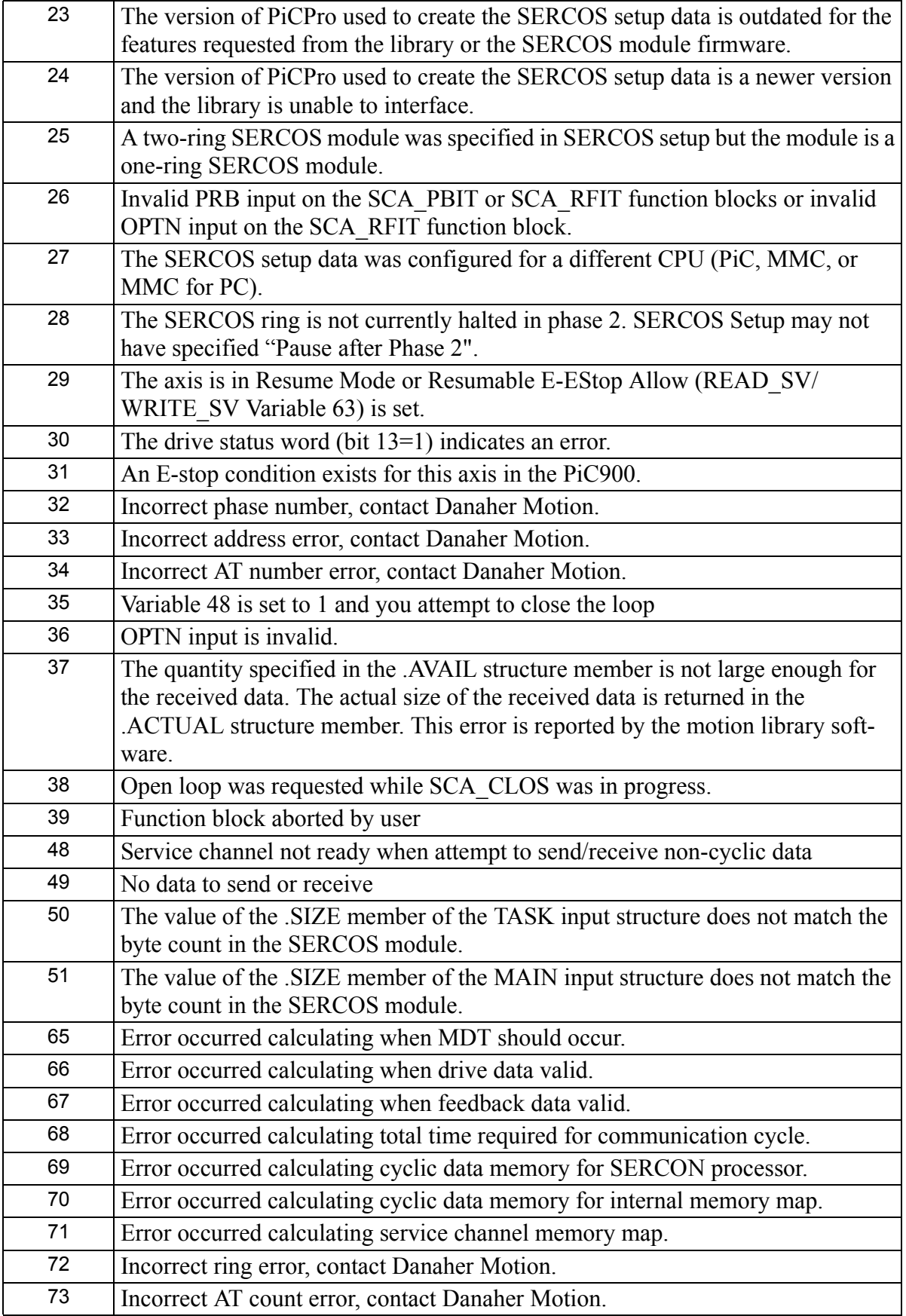

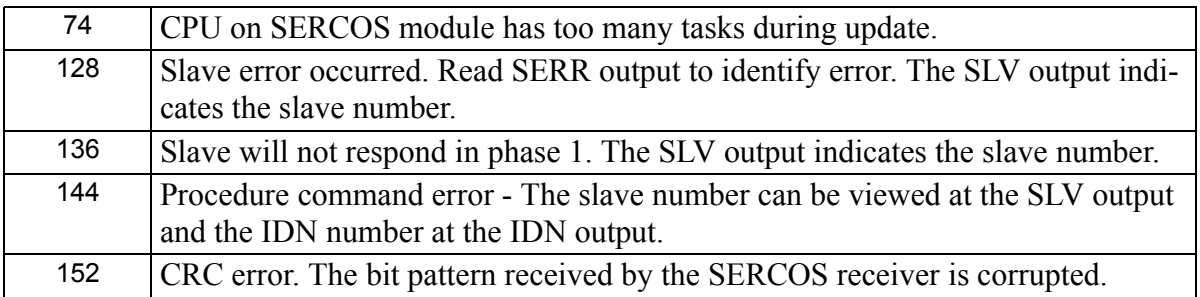

\*This busy error may occur if the SC\_INIT function is not one-shotted and a second store operation is attempted before the first one is done.

\*\*This size error will occur if too many IDNs are defined in the SERCOS setup data.

The errors listed in Table 2-12 can appear at the SERR output of certain SERCOS functions/function blocks described in the preceding section.

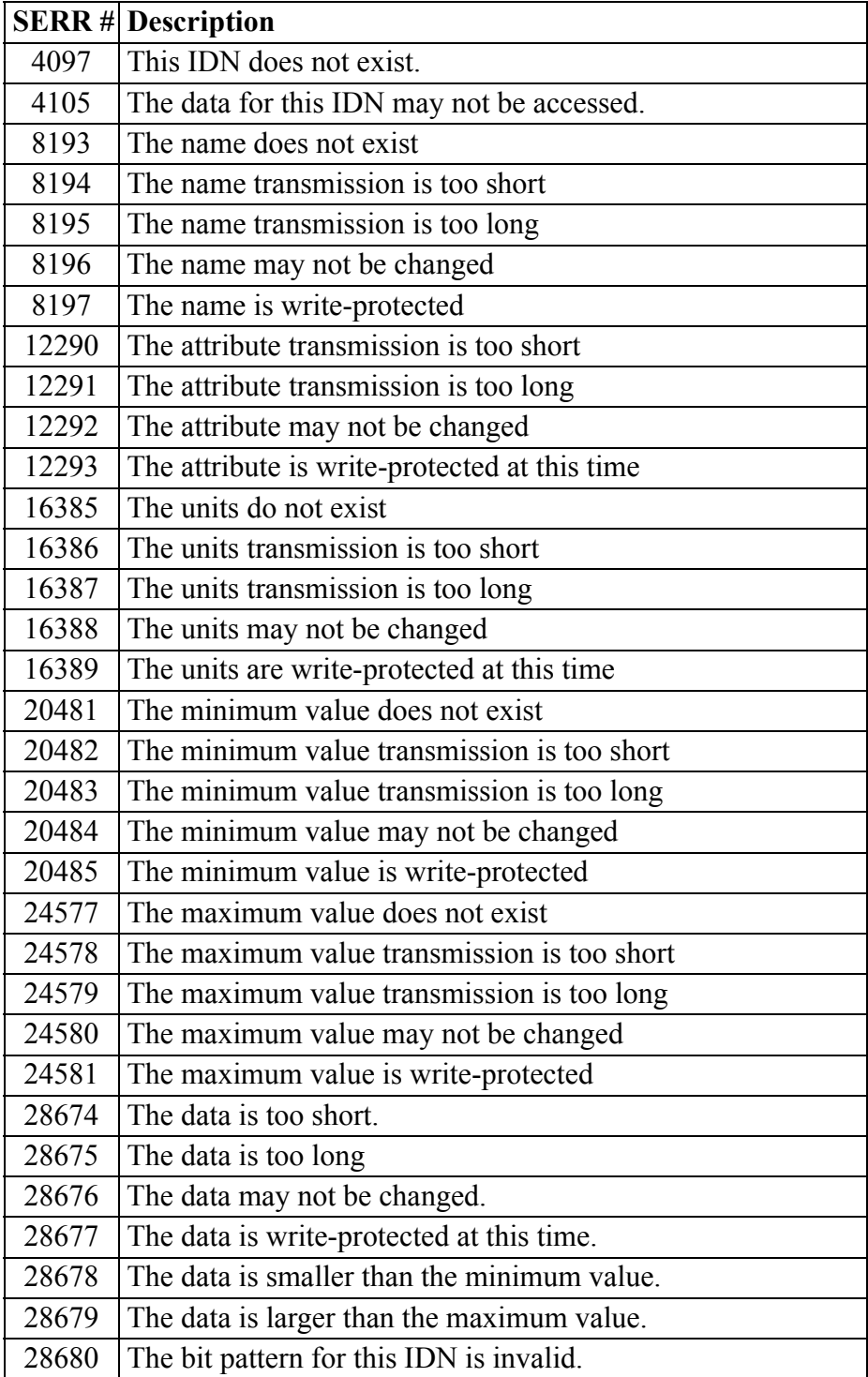

## **Table 2-12 List of SERR Errors**

### **SCURVE**

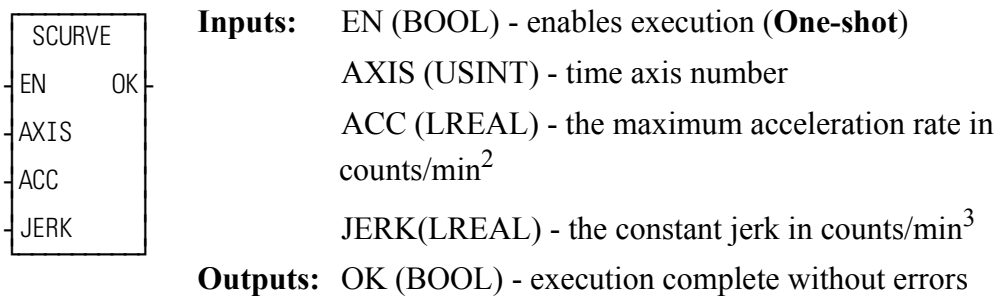

 $SCURVE(AXIS := \langle \langle \text{USINT} \rangle \rangle, ACC := \langle \langle \text{LREAL} \rangle \rangle, JERK := \langle \langle \text{LREAL} \rangle \rangle,$  $OK \Rightarrow \text{< } BOOL \Rightarrow$ 

**NOTE:** A math coprocessor is required to use the SCURVE function.

The SCURVE function allows a master time axis to follow an s-curve velocity profile instead of a trapezoidal velocity profile as shown below. In the typical trapezoidal profile, there will be jerks (shown by arrows below) when motion starts and accelerates, when the commanded velocity is reached, when deceleration begins, and when deceleration ends. These jerks can be suppressed by using an s-curve profile which smooths out the acceleration and deceleration.

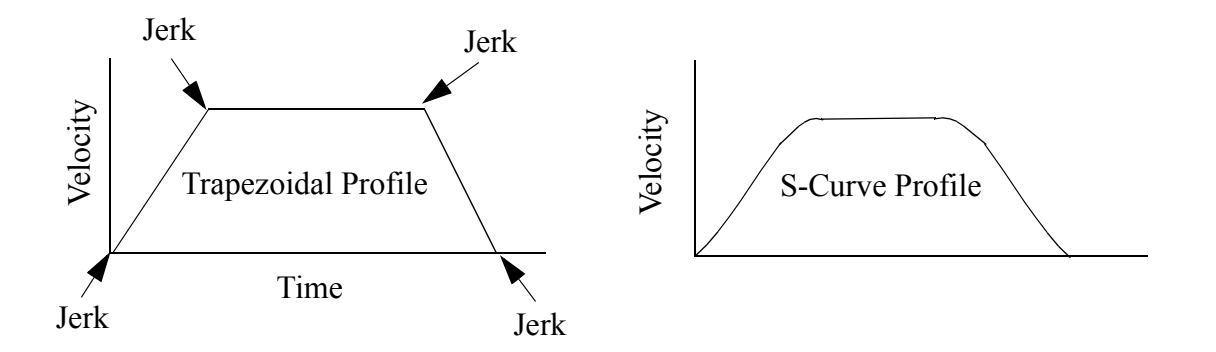

You create an s-curve profile by defining a maximum acceleration rate (ACC) and a constant jerk rate (J) for a master time axis in the SCURVE function. (See the Notes that follow.) Then you can use the DISTANCE, POSITION, or VEL\_STR/ VEL\_END functions to move a distance, reach an endpoint, or follow a velocity.

Two other functions can be used with the SCURVE function. The IN\_POS? function is used to indicate when the distance or position move is complete. The NEWRATE function is used to change the velocity of the time axis while it is moving.

The command velocity (variable 6) can be read with the READ\_SV function. This value is given in counts/sec. It will read the velocity command due to the s-curve profile. When the axis is accelerating or decelerating, the value will be different than the value commanded . NOTE: Do not write a command velocity with variable 6 when a non-zero value is entered in the ACC and JERK inputs.

You can turn the s-curve off by entering a zero in the ACC input and in the JERK input. The acceleration and deceleration of the time axis will then work with a position and a step velocity written with variables 1 and 6 using the WRITE\_SV function. DISTANCE, POSITION, and VEL STR/END functions are not used.

To improve performance, it is recommended that the velocity compensation flag (read servo variable 32) be turned off for any slaves following the s-curve master time axis.

Time axes do not use the queue like servo axes do. If the time axis is already moving when another function call is made, the new move will begin immediately. The moves are blended together. For example if a second distance move is called before the first is completed, the distance values of the first and second move will be summed. The rate specified in the second move will also take effect immediately. Depending upon distance, endpoint, or direction selected in a distance, position or velocity move, the axis could reverse direction.

#### **Notes on Determining ACC and JERK Inputs**

The following guidelines may help you determine the maximum acceleration [ACC input (Am )] and the constant jerk [JERK input (J)] for your application. The two examples below present two ways to approach this.

#### **Example 1**

In the first example, assume that when going from 0 to maximum velocity (Vm) the first third of the velocity change is spent in constant jerk, the second third is spent in constant acceleration, and the final third is spent in constant jerk as shown below.

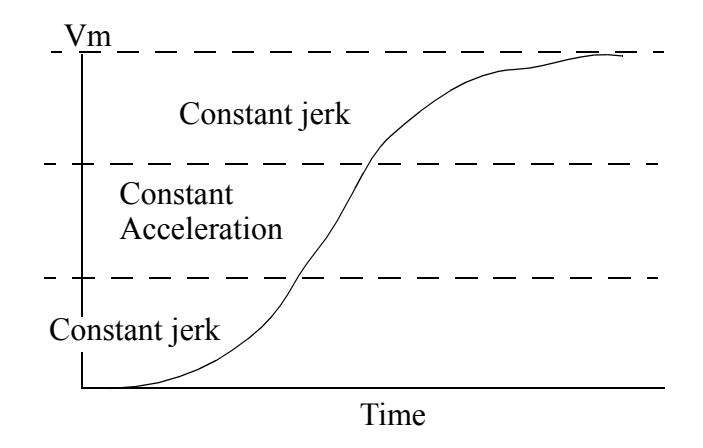

When this 1/3 relationship is true, the relationship between acceleration, jerk, velocity and time can be expressed as follows:

$$
J = \frac{3}{2} \frac{Am^2}{Vm} \quad \text{and} \quad Am = \frac{5}{3} \frac{Vm}{time}
$$

If you select an approximate time for acceleration from 0 to Vm (left column) and a value for the maximum velocity (top row), then the table provides the value for constant jerk (first line) and maximum acceleration (second line) in each row. Typically, you set the ACC and JERK inputs once based on the maximum your application can handle.

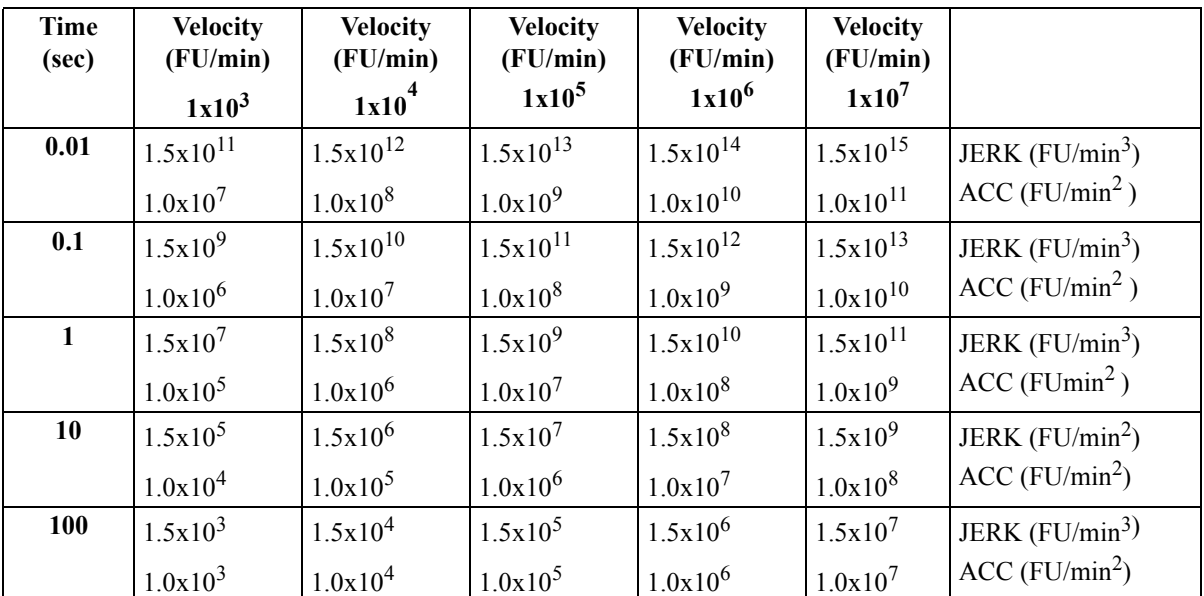

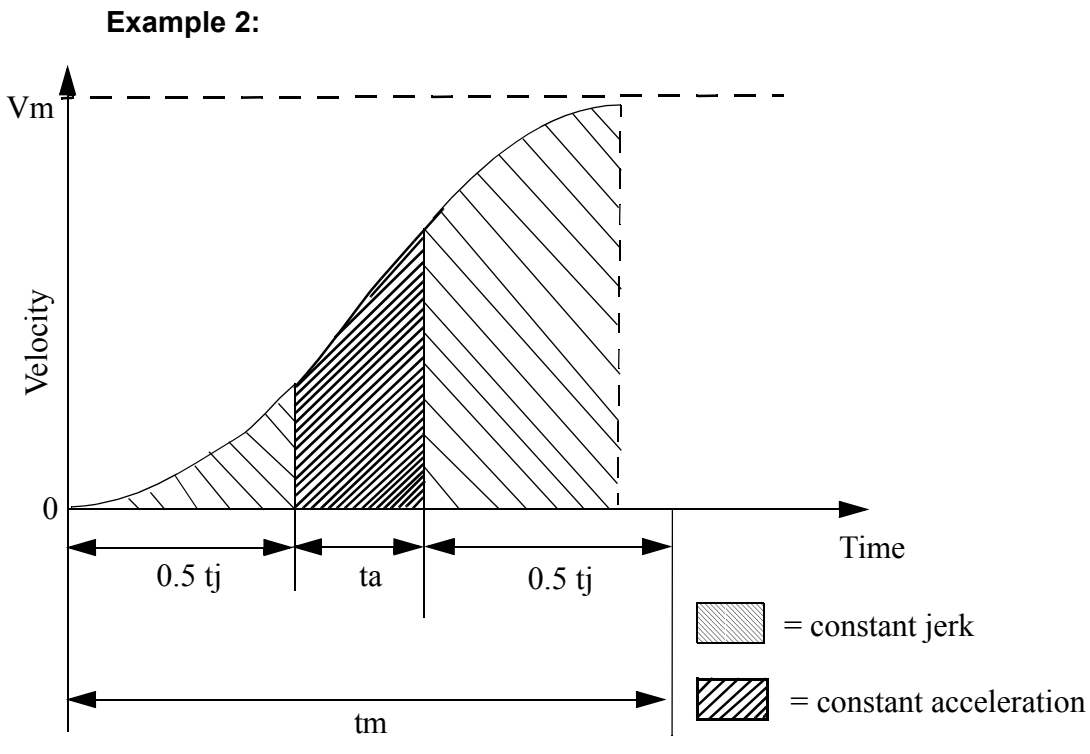

 $V_m$  = Maximum velocity

**tm** =The total time to reach velocity Vm if the axis starts at 0

**tj** = The total constant jerk time

**ta** = The total constant acceleration time

**s**= The fraction of time spent in constant jerk calculated by:

$$
s = \frac{t_j}{t_m}
$$

If you know  $V_m$ ,  $t_m$ , and s, then you can calculate jerk and acceleration using the following formulas.

$$
JERK = \frac{2 \times V_m}{s \times t_m^2 (1 - 0.5 \times s)}
$$

$$
ACCL = \frac{V_m}{t_m(1 - 0.5 \times s)}
$$

The units for JERK are ladder units per minute<sup>3</sup>; therefore,  $V_m$  is in ladder units per minute and  $t_m$  is in minutes. The units for ACCL are ladder units per minute<sup>2</sup>.

### **SEEK**

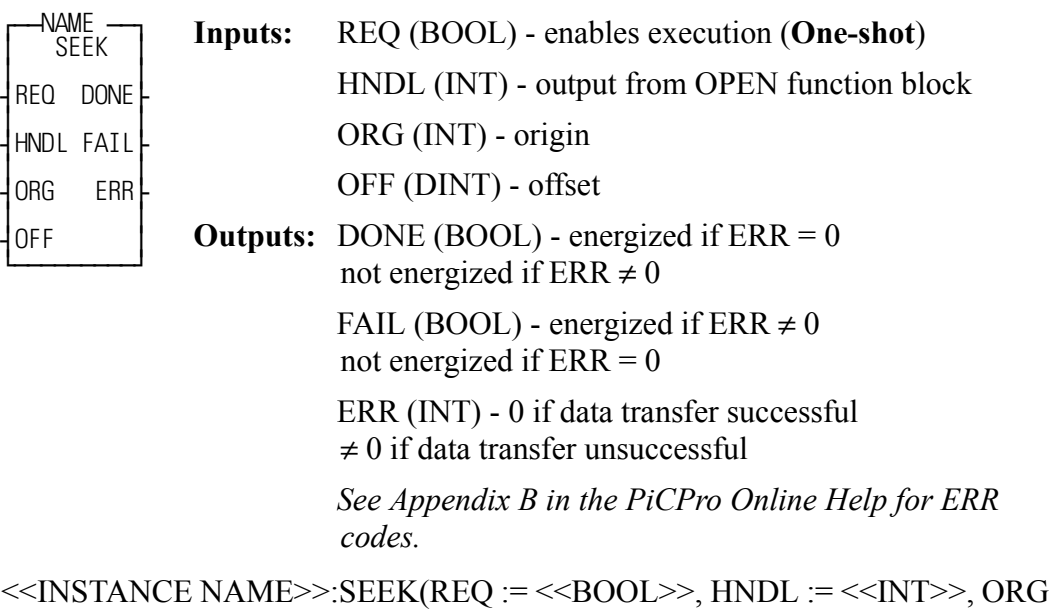

:=  $<>$ , OFF :=  $<>$ , DONE =>  $<>$ , FAIL =>  $<<$ BOOL>>, ERR => $<<$ INT>>);

When you use the OPEN function block, the file or device is set up for a sequential read/write. The SEEK function block allows you to change the location of the pointer.

This function block positions a pointer in a RAMDISK or FMSDISK file. A READ or WRITE executed after this function block will start reading from or writing at that point. The pointer is positioned from one of three origins specified by the value at ORG. It is offset from the origin by the number of bytes specified at OFF. The offset value can be positive (for forward) or negative (for backward).

If the offset value moves the pointer beyond the end of file, the pointer will be at the end of the file. If the offset value moves the pointer before the beginning of file, the pointer will be at the beginning of the file.

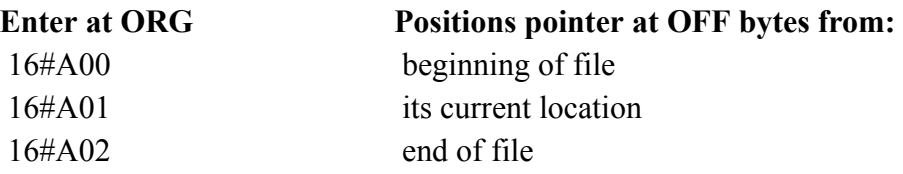

### **Examples of SEEK function**

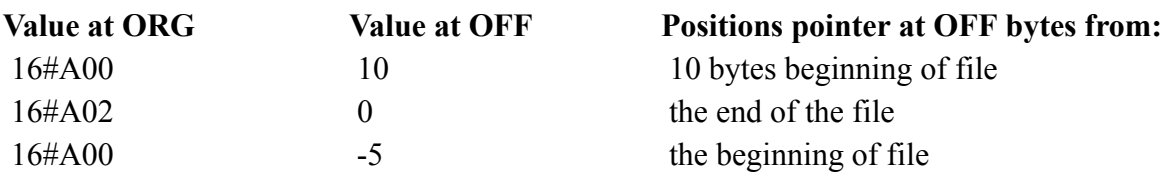

SEEK is used in conjunction with the CLOSE, CONFIG, OPEN, READ, STA-TUS, and WRITE I/O function blocks.

# **SEL**

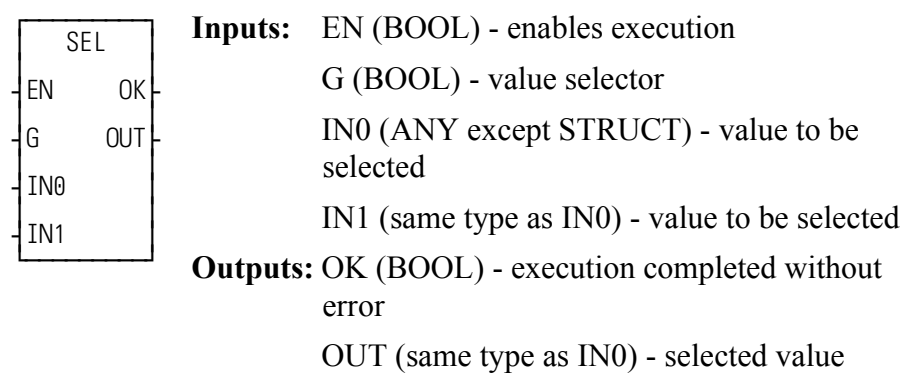

 $SEL(G := \langle \langle BOOL \rangle \rangle, IN0 := \langle \langle ANY \rangle \rangle, IN1 := \langle \langle USINT \rangle \rangle, OK = \rangle$  $<<$ BOOL>>, OUT => $<<$ ANY>>)

The SEL function is used to select one of two values and place it in the output variable. The selection is based on the value of the BOOLEAN input at G.

If power flow/logic continuity does not exist to the point at G, then the value of the variable or constant at IN0 is placed into the variable at OUT. If power flow/logic continuity exists to the point at G, then the value of the variable or constant at IN1 is placed into the variable at OUT.

### **SERVOCLK**

#### *Servo Clock* **Xclock/SERVOCLK**

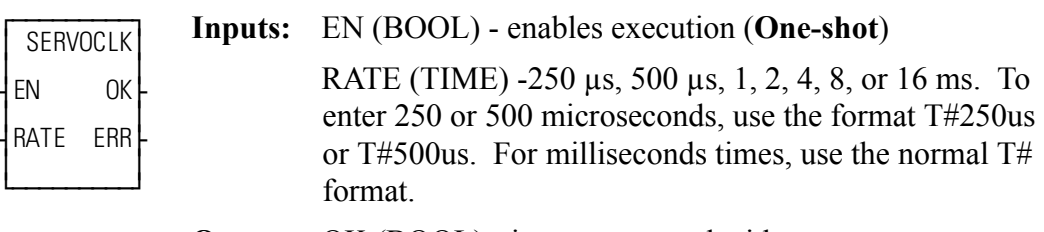

**Outputs:** OK (BOOL) - interrupt started without error

ERR (USINT) - 0 if OK is set.  $\neq$  0 if an error occurs.

 $SERVOCLK(RATE := \langle \langle \langle \langle \langle \rangle \rangle \rangle \rangle, \langle \langle \rangle \rangle \langle \langle \rangle \rangle \langle \langle \rangle \rangle) = \langle \langle \langle \langle \rangle \rangle \langle \langle \rangle \langle \rangle \langle \rangle \langle \rangle \rangle$ 

The SERVOCLK function is used in conjunction with the task feature. It allows you to run a task tied to the servo interrupt clock without actually running any servos. This gives you the ability to run a faster, higher-priority task than either the hardware or system tasks.

**NOTE:** When you are running servos, the servo interrupt clock is started when you call the STRTSERV function.

The SERVOCLK function is called only once to start the servo interrupt clock. It may be called before or after the task(s) that is to run on the servo clock.

If the STRTSERV and the SERVOCLK functions are both called in the same ladder, the most recent one called will be in effect. Calling SERVOCLK after STRT-SERV will stop the servos.

The errors that can appear at the ERR output are listed below.

- **ERR = 1** Invalid rate value entered. Must be 1, 2, 4, 8, or  $16*$  ms.
- **ERR = 2** Out of memory.
- **ERR = 3** Invalid CPU revision. Outdated EPROMs.

 $*$ If you are using a Turbo<sup>2</sup> control, do not set the servo interrupt clock at 16 ms.

#### **SFFILTER**

#### *Slow/Fast Filter* **Motion/MOVE\_SUP**

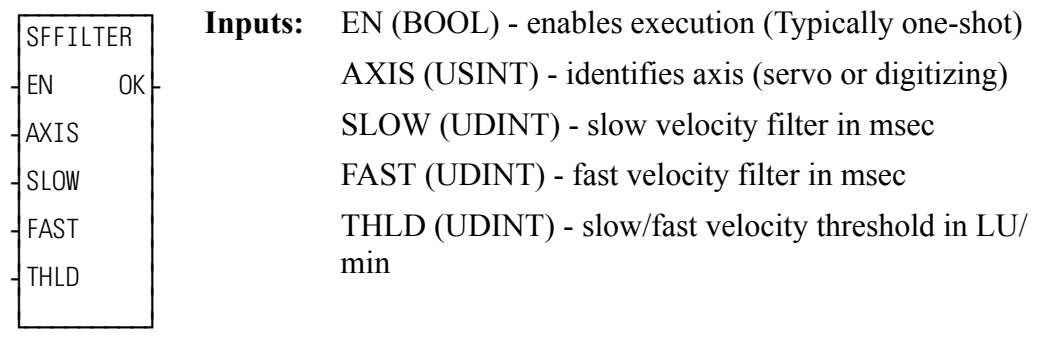

**Outputs:** OK (BOOL) - execution completed without error

SFFILTER(AXIS := <<USINT>>, SLOW := <<UDINT>>, FAST :=  $<<$ UDINT>>, THLD :=  $<<$ UDINT>>, OK =>  $<<$ BOOL>>)

The SFFILTER function allows the application program to modify the slow and fast velocity filters and the slow / fast velocity threshold. SLOW and FAST inputs are the filter time constants used to smooth out a step change in velocity while the axis is moving at slow or fast velocities respectively. Specifically, it is the time in milliseconds the servo software will take to carry out 63.2% of the step change. The range for these inputs is [0msec, 10000msec]. The THLD input is the velocity threshold the servo software uses to determine if it should use the slow velocity filter or the fast velocity filter. When converted to FU/update, the range for this input is [0 FU/update, 4095 FU/update].

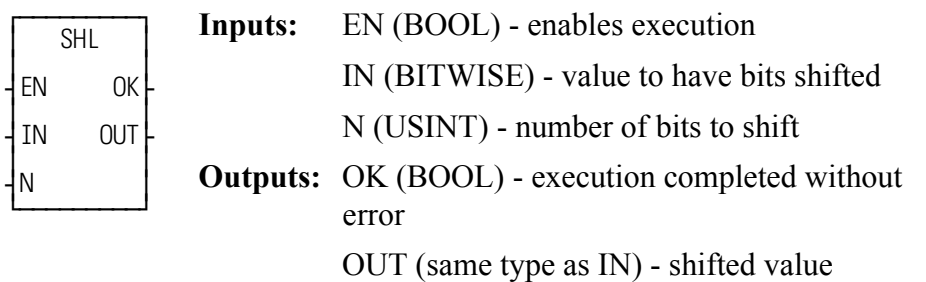

 $SHL(IN := \langle \langle BITWISE \rangle), N := \langle \langle USINT \rangle, OK = \rangle \langle \langle BOOL \rangle, OUT = \rangle$ <<BITWISE>>)

The SHL function moves all bits in the variable or constant at IN to the left. The bits are shifted the number of positions specified by the variable or constant at N. N bits on the left side are dropped. N bits on the right side are replaced with zeros. The result is placed in the variable at OUT.

Shift left, where  $N = 2$ :

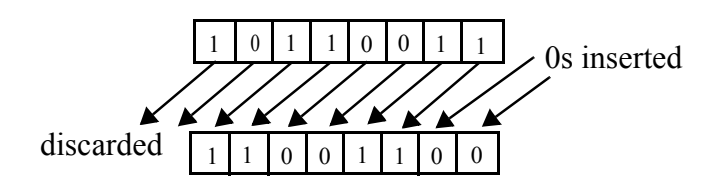

**Examples of shift left:** 

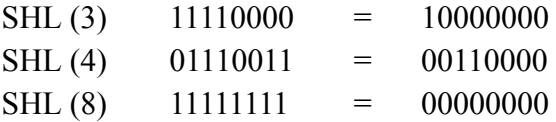

*SHL*

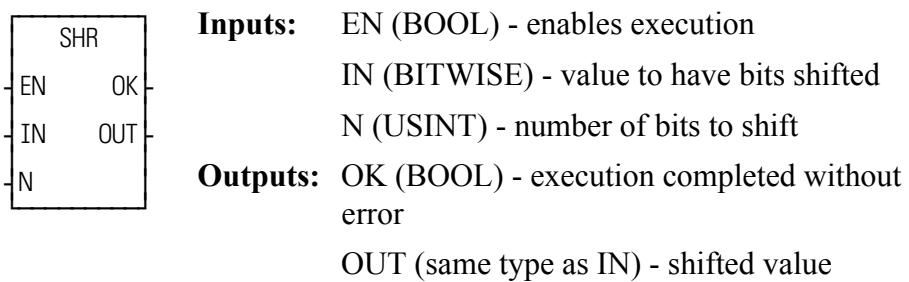

 $SHR(\text{IN} := \text{<}BOOL\text{>}, N := \text{<}USIMT\text{>}, OK \text{>}< \text{>}BOOL\text{>}, OUT \text{>}< \text{>}BIT\text{-}$ WISE>>)

The SHR function moves all bits in the variable or constant at IN to the right. The bits are shifted the number of positions specified by the variable or constant at N. N bits on the right side are dropped. N bits on the left side are replaced with zeros. The result is placed in the variable at OUT.

Shift right, where  $N = 2$ :

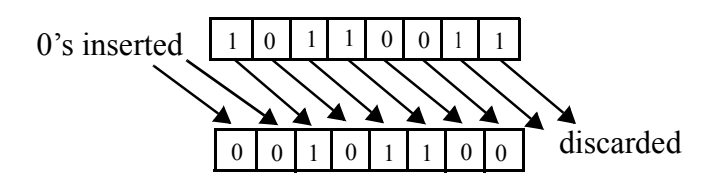

**Examples of shift right:** 

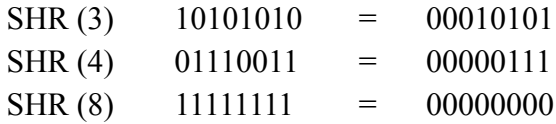

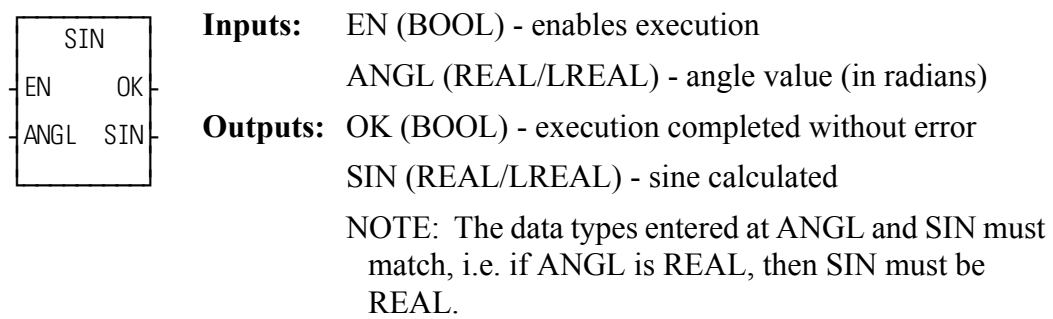

 $SIN(ANGL := \langle REAL/LREAL \rangle)$ ,  $OK = \langle REAL/LREAL \rangle$ ,  $SK = \langle REAL/LREL \rangle$ LREAL>>)

The SIN function calculates the sine of the angle entered at ANGL. The result is placed at SIN.

## **SINT2BYT**

*Short Integer to Byte* **Datatype/SINTCONV**

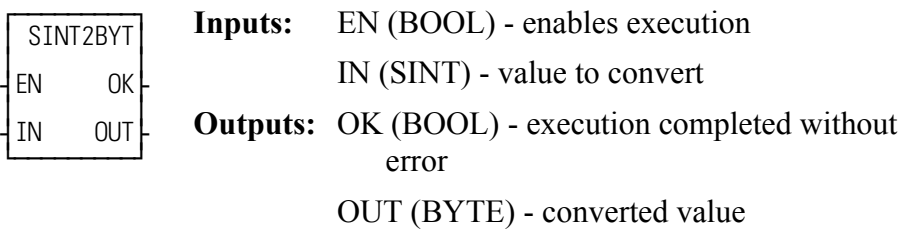

 $SINT2BYT(IN := \langle  \rangle, OK = \rangle \langle  \rangle, OUT = \langle  \rangle)$ 

The SINT2BYT function changes the data type of the value at IN from a short integer to a byte. The result is placed in the variable at OUT.

**SIN**

#### **SINT2DI**

**Short Integer to Double Integer <b>Datatype/SINTCONV** 

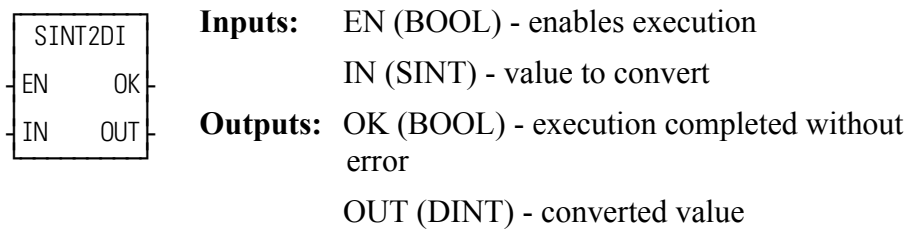

 $SINT2DI(IN := \langle < BOOL \rangle, OK = \langle < BOOL \rangle, OUT = \langle < DINT \rangle)$ 

The SINT2DI function changes the data type of the value at IN from a short integer to a double integer. The sign of the short integer is extended into the leftmost 24 bits of the double integer. The result is placed in the variable at OUT.

## **SINT2INT**

*Short Integer to Integer* **Datatype/SINTCONV**

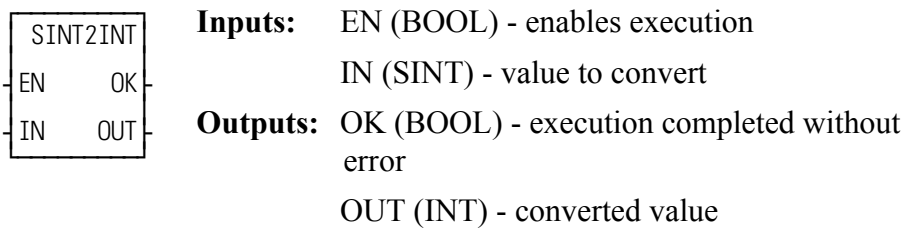

 $SINT2INT(IN := \langle \langle SINT \rangle \rangle, OK = \langle \langle BOOL \rangle \rangle, OUT = \langle \langle INT \rangle \rangle)$ 

The SINT2INT function changes the data type of the value at IN from a short integer to an integer. The sign of the short integer is extended into the leftmost 8 bits of the integer. The result is placed in the variable at OUT.

## **SINT2LI**

**Short Integer to Long Integer Datatype/SINTCONV** 

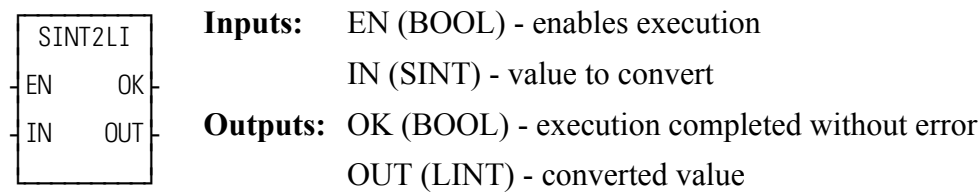

 $SINT2LI(IN := \langle SINT \rangle > 0K \Rightarrow \langle SDOOL \rangle > 0UT \Rightarrow \langle LINT \rangle > 0$ 

The SINT2LI function converts a short integer into a long integer. The sign bit of the DINT is extended into the leftmost 56 bits of the long integer. The result is placed in a variable at OUT.

## **SINT2USI**

Short Integer to Unsigned Short Integer **Datatype/SINTCONV** 

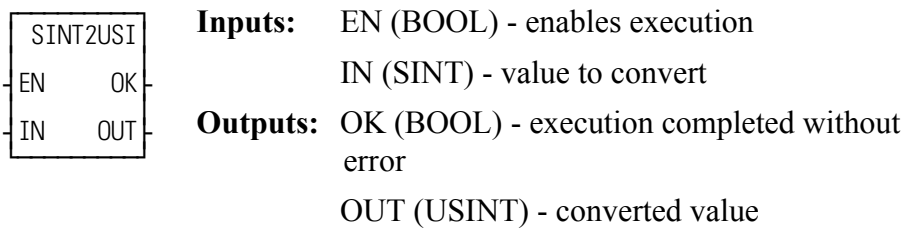

 $SINT2USI(N := \langle \langle SINT \rangle \rangle, OK = \langle \langle BOOL \rangle \rangle, OUT = \langle \langle USINT \rangle \rangle)$ 

The SINT2USI function changes the data type of the value at IN from a short integer to an unsigned short integer. The result is placed in the variable at OUT.

### **SIZEOF**

#### *Size of variable* **Datatype/SIZEOF**

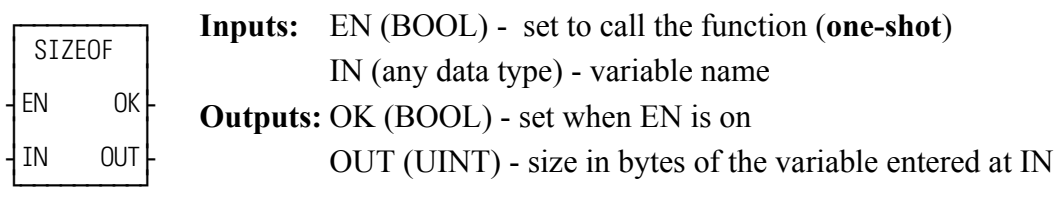

 $SIZEOF(IN := \langle \langle ANY \rangle >, OK \Rightarrow \langle \langle BOOL \rangle >, OUT \Rightarrow \langle \langle UNIT \rangle >)$ 

The SIZEOF function is used to give you the size of the variable name you enter at IN.

The OK will be set if the EN is on and off when the EN is off.

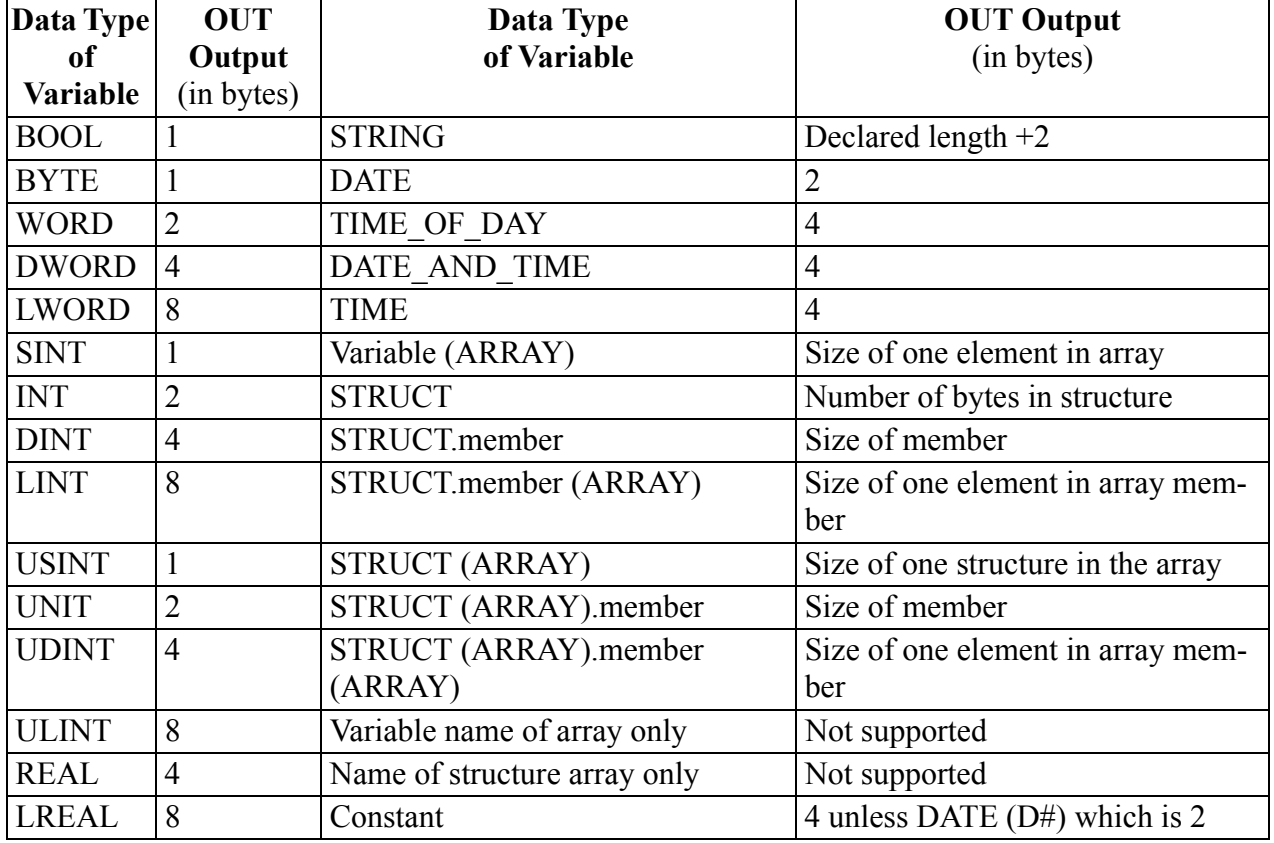

The OUT output reports the size in bytes of the variable at IN.

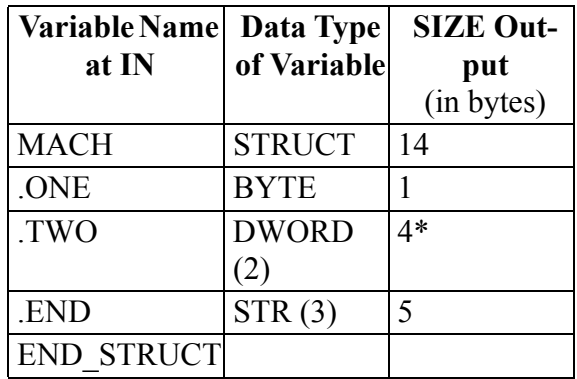

Below is an example of what the size output would be for the structure MACH and each of its members.

\*The 4 represents DWORD (0). There are another 4 bytes in DWORD (1) which brings the total for the structure to 14

## **SLIOERR?**

#### *Slice I/O Error?* **Motion/DATA**

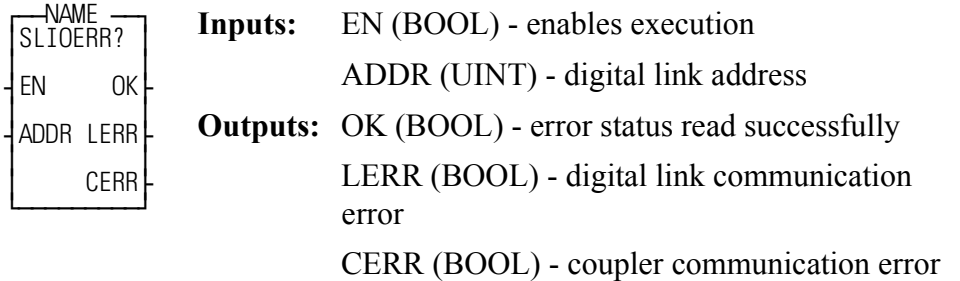

<<INSTANCE NAME>>:SLIOERR?(ADDR := <<UINT>>, OK => <<BOOL>>, LERR => <<BOOL>>, CERR => <<BOOL>>)

The SLIOERR? function block returns the status of a slice I/O coupler's digital link communications and the status of its internal slice communications. The ADDR input is the digital link address indicated on the slice I/O coupler's address switches. The LERR output will be high if a digital link communication error is detected. The CERR output will be high if the slice I/O coupler reports a communication error when attempting to communicate to its slice modules. If the EN input is low or the ADDR input is invalid, the OK output will be low and the LERR and CERR outputs will be undefined.

**Note:** When a digital link communication error occurs (LERR goes high), all the coupler and slice outputs of all the couplers on the link will be disabled. When a coupler communication error occurs (CERR goes high), all the slice module outputs of that coupler will be disabled.

**Note:** This function block should only be called after the SLIOINIT function for the specified coupler completes successful.

## **SLIOINIT**

*Slice I/O Initialization* **Motion/DATA**

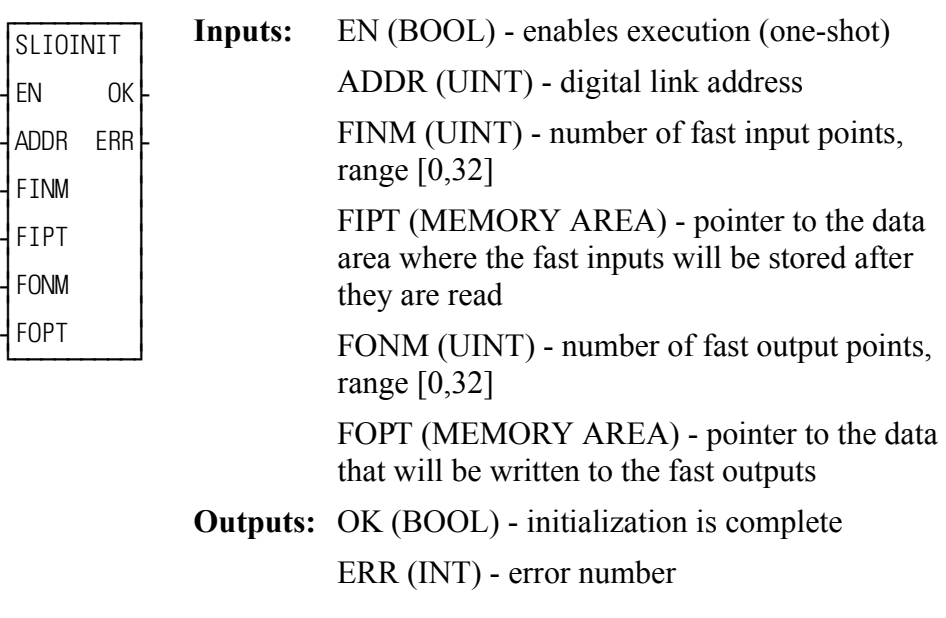

 $SLIOMIT(ADDR := \ll UNT \gg, FINM := \ll UINT \gg, FIPT := \ll MEMORY$ AREA $\gg$ , FONM := <<UINT $\gg$ , FOPT := <<MEMORY AREA $\gg$ , OK =>  $<<$ BOOL>>, ERR => $<<$ INT>>)

The SLIOINIT function will initialize a slice I/O coupler connected to the digital link. After SLIOINIT completes successfully, the fast inputs will be read and the fast outputs will be written at the same rate as the axis with the fastest update rate. The fast I/O are the inputs and outputs resident on the slice I/O coupler. The fast inputs will be read from the slice I/O coupler and placed in the data area specified by the FIPT input. The FINM input specifies the number of fast input points to be read. The output values in the data area specified by the FOPT input will be written to the slice I/O coupler's fast outputs. The FONM input specifies the number of fast output points to be written. The ADDR input specifies the digital link address indicated by the rotary address switches on the slice I/O coupler.

SLIOINIT should be called once after DSTRTSRV executes. There should be one SLIOINIT function call for each slice I/O coupler on the digital link.

If SLIOINIT does not complete successfully, the OK output will be low and the ERR output will indicate one of the following errors:

#### **Err # Description**

- 1 DSTRTSRV has not completed successfully prior to calling SLIO-INIT. The digital link is not running and/or the axes are not initialized.
- 2 The specified slice I/O coupler has already been initialized.
- 3 Attempting to exceed the maximum number of slice I/O couplers. The maximum allowed is 32.
- 4 FINM is out of range or FONM is out of range
- 254 Multiple nodes on the digital link have the specified switch address.
- 255 The specified switch address was not found on the digital link.

**Note:** To read and write slice I/O modules attached to the coupler, use the function SLIORW.

**Note:** If servo ladder tasks are implemented in the ladder, the slice I/O fast inputs are read just prior to executing the servo ladder tasks. The slice I/O fast outputs are written immediately after the servo ladder tasks have executed.

**Note:** Slice I/O "fast" inputs should not be confused with the fast inputs used by referencing and registration to latch positions. Slice I/O fast inputs are simply inputs that are updated at the axis interrupt rate; they are not used to latch positions.

**Note:** If a CRC error occurs on a drive-to-control digital link telegram, the fast inputs will not be read and the fast outputs will not be written on that interrupt cycle. If two consecutive telegrams contain CRC errors, SLIOERR? will report a digital link communication error at its LERR output and all the coupler and slice module outputs on that link will disabled.

Example FIPT and FOPT data areas:

If the slice I/O coupler has 16 DC inputs and 16 DC outputs, the data areas for FIPT and FOPT could be declared as:

FINPUTS BOOL(0..15)

FOUTPUTS BOOL(0..15)

## **SLIOOCTL**

*Slice I/O Output Control* **Motion/DATA**

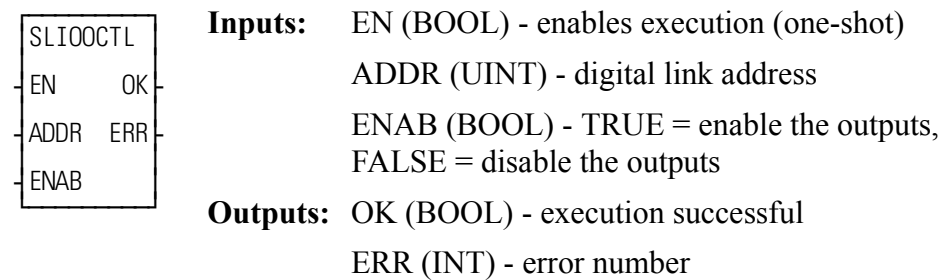

 $SLIOOCTL(ADDR := \ll UNT>>, ENAB := \ll BOOL>>, OK = \ll BOOL>>$  $ERR \Rightarrow \ll[NT>>)$ 

The SLIOOCTL function allows the application program to disable or enable all the outputs of a slice I/O coupler and its attached slice modules. The slice I/O coupler is specified by the ADDR input. If the ENAB input is TRUE when the EN input is one-shot, all the outputs of the slice I/O coupler and its attached slice modules are enabled. If a Digital Link communication error exists, the outputs are automatically disabled and the control will not allow this function to enable them. If the ENAB input is FALSE when the EN input is one-shot, all the outputs of the slice I/O coupler and its attached slice modules are disabled.

If SLIOOCTL does not execute successfully, the OK output will be low and the ERR output will indicate one of the following errors:

#### **Err # Description**

- 1 DSTRTSRV has not completed successfully prior to calling SLIOOCTL. The digital link is not running and/or the axes are not initialized.
- 5 The specified slice I/O coupler is not initialized.
- 6 A Digital Link communication error exists while this function is attempting to enable the outputs.

**Note:** This function should only be called after the SLIOINIT function for the specified coupler completes successfully.

**Note:** When SLIOINIT completes, the slice I/O outputs default to Enabled.

## **SLIORPAR**

*Slice I/O Read Parameter* **Motion/DATA**

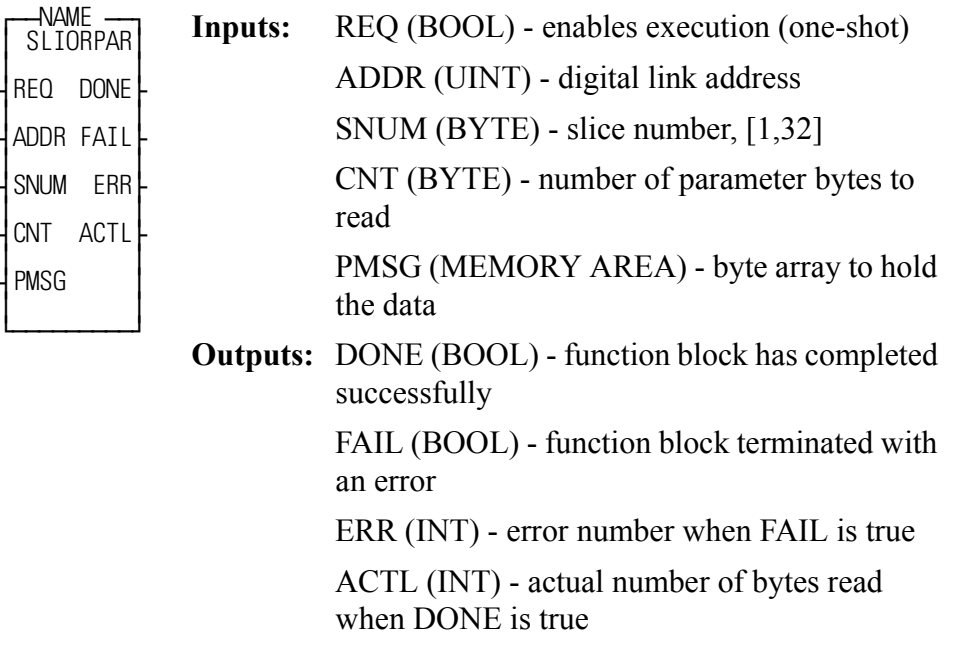

 $SLIORPAR(ADDR := \langle \langle \text{UINT} \rangle \rangle, \text{SNUM} := \langle \langle \text{BYTE} \rangle \rangle, \text{CNT} := \langle \langle \text{BYTE} \rangle \rangle,$  $PMSG := \langle \langle \text{MEMORY AREA} \rangle \rangle$ ,  $DOME \Rightarrow \langle \langle \text{BOOL} \rangle \rangle$ ,  $FAIL \Rightarrow$  $<<$ BOOL>>, ERR =>  $<<$ INT>>, ACTL =>  $<<$ INT>>)

The SLIORPAR function block reads parameter data from a single slice of a slice I/O coupler. This function block can only be called after DSTRTSRV completes successfully and before the first SLIOINIT function is called. Requests for multiple slices from a single coupler will be processed one at a time until all are completed. The DONE output will indicate when a read is complete. A maximum of 32 slices per coupler can be programmed.

If SLIORPAR does not complete successfully, the FAIL output will go high and the ERR output will indicate one of the following errors:

#### **Err # Description**

- 1 DSTRTSRV has not completed successfully prior to calling SLIORPAR. The digital link is not running and/or the axes are not initialized
- 2 A slice I/O coupler has already been initialized.
- 7 Could not allocate memory for the parameter data.
- 8 Slice parameter communication did not finish on time.
- 9 No parameter data. This error can occur if the slice was not found, the slice has no parameters to read, or the requested number of bytes specified by CNT is larger than the number of parameter bytes supported by the slice.
- 254 Multiple nodes on the digital link have the specified switch address.
- 255 The specified switch address was not found on the digital link.

See the table in SLIOWPAR for a list of parameters that can be read or written with SLIORPAR and SLIOWPAR for a given slice module.

### **SLIORW**

*Slice I/O Read and Write* **Motion/DATA**

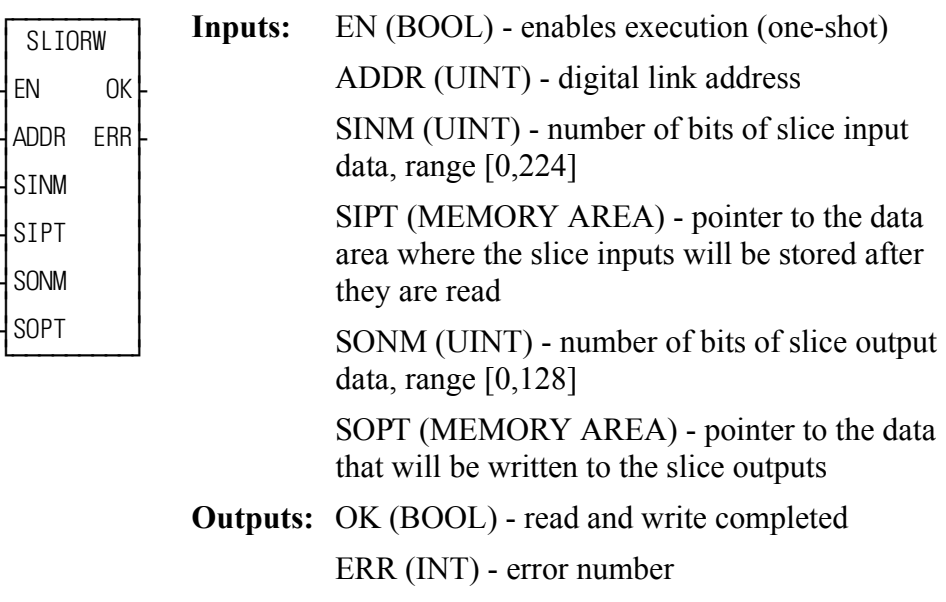

 $SLIORW(ADDR := \langle \langle \text{UINT} \rangle \rangle, \text{SINM} := \langle \langle \text{UINT} \rangle \rangle, \text{SIPT} := \langle \langle \text{MEMORY} \rangle$  $AREA\gg$ ,  $SONM := \ll UNT >>$ ,  $SOPT := \ll MEMORY$   $AREA >>$ ,  $OK = >$  $<<$ BOOL>>, ERR => $<<$ INT>>)

The SLIORW function will read the inputs of the slice modules attached to a slice I/O coupler and put the states of those inputs into the data area specified by the SIPT input. The SINM input specifies the number of bits of slice input data to read. SLIORW will also write the output values from the data area specified by the SOPT input to the outputs of the slice modules attached to a slice I/O coupler. The SONM input specifies the number of bits of slice output data to write. The ADDR input specifies the digital link address indicated by the rotary address switches on the slice I/O coupler.

This function must not be called until after the SLIOINIT function for the specified coupler completes successfully. After that, this function may be called any time the application wishes to read the slice inputs and write the slice outputs.

If SLIORW does not complete successfully, the slice inputs will not be read, the slice outputs will not be written, the OK output will be low and the ERR output will indicate one of the following errors:

#### **Err # Description**

- 1 DSTRTSRV has not completed successfully prior to calling SLIORW. The digital link is not running and/or the axes are not initialized
- 4 SINM is out of range or SONM is out of range
- 5 The specified slice I/O coupler is not initialized.
- 6 Digital Link communication error. A CRC error was detected on the last digital link telegram received from the specified slice I/O coupler.

Example SIPT and SOPT data areas:

If an 8-point DC input module and an 8-point DC output module are attached to the slice I/O coupler, the data areas for SIPT and SOPT could be declared as:

SINPUTS BOOL(0..7)

SOUTPUTS BOOL(0..7)

## **SLIOWPAR**

*Slice I/O Write Parameter* **Motion/DATA**

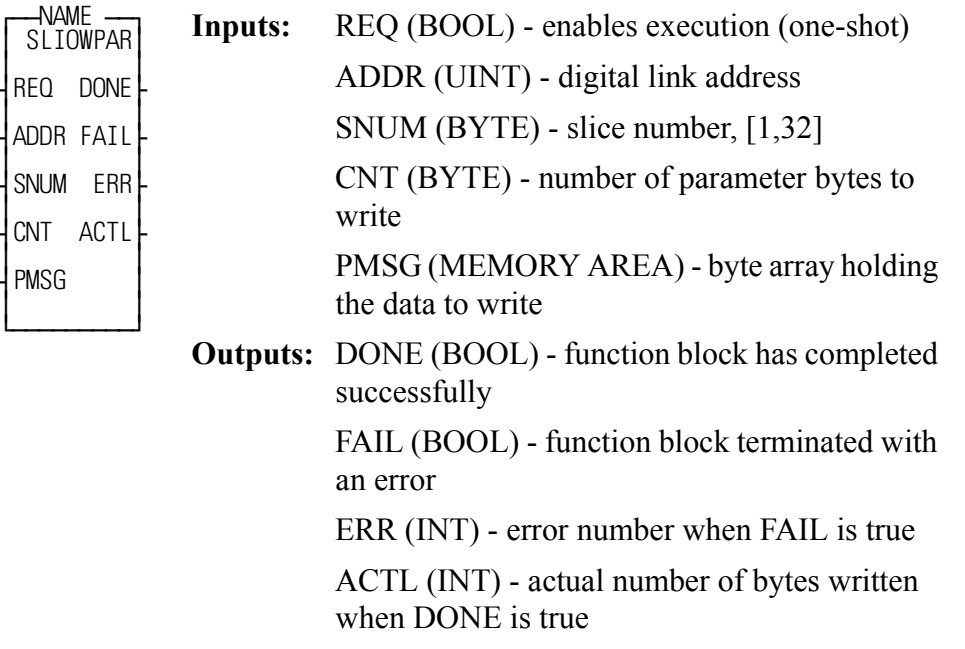

 $SLIOWPAR(ADDR := \langle \langle UNT \rangle \rangle, SNUM := \langle \langle BYTE \rangle \rangle, CNT := \langle \langle BYTE \rangle \rangle,$  $PMSG := \langle \langle \text{MEMORY AREA} \rangle$ ,  $DOME \implies \langle \langle \text{BOOL} \rangle \rangle$ ,  $FAIL \implies$  $<<$ BOOL>>, ERR => $<<$ INT>>, ACTL => $<<$ INT>>)

The SLIOWPAR function block writes parameter data to a single slice of a slice I/O coupler. This function block can only be called after DSTRTSRV completes successfully and before the first SLIOINIT function is called. Requests for multiple slices from a single coupler will be processed one at a time until all are completed. The DONE output will indicate when a write is complete. A maximum of 32 slices per coupler can be programmed.

If SLIOWPAR does not complete successfully, the FAIL output will go high and the ERR output will indicate one of the following errors:

#### **Err # Description**

- 1 DSTRTSRV has not completed successfully prior to calling SLIOWPAR. The digital link is not running and/or the axes are not initialized
- 2 A slice I/O coupler has already been initialized.
- 7 Could not allocate memory for the parameter data.
- 8 Slice parameter communication did not finish on time.

10 Write error response from the coupler. When ERR returns 10, ACTL will return the write error:

 $1 =$  slice was not found

- $2 =$  the number of bytes specified by CNT is larger than the number of parameter bytes supported by the slice.
- 254 Multiple nodes on the digital link have the specified switch address.
- 255 The specified switch address was not found on the digital link.

The following tables indicate the parameters that can be read or written with SLIORPAR and SLIOWPAR for a given slice module.

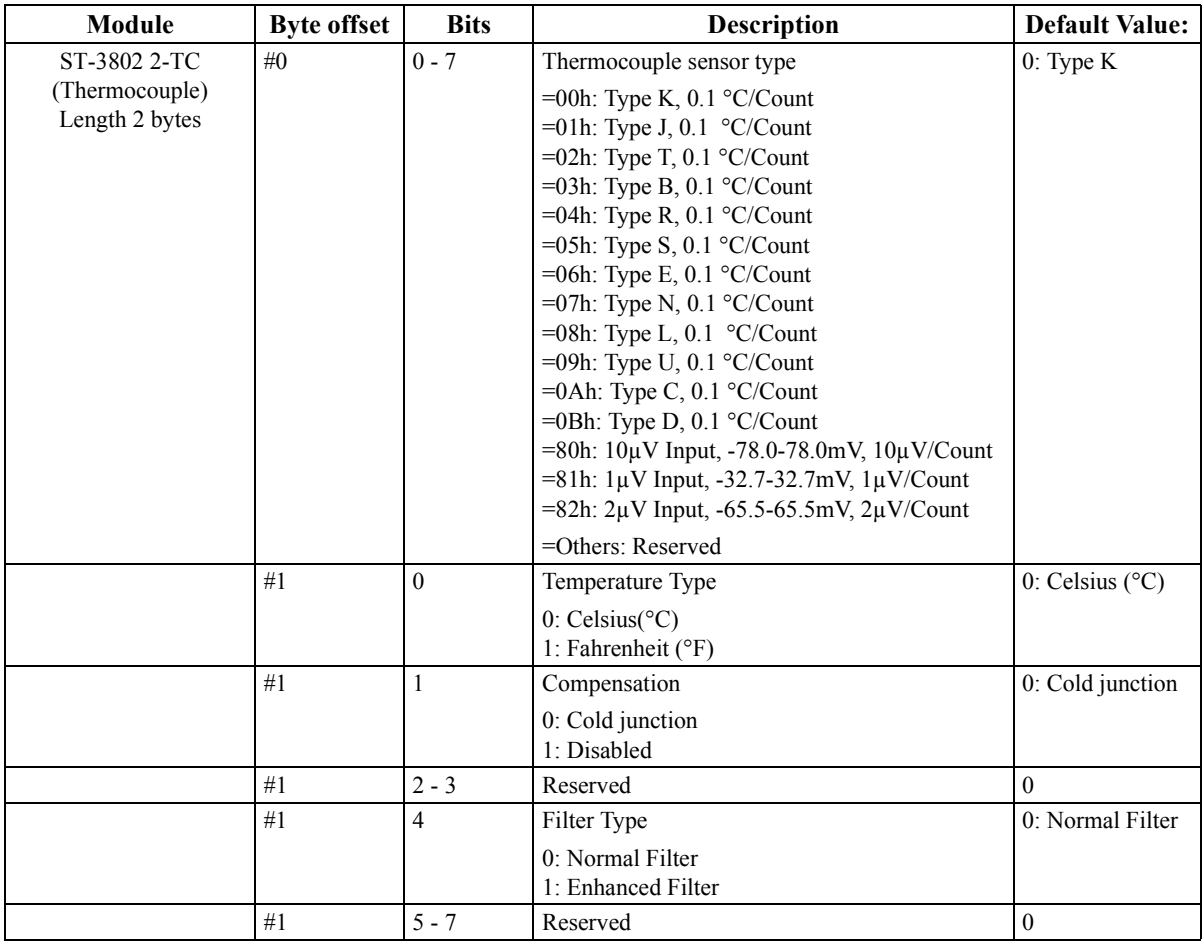

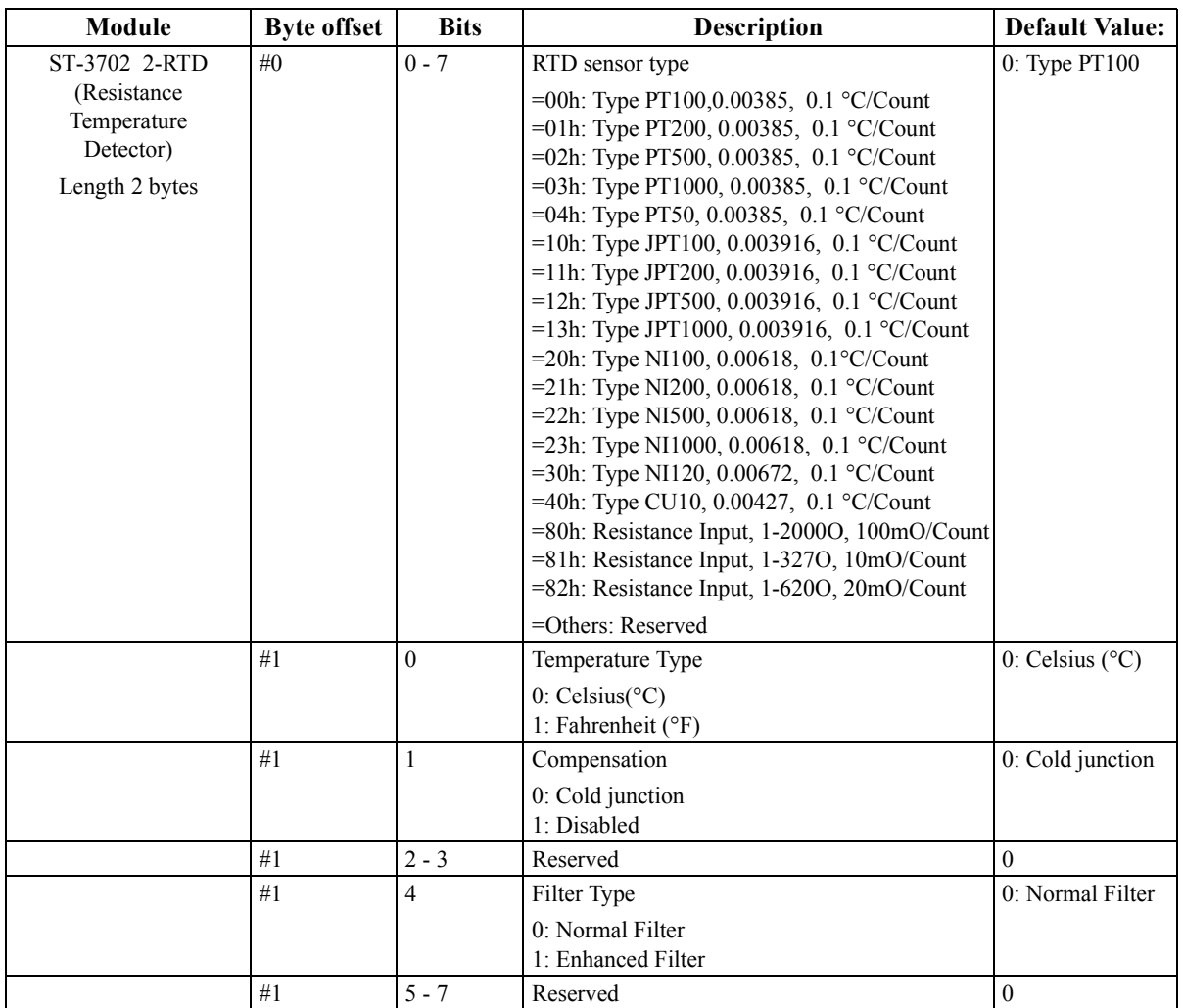

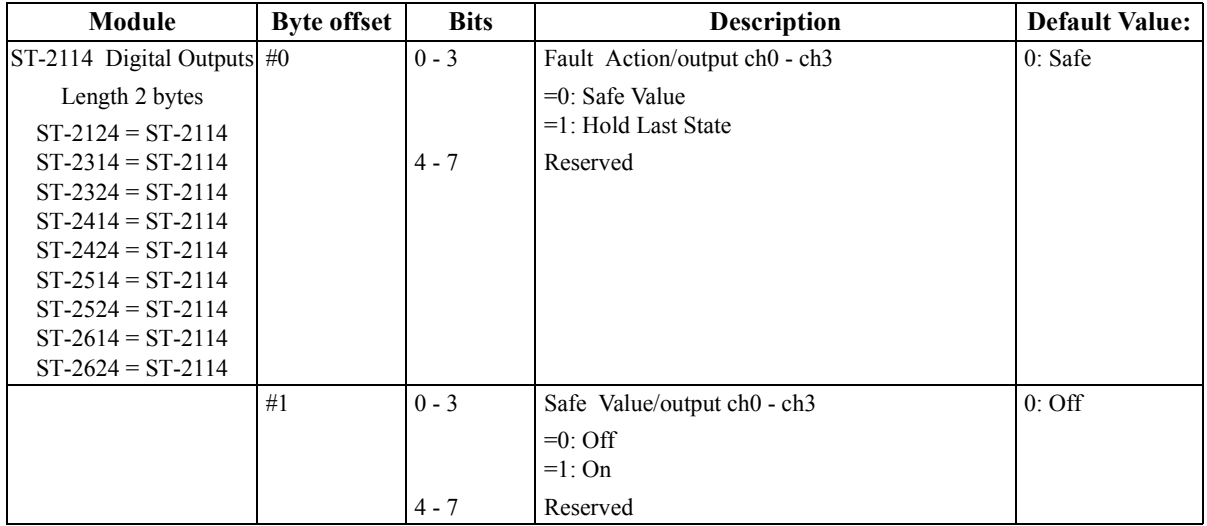

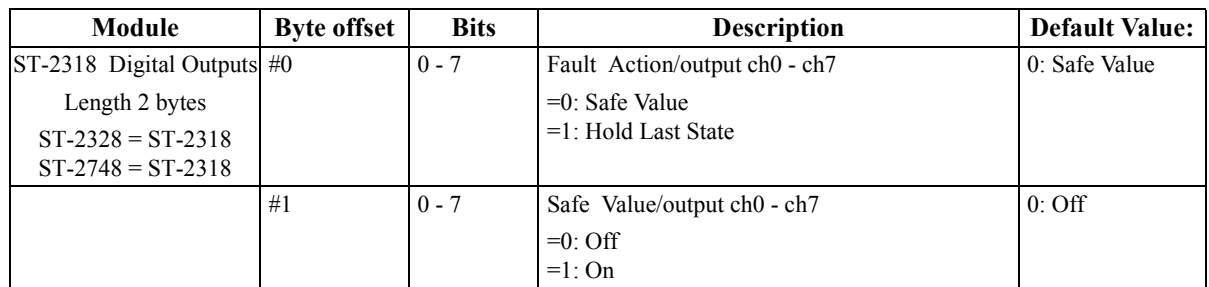

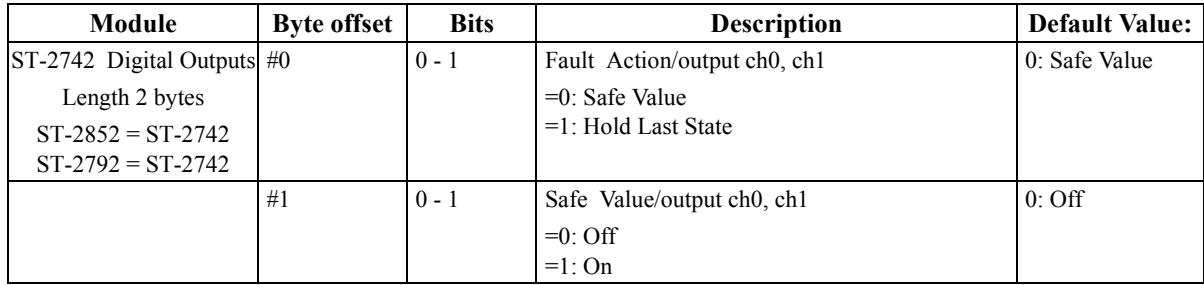

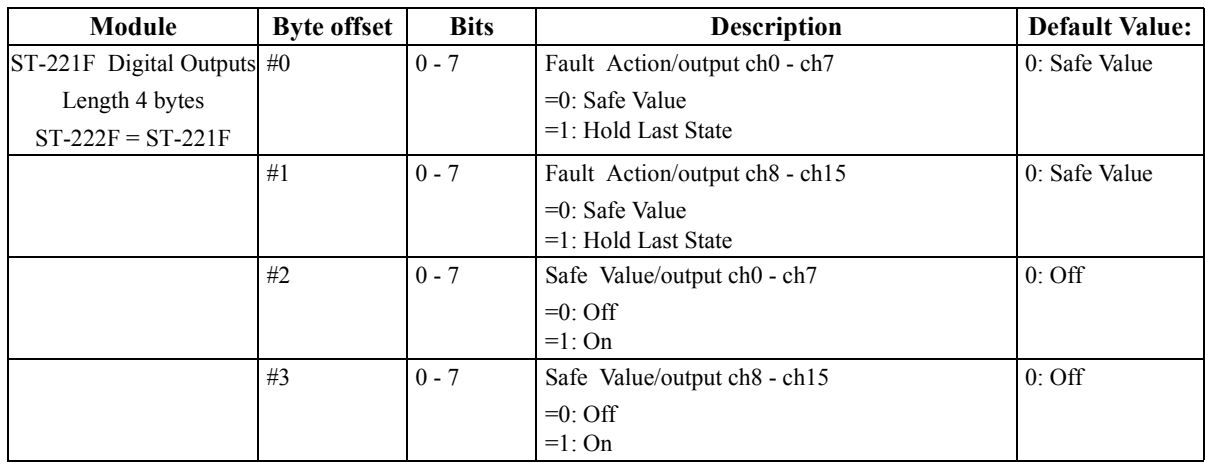

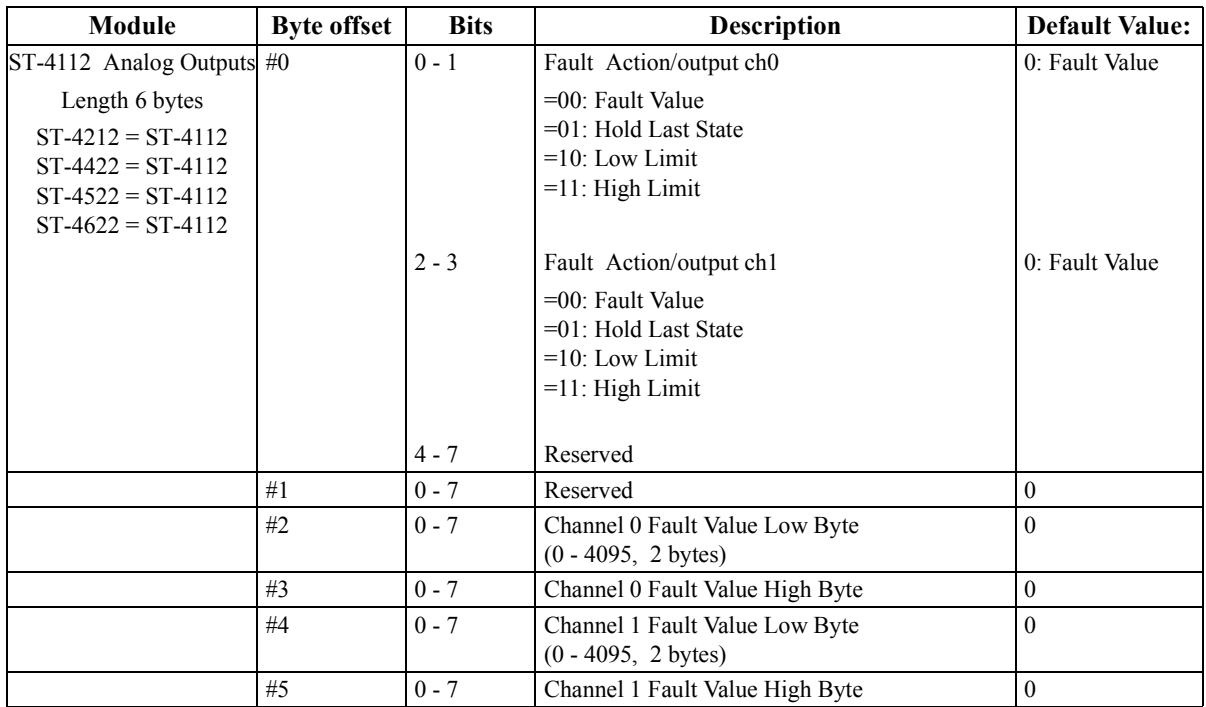

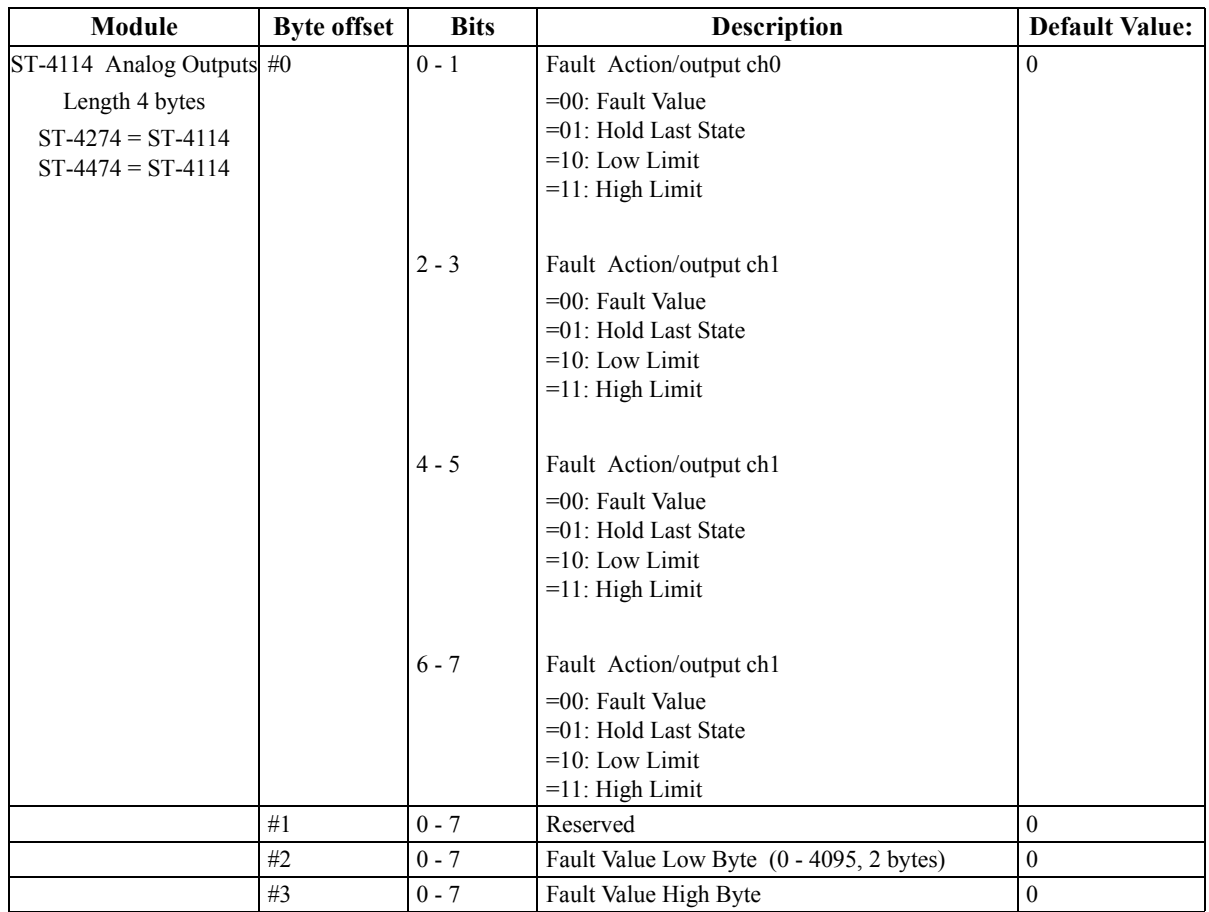

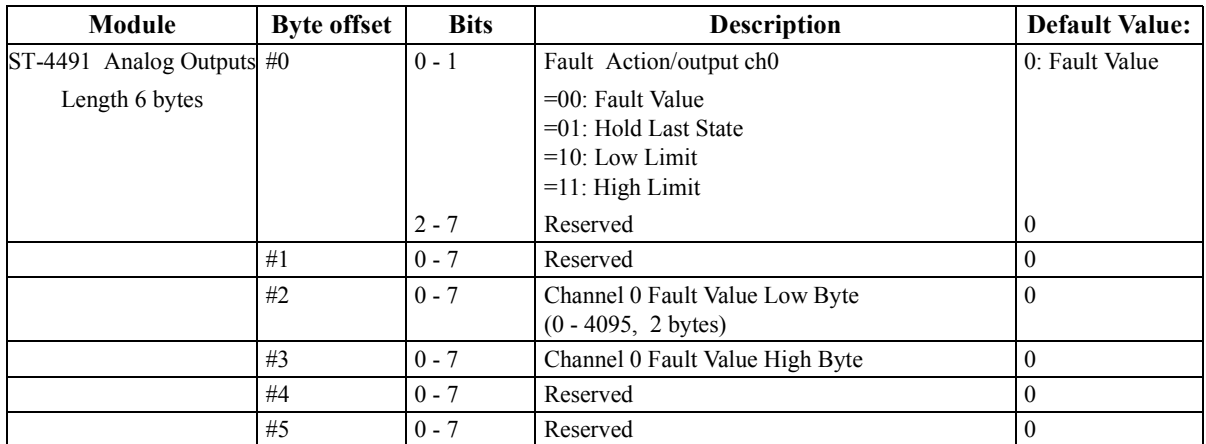

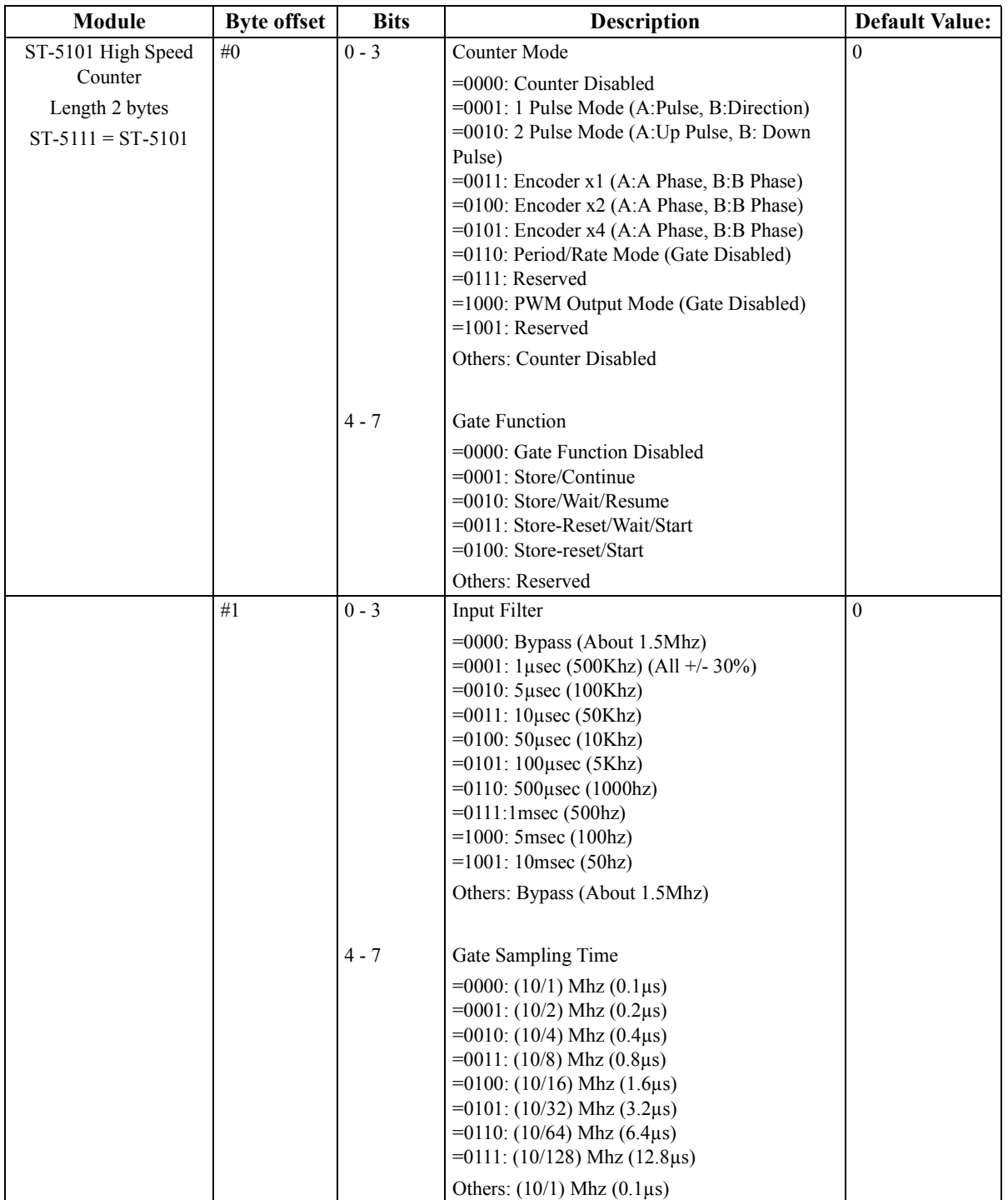

## **SQRT**

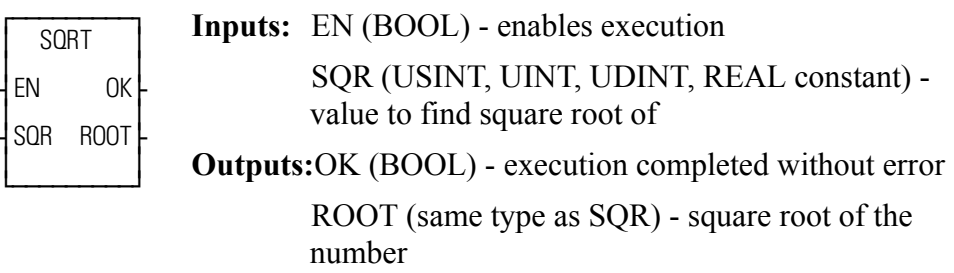

 $SQRT(SQR := \ll USINT, UINT, UDINT, REAL \gg, OK \Rightarrow \ll BOOL \gg, ROOT$  $\Rightarrow$  << USINT, UINT, UDINT, REAL $\ge$ >)

The SQRT function determines the square root of the number at SQR and places it in the variable at ROOT. The value at SQR must be greater than or equal to zero.

The square root function, operating on a non-negative number S, is defined as:

$$
\sqrt{S} = r
$$
  
where r \* r = S

If the value at ROOT is not an integer, it is rounded up to the nearest integer if the fractional value is greater than or equal to .5. It is rounded down to the nearest integer if the fractional value is less than .5.

**Note:** You can use other datatypes such as INTs, DINTs, etc. as long as they are positive values.
## **STATUS**

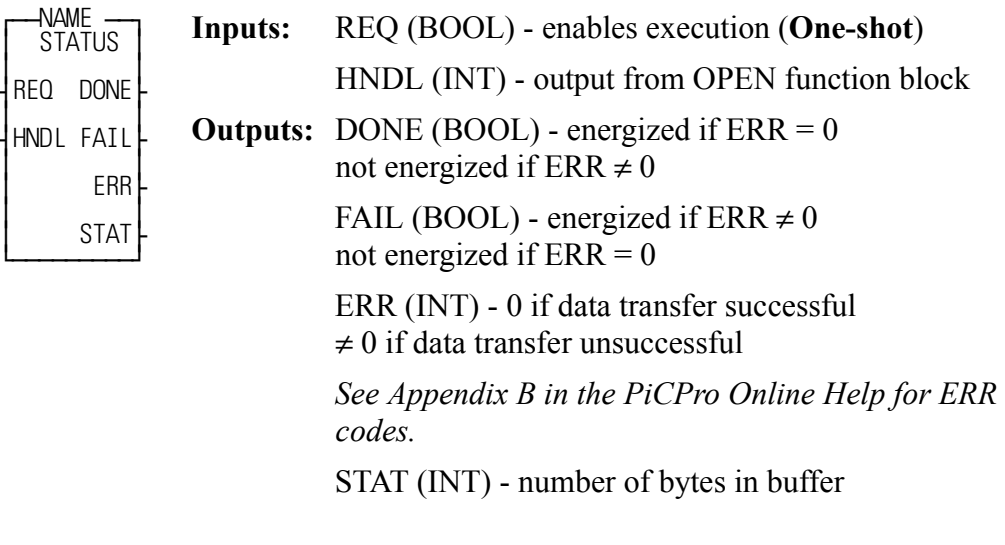

<<INSTANCE NAME>>:STATUS(REQ := <<BOOL>>, HNDL := <<INT>>,  $\text{DONE} \Rightarrow \text{,  $\text{FAIL} \Rightarrow \text{,  $\text{ERR} \Rightarrow \text{,  $\text{STAT} \Rightarrow$$$$  $<<$ INT>>);

The STATUS function block outputs the number of bytes that are in the input buffer for the device designated by HNDL. The number of bytes is placed in the variable at STAT. The value of STAT should be used as an input to the READ function (at CNT) to specify how many bytes should be read from the port.

- **•** Use this function block only for a device at the User Port, and only when the device is opened in the READ or READ/WRITE mode. ERR code # 9 will be returned if this function is used on workstation or DISK files.
- **•** The maximum number of characters that will be buffered by the PiC is 128. If a read is not done, the buffer will fill up. Subsequent characters will be lost.

STATUS is used in conjunction with the CLOSE, CONFIG, OPEN, READ, SEEK, and WRITE I/O function blocks.

## **STATUSSV**

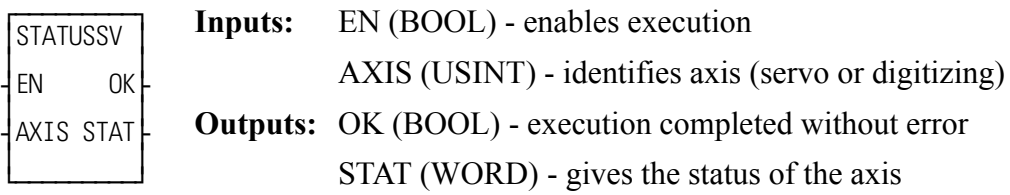

 $STATUSSV(AXIS := \langle \langle \text{USINT} \rangle, OK = \rangle \langle \langle \text{BOOL} \rangle, STAT = \rangle \langle \langle \text{WORD} \rangle)$ 

The STATUSSV function identifies the following axis characteristics in the STAT word output:

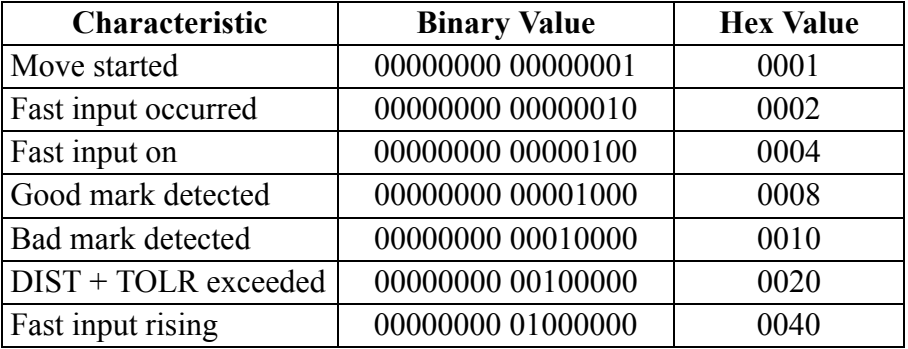

These bits are "read and clear" (one shot) bits except the fast input on bit. A set bit means that the event has occurred since the last time the function was called. Therefore, it is recommended that the function be called only once in the ladder to prevent missing the event.

**Move started** - This bit will be set when the software starts iterating a move. It will be set whenever a move begins.

A situation where checking the status of this bit is helpful is when the start of a move has been held off by the distance requirement in the FAST QUE function. The bit will be set when the move *actually* begins.

**Fast input occurred** - This bit will be set by the software whenever a fast input occurs on the servo or digitizing axis. The module must be configured to watch for the fast input by using the FAST\_QUE, the FAST\_REF, REGIST, or MEASURE. The FAST\_QUE and FAST\_REF functions must be called each time you want to perform the function and configure the module. REGIST and MEASURE are called once.

Typically, the **Fast input occurred** bit will be set anytime the fast input occurs on the axis. However, if it is an encoder axis that uses the index mark to reference, the bit is set when the index mark occurs. With the FAST\_REF function, the bit is set when the index mark occurs after the fast input transitions. With the

LAD REF function, the bit is set when the index mark occurs after the REF\_END function is called in the ladder.

**Fast input on -** This bit is set by the hardware when the fast input is on. **NOTE:** If the STATUS SV function is called after the fast input turns on but before a servo interrupt occurs, the **Fast input on** bit is set and the **Fast input occurred** bit will not be set until the next scan.

**NOTE:** This bit is not supported with SERCOS or virtual axes. It will always be reset.

**Good mark detected-** This bit will be set when a good mark is detected.

**Bad mark detected -** This bit keeps track of bad marks.

**NOTE:** Since the first mark is always "bad," it will be set on the first mark after registration is called.

**Distance + tolerance exceeded -** This bit is set as soon as the distance from the last mark exceeds the value of DIST + TOLR whether or not a mark has occurred. It will be reset when any mark occurs.

**Fast input rising** - This bit indicates the direction of the most recent fast input until the next fast input occurs.

If the transition direction is defined as rising (a 0 entered in variable 19 of WRITE SV), then this bit will always be on.

If the transition direction is defined as falling (a 1 entered in variable 19 of WRITE SV), then this bit will always be off.

If the transition direction is defined as both rising and falling (a 2 entered in variable 19 of WRITE\_SV), then this bit will alternate between on and off as the fast input signal alternates.

See also the table of variables at the READ\_SV function.

## **STEPCNTL**

*Stepper Control* **Io/STEPPER**

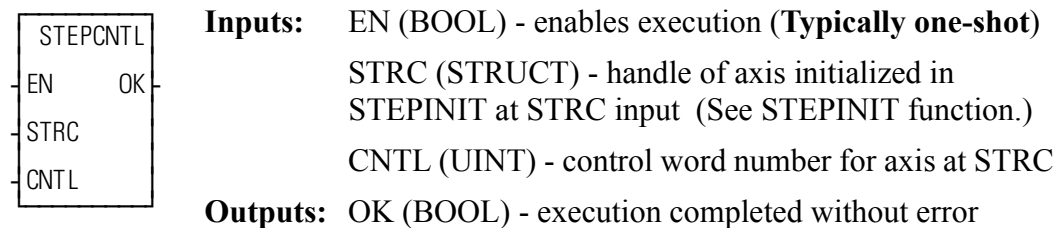

 $STEPCNTL(STRC := \langle\langle\text{MEMORY AREA}\rangle\rangle, CNTL := \langle\langle\text{UINT}\rangle\rangle, OK = \rangle$  $<<$ BOOL>>)

The STEPCNTL function is used to send a control word to the stepper motor control module (SMCM). The number entered in CNTL represents a control word from those listed in the table that follows.

## **IMPORTANT**

When the STEPCNTL function is called, it can take the SMCM up to 3 ms to process it. To ensure proper operation, always check that the "control word not processed" bit in the status word is clear before sending a control word.

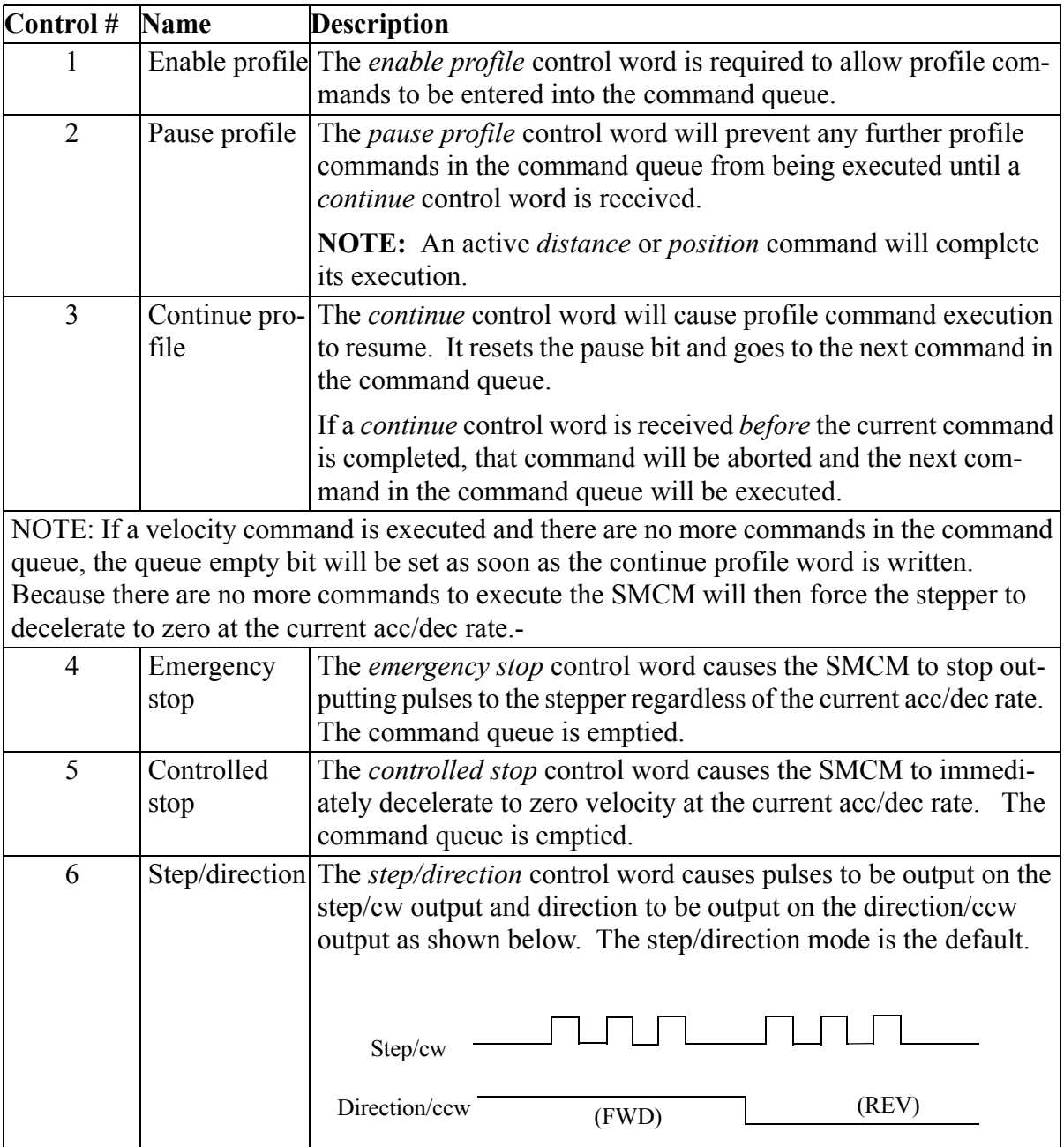

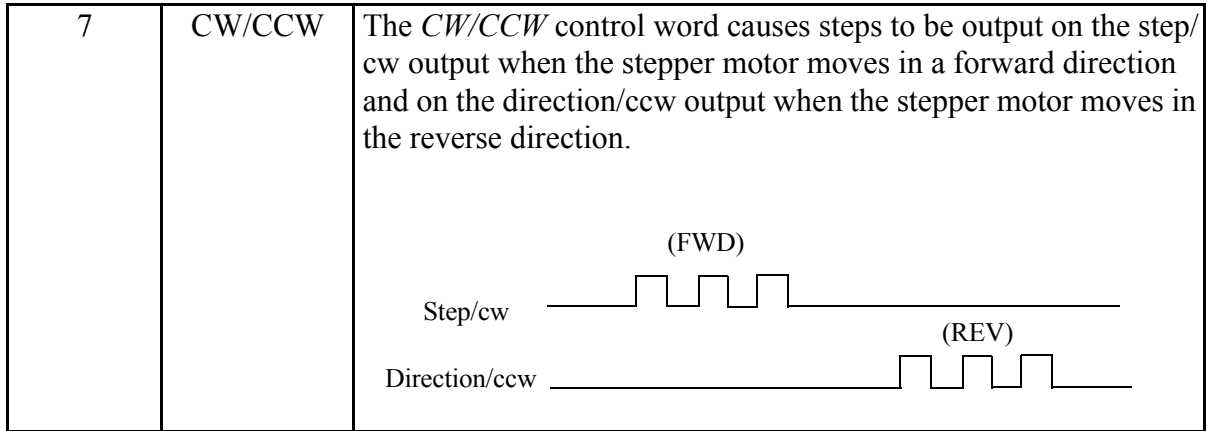

#### **Interrupting distance, position, and velocity moves**

Moves can be interrupted in various ways--a *controlled stop*, an *emergency stop*, or a *continue* control word. The effects each of these has on a move are illustrated in the next three figures.

When a *controlled stop* control word is received from the ladder, the move is aborted and the axis decelerates to zero at the current acc/dec rate as shown in Controlled stop control word received before end of a move

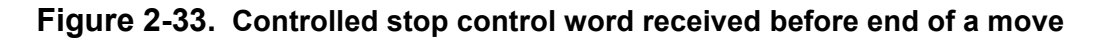

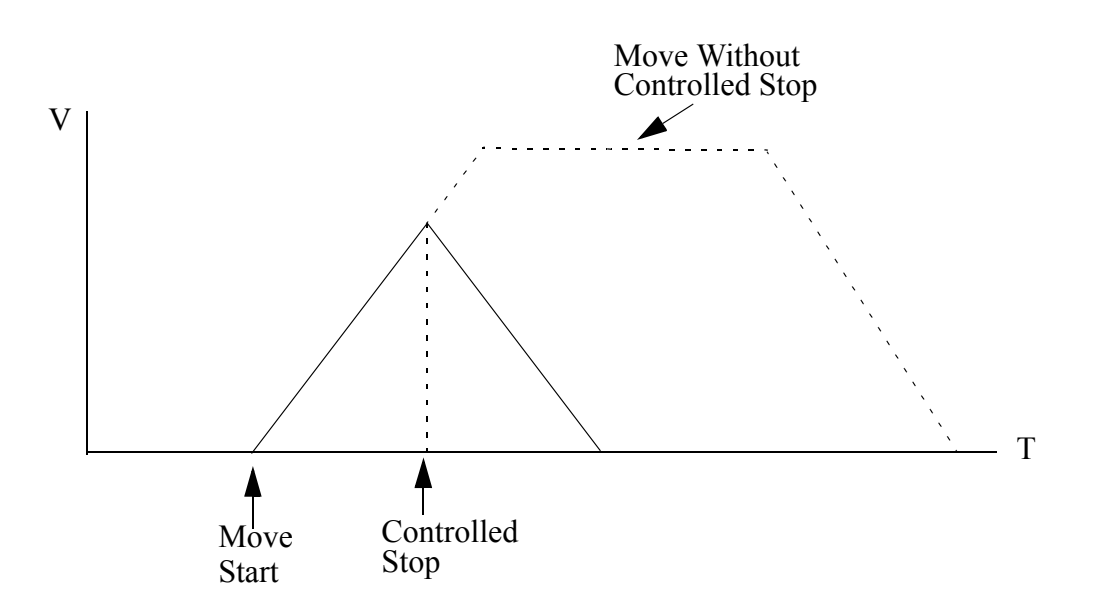

When an *emergency stop* control word is received from the ladder, the axis comes to an immediate halt as shown in Emergency stop control word received before end of distance move

**Figure 2-34. Emergency stop control word received before end of distance move**

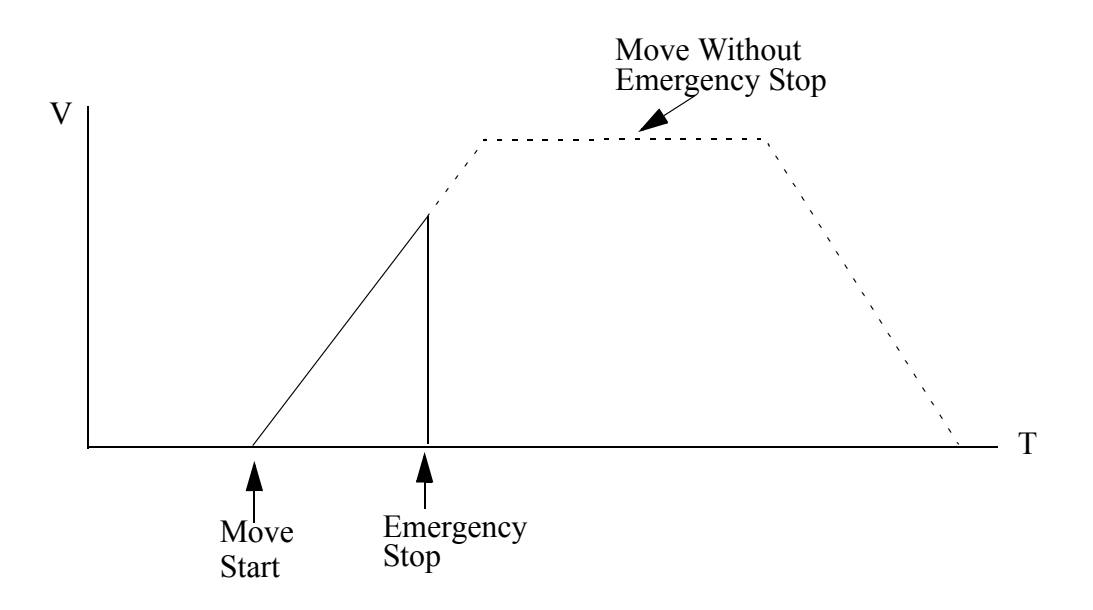

When the word to continue is received from the ladder, the next command in the profile is executed as shown in Velocity move with continue control word received before velocity reached

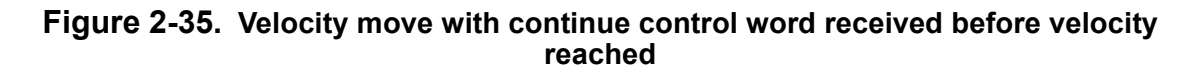

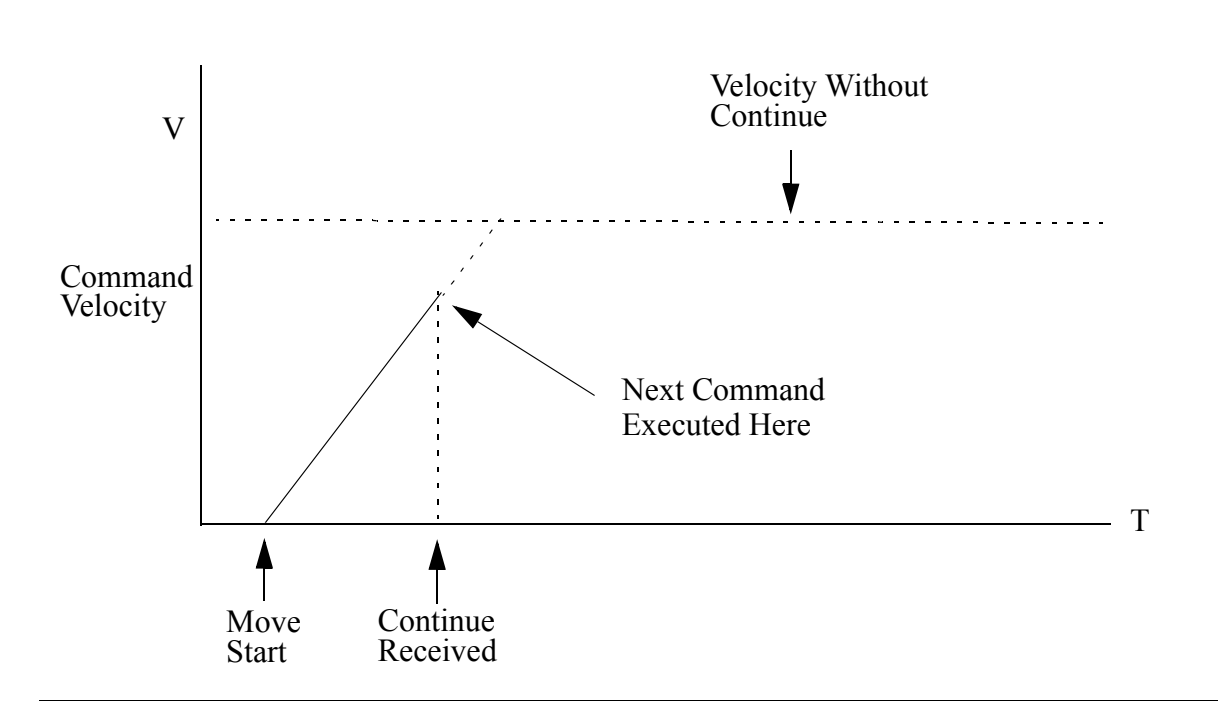

## **STEPINIT**

*Step Initialization* **Io/STEPPER**

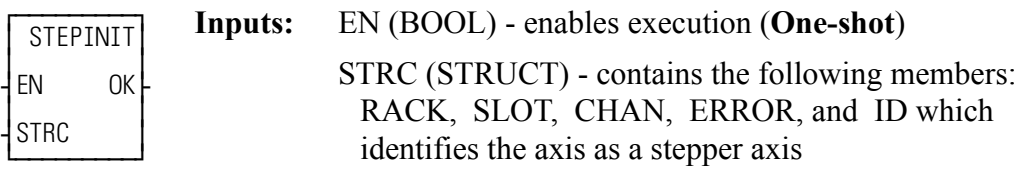

**Outputs:** OK (BOOL) - execution completed without error

 $STEPINIT(STRC := \langle\langle\text{MEMORY AREA}\rangle, OK = \rangle \langle\langle\text{BOOL}\rangle)$ 

The STEPINIT function initializes an axis as a stepper axis. It verifies the integrity of the rack, slot, and channel location and assigns a handle (ID) to the axis at that location.

It also returns the errors listed in the table below at the ERROR member of the structure.

| #              | <b>Name of Error</b>                                                                      | <b>Function OK not set with error</b> |
|----------------|-------------------------------------------------------------------------------------------|---------------------------------------|
| $\overline{0}$ | No error                                                                                  | N/A                                   |
| -1             | Invalid rack number or remote rack not available                                          | <b>STEPINIT</b>                       |
| 2              | Invalid slot number                                                                       | <b>STEPINIT</b>                       |
| 3              | Invalid channel number                                                                    | <b>STEPINIT</b>                       |
| $\overline{4}$ | Module not found at rack and slot location <i>or</i> not<br>enough channels on the module | <b>STEPINIT</b>                       |
| 5              | Invalid command number                                                                    | <b>STEP CMD</b>                       |
| 6              | Invalid data for the command                                                              | <b>STEP CMD</b>                       |
| 7              | Invalid control number                                                                    | <b>STEPCNTL</b>                       |
| 8              | A stepper function called before the STEPINIT func-                                       | STEP COM, STEPCNTL,                   |
|                | tion                                                                                      | STEPSTAT, and STEP POS                |
| 9              | A BLOCK IO error has occurred                                                             | STEP COM, STEPCNTL,                   |
|                |                                                                                           | STEPSTAT, and STEP POS                |

**Error number for ERROR member of structure**

You enter a structure in the software declarations table following the format shown below. The name of the structure in this example is STEP1.

#### **Structure for STEPINIT function**

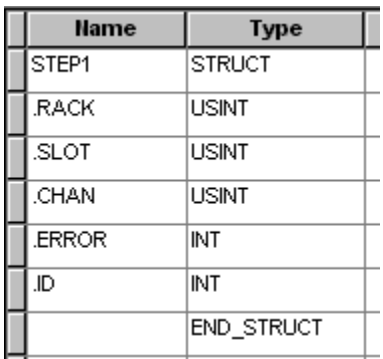

## **IMPORTANT**

The structure you enter in the software declarations table must have the members entered in the order shown above. The data type for each member of the structure must be as shown in the **Type** column in order for the software to recognize the information.

Initial values are entered by you for the rack, slot, and channel numbers for the stepper axis at the RACK, SLOT, and CHAN members of the structure.

**NOTE**: With the block stepper/encoder/DCin module, the RACK must be set to 100, the SLOT is the module number from 1 to 77 (1 for the block module connected to the CPU, 2 for the block module connected to #1, 3 for the module connected to #2, etc., and CHAN is 1 or 2.

The software assigns values to ERROR and ID. *Never enter any values for them.* 

## **STEPSTAT**

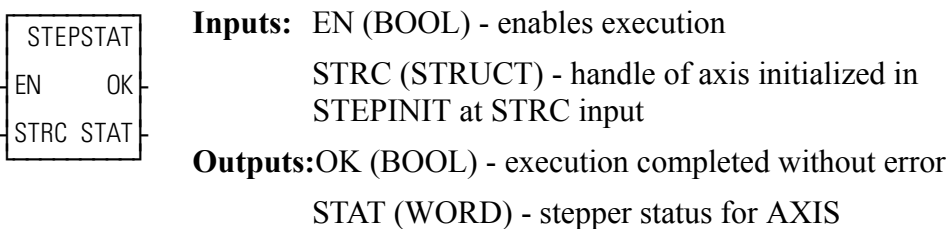

STEPSTAT(STRC :=  $\leq$ MEMORY AREA>>, OK => $\leq$ BOOL>>, STAT => <<WORD>>)

The STEPSTAT function allows you to read the data on the status of the axis. See the table below.

## **IMPORTANT**

It takes the stepper motor control module (SMCM) up to 3 ms to process a control word. If the "control word not processed" bit in the status word is clear, the status word reflects the last control word that was written.

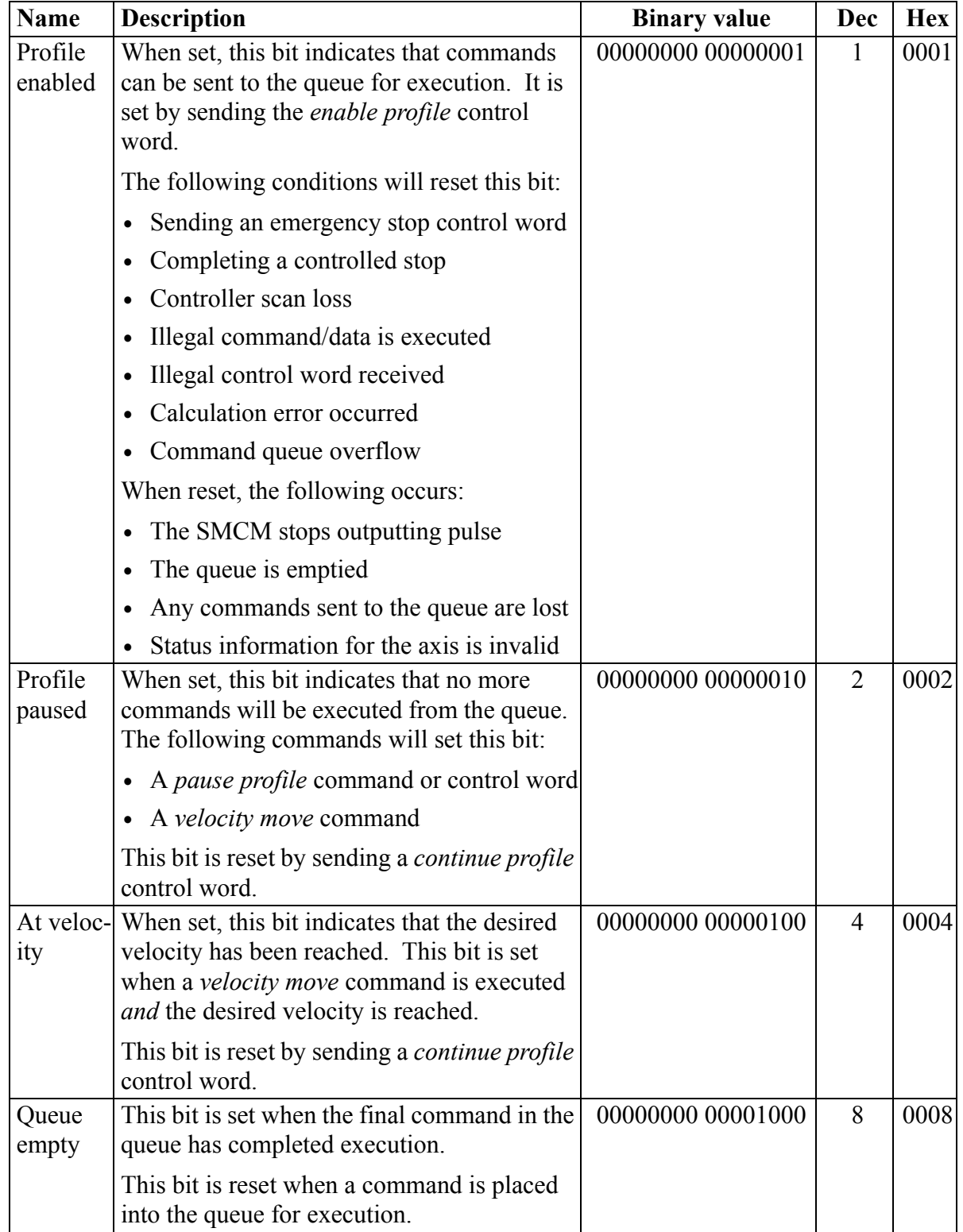

## **Table 2-13. WORD Output from STEPSTAT Function**

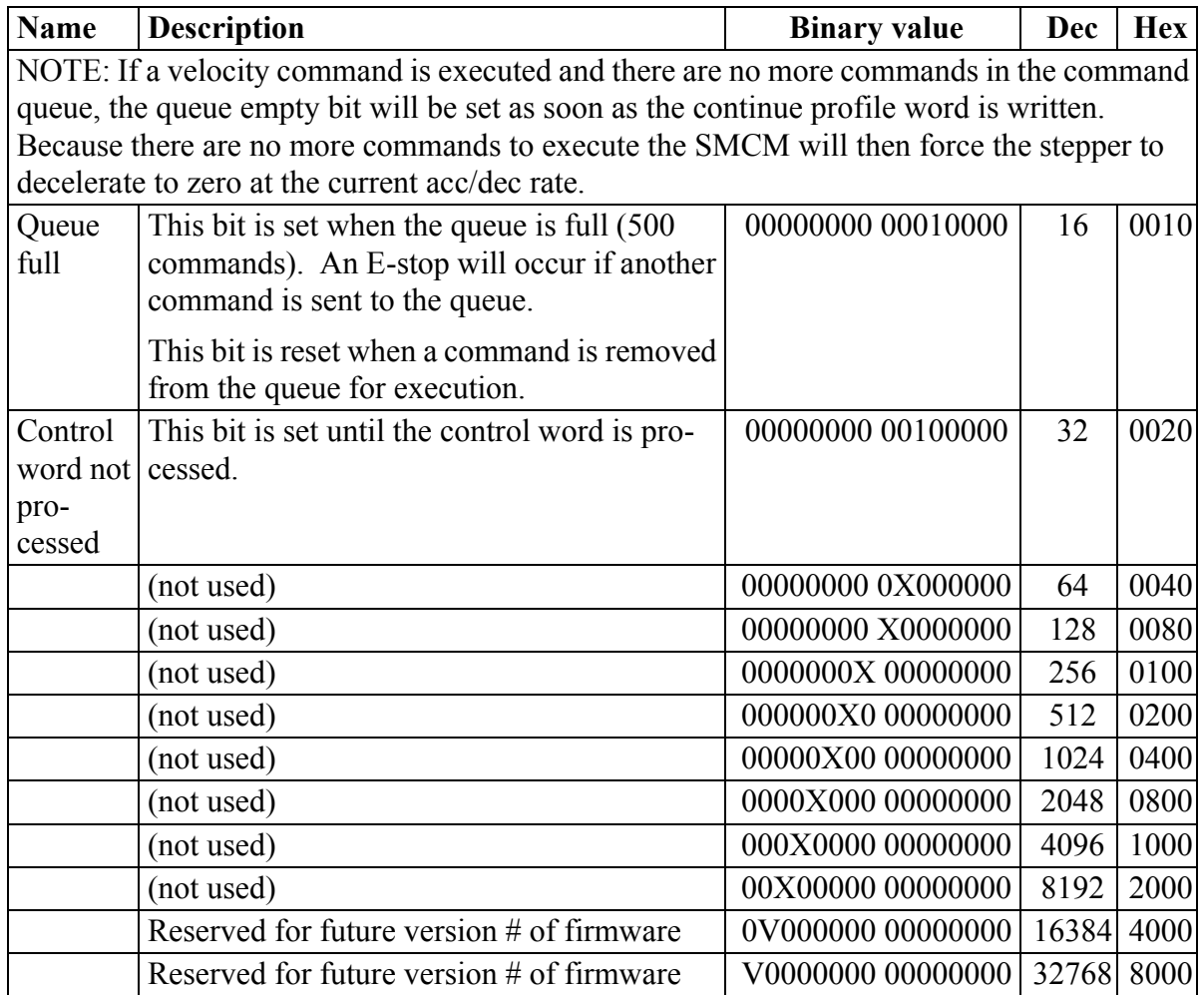

## **STEP\_CMD**

*Step Command* **Io/STEPPER**

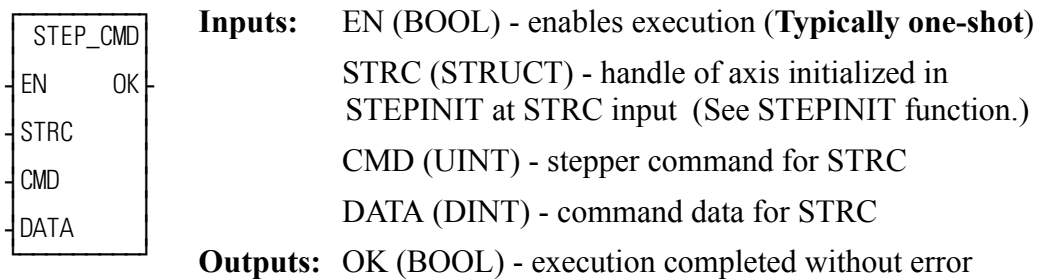

STEP\_CMD(STRC :=  $\leq$ MEMORY AREA $\geq$ , CMD :=  $\leq$ UINT $\geq$ , DATA :=  $<<$ DINT>>, OK => $<<$ BOOL>>)

The STEP\_CMD function sends a profile command and its related data to the stepper axis identified in STRC. The commands available and their range of data are listed in the table below. Several commands (up to 500) can be sent to the command queue on the stepper motor control module (SMCM) to run a profile for the axis identified at STRC.

### **IMPORTANT**

When the STEP\_CMD function is called, the command is moved into a command queue on the SMCM. It can take up to 3 ms for the SMCM to process a command after it has been moved into the command queue. In some cases, it is important that the command be processed before some other action is taken (i.e. sending a control word).

To ensure that the command is processed before some other action, send a *pause* command immediately after the command. Check to see that the pause bit in the status word is set before initiating the next action.

### **NOTE**

If the command queue is empty when the SMCM is ready to execute another command, the SMCM will force the stepper to decelerate to zero at the current acc/dec rate. If another command is sent to the command queue during this deceleration, that command will be executed immediately.

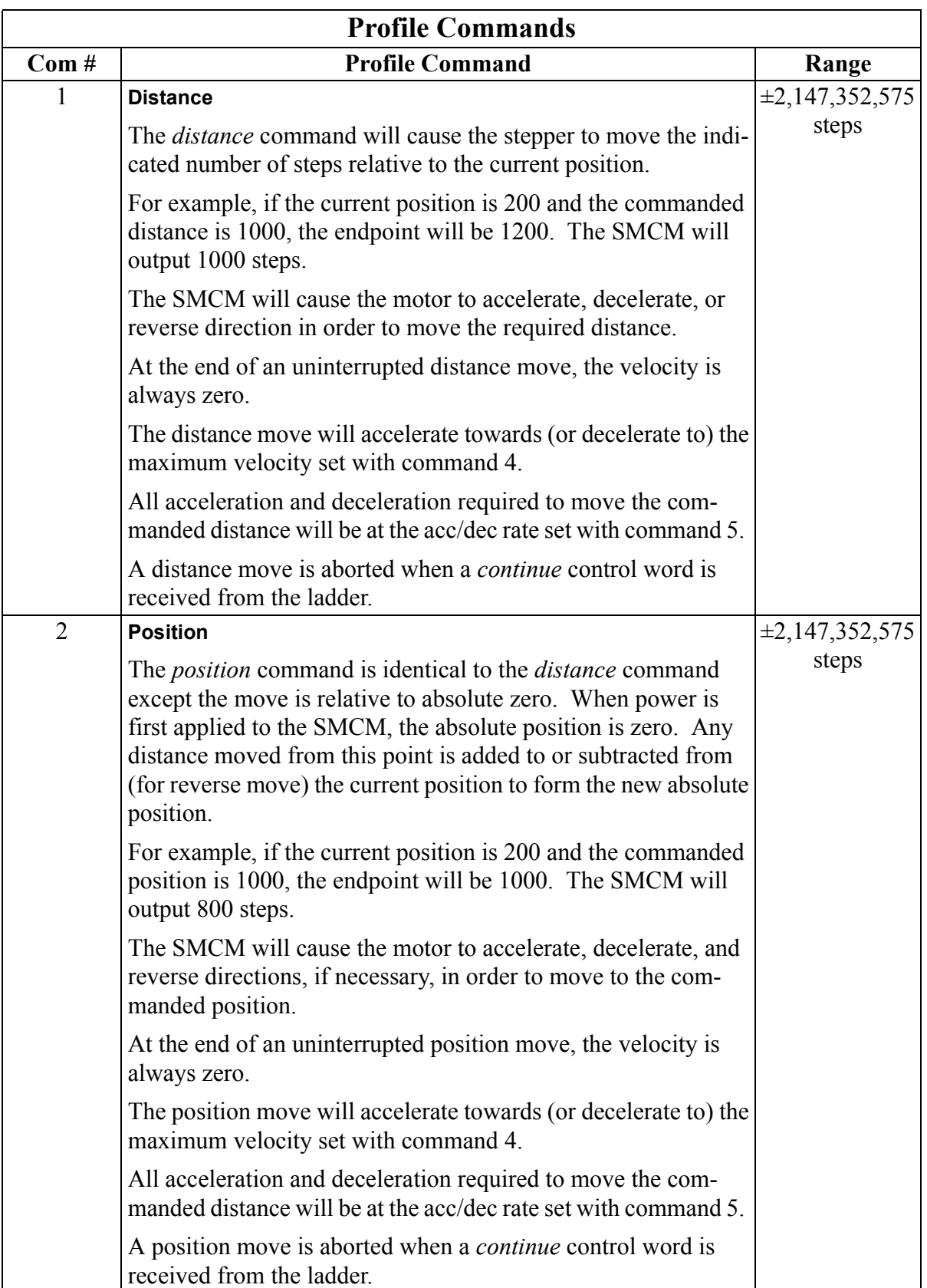

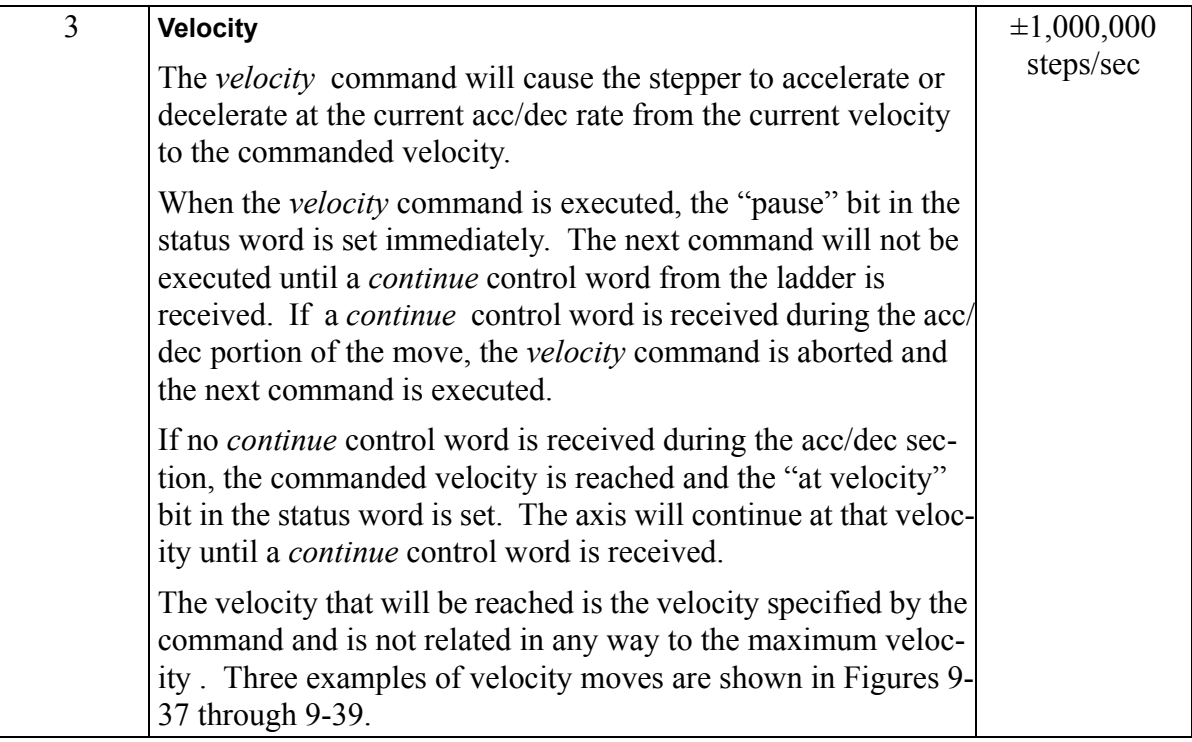

The starting velocity is "0" and the move accelerates at the current acc/dec rate to the commanded velocity in Velocity move with starting velocity  $= 0$  It will continue at the commanded velocity until the next command is received.

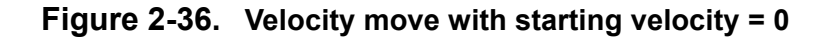

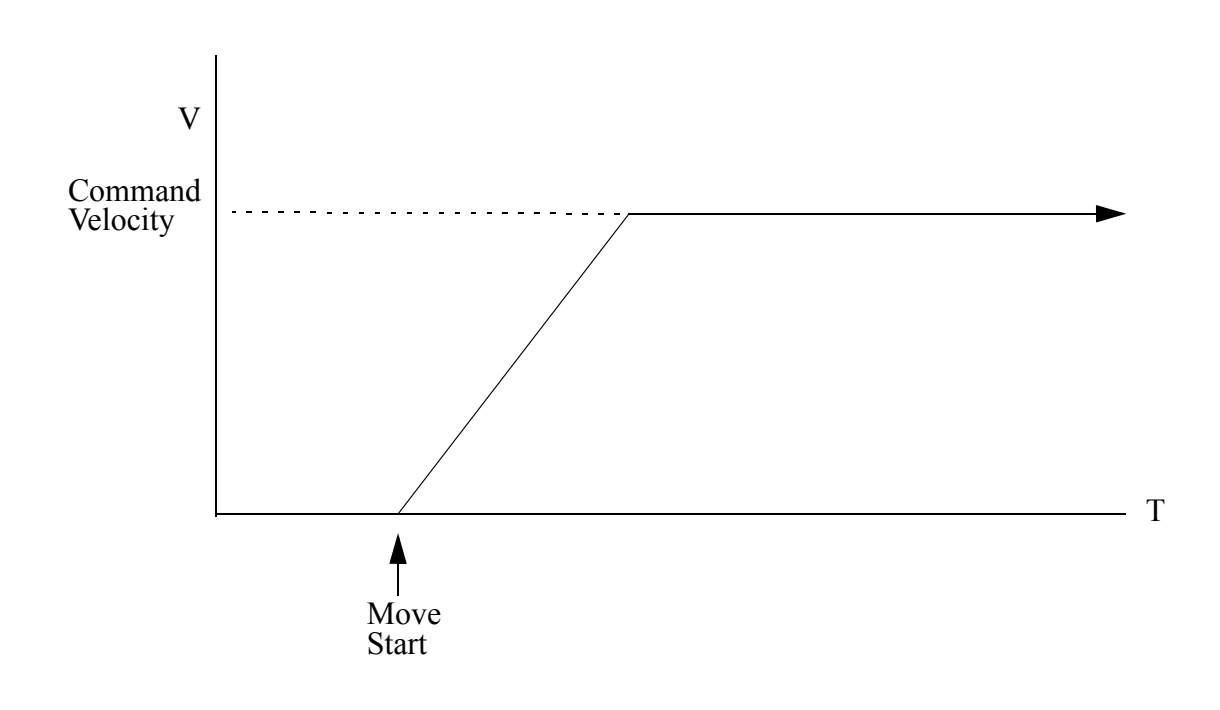

A velocity move where the starting velocity is greater than the commanded velocity is illustrated in Velocity move with starting velocity > commanded velocity The move decelerates at the current acc/dec rate until it is at the commanded velocity.

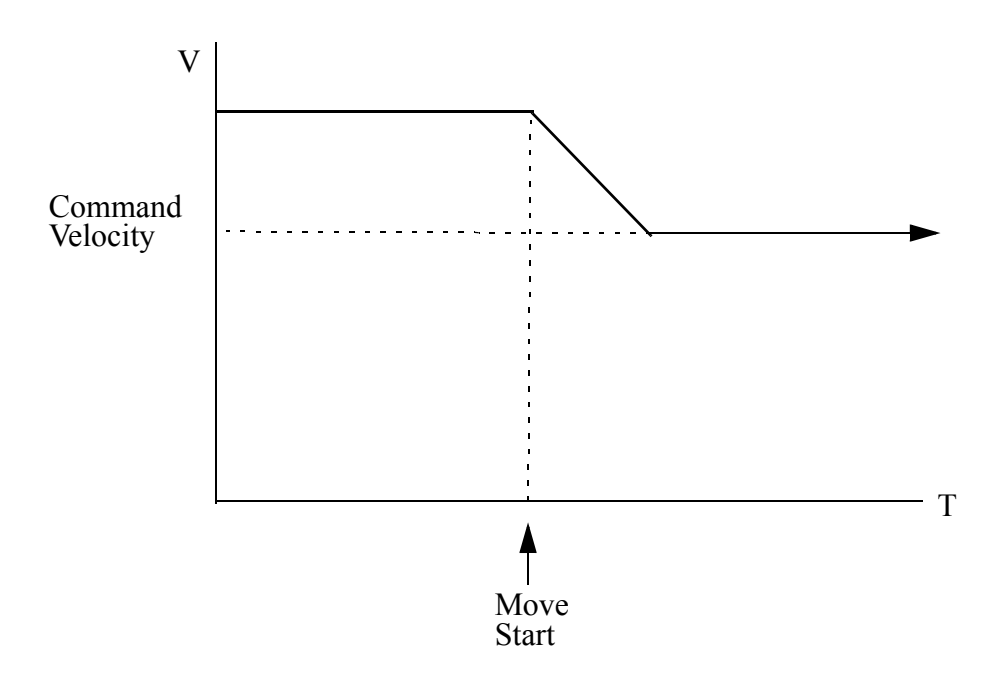

**Figure 2-37. Velocity move with starting velocity > commanded velocity** 

A velocity move where the starting velocity is forward and the commanded velocity is reverse is illustrated in Velocity move with starting velocity forward (+), commanded velocity reverse (-)The move decelerates to "0" and then reverses direction as commanded.

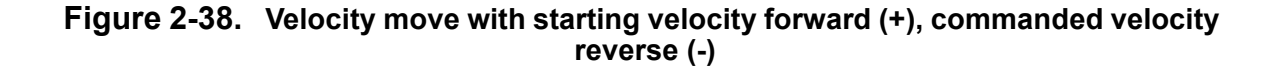

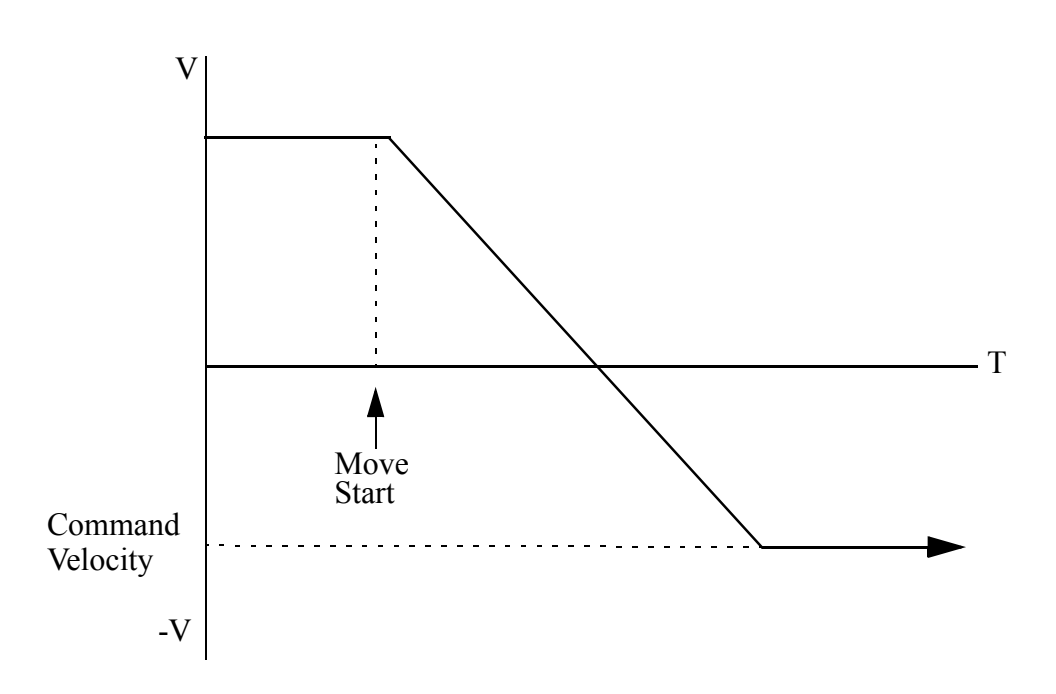

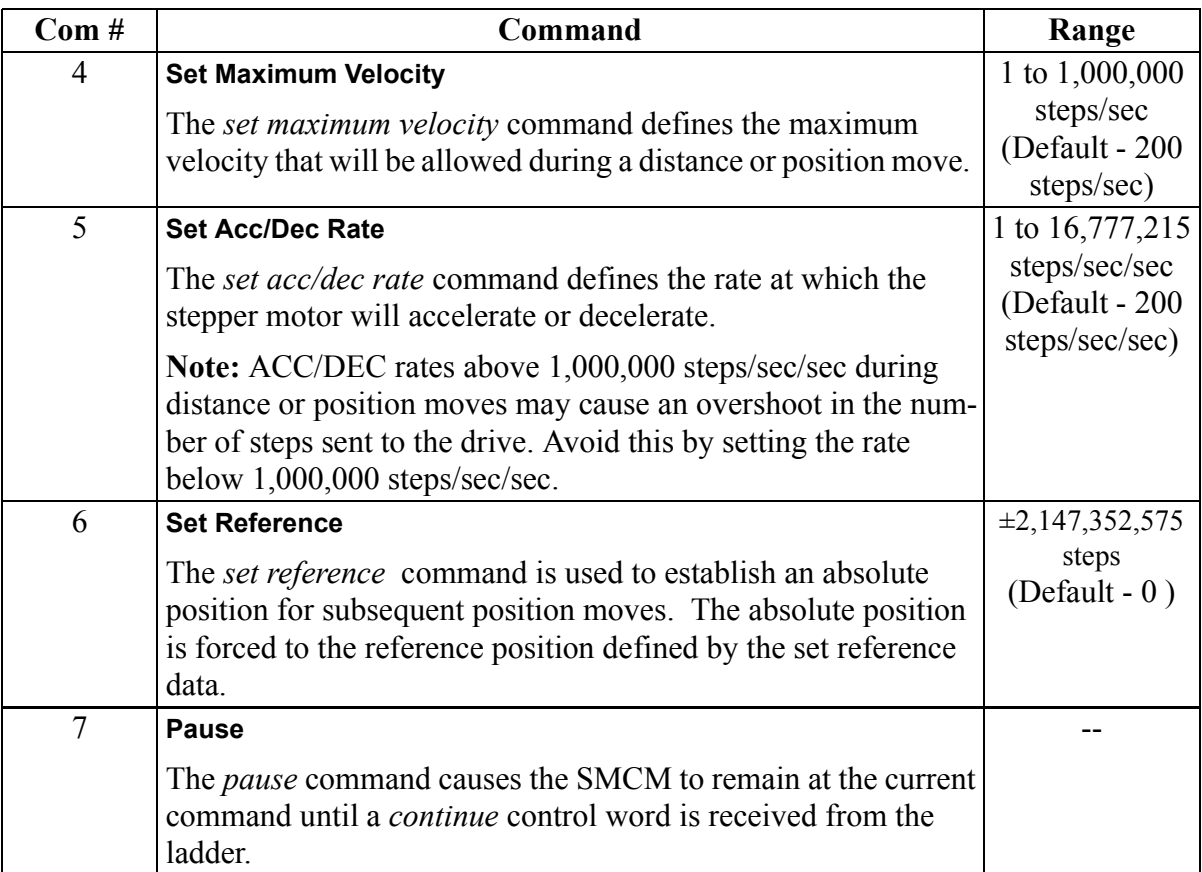

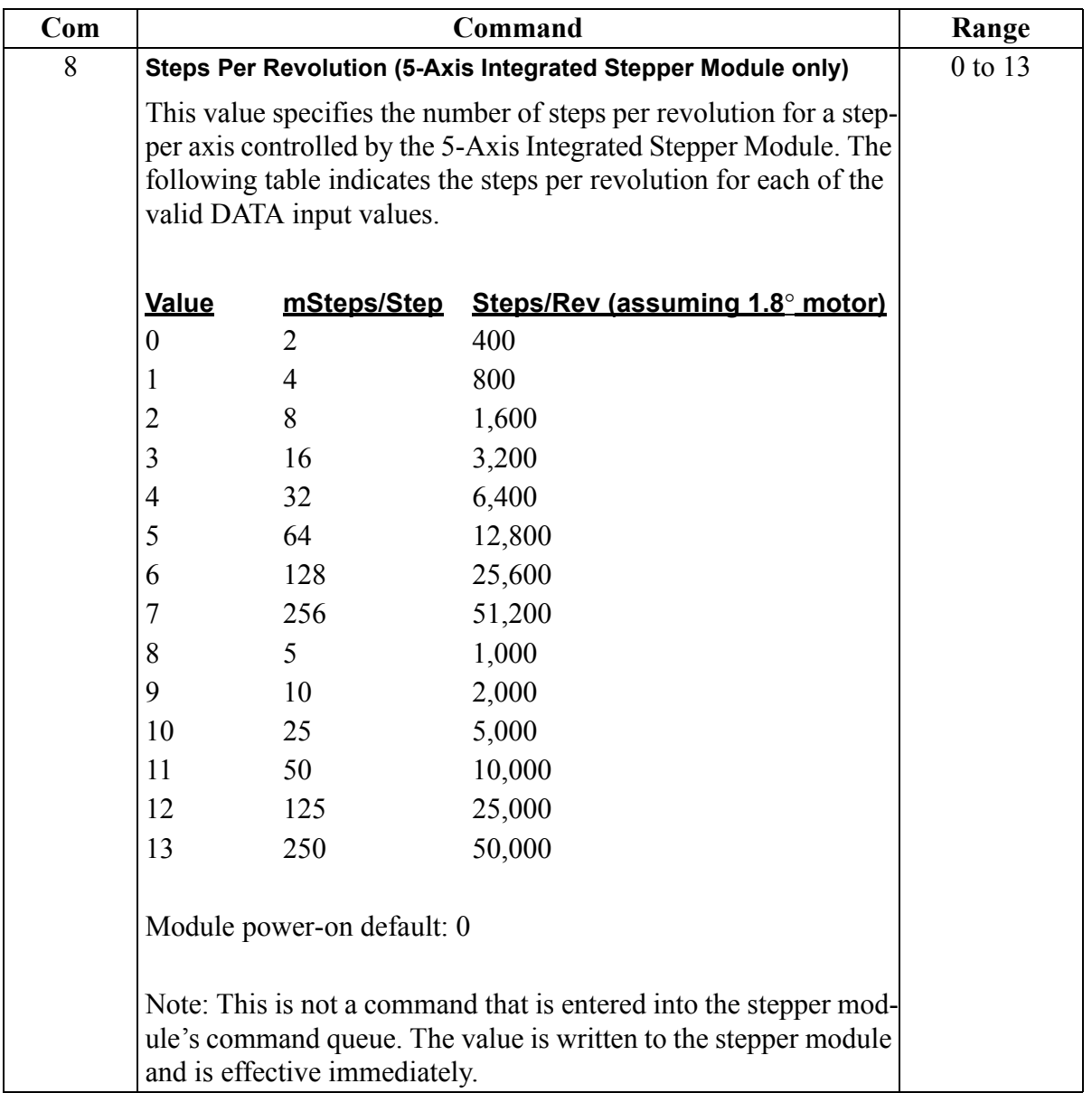

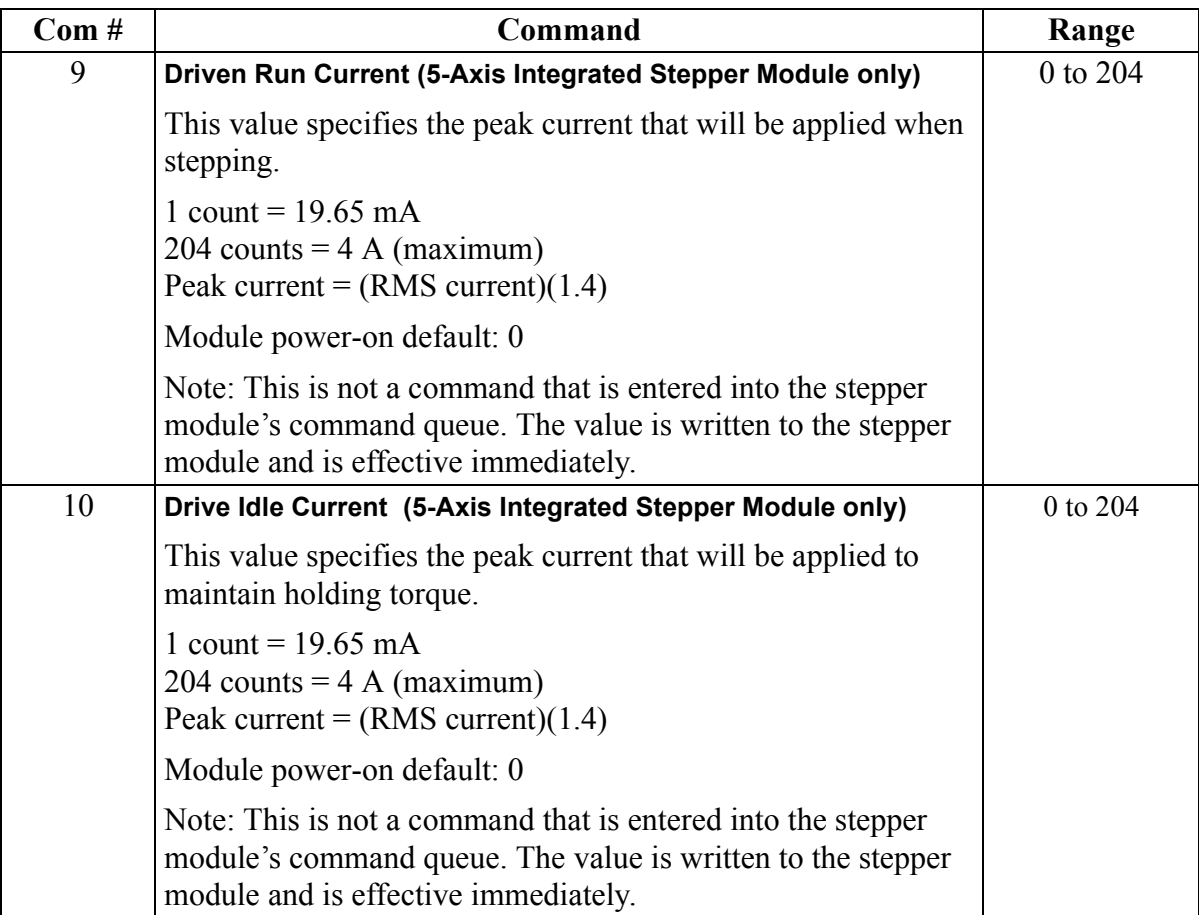

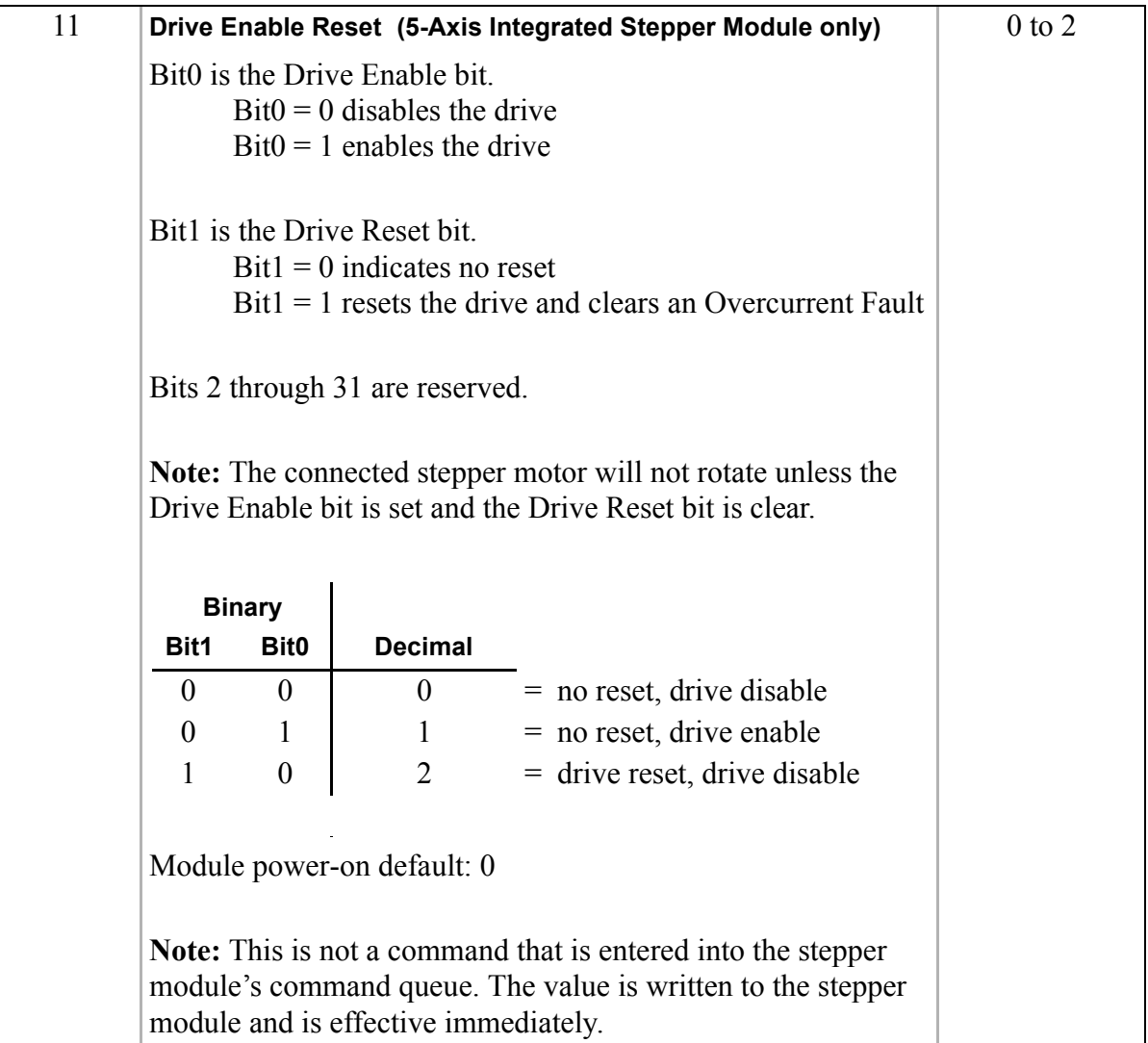

### **Profile example**

The table below gives an example of a profile for one stepper axis. This example sends 10 commands to the command queue via the STEP\_CMD function. The position of the axis at the end of each command is given in the last column.

**Note:** The first command is a reference to zero. By including this command you ensure that the stepper axis position will always be reset to zero when restarting the ladder scan.

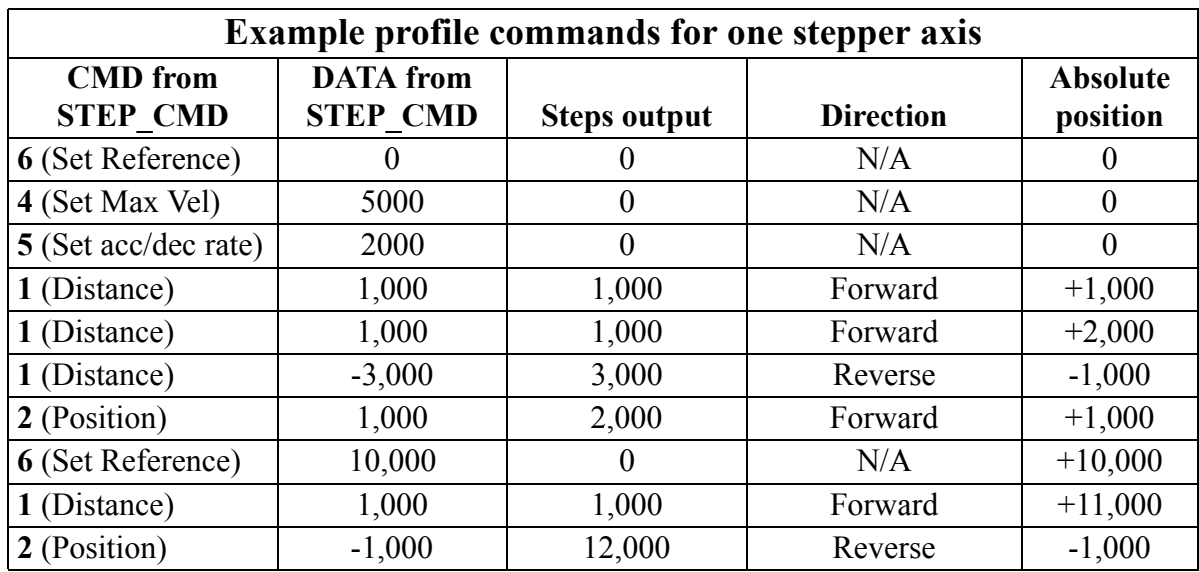

#### **Programming suggestion**

In the previous example, it would be necessary to enter 10 STEP\_CMD functions in the ladder to send all the profile commands to the module. The variables at the CMD and DATA inputs would hold the values listed in the table.

In order to transfer all the profile commands and data needed for one stepper axis in the STEP\_CMD function, an array of structures can be used.

The structure P1 (profile 1) would have two members; .C (command) and .D (data). The array would be long enough to hold all the profile commands needed for the stepper axis identified at STRC plus an additional element holding zeros to mark the end of the array. In the ladder example that follows, the EQ function will reset LOAD PRO when the command equals zero.

NOTE: You may want to declare an array with several extra elements. This would allow you to easily add additional commands and data to an existing profile. Always ensure that the last array element contains zeros.

One method of using this array of structures with the STEP\_CMD function in the ladder is shown below.

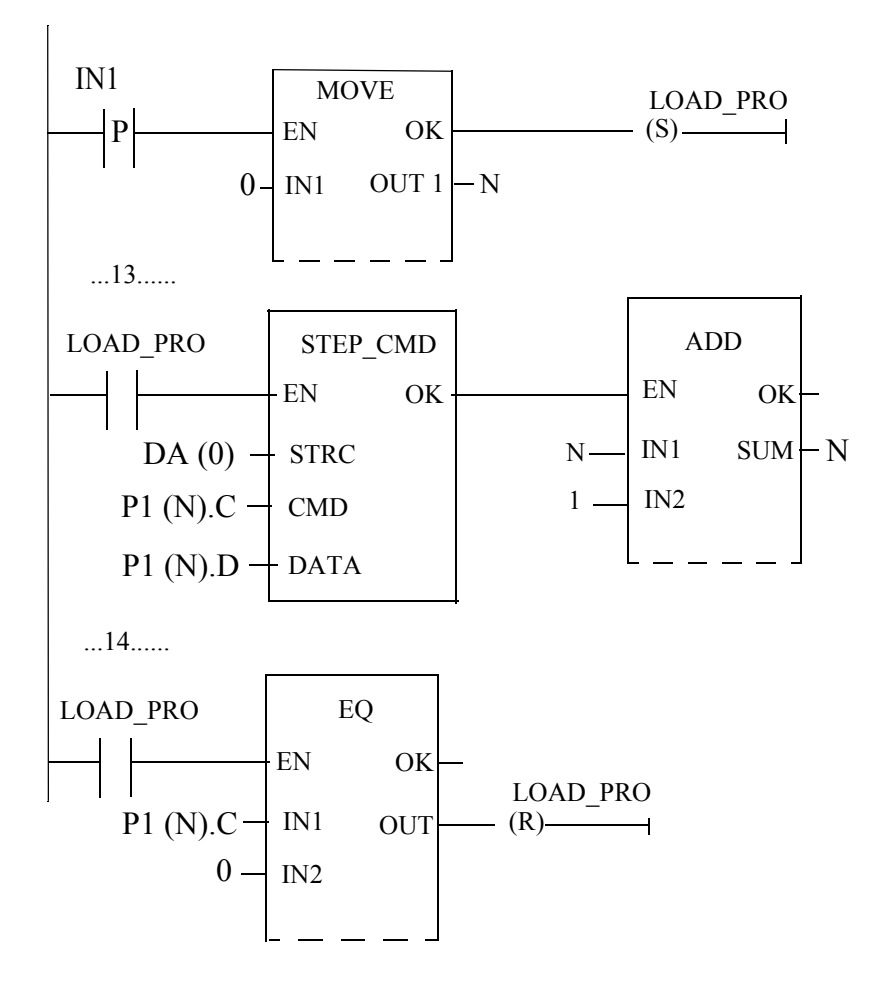

## **STEP\_POS**

*Stepper Position* **Io/STEPPER**

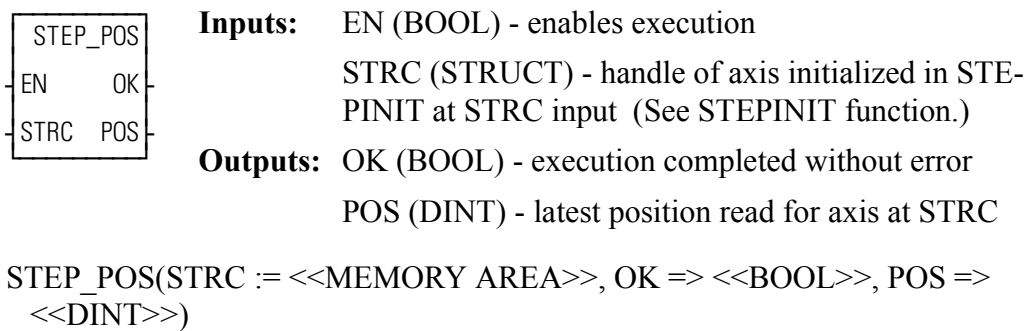

The STEP\_POS function allows you to read the position of the stepper axis.

## **STR2D\_T**

### *String to Date and Time* **Datatype/STRCONV**

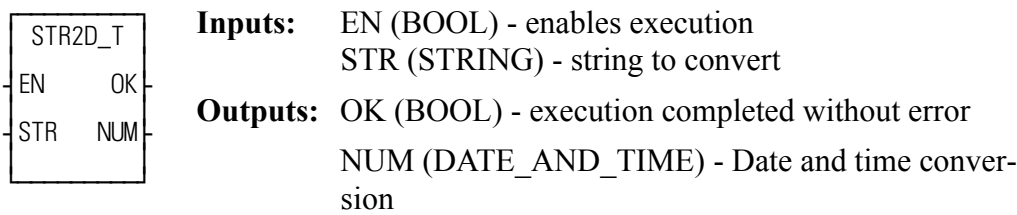

STR2D  $T(STR := \langle \langle \text{USINT} \rangle, OK = \rangle \langle \langle \text{BOOL} \rangle, NUM = \rangle$ <<DATE\_AND\_TIME>>)

The STR2D T function converts a string into a date and time.

The string at STR consists of six fields (three required, three optional) entered in the following order:

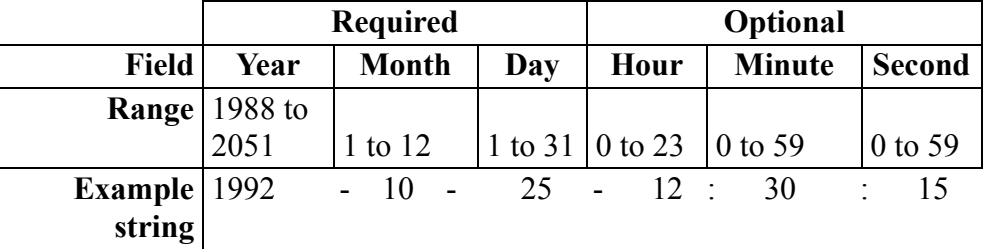

### **Guidelines for entering strings**

- **•** If any of the three required fields are not entered, the OK will not be set.
- **•** The three optional fields will default to zero if nothing is entered in them.
- **•** Whenever a field is entered, all fields to the left of it must also be entered.
- **•** Every field must be separated by a delimiter character. Use dashes, colons, or commas. Alpha/numeric characters are not recommended.
- **•** If a number is out of range, the OK will not be set. The function will return to the base of the calendar clock--1988-01-01:00:00:00.

 To set the time of day clock in the control, use the DATE\_AND\_TIME output from the STR2D\_T function as the input to the IN on the CLOCK function.

## **STR2NUM**

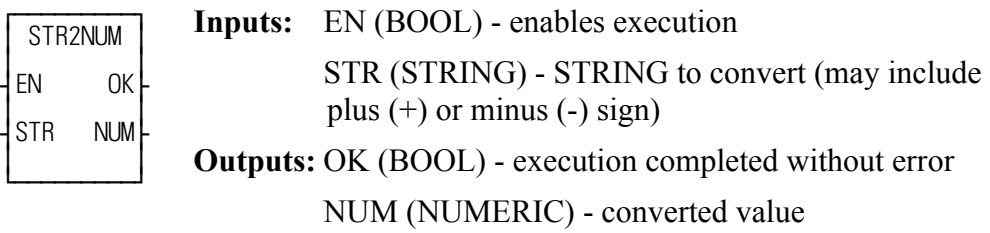

 $STR2NUM(STR := \leq STRING \geq >, OK \Rightarrow \leq SOOL \geq >, NUM \Rightarrow$ <<NUMERIC>>)

The STR2NUM function converts the STRING value of the variable at STR into a numeric value, and places the result into the variable at NUM. If the STRING contains non-numeric characters, other than  $+$  or  $-$ , the output at OK will not energize and the value of the variable at NUM will be unpredictable.

## **STR2USI**

**String to Unsigned Short Integer Datatype/STRCONV** 

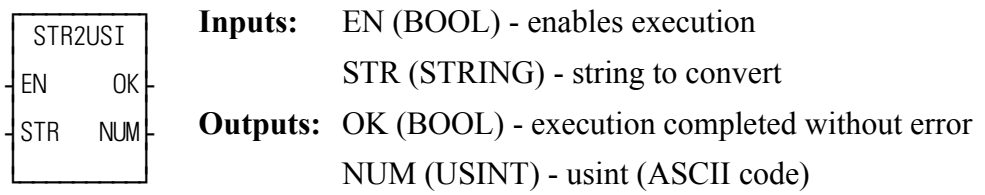

 $STR2USI(STR := \langle \langle STRING \rangle \rangle, OK = \langle \langle BOOL \rangle \rangle, NUM = \langle \langle USINT \rangle \rangle)$ 

The STR2USI function converts the first character of the STRING value at STR into a USINT at NUM. Any ASCII character may be converted to USINT.

For example, if the string 'A' appears at STR, the value of NUM becomes 65.

The output at OK will not be energized if the actual length of the string at STR is zero (no characters).

## **STRTSERV**

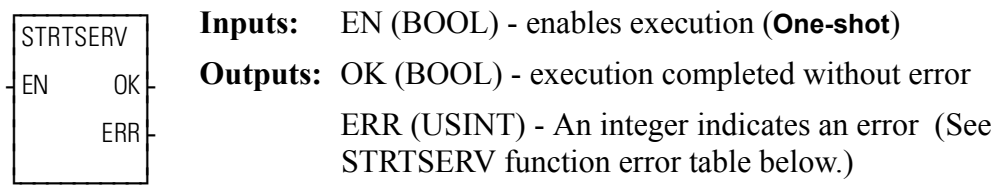

 $STRTSERV(OK \Rightarrow \textless\textless BOOL\textgreater)$ ,  $ERR \Rightarrow \textless\textless UNINT\textgreater)$ 

**NOTE**: Use DSTRTSRV instead of STRTSV when programming an MMCD control.

The STRTSERV function is used with the user-defined setup function (USER\_SET) to initialize all the setup data for your application. When STRT-SERV is activated it finds the setup data, initializes it, and places it in the RAM memory of the PiC. The servo software is then running and interrupts are occurring. Everything is ready for a ladder command for motion. A basic method of entering these two functions into your ladder is shown below.

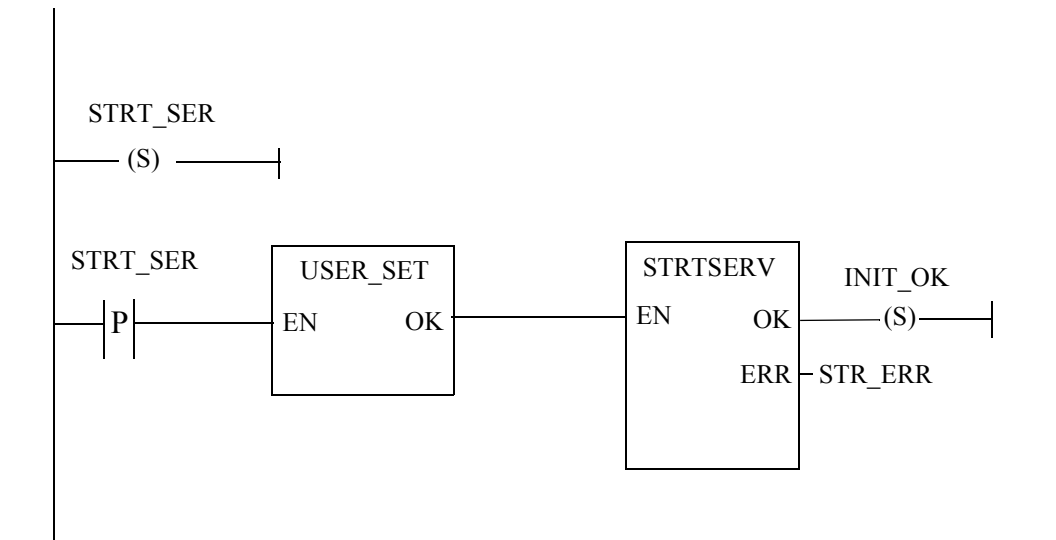

The positive transition contact (STRT\_SER) is used as a one shot and the set coil (INIT OK) latches the initialization OK for multiple scans.

When working with SERCOS axes, the user-defined setup function and STRT-SERV should not be called until the SERCOS ring completes phase 4. The SER-COS ring phase can be determined via the SCR\_PHAS function.

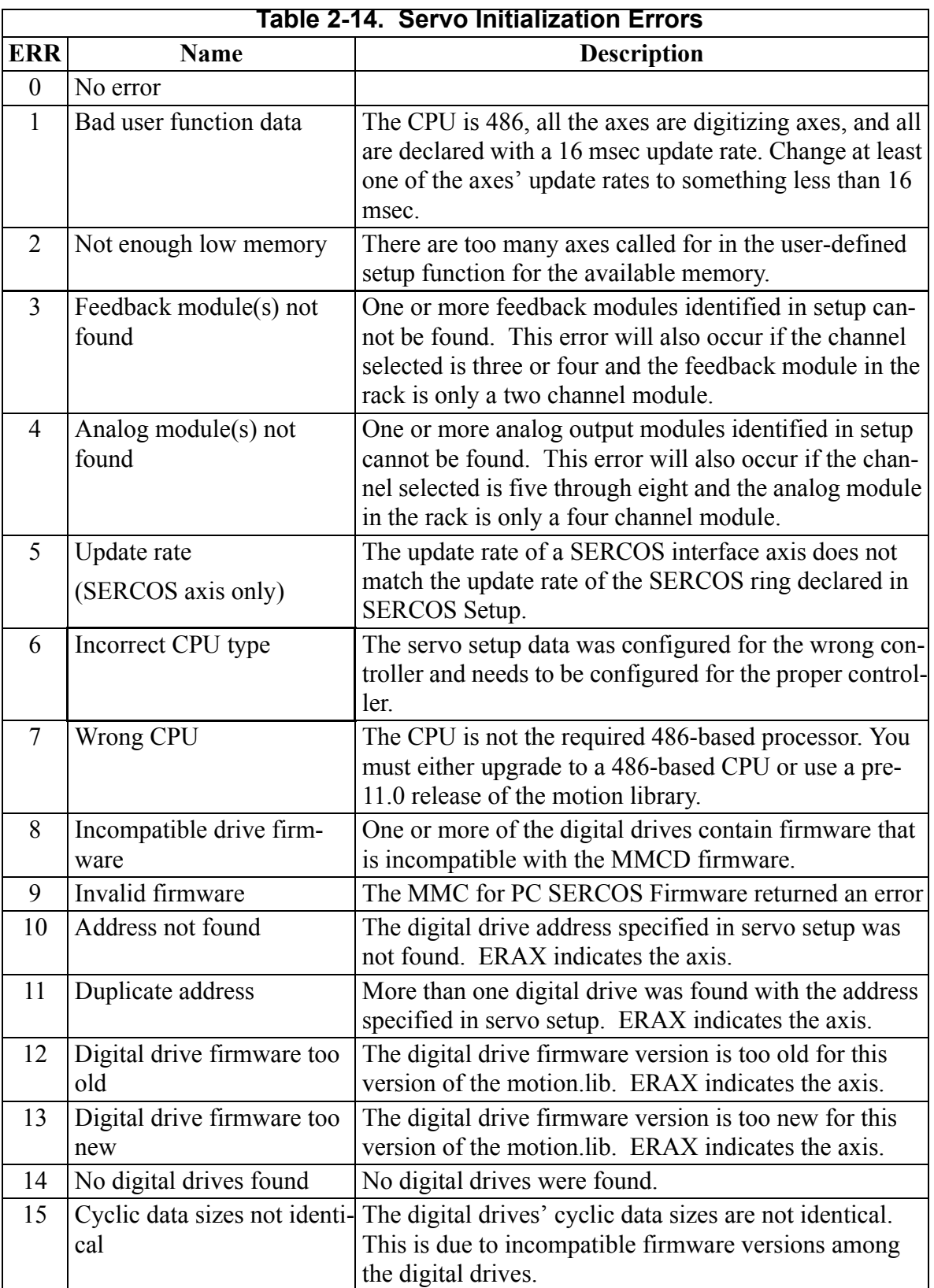

The ERR output will contain one of the numbers listed in the table below.

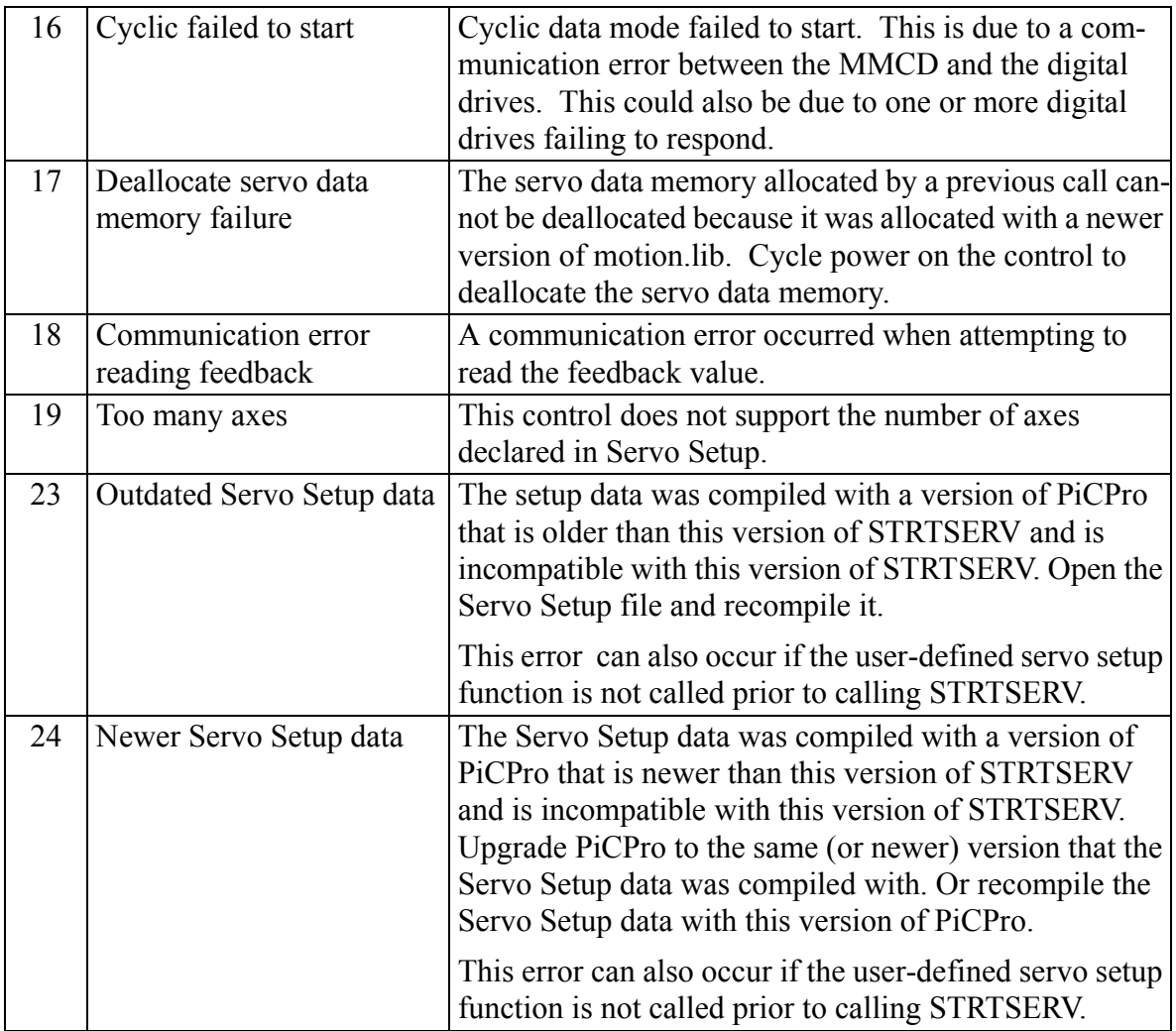

## **SUB**

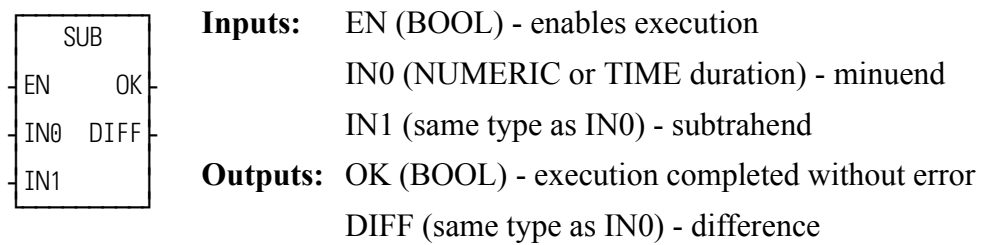

 $SUB(INO := \leq NUMERIC/TIME \geq), IN1 := \leq NUMERIC/TIME \geq), OK \Rightarrow$ <<BOOL>>, DIFF => <<NUMERIC/TIME>>)

The SUB function subtracts the value of the variable or constant at IN1 from the value of the variable or constant at IN0, and places the result in the variable at DIFF.

$$
\begin{array}{cc}\nX & \text{IN0} \\
-\underline{Y} & \text{IN1} \\
Z & \text{DIFF}\n\end{array}
$$

## **SYN\_END**

#### *Synchronization End* **Motion/RATIOMOV**

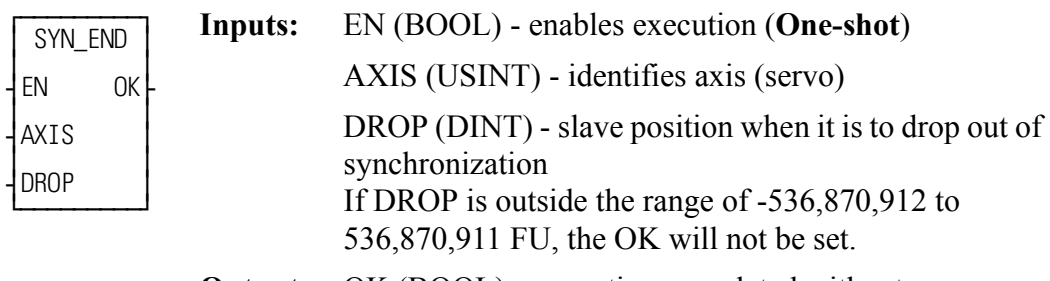

**Outputs:** OK (BOOL) - execution completed without error

SYN\_END(AXIS := <<USINT>>, DROP := <<DINT>>, OK => <<BOOL>>)

The syn end function ends a ratio syn move. When it is called in the ladder, the slave axis will stop moving immediately when it reaches the position entered at the DROP input with no ramping.

A ratio syn move may also be stopped by aborting the move:

**•** with no move in the queue. The ratio syn move will ramp down at the default deceleration rate and motion will stop.

OR

- with another move in the queue. The velocity will ramp to the new move rate and continue with the new move, or the velocity will step and continue if a master/slave move is next.
- **Note:** A ratio syn move may also be ended with a GR\_END function. However, you cannot specify a slave drop point with GR\_END.

# **S\_DT\_DT**

*Subtract: Date and Time Minus Date and Time* **Arith/DATETIME** 

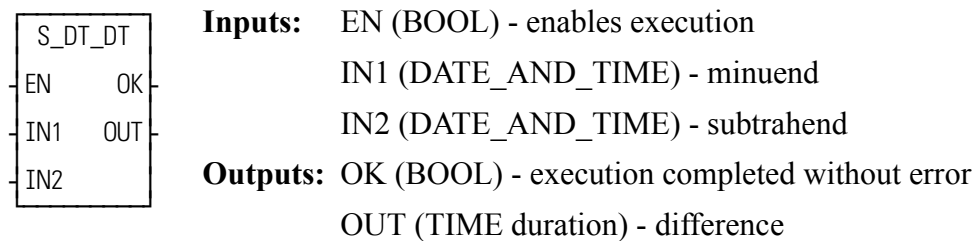

 $S_DT_DT(N1 := \langle S_DATE_AND_TIME \rangle, IN2 := \langle S_DATE_AND_TIME \rangle,$  $OK = \langle BOOL \rangle$ ,  $OUT \Rightarrow \langle TIME \rangle$ )

The S\_DT\_DT function subtracts the value in the variable or constant at IN2 from the value in the variable or constant at IN1. The result is a TIME duration value that is placed in the variable at OUT.

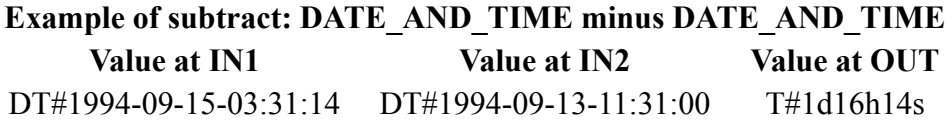

**Subtract: Date and Time Minus Time Arith/DATETIME** 

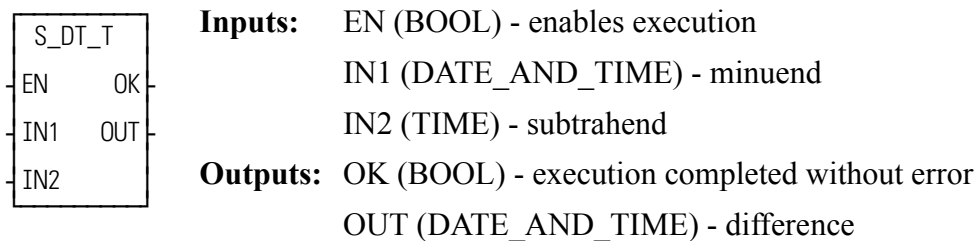

S\_DT\_T(IN1 := <<BOOL>>, IN2 := <<TIME>>, OK => <<BOOL>>, OUT => <<DATE\_AND\_TIME>>)

The S\_DT\_T function subtracts the value in the variable or constant at IN2 from the value in the variable or constant at IN1. The result is a DATE\_AND\_TIME value that is placed in the variable at OUT.

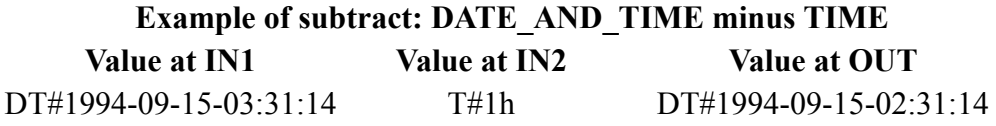

# **S\_D\_D**

**Subtract: Date Minus Date Arith/DATETIME** 

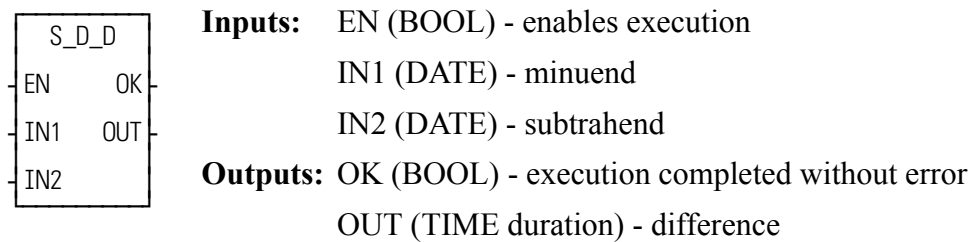

 $S\_D\_D(INI := \leq DATE \geq 0, \text{IN2} := \leq DATE \geq 0, \text{OK} = \leq \leq BOOL \geq 0, \text{OUT} = \geq 0$  $\leq$ TIME $\geq$ 

The S\_D\_D function subtracts the value in the variable or constant at IN2 from the value in the variable or constant at IN1. The result is a TIME duration value that is placed in the variable at OUT.

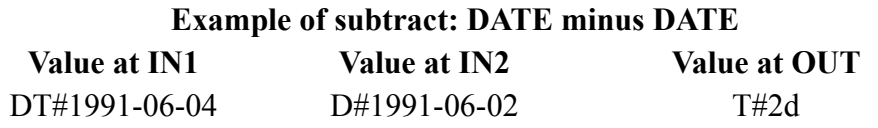

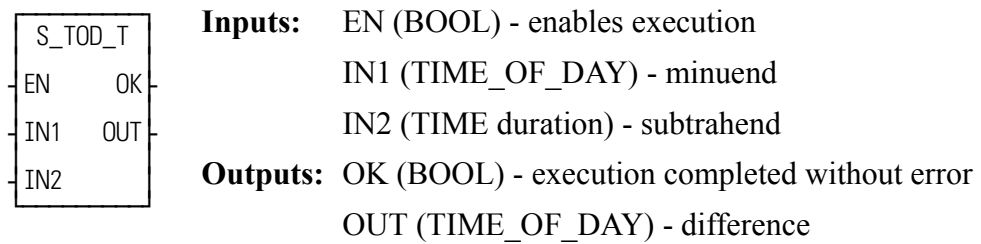

 $S\_TOD\_T(INI := \leq TIME\_OF\_DAY \geq 0, IN2 := \leq TIME \geq 0, OK \Rightarrow$  $\leq$ SOOL>>, OUT => $\leq$ TIME OF DAY>>)

The S\_TOD\_T function subtracts the value of the variable or constant at IN2 from the value of the variable or constant at IN1. The result is a TIME\_OF\_DAY value that is placed in the variable at OUT.

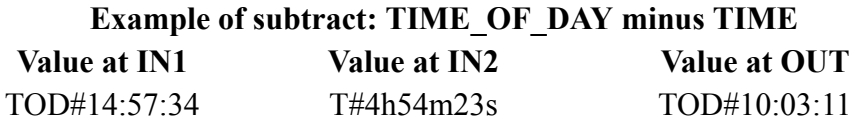

# **S\_TOD\_TO**

*Subtract: Time of Day Minus Time of Day* **Arith/DATETIME** 

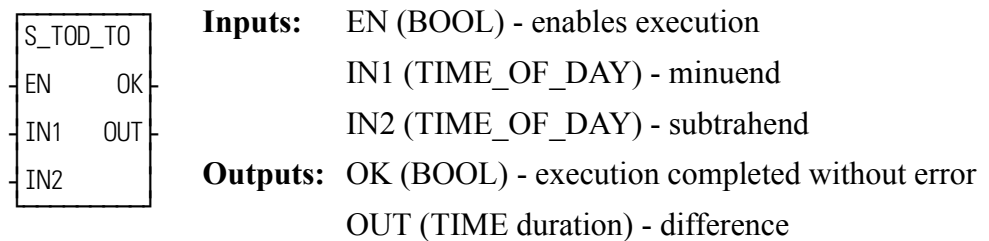

 $S\_TOD\_TO(N1 := \leq TIME\_OF\_DAY \geq 0, \text{IN2} := \leq TIME\_OF\_DAY \geq 0, \text{OK} = 0$  $\leq$  $\leq$ BOOL>>, OUT => $\leq$ TIME>>)

The S\_TOD\_TO function subtracts the value in the variable or constant at IN2 from the value in the variable or constant at IN1. The result is a TIME duration value that is placed in the variable at OUT.

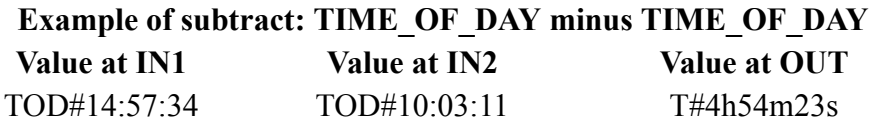
## **TAN**

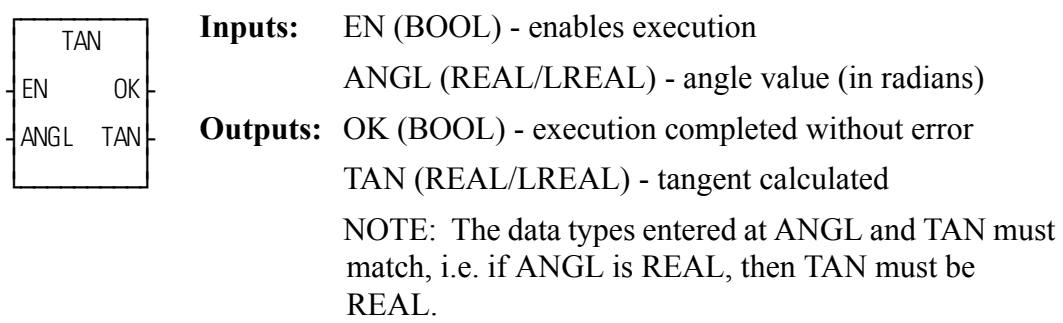

 $TAN(ANGL := \leq REAL/LREAL \geq 0, OK \leq REAOOL \geq 0, TAN \leq REAL/1$  $LREAL \gg$ , )

The TAN function calculates the tangent of the angle entered at ANGL. The result is placed at TAN.

## **TAUFFAC**

*Calculate a first order filter for TAUFILT* **PID/TAUFFAC**

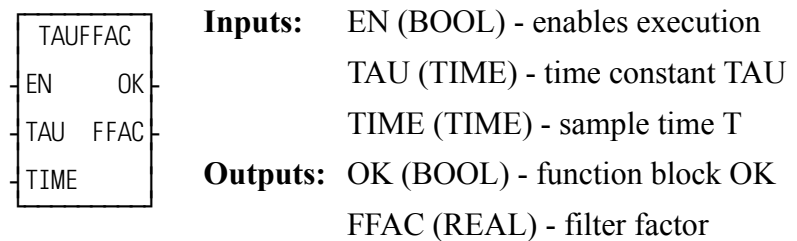

TAUFFAC(TAU := <<TIME>>, TIME := <<TIME>> OK => <<BOOL>>, FFAC  $\Rightarrow \ll \text{UDINT} \gg$ 

The TAUFFAC function calculates a first order filter factor to be used in the first order filter function TAUFILT. This block accepts as inputs the time constant TAU and the Sample Time T.

## **TAUFILT**

*Provides a first order filter response* **PID/TAUFILT**

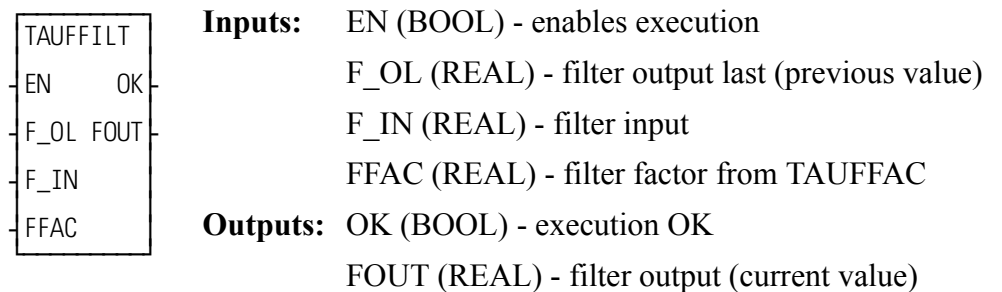

TAUFILT(F\_OL := <<REAL>>, F\_IN := <<REAL>>, FFAC := <<REAL>>, OK  $\Rightarrow$  <<BOOL>>, FOUT  $\Rightarrow$  <<REAL>>)

The function TAUFILT provides a first order filter response (1 - e^-t/TAU). The filter factor FFAC is first calculated with the TAUFFAC function, then the filter can be called on a time basis as defined as the TAUFFAC function input. The input F OL must be set to the previous value of the output FOUT. The variable to be filtered is F\_IN.

## **TIM2UDIN**

**Time to Unsigned Double Integer Datatype/D\_TCONV** 

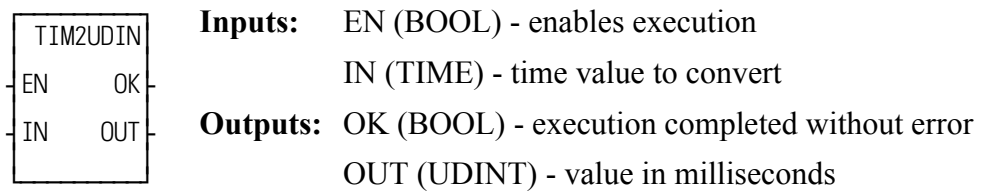

 $TIM2UDIN(IN := \leq TIME \geq 0, OK = \leq \leq BOOL \geq 0, OUT = \leq \leq UDINT \geq 0)$ 

The TIM2UDIN function converts the TIME at IN to a UDINT at OUT. The units of the value at OUT are milliseconds.

For example, an IN value of T#10s results in an OUT of 10000 (milliseconds).

## **TIME2STR**

### *Time to String* **Datatype/D\_TCONV**

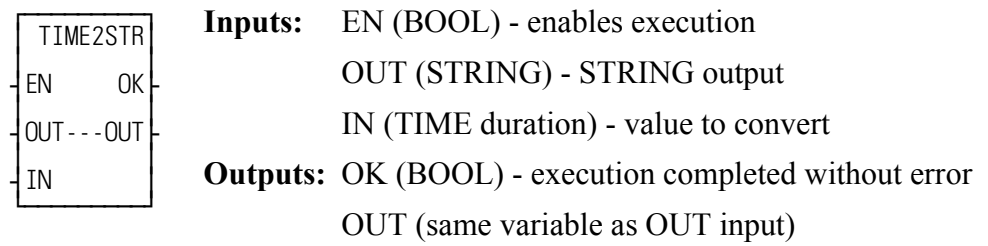

 $TIME2STR(OUT := \leq STRING \geq 0, IN := \leq TIME \geq 0, OK \leq \leq BOOL \geq 0, OUT$  $\Rightarrow \ll\text{STRING}\gg$ 

The TIME2STR function converts the value in the variable or constant at IN to a STRING value. The result is placed in the variable at OUT.

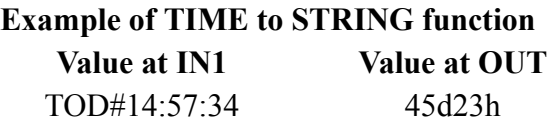

**Note**: The minimum length entered in software declarations for the STRING at OUT must be 17 characters.

## **TME\_ERR?**

 $\overline{f}$ ≥TME\_ERR? ≥ ≥ ≥ ¥EN OK√ ≥ ≥ ≥ ERR√ ≥ ≥ ¿ƒƒƒƒƒƒƒƒƒŸ **Inputs:** EN (BOOL) - enables execution **Outputs:** OK (BOOL) - execution completed without error ERR (BOOL) - indicates a timing error has occurred if set

TIME\_ERR?( $OK \Rightarrow \text{<}B0OL \Rightarrow$ , ERR  $\Rightarrow \text{<}B0OL \Rightarrow$ )

The timing error inquiry asks if the time required to carry out the servo calculations exceeds the allotted interrupt time.

**IMPORTANT:** Set an E-stop on all axes when a timing error occurs.

## **TOD2STR**

*Time\_of\_Day to String* **Datatype/D\_TCONV**

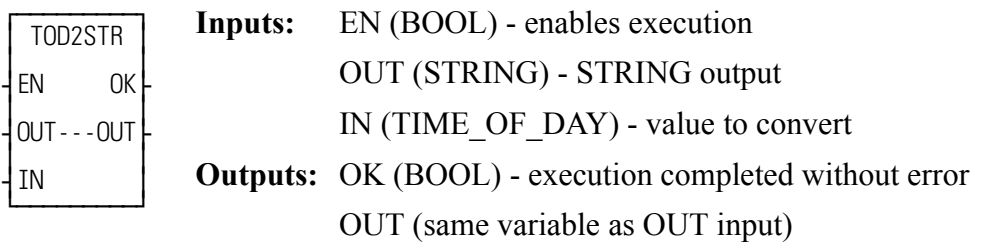

TOD2STR(OUT :=  $<<$ STRING>>, IN :=  $<<$ TIME OF DAY>>, OK =>  $<<$ BOOL>>, OUT =>  $<<$ STRING>>)

The TOD2STR function converts the value in the variable or constant at IN to a STRING value. The result is placed in the variable at OUT.

> **Example of TIME\_OF\_DAY to STRING function Value at IN1** Value at OUT TOD#16:27:45 16:27:45

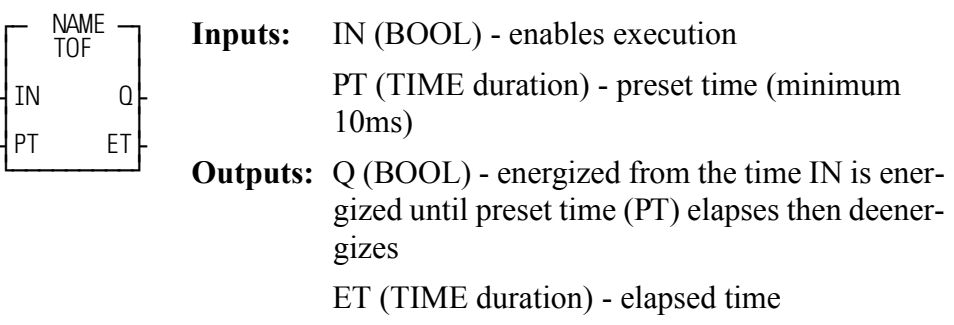

 $<<$ INSTANCE NAME>>:TOF(IN :=  $<<$ BOOL>>, PT :=  $<<$ TIME>>, Q =>  $<<$ BOOL>>, ET =>  $<<$ TIME>>)

The TOF function block de-energizes an output after a duration of time. When the input at IN is energized, the output at  $O$  is energized. When power to IN drops, the output at Q stays energized until the time specified by the variable or constant at PT has passed. Then the output at Q is deenergized. The amount of time that has passed is placed into the variable at ET, as the time passes.

If power flow to the point at IN occurs before the preset value is reached, the counting is stopped and the output at Q is not deenergized.

To enter a constant at the PT (preset time) input, type T# followed by the amount and type [d (day), h (hour), m (minute), s (second), ms (millisecond)]. For example, to enter a preset time of 5 seconds type the following at PT:

T#5s

**Note:** A variable declared in software declarations can also be used at PT.

## **TON**

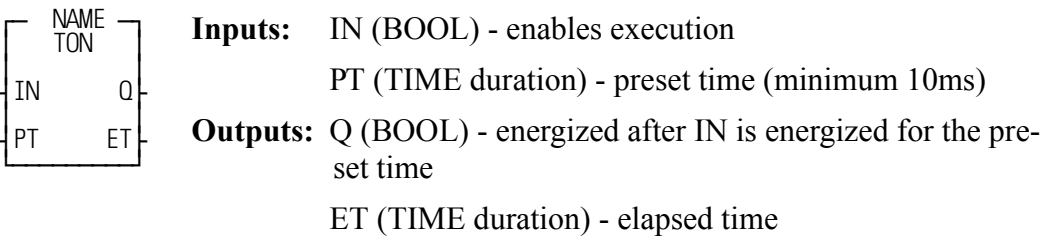

 $<>:TON(IN := <>, PT :=<>, Q =>$  $<<$ BOOL>>, ET =>  $<<$ TIME>>)

The TON function block energizes an output after a duration of time. The output at Q is energized after the input at IN has been energized for the amount of time specified by the variable or constant at PT. The count starts when the block begins executing (power flow occurs at IN). The variable at ET contains the amount of time that has passed, as it passes.

If power flow to the point at IN drops before the preset value is reached, the counting is stopped and the output at Q does not energize. If power flow to the point at IN drops after Q has been energized, Q is deenergized immediately.

To enter a constant at the PT (preset time) input, type T# followed by the amount and type [d (day), h (hour), m (minute), s (second), ms (millisecond)]. For example, to enter a preset time of 5 seconds type the following at PT:

T#5s

**Note:** A variable declared in software declarations can also be used at PT.

**TP**

### *Timer Pulse* **Timers/TP**

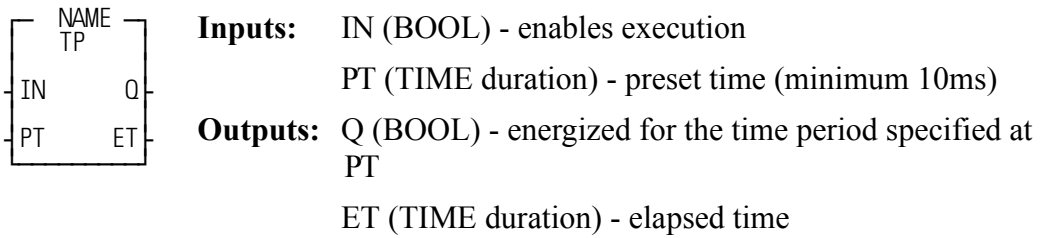

 $<>:TP(IN := <>, PT := <>, Q =>$  $<<$ BOOL>>, ET =>  $<<$ TIME>>)

The TP function block energizes an output for a duration of time. The output at Q is energized when power flow occurs at IN. Q remains energized for the amount of time specified by the variable or constant at PT, regardless of the power flow at IN. The variable at ET holds the amount of time that has elapsed since the output at Q was energized.

To enter a constant at the PT (preset time) input, type T# followed by the amount and type [d (day), h (hour), m (minute), s (second), ms (millisecond)]. For example, to enter a preset time of 5 seconds type the following at PT:

### T#5s

**Note:** A variable declared in software declarations can also be used at PT.

## **TUNEREAD**

### *Tune Read* **Motion/DATA**

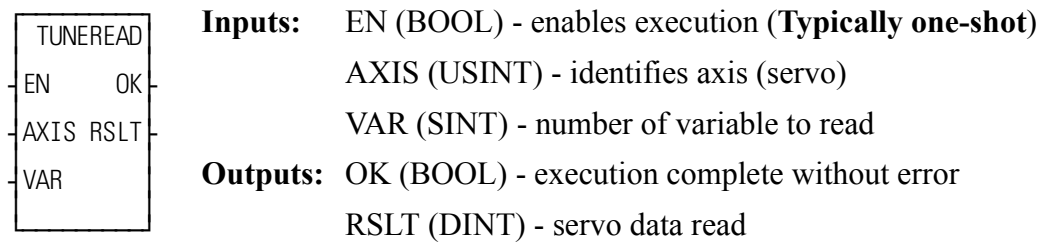

TUNEREAD(AXIS := <<USINT>>, VAR := <<SINT>>, OK => <<BOOL>>,  $RSLT \Rightarrow \text{<}DINT\text{>}$ 

The TUNEREAD function allows you to read from your LDO the variables listed in the table in TUNEWRIT. These are the same variables that can be read on the servo setup view list.

The slow speed filter variable 5 is the only TUNEREAD variable that can be used with a stepper axis, a SERCOS axis, or a digital drive axis.

## **TUNEWRIT**

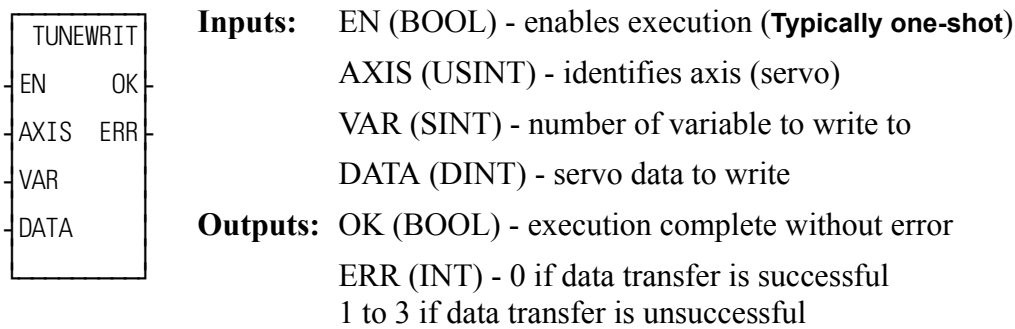

 $TUNEWRIT(AXIS := \langle \langle \text{USINT} \rangle \rangle, \text{VAR} := \langle \langle \text{SINT} \rangle \rangle, \text{DATA} := \langle \langle \text{DINT} \rangle \rangle,$  $OK \Rightarrow \text{<}BOOL \Rightarrow$ ,  $ERR \Rightarrow \text{<}INT \Rightarrow$ 

The TUNEWRIT function allows you to change the variables listed in the table below from your LDO. These are the same variables that can be changed with the servo setup force list. The slow speed filter variable 5 is the only TUNEWRIT variable that can be used with a stepper axis, a SERCOS axis, or a digital drive axis.

### **VARIABLES AVAILABLE FOR THE TUNE READ/WRITE FUNCTIONS**

### **Key for the variable table**

**V#** - identifies the variable number you enter in the tune read and/or write functions at VAR.

**R** column- indicates the variable can be used with the tune read function.

**W** column-indicates the variable can be used with the tune write function.

**S** = initialized servo axis

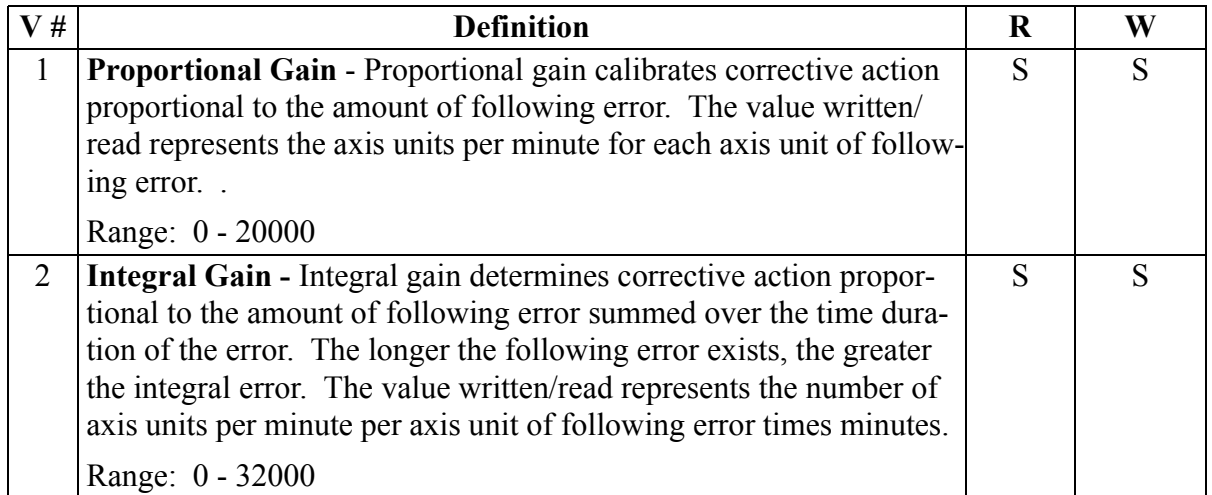

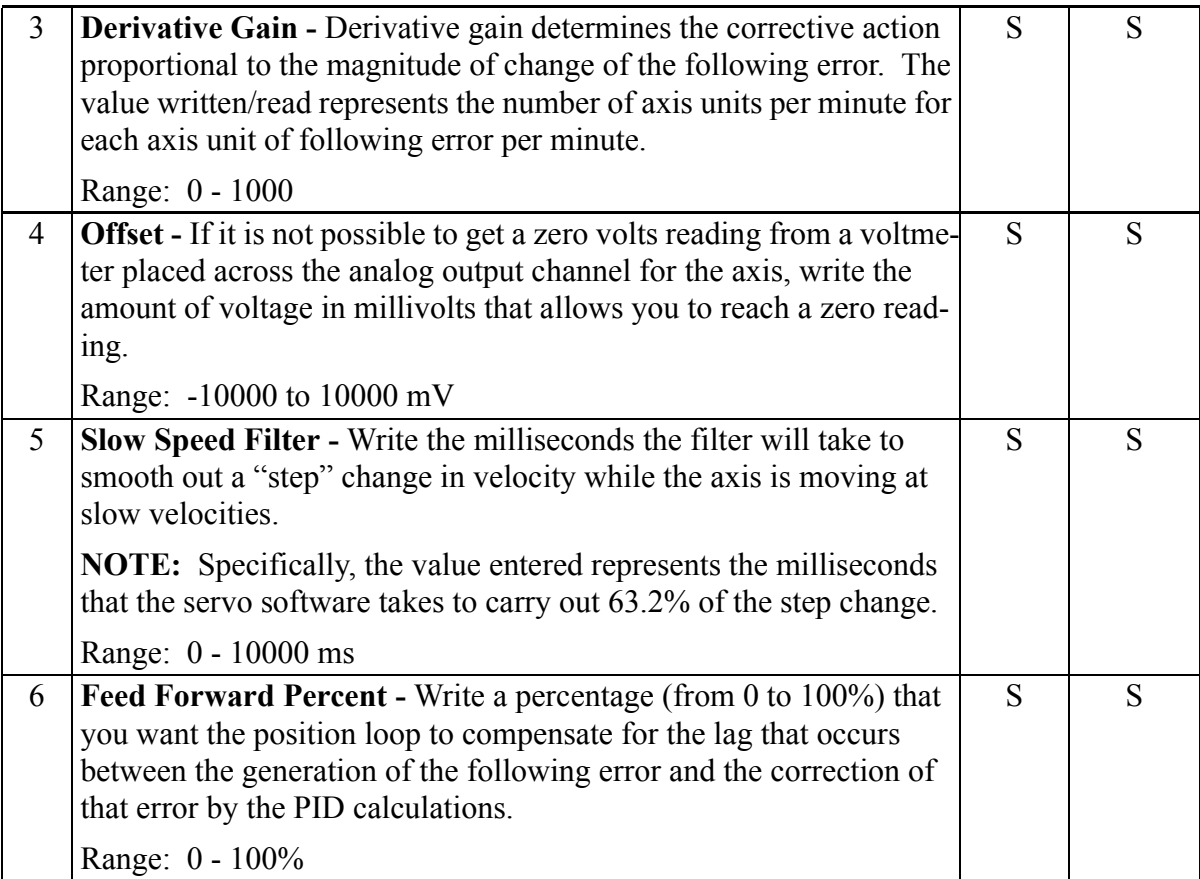

The outputs at ERR of TUNEWRIT are listed below.

## **Err # Description**

- 0 No error
- 1 Axis is not initialized, axis number is out of range, or the variable is not supported by this type of an axis (e.g. stepper, SERCOS, or digital drive axis).
- 2 Variable is not from 1 through 6
- 3 Data is out of range or value cannot be calculated.

## **NOTE**

When using the TUNEREAD AND TUNEWRIT functions, note that: The values you enter with TUNEWRIT are stored in the PiC memory as approximate conversions. Therefore, there may be some discrepancy when these values are read back with TUNEREAD.

Calculated values are stored directly in the PiC memory and used to issue servo commands. Be aware that when gains are changed, it has an immediate effect on the axis. The D/A signal may step to a new voltage causing the axis to jump. The larger the change, the greater the jump.

If Servo Setup Force and the TUNEREAD and TUNEWRIT are all being used, the last data written from any source will be what is in effect.

**Note:** The CPU must have a math coprocessor in order to use the TUNEREAD and TUNEWRIT functions. The axis must be an initialized servo axis.

## **UDIN2DI**

Unsigned Double Integer to Double Integer **Business Containst Datatype/UDINTCNV** 

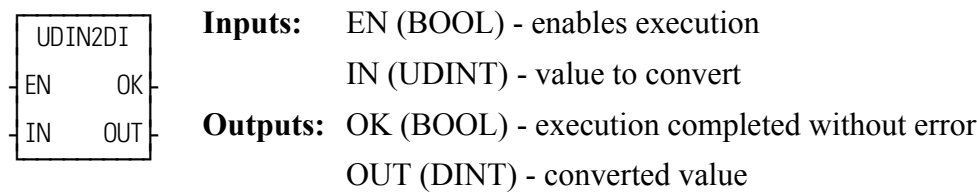

UDIN2DI(IN := <<UDINT>>, OK => <<BOOL>>, OUT => <<DINT>>)

The UDIN2DI function changes the data type of the value at IN from an unsigned double integer to a double integer. The result is placed in the variable at OUT.

## **UDIN2DW**

Unsigned Double Integer to Double Word **Datatype/UDINTCNV** 

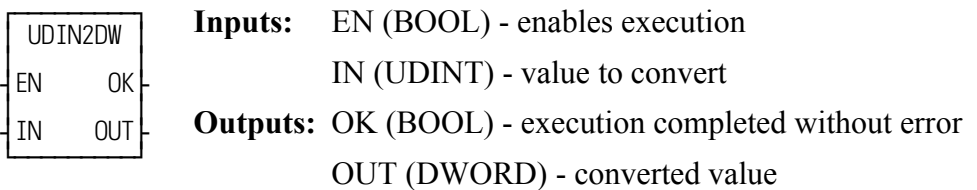

UDIN2DW(IN := <<UDINT>>, OK => <<BOOL>>, OUT => <<DWORD>>)

The UDIN2DW function changes the data type of the value at IN from an unsigned double integer to a double word. The result is placed in the variable at OUT.

## **UDIN2RE**

Unsigned Double Integer to Real **Datatype/UDINTCNV** 

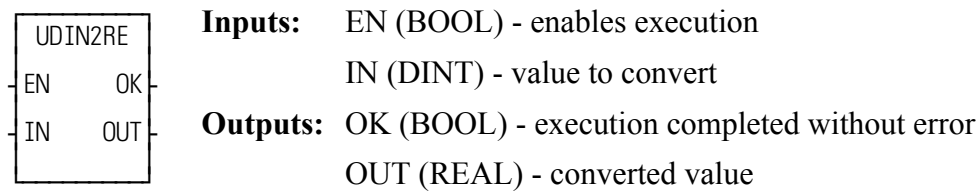

UDIN2RE(IN := << DINT>>, OK => << BOOL>>, OUT => << REAL>>)

The UDIN2RE function converts an unsigned double integer into a real. The result is placed in a variable at OUT.

## **UDIN2TIM**

Unsigned Double Integer to Time **Datatype/UDINTCNV** 

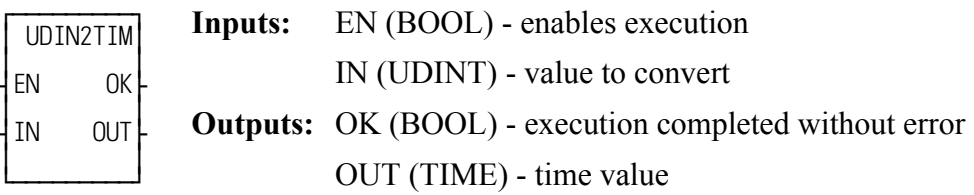

UDIN2TIM(IN := <<UDINT>>, OK => <<BOOL>>, OUT => <<TIME>>)

The UDIN2TIM function converts the UDINT or constant at IN to TIME. The units of the value at IN are milliseconds.

For example, an IN value of 10000 (milliseconds) results in an OUT of T#10s.

## **UDIN2UI**

Unsigned Double Integer to Unsigned Integer **Business Containst Datatype/UDINTCNV** 

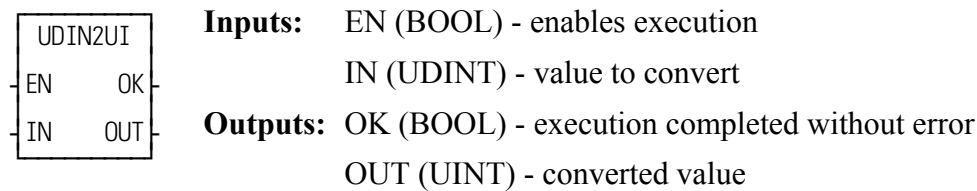

UDIN2UI(IN := <<UDINT>>, OK => <<BOOL>>, OUT => <<UINT>>)

The UDIN2UI function changes the data type of the value at IN from an unsigned double integer to an unsigned integer. The leftmost 16 bits of the unsigned double integer are truncated. The result is placed in the variable at OUT.

## **UDIN2ULI**

*Unsigned Double Integer to Unsigned Long Integer* **Datatype/UDINTCNV** 

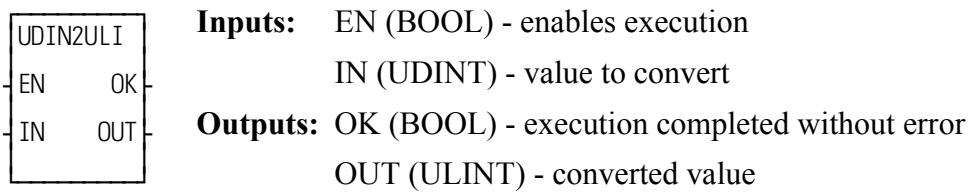

```
UDIN2ULI(IN := <<UDINT>>, OK => <<BOOL>>, OUT => <<ULINT>>)
```
The UDIN2ULI function converts an unsigned double integer into an unsigned long integer. The leftmost 32 bits of the unsigned long integer are filled with zeros. The result is placed in a variable at OUT.

## **UDIN2USI**

Unsigned Double Integer to Unsigned Short Integer **Datatype/UDINTCNV** 

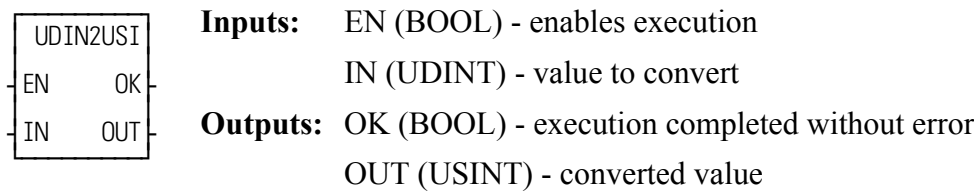

UDIN2USI(IN := <<UDINT>>, OK => <<BOOL>>, OUT => <<USINT>>)

The UDIN2USI function changes the data type of the value at IN from an unsigned double integer to an unsigned short integer. The leftmost 24 bits of the unsigned double integer are truncated. The result is placed in the variable at OUT.

## **UINT2INT**

### Unsigned Integer to Integer **Datatype/UINTCONV**

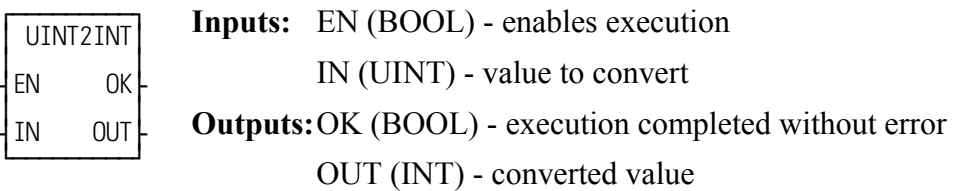

ANLG\_OUT(RACK :=  $<<$ USINT $>>$ , SLOT :=  $<<$ USINT $>>$ , CHAN :=  $<<$ USINT>>, VALU :=  $<<$ INT>>, OK =>  $<<$ BOOL>>, OPEN =>  $<<$ BOOL>>)

The UINT2INT function changes the data type of the value at IN from an unsigned integer to an integer. The result is placed in the variable at OUT.

## **UINT2UDI**

*Unsigned Integer to Unsigned Double Integer* **Datatype/UINTCONV**

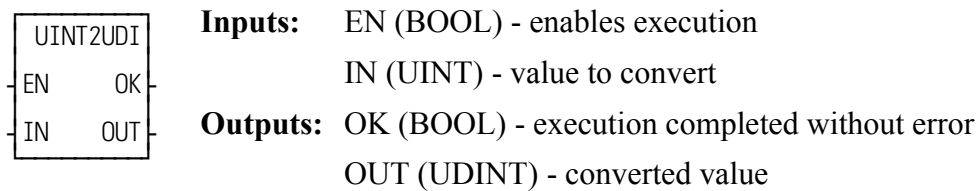

UINT2UDI(IN := <<UINT>>, OK => <<BOOL>>, OUT => <<UDINT>>)

The UINT2UDI function changes the data type of the value at IN from an unsigned integer to an unsigned double integer. The leftmost 16 bits of the unsigned double integer are filled with zeros. The result is placed in the variable at OUT.

## **UINT2ULI**

*Unsigned Integer to Unsigned Long Integer* **<b>Datatype/UINTCONV** 

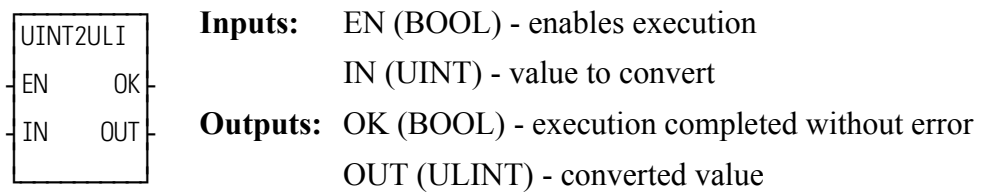

UINT2ULI(IN := <<UINT>>, OK => <<BOOL>>, OUT => <<ULINT>>)

The UINT2ULI function converts an unsigned integer into an unsigned long integer. The leftmost 48 bits of the unsigned long integer are filled with zeros. The result is placed in a variable at OUT.

## **UINT2USI**

*Unsigned Integer to Unsigned Short Integer* **Datatype/UINTCONV**

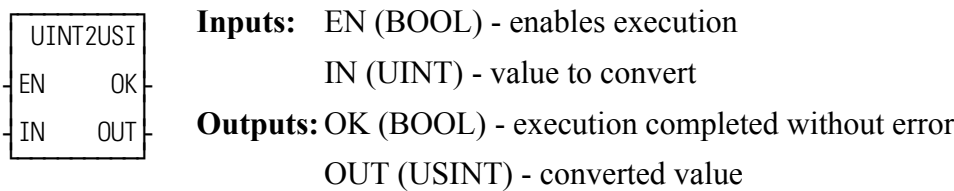

UINT2USI(IN <<UINT>>, OK => <<BOOL>>, OUT => <<USINT>>)

The UINT2USI function changes the data type of the value at IN from an unsigned integer to an unsigned short integer. The leftmost 8 bits of the unsigned integer are truncated. The result is placed in the variable at OUT.

## **UINT2WO**

### *Unsigned Integer to Word* **Datatype/UINTCONV**

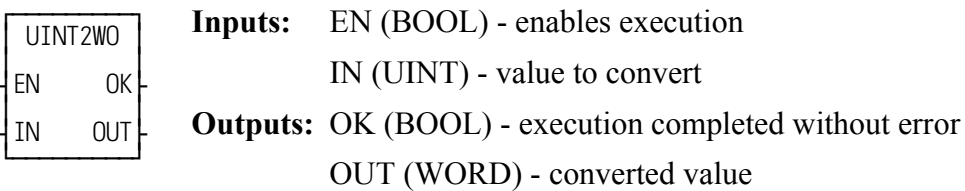

```
UINT2WO(IN := <<UINT>>, OK => <<BOOL>>, OUT => <<WORD>>)
```
The UINT2WO function changes the data type of the value at IN from an unsigned integer to a word. The result is placed in the variable at OUT.

## **ULIN2LI**

Unsigned Long Integer to Long Integer **Datatype/ULINTCNV** 

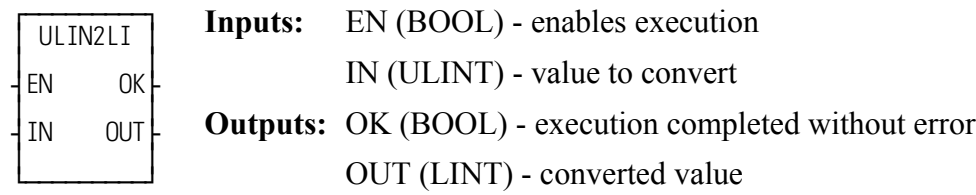

ULIN2LI(IN := <<ULINT>>, OK => <<BOOL>>, OUT => <<LINT>>)

The ULIN2LI function converts an unsigned long integer into a long integer. The result is placed in a variable at OUT.

## **ULIN2LR**

Unsigned Long Integer to Long Real **Datatype/ULINTCNV** 

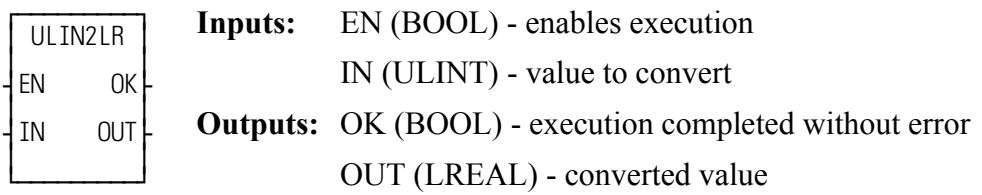

ULIN2LR(IN := <<ULINT>>, OK => <<BOOL>>, OUT => <<LREAL>>)

The ULIN2LR function converts an unsigned long integer into a long real. The result is placed in a variable at OUT.

## **ULIN2LW**

*Unsigned Long Integer to Long Word* **Datatype/ULINTCNV**

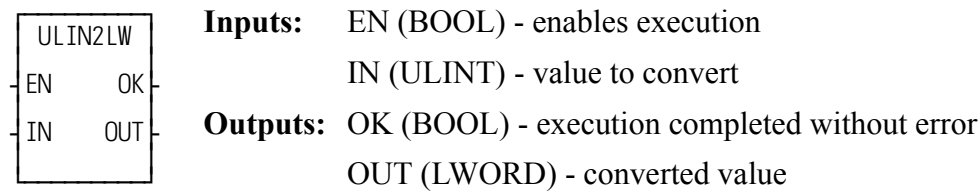

ULIN2LW(IN := <<ULINT>>, OK => <<BOOL>>, OUT => <<LWORD>>)

The ULIN2LW function converts an unsigned long integer into a long word. The result is placed in a variable at OUT.

## **ULIN2UDI**

Unsigned Long Integer to Unsigned Double Integer **Datatype/ULINTCNV** 

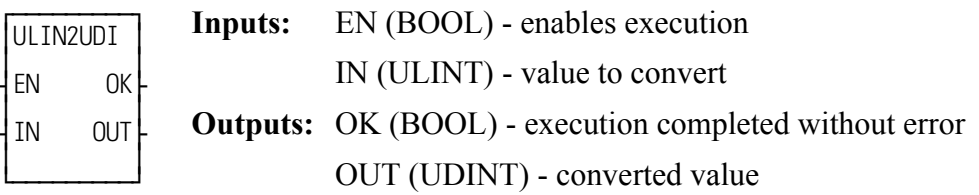

ULIN2UDI(IN := <<ULINT>>, OK => <<BOOL>>, OUT => <<UDINT>>)

The ULIN2UDI function converts an unsigned long integer into a unsigned double integer. The leftmost 32 bits of the unsigned long integer are truncated. The result is placed in a variable at OUT.

## **ULIN2UI**

*Unsigned Long Integer to Unsigned Integer* **Datatype/ULINTCNV**

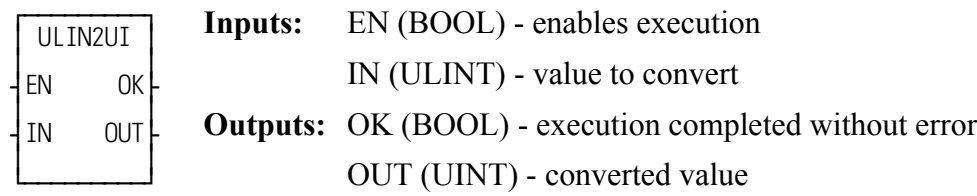

ULIN2UI(IN := <<ULINT>>, OK => <<BOOL>>, OUT => <<UINT>>)

The ULIN2UI function converts an unsigned long integer into a unsigned integer. The leftmost 48 bits of the unsigned long integer are truncated. The result is placed in a variable at OUT.

## **ULIN2USI**

Unsigned Long Integer to Unsigned Short Integer **Datatype/ULINTCNV** 

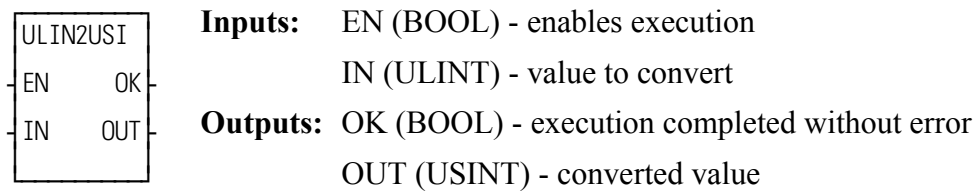

```
ULIN2USI(IN := <<ULINT>>, OK => <<BOOL>>, OUT => <<USINT>>)
```
The ULIN2USI function converts an unsigned long integer into a unsigned short integer. The leftmost 56 bits of the unsigned long integer are truncated. The result is placed in a variable at OUT.

## **UPR\_CASE**

### *Upper Case* **String/UPR\_CASE**

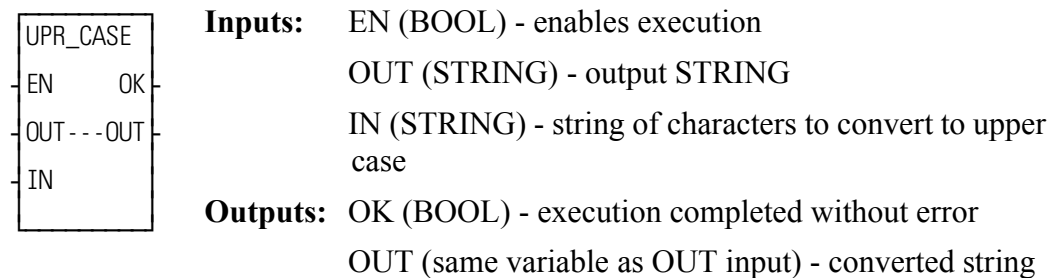

UPR\_CASE(OUT := <<STRING>>, IN := <<STRING>>, OK => <<BOOL>>,  $OUT \Rightarrow \leq STRING \geq$ 

The UPR\_CASE function converts the characters in a string to all upper case characters. The result is placed in the string at OUT.

The OK will not be set if the number of characters in the string at IN is larger than the maximum number of characters you have declared in the string at OUT.

See also LWR\_CASE function.

## **USIN2BYT**

Unsigned Short Integer to Byte **Datatype/USINTCNV** 

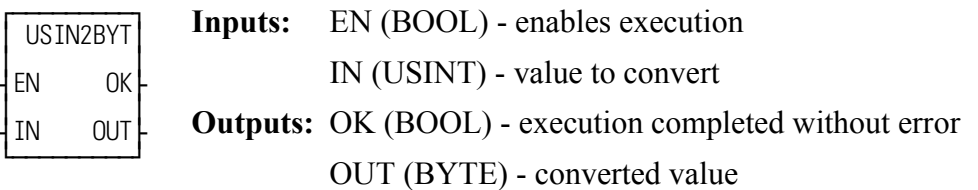

USIN2BYT(IN := <<USINT>>, OK => <<BOOL>>, OUT => <<BYTE>>)

The USIN2BYT function changes the data type of the value at IN from an unsigned short integer to a byte. The result is placed in the variable at OUT.

## **USIN2SI**

*Unsigned Short Integer to Short Integer* **Datatype/USINTCNV**

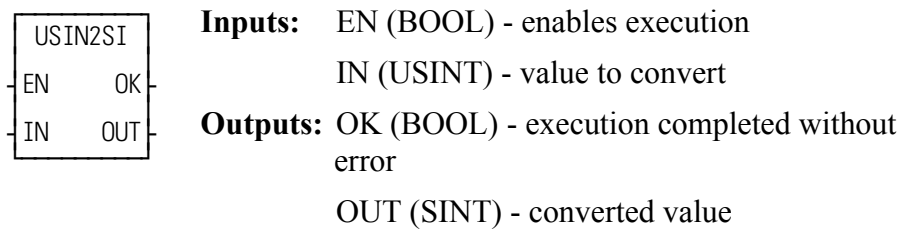

USIN2SI(IN := <<USINT>>, OK => <<BOOL>>, OUT => <<SINT>>)

The USIN2SI function changes the data type of the value at IN from an unsigned short integer to a short integer. The result is placed in the variable at OUT.

### **USIN2STR**

*Unsigned Short Integer (ASCII Code) to String* **Datatype/USINTCNV** 

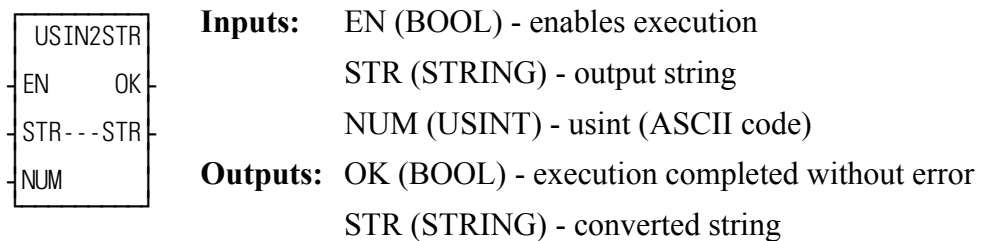

USIN2STR(STR :=  $<>$ , NUM :=  $<>$ , OK =>  $<>$ ,  $STR \Rightarrow \ll\!\!STRING\!\!>>$ 

The USIN2STR function converts the USINT or constant at NUM into the first character of the STRING at STR. Any ASCII code may be converted to STRING. For example, if NUM = 65, the first character of STRING becomes 'A'.

**Note:** The string at STR will always be a one-character string.

## **USIN2UDI**

*Unsigned Short Integer to Unsigned Double Integer* **Datatype/USINTCNV**

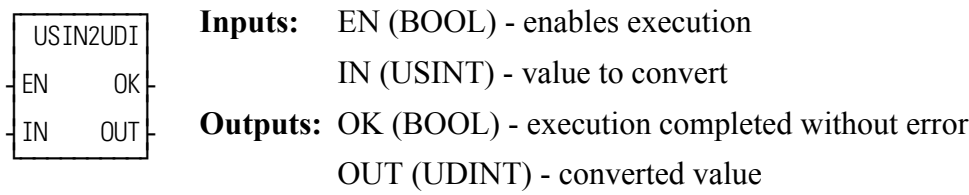

USIN2UDI(IN := <<USINT>>, OK => <<BOOL>>, OUT => <<UDINT>>)

The USIN2UDI function changes the data type of the value at IN from an unsigned short integer to an unsigned double integer. The leftmost 24 bits of the unsigned double integer are filled with zeros. The result is placed in the variable at OUT.

## **USIN2UI**

*Unsigned Short Integer to Unsigned Integer* **<b>Datatype/USINTCNV** 

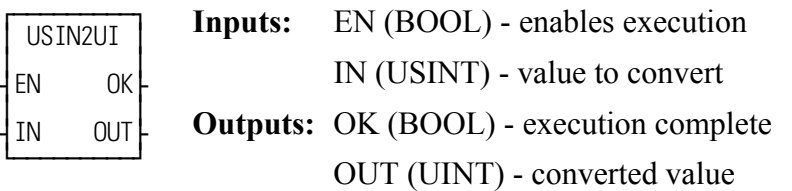

USIN2UI(IN := <<USINT>>, OK => <<BOOL>>, OUT => <<UINT>>)

The USIN2UI function changes the data type of the value at IN from an unsigned short integer to an unsigned integer. The leftmost 8 bits of the unsigned integer are filled with zeros. The result is placed in the variable at OUT.

## **USIN2ULI**

**Unsigned Short Integer to Unsigned Long Integer Datatype/USINTCNV** 

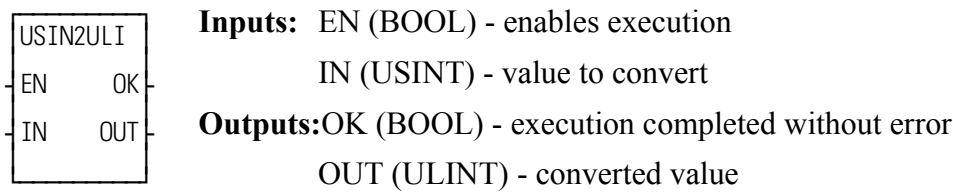

USIN2ULI(IN := <<USINT>>, OK => <<BOOL>>, OUT => <<ULINT>>)

The USIN2ULI function converts an unsigned short integer into an unsigned long integer. The leftmost 56 bits of the unsigned long integer are filled with zeros. The result is placed in a variable at OUT.

## **VEL\_END**

### *Velocity End* **Motion/MOVE**

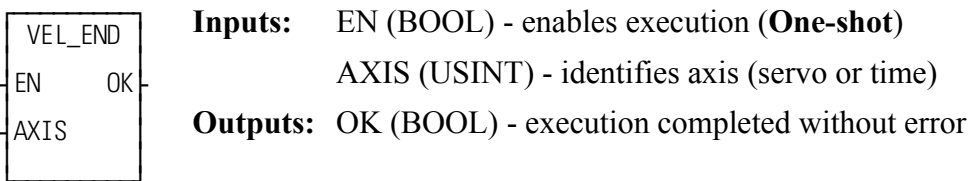

VEL END(AXIS := <<USINT>>, OK => <<BOOL>>)

The velocity end function is required to stop a move started by the VEL\_STRT function.

When used on a servo axis, the ACC/DEC will be a ramp, unless S-Curve interpolation is enabled via Servo-Setup or the WRITE\_SV function.

## **VEL\_STRT**

### *Velocity Start* **Motion/MOVE**

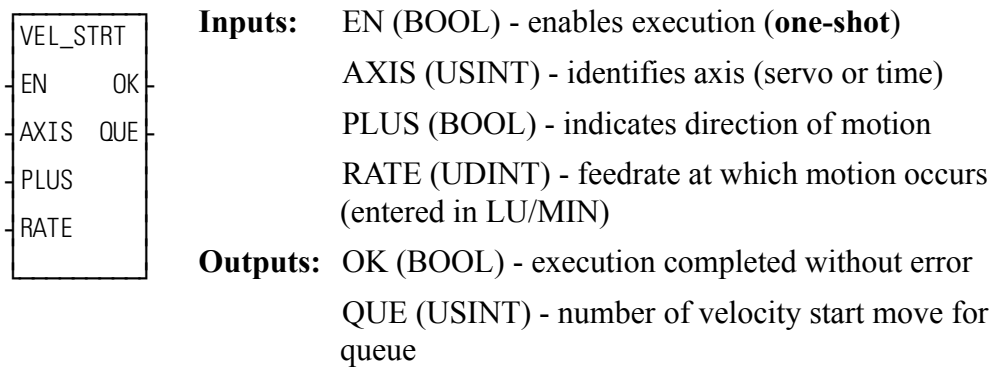

VEL STRT(AXIS :=  $<<$ USINT $>>$ , PLUS :=  $<<$ BOOL $>>$ , RATE :=  $<<$ UDINT>>, OK => $<<$ BOOL>>, QUE => $<<$ USINT>>)

The velocity start function moves an axis at a specified feedrate and direction. If the input at PLUS is set, then movement occurs in the positive direction as defined for your system. If it is not set, then movement occurs in the negative direction. When the velocity move is used with a time axis, the S CURVE function must be called first.

To end a velocity start move you must include the VEL\_END function in your ladder program.

### **IMPORTANT**

Remember that a VEL\_END function only ends the velocity move in the active queue. A VEL\_END function *never* ends the velocity move in the next queue. Only call the VEL\_END function when the velocity move you want to end is in the active queue.

When used on a servo axis, the ACC/DEC will be a ramp, unless S-Curve interpolation is enabled via Servo-Setup or the WRITE\_SV function.

## **VFASTIN**

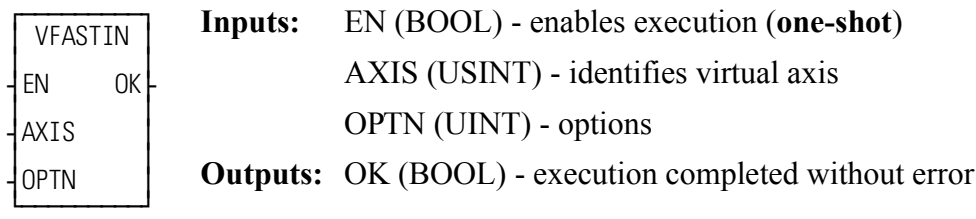

 $VFASTIN(AXIS := \langle \langle \text{USINT} \rangle, \text{OPTN} := \langle \langle \text{UINT} \rangle, \text{OK} = \rangle \langle \langle \text{BOOL} \rangle \rangle)$ 

The VFASTIN function generates a virtual fast input for a virtual axis. This can be used to simulate a fast input for the REGIST, MEASURE, FAST\_REF, and FAST QUE functions with a virtual axis. When executing a FAST REF on the index mark after the fast input, this function will generate both the fast input event and the index event simultaneously.

When the EN input is energized, a fast input will be generated for the virtual axis specified at the AXIS input. This axis must be a virtual axis (i.e. "Virtual" is specified as the Input Type and Output Type in Servo Setup.) The OPTN input exists for future enhancements and must be 0.

## **WORD2BYT**

### *Word to Byte* **Datatype/WORDCONV**

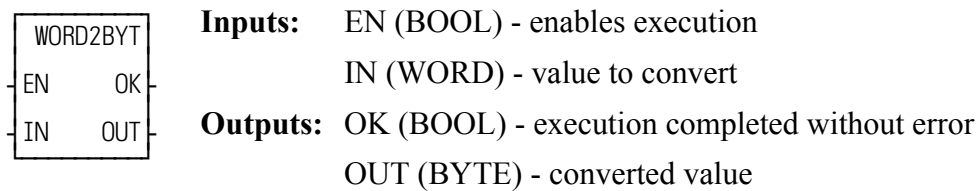

WORD2BYT(IN := <<WORD>>, OK => <<BOOL>>, OUT => <<BYTE>>)

The WORD2BYT function changes the data type of the value at IN from a word to a byte. The leftmost 8 bits of the word are truncated. The result is placed in the variable at OUT.

## **WORD2DW**

### *Word to Double Word* **Datatype/WORDCONV**

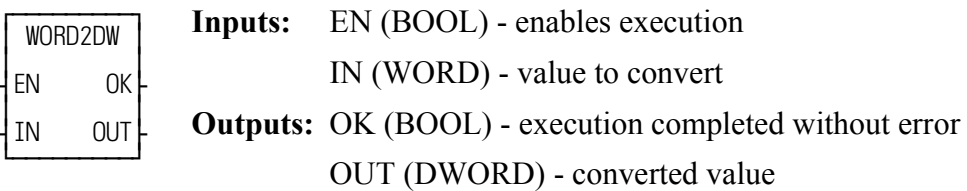

WORD2DW(IN := <<WORD>>, OK => <<BOOL>>, OUT => <<DWORD>>)

The WORD2DW function changes the data type of the value at IN from a word to a double word. The leftmost 16 bits of the double word are filled with zeros. The result is placed in the variable at OUT.

## **WORD2INT**

*Word to Integer* **Datatype/WORDCONV**

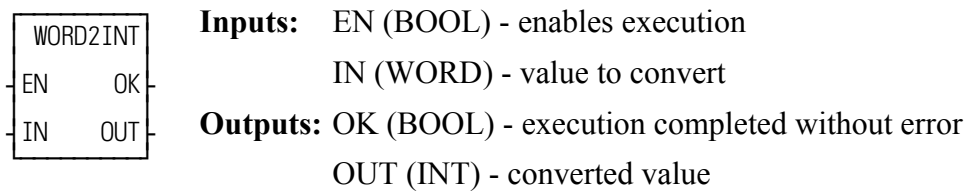

WORD2INT(IN := <<WORD>>, OK => <<BOOL>>, OUT => <<INT>>)

The WORD2INT function changes the data type of the value at IN from a word to an integer. The result is placed in the variable at OUT.

## **WORD2LW**

### *Word to Long Word* **Datatype/WORDCONV**

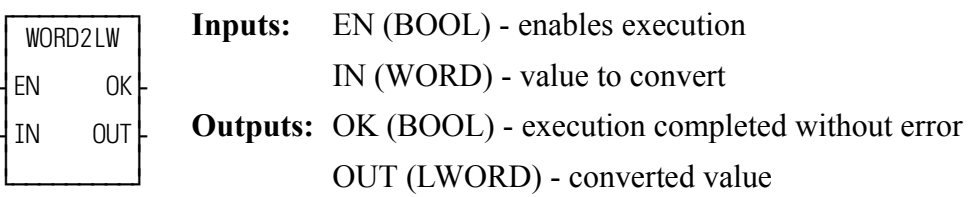

WORD2LW(IN := <<WORD>>, OK => <<BOOL>>, OUT => <<LWORD>>)

The WORD2LW function converts a word into a long word. The leftmost 48 bits of the long word are filled with zeros. The result is placed in a variable at OUT.

## **WORD2UI**

### Word to Unsigned Integer **Datatype/WORDCONV**

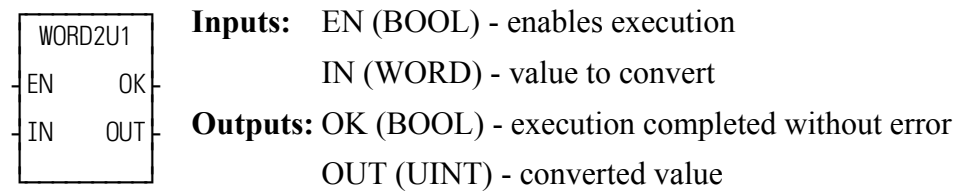

WORD2UI(IN := <<WORD>>, OK => <<BOOL>>, OUT => <<UINT>>)

The WORD2UI function changes the data type of the value at IN from a word to an unsigned integer. The result is placed in a variable at OUT.

### **WRITE**

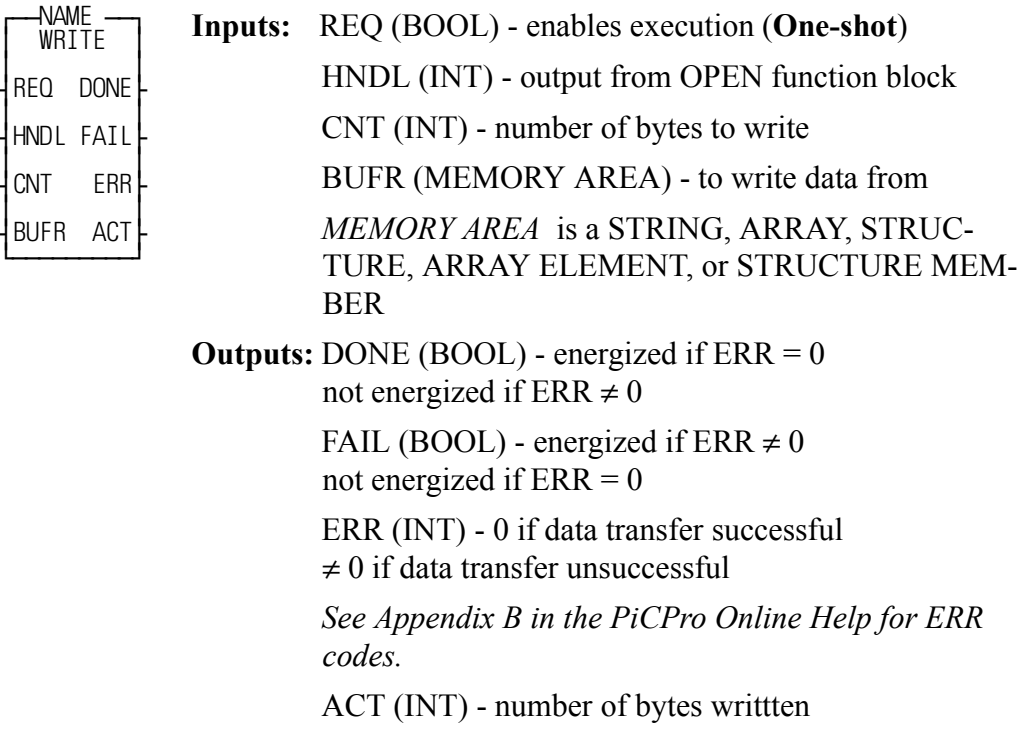

<<INSTANCE NAME>>:WRITE(REQ := <<BOOL>>, HNDL := <<INT>>,  $CNT := \langle \langle \text{INT} \rangle \rangle$ , BUFR :=  $\langle \langle \text{MEMORY AREA} \rangle \rangle$ , DONE =>  $\langle \langle \text{BOOL} \rangle \rangle$ , FAIL => <<BOOL>>, ERR => <<INT>>, ACT => <<INT>>);

The WRITE function block writes data to the file or device at the User Port specified by the input at HNDL. It writes the number of bytes specified by the value at CNT, from the variable at BUFR. It replaces or writes over any existing data in a file. The number of bytes actually written is placed into the variable at ACT. ACT will be less than CNT when the number of bytes in the variable at BUFR is less than CNT, or when there is an error. Otherwise the value of ACT will equal the value of CNT.

WRITE is used in conjunction with the CLOSE, CONFIG, OPEN, READ, SEEK, and STATUS I/O function blocks.

**Note:** The FMSDISK does not support the WRITE function block.

## **WRITE\_SV**

### *Write Servo* **Motion/DATA**

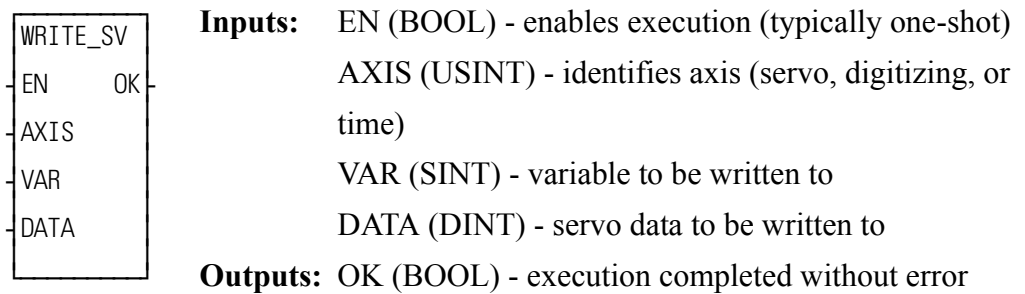

WRITE\_SV(AXIS := <<USINT>>, VAR ::= <<SINT>>, DATA := <<DINT>>,  $OK \Rightarrow \text{<}BOOL \Rightarrow$ 

WRITE\_SV writes the value at DATA to the variable specified at VAR for the axis specified at AXIS.

Refer to the Variable Table in the READ\_SV function for a listing of variables that can be written to using the WRITE\_SV function.

### **WRIT\_SVF**

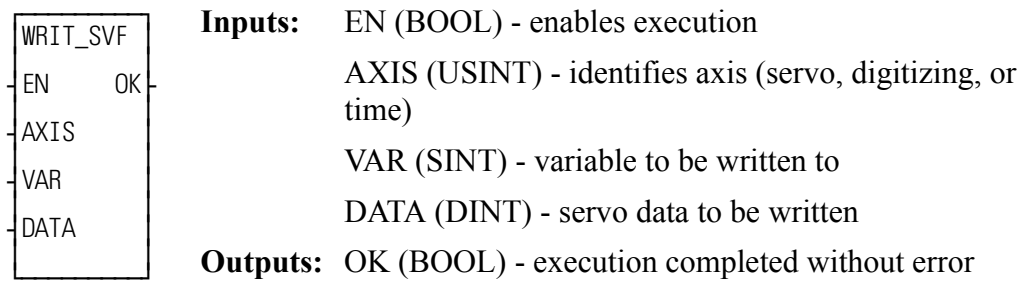

WRIT\_SVF(AXIS := <<USINT>>, VAR := <<SINT>>, DATA := <<DINT>>,  $OK \Rightarrow \text{<} B00L \Rightarrow$ 

The write servo fast function allows the specified variable (VAR) to be written with DATA for the specified axis. The WRIT\_SVF function performs the write faster than the WRITE\_SV function. It consumes less CPU time in exchange for some features. Less verification is performed on the inputs to WRIT\_SVF. All values that involve velocity or distance are in feedback units and updates rather than ladder units and minutes.

Refer to the Variables Table in the READ\_SV function for a listing of variables that can be written to using the WRIT\_SVF function.

NOTE: Because of minimal error checking, calling WRIT\_SVF without first initializing axes using STRTSERV will corrupt memory and cause unexpected results.

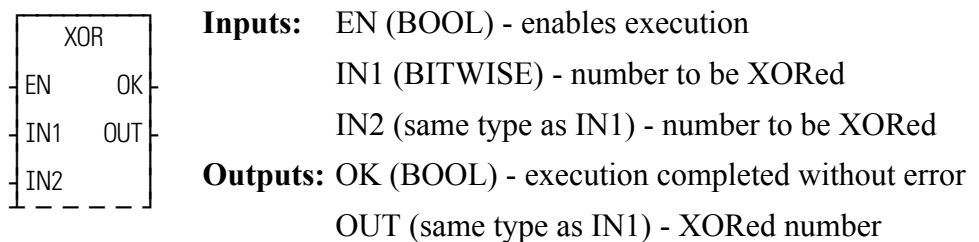

 $XOR(\text{IN1} := \text{ \text{IN2} := \text{ \text{OK} = \text{< BOOL} > \text{OUT}$  $\Rightarrow \ll$ BITWISE>>)

The XOR function exclusive ORs the variable or constant at IN1 with the variable or constant at IN2, and places the results in the variable at OUT. This is an extensible function which can XOR up 17 inputs.

If two inputs of the XOR function are different, the output is 1. If two inputs are the same, the output is 0. See the example below.

### **Example of XOR function with a value at IN1 and IN2:**

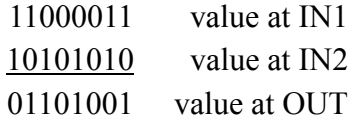

If a third value would be at IN3, it would be XORed with the first two as shown below (this would continue with each additional input).

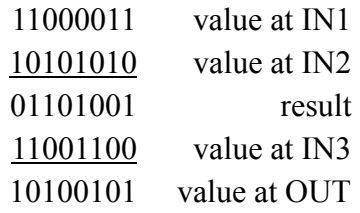

*XOR*

# **A.1 - Operator Interface ASFB**

Your TrueView and Cimrex operator interface device requires the following ASFBs in your LDO to set up communications between the PiC and the operator interface device.

## **OI\_COMM**

*Cim/Exter All Comm Types* **USER/OI**

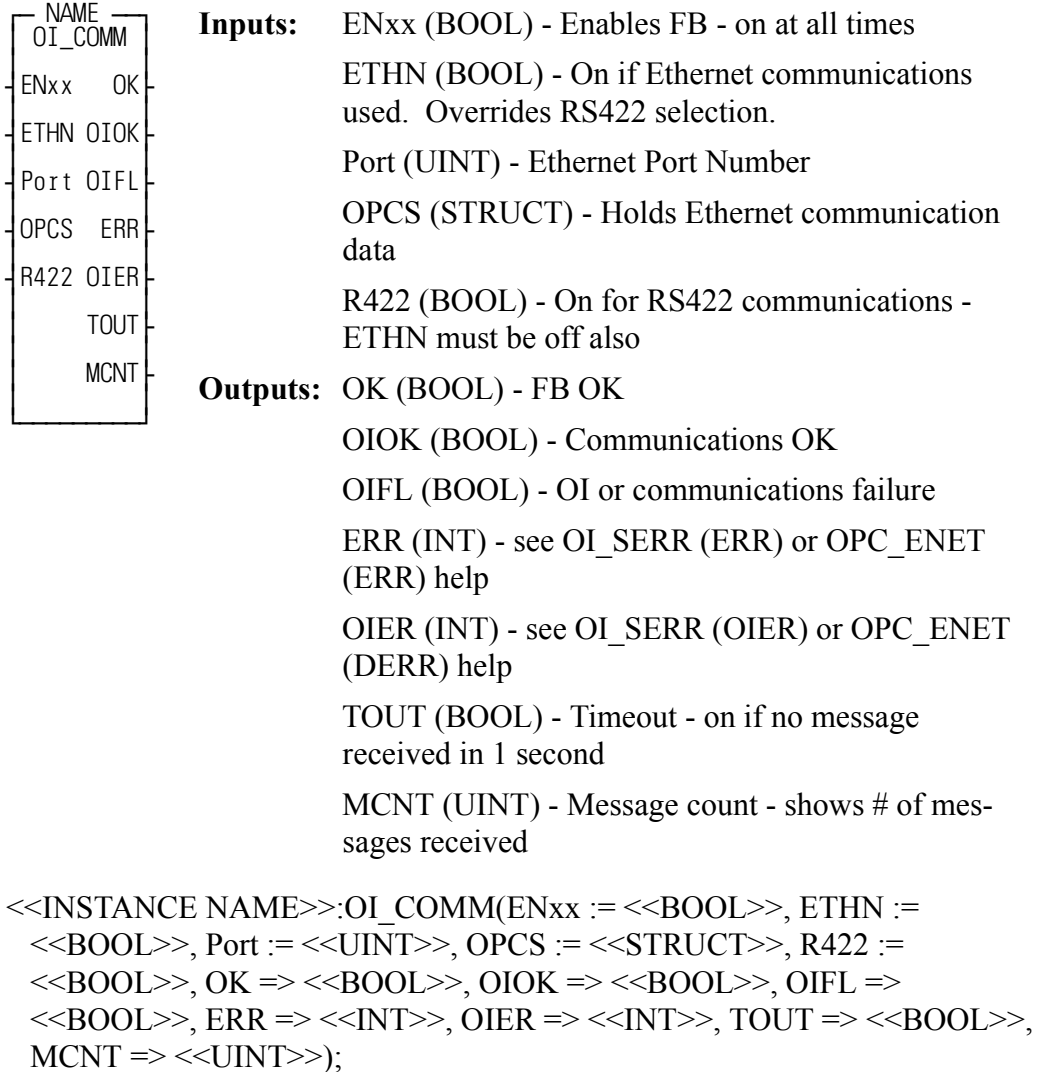

This block sets up and handles communications to an Exter or Cimrex screen. One of three types of communication can be chosen. They are Ethernet, RS232 or RS422 Serial.

For more help on Ethernet, see the OPC\_ENET block. For more help on either serial method, see the OI\_SER block.

### **INPUTS:**

ETHN - set ETHN on for Ethernet communications.

PORT - valid Ethernet port # required for ETHN on.
OPCS - Structure to hold Ethernet status data for debug and ladder use - see OPC\_ENET help.

R422 - If ETHN is off and this is off, RS232 communications are used. Turn R422 on for RS422 communications.

#### **OUTPUTS:**

OK - Ethernet or serial communications established OK.

OIOK - Operator station communications OK.

OIFL - any communication failure. Will also put a value in one of the two error numbers.

ERR - Error number - See OI\_SER (OIER) or OPC\_ENET (DERR) help.

OIER - Operator interface error number - See OI\_SER (OIER) or OPC\_ENET (DERR) help depending on method being used.

TOUT - Timeout - message not received in 1 second. Use to create ladder action for loss of screen communications.

MCNT - Message count - total messages received from operator interface.

# **OI\_SER**

*Operator Interface Serial* **USER/OI**

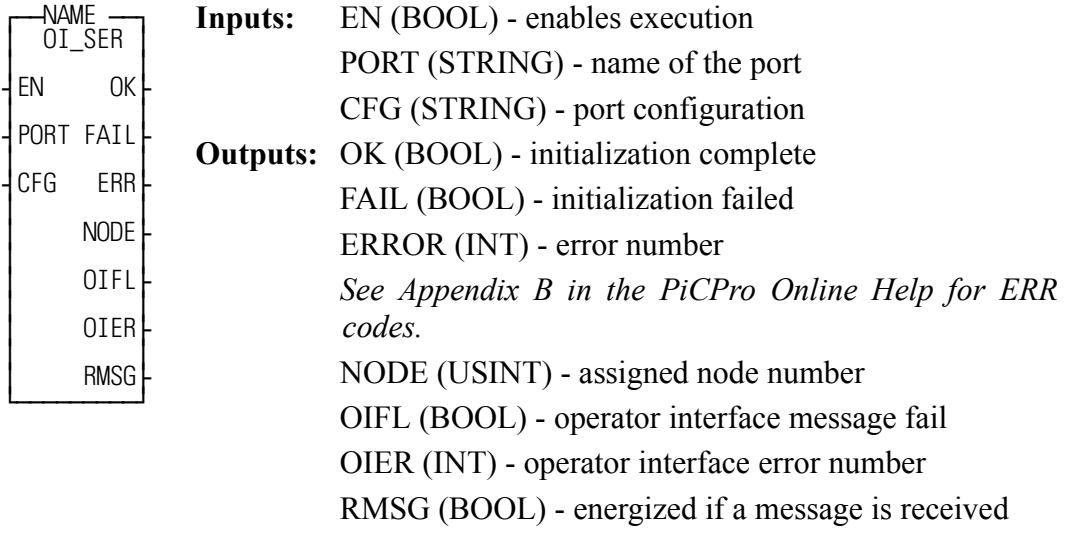

<<INSTANCE NAME>>:OI\_SER(EN := <<BOOL>>, PORT := <<STRING>>,  $CFG := \langle \langle \mathsf{STRING} \rangle, \mathsf{OK} = \rangle \langle \langle \mathsf{BOOL} \rangle, \mathsf{FAIL} \rangle \langle \langle \mathsf{BOOL} \rangle, \mathsf{ERROR} \rangle$  $<>$ , NODE =>  $<>$ , OIFL =>  $<>$ , OIER =>  $<>$ ,  $RMSG \Rightarrow \text{<}BOOL \text{>}$ ;

The OI\_Serial function block implements the communication protocol between the PiC and a Cimrex or TrueView operator interface device. It handles RS232 and RS422 serial communication.

The EN input causes an I/O port to be opened and configured based on the other inputs. When enabled, the function block will then be ready to receive a protocol message from the operator interface device. Dropping the enable input will cause the I/O port to be closed.

The PORT input defines the name of the serial port to be used for communications. The standard port on any MMC or PiC900 family CPU is 'USER:\$00'. The port name is entered as a string. If a port on a Serial Communication Module is to be used, the module must be assigned in the main ladder using the ASSIGN function block. The port name used as the input to the ASSIGN function block would also be passed as the PORT input.

The CFG input defines the characteristics of the port defined at the PORT input. Values are the same as for the CONFIG function block.

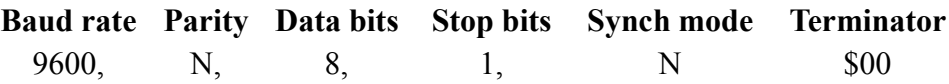

If you need to change the default values for the parameters at the CFG string input, refer to the table of acceptable values found at the CONFIG function block.

The OK output is set if the function block was successful in opening and configuring the serial port. It is latched and reset only when the enable is dropped and enabled again.

The FAIL output is set if the function block was not successful in opening and configuring the serial port. It is latched and reset only when the enable is dropped and enabled again.

The ERR output contains an error number if the FAIL output is set. These errors are listed in Appendix B of the PiCPro Online Help.

The NODE output contains the node number specified at the /OI command line switch. It is provided for information purposes only. If no node number has been entered, the output will be "0".

The OIFL output is the operator interface message fail. It is set for one scan when a failure occurs attempting to process a command from the operator interface.

The OIER output is the operator interface error number. When OIFL is set, this output will hold one of the following error codes. This error number corresponds to the Remote error number displayed at the bottom of the operator interface device

The RMSG output is energized for one scan when a message is received from the OI..

#### **Code Description**

- **1 Data Table Mismatch -** The OID file used in the operator interface configuration does not match the PiC's data table.
- **2 Index Number Out of Range -** The index number of the data element requested by the operator interface is beyond the end of the PiC's data table.
- **3 Invalid Data Size -** The specified data size of a specific data element requested by the operator interface does not match the data size of that data element in the PiC's data table.
- **4 Response Message Too Long -** The length of the response string generated within OI\_SER exceeds the declared length of the response string.

**NOTES**

# **B.1 - OPC Server ASFB**

The OPC [OLE (Object Linking and Embedding) for Process Control] Server was designed to read and write data to and from the control via Ethernet.

# **OPC\_ENET**

#### *OPC\_Ethernet* **USER/OPC\_ENET**

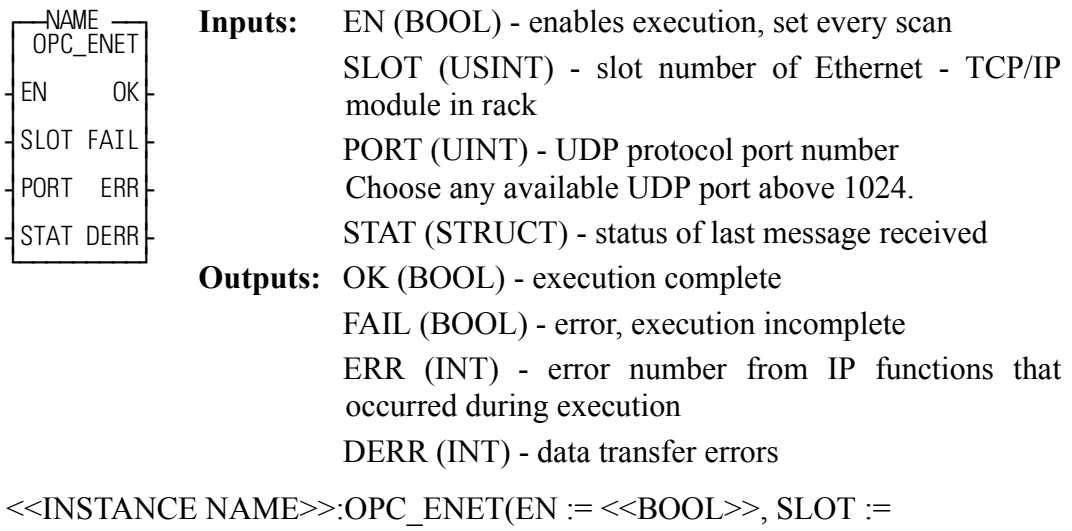

<<USINT>>, PORT :=<<UINT>>, STAT:=<<MEMORY AREA>>, OK => <<BOOL>>, FAIL => <<BOOL>>, ERR => <<INT>>, DERR => <<INT>>); The OPC\_ENET function block enables the control to communicate with the G&L

Motion Control OPC Server. It provides a protocol for this communication and error checking capabilities for the data sent. Any OPC compliant client can be used with the OPC server.

The function block is configured as a UDP server. It will service incoming UDP requests but will not solicit information from other controls or PCs.

All the variables to be passed to the OPC Server via this function block must be declared globally within the ladder. For more information on setting up the OPC server, refer to the OPC Server Manual.

When the EN input is set, a UDP socket is created on the TCP/IP module defined in SLOT. It binds that socket to the PORT. It services requests for read or write data from an OPC server.

The PORT input defines the port to be used for Ethernet communications. You must assign an available port number above 1024. Use this same number in your OPC setup to ensure that communications will be established.

The STAT input provides status or debug information on the last message received. It includes a valid message BOOL that can be used to re-trigger a watch dog timer.

The OK output is set if the function block was successful in opening and configuring the port.

The FAIL output is set if the function block was not successful in opening and configuring the port.

The ERR output contains an error number if the FAIL output is set. These are the same errors that can occur in the IP function/function blocks.

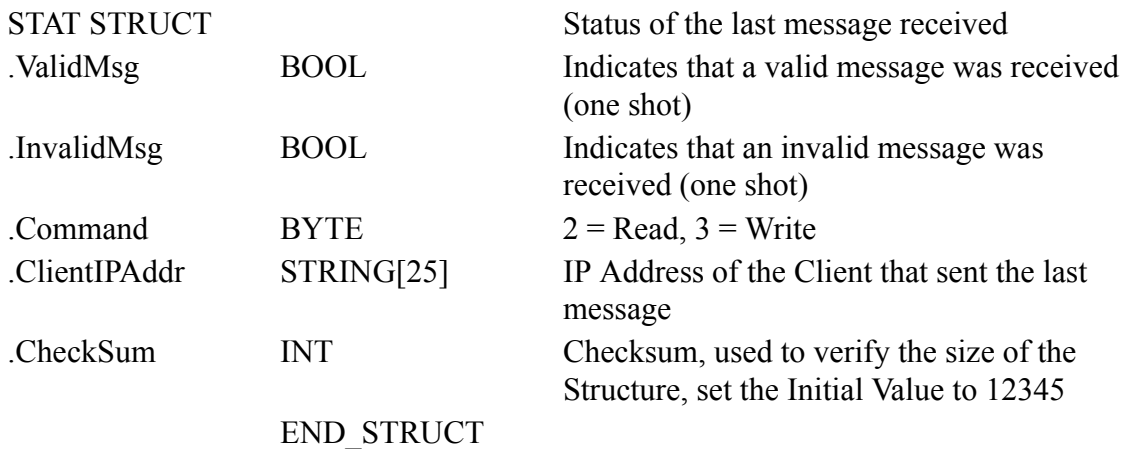

## **IMPORTANT**

The last data variable CheckSum must be included in the structure with the initial value set to 12345. This memory location with a known value is used by the ASFB to verify the size of the structure. If the structure is not the correct size, an error will be reported upon initialization.

Note: All ten checksum elements must have the initial value set to 12345.

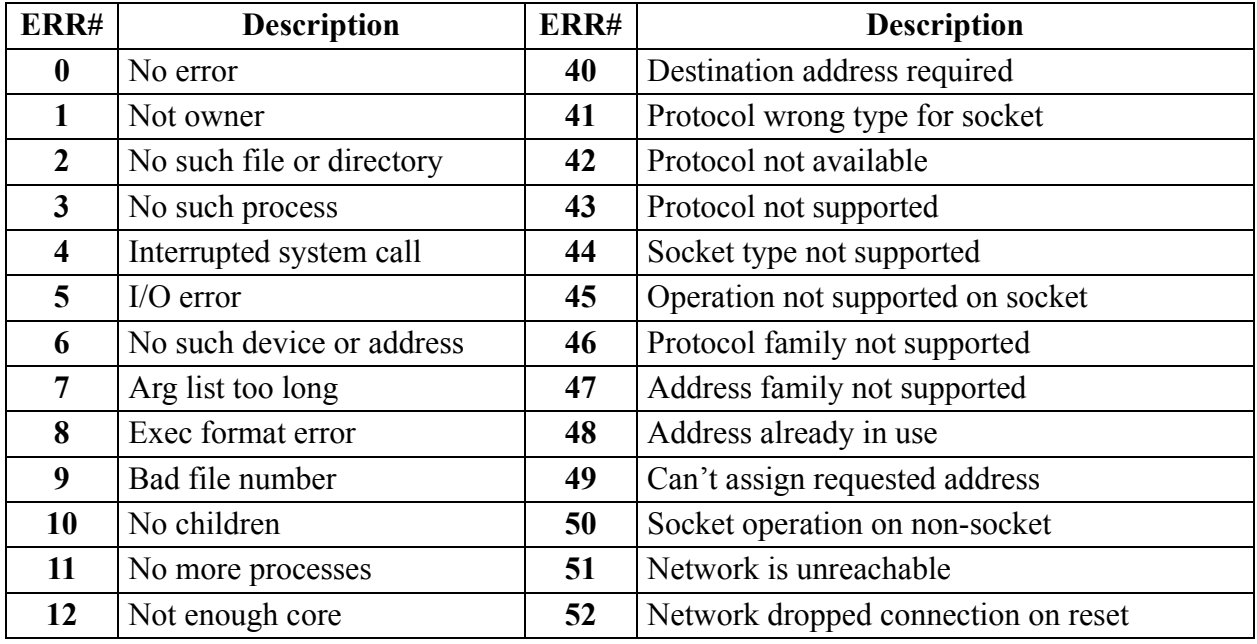

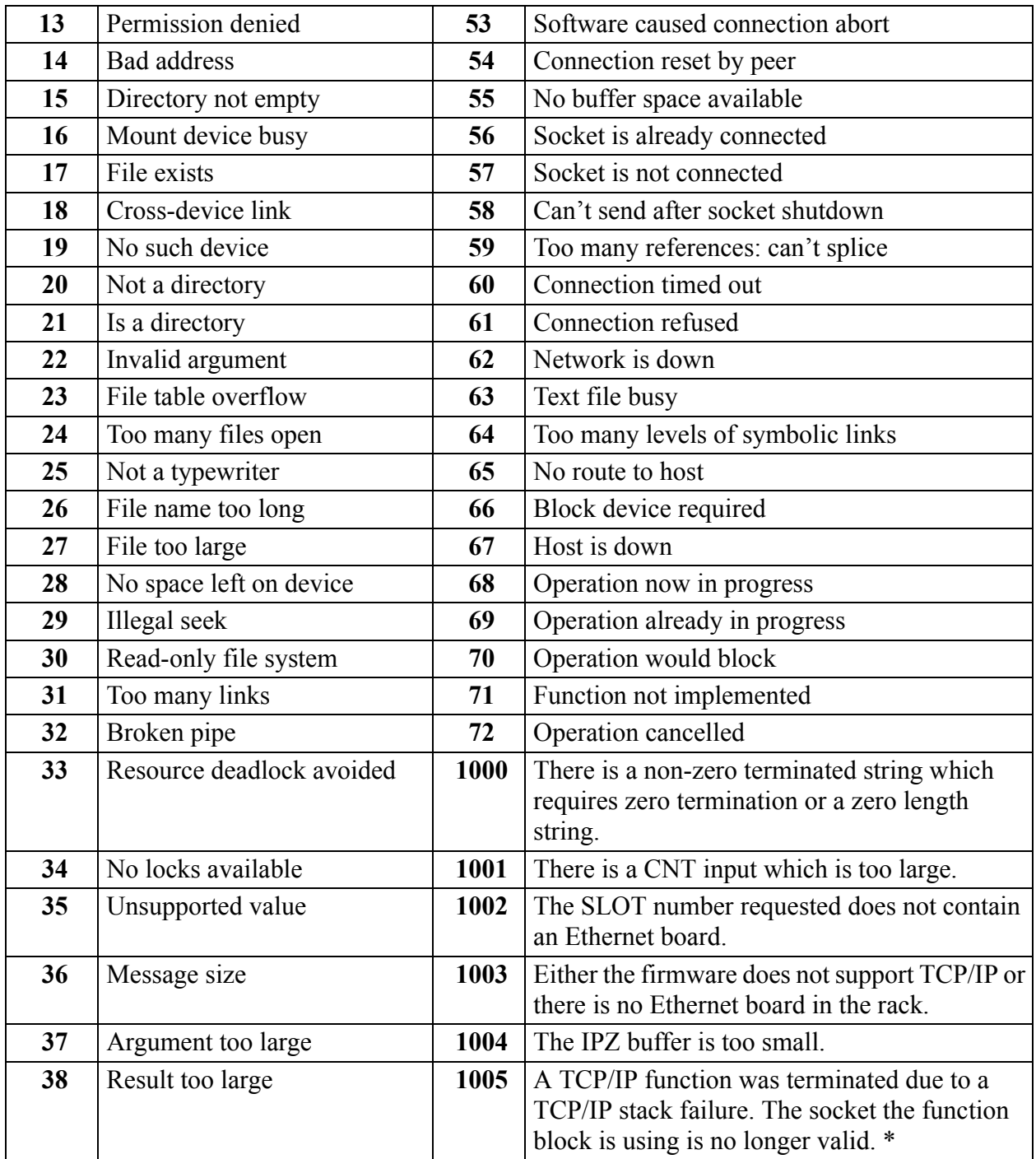

#### **NOTE**

A ladder with Ethernet functions loaded on an MMC for PC requires the IPSTAT function to reset the connection to the host. The other PiC CPU models have an external Ethernet module (with it's own TCP/IP stack) and do not require IPSTAT.

The DERR output is a data transfer error and can contains one of the numbers listed below.

#### **Code Description**

- **1 Data Table Mismatch -** The message has an invalid CRC value. The OID file used in the OPC server configuration does not match the PiC's data table.
- **2 Index Number Out of Range -** The index number of the data element requested by the OPC server is beyond the end of the PiC's data table.
- **3 Invalid Data Size -**The specified data size of a specific data element requested by the OPC does not match the data size of that data element in the PiC's data table.
- **4 Output Oversize -** More than 500 bytes of data have been requested in one UDP packet.
- **5 Byte Count Wrong -** The byte count of the request message from the OPC server is inconsistent with the requested data (incomplete message).
- **6 Invalid STAT Structure Checksum -** The STAT structure is not the correct size. Check the number of elements, data types and initial values.

# **OPC\_10**

#### *OPC Server with 10 ports* **USER/OPC\_ENET**

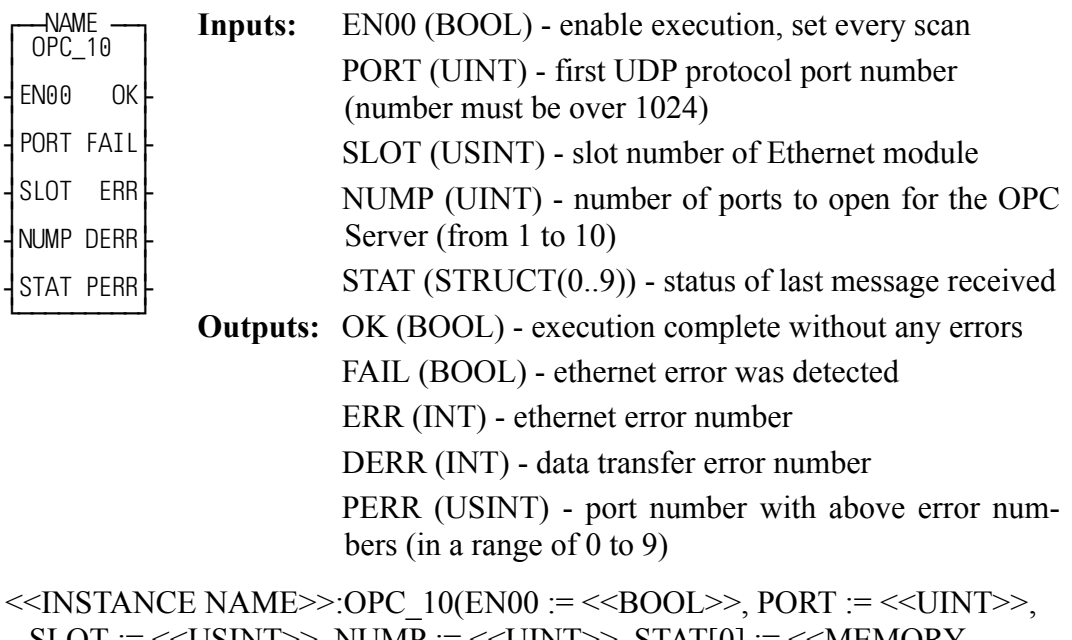

 $SLOT := \ll\text{USINT}>>$ ,  $\text{NUMP} := \ll\text{UNT}>>$ ,  $\text{STAT}[0] := \ll\text{MEMORY}$  $AREA>>, OK => **>, FAIL => **>, ERR =>****$ DERR  $\Rightarrow \ll N$   $\rightarrow$  PERR  $\Rightarrow \ll$ USINT $\gg$ );

This function block extends the support for the G&L Motion Control OPC Server (Version 2.0 or later) to use up to 10 UDP protocol ports. This function block contains several OPC\_ENET function blocks to provide this support. The additional UDP ports allow for data transfer rates up to 10 times higher than the standard OPC\_ENET function block.

All the variables to be passed to the OPC Server via this function block must be declared globally (the G attribute in the software declarations) within the main ladder. For more information on setting up the OPC Server, refer to the OPC Server Manual.

The PORT input defines the first UDP protocol port to be used for the Ethernet communications with the OPC Server. You must assign an available port number above 1024. Use this same number in your OPC Server setup to ensure that communications will be established.

The SLOT input indicates the slot number for the Ethernet module used for the Ethernet communications with the OPC Server.

The NUMP input defines how many UDP protocol ports will be opened using the OPC\_ENET function block. The value at NUMP must match the number of ports for the device properties in the OPC Server configuration. The UDP protocol ports used by this function block will have consecutive values beginning at the PORT value. For example, if the value at PORT is 1234 and the value at NUMP is 3, then the OPC communications will occur on UDP ports 1234, 1235 and 1236. IF NUMP is greater than 10, then PERR will be 99 and ERR will be 9999.

The OK is set as long as none of the OPC\_ENET function blocks has detected an error. As soon as one of them has detected an error, OK will be reset and FAIL will be set.

The values for the ERR and DERR outputs are defined in the tables with the OPC\_ENET function block description. The PERR output defines which port number is associated with the ERR and DERR errors. As PERR values begin at 0, add the PERR value to the PORT value to determine which particular protocol port is involved in the error.

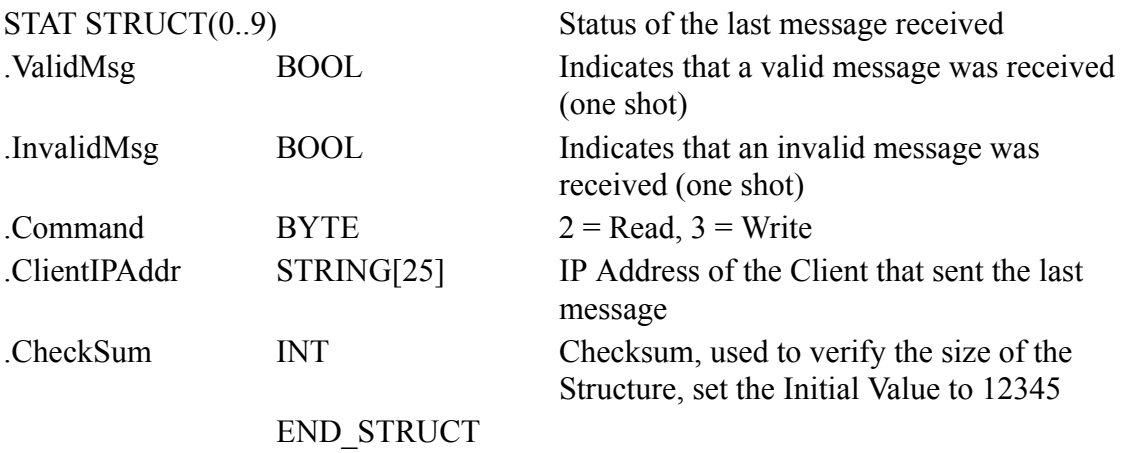

#### **IMPORTANT**

The last data variable CheckSum must be included in the structure with the initial value set to 12345. This memory location with a known value is used by the ASFB to verify the size of the structure. If the structure is not the correct size, an error will be reported upon initialization.

#### **NOTES**

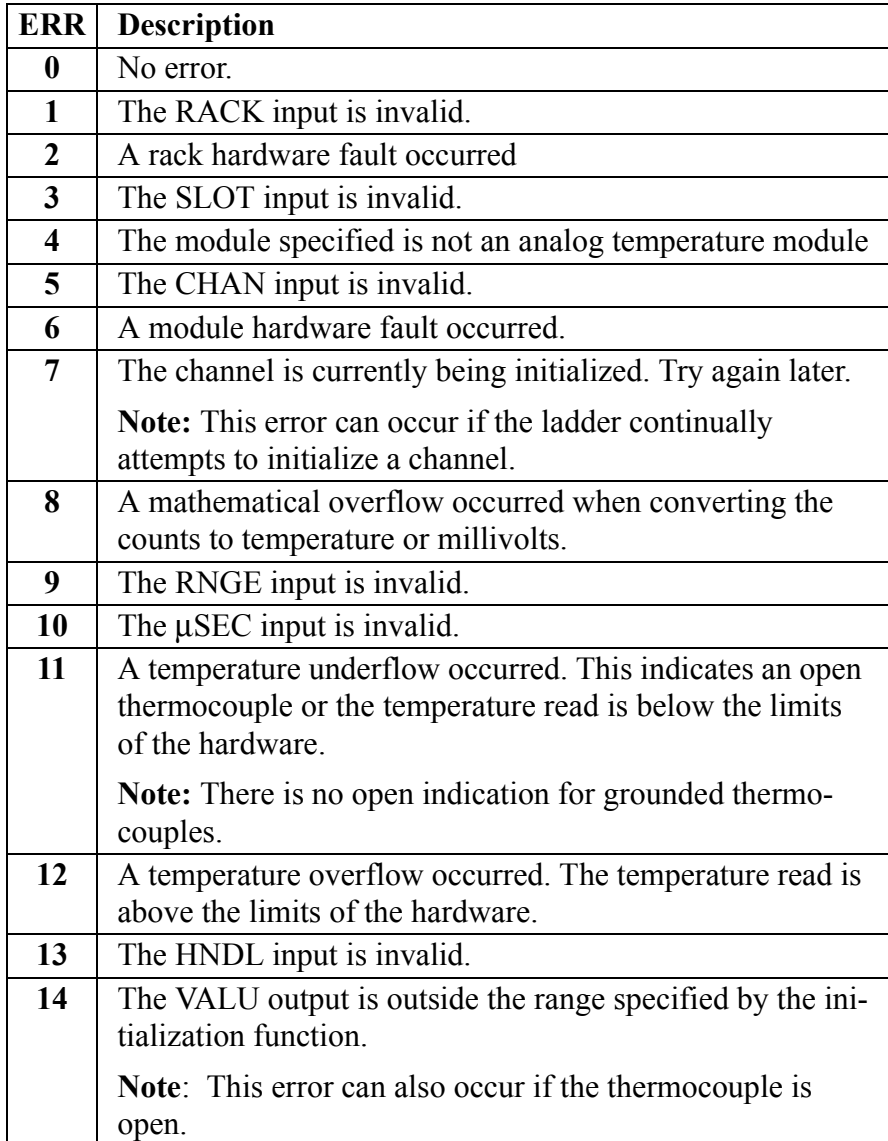

# **INDEX**

## **Symbols**

 2-55  $\pm 10V$  DC output module 2-11

## **Numerics**

4-20 mA output module 2-11

## **A**

A\_DT\_T function 1-9, 2-31 A\_IN\_MMC function 1-24, 2-32 A\_INCHIT function 1-24, 2-33 errors 2-35 A\_INCHRD function block 1-24, 2-36 errors 2-37 A\_INMDIT function 1-24 A\_TOD\_T function 1-9, 2-42 abort move 2-3 ABRTALL function 1-40, 2-2 ABRTMOVE function 1-40, 2-2 ABS function 1-8, 2-3 acc/dec rates limits 2-4 ACC\_DEC function 1-39, 2-4 ACC\_JERK function 2-5 ACOS function 1-10, 2-9 ADD function 1-8, 2-9, 506 algorithm independent gains 2-245 ISA 2-245 analog functions 1-24 analog output units 2-14, 2-15 volts 2-14, 2-15 AND function 1-11, 2-10 ANLG\_OUT function 1-24 anlgin group functions 1-24 ANLGINIT function 1-24, 2-11 anlgout group functions 1-24, 1-27, 1-28 anti-reset windup 2-244, 2-252 APPEND mode 2-234 arith group functions 1-7 arithmetic arith

ABS 2-3 ADD 2-9, 506 DIV 103 MOD 209 MUL 211 NEG 213 datetime A\_DT\_T 2-31 A\_TOD\_T 2-42 S\_DT\_DT 508 S\_DT\_T 509 S\_TOD\_T 511 functions 1-7 trig ACOS 2-9 ASIN 2-22 ATAN 2-25 COS 2-81 EXP 132 LN 199 LOG 199 SIN 456 TAN 513 ARTDCHIT function 1-30, 2-17 errors 2-18 ARTDCHRD function block 1-30, 2-19 errors 2-20 ARTDMDIT function 1-30, 2-21 errors 2-21 ASIN function 1-10, 2-22 ASSIGN function block 1-26, 2-23 errors 2-24 ATAN function 1-10, 2-25 ATMPCHIT function 1-28, 2-26 errors 2-27 ATMPCHRD function block 1-28, 2-28 errors 2-29 ATMPMDIT function 1-28, 2-30 errors 2-30

# **B**

BAT\_OK? function 1-25, 2-44 binary AND 2-10 functions 1-11 NOT 229

OR 2-237 ROL 2-400 ROR 2-401 SHL 454 SHR 455 XOR 2-545 BIO\_PERF function block 2-44 bipolar example 2-40 range 2-34 bit rotate functions 1-11 shift functions 1-11 BOOL2BYT function 1-13, 2-47 BOOL2BYTE group function 1-13, 1-17 BTMPCHIT function 1-28, 2-48 BTMPCHRD function 2-49, 2-51 BTMPCHRD function block 1-28 BTMPMGR function 1-28 buffer 2-318 bumpless transfer 2-241, 2-250 BYT2BOOL function 1-13, 2-52 BYTE2DW function 1-13, 2-53 BYTE2LW function 1-13, 2-53 BYTE2SI function 1-13, 2-54 BYTE2USI function 1-13, 2-54 BYTE2WO function 1-13, 2-55 byteconv group functions 1-13

# **C**

C\_ERRORS function 1-36, 2-85 C\_RESET function 1-36, 2-87 C\_STOP function 1-36, 2-87 errors 2-86 C\_STOP? function 1-36, 2-88 CACCJERK function 1-39, 2-56 cam output conditions 2-57 example 2-61 CAM\_OUT function 1-39, 2-57 CAPTINIT function 1-33, 2-62 errors 2-64 CAPTSTAT function 1-33, 2-69 Celsius 2-28 changing ratios RATIO\_GR 223

RATIO\_RL 223 RATIOSLP 223 RATIOSYN 223 clock get time 2-70 set 2-70 CLOCK function 1-46, 2-70 CLOSE function block 1-26, 2-71 CLOSLOOP function 1-37, 2-72 CLSLOOP? function 1-37, 2-73 comm group function blocks 1-26 communication parms 2-75 comparison ratio moves 2-317 RATIOSLP, RATIOCAM, RATIOPRO 2-284 CONCAT function 1-45 errors 2-74 CONFIG function block 1-26, 2-75 COORD2RL function 1-33, 2-77, 2-309 errors 2-80 structures 2-77 COS function 1-10, 2-81 counter function blocks 1-12 counters CTD 2-82 CTU 2-83 CTUD 2-84 C-stop define 1-35 errors bit locations 2-86 hex value 2-86 CSTOPDEC function 2-81 CTD function block 1-12, 2-82 CTU function block 1-12, 2-83 CTUD function block 1-12, 2-84

# **D**

d\_tconv group functions 1-15 D TOD2DT function 1-15, 128 data send/receive 1-26 data capture tasks 2-63 variables

actual position 2-65 command change 2-65, 2-66 commanded position 2-65 fast input occurred 2-65 feedback position 2-65 filter error 2-65 position change 2-65, 2-66 position error 2-65 prefilter command change 2-65, 2-66 prefilter commanded 2-65 remaining master offset 2-66 remaining slave offset 2-66 datatype BOOL2BYT 2-47 byteconv BYT2BOOL 2-52 BYTE2DW 2-53 BYTE2LW 2-53 BYTE2SI 2-54 BYTE2USI 2-54 d\_tconv D\_TOD2DT 128 DATE2STR 89 DT2DATE 120, 121 DT2STR 121 DT2TOD 122 TIM2UDIN 514 dintconv DINT2DW 92 DINT2INT 92 DINT2LI 93 DINT2SI 94 DINT2UDI 94 dwordcnv DWOR2BYT 125 DWOR2DI 126 DWOR2LW 126 DWOR2RE 127 DWOR2UDI 127 DWOR2WO 128 intconv INT2DINT 163 INT2LINT 163 INT2SINT 164 INT2UINT 164 INT2WORD 165

lintconv LINT2DI 196 LINT2INT 196 LINT2LR 197 LINT2LW 197 LINT2SI 198 LINT2ULI 198 lrealcnv LREA2LI 200 LREA2LW 200 LREA2RE 201 LREA2ULI 201 lwordcnv LWOR2BYT 203 LWOR2DW 204 LWOR2LR 205 LWOR2WO 206 LWORD2ULI 205 NUM2STR 232 realconv REAL2DI 2-380 REAL2DW 2-380 REAL2LR 2-381 REAL2UDI 2-381, 2-382 sintconv SINT2BYT 456 SINT2DI 457 SINT2INT 457 SINT2LI 458 SINT2USI 458 strconv STR2NUM 502 STR2USI 502 udintcnv UDIN2DI 524 UDIN2DW 524 UDIN2RE 525 UDIN2TIM 525 UDIN2ULI 526 uintconv UINT2ULI 528 ulintcnv ULIN2LI 530 ULIN2LR 530 ULIN2LW 531 ULIN2UDI 531

ULIN2UI 532 ULIN2USI 532 usintcnv USIN2STR 534 USIN2ULI 536 wordconv WORD2BYT 2-539 WORD2DW 2-539 WORD2INT 2-540 WORD2LW 2-540 WORD2UI 2-541 datatype functions 1-13 DATE2STR function 1-15, 89 datetime group functions 1-9 deadband 2-244, 2-251 Dean 124 DELETE function 1-45, 90 DELFIL function block 1-26, 91 derivative 2-241 control 2-241 DeviceNet if status code 153 if status flags 153 network status 152 network status flags 152 digitizing axes 190, 2-333, 2-338, 2-340, 2- 342, 2-344, 2-348 DINT2DW function 1-14, 92 DINT2INT function 1-14, 92 DINT2LI function 1-14, 93 DINT2RE function 1-14 DINT2SI function 1-14, 94 DINT2UDI function 1-14, 94 dintconv group functions 1-14 DIRECT function block 1-26, 95 DISTANCE function 1-38, 97 DIU IN function 1-27, 98 DIU INIT function 1-37, 99 DIU OUT function 1-27, 101 DIU\_ROUT function 1-27, 102 DIV function 1-8, 103 DLS INIT function block 1-33, 104 DLS RECV function block 1-33, 106 DLS SEND function 1-33, 107 DLS STAT function block 1-33, 108 DMEMALOC function 1-28

DMEMAVAL function 1-28 DMEMFREE function 1-28 DMEMINIT function 1-28 DMEMPTR function 1-28 DMEMREAD function 1-28 DMEMSTR function 1-28 DMEMWRIT function 1-28 DNS (Domain Name Server) 174, 176 DOS file read/write 1-26 DPOSMODE function 1-38, 109, 118 DRSETFLT function 1-37 DRSTRTSRV function 1-37 DT2DATE function 1-15, 120, 121 DT2STR function 1-15, 121 DT2TOD function 1-15, 122 DTORQCMD function 1-38, 123 DVELCMD function 1-38, 124 DWOR2BYT function 1-14, 125 DWOR2DI function 1-14, 126 DWOR2LW function 1-14, 126 DWOR2RE function 1-14, 127 DWOR2UDI function 1-14, 127 DWOR2WO function 1-14, 128 dwordcnv group functions 1-14

## **E**

E\_ERRORS function 1-36, 133 E\_RESET function 1-36, 135 E\_STOP function 1-36, 135 E\_STOP? function 1-36, 136 EMSCALE function 1-33, 129 encoder 140, 189 ignore index 141, 190 end a move ratio gear 159 syn end 507 vel end 536 EQ function 1-20, 130 ERR errors 440 error (registration) accumulate 2-388 errors C-stop 1-35 ERR 440 E-stop 1-35

programming 1-35 SERCOS 440 SERR 443 temperature function C.1 - 1 timing 1-35 E-stop define 1-35 errors bit locations 134 hex value 134 reset 135 ethernet-TCP/IP errors 186 ethernet-TCP/IP functions IPACCEPT 170 IPCLOSE 171 IPCONN 172 IPHOST 173 IPIP2NAM 174 IPLISTEN 175 IPNAM2IP 176 IPREAD 177 IPRECV 178 IPSEND 180 IPSOCK 181 IPWRITE 183 evaluate EQ 130 GE 157 GT 160 LE 192 LT 202 NE 213 evaluate functions 1-20 EXIST? function 1-37, 129, 131, 225 EXP function 1-10, 132 **F**

Fahrenheit 2-28 FAST\_QUE function 1-40, 137, 2-260 programming error 138, 2-260 uses 137 FAST\_REF function 1-42, 1-43, 1-44, 140 FASTMEAS function 1-39, 146 FB CLS function block 1-22, 147 FB OPN function block 1-22, 148

FB RCV function 1-22, 149 FB SND function 1-22, 150 FB STA function 1-22, 151 feedrate change all moves 2-402 field bus function/blocks FB\_CLS 147 FB\_OPN 148 FB\_RCV 149 FB\_SND 150 FB\_STA 151 filter LIMIT 195 MAX 207 MIN 209 MOVE 210 MUX 212 SEL 451 filter functions 1-22, 1-23 filter value derivative 2-243 proportional 2-243 FIND function 1-45, 154 FRESPACE function block 1-26 FU2LU function 1-33 functions menu 1-2

## **G**

GE function 1-20, 157 GETDAY function 1-46, 158 GR\_END function 1-41, 159 GT function 1-20, 160

## **H**

HOLD function 1-39, 160 HOLD\_END function 1-39, 161

# **I**

I/O function blocks 1-24 IDN 147 416 148 404 IN\_POS? function 1-39, 165 INSERT function 1-45, 162

INT2DINT function 1-15, 163 INT2LINT function 1-15, 163 INT2SINT function 1-15, 164 INT2UINT function 1-15, 164 INT2WORD function 1-15, 165 intconv group functions 1-15 integral 2-241 control 2-241 io anlgin A\_INCHIT 2-33 A\_INCHRD 2-36 anlgout ANLGINIT 2-11 BAT\_OK? 2-44 BIO\_PERF 2-44 comm ASSIGN 2-23 CLOSE 2-71 CONFIG 2-75 DELFIL 91 DIRECT 95 OPEN 2-234 READ 2-318 RENAME 2-392 SEEK 449 WRITE 2-542 DIU DIU\_IN 98 DIU\_OUT 101 DIU\_ROUT 102 JKtherm ATMPCHIT 2-26 ATMPCHRD 2-28 ATMPMDIT 2-30 BTMPCHIT 2-48 BTMPCHRD 2-49, 2-51 network NETCLS 214 NETFRE 214 NETMON 215 NETOPEN 216 NETRCV 218 NETSND 220 NETSTA 222 PID 2-241

PID2 2-249 READFDBK 2-320 rtdtemp ARTDCHIT 2-17 ARTDCHRD 2-19 ARTDMDIT 2-21 sockets IPSTAT 182 stepper STEP\_POS 500 STEPCNTL 480 STEPINIT 484 IP socket error numbers B.1 -2 IPACCEPT function block 1-31, 170 IPCLOSE function block 1-31, 171 IPCONN function block 1-31, 172 IPHOST function block 173 IPHOSTID function block 1-31 IPIP2NAM function block 1-31, 174 IPLISTEN function block 1-31, 175 IPNAM2IP function block 1-31, 176 IPREAD function block 1-31, 177 IPRECV function block 1-31 IPRECV funtion block 178 IPSEND function block 1-31, 180 IPSOCK function block 1-31, 181 IPSTAT function 1-31, 182 IPWRITE function block 1-31, 183

## **J**

jerks 445 J-K thermocouple module 2-28

## **L**

LAD\_REF function 1-42, 1-43, 1-44, 144, 189 ladder reference 189 ladder units 1-32 LE function 1-20, 192 LEFT function 1-45, 193 LEN function 1-45, 194 less than 202 LIMIT function 1-23, 195 LINT2DI function 1-16, 196 LINT2INT function 1-16, 196

LINT2LR function 1-16, 197 LINT2LW function 1-16, 197 LINT2SI function 1-16, 198 LINT2ULI function 1-16, 198 lintconv group functions 1-16 LN function 1-10, 199 LOG function 1-10, 199 loss of feedback 134 LREA2LI function 1-16, 200 LREA2LW function 1-16, 200 LREA2RE function 1-16, 201 LREA2ULI function 1-16, 201 lrealcnv group functions 1-16 LT function 1-20, 202 LU2FU function 1-33 LWOR2BYT function 1-16, 203 LWOR2DW function 1-16, 204 LWOR2LI function 1-16, 204 LWOR2LR function 1-16, 205 LWOR2ULI function 1-16, 205 LWOR2WO function 1-16, 206 lwordcnv group functions 1-16 LWR\_CASE function 1-45

#### **M**

machine reference 140, 189 machine reference switch set up 143 master/slave moves programming errors 2-260 ratio gear 2-306 ratio slope 2-284 ratio synchronization 2-296 math coprocessor 2-1 MAX function 1-23, 207 MEASURE function 1-39, 207 MID function 1-45, 208 MIN function 1-23, 209 MMC A\_IN\_MMC function 2-32 MOD function 1-8, 209 mode APPEND 2-234 READ 2-234 WRITE 2-234 module

 $\pm 10V$  DC output 2-11 4-20 mA output 2-11 J-K thermocouple 2-28 motion data CAPINIT 2-64 CAPSTAT 2-69 COORD2RL 2-77 DLS INIT 104 DLS RECV 106 DLS SEND 107 DLS STAT 108 EMSCALE 129 NFILTER 228 READ\_SV 2-332 SCA\_STAT 423 STATUSSV 478 TUNEREAD 520 TUNEWRIT 521 WRITE\_SV 2-543 errors C\_ERRORS 2-85 C\_RESET 2-87 C\_STOP 2-87 C\_STOP? 2-88 E\_ERRORS 133 E\_RESET 135 E\_STOP 135 E\_STOP? 136 P\_ERRORS 2-260 P\_RESET 2-263 TME\_ERR? 516 init CLOSLOOP 2-72 CLSLOOP? 2-73 DIU\_INIT 99 EXIST? 1-37, 129, 131, 225 OPENLOOP 2-236 STRTSERV 503 move DISTANCE 97 DPOSMODE 109, 118 DTORQCMD 123 DVELCMD 124 POSTION 2-259 VEL\_END 536

VEL\_STR 537 move sup ACC\_DEC 2-4 ACC\_JERK 2-5 CACCJERK 2-56 CAM\_OUT 2-57 CSTOPDEC 2-81 HOLD 160 HOLD\_END 161 IN\_POS 165 MEASURE 207 NEW\_RATE 227 NEWRATIO 223 NEWSCALE 225 NO\_OFFST 230 PLS 2-254 PLS\_EDIT 2-258 R\_PERCEN 2-402 RATIOSCL 2-280 REGIST 2-383 SCURVE 444 SFFILTER 453 VFASTIN 538 que ABRTALL 2-2 ABRTMOVE 2-2 FAST QUE 137 Q\_AVAIL? 2-265 Q\_NUMBER 2-266 ratiomov GR\_END 159 RATIO\_GR 2-306 RATIO\_RL 2-309 RATIOCAM 2-268 RATIOSLP 2-284 RATIOSYN 2-296 REP\_END 2-395 SYN\_END 507 ref FAST REF 140 LAD REF 189 PART\_CLR 2-238 PART\_REF 2-239 REF\_DNE? 2-382 REF\_END 2-382 motion data group functions 1-33

motion error group functions 1-35 motion functions 1-32 motion init group functions 1-37 motion move group functions 1-38 motion move sup group functions 1-39 motion que group functions 1-40 motion ratiomov group functions 1-41 motion ref group functions 1-42, 1-43, 1-44 MOVE function 1-23, 210 moves distance 97 position 2-259 ratio cam 2-268 ratio gear 2-306 ratio real 2-309 ratio slope 2-284 ratio synchronization 2-296 velocity start 537 MUL function 1-8, 211 MUX function 1-23, 212 mV range 2-29

#### **N**

NE function 1-20, 213 NEG function 1-8, 213 NETCLS function block 1-29, 214 NETFRE function block 1-29, 214 NETMON function block 1-29, 215 NETOPN function block 1-29, 216 errors 216 NETRCV function block 1-29, 218 errors 219 NETSND function block 1-29, 220 errors 221 NETSTA function block 1-29, 222 network 1-29 group functions 1-29 status 215 NEW\_RATE function 1-39, 227 NEWRATIO function 1-39, 223 NEWSCALE function 1-39, 225 NEXNET function blocks 1-29 NFILTER function 1-33, 228 NO\_OFFST function 1-39, 230 noise filter 2-34

NOT function 1-11, 229 NUM2STR function 1-17, 232 NUM2STR group function 1-17

## **O**

offset examples 2-337 offset bytes 449 OI\_COMM A.1 -2 OI\_SER A.1 -4 OI SER function block A.1 -4 OK ERROR 2-233 OK ERROR function 1-20 one-shot 2-1 OPC B.1 -6 OPC server B.1 -2 OPC\_10 function block B.1 -6 OPC\_ENET function block B.1 -2 OPEN function block 1-26, 2-23, 2-234 OPENLOOP function 1-37, 2-236 OR function 1-11, 2-237 origin 449

## **P**

P\_ERRORS function 1-36, 2-260 P\_RESET function 1-36, 2-263 part reference 2-238 part reference offset 2-350 PART CLR function 1-42, 2-238 PART\_REF function 1-42, 1-44, 2-239 photo eye 2-388 PID algorithms 2-245 control 2-240 equations 2-245, 2-247 example network 2-248, 2-253 RAMP 2-267 structure 2-242, 2-250 pid PWDTY 2-264 TAUFFAC 513 TAUFILT 514 PID code 2-354 PID command 2-353 PID function block 1-30, 2-241 equation terms 2-245

PID functions/blocks 1-46 PID group function 1-30 PID2 function 1-46 PID2 function block 2-249 PLS 2-57 PLS function 1-39, 2-254 PLS EDIT function 1-39, 2-258 POSITION function 1-38, 2-259 profile end repeat 2-395 profile (step) example 497 programming errors bit locations 2-261, 2-262 define 1-35 hex value 2-261, 2-262 proportional 2-241 control 2-241 PWDTY function 2-264 PWDTY function block 1-46

# **Q**

Q\_AVAIL? function 1-40, 2-265 Q\_NUMBER function 1-40, 2-266 queue abort all moves 2-2 and fast input 137 available 2-265 number 1-40

# **R**

R\_PERCEN function 1-39, 2-402 RAMDISK read/write 1-26 RAMP function 1-46, 2-267 ratio gear characteristics 2-307 mechanical representation 2-307 ratio real characteristics 2-311 structure members 2-45, 2-312 RATIO GR function 1-41, 2-306 RATIO RL function 1-41, 2-309 ratiocam and scaling 2-282 array of structures 2-276

characteristics 2-275 master start position 2-271 profile 2-268 slave start position 2-271 RATIOCAM function 1-41, 2-268 RATIOSCL function 1-39, 2-280 ratioslp and scaling 2-283 array of structures 2-291 characteristics 2-286 profile 2-292 slope 2-294 RATIOSLP function 1-41, 2-284 ratiosyn characteristics 2-299 master start position 2-299 mechanical representation 2-297 rollover on position 2-304 slave start position 2-299 RATIOSYN function 1-41, 2-296 READ function block 1-26, 2-318 READ mode 2-234 READ\_SV function 1-33, 2-332 READ SV function (see variable servo) READ SVF function 1-33, 2-379 READFDBK function 1-30, 2-320, 2-392 READFDBK group function 1-30 REAL2DI function 1-17, 2-380 REAL2DW function 1-17, 2-380 REAL2LR function 1-17, 2-381 REAL2UDI function 1-17, 2-381, 2-382 realconv group functions 1-17 REF\_DNE? function 1-42, 2-382 REF\_END function 1-42, 2-382 reference complete 2-382 fast input define 140, 189 function 140 ladder end function 2-382 function 189 no motion 141, 190 null setup 142, 191 part clear function 2-238

switch setup 143 REGIST function 1-39, 2-383 registration background 2-386 example 2-386 fast input 2-383 good marks 2-391 master 2-389 slave 2-390 remainder 209 RENAME function block 1-26, 2-392 REP\_END function 1-41, 2-395 REPLACE function 1-45, 2-394 RESMODE function 2-396 RESMODE? function 1-36 resolver ignore null 141, 190 RESUME function 1-36, 2-397 RIGHT function 1-45, 2-399 ROL function 1-11, 2-400 ROR function 1-11, 2-401 RS422/485 2-75 RTD channel read errors 2-20 initialize channel 2-17 errors (channel) C.1 - 1 module 2-21 temperature range 2-17 RTD functions 1-30 RTDtemp group functions 1-30

## **S**

S D D function 1-9 S DT DT function 1-9, 508 S DT T function 1-9, 509 S TOD T function 1-9, 511 S TOD TO function 1-9 SC INIT function block 1-44, 403 SCA\_ACKR function block 1-42, 404 SCA CLOS function block 1-37, 405 SCA\_CTRL function 1-33, 406 SCA\_ERST function 1-36 SCA\_ERST function block 409, 410 SCA\_PBIT function 1-40 SCA\_RCYC function 1-33, 412

SCA\_RECV function block 1-33, 414 SCA REF function block 1-42, 416 SCA\_RFIT function 1-42 SCA SEND function block 1-33, 421 SCA\_STAT function 1-33, 423 SCA\_WCYC function 1-33, 424 SCR\_CONT function 1-44, 425 SCR ERR function block 1-44, 426 SCR\_PHAS function 1-44, 429 SCS ACKR function block 1-43, 430 SCS CTRL function 1-43, 431 SCS RECV function block 1-43, 433 SCS REF function block 1-43, 435 SCS SEND function block 1-43, 437 SCS STAT function 1-43, 439 SCURVE function 1-40, 444 SEEK function block 1-26, 449 SEL function 1-23, 451 SERCOS function blocks SC\_INIT 403 SCA\_ACKR 404 SCA\_CLOS 405 SCA\_ERST 409, 410 SCA\_RECV 414 SCA\_REF 416 SCA\_SEND 421 SCR\_ERR 426 SCS\_ACKR 430 SCS\_RECV 433 SCS\_REF 435 SCS\_SEND 437 functions SCA\_CTRL 406 SCA\_RCYC 412 SCA\_WCYC 424 SCR\_CONT 425 SCR\_PHAS 429 SCS\_CTRL 431 SCS\_STAT 439 SERCOS command position 2-357 SERCOS errors 440 serial communications 2-23 SERR errors 443 servo axes 2-333, 2-338, 2-340, 2-342, 2-344,

2-348, 521 Servo Control Variables background information 2-353 servo iteration command 2-353 execution sequence 2-354 servo PID command execution sequence 2-354 SERVOCLK function 1-46, 452 SFFILTER function 1-40, 453 SHL function 1-11, 454 SHR function 1-11, 455 SIN function 1-10, 456 SINT2BYT function 1-17, 456 SINT2DI function 1-17, 457 SINT2INT function 1-17, 457 SINT2LI function 1-17, 458 SINT2USI function 1-17, 458 sintconv group functions 1-17 SIZEOF function 459 slave delta overflow 134 SLIOERR? function block 1-33, 461 SLIOINIT function 1-33, 462 SLIOOCTL function 1-33, 464 SLIORPAR function 1-33, 465 SLIORW function 1-34, 467 SLIOWPAR function 1-34, 469 SMCM moves interrupt 482 SOCKETS group functions 1-31 software limit lower 2-351 upper 2-350 source identification (SID) 216 SQRT function 1-8 STATUS function block 1-26 status servo characteristics 1-34 STATUSSV function 1-34, 478 step profile commands 490 control words 481 continue profile 481 pause profile 481 step/direction 481 distance command 490 pause command 494, 497

position command 490 set acc/dec rate command 494, 496 set maximum velocity command 494 set reference command 494, 495, 496, 497 velocity command 491 STEP CMD function 1-31 STEP POS function 1-31, 500 STEPCNTL function 1-31, 480 STEPINIT function 1-31, 484 errors 484 structure 484 stepper group functions 1-31 STEPSTAT function 1-31 STR2D\_T function 1-18 STR2NUM function 1-18, 502 STR2USI function 1-18, 502 strconv group functions 1-18 string CONCAT 2-74 DELETE 90 FIND 154 INSERT 162 LEFT 193 LEN 194 MID 208 REPLACE 2-394 RESMODE 2-396 RESUME 2-397 RIGHT 2-399 UPR\_CASE 533 string functions 1-45 STRTSERV function 1-37, 503 initialize setup data 503 SUB function 1-8 SYN\_END function 1-41, 159, 507 **T**

TAN function 1-10, 513 task 452 TAUFFAC function 1-46, 513 TAUFILT function 1-46, 514 TCP client setup 184 TCP server setup 184

terminator 2-75 thermocouple J type 2-28 range 2-26 K type 2-28 range 2-26 TIM2UDIN function 1-15, 514 time axes 2-333, 2-338, 2-340, 2-342, 2-344, 2-348 TIME2STR function 1-15 timer function blocks 1-46 timers TOF 517 TON 518 TP 519 timing error define 1-35 inquiry 516 TME\_ERR? function 1-36, 516 TOD2STR function 1-15 TOF function block 1-46, 517 TON function block 1-46, 2-248, 518 TP function block 1-46, 519 trig group functions 1-10 troubleshooting block I/O 2-44 TrueView TCS A.1 -4 TUNEREAD function 1-34, 520 TUNEWRIT function 1-34, 521

## **U**

UDIN2DI function 1-18, 524 UDIN2DW function 1-18, 524 UDIN2RE function 1-18, 525 UDIN2TIM function 1-18, 525 UDIN2UI function 1-18 UDIN2ULI function 1-18, 526 UDIN2USI function 1-18 udintcnv group functions 1-18 UDP Client setup 185 UDP Server setup 185 UINT2INT function 1-18 UINT2UDI function 1-18

UINT2ULI function 1-18, 528 UINT2USI function 1-18 UINT2WO function 1-18 uintconv group functions 1-18 ULIN2LI function 1-19, 530 ULIN2LR function 1-19, 530 ULIN2LW function 1-19, 531 ULIN2UDI function 1-19, 531 ULIN2UI function 1-19, 532 ULIN2USI function 1-19, 532 ulintcnv group functions 1-19 unipolar example 2-40 range 2-34 UPR\_CASE function 1-45, 533 user iteration command execution sequence 2-354 user PID command execution sequence 2-354 user port 2 1-26, 2-71, 2-75, 2-318, 477, 2- 542, A.1 -4 USIN2BYT function 1-19 USIN2SI function 1-19 USIN2STR function 1-19, 534 USIN2UDI function 1-19 USIN2UI function 1-19 USIN2ULI function 1-19, 536 usintcnv group functions 1-19

## **V**

variable servo actual position 2-333 axis position (software) 2-343 backlash comp 2-346 bad marks 2-335 command position 2-333 velocity 2-334 current segment number 2-351 fast input direction 2-340 distance 2-340 position (HW) 2-334 position (SW) 2-342, 2-343 fast queuing 2-345 feedback last 2-334

filter error 2-333 error limit 2-348 lag 2-349 time constant 2-348 filter time constant 2-348 list 1-33, 1-34 master distance into segment 2-352 master offset absolute 2-336 filter 2-338 incremental 2-336 move type 2-333 part reference offset 2-350 position change 2-334, 2-350 error 2-333 reference switch position 2-347 reg/ref position change 2-335 registration switch 2-344 reversal not allowed 2-342 rollover on position 2-335 set user iteration command 2-355, 2-356 slave distance into segment 2-352 slave offset absolute 2-336 filter 2-338 incremental 2-336 software lower limit 2-351 software upper limit 2-350 synchronized slave start 2-345 TTL feedback 2-346 velocity compensation flag 2-349 variable tune analog output offset 522 derivative gain 522 feed forward percent 522 integral gain 521 proportional gain 521 velocity filter

slow 522 VEL\_END function 1-38, 536 VEL\_STRT function 1-38, 537 velocity end 2-3 VFASTIN function 1-40, 538

#### **W**

WORD2BYT function 1-20, 2-539 WORD2DW function 1-20, 2-539 WORD2INT function 1-20, 2-540 WORD2LW function 1-20, 2-540 WORD2UI function 1-20, 2-541 wordconv group functions 1-20

WRIT\_SVF function 1-34, 2-544 WRITE function block 1-26, 2-542 WRITE mode 2-234 WRITE SV function 1-34, 2-543

## **X**

xclock CLOCK 2-70 GETDAY 158 SERVOCLK 452 Xclock functions 1-46 XOR function 1-11, 2-545

#### **NOTES**